# INSIDE MACINTOSH

# QuickDraw GX Objects

÷ **Addison-Wesley Publishing Company**

Reading, Massachusetts Menlo Park, California New York Don Mills, Ontario Wokingham, England Amsterdam Bonn Sydney Singapore Tokyo Madrid San Juan Paris Seoul Milan Mexico City Taipei

**4** Apple Computer, Inc.

© 1994 Apple Computer, Inc. All rights reserved.

No part of this publication may be reproduced, stored in a retrieval system, or transmitted, in any form or by any means, mechanical, electronic, photocopying, recording, or otherwise, without prior written permission of Apple Computer, Inc. Printed in the United States of America. No licenses, express or implied, are granted with respect to any of the technology described in this book. Apple retains all intellectual property rights associated with the technology described in this book. This book is

intended to assist application developers to develop applications only for Apple Macintosh computers.

Every effort has been made to ensure that the information in this manual is accurate. Apple is not responsible for printing or clerical errors.

Apple Computer, Inc. 20525 Mariani Avenue Cupertino, CA 95014 408-996-1010

Apple, the Apple logo, LaserWriter, and Macintosh are trademarks of Apple Computer, Inc., registered in the United States and other countries.

Adobe Illustrator, Adobe Photoshop, and PostScript are trademarks of Adobe Systems Incorporated, which may be registered in certain jurisdictions. America Online is a service mark of Quantum Computer Services, Inc.

CompuServe is a registered service mark of CompuServe, Inc.

FrameMaker is a registered trademark of Frame Technology Corporation. Helvetica, Times, and Palatino are registered trademarks of Linotype Company.

ITC Zapf Dingbats is a registered trademark of International Typeface Corporation.

Optrotech is a trademark of Orbotech Corporation. Pantone is a registered trademark of Pantone, Inc.

Simultaneously published in the United States and Canada.

**LIMITED WARRANTY ON MEDIA AND REPLACEMENT**

**ALL IMPLIED WARRANTIES ON THIS MANUAL, INCLUDING IMPLIED WARRANTIES OF MERCHANTABILITY AND FITNESS FOR A PARTICULAR PURPOSE, ARE LIMITED IN DURATION TO NINETY (90) DAYS FROM THE DATE OF THE ORIGINAL RETAIL PURCHASE OF THIS PRODUCT.**

**Even though Apple has reviewed this manual, APPLE MAKES NO WARRANTY OR REPRESENTATION, EITHER EXPRESS OR IMPLIED, WITH RESPECT TO THIS MANUAL, ITS QUALITY, ACCURACY, MERCHANTABILITY, OR FITNESS FOR A PARTICULAR PURPOSE. AS A RESULT, THIS MANUAL IS SOLD "AS IS," AND YOU, THE PURCHASER, ARE ASSUMING THE ENTIRE RISK AS TO ITS QUALITY AND ACCURACY.**

**IN NO EVENT WILL APPLE BE LIABLE FOR DIRECT, INDIRECT, SPECIAL, INCIDENTAL, OR CONSEQUENTIAL DAMAGES RESULTING FROM ANY DEFECT OR INACCURACY IN THIS MANUAL, even if advised of the possibility of such damages.**

**THE WARRANTY AND REMEDIES SET FORTH ABOVE ARE EXCLUSIVE AND IN LIEU OF ALL OTHERS, ORAL OR WRITTEN, EXPRESS OR IMPLIED. No Apple dealer, agent, or employee is authorized to make any modification, extension, or addition to this warranty.**

**Some states do not allow the exclusion or limitation of implied warranties or liability for incidental or consequential damages, so the above limitation or exclusion may not apply to you. This warranty gives you specific legal rights, and you may also have other rights which vary from state to state.**

ISBN 0-201-40675-6 1 2 3 4 5 6 7 8 9-CRW-9897969594 First Printing, April 1994

#### **Library of Congress Cataloging-in-Publication Data**

Inside Macintosh : QuickDraw GX object / [Apple Computer, Inc.]. p. cm. Includes index. ISBN 0-201-40675-6 1. Macintosh (Computer) 2. Computer graphics. 3. QuickDraw GX. I. Apple Computer, Inc. QA76.8.M3I56228 1994 006.6'765—dc20 94-1843 CIP

# **Contents**

Figures, Tables, and Listings xiii

Preface About This Book xix

What to Read xx Chapter Organization xxi Conventions Used in This Book xxii Special Fonts xxii Types of Notes xxii Numerical Formats xxii Type Definitions for Enumerations xxiii Illustrations xxiii Development Environment xxiii Developer Products and Support xxiv

### Chapter 1 **Introduction to QuickDraw GX** 1-1

What Is QuickDraw GX? 1-3 Color Graphics 1-4 Typography 1-5 Printing 1-6 What QuickDraw GX Is Not 1-7 QuickDraw GX Objects 1-7 How QuickDraw GX Defines Objects 1-8 Advantages of an Object-Based Structure 1-9 Kinds of QuickDraw GX Objects 1-10 Shape Objects 1-10 Supporting Objects 1-11 Printing Objects 1-14 Object Properties 1-15 Default Objects and Default Properties 1-17 Adding Custom Behavior With Tag Objects 1-17 Objects and Memory 1-18 Application Memory and QuickDraw GX Memory 1-18 Sharing and Multiple Object References 1-19 Owner Count 1-20 Cloning 1-20 Automatic Loading and Unloading of Objects 1-21 Direct Access to Object Structure: Locking and Unlocking 1-22 External Storage of Objects: Flattening and Unflattening 1-23

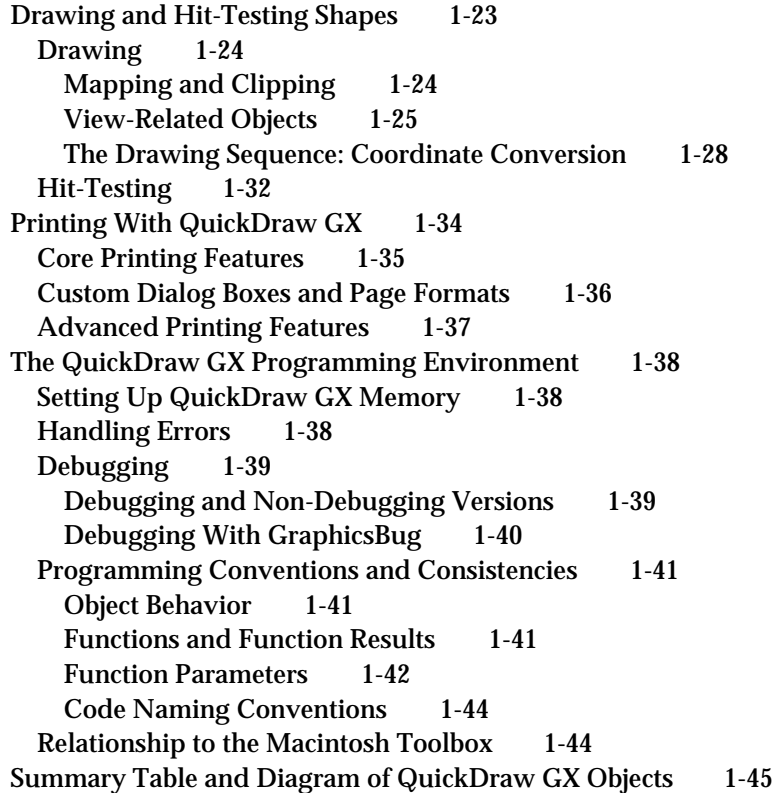

# Chapter 2 Shape Objects 2-1

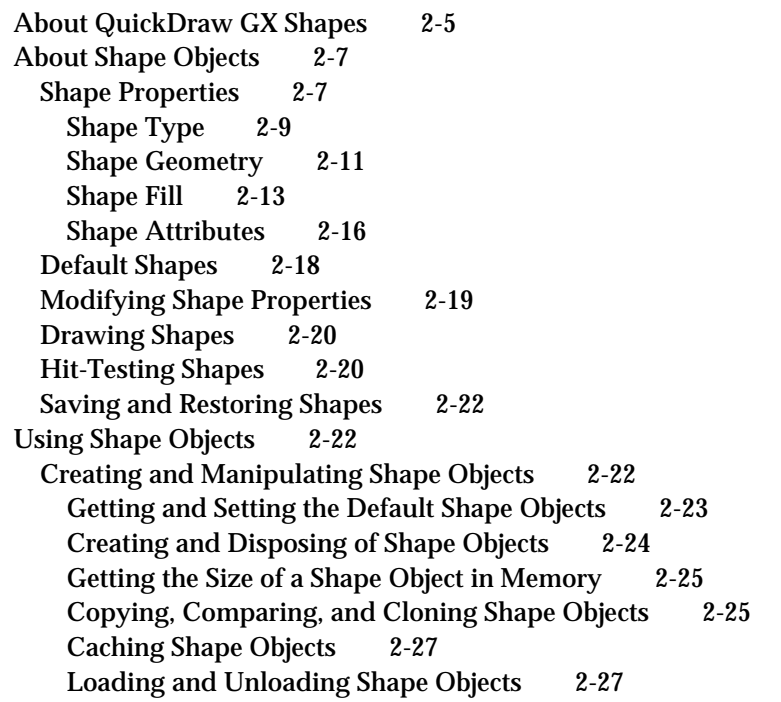

Manipulating Shape Object Properties 2-28 Getting and Setting a Shape Object's Type, Fill, and Attributes 2-28 Copying the Geometry From One Shape to Another 2-29 Getting and Setting a Shape Object's Style, Ink, and Transform 2-30 Resetting a Shape Object's Properties to Their Default Values 2-31 Manipulating a Shape Object's Owner Count 2-31 Getting and Setting a Shape Object's Tag References 2-32 Converting Shapes From One Type to Another 2-32 Directly Manipulating a Shape's Geometry 2-34 Drawing and Hit-Testing Shapes 2-35 Drawing Shapes 2-35 Hit-Testing Shapes 2-36 Flattening and Unflattening Shapes 2-39 Shape-Related Functions Described Elsewhere 2-42 Shape Objects Reference 2-45 Constants and Data Types 2-45 The Shape Object 2-46 Shape Type 2-46 Shape Fill 2-46 Shape Attributes 2-47 Flatten Flags 2-48 The Spool Block 2-49 The Hit-Test Info Structure 2-50 Functions 2-51 Creating and Manipulating Shape Objects 2-52 Manipulating Shape Object Properties 2-65 Directly Manipulating a Shape's Geometry 2-80 Drawing and Hit-Testing Shapes 2-84 Flattening and Unflattening Shape Objects 2-87 Application-Defined Spool Function 2-91 Summary of Shape Objects 2-93 Constants and Data Types 2-93 Functions 2-95 Application-Defined Spool Function 2-97

### Chapter 3 Style Objects 3-1

About Style Objects 3-3 Style Object Properties 3-4 The Default Style Object 3-6 Using Style Objects 3-7 Creating and Manipulating Style Objects 3-7 Creating and Deleting a Style Object 3-7 Copying, Comparing, and Cloning Style Objects 3-8 Loading and Unloading Style Objects 3-10

Manipulating Style Object Properties 3-10 Resetting a Style Object's Default Properties 3-11 Getting and Setting Style Attributes and Text Attributes 3-11 Manipulating a Style Object's Owner Count 3-11 Getting and Setting a Style Object's Tag References 3-14 Style-Related Functions Described Elsewhere 3-14 Style Objects Reference 3-15 Constants and Data Types 3-16 The Style Object 3-16 Functions 3-16 Creating and Manipulating Style Objects 3-16 Manipulating Style Object Properties 3-21 Summary of Style Objects 3-26 Constants and Data Types 3-26 Functions 3-26

### Chapter 4 Colors and Color-Related Objects 4-1

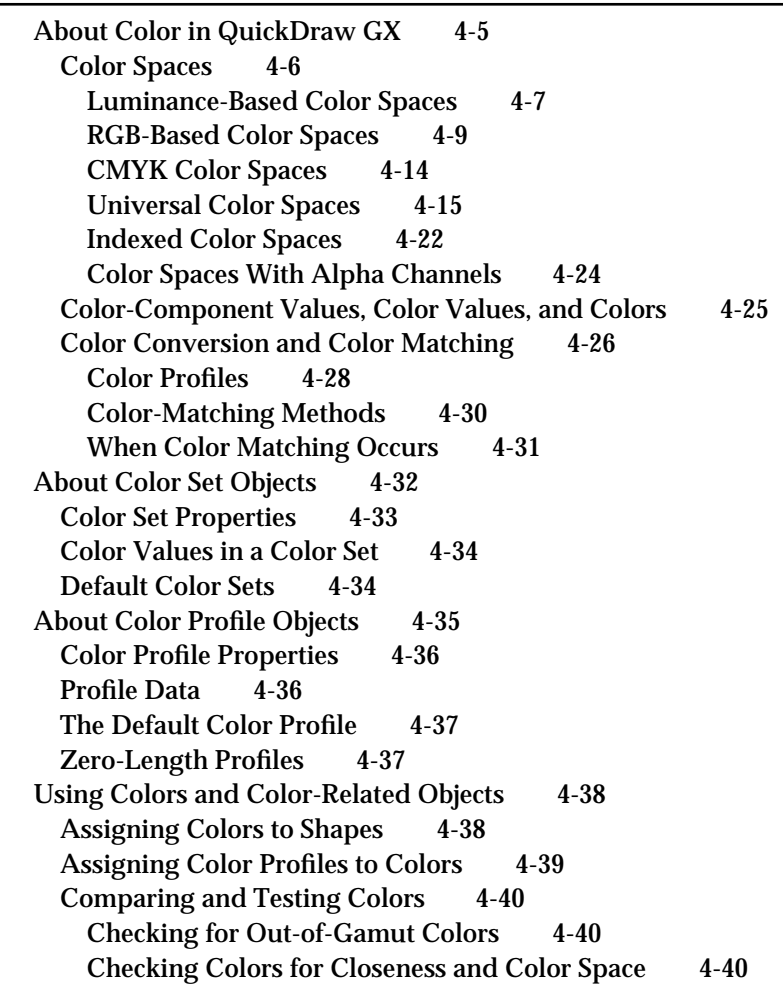

Predicting Drawing Results 4-41 Converting and Matching Colors 4-41 Creating and Manipulating Color Set and Color Profile Objects 4-42 Creating and Disposing of a Color Set or Color Profile 4-42 Copying, Comparing, and Cloning Color Sets and Color Profiles 4-44 Loading and Unloading Color Sets and Color Profiles 4-45 Manipulating Object Properties of Color Sets and Color Profiles 4-46 Manipulating Owner Counts 4-46 Getting and Setting Tag References 4-47 Manipulating the Colors in a Color Set Object 4-47 Manipulating the Profile Data in a Color Profile Object 4-48 Colors and Color-Related Objects Reference 4-49 Constants and Data Types 4-50 Color-Component Values 4-50 Color Values 4-50 The Color Structure 4-53 Color Packing 4-54 Color Spaces 4-55 The Color Set Object 4-56 The gxSetColor Union 4-56 The Color Profile Object 4-57 Color Functions 4-57 Color Set Functions 4-62 Creating and Manipulating Color Set Objects 4-62 Manipulating Color Set Object Properties 4-69 Retrieving and Replacing Colors in a Color Set 4-73 Color Profile Functions 4-78 Creating and Manipulating Color Profile Objects 4-78 Manipulating Color Profile Object Properties 4-84 Retrieving and Replacing Profile Information 4-88 Summary of Colors and Color-Related Objects 4-94 Constants and Data Types 4-94 Color Functions 4-98 Color Set Functions 4-98 Color Profile Functions 4-99

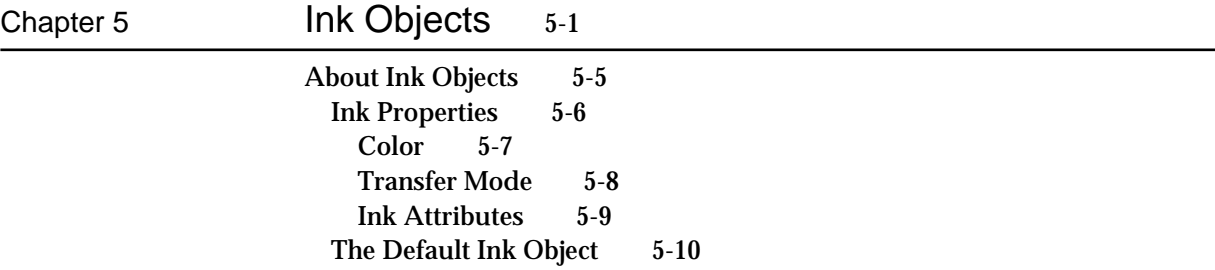

About Transfer Modes 5-11 Transfer Mode Types 5-11 Arithmetic Transfer Modes 5-12 Highlight Transfer Mode 5-15 Boolean Transfer Modes 5-16 Pseudo-Boolean Transfer Modes 5-18 Alpha-Channel Transfer Modes 5-20 Transfer Mode Color Space 5-25 Color Limits 5-27 Source Color Limits 5-31 Destination Color Limits 5-32 Result Color Limits 5-32 Transfer Mode Matrices 5-33 Flags 5-34 Transfer Component Flags 5-35 Transfer Mode Flags 5-35 Summary of Transfer Mode Operation 5-36 Using Ink Objects 5-38 Creating and Manipulating Ink Objects 5-38 Creating and Disposing of Ink Objects 5-38 Copying, Comparing, and Cloning Ink Objects 5-39 Loading and Unloading Ink Objects 5-40 Manipulating Ink Object Properties 5-40 Getting and Setting an Ink Object's Attributes 5-40 Manipulating an Ink Object's Owner Count 5-41 Getting and Setting an Ink Object's Tag References 5-41 Getting and Setting an Ink Object's Color 5-42 Getting and Setting an Ink Object's Transfer Mode 5-43 Working With Transfer Modes 5-44 Simple Source-to-Destination Transfers 5-44 Drawing Selected Parts of the Source 5-45 Preserving Selected Parts of the Destination 5-45 Copying or Preserving Luminance 5-46 Modifying Luminance 5-47 Isolating and Modifying Color Ranges 5-47 Masking 5-48 Partial Transparency 5-48 Anti-Aliasing 5-49 Making Color Separations 5-49 Transfer Modes and Printing 5-49 Ink Objects Reference 5-50 Constants and Data Types 5-50 The Ink Object 5-50 Ink Attributes 5-51 Color Structure 5-51 Transfer Mode Structure 5-52 Transfer Mode Flags 5-53

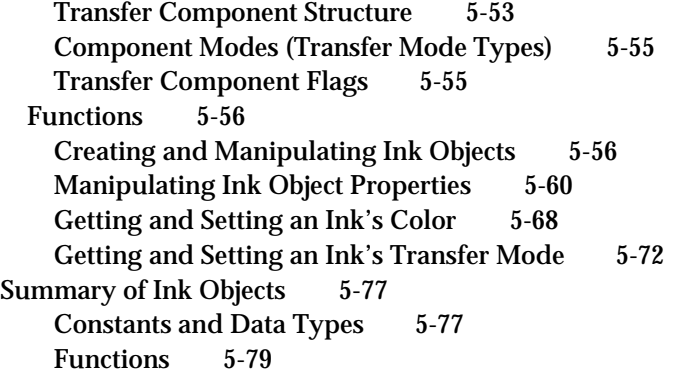

# Chapter 6 Transform Objects 6-1

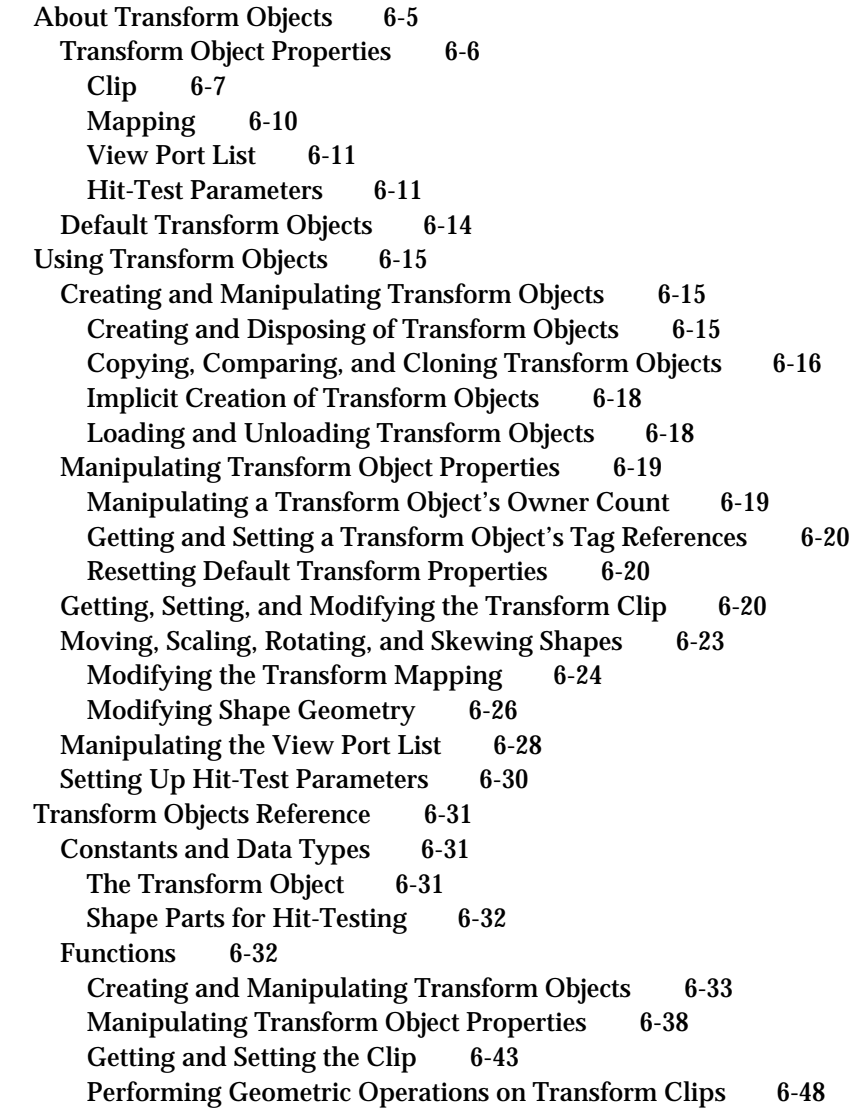

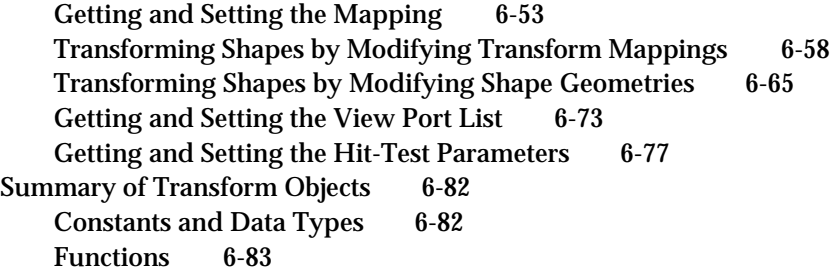

# Chapter 7 View-Related Objects 7-1

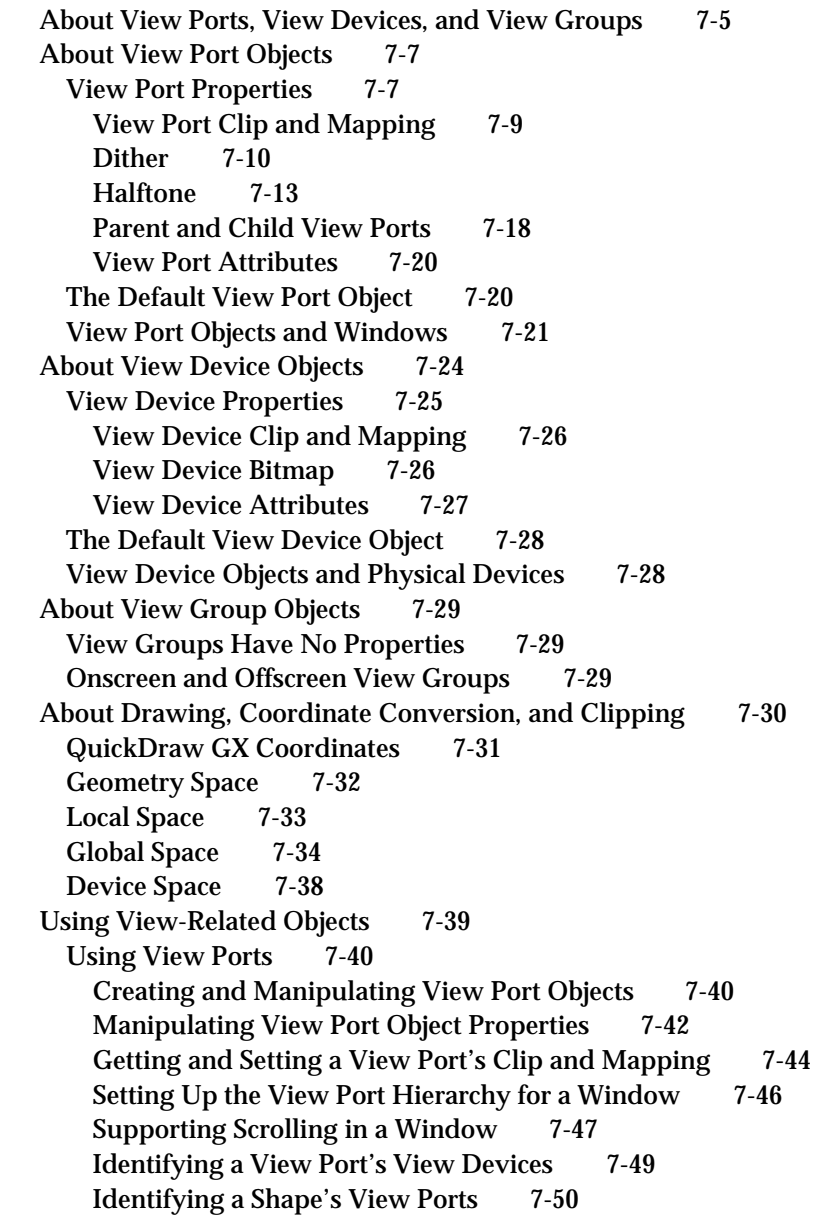

Measuring a Shape in Local Space 7-51 Using View Devices 7-52 Creating and Manipulating View Device Objects 7-52 Manipulating View Device Object Properties 7-54 Getting and Setting a View Device's Clip and Mapping 7-56 Identifying a Shape's View Devices 7-58 Measuring a Shape in Device Space 7-59 Hit-Testing a Shape on a Device 7-60 Using View Groups 7-60 Creating and Manipulating View Group Objects 7-61 Setting Up an Offscreen View Group 7-62 Measuring a Shape in Global Space 7-63 View-Related Objects Reference 7-65 Constants and Data Types 7-65 The View Port Object 7-65 The Halftone Structure 7-65 Dot Types 7-66 Tint Types 7-67 View Port Attributes 7-68 The View Device Object 7-68 View Device Attributes 7-68 The View Group Object 7-69 View Group Types 7-69 View Port Functions 7-69 Creating and Manipulating View Port Objects 7-70 Manipulating View Port Object Properties 7-74 Retrieving the View Devices That Intersect a View Port 7-94 Retrieving the View Ports That Intersect a Shape 7-95 Measuring a Shape in Local Coordinates 7-96 View Device Functions 7-97 Creating and Manipulating View Device Objects 7-97 Manipulating View Device Object Properties 7-102 Retrieving the View Devices That Intersect a Shape 7-115 Measuring a Shape in Device Coordinates 7-116 Measuring the Colors and Pattern Width of a Shape on a Device 7-118 Hit-Testing a Shape on a Device 7-120 View Group Functions 7-121 Creating and Disposing of View Group Objects 7-121 Getting the View Ports and View Devices of a View Group 7-123 Measuring a Shape in Global Coordinates 7-125 Summary of View-Related Objects 7-127 Constants and Data Types 7-127 View Port Functions 7-129 View Device Functions 7-130 View Group Functions 7-131

Chapter 8 Tag Objects 8-1 About Tag Objects 8-3 Tag Object Properties 8-4 Tag Types 8-5 Uses for Tag Objects 8-6 Using Tag Objects 8-7 Creating and Manipulating Tag Objects 8-7 Creating and Deleting a Tag Object 8-8 Copying, Comparing, and Cloning Tag Objects 8-9 Loading and Unloading Tag Objects 8-9 Manipulating Tag Object Properties 8-9 Getting and Setting a Tag Object's Tag Type and Contents 8-10 Manipulating a Tag Object's Owner Count 8-11 Directly Manipulating Tag Object Contents 8-11 Attaching Tags to a QuickDraw GX Object 8-12 Tag Objects Reference 8-12 Constants and Data Types 8-13 The Tag Object 8-13 Functions 8-13 Creating and Manipulating Tag Objects 8-13 Manipulating Tag Object Properties 8-18 Directly Manipulating the Data in a Tag Object 8-21 Summary of Tag Objects 8-25 C Summary 8-25 Functions 8-25

Glossary GL-1

Index IN-1

# Figures, Tables, and Listings

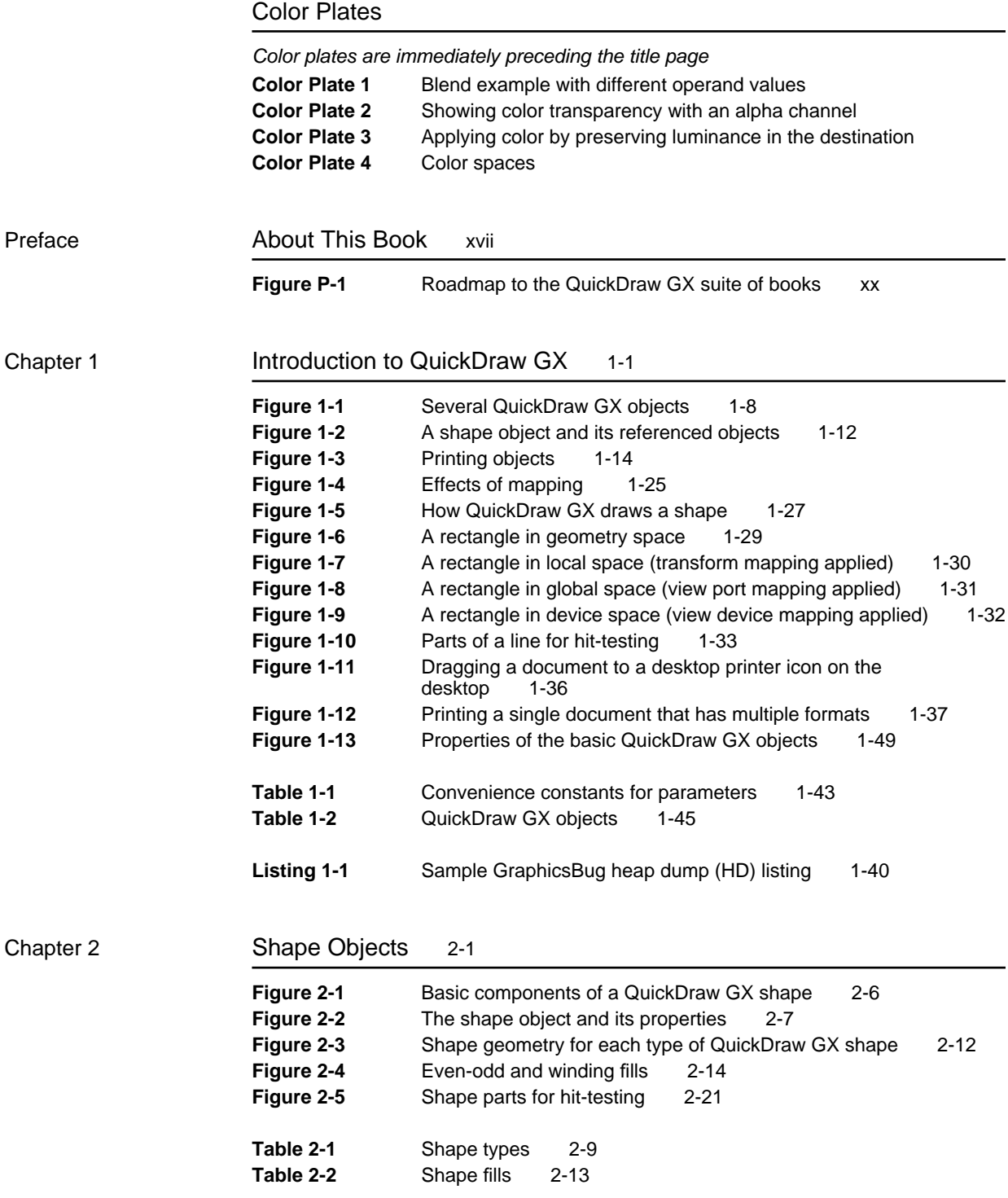

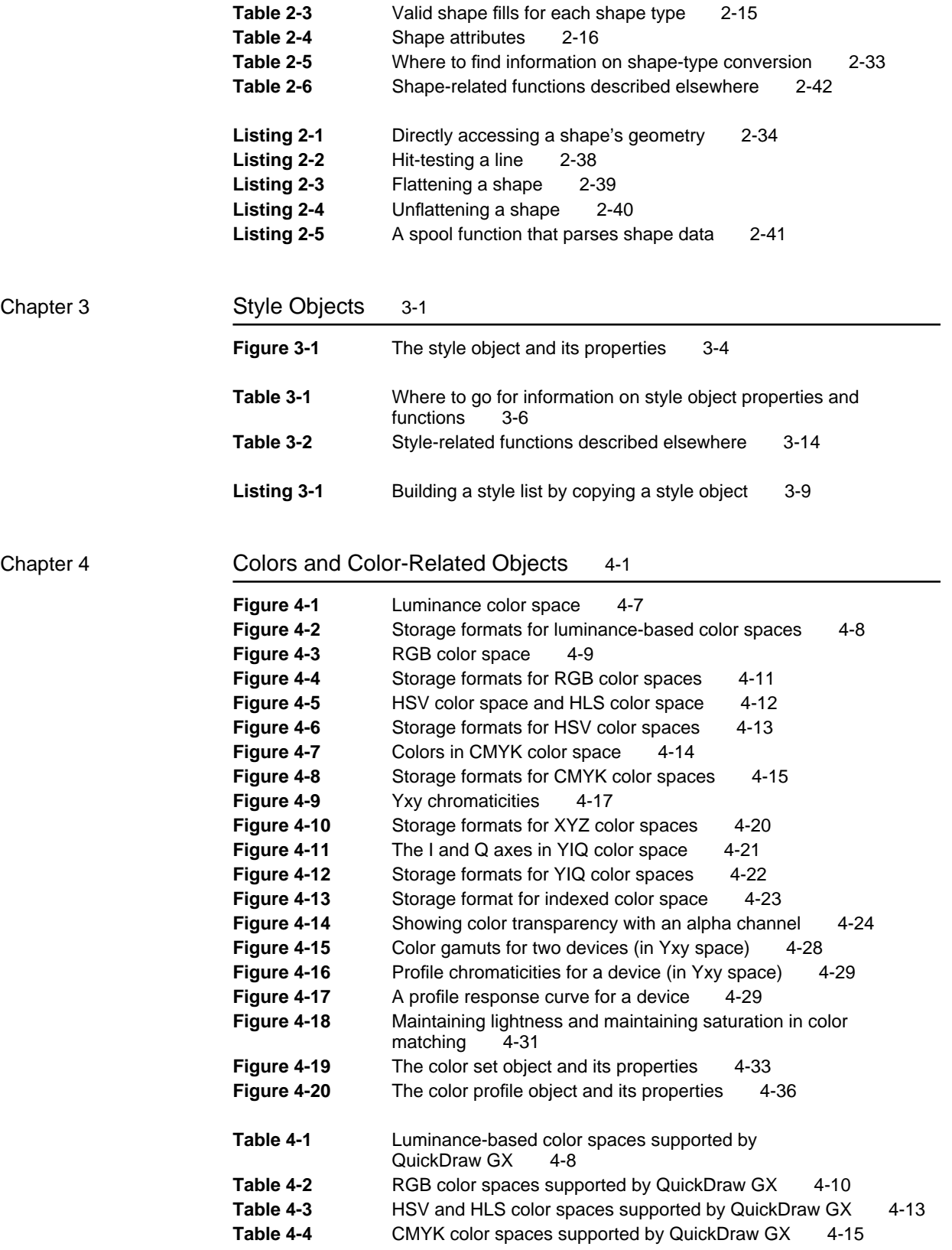

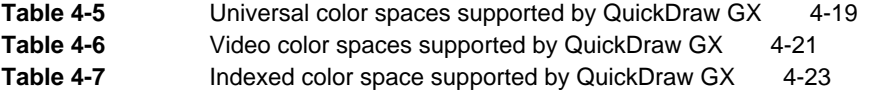

### Chapter 5 Ink Objects 5-1

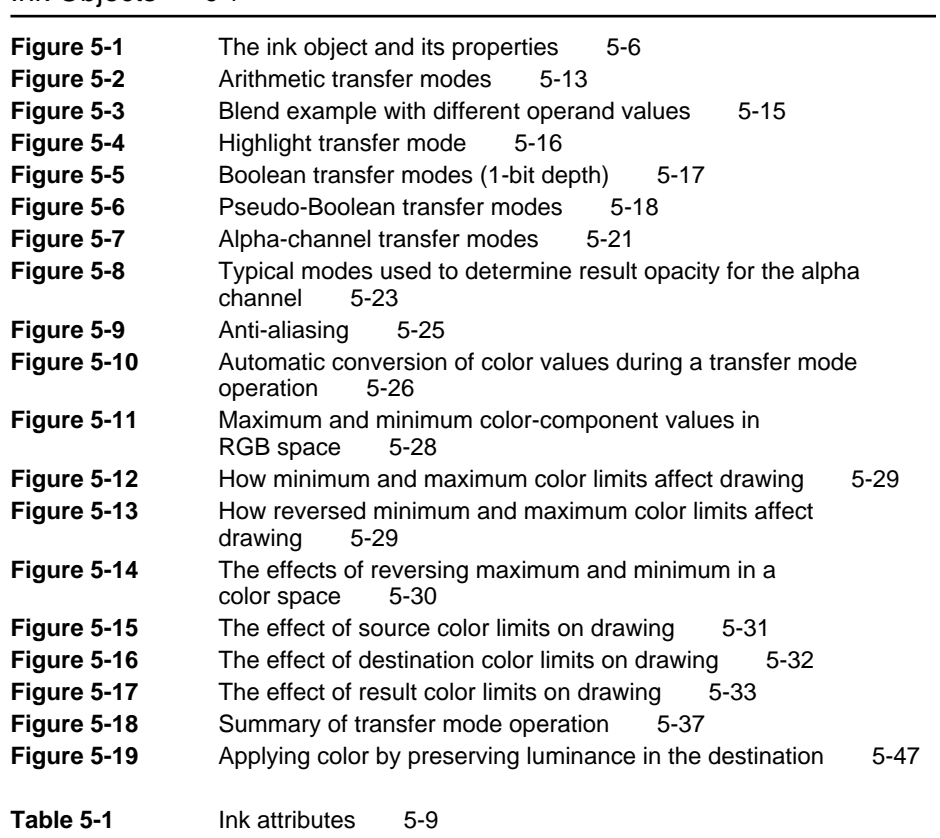

# Chapter 6 Transform Objects 6-1

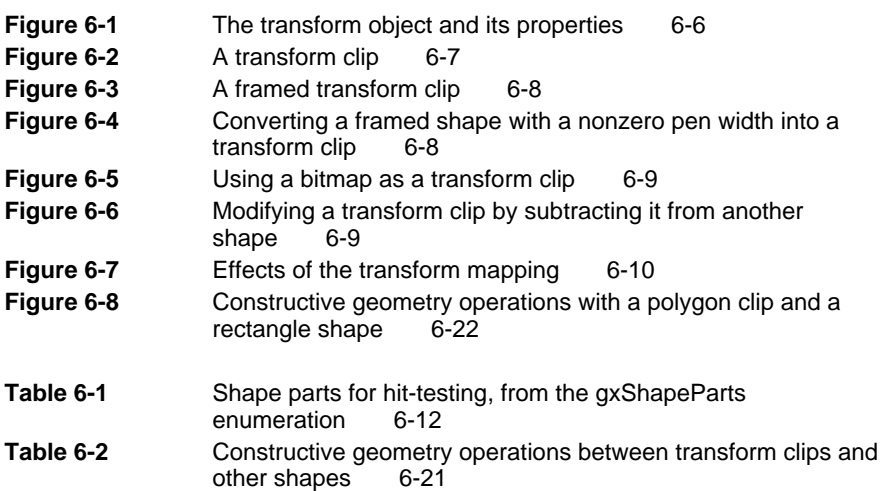

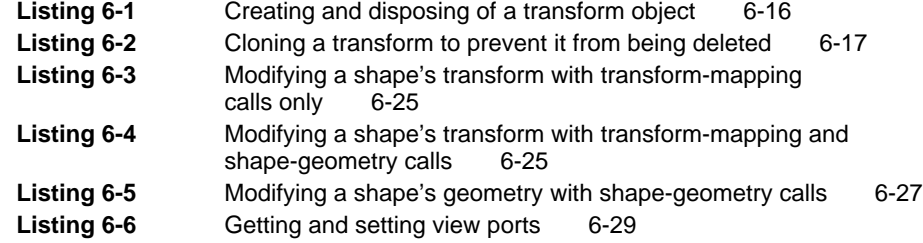

### Chapter 7 View-Related Objects 7-1

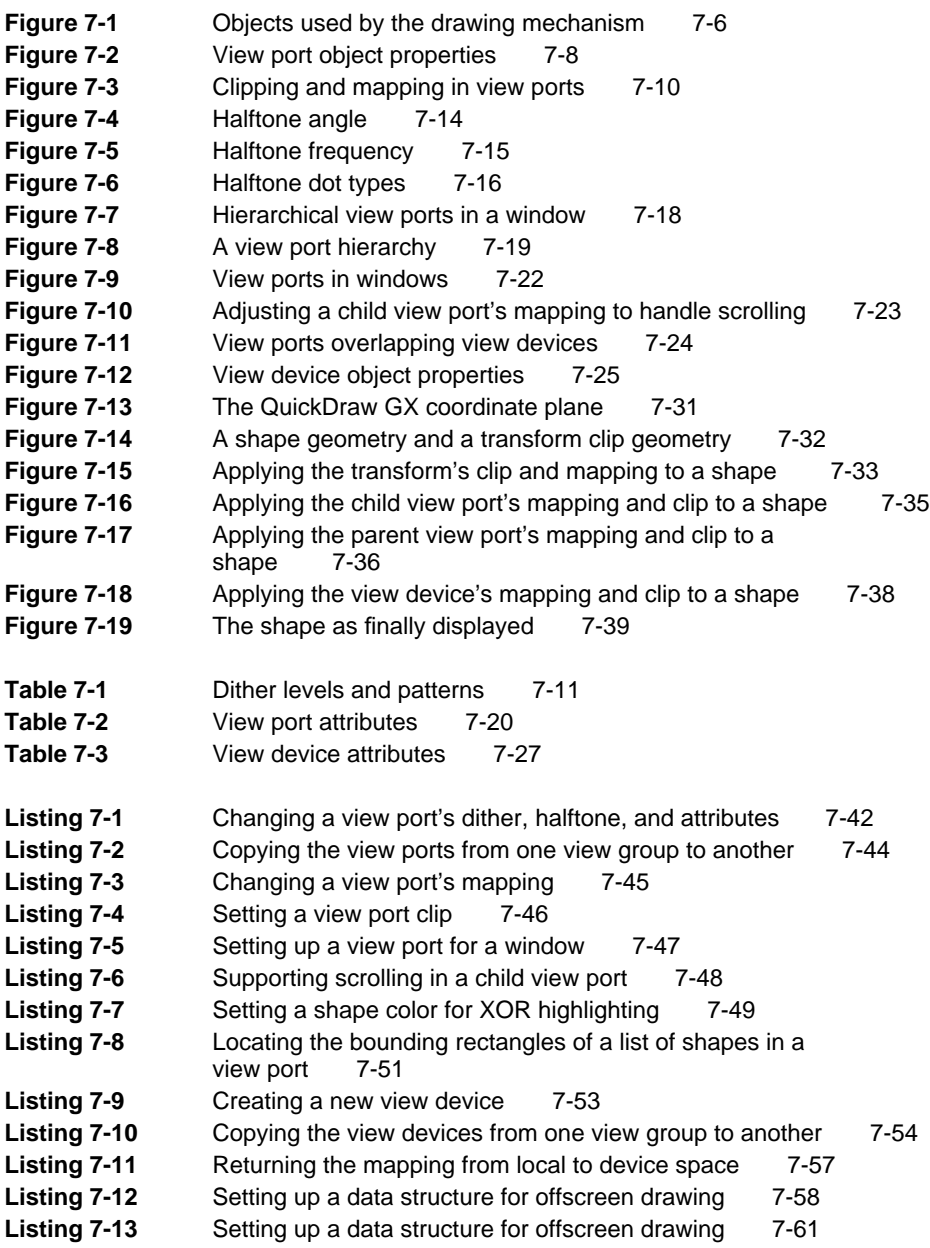

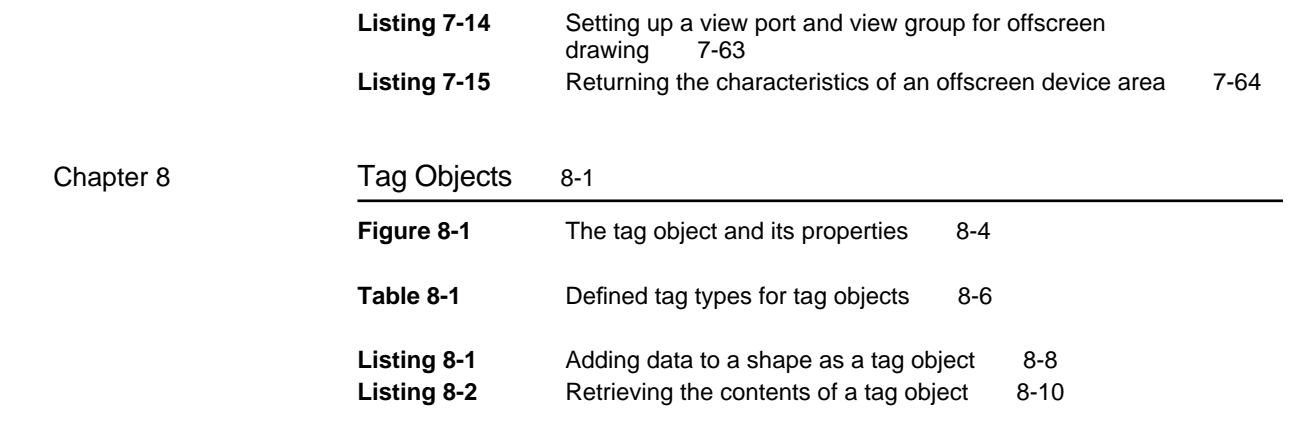

# About This Book

QuickDraw GX is an integrated, object-based approach to graphics programming on Macintosh computers. This book, *Inside Macintosh: QuickDraw GX Objects*, gets you started by describing the object system and showing you how to create and manipulate the fundamental QuickDraw GX objects.

For application programming purposes, QuickDraw GX augments the capabilities of some of the Macintosh system software managers documented in other parts of *Inside Macintosh*. In situations where your application uses QuickDraw GX for drawing, information in this book replaces much of the information in *Inside Macintosh: Imaging With QuickDraw*. However, QuickDraw and QuickDraw GX coexist without conflict, and you can use both within the same program. Furthermore, for tasks outside the scope of QuickDraw GX, such as managing cursors or hardware color tables, you need to use QuickDraw.

Before you read this book, you should already be familiar with the Macintosh Toolbox, as described in *Inside Macintosh: Macintosh Toolbox Essentials* and *Inside Macintosh: More Macintosh Toolbox*. See the inside back cover of this book for a diagram showing those books and the others that make up the *Inside Macintosh* suite.

This book is the first reference book in the *Inside Macintosh* QuickDraw GX suite; read it before reading other references, such as *Inside Macintosh: QuickDraw GX Graphics* and *Inside Macintosh: QuickDraw GX Typography*. Figure P-1 shows the suggested reading order for the QuickDraw GX books.

For an alternative approach to learning QuickDraw GX, you can read *QuickDraw GX Programmer's Overview* before or along with this book. *QuickDraw GX Programmer's Overview* teaches QuickDraw GX programming through building extensive code samples.

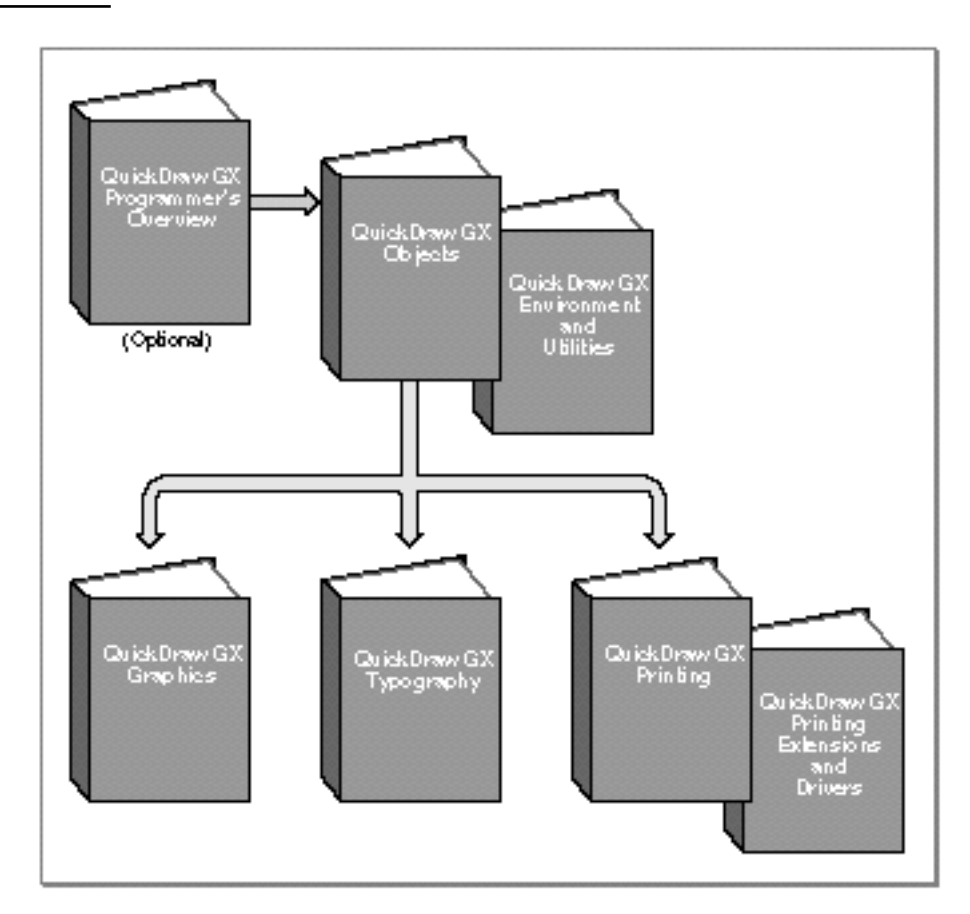

**Figure P-1** Roadmap to the QuickDraw GX suite of books

# What to Read

This book is for all QuickDraw GX programmers. You can read the chapters in any order, except that the first chapter introduces concepts that the others build on:

- Chapter 1, "Introduction to QuickDraw GX," provides an overview of all of QuickDraw GX, concentrating especially on its capabilities for managing and drawing objects. Read this chapter first.
- Chapter 2, "Shape Objects," describes how to create and use QuickDraw GX shapes, the basic objects that you draw. (To apply shape objects to specific graphic and typographic tasks, the chapter refers you to the books *Inside Macintosh: QuickDraw GX Graphics* and *Inside Macintosh: QuickDraw GX Typography*, respectively.)
- Chapter 3, "Style Objects," describes how to create and use QuickDraw GX style objects, whose purpose is to modify the appearance or behavior of shape objects. (To apply style objects to specific graphic and typographic tasks, the chapter refers you to the books *Inside Macintosh: QuickDraw GX Graphics* and *Inside Macintosh: QuickDraw GX Typography*, respectively.)
- Chapter 4, "Colors and Color-Related Objects," describes the QuickDraw GX approach to color representation, and the objects that contain color information. This chapter describes how to create and use color set objects, which are used to implement indexed color spaces, and color profile objects, which are used for color matching.
- n Chapter 5, "Ink Objects," describes how to create and use QuickDraw GX ink objects, which specify the color and transfer mode used to draw a shape.
- Chapter 6, "Transform Objects," describes how to create and use QuickDraw GX transform objects, which are used to position and transform the appearance of a shape, and to store information for hit-testing.
- Chapter 7, "View-Related Objects," describes how to create and use view ports, view devices, and view groups, which are QuickDraw GX objects that work together to provide flexible capabilities in onscreen and offscreen drawing.
- Chapter 8, "Tag Objects," describes how to create and use QuickDraw GX tag objects, which can contain any kind of information that you can use in any way to extend the capabilities of other QuickDraw GX objects.

Other kinds of QuickDraw GX objects are described in other books. See the chapter "Introduction to QuickDraw GX" for information and cross-references.

The color plate at the front of this book shows full-color examples of some of the figures found elsewhere in the book, in the chapters "Colors and Color-Related Objects" and "Ink Objects."

# Chapter Organization

Most chapters in this book follow a standard general structure. For example, the chapter "Transform Objects" contains these major sections:

- n "About Transform Objects." This section provides an overview of transform objects.
- "Using Transform Objects." This section describes how you can create and manipulate transform objects using QuickDraw GX. It describes how to use the most common functions, gives related user interface information, provides code samples, and supplies additional information.
- "Transform Object Reference." This section provides a complete reference  $\overline{a}$ for transform objects by describing the constants, data types, and functions that you use with transform objects. Each function description follows a standard format, which gives the function declaration; a description of every parameter; the function result, if any; and a list of errors, warnings, and notices. Most function descriptions give additional information about using the function and include cross-references to related information elsewhere.
- "Summary of Transform Objects." This shows the C interface for the  $\overline{a}$ constants, data types, and functions associated with transform objects.

## Conventions Used in This Book

This book uses various conventions to present certain types of information.

### Special Fonts

All code listings, reserved words, and the names of data structures, constants, fields, parameters, and functions are shown in Courier (this is Courier).

When new terms are introduced, they are in **boldface.** These terms are also defined in the glossary.

### Types of Notes

There are several types of notes used in this book.

### **Note**

A note formatted like this contains information that is interesting but possibly not essential to an understanding of the main text. The wording in the title may say something more descriptive than just "Note," for example "Terminology Note." (An example appears on page 1-4.)

### **IMPORTANT**

A note like this contains information that is especially important. (An example appears on page 2-35.)

### Numerical Formats

Hexadecimal numbers are shown in this format: 0x0008.

The numerical values of constants are shown in decimal, unless the constants are flag or mask elements that can be summed, in which case they are shown in hexadecimal.

### Type Definitions for Enumerations

Enumeration declarations in this book are commonly followed by a type definition that is not strictly part of the enumeration. You can use the type to specify one of the enumerated values for a parameter or field. The type name is usually the singular of the enumeration name, as in the following example:

```
enum gxDashAttributes {
  gxBendDash = 0x0001,
  qxBreakDash = 0x0002,qxClipDash = 0x0004,
  qxLevelDash = 0x0008,
  gxAutoAdvanceDash = 0x0010
};
typedef long gxDashAttribute;
```
### **Illustrations**

This book uses several conventions in its illustrations.

In illustrations that show object properties, properties that are object references are in italics. See, for example, Figure 2-2 in Chapter 2.

Objects in diagrams, whether shown with their properties or without, are represented by distinctive icons, such as these:

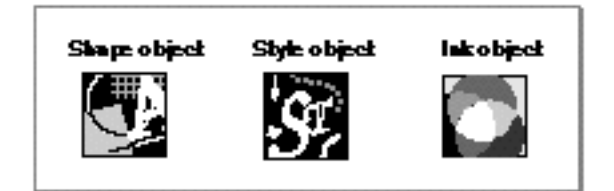

See, for example, Figure 1-1 in Chapter 1 and Figure 2-1 in Chapter 2.

# Development Environment

The QuickDraw GX functions described in this book are available using C interfaces. How you access these functions depends on the development environment you are using.

Code listings in this book are shown in ANSI C. They suggest methods of using various functions and illustrate techniques for accomplishing particular tasks. Although most code listings have been compiled and tested, Apple Computer, Inc., does not intend for you to use these code samples in your applications.

# Developer Products and Support

APDA is Apple's worldwide source for over three hundred development tools, technical resources, training products, and information for anyone interested in developing applications on Apple platforms. Customers receive the quarterly *APDA Tools Catalog* featuring all current versions of Apple development tools and the most popular third-party development tools. Ordering is easy; there are no membership fees, and application forms are not required for most of our products. APDA offers convenient payment and shipping options, including site licensing.

To order products or to request a complimentary copy of the *APDA Tools Catalog*, contact

APDA Apple Computer, Inc. P.O. Box 319 Buffalo, NY 14207-0319

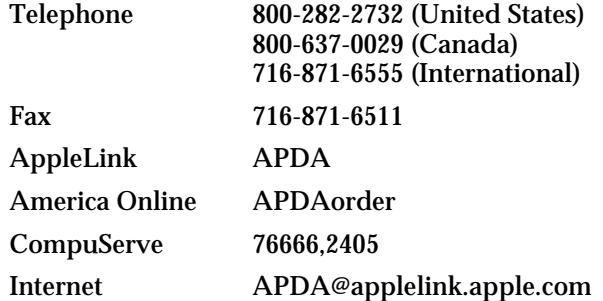

If you provide commercial products and services, call 408-974-4897 for information on the developer support programs available from Apple.

# **Contents**

What Is QuickDraw GX? 1-3 Color Graphics 1-4 Typography 1-5 Printing 1-6 What QuickDraw GX Is Not 1-7 QuickDraw GX Objects 1-7 How QuickDraw GX Defines Objects 1-8 Advantages of an Object-Based Structure 1-9 Kinds of QuickDraw GX Objects 1-10 Shape Objects 1-10 Supporting Objects 1-11 Printing Objects 1-14 Object Properties 1-15 Default Objects and Default Properties 1-17 Adding Custom Behavior With Tag Objects 1-17 Objects and Memory 1-18 Application Memory and QuickDraw GX Memory 1-18 Sharing and Multiple Object References 1-19 Owner Count 1-20 Cloning 1-20 Automatic Loading and Unloading of Objects 1-21 Direct Access to Object Structure: Locking and Unlocking 1-22 External Storage of Objects: Flattening and Unflattening 1-23

```
Drawing and Hit-Testing Shapes 1-23
 Drawing 1-24
   Mapping and Clipping 1-24
   View-Related Objects 1-25
   The Drawing Sequence: Coordinate Conversion 1-28
 Hit-Testing 1-32
Printing With QuickDraw GX 1-34
 Core Printing Features 1-35
 Custom Dialog Boxes and Page Formats 1-36
 Advanced Printing Features 1-37
The QuickDraw GX Programming Environment 1-38
 Setting Up QuickDraw GX Memory 1-38
 Handling Errors 1-38
 Debugging 1-39
   Debugging and Non-Debugging Versions 1-39
   Debugging With GraphicsBug 1-40
 Programming Conventions and Consistencies 1-41
   Object Behavior 1-41
   Functions and Function Results 1-41
   Function Parameters 1-42
   Code Naming Conventions 1-44
 Relationship to the Macintosh Toolbox 1-44
Summary Table and Diagram of QuickDraw GX Objects 1-45
```
Introduction to QuickDraw GX

This chapter introduces the QuickDraw GX object-based approach to graphics programming. Any QuickDraw GX programming you do requires a basic understanding of objects and how to manipulate them. Read this chapter before reading any other chapter in this book, and before reading subsequent books in the QuickDraw GX suite, such as *Inside Macintosh: QuickDraw GX Graphics, Inside Macintosh: QuickDraw GX Typography,* and *Inside Macintosh: QuickDraw GX Printing.*

You can also start learning about QuickDraw GX by reading the book *QuickDraw GX Programmer's Overview,* either before or in conjunction with reading this chapter and the rest of the QuickDraw GX suite. *QuickDraw GX Programmer's Overview* introduces you to QuickDraw GX concepts through designing and building code samples.

This chapter starts by outlining the features and advantages of QuickDraw GX. It then describes

- n the kinds of objects defined by QuickDraw GX
- n how your application interacts with QuickDraw GX memory
- how to use objects to draw and hit-test shapes  $\overline{p}$
- how to use objects to print documents  $\overline{p}$
- $n$  how to program within the QuickDraw GX environment

The chapter concludes with a table and diagram summarizing QuickDraw GX objects and their properties.

# What Is QuickDraw GX?

QuickDraw GX is a programming environment and toolbox for powerful two-dimensional color graphics programming. QuickDraw GX helps you create graphic and typographic objects and display them on a variety of imaging devices, including printers. The QuickDraw GX software architecture is based on objects and is compatible with, but does not require, object-oriented programming techniques.

QuickDraw GX is a large system that provides many benefits. The rest of this section summarizes some of those benefits, in terms of its three principal areas of application: color graphics, typography, and printing.

### Color Graphics

QuickDraw GX is a powerful graphics engine with integrated color support, a wide range of graphics primitives, and sophisticated modes of drawing. It can manipulate images in quite general ways, leading to many useful special effects. Highlights of the graphics capabilities of QuickDraw GX include the following:

- n Multiple types of graphic shapes. QuickDraw GX directly supports geometric shapes (points, lines, rectangles, polygons, curves, and paths), bitmap shapes, and picture shapes (shapes that are collections of other shapes).
- $n$  Multiple types of typographic shapes. QuickDraw GX directly supports text shapes, glyph shapes, and layout shapes, which range from simple unstyled lines of text to multilanguage, multifont text lines with sophisticated typographic features.
- n Device independence. All positions and measurements in QuickDraw GX are independent of the resolution of any imaging device.
- Flexible and powerful transformations. QuickDraw GX uses mathematical mappings to easily manipulate positions, dimensions, and distortions of shapes.
- Easy stylistic variations. QuickDraw GX gives you great flexibility in setting shape characteristics such as pen width, patterns, font, and text face.
- Device-independent colors. All colors in QuickDraw GX can be defined in a device-independent way and then converted to device-specific colors on any device.
- Direct support for many color spaces, including luminance (for grayscale), RGB (for monitors), YIQ (for color video broadcast), CMYK (for printing), CIE and related device-independent color spaces (for colorimetrics).
- $n_A$  Automatic color matching. QuickDraw GX automatically uses color profiles and the Macintosh ColorSync utilities to guarantee that a document's colors as displayed on a monitor match as closely as possible a printed copy of the same document. If you need to, you can also manually control the color matching process.
- A sophisticated yet straightforward rendering mechanism. The mechanism allows multiple simultaneous views of a single shape, with different scales and orientations, on single or multiple devices, with simultaneous updating of all views if the shape is edited.

### **Compatibility With QuickDraw**

QuickDraw GX is does not replace the original QuickDraw architecture built into the Macintosh toolbox. An application that is not QuickDraw GX-aware is unaffected if QuickDraw GX is installed on the system. A QuickDraw GX application can also use standard QuickDraw calls and convert QuickDraw picture files into QuickDraw GX shapes. See the Macintosh environment chapter of *Inside Macintosh: QuickDraw GX Environment and Utilities* for more information. u

The color graphics capabilities of QuickDraw GX are described both in this book and in *Inside Macintosh: QuickDraw GX Graphics.*

### Typography

QuickDraw GX treats text both as text (a sequence of character codes that can be displayed and edited) and as graphics, meaning that all of the color graphics capabilities of QuickDraw GX are available for the display of text.

Each line of text can be a shape in QuickDraw GX. Using the typographic features of QuickDraw GX, you can generate and manipulate fully editable, text-related shapes with characteristics such as the following:

- Simplicity. Text can have a single font at a single size, with no changes in stylistic variation along the line. This type of text is most useful in dialog boxes or other situations where relatively unsophisticated string presentation is needed.
- $n$  Flexible alignment and justification. Text can be (1) left aligned, right aligned, or any point of alignment in between (including centered); and (2) unjustified, fully justified, or any level of justification in between.
- n Multiple styles. Each glyph or any set of glyphs can be styled (given a font, size, or set of typographic characteristics) independently of every other glyph.
- $n$  Independent glyph positions. Each glyph can have any style and be positioned independently of every other glyph, so that text can be made to follow a curved path or circle.
- Sophisticated layout. Text lines can exhibit great typographic sophistication, with features such as kerning, tracking, shifting, ligature formation, and contextual glyph substitution.
- n Multilanguage text handling. Text can be properly formatted in any language supported by a QuickDraw GX font, even contextual right-to-left languages such as Arabic, or languages with large character sets such as Chinese. Multiple languages, even with mixed text directions, can coexist on the same line.
- Vertical text. Text such as Japanese and Chinese can be written vertically, and intermixed with properly oriented vertical Roman text.

Because a line of text is a QuickDraw GX shape, you can color it, fill it with a pattern, scale it, rotate it, and transform it like any graphic shape—all the while maintaining its identity and editability as a text line. You can also use certain typographic shapes, either as-is or converted to purely geometric shapes, to perform further graphic operations with them, such as clipping, dashing, and patterning.

QuickDraw GX also provides functions that help you manipulate sets of text lines, even the most typographically sophisticated text lines, for word-processing tasks such as hit-testing and line-breaking.

Much of the text-layout sophistication of QuickDraw GX depends on information in tables in QuickDraw GX fonts, which have many features—some of which may be enabled by default—that your application can use or disable, as desired.

The typographic capabilities of QuickDraw GX are described in detail in *Inside Macintosh: QuickDraw GX Typography.*

### Printing

QuickDraw GX includes an extensible, device-independent printing architecture that provides a high level of support for both users and application developers, and that makes creation of printing extensions and printer drivers fast and efficient. The printing features of QuickDraw GX include the following:

- A consistent application printing interface, regardless of the type of printer used.
- A message-based printing system. Drivers, extensions, and even applications need only respond to (override) a standard set of printing messages if they wish to add specific functionality.
- A set of printing objects that controls the printing process. Use of multiple objects means that, for example, different parts of a document can print on several printers simultaneously, or a single document can have multiple page formats for printing.
- $n$  Support for desktop printers, which are represented by icons on the computer desktop. The user can print a document by dragging it to the icon. Desktop printers support printer sharing, and you can control jobs in the print queue of a desktop printer.
- Customizable printing dialog boxes. In addition to standard print options, these  $n$ dialog boxes also provide additional controls such as the ability to select a paper tray.
- n The capability of creating and reading portable digital documents (PDDs). These documents can be viewed or printed on any computer that has QuickDraw GX installed, without requiring the original application or fonts with which the document was created. If QuickDraw GX is installed, any application—including those that are not QuickDraw GX-aware—can create a PDD.
- $n$  Fast development of printing extensions that can work with any printer driver and any application, to extend the printing capabilities available to the user.
- n Fast development of printer drivers.

To implement the basic printing capabilities of QuickDraw GX, your application need provide only a small amount of code, which executes in response to a few menu items and a single printing message. With additional developmental effort, you can provide highly customized capabilities. (Even if your application implements no QuickDraw GX printing features at all, its users receive the benefit of desktop printers.)

The application printing interface to QuickDraw GX is described in *Inside Macintosh: QuickDraw GX Printing;* the interface for printing extensions and printer drivers is described in *Inside Macintosh: QuickDraw GX Printing Extensions and Drivers.*

### What QuickDraw GX Is Not

QuickDraw GX is a powerful system, but it does have certain limitations. If your graphic programming needs are outside of the capabilities of QuickDraw GX, you may wish to implement them yourself or—where possible—use the built-in capabilities of the platform on which your application runs. For example QuickDraw GX does not provide explicit support for

- application-definable object methods
- a floating-point interface
- multiple colors or gradient fills in shapes (other than bitmaps)  $\overline{p}$
- planar-pixel devices  $\overline{p}$
- 3-D rendering  $\overline{p}$
- cubic curves (but conversion library code is available)  $\overline{p}$
- formatting of text units greater than a line, such as paragraphs  $\overline{D}$
- tabs in text  $\overline{p}$
- anti-aliasing (other than alpha-channel support in bitmaps)  $\mathsf{n}$
- palette management (handled by system software on the Macintosh)
- n cursor management (handled by system software on the Macintosh)

Also, on the Macintosh, QuickDraw GX does not completely replace either QuickDraw or the Window Manager for drawing, and it does not completely replace the Script Manager and international resources for non-Roman text-handling. QuickDraw GX extends the capabilities of these managers, but in some instances you still need to use their functions.

# QuickDraw GX Objects

With QuickDraw GX you create and draw objects. Fundamental graphic shapes, such as rectangles and curves, are objects. Lines of text are objects. Other pieces of information, such as the color of a shape or the font used to draw a letter, are also kept in objects. Fonts are objects. Even the information that is used to describe the printing characteristics of a document is kept in objects.

Figure 1-1 names some of the common QuickDraw GX objects and shows their relationships, in terms of which objects use the information in which other objects. This chapter, this book, and much of the rest of the *Inside Macintosh* QuickDraw GX suite describe what these and other QuickDraw GX objects are and how to use them.

```
CHAPTER 1
```
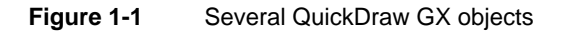

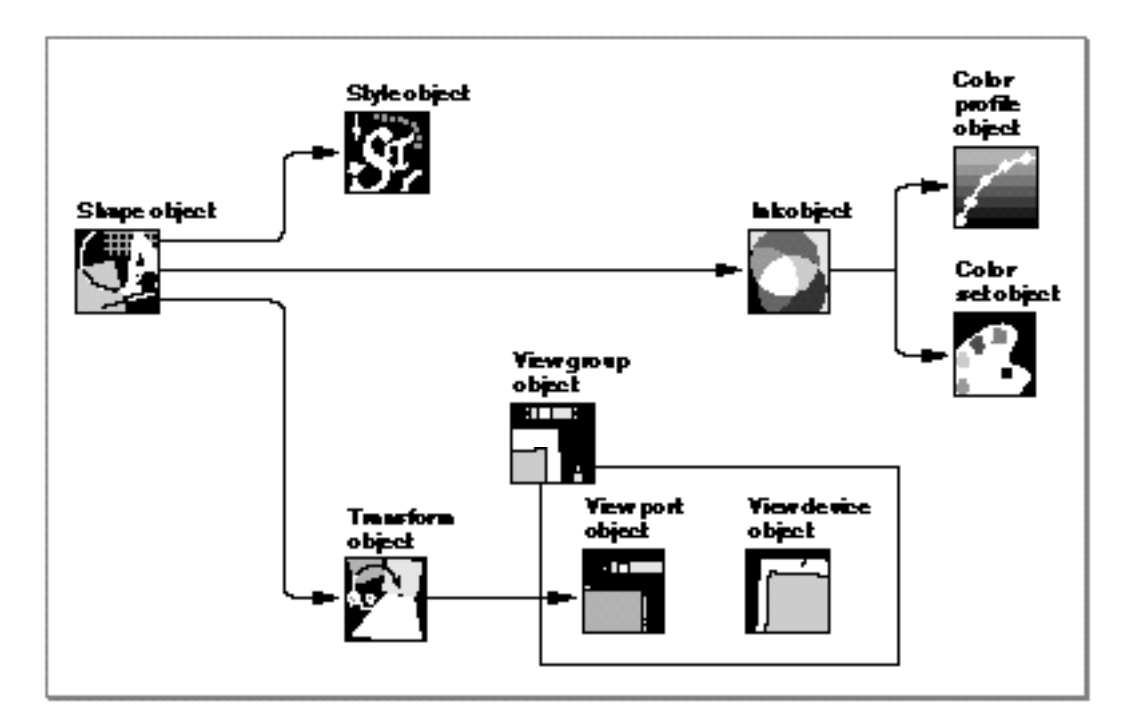

### How QuickDraw GX Defines Objects

Objects are specialized data structures. Some of the data structures used by operating systems such as the Macintosh Operating System are public—that is, your application can manipulate the values of their fields directly. Many of the data structures used by QuickDraw GX, on the other hand, are not public. These private data structures are called **objects** and the accessible pieces of information inside them are called **properties.** Your application creates and modifies objects to perform tasks, but it may not manipulate object properties directly. Instead, QuickDraw GX provides functions that manipulate them for you.

QuickDraw GX does not provide pointers or handles for you to locate objects. Instead, it provides reference values. To allow type checking in C and Pascal, QuickDraw GX defines references as pointers to structures, although the reference is *not* guaranteed to point to anything. For example, a shape object is identified by a shape **reference:**

typedef struct gxPrivateShapeRecord \*gxShape;

The contents of the structure are private. To obtain information about an object, you must send its reference as a parameter to a QuickDraw GX function.

### Introduction to QuickDraw GX

When you create an object, you call a GXNew*Object* function that returns a reference to the object. Conversely, you can dispose of an object you no longer need by passing its reference in a call to GXDispose*Object*. For example, you can create a picture shape object by calling the GXNewShape function with a parameter that specifies that you want the shape to be a picture type:

```
myShape = GXNewShape(gxPictureType);
```
In this example, myShape is a reference to the shape object, returned by the function. When you are finished with the object, you dispose of it like this:

```
GXDisposeShape(myShape);
```
QuickDraw GX objects exist in a memory area (QuickDraw GX memory) that is separate from the application's memory. For more information on QuickDraw GX memory, see "Objects and Memory" beginning on page 1-18.

QuickDraw GX defines its objects in a device-independent manner. Because of that, and because many of its data structures are private, the QuickDraw GX software and the hardware on which it runs can evolve without disrupting existing applications.

### Advantages of an Object-Based Structure

QuickDraw GX is currently implemented in the C programming language, which is not in itself object-oriented. Nevertheless, using QuickDraw GX gives you some of the fundamental programming advantages available with object-based systems.

QuickDraw GX objects are private. You do not usually have direct access to the internal data in a QuickDraw GX object; you instead make function calls to manipulate the information. This information hiding means that objects behave more consistently, unwanted side effects are minimized, and QuickDraw GX itself can take care of housekeeping tasks like tracking the current number of users of an object. It also means that QuickDraw GX can locate objects in memory managed by a graphics accelerator memory that is not necessarily accessible to your application.

By analogy with the polymorphism of some object-oriented systems, QuickDraw GX functions are organized so that a single function can apply to many types of objects. For example, a single drawing command (GXDrawShape) draws any QuickDraw GX shape, from a point to a curve to a bitmap to a line of text. Furthermore, there are many classes of calls that, while defined individually for each kind of object they apply to (in order to facilitate type-checking in Pascal and C), are completely parallel in function and in syntax. For example, the functions GXGetShapeTags, GXGetStyleTags, and GXGetInkTags take the same parameter (an object reference) and perform the same task (return a list of associated tag objects), but each for a different kind of object.

### Introduction to QuickDraw GX

QuickDraw GX objects can be shared. To save duplication and prevent the accumulation of excessive numbers of objects in memory, QuickDraw GX allows multiple references to a single object. QuickDraw GX tracks the number of references to an object. When you are finished with an object, you dispose of it; QuickDraw GX then makes sure that the object is not being used for any other purpose before actually deleting it from memory.

Creating a QuickDraw GX object is somewhat like instantiating a class in an object-oriented system. When you first create a QuickDraw GX object it typically has default values that you can use or change to suit your needs.

Object-manipulation functions are mostly consistent across all objects; categories include GXNew*Object* (makes a new object), GXDispose*Object* (deletes the object), GXCopyTo*Object* (copies an object), GXEqual*Object* (tests two objects for equality), and GXClone*Object* (makes a shared reference). Object-editing functions are similarly consistent, and include GXGet*ObjectProperty* (to retrieve values) and GXSet*ObjectProperty* (to assign values). By combining GXGet*Object* and GXSet*Object* calls with index values and ranges, you can insert, delete, and replace all or parts of arrays of values within an object.

The QuickDraw GX environment provides other consistencies to make programming tasks more straightforward. Many are listed in the section "Programming Conventions and Consistencies" beginning on page 1-41.

### Kinds of QuickDraw GX Objects

There are about a dozen different kinds of QuickDraw GX objects that you can use, beginning with the most fundamental object, the shape. Figure 1-1 on page 1-8 shows some of those objects and how they relate to each other; this section describes them and others.

### Shape Objects

A **shape** is something that you can draw. Besides drawing it, you can also measure, parse, move, rotate, distort, check for intersection and union, make bold, simplify, and otherwise manipulate it. The fundamental purpose of QuickDraw GX is to create, manipulate, and draw shapes.

A shape consists of a **shape object** and three other associated objects (style, ink, and transform). A shape object consists of a **geometry** of a certain **shape type** (such as a line, rectangle, bitmap, or text) and information about how the geometry is framed or filled when drawn. A shape also has attributes, such as whether it should be stored in accelerator-card memory, if present. It also has references to its other three related objects.

Shapes and shape objects in general are discussed in the chapter "Shape Objects" in this book. More specifically, however, shapes are divided into types. There are two basic categories of shape type: graphic and typographic.

Introduction to QuickDraw GX

### **Graphic Shapes**

Graphic shapes include geometric shapes, bitmap shapes, and picture shapes:

- $n$  Geometric shapes are the building blocks for drawing. Geometric shapes, alone or in combination, make up the graphic elements supported by drawing programs. The defined types of geometric shapes are point, line, rectangle, curve, polygon, and path. There are two other special types of geometric shapes: empty and full. An empty shape has no extent, and a full shape has the maximum possible extent.
- Bitmap shapes contain bit images or pixel images. QuickDraw GX bitmaps can be black and white, grayscale, or color.
- Picture shapes are collections of other QuickDraw GX shapes. Picture shapes can contain other picture shapes, in a hierarchy. Picture shapes allow you to override some characteristics of the contained shapes.

Graphic shapes are described further in *Inside Macintosh: QuickDraw GX Graphics.* That book also describes functions for performing geometric operations, such as measurement, simplification, and constructive geometry, on graphic and typographic shapes.

### **Typographic Shapes**

Typographic shapes represent text items—individual glyphs, collections of glyphs, or lines of text. The geometry of a typographic shape contains the text characters or glyphs of the shape, plus other information. There are three kinds of typographic shapes:

- A text shape consists of a line of one or more characters or glyphs, all to be displayed in the same font with the same typestyle.
- $A$  glyph shape consists of one or more glyphs, each of which can be independently located, rotated, sized, and styled.
- $A$  a layout shape consists of a line of text that can be in multiple languages, can have multiple writing directions (including vertical), can include ligatures and other contextual forms, and can display other sophisticated formatting and stylistic properties.

Typographic shapes are described further in *Inside Macintosh: QuickDraw GX Typography.*

### Supporting Objects

Several other QuickDraw GX objects exist in support of shape objects. They are either directly or indirectly referenced by the shape object whose behavior they affect. Figure 1-2 shows the three objects that are directly referenced by a shape object; Figure 1-1 on page 1-8 includes these objects as well as additional objects referenced indirectly by the shape object.

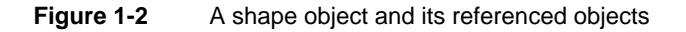

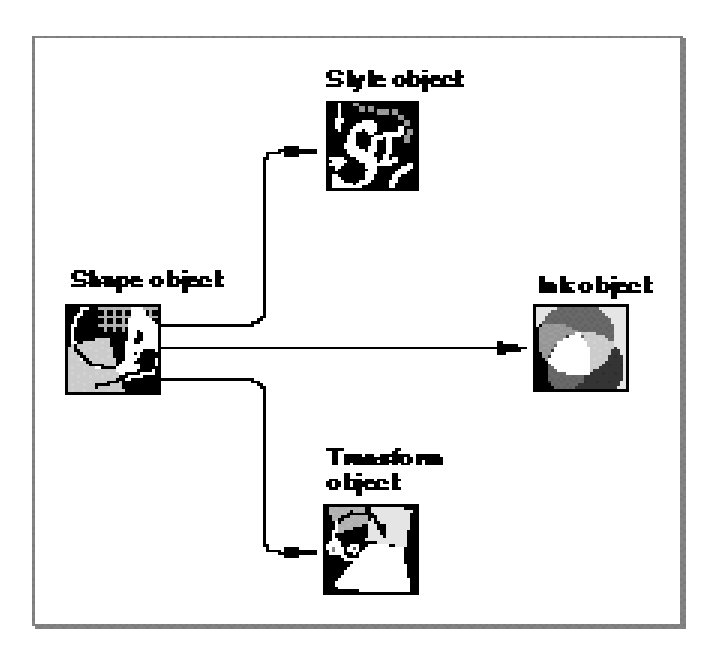

### **Style Object**

A **style object** describes certain characteristics affecting how a shape is drawn. For geometric shapes, this includes information such as the thickness of the pen, the joins between line segments, and any dash or pattern to apply to the shape. For typographic shapes, it includes information such as the font, text size, and typeface of the text. For layout shapes in particular, it includes information such as kerning behavior and font-feature selection.

Style objects in general are described in the chapter "Style Objects" in this book. Style objects used by graphic shapes are described in the geometric styles chapter of *Inside Macintosh: QuickDraw GX Graphics;* style objects used by typographic shapes are described in the typographic styles chapter of *Inside Macintosh: QuickDraw GX Typography.* 

### **Ink Object**

An **ink object** describes a shape's color and its transfer mode—how that color is applied when the shape is drawn. Inks support many different kinds of color specification, and many different transfer modes.

Ink objects are described in the chapter "Ink Objects" in this book.
Introduction to QuickDraw GX

#### **Transform Object**

A **transform object** describes the clip and mapping applied to a shape when it is drawn. The clip limits the extent of the shape; it can be described by any shape geometry, and QuickDraw GX provides constructive geometry functions with which you can easily manipulate clips by combining them with other shapes. The mapping is a  $3 \times 3$  matrix that defines translation, scaling, skewing, rotation, or perspective. Transforms also describe information used for hit-testing a shape and its parts. Transforms have references to one or more view ports, objects that describe where the shapes are drawn.

Transform objects are described in the chapter "Transform Objects" in this book.

#### **Color Set Object and Color Profile Object**

A **color set object** is like a color table; it contains an indexed set of colors. Color sets are used when colors are specified by index instead of by direct color value. Bitmaps commonly use color sets.

A **color profile object** contains color matching information. The information in a color profile can be used to convert device-specific colors to device-independent colors, to provide the most faithful reproduction of colors on different devices. QuickDraw GX can automatically perform color matching with available color profiles whenever it draws.

Color sets and color profiles are described in the chapter "Color and Color-Related Objects" in this book.

#### **View Port Object, View Device Object, and View Group Object**

A **view port object** is the location into which an application draws a shape. A view port object has a clip and a mapping that define a window (or a part of a window, such as a window pane). View ports can be arranged in a hierarchy.

A **view device object** typically describes a physical display device such as a monitor or printer (or an area of memory for offscreen drawing). It has a mapping, a clip, and a bitmap that describe the view device's position, dimensions, pixel depth and colors, and color profile.

A **view group object** describes an imaging world, the global space in which view ports and view devices are located. Within a view group, view ports and view devices can overlap each other in any combination; the intersection of each view port with a view device determines what is actually drawn on that device.

View ports, view devices, and view groups are described in the chapter "View-Related Objects" in this book.

#### **Tag Object**

A **tag object** is a general container for information that an application wants to add to a QuickDraw GX object. Tag objects can have anything in them, from labels to alternate drawing instructions to anything else you feel is useful. You can attach a tag object to the tag list of most other kinds of objects (except other tag objects).

Tag objects are described in the chapter "Tag Objects" in this book.

#### **Font Object**

A **font object** is the QuickDraw GX representation of an installed font. A font object contains information about the font's names, encodings, font variations, and other tables. See the fonts chapter of *Inside Macintosh: QuickDraw GX Typography* for more information.

#### **Graphics Client Object**

A graphics client is the object representation of the QuickDraw GX memory allocated for an application, which is separate from the application's own memory. A graphics client has no accessible properties, and in most cases your application never explicitly creates one. See the memory management chapter of *Inside Macintosh: QuickDraw GX Environment and Utilities* for more information.

### Printing Objects

One category of QuickDraw GX objects exists to support printing. The printing objects include those shown in Figure 1-3 plus several others. Figure 1-3 shows the three principal QuickDraw GX printing objects (job, format, and paper-type), plus the three collection objects they use.

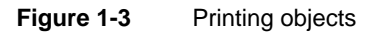

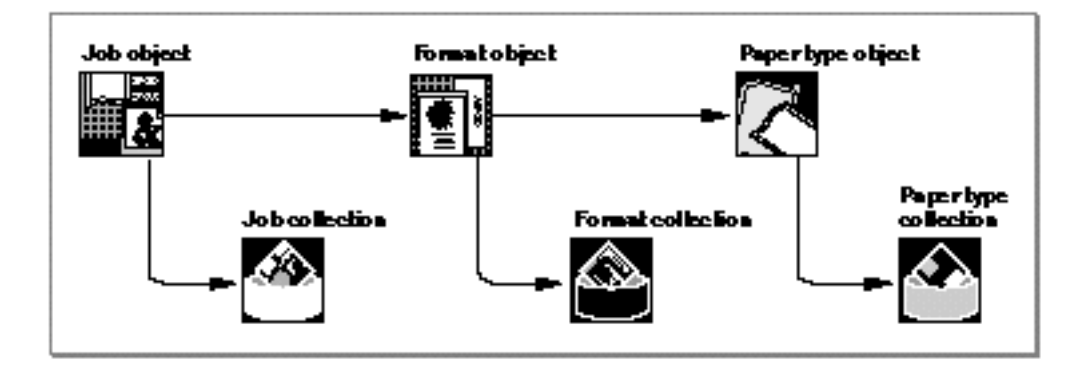

#### **Note**

Printing objects are different in some aspects from other QuickDraw GX objects. Most importantly, they exist in application memory instead of QuickDraw GX memory; this affects their behavior in several ways, as noted in later sections of this chapter.

#### **Job Object, Format Object, and Paper-Type Object**

The **job object** is the primary holder of printing information for a document. Every printable document has a job object associated with it. The job object specifies information such as the number of copies and the page range for printing, and includes references to one or more format objects and two printer objects (one for formatting and one for current output).

#### Introduction to QuickDraw GX

The **format object** specifies information such as scaling and page dimensions for the document, and includes a reference to a paper-type object.

The **paper-type object** specifies information such as a paper-type name (such as "US Letter") and the physical dimensions of the paper.

See the core printing features chapter of *Inside Macintosh: QuickDraw GX Printing* for more information.

#### **Collection Objects**

The job object, format object, and paper type object also include references to **collection objects,** which are objects managed by the Collection Manager, a part of system software provided with QuickDraw GX. Collection objects can contain any type of data; for printing, they hold additional useful information, such as specifications for halftoning, that is not in the printing objects. The Collection Manager is described in the Collection Manager chapter of *Inside Macintosh: QuickDraw GX Environment and Utilities.*

#### **Printer Object**

The **printer object** is another printing object. It represents a physical printer and includes a name and type, a driver name and type, and a reference to one or more view device objects that describe the characteristics of the printer the application draws to when printing. See the advanced printing features chapter of *Inside Macintosh: QuickDraw GX Printing* for more information.

#### **Print-File Object**

A **print-file object** is a printing object that represents a print file, the file that is the printable representation of a document. When it prints a document, QuickDraw GX first creates a print file, and then uses that print file to create an image on a printer. See the advanced printing features chapter of *Inside Macintosh: QuickDraw GX Printing* for more information.

## Object Properties

The accessible information in an object is its set of properties. Object properties are like the fields of a structure, except that they are accessible only through function calls; you cannot read them directly. Each property consists of a value or a list of values; the definition of the property determines what it contains. For example, the shape type property of a shape object contains a value, such as gxRectangleType, that describes the type of shape that it is.

For most properties, QuickDraw GX provides GXGet*ObjectProperty* and GXSet*ObjectProperty* functions that allow you to get or set each accessible part of the object. For example, the following statement returns a shape object's type into the myShapeType variable:

```
myShapeType = GXGetShapeType(myShape);
```
#### Introduction to QuickDraw GX

Figure 1-13 on page 1-49 lists the accessible properties of the principal QuickDraw GX objects other than printing objects. Note that, because they are properties and not fields, their order in Figure 1-13 is arbitrary. The properties are explained in more detail in the chapter that describes the object.

Some object properties are common to most kinds of objects. For example, many objects have properties that are simply references to other objects. In addition, many objects have attributes, an owner count, and a tag list. These four kinds of common properties are summarized in this section.

#### **References**

Some properties consist of references to other objects. These references define a relationship between the objects; the properties of the referenced object are like an extension to the properties of the object containing the reference. For example, Figure 1-2 on page 1-12 shows three objects referenced by a shape object: a style object, an ink object, and a transform object. Those three objects' properties affect how the shape that references them is drawn; the ink object, for example, defines the color of the shape.

Many objects contain references to other objects. Some object properties are individual references, whereas other properties are arrays, or lists, of references to several objects. The advantages of using object references are discussed in the section "Sharing and Multiple Object References" beginning on page 1-19.

### **Note**

In illustrations of object properties throughout the QuickDraw GX documentation, properties that are object references (or lists of object references) are represented in italics. See, for example, how the style, ink and transform properties of the shape object are represented in Figure 1-13 on page 1-49.

#### **Attributes**

Some objects have an attributes property, which is a group of flags that you use to modify the behavior of the object. In shapes, for example, these flags allow you to specify—among other things—how QuickDraw GX stores the shape object and how editing operations affect the shape object. In view ports, as another example, these flags allow you to specify behavior such as whether or not to perform color matching when drawing.

#### **Owner Count**

For objects that are shared, this property indicates how many references to the object exist. For example, when you create a new shape object, QuickDraw GX sets the owner count of the new shape to 1. If you add that shape to a picture, QuickDraw GX increments the shape's owner count by 1. If you dispose of the picture, QuickDraw GX decrements the shape's owner count by 1. Whenever the owner count of a shared object reaches 0, the object is deleted and its memory released.

Owner counts are discussed further in the section "Sharing and Multiple Object References" beginning on page 1-19.

#### **Tag List**

This property is an array of references to custom information stored in tag objects. Tag objects are discussed further in the section "Adding Custom Behavior With Tag Objects," on this page.

# Default Objects and Default Properties

QuickDraw GX provides default versions for all types of shape objects, and default values for the properties of other objects such as styles, inks, transforms, color sets, and color profiles. Therefore, when you create an object with a GXNew*Object* call, its properties are already set to match the default. For example, the default rectangle shape object has an owner count of 1, a solid shape fill, corners at locations (0.0, 0.0) and (0.0, 0.0), and a reference to the default ink object. If you want the new shape to have different dimensions or to reference a different ink object, you can change those properties after creating the shape.

The default shape objects are unique among QuickDraw GX default objects in that you can change them. If you want every new shape of a certain type to start off with a particular set of properties, you can change the properties of the default shape for that shape type, and every new shape of that type that you create will have the new properties.

You cannot change the default for most other objects. However, you can effectively change the default for any object that is referenced directly or indirectly by a shape object. For example, you can effectively create a new default ink object by first creating a version of the ink object that has the properties you want, and then altering all default shape objects to reference that ink object instead of the default ink object.

For objects for which there is no changeable default, there are nevertheless default values that are applied to the object when it is first created.

#### **Default color sets and color profiles**

Color sets have changeable default versions, but they function differently than default shapes. You can define a color set to be the default associated with bitmaps of a given pixel depth. However, when you create a color set using the GXNewColorSet function, it has specific properties that are unaffected by any previous definitions of defaults.

There is a single default color profile, applied by QuickDraw GX to colors that do not have an attached profile. The default profile is not directly changeable. u

# Adding Custom Behavior With Tag Objects

A tag object is a special kind of object whose purpose is to allow any type of application-defined information to be attached to a QuickDraw GX object. An object such as a shape or transform can be "tagged" with data or code that provides extra information about it or allows you to alter its behavior in specific situations.

Introduction to QuickDraw GX

You can, for example, attach identifying strings to objects with tags. As another example, you can alter the way an object is displayed on a particular imaging device (such as a PostScript device) by attaching a tag to it that contains imaging commands specific to that device.

A tag object is attached to its associated object by means of a **tag list,** a property that most QuickDraw GX objects have. A tag list is an array of references to the tag objects attached to an object. Objects can thus have more than one attached tag object.

Because tags are QuickDraw GX objects, they can be shared. Like other QuickDraw GX objects, tags are accessible from objects in accelerator memory, they can be unloaded to disk and reloaded automatically, and they can be flattened (see "External Storage of Objects: Flattening and Unflattening" on page 1-23). See the chapter "Tag Objects" in this book for more information.

# Objects and Memory

Objects are structures in memory. The way QuickDraw GX manages memory is central to its object orientation and to the advantages it provides you. QuickDraw GX has its own memory, and gives you access to it only in restricted situations.

# Application Memory and QuickDraw GX Memory

When you program with QuickDraw GX, you are concerned with at least two separate memory heaps: the **application heap,** which holds your code and data structures, and a part of QuickDraw GX memory called the **graphics client heap,** which holds the objects you create with Quickdraw GX. As an application, you allocate variables and execute in application memory. You can directly access any data structures in that heap. Much of Macintosh system software, including the toolbox, can affect the application heap, sometimes in unwanted ways (as during memory compaction).

QuickDraw GX rarely uses the application heap (except for storing printing-related objects). It allocates its objects, structures, and variables in the graphics client heap. QuickDraw GX memory is private; you cannot directly access the contents of the graphics client heap except under special conditions. The graphics client heap does not even have to be in the same physical address space as the application heap. For example, QuickDraw GX can execute from and store objects in the memory on a graphics accelerator card.

QuickDraw GX objects are private because they are in private memory. That means you must make QuickDraw GX calls to access objects and their information, but it also means that you can make almost any call without worrying that it might move application memory.

#### Introduction to QuickDraw GX

Typically, your application manages its own structures in the application heap, and makes function calls to obtain or change the contents of the graphics client heap. For example when you call a GXGet*ObjectProperty* function, QuickDraw GX places a copy of the contents of an object's property in your application's heap. If you modify the information, you can then call a GXSet*ObjectProperty* function to copy the new values from your application's heap back into the object in the graphics client heap.

If you are a Macintosh programmer, remember that QuickDraw GX memory is completely separate, and you needn't be concerned about its location or contents. Macintosh Memory Manager functions cannot allocate, resize, or determine the size of any QuickDraw GX object. To manage its memory, QuickDraw GX has its own internal memory manager and memory management functions. See the memory management chapter of *Inside Macintosh: QuickDraw GX Environment and Utilities* for more information. See *Inside Macintosh: Memory* for information on the Macintosh Memory Manager.

The QuickDraw GX memory manager may move objects, unload them to disk if necessary, and reload them when they are needed again. To reference and use an object, you needn't be concerned with or even know whether it is in a loaded or unloaded state. QuickDraw GX automatically loads any unloaded object when it is needed, even if that means unloading another object to make room. See "Automatic Loading and Unloading of Objects" on page 1-21 for more information.

## Sharing and Multiple Object References

Object-based systems can use large amounts of memory, especially when an application needs to create and use many objects. To minimize redundancy and excess memory use, QuickDraw GX supports the sharing of objects.

For example, you may want to create a set of shape objects that are of different sizes and geometries, but that all have the same color and are drawn with the same transfer mode. You can create a single ink object with the desired color and transfer mode that all the shapes can reference, without having to create a separate ink object for each shape. In that situation there is one reference to the ink object for each shape that uses it.

Alternatively, your application can create data structures that contain object references, and two or more structures can contain references to the same object. For example, different palette structures can contain references to the same color set object that defines the palette colors. In that situation there is one reference to the color set object for each palette that uses it.

Sharing is not the same as making a copy. No matter how many references there are to an object, it is still only a single object. When you change any aspect of a shared object, those changes are reflected in every other object or data structure that references that object.

```
CHAPTER 1
```
Object sharing provides at least three advantages:

- $n$  It reduces memory use. Some objects that are used by many other objects are quite large. For example, a font, which can be a very large object, can be used by several different styles. And each style can be used by several text shapes.
- $n$  It gives uniform behavior. For example, several shapes can share the same transform object, which causes each shape to be drawn in a specific relationship to each other, scaled and rotated in the same way, and so on.
- n It allows quick and efficient changes to the characteristics of multiple objects that share the same reference. For example, if several shape objects reference the same ink object, you need only change the color in the ink object to change the color of all shapes that reference the same ink.

### Owner Count

The current number of references to an object is called its **owner count.** QuickDraw GX tracks and manages owner counts for you, so in most cases you needn't worry about how many references there are to an object and whether or not to delete it from memory when you no longer need it in a given context.

When you first create an object (with a call such as GXNewStyle), QuickDraw GX gives it an initial owner count of 1. Whenever you attach that object to another object (with a call such as GXSetShapeStyle), QuickDraw GX does not duplicate it; instead, it increases the object's owner count by 1. Whenever you delete that object (with a call such as GXDisposeStyle) or any object that references it (with a call such as GXDisposeShape), QuickDraw GX decreases its owner count by 1.

QuickDraw GX uses the owner count to determine when an object is no longer needed and can be deleted. If at any time the object's owner count decreases to zero, QuickDraw GX deletes it from QuickDraw GX memory. As far as your application is concerned, you create and dispose of objects as you wish, and let QuickDraw GX decide when to actually remove them from memory.

There can be cases, however, in which the owner count would normally become 0 but you do not want the object to be deleted. In those cases, you can increase owner count with the cloning capability of QuickDraw GX, described next.

### **Cloning**

Although QuickDraw GX can correctly track owner counts as objects are created, disposed of, and referenced from other objects, it cannot know how many references to a given object exist in variables and data structures that you have created. In these situations, it is up to you to manage the owner counts of the objects that you use. Also, you may want to preserve a reference to an object that QuickDraw GX disposes of when it disposes of or modifies another object. In such a case, you can make sure the owner count of an object correctly reflects the number of references to it by **cloning** the object, which means increasing its owner count.

#### Introduction to QuickDraw GX

For example, if you create a color set object, it has an owner count of 1. If you dispose of that color set, its owner count becomes zero and it is deleted by QuickDraw GX, as it should be. On the other hand, if you assign a new ink object to a shape, that shape's original ink object is disposed of and the owner count of the new ink object is increased by 1. If you had wanted to maintain a reference to the shape's original ink object, you could have cloned that ink before assigning the new ink to the shape. The original ink's owner count would remain above zero, and it would therefore not be deleted.

As another example, you may temporarily change the style object assigned to a shape, intending to restore that style to the shape eventually. When you assign the new style object, QuickDraw GX decrements the original style object's owner count because it is no longer used by the shape. If the original style is not used by another object, its owner count would become 0 and QuickDraw GX would delete it. To prevent that from occurring, you can clone the original style object before assigning the new one.

QuickDraw GX cannot determine when you are finished with an object once it is cloned. If you clone an object, you are responsible for disposing of it when it is no longer needed.

#### **Some Objects Cannot Be Cloned**

Some objects have no owner count because they need to be able to be deleted even when valid references to them remain. View-related objects (view ports, view devices, and view groups) and fonts are examples of such shared objects that cannot be cloned. For example, suppose a transform object references a particular view port object associated with a window. When the application closes the window, it disposes of the view port. The view port object is deleted, even though a valid reference to it still remains in the transform object. (Subsequent drawing to that view port reference has no effect; QuickDraw GX ignores references to a view-related object that does not exist.)

# Automatic Loading and Unloading of Objects

Another way that QuickDraw GX minimizes memory requirements is by moving objects back and forth between memory and external storage as needed. If QuickDraw GX needs additional memory to create new objects, it can unload objects that are already in memory. When unloaded, an object is moved from computer memory to temporary private storage on disk. When loaded, that object is restored to normal object form in memory.

Typically, QuickDraw GX unloads objects that have not been accessed recently before unloading objects that your application has been using frequently. Also, for shape objects, QuickDraw GX provides flags that you can set to notify QuickDraw GX that you want it to unload a given shape before all others, or unload it after all others, when more memory is needed.

To reference and use an object, you needn't be concerned with or even know whether it is in a loaded or unloaded state. QuickDraw GX automatically loads any unloaded object when it is needed, even if that means unloading another object to make room.

#### Introduction to QuickDraw GX

For some purposes, such as measuring the storage size of an object, you may need to have the object in memory. Conversely, in other situations you may wish to allow an object to leave memory temporarily, to make more room in the QuickDraw GX heap. QuickDraw GX provides functions (such as GXLoadShape and GXUnloadShape) that you can use to explicitly load or unload an object.

The GXLoadShape and GXUnloadShape functions, and other loading and unloading calls, are described in the memory management chapter of *Inside Macintosh: QuickDraw GX Environment and Utilities.* The flags that affect the loading and unloading priority for shapes are described under shape attributes in the chapter "Shape Objects" in this book.

# Direct Access to Object Structure: Locking and Unlocking

Normally, to modify a property of an object takes three steps. First, you make a function call to obtain a copy of the information in application memory. Then you modify the information. Finally, you make another function call to place that information back into the object in QuickDraw GX memory.

As a convenience, QuickDraw GX allows you to directly access parts of certain objects in QuickDraw GX memory in three specific situations: you can manipulate the geometric structure of a shape object, you can manipulate the profile data of a color profile object, and you can manipulate the contents of a tag object, without first having to work on copies of the data in application memory.

This direct manipulation is convenient, especially if you want to avoid copying large amounts of information, but it has a price. You must first lock the item you are accessing, so that it cannot be moved while you are working on it. When you have finished your alterations, you must be sure to unlock the item so that QuickDraw GX is free to relocate it. In the case of shape geometry, you must then make an additional call to QuickDraw GX to notify it that you have changed the shape.

Another drawback is that you cannot change the size of the item you are manipulating. If you need to make a shape's geometry or a tag's contents larger or smaller, you need to access the information in the normal way, through QuickDraw GX functions.

Remember also that locking an object fragments the QuickDraw GX heap, which can result in lower performance and possibly an error condition. Furthermore, in low-memory conditions, QuickDraw GX can actually unlock locked objects and move them if it needs to.

For information about locking shape objects, see the chapter "Shape Objects" in this book. For information about locking color profile objects, see the chapter "Colors and Color-Related Objects" in this book. For information about locking tag objects, see the chapter "Tag Objects" in this book.

# External Storage of Objects: Flattening and Unflattening

QuickDraw GX objects exist (as objects) only in memory. You must convert a QuickDraw GX shape (a shape object and its referenced objects) into an equivalent compressed description in order to save it to external storage, transmit it across a network, or store it in the Clipboard. This process of converting objects to a compressed format that is no longer object-based is called **flattening.** The flattened information is a stream-based description with a public format, so that applications can share the data and reconstruct the objects from which the flattened stream was generated.

The data of flattened objects follows the format defined in the stream format chapter of *Inside Macintosh: QuickDraw GX Environment and Utilities.* To reconstruct a shape's object-based description from its flattened stream, you can manually create and initialize a set of objects based on the information in the stream, or—if QuickDraw GX is available—you can use QuickDraw GX functions to do it automatically.

Printing objects are also flattened and unflattened as the documents they are associated with are closed and reopened. For more information, see the core printing features chapter of *Inside Macintosh: QuickDraw GX Printing.*

Portable digital documents (PDDs) are specialized versions of print files, which are the flattened versions of documents sent to printers. For more information, see "Printing With QuickDraw GX" beginning on page 1-34, and the advanced printing features chapter of *Inside Macintosh: QuickDraw GX Printing.*

Fonts are represented in QuickDraw GX as font objects, which are flattened for transmission to printers or for external storage. A flattened font's format, however, is not related to the QuickDraw GX stream format. For more information, see the fonts chapter of *Inside Macintosh: QuickDraw GX Typography.* 

# Drawing and Hit-Testing Shapes

Ultimately, you need QuickDraw GX to draw the shapes that you create with it, and you may also need to respond to user manipulation of those drawn shapes. For that reason, QuickDraw GX provides several drawing functions and several kinds of hit-testing capabilities. This section summarizes the QuickDraw GX drawing process and the QuickDraw GX approach to hit-testing.

### Drawing

Drawing is the process of converting the internal representation of a shape into an image on an output device. As noted in Figure 1-2 on page 1-12, a QuickDraw GX shape consists of several other objects in addition to a shape object. When you draw a shape, QuickDraw GX uses information from those objects and others to control how the shape is rendered. It uses the information in this order:

- $n$  the geometry of the shape object
- stylistic and color information from the style object and ink object n
- clipping and mapping information from the transform object  $\overline{p}$
- mapping and clipping information from one or more view port objects  $\overline{p}$
- n mapping and clipping information from one or more view device objects

Drawing starts with geometry, a property of every shape object. The geometry defines the intrinsic dimensions of the shape. Those dimensions can then be modified, in several stages, until the rendered image appears on the screen or printer. The rest of this section describes in more detail how a shape's geometry is transformed as it passes through the drawing steps.

### Mapping and Clipping

Mapping and clipping are two of the principal modifications a shape undergoes as it is prepared for drawing, and each occurs at several steps along the way.

A **mapping** is a 3 × 3 matrix that performs a mathematical transformation on a set of two-dimensional points, such as the geometry of a shape. Given any shape, you can use a mapping to control

- translating, or moving, the shape from one (x, y) location to another  $\overline{a}$
- scaling the shape in the x-direction, y-direction, or both directions  $n$
- rotating the shape around any point  $\overline{\mathsf{n}}$
- skewing the shape  $n$
- changing the perspective of the shape

Figure 1-4 shows examples of the effects of mapping.

**Figure 1-4** Effects of mapping

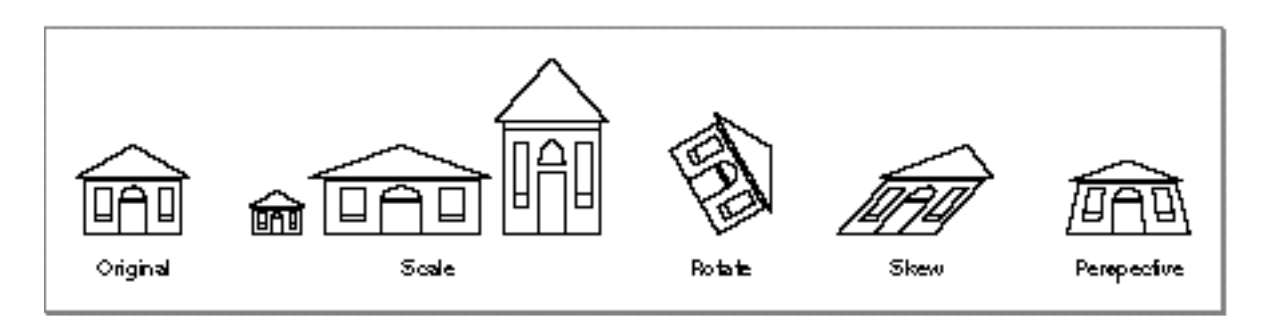

The transform object, the view port object, and the view device object each has a mapping as a property. Each object's mapping can affect the location, orientation, scale, and other distortion of the shape as it evolves from geometry to rendered image (described under "The Drawing Sequence: Coordinate Conversion" beginning on page 1-28). Mappings are described more fully in the chapter "Transform Objects" in this book, and in the mathematics chapter of *Inside Macintosh: QuickDraw GX Environment and Utilities.*

**Clipping** is the restriction of the visible part of a shape to a specific area. The **clip** is the specific description of that visible area. Clips are often rectangles or similar simple shapes, although QuickDraw GX permits clipping to any definable shape geometry (rectangle, polygon, path, and so on), which allows for very sophisticated clipping effects. Clips can even be glyph shapes and one-bit-per-pixel bitmaps. For the rules and restrictions on clips, see the chapter "Transform Objects" in this book.

The transform object, the view port object, and the view device object each has a clip as a property. Each object's clip is applied at a specific point during the preparation of the shape for drawing (described under "The Drawing Sequence: Coordinate Conversion" beginning on page 1-28). Each further restricts the part of the shape that will ultimately be visible.

### View-Related Objects

The transform object associated with each QuickDraw GX shape contains a reference to one or more view port objects. When you draw the shape, QuickDraw GX uses that view port reference to determine at what position on which physical device or devices to draw the shape. To do that requires that the view port and two other view-related objects, the view group and view device, interact as follows:

- A **view port** object represents a drawing environment. A view port is analogous to a porthole on a ship. The view port has a mapping that defines the scale, orientation, and location of the porthole, and a clip that prevents anything beyond the edges of the porthole from being drawn. If you think of a view port as analogous to a Macintosh graphics port, the view port mapping defines the location (in QuickDraw global coordinates) of the port on the screen, and the clip defines the visible region of the port. Unlike graphics ports, however, view ports are device independent, and their mappings control much more than location: they can also define the scaling, rotation, skewing, and other distortion of shapes drawn in the view port.
- A **view device** object typically represents an actual, physical output device such as a monitor or printer. It, too, has a mapping and a clip that define its location and its visible (drawable) area. You can think of a view device as analogous to the Macintosh screen, in which case the mapping defines the location of the screen origin (and the size of the pixels too), and the clip defines the screen bounding rectangle. When a shape is drawn, it appears on a view device if the shape's view port intersects the view device. The object that controls the relative positions of view ports and view devices is the view group.
- A **view group** object represents a coordinate plane that provides dimensions and relative positions for view ports and view devices. A view group's coordinates have a specific dimension (unit distance is 1 point, or 1/72 inch). For all view devices that represent actual physical devices, QuickDraw GX defines their locations in the onscreen view group's coordinate plane. Your application then defines the locations of view ports on that plane, and thus controls whether or not the view ports are visible on the view devices. A view group is equivalent to the QuickDraw coordinate plane (or to an offscreen graphics world) on the Macintosh, and view group coordinates are analogous to QuickDraw global coordinates. However, unlike with QuickDraw, QuickDraw GX global coordinates have a specific dimension and are device independent.

Figure 1-5 shows schematically how these objects interact as a shape is drawn. A shape geometry that defines a vase, a gray color defined in the ink object, a thick pen width defined in the style object, and a scaling in the transform object's mapping combine to make an elongated image of the vase. A portion of the vase appears on screen, where the clips of the view port and view device overlap.

#### Introduction to QuickDraw GX

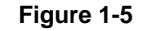

**Figure 1-5** How QuickDraw GX draws a shape

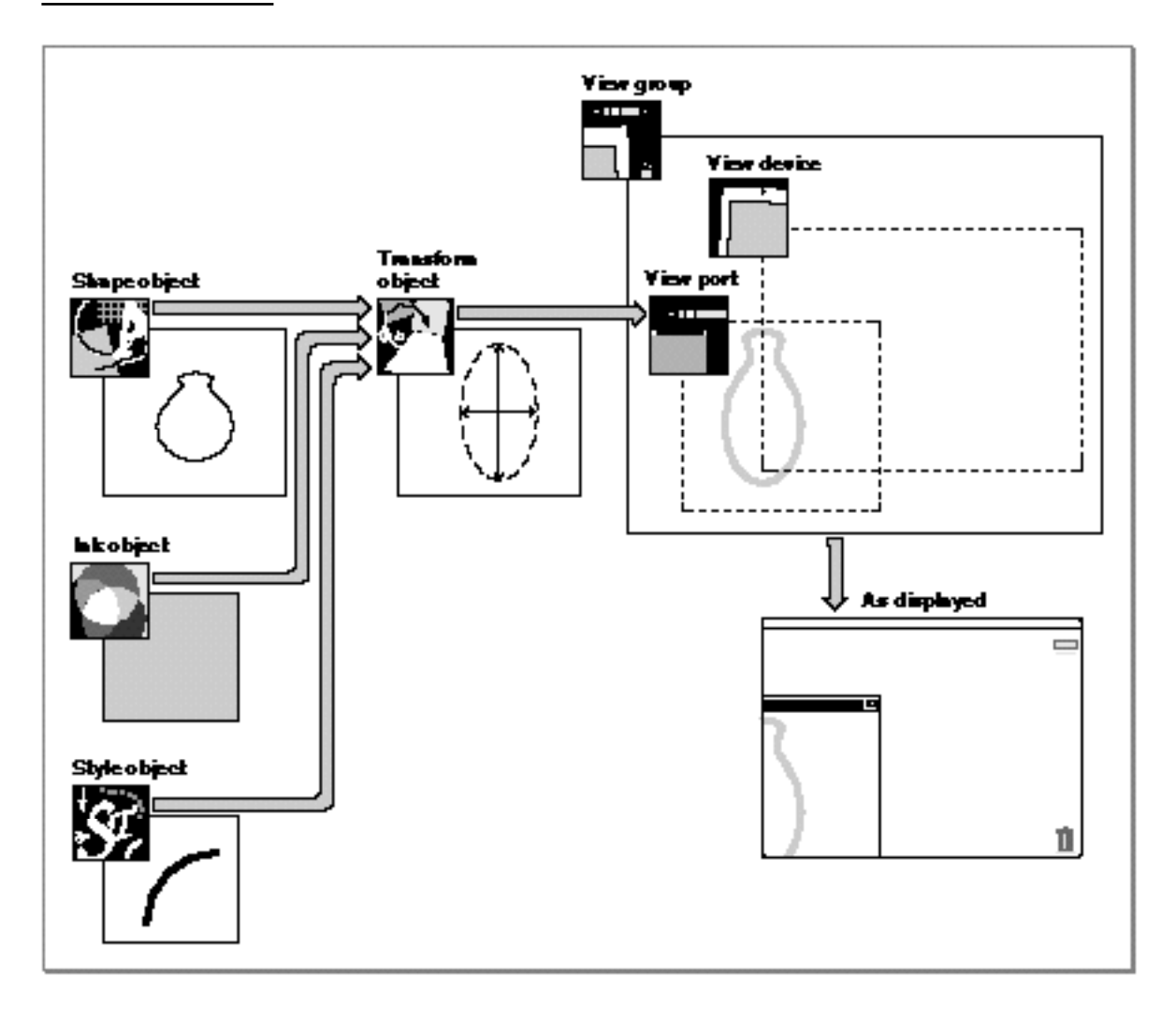

Figure 1-5 is a simple case in which a single shape and its transform are drawn to a single view port that partially intersects a single view device in the same view group. Quickdraw GX provides much greater flexibility, allowing for complex combinations of shapes, transforms, view ports, view devices, and even view groups:

- $n$  Several shape objects can reference the same transform object, allowing these shapes to be scaled, rotated, and otherwise changed in unison.
- Several transform objects can reference the same view port object, allowing shapes that are transformed in different ways to appear in the same view port.

- A single transform object can reference several view port objects, allowing a single shape to appear simultaneously (even with different scaling or orientation) in several view ports.
- View ports can exist in a hierarchy, in which one view port "contains" another, and thus its movement, scaling, and clipping affect view ports lower in the hierarchy.
- n Within a view group, view ports and view devices can overlap in any combination. Drawing occurs automatically wherever the visible portions of any view port and any view device overlap.
- $n$  More than one view group can exist simultaneously, allowing for offscreen drawing. Furthermore, the view ports referenced by the transform of a single shape need not all be in the same view groups, allowing for simultaneous onscreen and offscreen drawing of a shape.

For further discussion and illustration of these display possibilities, see the chapter "View-Related Objects" in this book.

### The Drawing Sequence: Coordinate Conversion

This section discusses the sequence of events, in terms of the mappings applied to a shape, that occur in drawing. To understand the details of the transformations that take place, you must understand the coordinate spaces whose relationships are determined by the mappings contained in various objects.

The information given in this section is an abbreviated version of the discussion of mapping and clipping in the chapter "View-Related Objects" in this book. Please see that chapter for additional information, especially about the role of clipping in drawing.

#### **QuickDraw GX Coordinates**

A **coordinate space** in QuickDraw GX consists of a plane in which positions are determined by coordinates. All coordinates in QuickDraw GX are specified with fixed-point numbers in the range of –32,768.0 to approximately 32,768.0. Fixed-point numbers and the functions for manipulating them are described in the mathematics chapter of *Inside Macintosh: QuickDraw GX Environment and Utilities.* Coordinates are always written in the order  $(x, y)$ , and for any coordinate space the point  $(0.0, 0.0)$ represents the origin of the space. Points that lie to the right of the origin increase in a positive direction along the x-axis; points that lie below the origin increase in a positive direction along the y-axis.

QuickDraw GX allows you to work in four coordinate spaces: geometry space, local space, global space, and device space. You can work separately in each space as appropriate; QuickDraw GX automatically converts among them when drawing. The spaces are described in order of their transformation during drawing.

Introduction to QuickDraw GX

#### **Geometry Space**

QuickDraw GX starts the drawing process by using the values in a shape's geometry. **Geometry space** is the space within which the fundamental position and dimensions of a shape object are defined. The numerical values in a shape's geometry define the shape's dimensions in geometry space.

Suppose, for example, that the geometry of a rectangle consists of the points (0.0, 0.0) and (180.0, 360.0), as shown in Figure 1-6. In geometry space, the rectangle's origin is at (0.0, 0.0), its height is twice its width, and its area is 64,800.0 units square. No distance metric, such as points per inch, is defined for geometry space. Thus, the absolute size of a shape is undefined in geometry space.

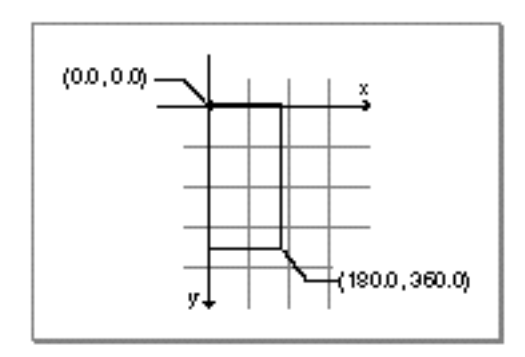

**Figure 1-6** A rectangle in geometry space

#### **Geometry Space to Local Space**

QuickDraw GX next modifies the shape's geometry by applying first the clip and then the mapping contained in the transform object attached to the shape. You typically use the transform's clip and mapping for application-specific purposes related to masking, moving, and distorting shapes within a document.

**Local space** defines the location and dimensions of a shape after it has been modified by the transform mapping (as well as the style properties and the transform clip). Because mappings can translate, scale, rotate, skew, and otherwise distort geometries, the dimensions of a shape in local space can be quite different from what they are in geometry space.

For example, if the rectangle shape discussed in the previous section had an associated transform whose mapping did nothing but scale the shape by 2.0 in the y-direction, its coordinates in local space would be (0.0, 0.0) and (180.0, 720.0), as shown in Figure 1-7. Its origin in local space would still be at (0.0, 0.0), but its height would be four times its width, and its area would be 129,600.0 units square. Like geometry space, local space has no distance metric. The absolute size of a shape is still undefined in local space.

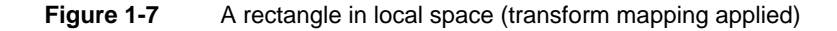

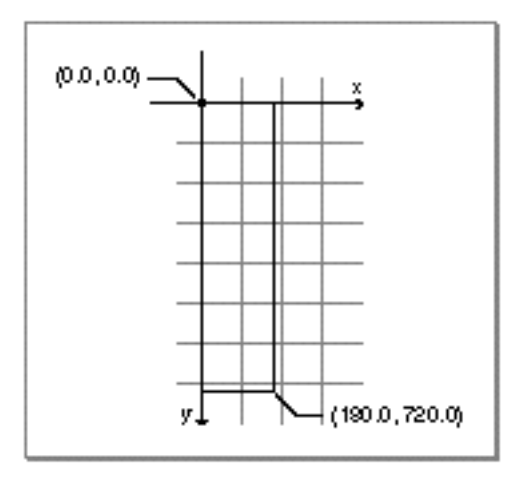

The transform object includes a reference to a view port object, and local space orients a shape within its view port. Local space is the coordinate system interior to, or local to, that view port—hence the name *local.* Thus, the rectangle example in this section would have the same local coordinates—that is, the same position and shape within its view port—no matter how the view port itself might be scaled or distorted by its own mapping when it is converted to global space (described next).

#### **Local Space to Global Space**

QuickDraw GX next modifies the shape's dimensions by applying first the mapping and then the clip contained in the view port object attached to the shape's transform. You typically use the view port's mapping to position the contents of the window you are drawing into, and you use its clip to restrict drawing to the interior of the window.

**Global space** defines the location and dimensions of a shape after the mapping (and clip) in its associated view port has been applied. Global space defines the real-world location and dimensions of a shape: coordinate values in global space represent distance in points (72 per inch) from the origin of the view group that the view port is part of. (Because it is the view group that relates view ports to view devices, objects in global space can have a specific spatial relationship with view devices, as described in the next section.)

For example, if the view port associated with the rectangle shape discussed in the previous sections had a mapping that did nothing but move the shape horizontally by 200.0 and vertically by 200.0, the shape's coordinates in global space would be (200.0, 200.0) and (380.0, 920.0), as shown in Figure 1-8. Its origin in global space would then be at (200.0 points, 200.0 points), its height would still be four times its width, and its area would be 129,600.0 points square (25 square inches).

**Figure 1-8** A rectangle in global space (view port mapping applied)

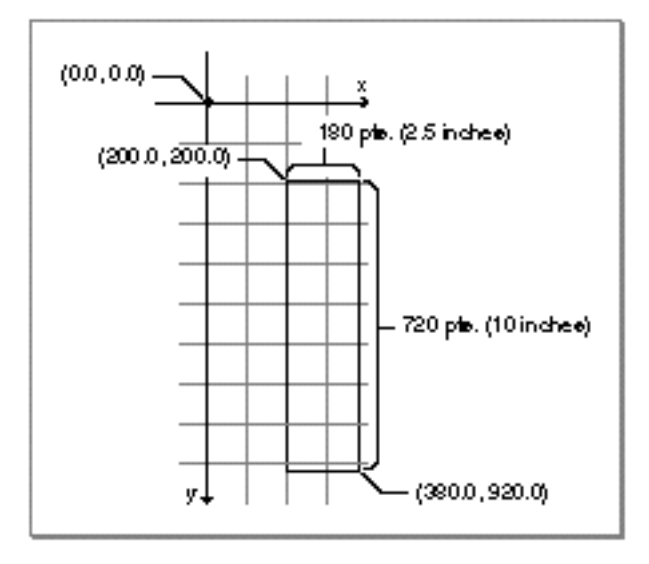

Thus, once a shape's dimensions have been converted from geometry space to local space to global space, they have a specific size and location and spatial relationship to other shapes in that view group. What remains for drawing, then, is for QuickDraw GX to convert this absolute (but device-independent) information to device-specific locations on output devices with specific pixel resolutions. That's where device space comes in.

#### **Global Space to Device Space**

Finally, QuickDraw GX modifies the shape's dimensions by applying first the mapping and then the clip of any view device object in the same view group as the view port. **Device space** defines the location and dimensions of a shape as displayed on a particular output device. The upper-left corner of the displayable area of a view device is at coordinate (0.0, 0.0) in device space. Unit distance between coordinates in device space represents one picture element, or pixel.

The view device's mapping defines both its location in global space (as a translation factor) and its pixel size (as a scaling factor). For example, if your device is a 600 dots-per-inch printer, QuickDraw GX converts global space to device space when drawing by scaling each pixel by 8.33333, which is 600/72.

If the view device to which the rectangle shape discussed in the previous sections is drawn has a mapping that specifies no translation and a scale factor of 8.33333 both horizontally and vertically, that means that the view device's upper left corner is at (0.0, 0.0) in global space and its pixel resolution is 600 per inch. In device space, then, the dimensions of the rectangle would be (1667.0, 1667.0) and (3167.0, 7667.0), as shown in Figure 1-9.

#### **Figure 1-9** A rectangle in device space (view device mapping applied)

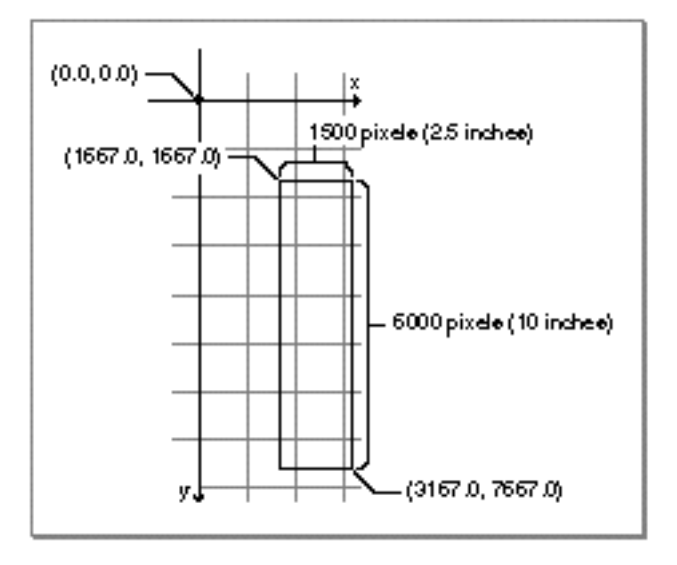

#### **Identity mapping**

A mapping that contains values such that it has no effect at all when applied to a shape is called the **identity mapping.** If the identity mapping is used for all mappings involved in drawing, a shape's geometry directly defines its absolute size and position (in points), and the shape is rendered on a view device at a resolution of 72 pixels per inch. u

It is seldom necessary to work in device space unless you are manipulating or hit-testing device bitmaps, because QuickDraw GX performs this kind of conversion for you. Most commonly, you define shapes in geometry space (using shape geometry), you position and modify them in local space (using the transform mapping), and you position and scale their view ports in global space (using the view port mapping).

### Hit-Testing

**Hit-testing** is the process of converting a point in the displayed representation of a shape to a location in the shape object's geometry. For example, when the user clicks the mouse button, hit-testing can tell you what displayed shape, and which part of that shape, the cursor was close to at the moment of clicking. You use hit-testing to select shapes or specific parts of shapes for highlighting or user manipulation, or to position the caret in text and to highlight text ranges. In a sense, hit-testing is the opposite of drawing, because it is a conversion from display representation to internal representation.

When you hit-test a shape, QuickDraw GX generally allows you to determine which part of a shape's geometry corresponds (within a certain tolerance) to the point you are testing against. **Tolerance** is the distance from a shape or shape part that a hit point can be and still be considered a successful hit. QuickDraw GX provides the following hit-testing functions:

#### Introduction to QuickDraw GX

- GXHitTestShape tests a point in local space against a shape's geometry.  $\overline{p}$
- GXHitTestPicture tests a point in local space against a picture shape. n.
- GXHitTestLayout tests a point in local space against the text of a layout shape.  $\overline{p}$ Note that you can also use GXHitTestShape to test layout shapes, but the kind of information it returns is different from what GXHitTestLayout returns.
- GXHitTestDevice tests a pixel (a point in device space) against a shape's geometry.

When you use a hit-testing function that returns a shape part, such as GXHitTestShape, the parts of a shape's geometry that you can hit-test for depend on the kind of shape. For example, for a typographic shape, the possible parts could be the bounding box, left side, right side, or side bearing of a glyph. For a line, the possible parts include its bounding rectangle, its geometry, its pen area, and its edges. Figure 1-10 shows the parts of a line involved in a particular hit-test. Shape parts are described in more detail in the chapter "Transform Objects" in this book.

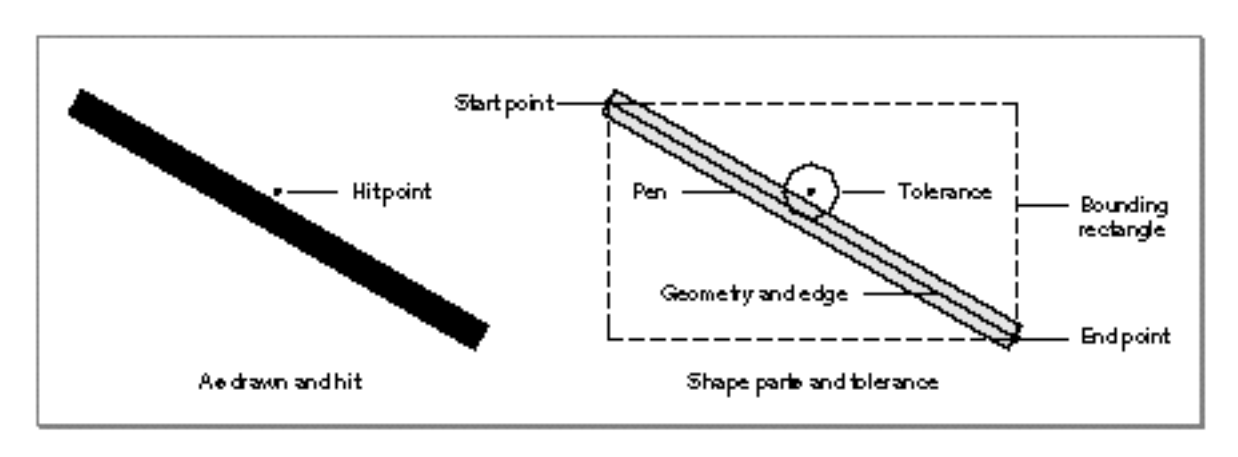

**Figure 1-10** Parts of a line for hit-testing

When you set up a hit-test using GXHitTestShape, you specify a tolerance and you also specify which parts of the shape to test against. The GXHitTestShape function returns all specified parts that are within the distance of the hit point defined by the tolerance. For example, if the hit point in Figure 1-10 is less than the tolerance away from the geometry part, the function could determine that the hit point corresponds to the bounds part, the geometry part, the pen part, and the edge part, depending on which of those shape parts you specify in the test.

The GXHitTestShape function analyzes shape parts in a specific order, and returns the distance from the hit point to the first part it encounters that is considered a hit. If you want to know the distance the hit point is from the pen, for example, you need to exclude both the bounds and the geometry parts from the test, because GXHitTestShape tests those first.

Introduction to QuickDraw GX

The GXHitTestShape function is described in the chapter "Shape Objects" in this book. The GXHitTestPicture function is described in the picture shapes chapter of *Inside Macintosh: QuickDraw GX Graphics.* The GXHitTestLayout function is described in the layout carets, highlighting, and hit-testing chapter of *Inside Macintosh: QuickDraw GX Typography.* The GXHitTestDevice function is described in the chapter "View-Related Objects" in this book.

# Printing With QuickDraw GX

From the point of view of your application, printing with QuickDraw GX is not fundamentally different from other types of drawing. The functions you use for drawing to the screen are the same functions you use for sending images to a printer. The printing component of QuickDraw GX allows you to draw shape objects and to use the information in other objects (such as style, ink, transform, and color set) in the same way you do when drawing to the screen. When printing, the printer is represented by view port and view device objects, just as in other drawing.

To control these printing capabilities, your application creates printing-related QuickDraw GX objects before it prints a document for the first time. Your application flattens and stores those objects when it saves the document, and it retrieves and unflattens those objects when it reopens the document. The objects include the job object (the primary holder of printing information), the format object (specifying scaling and page dimensions), and the paper-type object (specifying a paper-type name and dimensions). These objects also include references to **collection objects,** which are similar to QuickDraw GX objects but are managed by the Collection Manager. The Collection Manager is described in the Collection Manager chapter of *Inside Macintosh: QuickDraw GX Environment and Utilities.*

QuickDraw GX prepares an document for printing by **spooling** it, which means flattening its shapes and storing them along with the associated printing objects as a **print file.** To actually print the document, QuickDraw GX **despools** the print file and sends its data to the printer. QuickDraw GX can also use the printing process create a **portable digital document (PDD),** which is a kind of print file that contains sufficient object and font information that it can be displayed or printed on any QuickDraw GX system, regardless of what fonts or printers are installed.

QuickDraw GX printing is based on a message-passing architecture. For example, QuickDraw GX sends a message when it wants to print a page, display a dialog box on the user's screen, or initialize a job object. Therefore, in addition to manipulating printing objects and collection objects, your application needs to be able to respond to QuickDraw GX messages for some basic printing actions, such as updating windows behind dialog boxes.

#### Introduction to QuickDraw GX

Printing extensions and printer drivers also use printing messages. A **printing extension** is an add-on software module that allows you to extend the printing functionality provided by applications and printer drivers. A **printer driver** controls how the contents of a document are spooled, rendered, and sent to a specific output device. The messaging technology used with QuickDraw GX is described in the Message Manager chapter of *Inside Macintosh: QuickDraw GX Environment and Utilities.* How printing extensions and printer drivers use printing messages, and information on how to write an extension or driver, are described in *Inside Macintosh: QuickDraw GX Printing Extensions and Drivers.*

The rest of this section summarizes the QuickDraw GX printing features of most interest to application developers. For more information on printing than is provided here, see *Inside Macintosh: QuickDraw GX Printing.*

# Core Printing Features

QuickDraw GX provides several core features you can use to implement basic printing capabilities:

- You can create and manipulate common QuickDraw GX printing objects. For example, you create a job object for every printable document, and that job object references two printer objects: a formatting printer and an output printer. QuickDraw GX allows a user to specify a formatting printer that is different from the output printer, so that QuickDraw GX can consistently format to the device used for final output, while permitting drafts to be printed on a different printer.
- n You can print documents in either of two ways. If your application stores each page as a single picture shape, you can print a page at a time with a single command. Otherwise, you can print each page by drawing, in turn, all the shapes that make up that page. QuickDraw GX captures those drawing commands and sends the images to the printer.
- You can display QuickDraw GX printing dialog boxes. You use QuickDraw GX functions to display these expandable, movable modal dialog boxes that allow users to view windows that would otherwise be obscured, and you override a QuickDraw GX printing message to permit updating of windows behind the dialog box as it is moved. For general information on movable modal dialog boxes, see the Dialog Manager chapter of *Inside Macintosh: Macintosh Toolbox Essentials.*
- You can support printing to desktop printers. A **desktop printer** is represented by an icon on the user's desktop. To print a document to a desktop printer, a user drags a document to the desktop printer icon, or else selects it and chooses the Print command from the Finder's File menu. A user can create multiple desktop printers. Figure 1-11 shows the document "My File" being printed to the desktop printer "Gutenberg."

```
CHAPTER 1
```
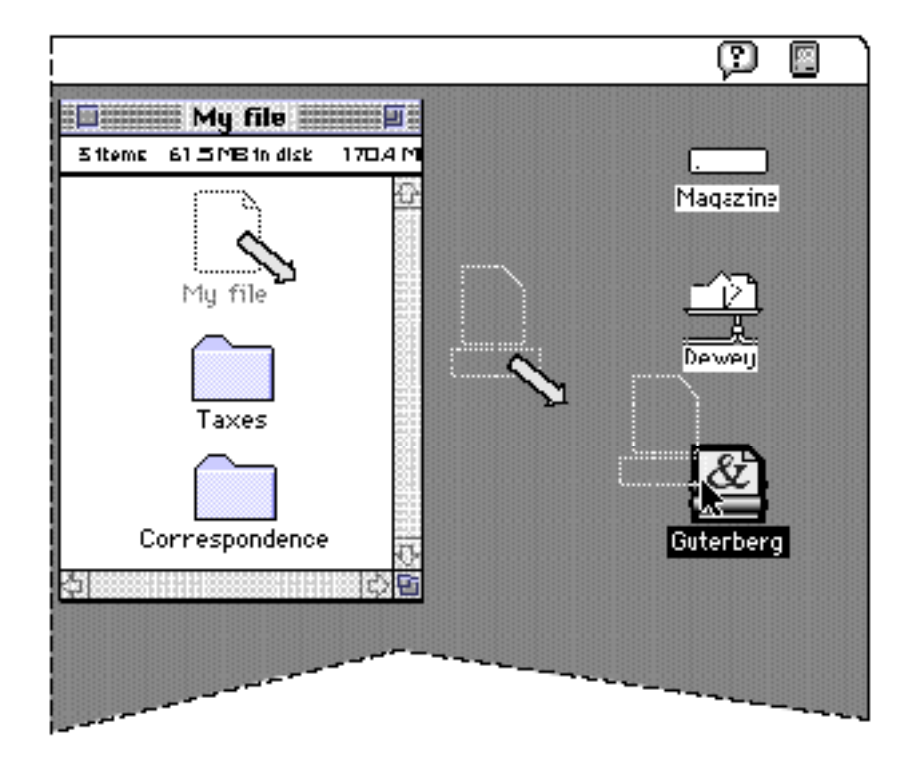

**Figure 1-11** Dragging a document to a desktop printer icon on the desktop

# Custom Dialog Boxes and Page Formats

QuickDraw GX allows you to customize some of its printing features to address the needs of your particular application:

- You can add panels to QuickDraw GX dialog boxes, to provide special features that require additional user specification. For example, your application can add a panel that provides special color options for the user to select, such as color separation and color choices.
- n You can manipulate the objects that handle page formatting, allowing users to specify unique formats for individual pages of a printable document. For example, your application can allow a user to create and print a single document that consists of an address page on an envelope, a business letter on a page in portrait orientation, and a spreadsheet on a page in landscape orientation. See Figure 1-12 for an example of this.

#### Introduction to QuickDraw GX

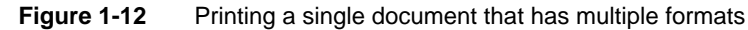

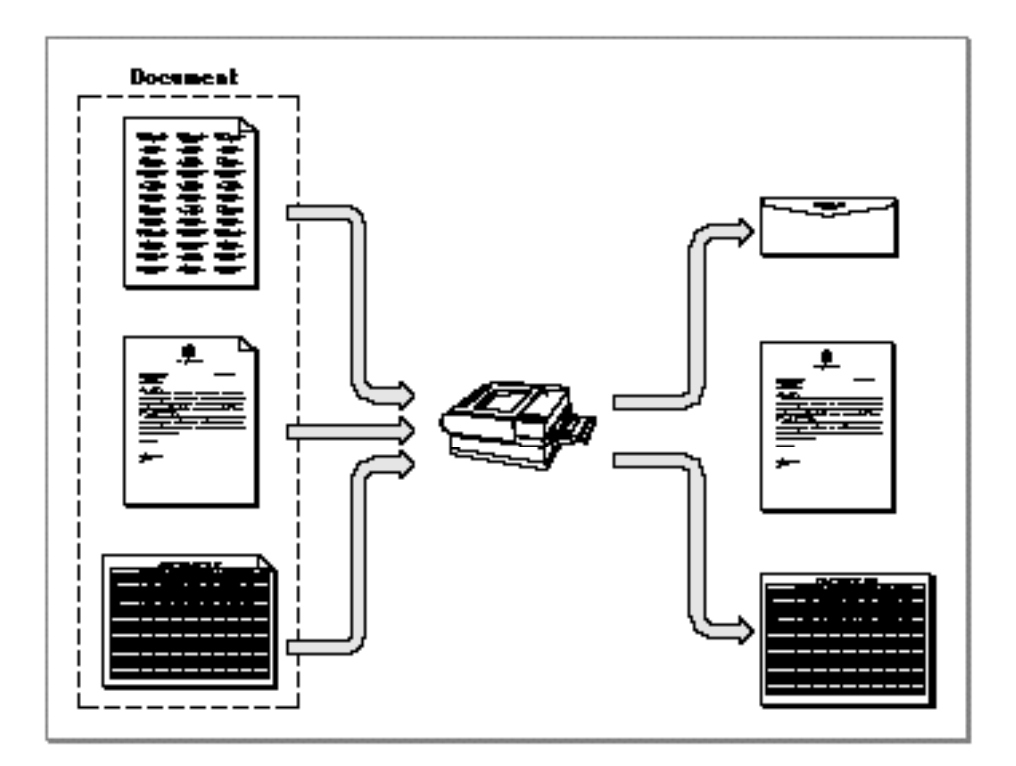

# Advanced Printing Features

QuickDraw GX includes several advanced printing features that allow your application to provide additional capabilities for users and to optimize output for particular printers:

- You can use direct mode printing, which takes advantage of a printer's built-in features, such as fast text streaming with built-in fonts.
- n You can use alternative representations of QuickDraw GX objects. When printing, QuickDraw GX translates the objects of a shape into device-specific information. For optimum performance on particular devices, you can assign specialized tag objects known as **synonyms** to printed shapes and associated objects, to provide an alternative representation of the graphics objects. You can also use tag objects to select specific printing options, such as pen table information, for vector devices.
- You can display your own printing status information. QuickDraw GX allows you to prevent the display of the standard QuickDraw GX Status dialog box during printing and to substitute status information from your own application.
- You can open and display the pages of a PDD or other print file. If QuickDraw GX is installed, any application—including applications that are not QuickDraw GX-aware—can create a document that can be viewed or printed from any other computer that has QuickDraw GX installed. The PDD also provides font security in that the font data is "locked" into the document and only the minimum font information is contained therein.

# The QuickDraw GX Programming Environment

QuickDraw GX is more than a framework for creating and manipulating objects; it is also a programming environment with many features designed to aid application development. This section describes some of these features and some ways to approach programming with QuickDraw GX.

# Setting Up QuickDraw GX Memory

Your application enters the QuickDraw GX environment by creating a graphics client. A **graphics client** is an object that represents a memory environment set up for your application by QuickDraw GX. It consists of a QuickDraw GX heap and the global variables needed by QuickDraw GX. It represents your application's individual QuickDraw GX world.

Normally, each application creates and uses a single graphics client, although it is possible to create and use more than one at a time. In most cases, you don't even explicitly set up a graphics client at all; one is created for you as you begin making QuickDraw GX calls to create and use objects. For more information, see the memory management chapter of *Inside Macintosh: QuickDraw GX Environment and Utilities.*

# Handling Errors

In all but its printing component, QuickDraw GX uses a sophisticated, three-level system for reporting diagnostic messages. The execution of a function may result in the generation of an **error,** a **warning,** or a **notice:**

- $n$  Errors represent the most severe problems, and occur when a function is unable to execute.
- Warnings occur when a function has completed but may have provided an incorrect or unexpected result.
- n Notices occur when unnecessary or redundant actions have been performed. (Notices are available only in the debugging version of QuickDraw GX; see "Debugging and Non-Debugging Versions" on page 1-39 for more information.)

Errors, warnings, and notices are not returned as function results. Instead, they are **posted,** or stored by QuickDraw GX in locations accessible through function calls. To determine whether, for example, an error has occurred, your application makes a specific call (such as GXGetGraphicsError) that returns not only the most recent error but also the first error posted since the last time you called GXGetGraphicsError. For information about these function calls, see the debugging chapter of *Inside Macintosh: QuickDraw GX Environment and Utilities.*

#### Introduction to QuickDraw GX

You can use the error-handling facilities of QuickDraw GX in the following ways:

- n You can install an error-handling function that QuickDraw GX calls whenever an error, warning, or notice occurs.
- You can post errors, warnings, or notices yourself from your own application's functions.
- You can tell QuickDraw GX to ignore specific warnings or notices. You can create and manipulate a list of warnings and a list of notices to be ignored.

Functions within the printing component of QuickDraw GX do not use this system for reporting diagnostics. Instead, most functions place errors directly into the job object involved. Some printing functions return a function result of type OSErr, that describes a Macintosh error code. For more information, see the core printing features chapter of *Inside Macintosh: QuickDraw GX Printing.*

## **Debugging**

QuickDraw GX provides both a debugging and non-debugging version of the software. In addition, QuickDraw GX provides a low-level debugger, similar to MacsBug, that allows you to examine internal data structures. This section summarizes these approaches to debugging. For more information, see the debugging chapter of *Inside Macintosh: QuickDraw GX Environment and Utilities.*

### Debugging and Non-Debugging Versions

There are two versions of QuickDraw GX. The debugging version is intended for application development and is meant for use by software developers only. The non-debugging version is intended for running completed applications and is the publicly released version of QuickDraw GX.

The debugging version of QuickDraw GX provides extensive error handling. It posts all three levels of diagnostic messages (errors, warnings, and notices), and it provides special functions to assist in the posting, utilization, and control of debugging messages. The debugging version allows you to perform validation checking on both QuickDraw GX objects and your own application parameters at each function call. The debugging version also includes the GXGetShapeDrawError function, which can give you very specific information on why a particular shape may not have drawn correctly.

The non-debugging version of QuickDraw GX has much less extensive error handling. It reports only two levels of result messages (errors and warnings), and only a limited number of them. In the non-debugging version, errors and warnings are mostly limited to out-of-memory and range-checking messages.

### Debugging With GraphicsBug

GraphicsBug is a tool you can use to track down bugs in a QuickDraw GX application. Its mode of use and its command set are analogous to MacsBug. GraphicsBug works with both the debugging and non-debugging versions of QuickDraw GX.

You can use GraphicsBug to check the contents of QuickDraw GX memory and to display and validate objects within memory. GraphicsBug does not allow you to create, modify, or dispose of objects. Listing 1-1 shows a sample dump of the QuickDraw GX heap created with GraphicsBug.

#### **Listing 1-1** Sample GraphicsBug heap dump (HD) listing

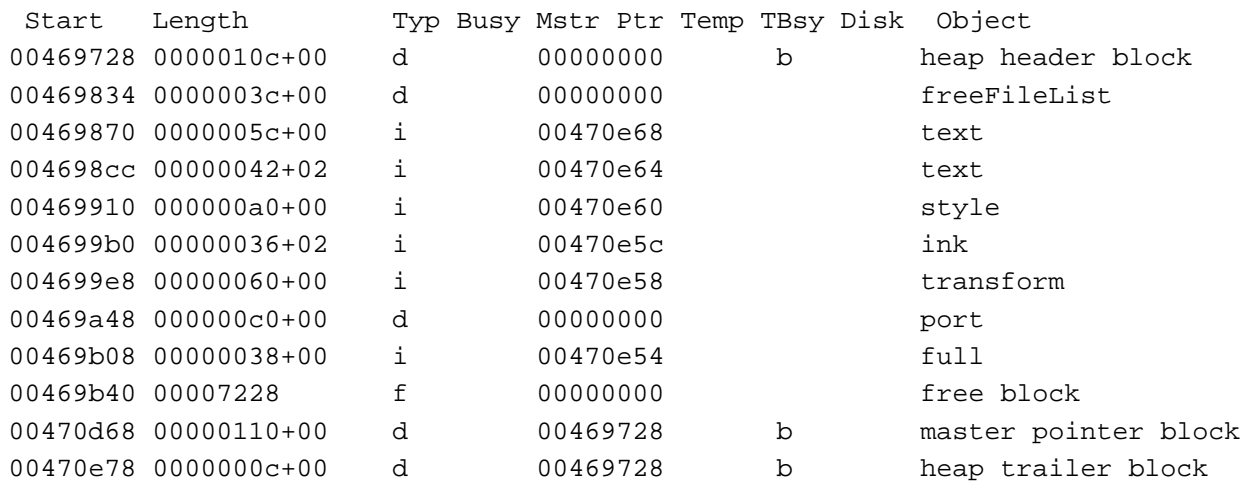

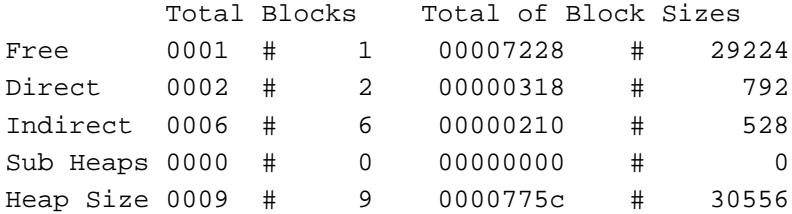

The listing shows the objects that you create as well as private QuickDraw GX objects. From the heap dump, you can look into the contents of these objects using additional GraphicsBug commands. For a complete list of commands, type ? on the GraphicsBug command line.

#### **Note**

Do not use GraphicsBug to make assumptions about the structure of objects in memory; object structure is subject to change.

For examples of the use of GraphicsBug in analyzing flattened shapes, see the stream format chapter of *Inside Macintosh: QuickDraw GX Environment and Utilities.*

# Programming Conventions and Consistencies

The QuickDraw GX programming environment provides many consistent features and conventions to make graphics software development more convenient and more efficient. This section lists some of them.

### Object Behavior

Many QuickDraw GX objects have similar features and consistent behavior, in ways such as the following:

- $n$  In general, setting a property of an object causes action or new behavior only when needed—which may not be immediately. For example, setting the  $qxDistShape$ attribute of a shape object, which instructs QuickDraw GX to write the shape to disk, takes effect only as soon as QuickDraw GX needs memory space and looks for objects to unload.
- QuickDraw GX handles object properties consistently; it does not change a property once you have set it. For example, if you set an object reference to nil in order to use the default version of an object, QuickDraw GX does not replace that nil value with an actual reference. If you later make another call to retrieve that reference, you will get back the nil value you originally set. (A minor exception to this rule occurs with certain calls that assign arrays to the style object associated with typographic shapes; QuickDraw GX may alter the order of elements in those arrays. See the layout styles chapter in *Inside Macintosh: QuickDraw GX Typography* for more information.)
- Most objects can be explicitly moved into and out of memory, using GXLoad*Object* and GXUnload*Object* functions. View-related objects and printing objects are exceptions to this rule.
- Many objects can have tag objects attached to them, using GXGet*Object*Tags and GXSet*Object*Tags functions. View group objects, printing objects, font objects, and tag objects themselves are exceptions to this rule.
- Most objects can be shared, and thus have GXClone*Object* and GXGet*Object*Owners functions. View-related objects are exceptions to this rule; they are shared but they have no owner count and cannot be cloned.

### Functions and Function Results

QuickDraw GX functions are designed to operate in a consistent manner, as follows:

- n Most QuickDraw GX functions do not return error codes as function results. Instead, they return object references or pointers to structures. This makes nesting of calls easier.
- n Functions are consistently named and have consistent behavior across all objects. Most objects have similarly behaving GXNew*Object*, GXDispose*Object*, GXCopyTo*Object*, and GXEqual*Object* functions. The property-accessing GXGet*ObjectProperty* and GXSet*ObjectProperty* functions behave consistently, using index values and ranges for inserting, deleting, or replacing all or parts of arrays.
- $n$  All functions, except some printing functions that return an OSErr value, return  $n$ il or zero as a function result if an error occurs.

The QuickDraw GX Programming Environment **1-41**

- If a function posts an error, it does not modify any data or objects that are input parameters to the function.
- Functions of the form GXGet*ObjectProperty* that fill out an array that is passed as a parameter typically return the number of elements in that array as a function result. For example, the GXGetTransformViewPorts function, used to get the list of view port references in a transform object, returns the number of elements in the list as its function result. Thus, you commonly call such a function twice in a row: first to determine the size of array to allocate, and second to obtain the filled-out array itself.
- Many functions of the form GXSet*ObjectProperty*, which modify a property of a particular object, have a parallel function of the form GXSetShape*Property*, which performs the same function but allows you to specify instead the shape object that references the affected object. If the object whose property is changed is not shared by more than one shape, the two functions have an identical effect. If, however the object is shared, GXSetShape*Property* makes a copy of the object before modifying it, so that the other shapes using it are not affected unintentionally.

For example, the GXSetTransformViewPorts function assigns a list of view port references to the specified transform object, and the GXSetShapeViewPorts function assigns a list of view port references to the transform object associated with the specified shape. If the transform object is used by more than one shape, GXSetTransformViewPorts has the effect of altering all shapes that use that transform; GXSetShapeViewPorts, however, first makes a copy of the transform and then alters it, so that other shapes are not affected.

- When an out-of-memory condition occurs, it is rarely fatal. QuickDraw GX initially posts an out\_of\_memory error, but execution continues and subsequent attempts to reference the object responsible for the error result in posting of *object*\_is\_nil errors.
- n The debugging version of QuickDraw GX provides extensive error-checking and validation capabilities to help you determine why a function call has failed.

#### Function Parameters

When passing parameters to a QuickDraw GX function, you can take advantage of the following design consistencies and conveniences:

- n The first parameter in any function call is the object or structure acted upon.
- Parameters whose names contain the word "source" are never modified by a function; parameters whose names contain the word "target" may be modified.
- Whenever an array or structure is passed as a parameter to a function, the application is responsible for allocating it. QuickDraw GX fills out structures, but it does not allocate them.
- When a variable-sized array or structure is passed as a parameter to a function, it is preceded in the parameter list by a size or count parameter.

#### Introduction to QuickDraw GX

- $n$  In the C language definitions for QuickDraw GX functions, the term const preceding a parameter that is an array, structure, or pointer indicates that QuickDraw GX reads from, but does not write to, the data pointed to by the parameter.
- $n$  In general, passing  $n \in \mathbb{I}$  or zero for a parameter instructs QuickDraw GX to use its default or most appropriate behavior for that situation. Thus you need to explicitly set parameters only when you need specific, non-default behavior. To actually assign a nil value to a property, pass the constant gxSetToNil (see Table 1-1).
- $n$  In functions that use coordinates, the x-coordinate (horizontal axis) is specified before the y-coordinate (vertical axis).
- n For convenience in handling arrays and pointers in parameters, QuickDraw GX provides several predefined constants, as listed in Table 1-1.

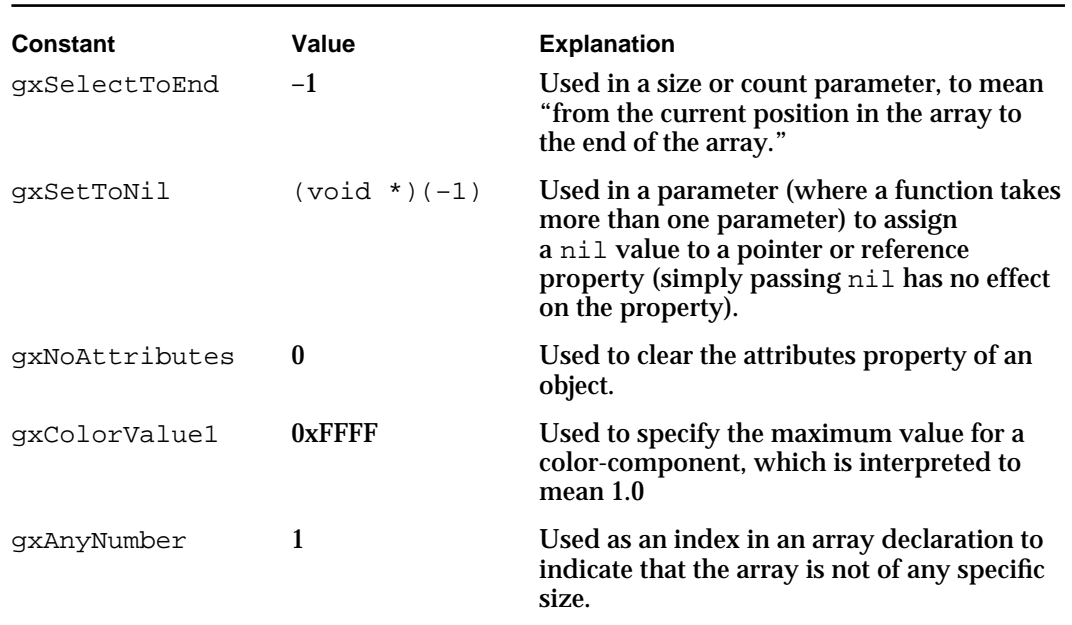

#### **Table 1-1** Convenience constants for parameters

#### **Implementation limits**

Limits on valid parameter values or on the sizes of structures or behaviors of objects may depend on the current implementation of QuickDraw GX, and may be different from the fundamental limits imposed by the programmatic interface itself. For example, a parameter to a function may be a long, but the range of acceptable values for that parameter may be much smaller than the full range of values that can fit into a long.

### Code Naming Conventions

QuickDraw GX uses these naming conventions to provide consistency across the application interface:

- $n$  Function names begin with uppercase GX—for example, GXD $r$ awShape. Important exceptions are those in the Collection Manager and those that are mathematical functions because those functions can be useful outside of the QuickDraw GX environment.
- n Identifiers of constants and data types defined by QuickDraw GX begin with lowercase gx—for example, gxWindingFill and gxShapeType. One exception is the type Fixed, which represents a QuickDraw GX fixed-point number but does not have a gx prefix. Types defined by the programming language itself, such as short, do not have a gx prefix.
- $n$  Names of fields in data structures, and parameter names in function prototypes, begin with lowercase letters and do not have a  $\alpha$ x prefix.
- An enumeration that defines several constants is usually named with a plural form—for example, gxDashAttributes. Such an enumeration is commonly paired with a type definition that is a singular form of the same name—for example. gxDashAttribute. You can use the type to specify one of the enumerated values for a parameter or field.
- $\overline{p}$  Object attributes have suffixes that identify the kind of object they apply to. For example, dash attributes specified by the gxDashAttributes enumeration include the attributes gxBendDash and gxAutoAdvanceDash.

# Relationship to the Macintosh Toolbox

QuickDraw GX is in general designed to be platform independent. Within the QuickDraw GX environment, the programming interface does not depend on the existence of the Macintosh Toolbox or Macintosh hardware.

However, when running on a Macintosh computer, QuickDraw GX still must have an interface with the Macintosh Toolbox. QuickDraw GX does not create windows, handle menus, receive keystrokes or automatically track mouse movements (although it does support hit-testing). Therefore, for basic input and output needs, QuickDraw GX includes several sets of functions that carry information from the QuickDraw GX environment to the Macintosh world and back:

- You can associate QuickDraw GX view ports with Macintosh windows, which restricts a view port to the current size of the window and prevents drawing outside the content area of the window. QuickDraw GX and the Macintosh Window Manager then manage the view port for you such that, if the user moves the window, the view port moves too, or if the user changes the size of a window, the drawable area in the view port also changes.
- You can associate a QuickDraw GX view device with a Macintosh graphics device (GDevice).

Introduction to QuickDraw GX

**Table 1-2** QuickDraw GX objects

- You can translate coordinate locations, including mouse locations, between the integer-based QuickDraw global space and the fixed-point QuickDraw GX coordinate spaces.
- You can convert QuickDraw calls to QuickDraw GX calls, in two ways. You can use one set of functions to set up a situation whereby all QuickDraw calls are captured and converted to QuickDraw GX shapes in a QuickDraw GX picture. You can use another function to directly translate QuickDraw pictures to QuickDraw GX pictures.

See the Macintosh environment chapter of *Inside Macintosh: QuickDraw GX Environment and Utilities* for information about these functions.

# Summary Table and Diagram of QuickDraw GX Objects

QuickDraw GX provides at least 17 objects that you can manipulate. Table 1-2 lists these objects and summarizes their characteristics. Following Table 1-2, Figure 1-13 on page 1-49 diagrams the relationships among the basic QuickDraw GX objects, and shows the object properties of each.

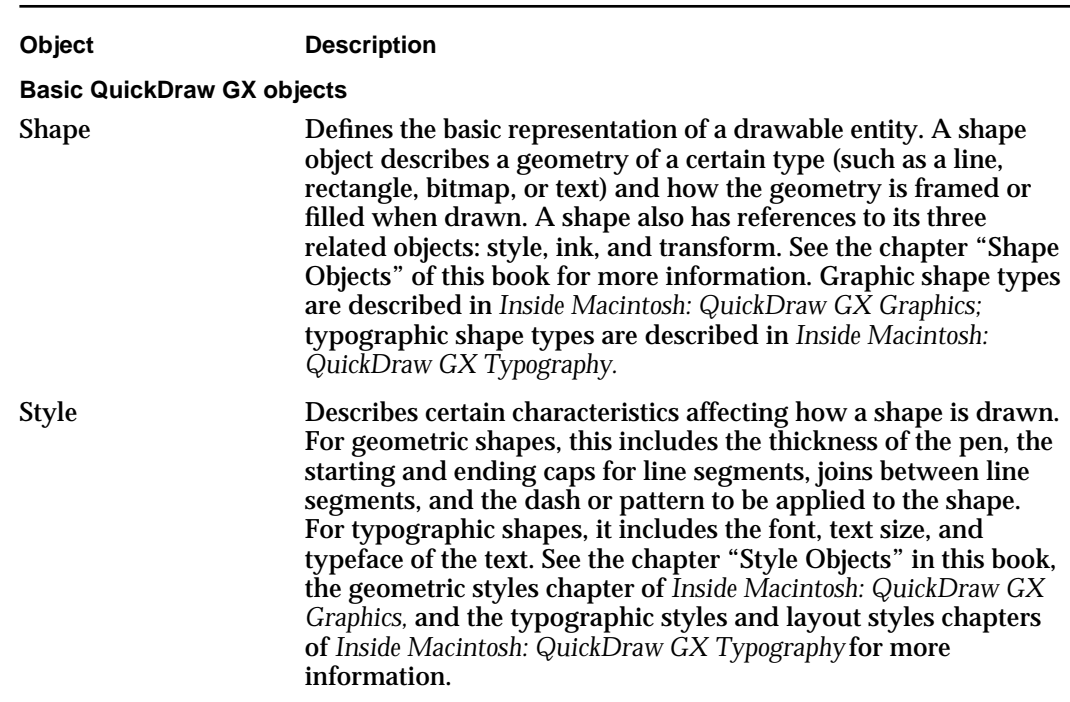

*continued*

**Table 1-2** QuickDraw GX objects (continued)

| Object           | <b>Description</b>                                                                                                    |
|------------------|----------------------------------------------------------------------------------------------------|
| Ink              | Describes a shape's color and its transfer mode (how the color<br>is applied when the shape is drawn). Ink objects support many<br>different kinds of color specification, and many different<br>transfer modes. An ink object can reference a color set object or<br>color profile object or both. See the chapters "Ink Objects" and<br>"Color-Related Objects" in this book for more information.                                                                                                    |
| <b>Transform</b> | Describes the clip and mapping applied to a shape when it is<br>drawn. The clip limits the extent of the shape when it is drawn;<br>it may be described by any primitive shape geometry (except<br>picture, text, layout, and multi-bit bitmap). The mapping<br>defines translation, scaling, skewing, rotation or perspective.<br>The transform object also describes the criteria used for<br>hit-testing the shape. Transforms have references to one or more<br>view port objects. See the chapter "Transform Objects" in this<br>book for more information. |
| <b>Color set</b> | Contains an indexed set of colors; analogous to a color table.<br>Color sets are used when colors are specified by index instead<br>of by direct color value. Bitmaps commonly use color sets. See<br>the chapter "Colors and Color-Related Objects" in this book for<br>more information.                                                                                                    |
| Color profile    | Contains color matching information. The information in a<br>color profile can be used to convert device-specific colors to<br>device-independent colors and back. To provide the most<br>faithful reproduction of colors on different devices,<br>QuickDraw GX automatically performs color matching with<br>available color profiles whenever it draws. See the chapter<br>"Colors and Color-Related Objects" in this book for more<br>information.                                                                                                    |
| <b>View port</b> | Defines the location into which a shape is drawn. A view port<br>object describes the clip and mapping associated with a<br>window (or a part of a window, such as a pane). The mapping<br>defines the location, scale, and orientation of the view port in<br>QuickDraw GX global coordinates. A view port specifies the<br>dithering or halftones used by every object that draws into this<br>window. View ports can be arranged in a hierarchy. See the<br>chapter "View-Related Objects" in this book for more<br>information.                              |
| View device      | Describes the clip, mapping, and bitmap associated with a<br>physical display device such as a monitor or printer. The<br>mapping describes the view device's position and resolution<br>in QuickDraw GX global coordinates. The bitmap defines the<br>dimensions of the device, the number of bits per pixel, the color<br>representation of each pixel value, and the color profile. See the<br>chapter "View-Related Objects" in this book for more<br>information.                                                                                           |

### Introduction to QuickDraw GX

### **Table 1-2** QuickDraw GX objects (continued)

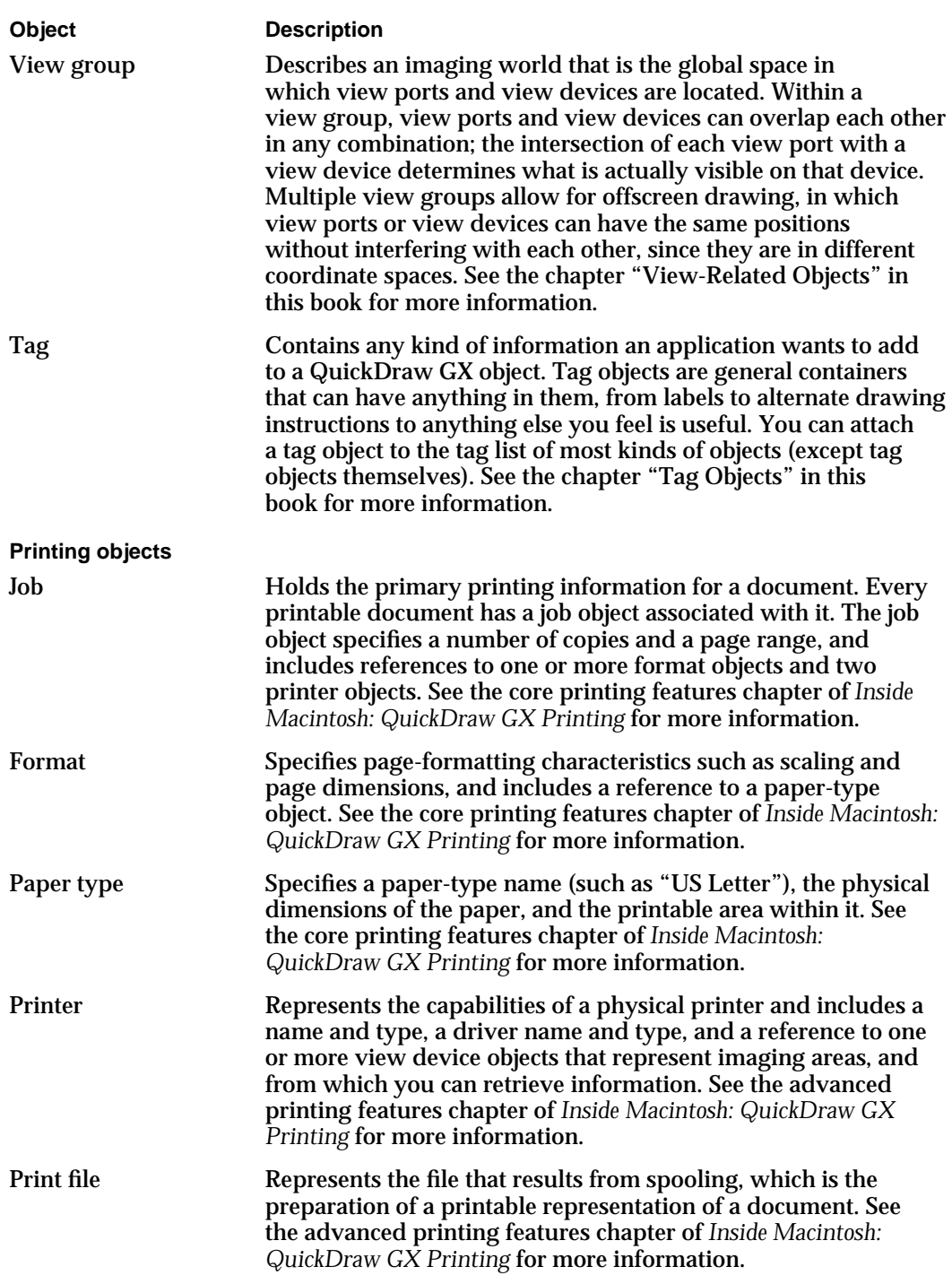

*continued*

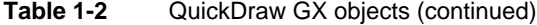

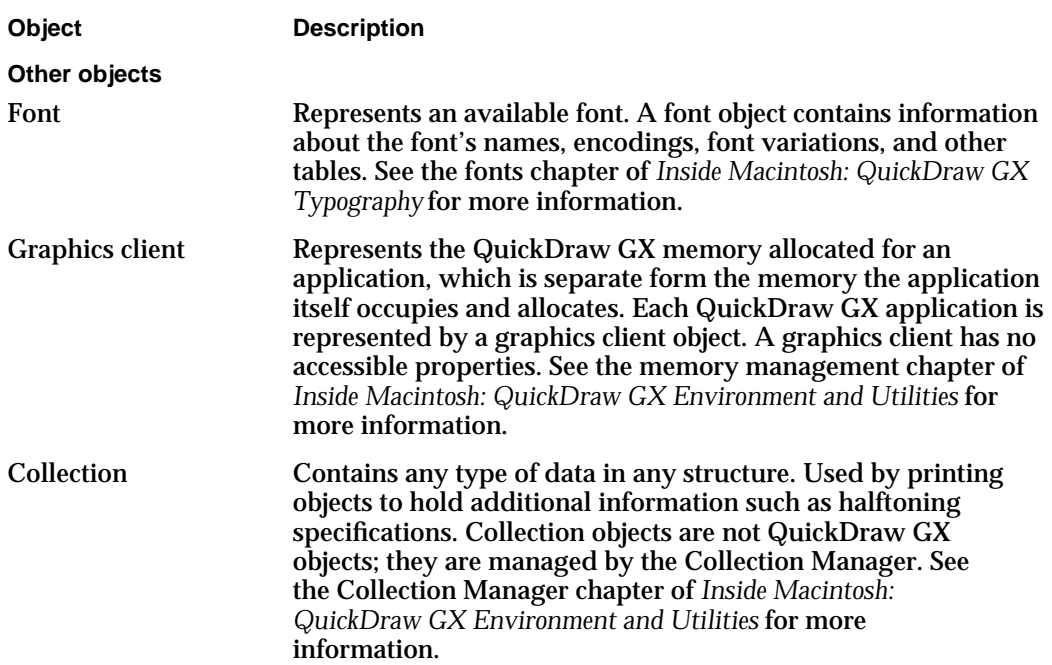

The following figure, Figure 1-13, shows the relationships among the basic QuickDraw GX objects and lists the properties of each object. The appropriate portion of this figure is reproduced in each chapter that describes a specific kind of object.

Note that, in Figure 1-13, properties that are references (or arrays of references) to other objects are shown in italics; for most of those properties, an arrow extends to the diagram of the referenced object. For clarity, however, some of the arrows are not shown. For example, no object's tag list has an arrow pointing to the diagram of the tag object. For the same reason, the properties of the view port that reference other view ports have no attached arrows.

For a diagram showing all the properties of the printing objects, see the introductory chapter of *Inside Macintosh: QuickDraw GX Printing.* For a diagram showing the contents of the geometry of each type of shape object, see the chapter "Shape Objects" in this book.
#### Introduction to QuickDraw GX

### **Figure 1-13** Properties of the basic QuickDraw GX objects

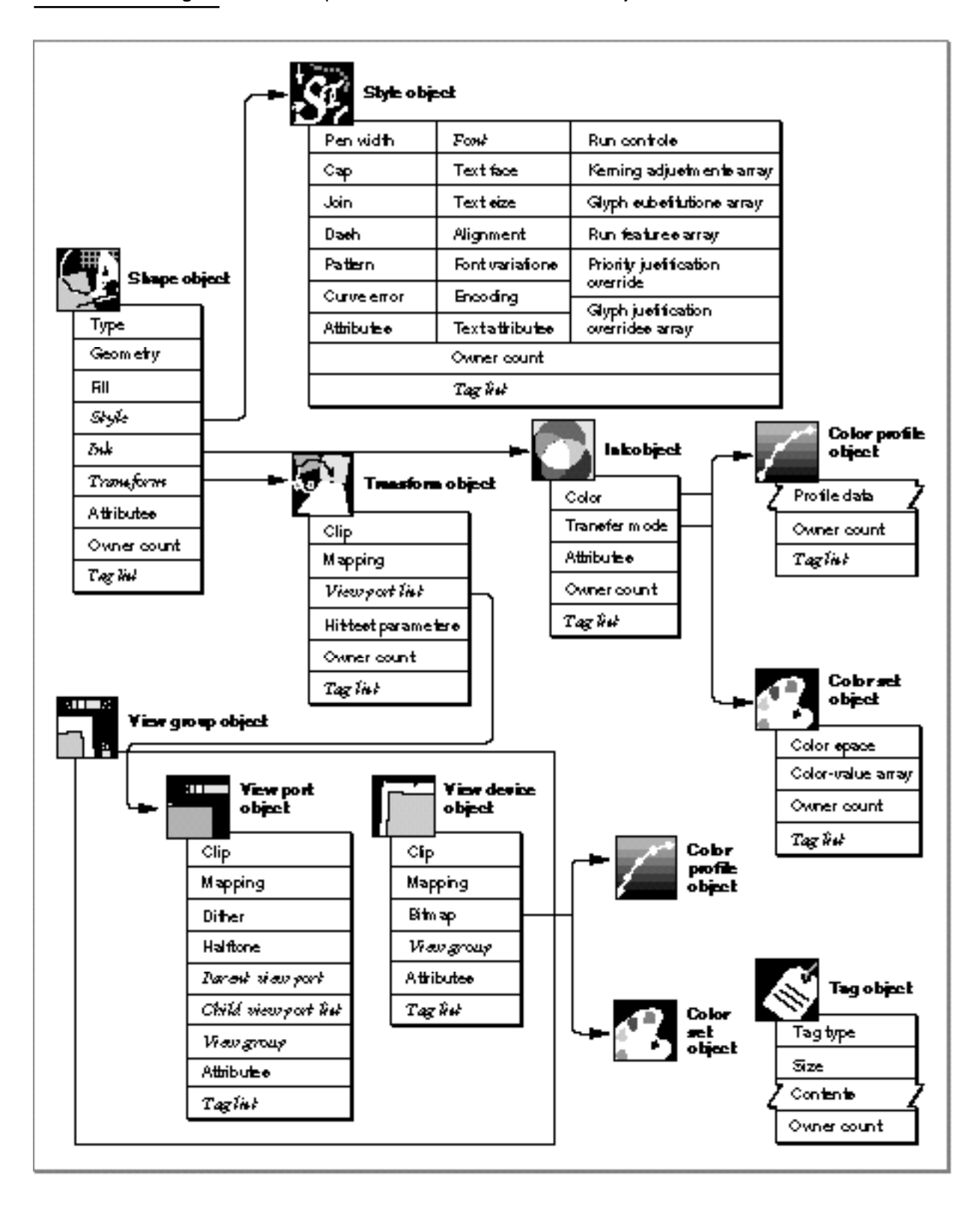

Summary Table and Diagram of QuickDraw GX Objects **1-49**

# **Contents**

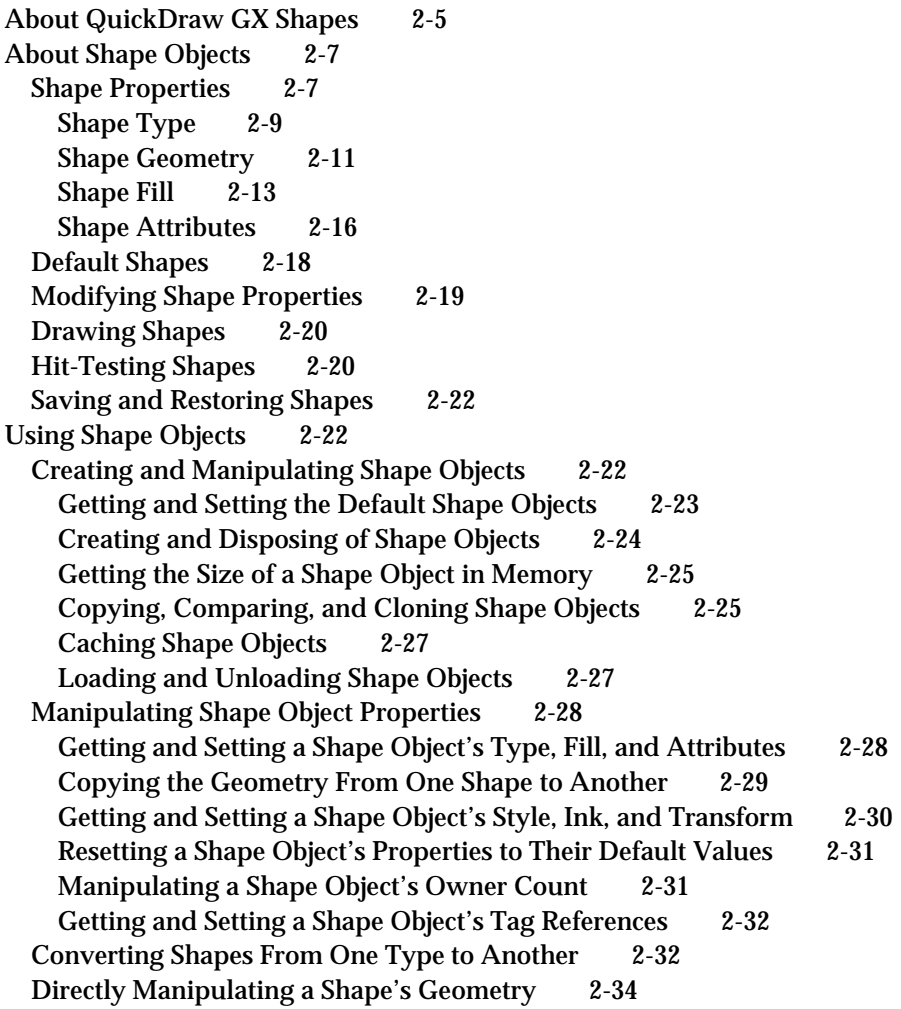

Drawing and Hit-Testing Shapes 2-35 Drawing Shapes 2-35 Hit-Testing Shapes 2-36 Flattening and Unflattening Shapes 2-39 Shape-Related Functions Described Elsewhere 2-42 Shape Objects Reference 2-45 Constants and Data Types 2-45 The Shape Object 2-46 Shape Type 2-46 Shape Fill 2-46 Shape Attributes 2-47 Flatten Flags 2-48 The Spool Block 2-49 The Hit-Test Info Structure 2-50 Functions 2-51 Creating and Manipulating Shape Objects 2-52 GXGetDefaultShape 2-52 GXSetDefaultShape 2-53 GXNewShape 2-54 GXDisposeShape 2-55 GXGetShapeSize 2-56 GXCopyToShape 2-57 GXCopyDeepToShape 2-58 GXEqualShape 2-60 GXCloneShape 2-61 GXCacheShape 2-62 GXDisposeShapeCache 2-63 GXGetShapeCacheSize 2-64 Manipulating Shape Object Properties 2-65 GXGetShapeType 2-66 GXSetShapeType 2-66 GXSetShapeGeometry 2-67 GXGetShapeFill 2-68 GXSetShapeFill 2-69 GXGetShapeStyle 2-69 GXSetShapeStyle 2-70 GXGetShapeInk 2-71 GXSetShapeInk 2-71 GXGetShapeTransform 2-72 GXSetShapeTransform 2-73 GXGetShapeAttributes 2-74 GXSetShapeAttributes 2-74 GXResetShape 2-75 GXGetShapeOwners 2-76 GXGetShapeTags 2-77 GXSetShapeTags 2-78

Directly Manipulating a Shape's Geometry 2-80 GXLockShape 2-80 GXUnlockShape 2-81 GXGetShapeStructure 2-82 GXChangedShape 2-83 Drawing and Hit-Testing Shapes 2-84 GXDrawShape 2-84 GXHitTestShape 2-86 Flattening and Unflattening Shape Objects 2-87 GXFlattenShape 2-88 GXUnflattenShape 2-90 Application-Defined Spool Function 2-91 MySpoolProc 2-91 Summary of Shape Objects 2-93 Constants and Data Types 2-93 Functions 2-95 Application-Defined Spool Function 2-97

#### Shape Objects

This chapter describes shape objects and the functions you can use to manipulate them. Read this chapter if you create or use any kind of QuickDraw GX shapes.

Before reading this chapter, you should be familiar with the information in the chapter "Introduction to QuickDraw GX" in this book. For more information on graphic shapes, see *Inside Macintosh: QuickDraw GX Graphics.* For more information on typographic shapes see *Inside Macintosh: QuickDraw GX Typography.* Additional information relevant to the storage of shape objects is in the stream format chapter of *Inside Macintosh: QuickDraw GX Environment and Utilities.* 

This chapter introduces the concept of a QuickDraw GX shape, and describes shape objects and their properties. It then shows how to use general QuickDraw GX shape-manipulation functions to

- n create and manipulate shape objects
- manipulate shape object properties  $\overline{p}$
- directly manipulate shape geometry  $\overline{p}$
- draw and hit-test shapes  $\overline{p}$

This chapter also lists and cross-references all shape-related QuickDraw GX functions that are described elsewhere in this book and in other parts of *Inside Macintosh.*

# About QuickDraw GX Shapes

Shapes are fundamental to the QuickDraw GX object architecture. To draw or print in QuickDraw GX requires creating and manipulating QuickDraw GX shapes. A **shape** is a drawable graphic or typographic entity that you create with QuickDraw GX objects.

Shapes come in two general categories: graphic and typographic. Graphic shapes are further subdivided into geometric shapes (points, lines, rectangles, polygons, and so on), bitmap shapes, and picture shapes. Typographic shapes are subdivided into text shapes, glyph shapes, and layout shapes. Table 2-1 on page 2-9 describes all the types of shapes recognized by QuickDraw GX.

This chapter discusses only shapes in general. The QuickDraw GX object architecture allows you to perform many operations on a shape without regard for what type of shape it is; those are the operations described here.

In the QuickDraw GX architecture, every shape includes four objects:

- **Shape object.** A shape object describes the geometric structure or text content of a shape and contains references to the other objects that make up the shape.
- **Style object.** A style object defines much of the appearance of a shape, such as the size of the pen with which it is drawn or the size of its text. See the chapter "Style Objects" in this book for more information.

- **Ink object.** An ink object defines the color and transfer mode to use when drawing a shape. See the chapter "Ink Objects" in this book for more information.
- **Transform object.** A transform object defines how the appearance of a shape is altered (such as by clipping, scaling, or rotation) when it is drawn, and how the shape responds to mouse clicks. A transform object also contains references to the view port objects that describe where the shape is drawn. See the chapter "Transform Objects" in this book for more information.

Figure 2-1 shows the four objects used to represent a QuickDraw GX shape.

**Figure 2-1** Basic components of a QuickDraw GX shape

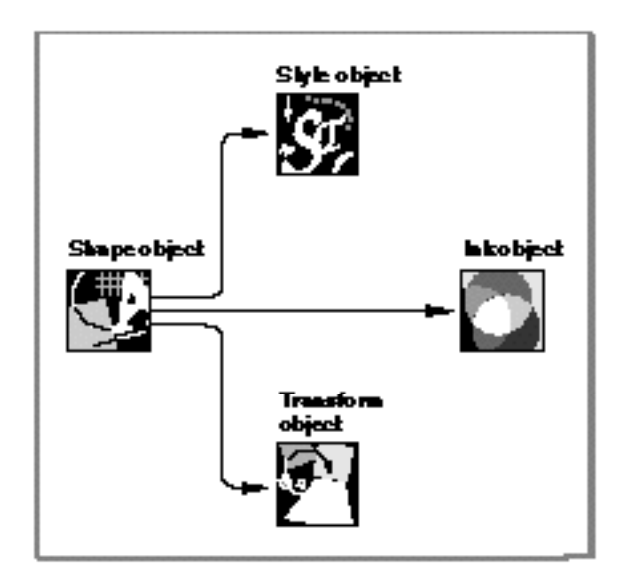

The interface to each of these object types is entirely procedural—you cannot in most cases access any information in the objects directly. You must manipulate the items of information in an object, called the **properties** of the object, using QuickDraw GX functions.

The rest of this chapter describes the data types and functions you can use to create and manipulate shape objects and their properties.

### **Terminology Note**

A QuickDraw GX *shape* is considered to be the combination of four objects just described. A *shape object* is one of the objects that make up the shape; it defines, among other characteristics, the shape's *geometry,* which is the description of the specific dimensions and location of the kind of shape (line, curve, rectangle, and so on) that is to be drawn. u

# About Shape Objects

This section describes the contents of the shape object and summarizes some of the main tasks you can perform with shapes.

QuickDraw GX identifies an individual shape object through a shape **reference.** To obtain information about a shape object, you must send its reference as a parameter to a QuickDraw GX function (except that you can determine if two references identify the same shape object simply by comparing them for equality, and you can examine a reference to see if it is nil).

Shapes are device-independent. Their location, resolution, color, and other properties are not constrained by the characteristics of the display device to which they are drawn.

### Shape Properties

The properties of a shape object for the most part define the basic geometric characteristics of the shape. Shape objects have nine accessible properties, as shown in Figure 2-2. Note that, because a shape is an object and not a data structure, the order of the properties as shown in Figure 2-2 is completely arbitrary. Properties in italics are references to other objects.

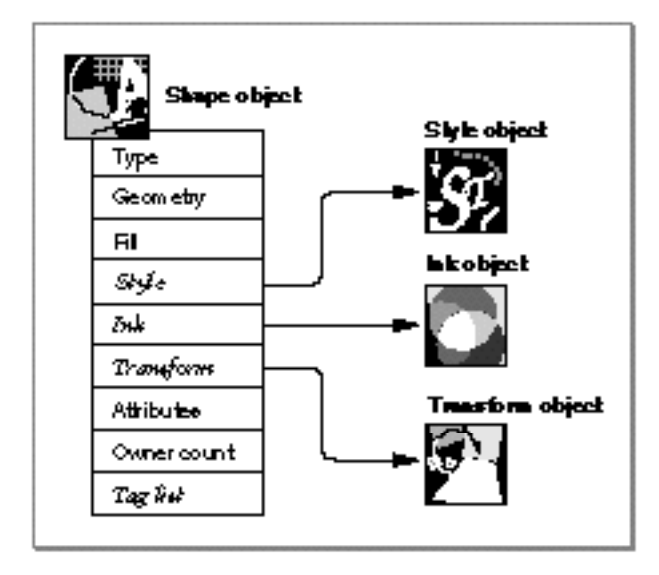

**Figure 2-2** The shape object and its properties

#### Shape Objects

The first six properties are specific to shape objects alone. They determine a shape's geometric type, geometric structure, fill, and references to other objects:

- **Type.** A value that specifies what type of geometry the shape object has. The different shape types include point, line, rectangle, text, glyphs, and so on. The section "Shape Type" beginning on page 2-9 describes the different shape types, and "Getting and Setting a Shape Object's Type, Fill, and Attributes" beginning on page 2-28 discusses how to manipulate this property.
- **Geometry.** A set of values that describes the specific graphic structure of the shape. For example, the geometry of a point shape specifies the two coordinates of the point. The geometry of a text shape specifies the sequence of characters or glyphs that it contains. *Inside Macintosh: QuickDraw GX Graphics* discusses the geometries of graphic shapes and *Inside Macintosh: QuickDraw GX Typography* discusses the geometries of typographic shapes. See also Figure 2-3 on page 2-12 of this chapter for a summary of shape geometries. The geometry property differs from other properties in one important respect: you can edit it directly. See "Directly Manipulating a Shape's Geometry" beginning on page 2-34 for more details.
- **Fill.** A value that determines how a shape is filled or framed when drawn. QuickDraw GX provides a number of different ways of filling a shape. For example, a rectangle shape might have a **solid fill,** which indicates that the shape represents a solid rectangle—that is, the entire area enclosed by the sides of the rectangle is included in the shape. Alternatively, a rectangle shape might have a **framed fill,** which indicates that the shape represents a hollow rectangle—only the lines connecting the rectangle's corners are included in this shape. The section "Shape Fill" beginning on page 2-13 discusses types of shape fills, and the section "Getting and Setting a Shape Object's Type, Fill, and Attributes" beginning on page 2-28 discusses how to manipulate the shape fill property of a shape object.
- **Style, ink, and transform object references.** References to the style object, ink object, and transform object that are needed to complete the specification of the shape. The section "Getting and Setting a Shape Object's Style, Ink, and Transform" beginning on page 2-30 discusses how to manipulate these references.

The remaining three shape properties are common to many QuickDraw GX objects (including styles, inks, and others):

**Attributes.** A group of flags that control certain aspects of the behavior of the object. For a shape object, these flags allow you to specify where QuickDraw GX stores the shape object and how editing operations affect the shape object. For example, the gxMemoryShape attribute specifies that QuickDraw GX should avoid writing the shape object out to storage, and the gxMapTransformShape attribute indicates that certain editing operations, such as the GXMoveShape function, are to affect the data in the shape's transform object rather than the data in the shape itself. The section "Shape Attributes" beginning on page 2-16 describes the shape attribute flags, and the section "Getting and Setting a Shape Object's Type, Fill, and Attributes" beginning on page 2-28 discusses how to manipulate the attributes property of a shape object.

#### Shape Objects

- **Owner count.** A number that indicates how many references to the object exist. The chapter "Introduction to QuickDraw GX" in this book includes general information about owner counts, and "Manipulating a Shape Object's Owner Count" beginning on page 2-31 describes when and how to examine and alter a shape object's owner count.
- **Tag list.** A list of references to custom information about the object, stored in private data structures called **tag objects.** The chapter "Tag Objects" in this book describes tag objects in general and how you can use them to add custom information to objects. The section "Getting and Setting a Shape Object's Tag References" beginning on page 2-32 discusses how to manipulate the tag objects associated with a shape object.

### Shape Type

A shape object's type property specifies what sort of geometry the shape has. Table 2-1 lists the defined constants for each shape type and describes what each one means. (Note that the empty and full shape types are unusual, in that they have no specific geometry; they are used for specialized operations other than drawing.) The constants are defined in the gxShapeTypes enumeration.

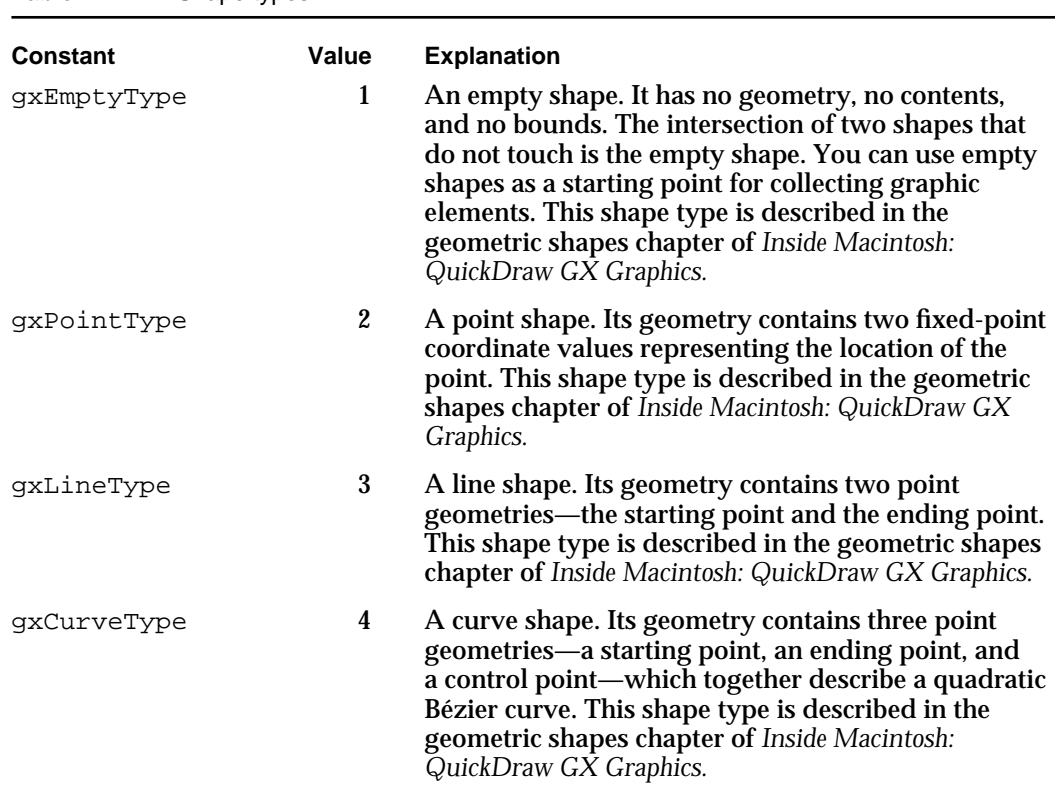

**Table 2-1** Shape types

*continued*

### Shape Objects

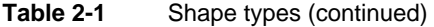

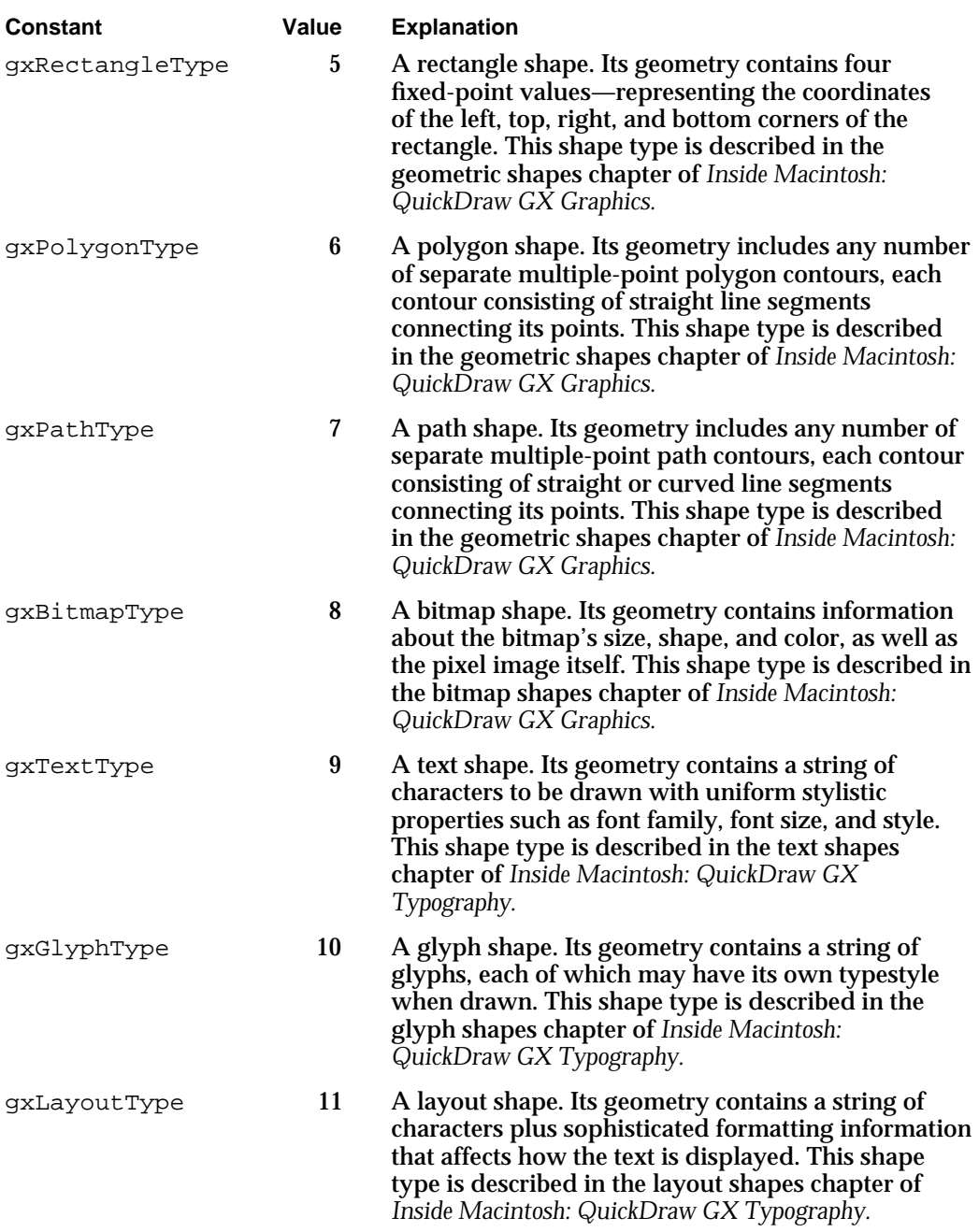

Shape Objects

**Table 2-1** Shape types (continued)

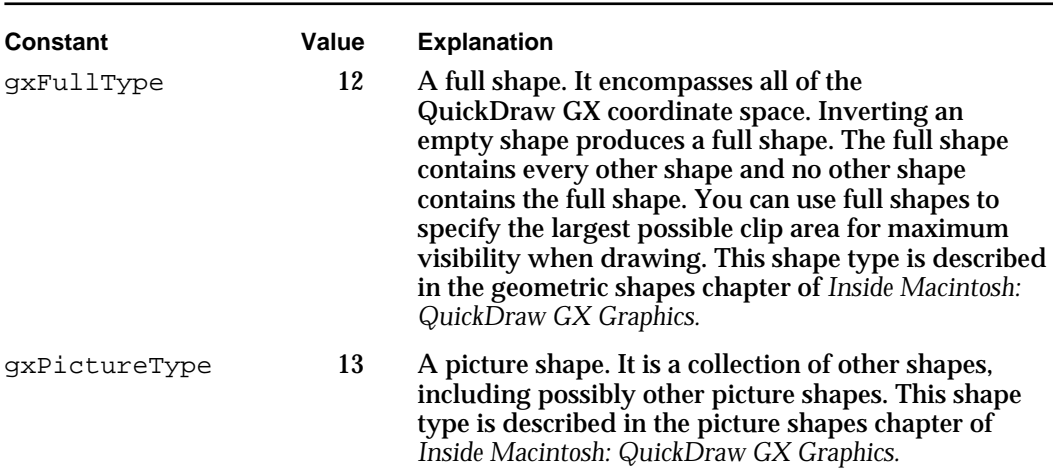

### Shape Geometry

Most shape geometries are defined in terms of points in a coordinate space. QuickDraw GX coordinates are pairs of fixed-point numbers (of type Fixed), as defined in the mathematics chapter of *Inside Macintosh: QuickDraw GX Environment and Utilities.* QuickDraw GX coordinate spaces are described in the chapter "View-Related Objects" in this book.

Figure 2-3 summarizes the contents of the geometry property for each type of QuickDraw GX shape (except empty and full types, which have no geometry). In the figure, elements of the geometry that are references (or arrays of references) to other objects are shown in italics. For a diagram showing all the properties of the basic QuickDraw GX objects, see the chapter "Introduction to Objects" in this book. For a diagram showing all the properties of the printing objects, see the introductory chapter of *Inside Macintosh: QuickDraw GX Printing.* 

**Figure 2-3** Shape geometry for each type of QuickDraw GX shape

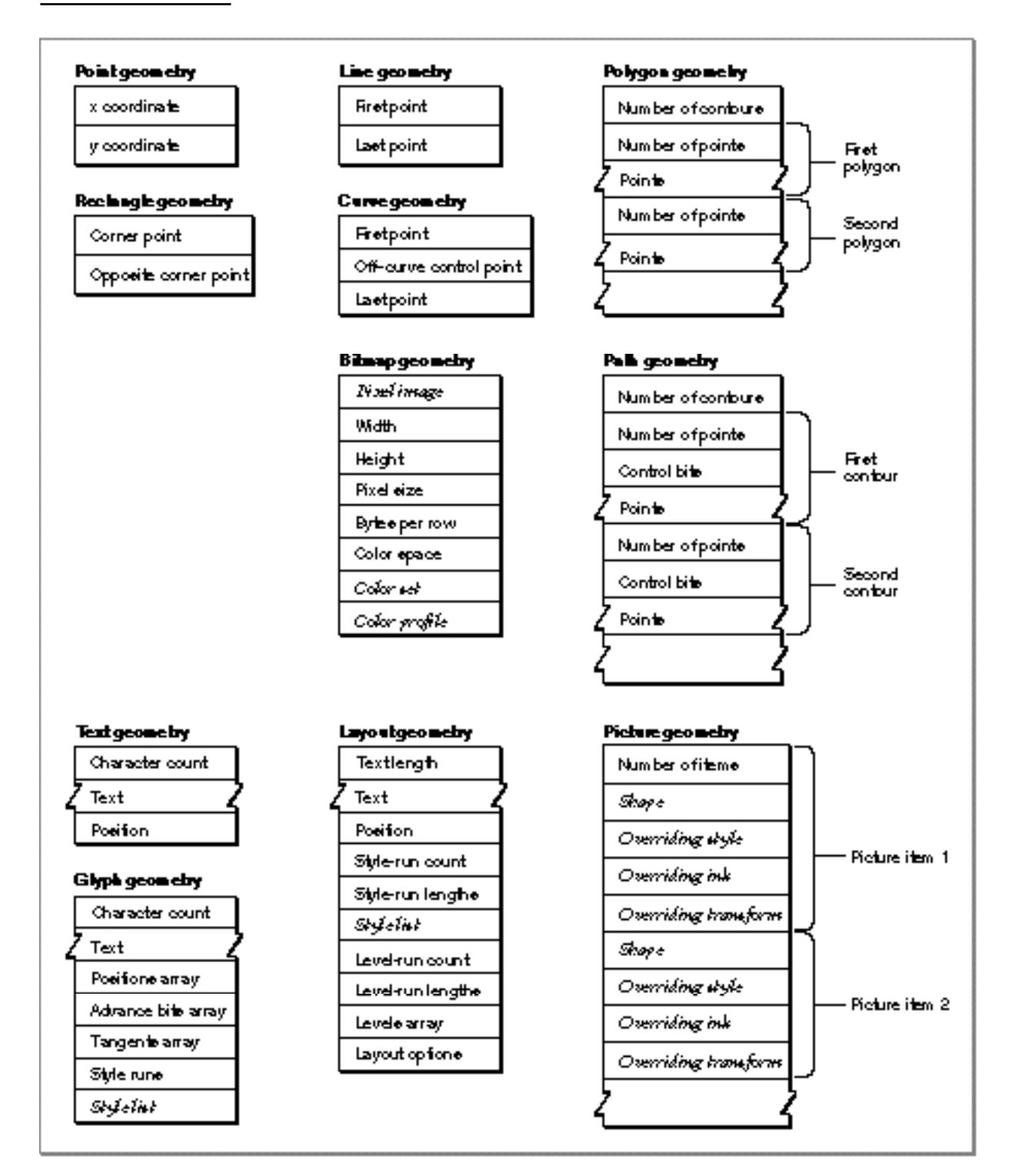

#### Shape Objects

The structures of individual shape geometries are specific to each shape type and thus are not described here. See the chapters of *Inside Macintosh: QuickDraw GX Graphics* and *Inside Macintosh: QuickDraw GX Typography* specified in Table 2-1 of the previous section for more information.

Nevertheless, some of the functions that affect shape geometry are common to all types of shapes, and are therefore described in this chapter. The section "Copying the Geometry From One Shape to Another" beginning on page 2-29 discusses how to copy the geometry between shapes. The section "Directly Manipulating a Shape's Geometry" beginning on page 2-34 discusses how to get direct access to a shape's geometry—as a data structure rather than as an object property—in order to modify it. Also, Figure 2-3 on page 2-12 of this chapter summarizes the contents of the geometry of each type of QuickDraw GX shape.

### Shape Fill

Each shape object has a fill property. The shape fill specifies how QuickDraw GX interprets the geometry of the shape: how the shape is drawn, how the shape is hit-tested, and how certain geometric operations, like intersection or union, interpret the shape. Table 2-2 lists the defined constants for shape fill and describes what each one means. (Note that some shape fills have two or more equivalent names.) The constants are defined in the gxShapeFills enumeration.

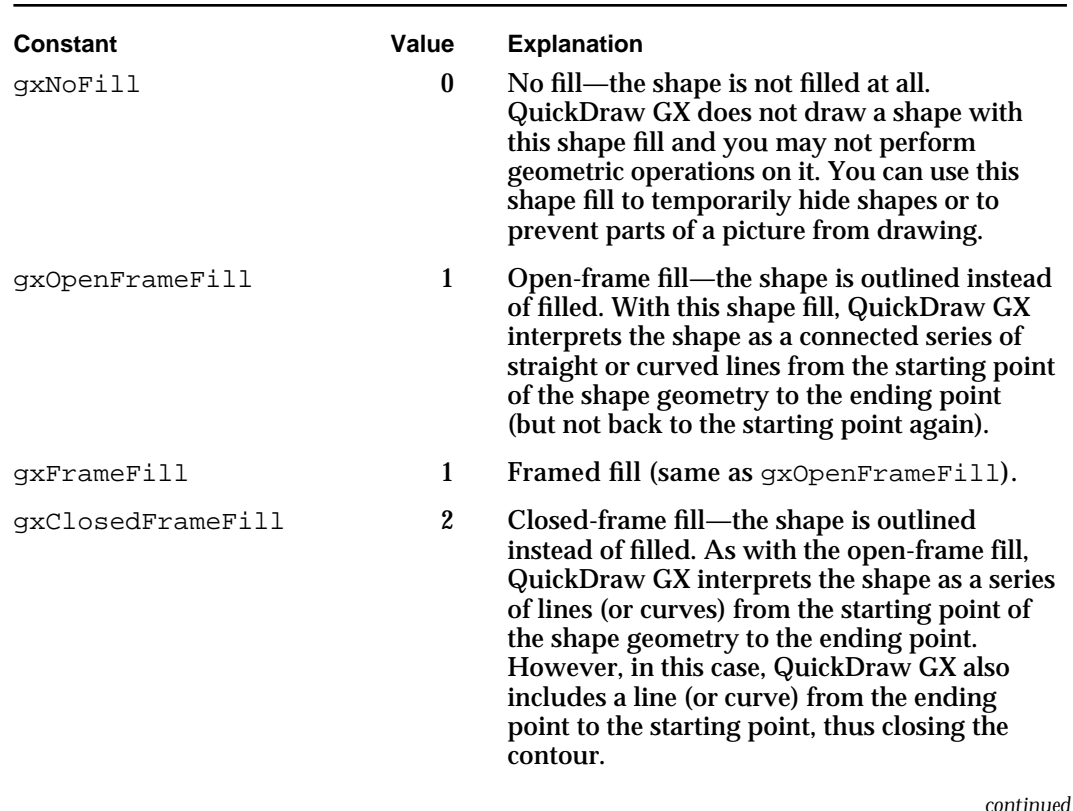

### **Table 2-2** Shape fills

### Shape Objects

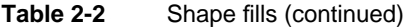

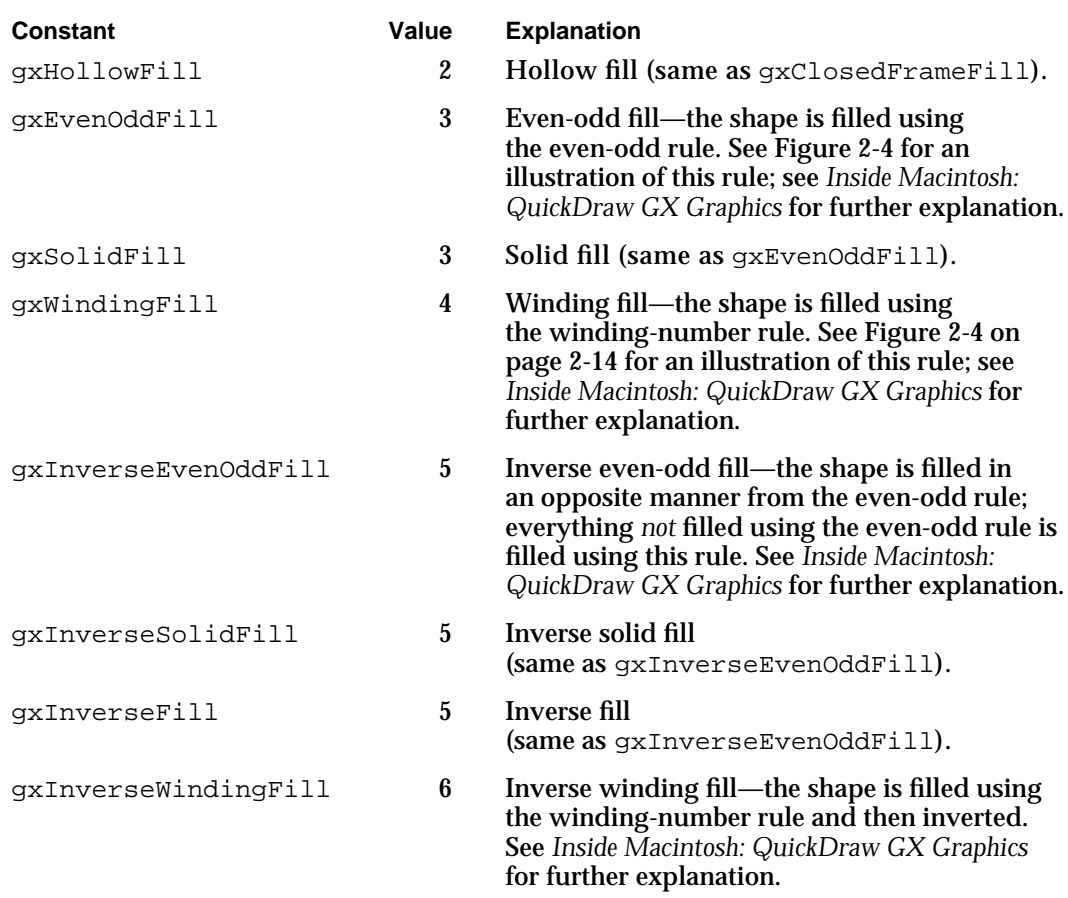

**Figure 2-4** Even-odd and winding fills

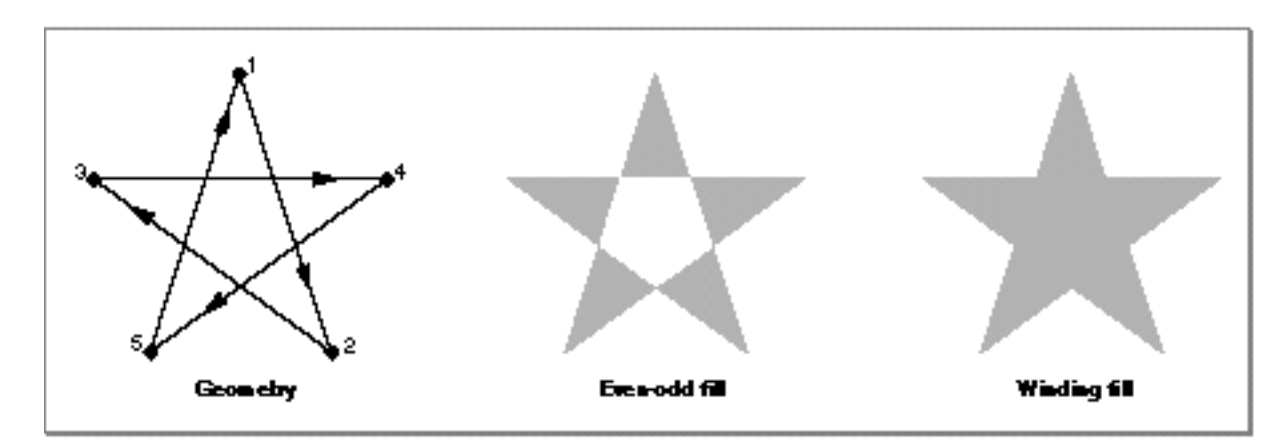

Shape Objects

Note that framed fill, hollow fill, and solid fill are alternative names for open-frame fill, closed-frame fill, and even-odd fill, respectively, and that both inverse solid fill and inverse fill are alternate names for inverse even-odd fill.

Not all shape fills make sense for all shape types. Table 2-3 shows the acceptable shape fills for each shape type (the alternative names are not listed). Note that empty and full shapes are permitted to have certain fill types even though they have no geometry.

| <b>Shape types</b>  | Valid shape fills                                                                                               |
|---------------------|----------------------------------------------------------------------------------------------------|
| <b>Empty</b>        | gxNoFill<br>gxInverseEvenOddFill<br>qxInverseWindingFill                                                        |
| Full                | gxNoFill<br>gxEvenOddFill<br>gxWindingFill<br>qxInverseEvenOddFill<br>gxInverseWindingFill                      |
| Point, line, curve  | gxNoFill<br>qxOpenFrameFill                                                                                     |
| Rectangle           | gxNoFill<br>qxClosedFrameFill<br>gxEvenOddFill<br>gxWindingFill<br>qxInverseEvenOddFill<br>gxInverseWindingFill |
| Polygon, path       | any shape fill                                                                                                  |
| Text, glyph, layout | gxNoFill<br>gxEvenOddFill<br>gxWindingFill                                                                      |
| Bitmap, picture     | gxNoFill<br>qxEvenOddFill                                                                                       |

**Table 2-3** Valid shape fills for each shape type

For additional examples of how different shape fills can affect the appearance of different types and geometries of shapes, see the geometric shapes chapter of *Inside Macintosh: QuickDraw GX Graphics.* 

### Shape Attributes

Each shape object includes a property that is a set of attributes, a group of flags that specify certain aspects of the shape's behavior. Table 2-4 lists the defined shape attribute constants and describes what each one means. The constants are defined in the gxShapeAttributes enumeration.

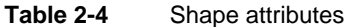

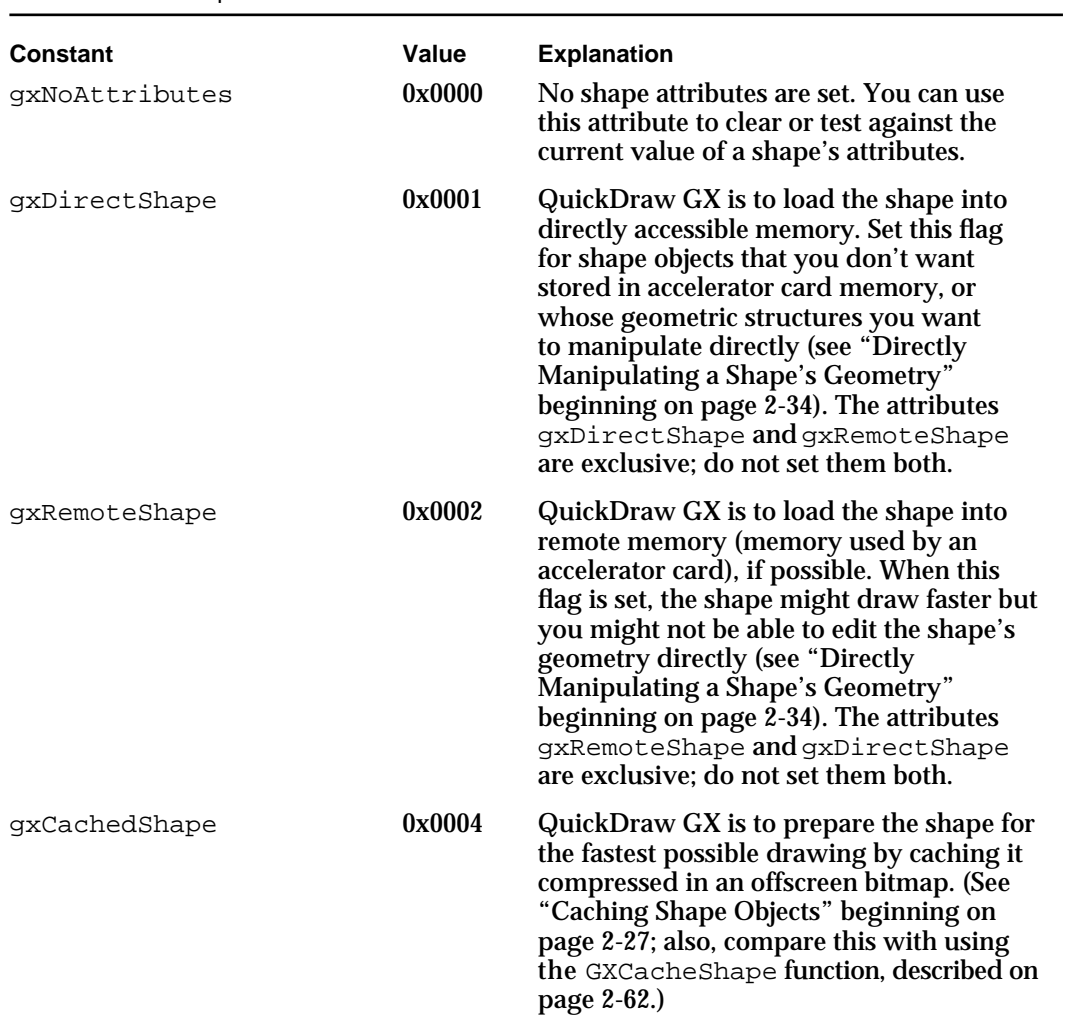

### Shape Objects

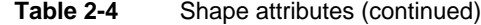

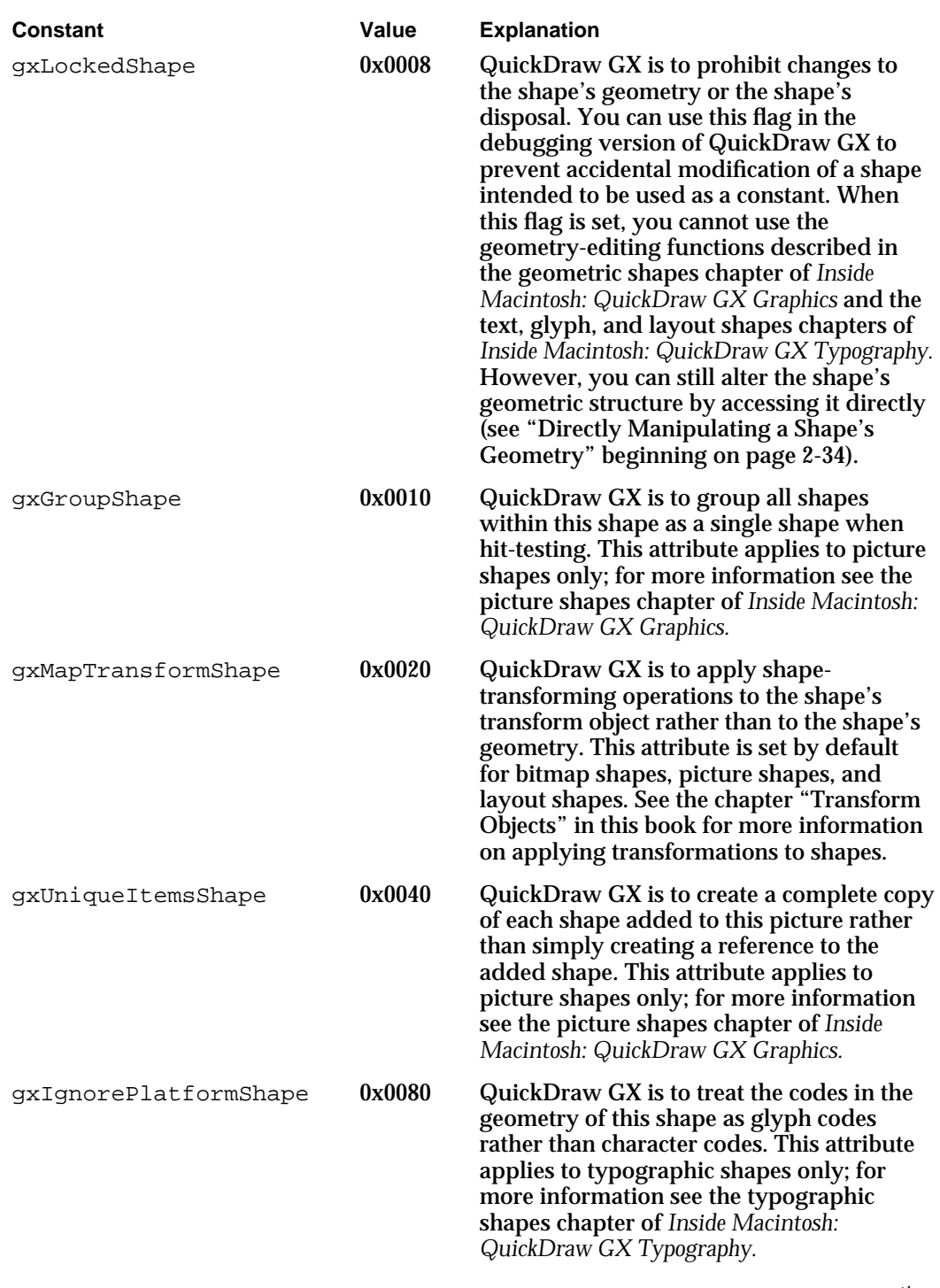

*continued*

### Shape Objects

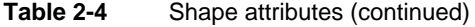

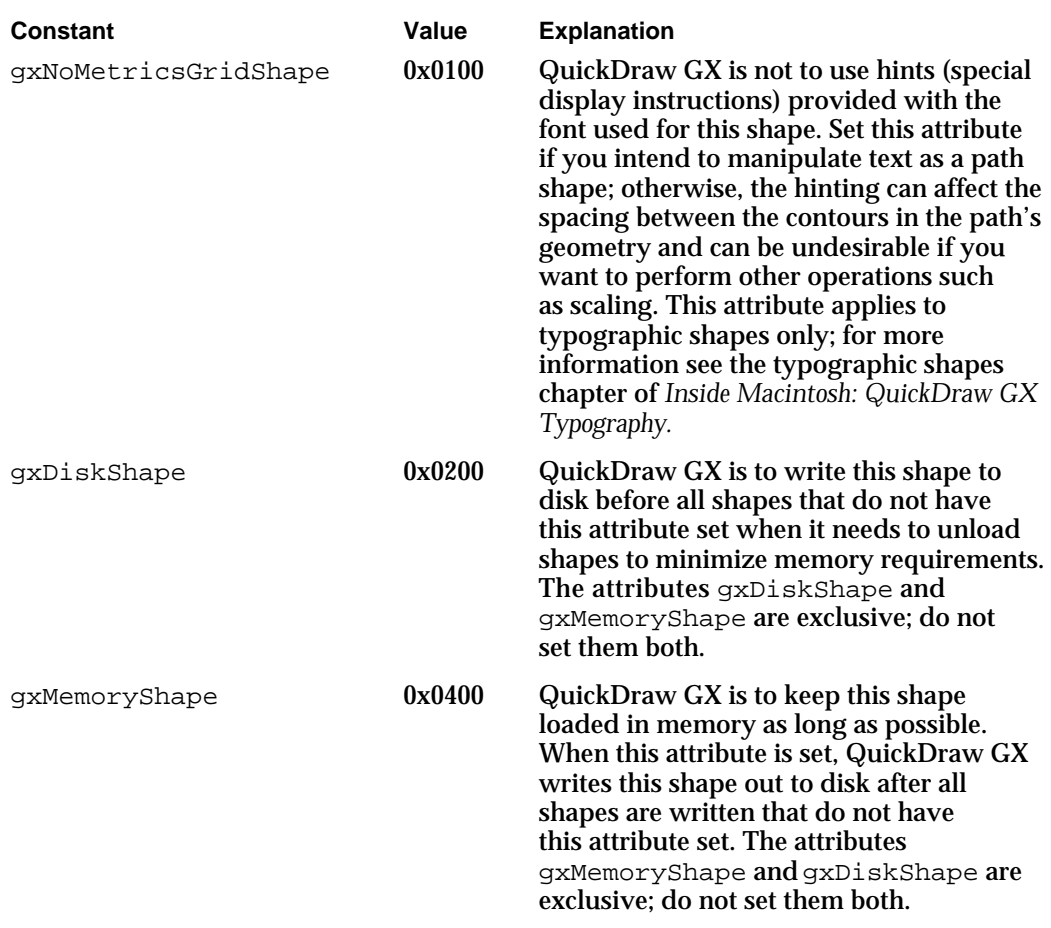

### Default Shapes

When you first create a shape of a given shape type, QuickDraw GX provides an initial value for each property; those initial values define the starting characteristics of the shape. The shape QuickDraw GX creates is a copy of the default shape for that shape type (such as a line, rectangle, or glyph). There is one default shape for each shape type. These are the default properties:

- No geometry. All applicable values and counts are set to 0.
- A shape fill that depends on the shape type:
	- n The default empty shape has no fill.
	- The default point, line, and curve shapes have open-frame fill.
	- n The default rectangle, polygon, path, full, bitmap, and picture shapes have even-odd fill.
	- n The default text, glyph, and layout shapes have winding fill.

- A nil style reference, which is equivalent to a reference to the default style object. See the chapter "Style Objects" in this book for a description of the default style object. Graphic shapes all share a single common default style; each different type of typographic shape (text, glyph, and layout) uses its own default style.
- A nil ink reference, which is equivalent to a reference to the default ink object. See the chapter "Ink Objects" in this book for a description of the default ink object. All shapes except bitmaps share a common default ink object.
- A nil transform reference, which is equivalent to a reference to the default transform object. See the chapter "Transform Objects" in this book for a description of the default transform object. All shapes share a common default transform, with the exception of the picture shape, which has its own default transform.
- No attributes set (except for bitmap, picture, and layout shapes, which have the gxMapTransformShape attribute set).
- An owner count of 1.
- An empty tag list.

After creating the shape, you can change its characteristics to customize it; for example, you can give it a specific geometry. Or, if you want to create several shapes with the same customized characteristics, you can change the default shape itself to suit your purposes. If you do this, each shape that you create thereafter has the customized characteristics. See the section "Getting and Setting the Default Shape Objects" beginning on page 2-23, and the section "Resetting a Shape Object's Properties to Their Default Values" beginning on page 2-31, for more information.

### Modifying Shape Properties

After you have created a shape of a given type, you can set its various properties in order to make it useful for your purposes. Some generally applicable property-setting functions, such as those that modify the attributes or owner count, are described in this chapter. Others, more specific to individual shape types, are described in the appropriate chapters of *Inside Macintosh: QuickDraw GX Graphics* and *Inside Macintosh: QuickDraw GX Typography.*

In addition, however, QuickDraw GX provides several general-purpose functions that directly affect the geometry or type of a shape. The functions of this type described in this chapter allow you to

- $n \in \text{copy}$  the geometry from one shape into another, which can have the effect of changing its type (see "Copying the Geometry From One Shape to Another" beginning on page 2-29)
- directly manipulate shape geometry in QuickDraw GX memory (see "Directly Manipulating a Shape's Geometry" beginning on page 2-34)
- $n \cdot$  convert a shape of one type, such as a rectangle, to another, such as a line or a bitmap (see "Converting Shapes From One Type to Another" beginning on page 2-32)

Shape Objects

The functions that convert from one shape type to another are described in this chapter, but the rules for and consequences of conversion among shape types are specific to each shape type and thus are not described here. Table 2-5 on page 2-33 lists the chapters of *Inside Macintosh: QuickDraw GX Graphics* and *Inside Macintosh: QuickDraw GX Typography* where you can find this information.

### Drawing Shapes

Two of the most fundamental and common operations you perform on shapes are drawing and its complement, hit-testing (interpreting mouse clicks or otherwise relating coordinate position to shape geometry).

You can draw a shape as soon as you have created it and set its properties (and those of its related objects). The view ports listed in the transform object associated with the shape determine where the drawn shape appears. Drawing takes into account all the information in the shape's transform, ink, style, and shape objects. This chapter describes the basic drawing function that can draw any kind of shape. See "Drawing Shapes" beginning on page 2-35 for more description and an example of drawing.

### Hit-Testing Shapes

Hit-testing is the process of converting a point in the displayed representation of a shape to a location in the shape object's geometry. You can use hit-testing for shape selection, highlighting, or positioning the caret in text.

When you hit-test a shape, you can in most cases determine which part of a shape's geometry corresponds (within a certain **tolerance,** or distance) to the point you are testing against. For example, you can tell if a point is exactly on a line, or only close to it; and you can tell which edge of which glyph in a line of text is closest to the hit point.

QuickDraw GX provides a general hit-testing capability for all shapes, a specialized hit-test for testing picture shapes, another specialized hit-test for use with layout shapes, and another specialized hit-test for comparing shapes to specific pixels on a display device. See "Hit-Testing Shapes" beginning on page 2-36 for more information on the specific functions.

When you use the general hit-testing function, it returns one or more shape parts, which specify the parts of the shape's geometry corresponding to the hit point. The parts of a shape's geometry for which you can hit-test depend on the kind of shape. For example, for a typographic shape, the possible parts include those shown on the left side of Figure 2-5:

- n bounds: the bounding rectangle enclosing the entire typographic shape
- glyph bounds: the bounding box for an individual glyph
- $n$  glyph first part: the left half of the glyph
- glyph second part: the right half of the glyph
- side bearing: the space on either side of the glyph $n$

Shape Objects

As another example, the possible parts for a line include those shown on the right side of Figure 2-5:

- n bounds: the bounding rectangle enclosing the start and end points of the line
- edge: the start and end points and all the points between them on the line  $\overline{p}$
- pen: a polygon with half the width of the pen on each side of the line  $\overline{D}$
- geometry: the line's edge plus all area enclosed by it (in this case none, because a line  $\overline{p}$ encloses no area)

**Figure 2-5** Shape parts for hit-testing

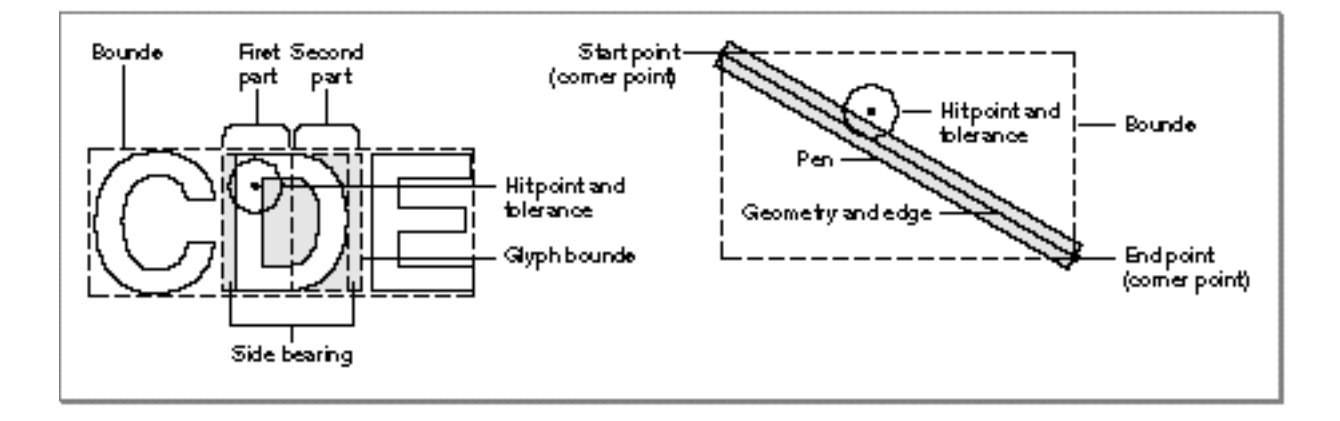

The shape parts that you can test for are defined in the  $gxShapeParts$  enumeration, shown on page 2-37 and described in more detail in the chapter "Transform Objects" in this book. Before performing the hit-test, you set up—in the transform object of the shape you are testing—a mask structure that defines all the shape parts that you want to test for. QuickDraw GX tests only for those parts that you specify in the shape parts mask.

For example, if the hit point on the right side of Figure 2-5 is within the tolerance of the geometry part, the function will determine that it corresponds to the bounds, the geometry, the pen, and the edge. If you want to test for geometry alone, then, you could exclude all but geometry from the test. For hit-testing the text on the left side of Figure 2-5, you might be interested only in whether the hit is within the bounding rectangle of the shape and which side of which glyph it corresponds to, so you can specify the shape parts appropriately.

When you set up the hit-test parameters, you also specify a tolerance. Tolerance is a distance (in units of geometry space), and it defines a circular area centered on the hit point. Any part that falls within that area is considered to correspond to the hit point.

### Saving and Restoring Shapes

In memory, a QuickDraw GX shape consists of a shape object and (by reference) several other objects, including a style, an ink, and a transform. The locations and internal structures of those objects are private.

If you need to save a shape in a document or other external storage form, or transmit it across a network, or otherwise preserve its information in a public format, you can convert, or **flatten,** its object-based description into a stream-based description. Conversely, you can restore the object-based description of an object from its flattened form.

The flattened, stream-based format for most objects is documented in the stream format chapter of *Inside Macintosh: QuickDraw GX Environment and Utilities.* (Fonts have their own flattened format; see the font objects chapter of *Inside Macintosh: QuickDraw GX Typography* for more information.) How to flatten and unflatten shape objects is described in the section "Flattening and Unflattening Shapes" beginning on page 2-39 in this chapter.

# Using Shape Objects

This section describes the basic shape-creation and shape-manipulation capabilities that QuickDraw GX provides, capabilities that are independent of the specific type of shape involved. For detailed information on using shapes of specific types, see the appropriate chapters of *Inside Macintosh: QuickDraw GX Graphics* and *Inside Macintosh: QuickDraw GX Typography.* 

This section describes how you can

- n create and manipulate shape objects
- manipulate shape object properties  $\overline{\mathsf{n}}$
- convert shapes from one type to another n.
- directly manipulate shape geometry  $n$
- flatten and unflatten shapes  $\overline{p}$
- draw and hit-test shapes  $\overline{\mathsf{n}}$

### Creating and Manipulating Shape Objects

This section describes how you can create and interact with shape objects as whole entities—to create, dispose of, copy, compare, clone, cache, load, and unload them. It also describes how to manipulate the default shapes. Manipulating the *properties* of shapes is described under "Manipulating Shape Object Properties" beginning on page 2-28.

Shape Objects

### Getting and Setting the Default Shape Objects

QuickDraw GX defines a default shape object for each shape type. These defaults are the templates QuickDraw GX uses when creating new shape objects, and you can change them to suit your purposes. Note, however, that changing the geometry for a default shape has no effect when subsequent shapes are created from the default one. A newly created shape never contains a geometry.

You can use the GXGetDefaultShape function to examine one of the default shape objects and the GXSetDefaultShape function to replace one of the default shape objects.

The properties common to all default shape objects are described under "Default Shapes" on page 2-18. Default properties specific to graphic or typographic shapes are described in *Inside Macintosh: QuickDraw GX Graphics* and *Inside Macintosh: QuickDraw GX Typography*, respectively.

The following code fragment uses GXGetDefaultShape to change the characteristics of the ink object referenced by the default line shape. The code obtains a reference to the default shape, and creates a temporary ink reference (tempInk) to the shape's ink object. It changes the temporary ink's color and transfer mode (with library functions SetInkCommonColor and SetInkCommonTransfer), and then assigns the modified ink back to the default shape:

```
tempInk = GXCopyToInk(nil,GXGetShapeInk
                     (GXGetDefaultShape(gxLineType)));
SetInkCommonColor(tempInk, gxBlack);
SetInkCommonTransfer(tempInk, gxXorMode);
GXSetShapeInk(GXGetDefaultShape(gxLineType),tempInk);
GXDisposeInk(tempInk);
```
The code disposes of the temporary ink after assigning it to the default shape, because that temporary reference is no longer needed.

### **Note**

If you have created a shape object, and want to restore some of its default values, you can use the GXResetShape function. See the section "Resetting a Shape Object's Properties to Their Default Values" beginning on page 2-31.

The GXGetDefaultShape function is described on page 2-52. The GXSetDefaultShape function is described on page 2-53.

### Creating and Disposing of Shape Objects

QuickDraw GX provides a number of ways for you to create a new shape object. This section describes the GXNewShape function, which creates a copy of the default shape for the shape type you specify. You can then customize the shape using the techniques described in the section "Manipulating Shape Object Properties" beginning on page 2-28. Other ways to create and customize specific types of shape objects are described in the chapters that describe shapes in *Inside Macintosh: QuickDraw GX Graphics* and *Inside Macintosh: QuickDraw GX Typography.* Note that you can also create a new shape by copying an existing one: see the section "Copying, Comparing, and Cloning Shape Objects" beginning on page 2-25.

Before you can create a shape or any other object, you need to be in the QuickDraw GX environment. You are not required to make any calls to accomplish this, however; QuickDraw GX sets up the environment for your application when you make your first QuickDraw GX call. If you nevertheless wish to control your application's memory use in the QuickDraw GX environment, you can use the functions GXNewGraphicsClient and GXEnterGraphics, described in the memory management chapter of *Inside Macintosh: QuickDraw GX Environment and Utilities.* 

The following code fragment creates a rectangle shape (rectShape), assigns it a fill type (closed-frame fill), and assigns its ink object a gray color (using the library function SetShapeCommonColor):

```
rectShape = GXNewShape (gxRectangleType);
GXSetShapeFill (rectShape, gxClosedFrameFill);
SetShapeCommonColor (rectShape, gxGray);
```
The following code fragment creates a picture shape (docPage) to represent the page of a document that is to be printed. It sets the gxUniqueItemsShape shape attribute to make sure each item in the picture has a unique reference:

```
docPage = GXNewShape(gxPictureType);
GXSetShapeAttributes(docPage, gxUniqueItemsShape);
```
(Note that this method of assigning an attribute clears all other attributes, which may be undesirable. In general, you would first call GXGetShapeAttributes, modify the returned attributes as needed, and then call GXSetShapeAttributes to reassign them.)

To delete your application's reference to a shape object, call the GXDisposeShape function. You must be sure to dispose of every shape that you create. For the docPage shape you would make this call:

```
GXDisposeShape(docPage);
```
#### Shape Objects

Note that calling GXDisposeShape for a particular shape object may or may not actually release the memory allocated for that object, depending on its owner count. GXDisposeShape decreases the shape object's owner count by 1; if that brings the owner count to 0, the shape is completely deleted and its memory released (and the owner count of each object that the shape object references is then decremented). See "Manipulating a Shape Object's Owner Count" on page 2-31.

The GXNewShape function is described on page 2-54. The GXDisposeShape function is described on page 2-55.

### Getting the Size of a Shape Object in Memory

Although the sizes of style, ink, and transform objects are relatively constant, shape objects vary greatly in size, mostly due to the differences in their geometries. The GXGetShapeSize function allows you to find out how much memory a shape occupies.

The GXGetShapeSize function returns only the amount of memory currently being used to represent the shape. Because QuickDraw GX can automatically unload objects from memory, the size returned by GXGetShapeSize does not accurately reflect the size of the object if it has been unloaded. You can call the GXLoadShape function before calling GXGetShapeSize to get a more accurate size, if necessary.

The GXGetShapeSize function is described on page 2-56.

### Copying, Comparing, and Cloning Shape Objects

You can use the GXCopyToShape and GXCopyDeepToShape functions to copy all of the information from one shape to another or to create a new copy of a shape. The two functions are identical except that GXCopyDeepToShape copies more information for these shape types: for bitmap shapes, it also copies the pixel image; for picture shapes, it makes a new copy of each shape in the picture; and for glyph and layout shapes, it copies the style list.

The following code fragment copies a shape to make a version having special visual characteristics. It makes a temporary shape (tempTextShape) that is a copy of a text shape (textShapeFromPicture) within a picture shape representing a document page. The GXCopyDeepToShape function is not needed in this case because a text shape, unlike a glyph shape or layout shape, cannot have a style list to copy. The code doubles the size of the text and moves it by 100 points vertically before inserting it back into the page and disposing of the temporary reference.

```
CHAPTER 2
```
Note that this code makes use of the QuickDraw GX ff macro, a shorthand version of the IntToFixed macro. Both functions are described in the mathematics chapter of *Inside Macintosh: QuickDraw GX Environment and Utilities.*

```
GXGetPictureParts(thePage, 2, 1, &textShapeFromPicture, 
                  nil, nil, nil);
tempTextShape = GXCopyToShape (nil, textShapeFromPicture);
GXScaleShape(tempTextShape, ff(2), ff(2), 0, 0);
GXMoveShape(tempTextShape, 0, ff(100));
GXSetPictureParts(thePage, 3, 0, 1, &tempTextShape, 
                  nil, nil, nil);
GXDisposeShape(tempTextShape);
```
You can test if two shape references refer to the same shape object by simply testing the references for equality. You can also compare two different shape objects for equality with the GXEqualShape function. For two shapes to be equal, their fill properties must be equal and their geometries must be identical. See the GXEqualInk, GXEqualStyle, and GXEqualTransform function descriptions in the chapters "Ink Objects," "Style Objects," and "Transform Objects," respectively, in this book for the requirements for equality. Shape copies created by GXCopyToShape or GXCopyDeepToShape are always equal to the shape from which they were copied.

### **Equivalent geometries are not identical**

Some shapes have equivalent, but not identical, geometries, and are thus not considered equal by GXEqualShape. For example, two polygons might have identical geometries, except that one has a duplicate point at one of its corners. The shapes are equivalent in form, but their geometries are not identical.You can remove such duplicate points with the GXReduceShape function, described in the geometric operations chapter of *Inside Macintosh: QuickDraw GX Graphics.*

In certain circumstances, you may want to copy a reference to a shape object without actually copying the shape object. For example, you may want two variables to refer to the same shape object, so that editing one of them affects both. This is called **cloning** a shape, rather than copying a shape. You can use the GXCloneShape function to clone a shape object.

Functionally, GXCloneShape does nothing more than increase the owner count of a shape object. For more information about cloning objects, see the chapter "Introduction to Objects" in this book. For information on manipulating shape owner counts, see the section "Manipulating a Shape Object's Owner Count" beginning on page 2-31 of this chapter.

The GXCopyToShape function is described on page 2-57. The GXCopyDeepToShape function is described on page 2-58. The GXEqualShape function is described on page 2-60. The GXCloneShape function is described on page 2-61.

### Caching Shape Objects

Before QuickDraw GX draws any shape, it first performs some preliminary calculations on the shape's data (such as finding the shape's bounds) and stores the information in a shape cache.

In certain circumstances, you can improve the way drawing occurs on the screen by requesting that QuickDraw GX create the caches before you actually draw the shapes. For example, if you are drawing many shapes at once, you can cache all of the shapes before you draw any of them. In this way, you can minimize the amount of time between the appearance of the first shape and the completion of the last shape.

You can use the GXCacheShape function to create caches before drawing and you can use the GXDisposeShapeCache function to release the memory held by a shape cache. The GXGetShapeCacheSize function returns information about the size of the cache in memory.

The GXCacheShape function works somewhat differently from the gxCachedShape attribute (see Table 2-4 on page 2-16). Setting the gxCachedShape attribute causes QuickDraw GX to cache and predraw a shape into a compressed offscreen bitmap the first time it is drawn. Then, when you call GXDrawShape, the predrawn shape is simply transferred to the screen. Setting the gxCachedShape attribute causes very fast drawing but may greatly increase the memory required to store a shape, especially for large shapes. Calling GXCacheShape does not increase the memory required to draw a shape. For the fastest possible drawing (but the slowest preparation for drawing), set the gxCachedShape attribute and also call GXCacheShape before drawing.

You are not required to use any of the functions in this section. QuickDraw GX automatically creates shape caches when you draw a shape and automatically deletes shape caches when memory is low. You only need to use these functions when you want to improve your application's drawing speed.

The GXCacheShape function is described on page 2-62; The GXDisposeShapeCache function is described on page 2-63; The GXGetShapeCacheSize function is described on page 2-64.

### Loading and Unloading Shape Objects

Although you rarely need to, you can influence memory-allocation decisions involving objects that you have created. If your application needs to have a shape object in memory, it can force QuickDraw GX to load it into memory. When your application no longer needs the shape object in a loaded state, it can instruct QuickDraw GX to unload it.

You call the GXLoadShape function to make sure that a shape object is in memory; if necessary, QuickDraw GX brings the object into memory from an unloaded state. You can call the GXUnloadShape function to instruct QuickDraw GX that it is free to unload the shape object at any time.

Shape Objects

Rather than explicitly instructing QuickDraw GX to load or unload an object, you can also set either the gxDiskShape or the gxMemoryShape attribute for the shape, which permanently affects the priority with which QuickDraw GX loads or unloads the shape. Shape attributes are described in Table 2-4 on page 2-16.

The GXLoadShape and GXUnloadshape functions are described in the memory management chapter of *Inside Macintosh: QuickDraw GX Environment and Utilities.*

### Manipulating Shape Object Properties

This section describes how to manipulate the properties of shape objects, including those that are references to other objects. In most cases, a pair of functions respectively get and set a property. You call the GXGetShape*Property* function to get a copy of the shape property you need; you call the GXSetShape*Property* function to assign a value to a property.

For manipulating shape objects as a whole, see "Creating and Manipulating Shape Objects" beginning on page 2-22.

### Getting and Setting a Shape Object's Type, Fill, and Attributes

The functions described in this section get and set shape properties that are numerical values.

You can use the GXGetShapeType function to find the shape type of an existing shape, and the GXSetShapeType function to convert an existing shape from one shape type to another. The section "Converting Shapes From One Type to Another" beginning on page 2-32 summarizes the kinds of shape conversions QuickDraw GX supports. Beyond that section and the descriptions in Table 2-1 on page 2-9, this book does not discuss specific shape types. See *Inside Macintosh: QuickDraw GX Typography* for more information on the typographic shape types—text, glyph, and layout. (Note that GXSetShapeType even allows you to convert typographic shapes to graphic shapes of certain types.) See *Inside Macintosh: QuickDraw GX Graphics* for more information on graphic shape types.

The following code fragment determines the number of items (numParts) in a picture shape (theShape). The code uses GXGetShapeType to screen out any shape that is not a picture shape:

```
typeOfShape = GXGetShapeType(theShape);
if (typeOfShape == gxPictureType)
   numParts = GXGetPicture(theShape, nil, nil, nil, nil);
```
You can use the GXGetShapeFill function to find the fill of an existing shape, and the GXSetShapeFill function to set the fill of a shape when you create or modify it. Beyond the descriptions in Table 2-2 on page 2-13, this book does not discuss specific shape fills. See *Inside Macintosh: QuickDraw GX Typography* and *Inside Macintosh: QuickDraw GX Graphics* for more information on the valid typographic and graphic shape fills.

Shape Objects

You can use the GXGetShapeAttributes function to find the attributes of an existing shape and the GXSetShapeAttributes function to set the attributes of a shape. Shape attributes are described in the section "Shape Attributes" beginning on page 2-16.

The following code fragment is a drawing loop that rotates a text shape (theText) six times around the point  $(x, y)$  by 15 degrees each time, and adds the shape to a picture (gthePage) after each rotation. (It also changes the color at each rotation, for better visibility of the overlapping text.) The loop sets the gxMapTransformShape attribute of the shape, which assures that the shape geometry itself is not affected by the rotation, and thus there is no loss of precision in the geometry with repeated rotations:

```
GXSetShapeAttributes(theText, gxMapTransformShape);
for \text{loop} = 0; loop < 6; loop++)
{
   GXSetShapeColor(theText, &textColor);
   GXRotateShape(theText, ff(15), x, y);
   GXSetPictureParts(gthePage, 0, 0, 1, &theText, nil, nil, nil);
   textColor.element.hsv.hue += 0x0940;
}
```
Note that the gxUniqueItemsShape attribute of gthePage must be set for this to work.

You can use GXGetShapeAttributes in combination with the GXSetShapeAttributes function to set and clear single attribute flags. For example, to clear the  $qxDiskShape$ attribute of a shape referenced by the variable target, you could use the following code:

```
GXSetShapeAttributes(target, 
                  GXGetShapeAttributes(target) & ~gxDiskShape);
```
Conversely, to set the gxDiskShape attribute, you could use the following code:

```
GXSetShapeAttributes(target, 
                  GXGetShapeAttributes(target) | gxDiskShape);
```
The GXGetShapeType function is described on page 2-66. The GXSetShapeType function is described on page 2-66. The GXGetShapeFill function is described on page 2-68. The GXSetShapeFill function is described on page 2-69. The GXGetShapeAttributes function is described on page 2-74. The GXSetShapeAttributes function is described on page 2-74.

### Copying the Geometry From One Shape to Another

Like type, fill, and attributes, geometry is a property of a shape object. However, you access and manipulate a shape's geometry somewhat differently from other properties.

#### Shape Objects

The GXSetShapeGeometry function copies the geometry (and the shape type, if the shapes are of different types) from one shape object into another. To make the function call requires two object references, and no reference to or specification of either object's geometry. There is no associated GXGetShapeGeometry call. Using GXSetShapeGeometry is a simple way to reuse an existing shape by turning it into a copy of another shape. As with GXSetShapeType, this book does not discuss the specific rules for and consequences of converting one shape type to another with GXSetShapeGeometry. See *Inside Macintosh: QuickDraw GX Graphics* and *Inside Macintosh: QuickDraw GX Typography* for conversion information for graphic and typographic shape types.

To do more than simply copy geometries—to gain access to and actually manipulate the contents of a shape's geometry—requires another set of functions, including the GXGetShapeStructure function. See the section "Directly Manipulating a Shape's Geometry" beginning on page 2-34. In most situations, however, you use functions specific to a given shape type to manipulate that type of shape's geometry. Those kinds of functions are described, along with each shape type, in *Inside Macintosh: QuickDraw GX Graphics* and *Inside Macintosh: QuickDraw GX Typography.*

To copy an entire object, rather than just its geometry, you can use the GXCopyToShape or GXCopyDeepToShape functions; see "Copying, Comparing, and Cloning Shape Objects" on page 2-25.

The GXSetShapeGeometry function is described on page 2-67.

### Getting and Setting a Shape Object's Style, Ink, and Transform

Every QuickDraw GX shape object has an associated style object, ink object, and transform object. You can use the GXGetShapeStyle, GXGetShapeInk, and GXGetShapeTransform functions to determine which of each type of object is referenced by a particular shape. Conversely, you can use the GXSetShapeStyle, GXSetShapeInk, and GXSetShapeTransform functions to change these references.

Because style objects can be shared among different QuickDraw GX shapes, the GXGetShapeStyle function can return a reference to the same style object for two different shapes. Likewise, the GXGetShapeInk and GXGetShapeTransform functions can return identical ink objects or transform objects for different shapes.

Calling GXSetShapeStyle, GXSetShapeInk, or GXSetShapeTransform increments the owner count of the specified style, ink, or transform object by 1, and disposes of the previously assigned style, ink, or transform. In certain cases, depending on how you create such an object or assign it to a shape, you may need to modify that object's owner count explicitly; see "Manipulating a Shape Object's Owner Count" on page 2-31.

The following code fragment draws a dashed version of a shape. The code first calls GXGetShapeStyle to obtain the style object attached to the shape theShape; it then clones the style and assigns a temporary reference (saveStyle) to the style. The code then assigns different style properties to the shape and draws it. After drawing the shape, the code restores the original style to the shape, using GXSetShapeStyle:

Shape Objects

```
saveStyle = GXCloneStyle(GXGetShapeStyle(theShape));
GXSetShapePen(theShape, ff(1));
GXSetShapeDash(theShape, &dash);
GXDrawShape(theShape);
```

```
GXSetShapeStyle(theShape, saveStyle);
GXDisposeStyle(saveStyle);
```
As usual, after it is finished with the temporary reference saveStyle, the code disposes of it. For more information and examples of cloning, see for example the discussions of owner count in the chapter "Style Objects" in this book.

The GXGetShapeStyle function is described on page 2-69; the GXSetShapeStyle function is described on page 2-70. The GXGet ShapeInk function is described on page 2-71; the GXSetShapeInk function is described on page 2-71. The GXGetShapeTransform function is described on page 2-72; the GXSetShapeTransform function is described on page 2-73.

### Resetting a Shape Object's Properties to Their Default Values

When you create a new shape with the GXNewShape function, QuickDraw GX creates the new shape object by copying the appropriate default shape object. QuickDraw GX does not create a new style, ink, or transform object for the new shape, however. Instead, the new shape contains references to the same style, ink, and transform as the corresponding default shape. You are free to install a new style, ink, or transform in the shape using functions such as GXSetShapeStyle, GXSetShapeInk, and GXSetShapeTransform.

If you do install a new style, ink, or transform in a shape and you want to revert back to the default style, ink, and transform, you can use the GXResetShape function. This function also resets the shape's attributes and fill properties to match the default shape, but does not alter the shape's geometry, owner count, or tag list.

The GXResetShape function is described on page 2-75.

### Manipulating a Shape Object's Owner Count

The owner count of an object indicates the number of current references to that object. In general, QuickDraw GX manages owner counts for you. For example, when you create a new shape object you give it a variable name such as myShape. QuickDraw GX sets the owner count of the new shape to 1, because your application variable is the only current reference to the shape. As another example, when you add a shape to a picture, QuickDraw GX increments the shape's owner count, corresponding to the new reference to the shape contained in the picture.

```
CHAPTER 2
```
The following code fragment is part of a routine that constructs a house image (gOurHouse) as a picture shape, building it out of individual geometric shapes. As each component shape (houseBorderShape and doorShape, in this fragment) is added to the picture shape, its owner count is increased; to balance that increase, and because that component shape's reference is no longer needed, it is disposed of.

```
GXSetShapeFill(houseBorderShape, gxHollowFill);
GXSetPictureParts(gOurHouse, 1, 0, 1, houseBorderShape, 
                  nil, nil, nil);
GXDisposeShape(houseBorderShape);
GXSetShapeFill(doorShape, gxHollowFill);
GXSetPictureParts(gOurHouse, 1, 0, 1, doorShape, 
                  nil, nil, nil);
GXDisposeShape(doorShape);
```
If you want to manage a shape's owner count directly—for example, if you want to track object references that you place in your own data structures, or if you want to know whether a shape object is shared—you can use the GXGetShapeOwners function to determine the owner count of a shape, and the GXCloneShape and GXDisposeShape functions to change the owner count of a shape. The GXCloneShape function increments the shape's owner count, and the GXDisposeShape function decrements the shape's owner count, freeing the memory used by the shape if the owner count goes to 0.

The GXGetShapeOwners function is described on page 2-76. The GXCloneShape function is described on page 2-61.The GXDisposeShape function is described on page 2-55.

### Getting and Setting a Shape Object's Tag References

You can examine the list of references to tag objects currently associated with a shape using the GXGetShapeTags function. Once you create a tag object, you can attach it to a shape object using the GXSetShapeTags function. You can attach as many tag objects as you like to a shape object.

Tag objects and the basic functions for manipulating them are described in the chapter "Tag Objects" in this book. That chapter also lists the common tag types defined and reserved by Apple Computer, Inc.

The GXGetShapeTags function is described on page 2-77. The GXSetShapeTags function is described on page 2-78.

## Converting Shapes From One Type to Another

QuickDraw GX allows you to change the types of the shape objects you have created. You use the GXGetShapeType function, described on page 2-66 of this chapter, to determine the type of a shape. To convert a shape to a new type, you use the GXSetShapeType function, described on page 2-66 of this chapter.

#### Shape Objects

The rules for conversion among shape geometries are specific to each shape type and thus are not described here. See the appropriate chapters of *Inside Macintosh: QuickDraw GX Graphics* and *Inside Macintosh: QuickDraw GX Typography* for this information. Table 2-5 describes where to look in each book for information regarding each possible kind of conversion.

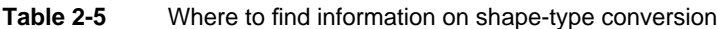

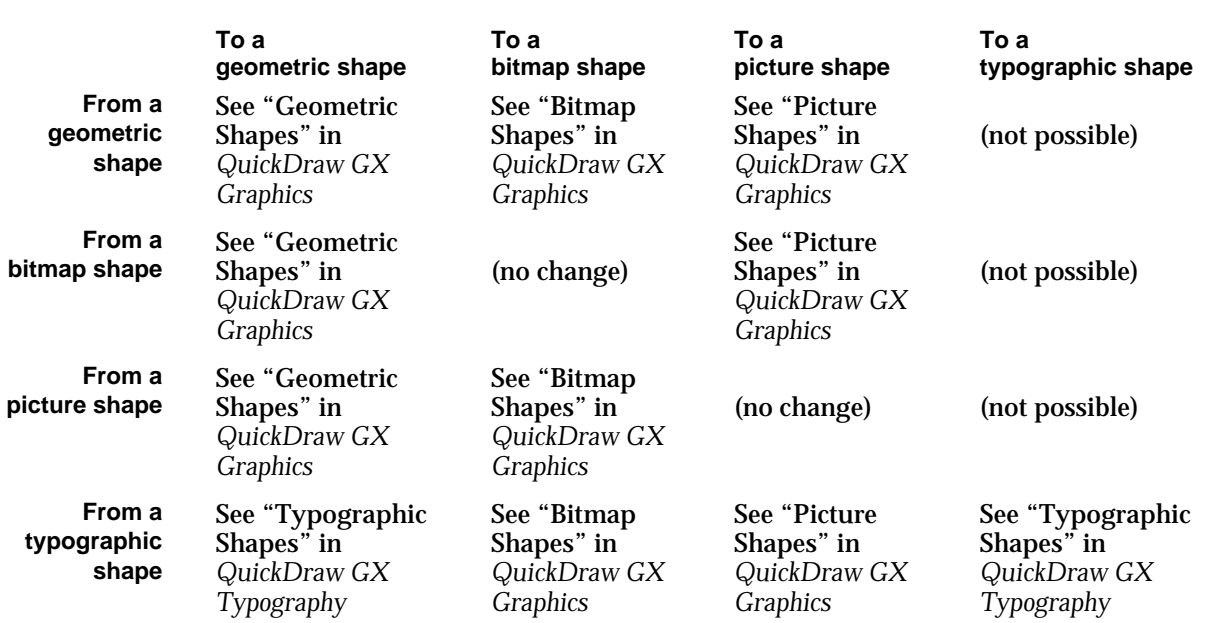

Another common kind of shape conversion is not from one shape type to another, but from standard object form into primitive form. Some functions, such as GXSetShapeClip, described in the chapter "Transform Objects" in this book, require a primitive shape to hold the clip shape. A **primitive shape** is a shape whose stylistic information has been incorporated into the shape's geometry. For example, a horizontal line with a thick pen style becomes a rectangle when converted to a primitive shape. To make a shape into a clip, you first convert it to its primitive form with the function GXPrimitiveShape. For more information about primitive shapes in general, see the geometric operations chapter of *Inside Macintosh: QuickDraw GX Graphics.* For information on primitive shapes for typographic shapes, and the difference between using GXPrimitiveShape and GXSetShapeType to obtain a primitive shape, see the typographic shapes chapter of *Inside Macintosh: QuickDraw GX Typography.*

### Directly Manipulating a Shape's Geometry

The geometry of a shape object is its most central property. Unlike other properties, it can be made accessible to you as a structure that you can modify directly, in place in QuickDraw GX memory. QuickDraw GX provides a group of functions with which you can access a shape's geometry and notify QuickDraw GX once you have modified it. Note that in most cases you don't need to do this; QuickDraw GX provides many functions, specific to each type of shape, with which you can access and modify geometry. The functions described here are provided as an added convenience.

These functions do not provide you with information about the formats of the data structures that make up shape geometries; they simply give you a pointer to the geometry. How you manipulate that information depends on the type of shape whose geometry you are accessing. The structures of individual shape geometries are described in the shape-specific chapters of *Inside Macintosh: QuickDraw GX Graphics* and *Inside Macintosh: QuickDraw GX Typography.* 

Before accessing a shape's geometry, you must set its gxDirectShape attribute to make sure that it is loaded into directly accessible memory. To access the geometry, you first call the GXLockShape function to make sure the shape object doesn't move until you are finished with it. You then call the GXGetShapeStructure function, which returns a pointer to the shape's geometry. You can then modify the geometry as needed. Once finished, you call GXUnlockShape to free the shape object for relocation in memory as needed. Finally, you must call GXChangedShape to notify QuickDraw GX that you have changed the geometry.

Listing 2-1 is a partial listing of a function that accesses the geometry of the path shape  $m$ yShape, manipulating its geometry as a  $q$ xPaths structure in a buffer of size  $s$  i ze.

### **Listing 2-1** Directly accessing a shape's geometry

```
.
. /* set up the shape (not shown) */.
/* set the direct shape attribute if not set */
GXSetShapeAttributes (myShape, 
                  GXGetShapeAttributes(myShape) | gxDirectShape);
/* lock and examine or change the shape */
GXLockShape(myShape);
shapeStruct = (gxPaths*)GXGetShapeStructure(myShape, &size);
.
. \prime* unlock the shape as soon as access no longer needed */
.
GXUnlockShape(myShape);
/* notify QuickDraw GX of a change only if geometry changed */
```
GXChangedShape(myShape);
#### **IMPORTANT**

Memory-handling complications can occur with locked objects. Locking an object fragments the QuickDraw GX heap, which can result in lower performance. Furthermore, if a fragmented-memory condition occurs during a call, QuickDraw GX may unlock all objects and restart the call. Therefore, be careful about performing memory-intensive operations while there are locked objects in QuickDraw GX memory; they may become unlocked and be moved.

The GXLockShape function is described on page 2-80. The GXGetShapeStructure function is described on page 2-82. The GXUnlockShape function is described on page 2-81. The GXChangedShape function is described on page 2-83.

## Drawing and Hit-Testing Shapes

Drawing and hit-testing are common actions you may perform with any kind of shape. The most basic QuickDraw GX drawing function is GXDrawShape, although there are other functions for drawing specific types of shapes. Only GXDrawShape is described here.

The functions you use for hit-testing are GXHitTestShape, GXHitTestPicture, GXHitTestLayout, and GXHitTestDevice. Only GXHitTestShape is described here.

## Drawing Shapes

Drawing a shape is the logical conclusion to creating it and setting its properties. Drawing occurs in the view port or view ports specified in the transform object associated with the shape. Drawing takes into account all the information in the shape's transform, ink, style, and shape objects.

What it means to draw a specific type of shape and how changing the information in a shape alters its drawn appearance is described, along with each type of shape, in *Inside Macintosh: QuickDraw GX Graphics* and *Inside Macintosh: QuickDraw GX Typography.*  Furthermore, for many shape types, QuickDraw GX provides specialized drawing functions, such as GXDrawLine and GXDrawGlyphs—described in those books—that allow you to create, draw, and dispose of an object with a single call.

At its most basic, though, creating and drawing a shape is as simple as the following listing for creating and drawing a path shape shows:

```
gxShape myShape; /* allocate the variable */
myShape = GXNewShape(gxPathType); /* create the shape */
.
                              /* set its properties */.
GXDrawShape(myShape); /* draw it */
```
The GXDrawShape function is described on page 2-84.

Using Shape Objects **2-35**

## Hit-Testing Shapes

Hit-testing converts a coordinate location to a shape-geometry location. It can give you feedback on user actions involving a shape you have drawn. For example, you use hit-testing to select a shape the user has clicked the mouse over, to select a point within a shape, or to position the insertion point and draw the caret within the text of a typographic shape.

QuickDraw GX provides a general hit-testing function for all shapes, plus specialized functions for hit-testing picture shapes, layout shapes, and pixels on a display device:

- GXHitTestShape tests a point in local space against a shape's geometry. The test tells you which part of a shape's geometry—out of a specified set of parts corresponds (within the tolerance) to the point you are testing with. The GXHitTestShape function is described in this chapter.
- GXHitTestPicture tests a point in local space against a picture shape. The test tells you which part of which shape within the picture corresponds (within the tolerance) to the point you are testing against (subject to the constraints on shape overlap and hierarchy that you provide). The GXHitTestPicture function is described in the picture shapes chapter of *Inside Macintosh: QuickDraw GX Graphics.*
- GXHitTestLayout tests a point in local space against the text of a layout shape. The test tells you, along with other information, which character in the text corresponds to the point. Note that you use GXHitTestShape to test typographic shapes other than layout shapes, and you can use it for layout shapes also; it gives different kinds of information from GXHitTestLayout. The GXHitTestLayout function is described in the layout carets, highlighting, and hit-testing chapter of *Inside Macintosh: QuickDraw GX Typography.*
- GXHitTestDevice tests a pixel (a point in device space) against a shape's geometry. The test tells you whether or not any part of the shape's geometry is within a certain distance of the pixel. The GXHitTestDevice function is described in the chapter "View-Related Objects" in this book.

When you hit-test a shape with GXHitTestShape, you must first set up the shape parts mask and the tolerance, two components of the **hit-test parameters** property of a shape's transform object. You pass that information to GXHitTestShape, and QuickDraw GX returns information in the **hit-test info structure.**

The tolerance is a distance (in units of geometry space), and it defines a circular area centered on the hit point. Any part that falls within that area is considered to correspond to the hit point.

#### **Shape Parts**

When you use GXHitTestShape, it returns one or more shape parts, which specify the parts of the shape's geometry corresponding to the hit point. The parts of a shape's geometry for which you can hit-test depend on the kind of shape. The shape parts that you can test for are defined in the gxShapeParts enumeration. Before calling GXHitTestShape, you set up, in the transform object, a mask of all the shape parts that you want to test for. GXHitTestShape can test only for parts that you specify in the shape parts mask. These are the possible values to put into the mask:

```
CHAPTER 2
```
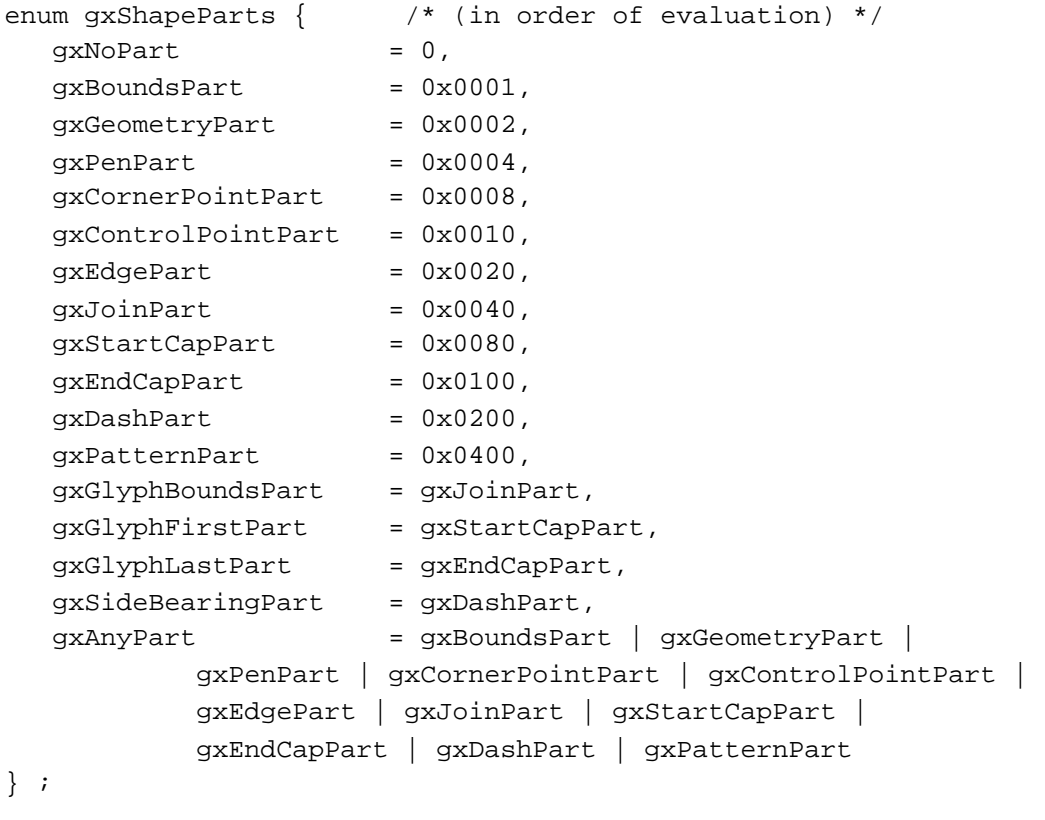

```
typedef long gxShapePart;
```
These values are described in more detail in the chapter "Transform Objects" in this book. Note that values specifying join, cap, and dash parts in geometric shapes are used in typographic shapes to specify various glyph parts. Note also that you can specify no parts or all parts in the mask. You decide which shape parts are appropriate for your needs.

### **Hit-Test Info Structure**

When you call GXHitTestShape, it returns some information as a function result and other information in a hit-test info structure. The first three fields of the hit-test info structure give all the relevant information about the hit:

```
struct gxHitTestInfo {
  gxShapePart what;
```
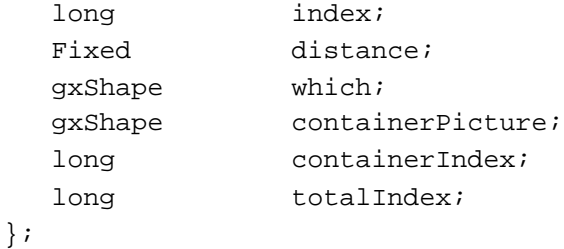

Using Shape Objects **2-37**

#### Shape Objects

The what field tells you which shape parts out of those specified in your mask were hit, if any. It is identical to the GXHitTestShape function result.

The index field tells you the index number of the point in the geometry that is closest to the hit point.

The distance field tells you how far, in geometry coordinates, the hit point is from the first shape part that was hit. GXHitTestShape analyzes shape parts in a specific order the order listed in the gxShapeParts enumeration. By carefully specifying shape parts, you can use GXHitTestShape to obtain specific distance information for a given part. For example, if you are hit-testing a line like that shown in Figure 2-5 on page 2-21, you can determine the distance from the hit point to the pen if you exclude both bounds and geometry from the test.

The remaining fields in the hit-test info structure are not used by GXHitTestShape.

#### **Hit-Testing Example**

Listing 2-2 uses hit-testing to determine whether a point (aPoint) is contained in the geometry that represents a shape (gShape). The code sets up a shape-part mask (mask) specifying that only the geometry it to be tested for, and calls the GXSetShapeHitTest function to assign the mask, plus a tolerance of zero, to the shape's transform.

#### **Listing 2-2** Hit-testing a line

```
gxShape pointShape;
gxPoint aPoint = {ff(50), ff(51)};
gxShapePart mask = gxGeometryPart;
gxShapePart resultMask;
gxHitTestInfo resultInfo;
pointShape = GXNewPoint(&aPoint);
GXSetShapeHitTest(gShape, mask, ff(0));
```

```
resultMask = GXHitTestShape(gShape, &aPoint, &resultInfo);
GXDisposeShape(pointShape);
```
The function result from GXHitTestShape tells which part of the shape was hit. Because only one part (gxGeometryPart) is specified and tolerance is 0, a successful hit is possible only if aPoint is actually within the geometry of the shape.

In the event of a successful hit, GXHitTestShape also fills in a gxHitTestInfo structure (resultInfo parameter) that contains additional information about the hit.

The gxHitTestInfo structure is described on page 2-50. The GXHitTestShape function is described on page 2-86. Because the shape parts to test against are specified in a shape's transform object, the list of defined QuickDraw GX shape parts, and the GXSetShapeHitTest function, are described in the chapter "Transform Objects" in this book.

## Flattening and Unflattening Shapes

In order to save a QuickDraw GX shape (shape object plus its referenced objects) to external storage, transmit it across a network, or save it to the Clipboard, you must convert it into an equivalent flattened, rather than object-based, description. The flattened information is a compressed and stream-based description with a public format so that applications can share the data and reconstruct the objects.

You can use the GXFlattenShape function to convert any shape (even a picture shape, which contains other shapes) into its flattened form. You can then store the data, examine it, or manipulate it as you wish; the data follows the format defined in the stream format chapter of *Inside Macintosh: QuickDraw GX Environment and Utilities.* 

To reconstruct a shape's object-based description from its flattened stream, you can manually create and initialize a set of objects based on the information in the stream, but if QuickDraw GX is available, it is far easier and more efficient to use the GXUnflattenShape function to do it automatically.

To use the flattening or unflattening functions, you first allocate a structure called a **spool block.** The spool block contains needed information and points to a buffer that holds the flattened data. In the spool block, you are required to provide a pointer to a callback spool function that you provide. The spool function reads the stream data into the buffer or writes it to a file from the buffer.

Listing 2-3 is a library function that flattens a shape and returns a handle to the flattened data. It uses a spool-block structure (spool) embedded within a library-defined structure (block) of type UserSpool. The function sets up the spool-block structure, including placing into it a pointer to the spool function. It specifies nil for the buffer pointer and 0 for the buffer size, in which case QuickDraw GX allocates a default buffer for the task. When it calls GXFlattenShape, the function sets two flatten flags, so that both a list of fonts and a list of all the individual glyphs used is attached to the flattened shape.

### **Listing 2-3** Flattening a shape

```
Handle ShapeToHandle(gxShape source)
{
   UserSpool block;
   block.spool.spoolProcedure = (long (*)(gxSpoolCommand, 
                         struct gxSpoolBlock *)) HandleSpoolProc;
   block.spool.buffer = nil;
   block.spool.bufferSize = 0;
   GXFlattenShape(source, 
                  gxFontListFlatten | gxFontGlyphsFlatten, 
                  &block.spool);
   return block.data;
}
```
Using Shape Objects **2-39**

#### Shape Objects

Listing 2-4 is a library function that unflattens a shape from data referenced by a handle (source). Like Listing 2-3, it sets up a spool-block structure and places into it a pointer to the spool function. When it calls GXUnflattenShape, the function specifies the size of the flattened data and the list of view ports to be assigned to the unflattened shape's transform object.

#### **Listing 2-4** Unflattening a shape

```
gxShape HandleToShape(Handle source, long count, 
                     const gxViewPort portList[])
{
   UserSpool block;
   block.spool.spoolProcedure = (long (*)(gxSpoolCommand, 
                        struct gxSpoolBlock *)) HandleSpoolProc;
   block.spool.buffer = nil;
   block.spool.bufferSize = 0;
   block.data = source;
   return GXUnflattenShape(&block.spool, count, portList);
}
```
Your flattening/unflattening spool function responds to five commands from QuickDraw GX (described on page 2-92). In most cases it simply reads or writes a buffer of data at a time during the flattening or unflattening operation, and then closes up when the operation is finished. However, for special purposes you can write a spool function that parses the stream of data by reading information in the spool block and manipulating the size of the buffer that QuickDraw GX can read from or write into.

Listing 2-5 is a partial listing that shows the overall structure of a typical spool function for flattening and unflattening. This function, however, parses the stream as it is being flattened or unflattened. In the case of writing (flattening), the listing shows that the function sets the buffer size to equal the current operation size so that no more than a single operation can be flattened at once. Therefore, each time it is called, the spool file can read the fields of the spool block to determine the kind of information the current operation consists of and decide how large to make the buffer for the next write.

```
CHAPTER 2
```

```
Shape Objects
```

```
Listing 2-5 A spool function that parses shape data
static long MyParseSpoolProc(spoolCommand command, 
                               gxSpoolBlock *block)
{
   switch (command) {
      case openReadSpool:
      .
      . /* spool function prepares for unflattening */
      .
      break;
      case openWriteSpool:
      .
      . /* spool function prepares for flattening */
      .
      break;
      case closeSpool:
      .
      . /* spool function closes up when finished */
      .
      break;
      case readSpool:
      .
      . /* spool function parses and reads for unflattening */
      .
      break;
      case writeSpool:
         /* see if current operation < 32K (real buffer size) */
         if (block->spool.operationSize < 32768)
            /* set buffer size to operation size */
            block->spool.bufferSize = block->spool.operationSize;
         else
            block->spool.bufferSize = 32000; /* don't overflow */
      . /*
      . Spool function examines spool block, parses data, 
      . writes flatttened data to disk
         \star /
      break;
   }
}
```
Shape Objects

The application sets up the conditions for this spool function by first allocating a 32 KB buffer, but setting the size field of the spool block to 1. This causes GXFlattenShape or GXUnflattenShape to read only a single byte into the buffer the first time through, after which the spool function can analyze that byte and proceed with parsing. (For simple reading or writing, your application typically sets the size field to the actual size of the buffer—32 KB in this case—and the spool function does not parse the stream at all).

The GXFlattenShape function is described on page 2-88. The GXUnflattenShape function is described on page 2-90. The spool block structure is described on page 2-49. The application-defined spool function is described on page 2-91. The flatten flags are described on page 2-48.

# Shape-Related Functions Described Elsewhere

Table 2-6 lists every QuickDraw GX function whose name contains the word *Shape,* but whose description is not found in this chapter. For each book and chapter, the table lists the shape-related functions described in that chapter. Table 2-6 is intended to help you locate the descriptions of functions you may have been searching for in this chapter.

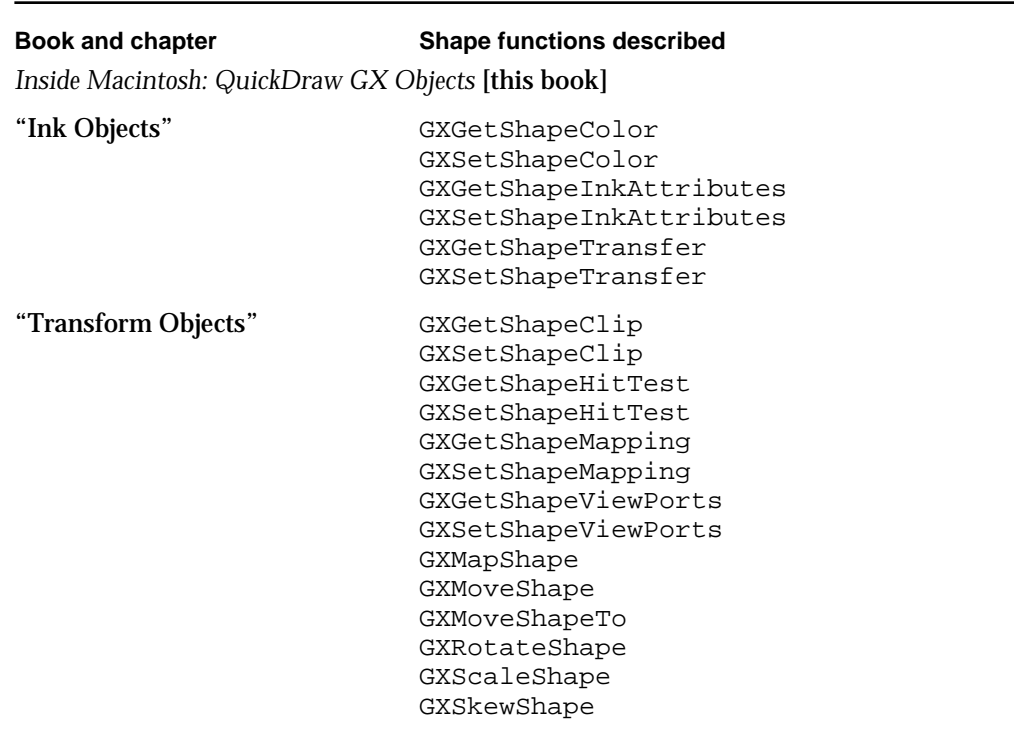

#### **Table 2-6** Shape-related functions described elsewhere

Shape Objects

**Table 2-6** Shape-related functions described elsewhere (continued)

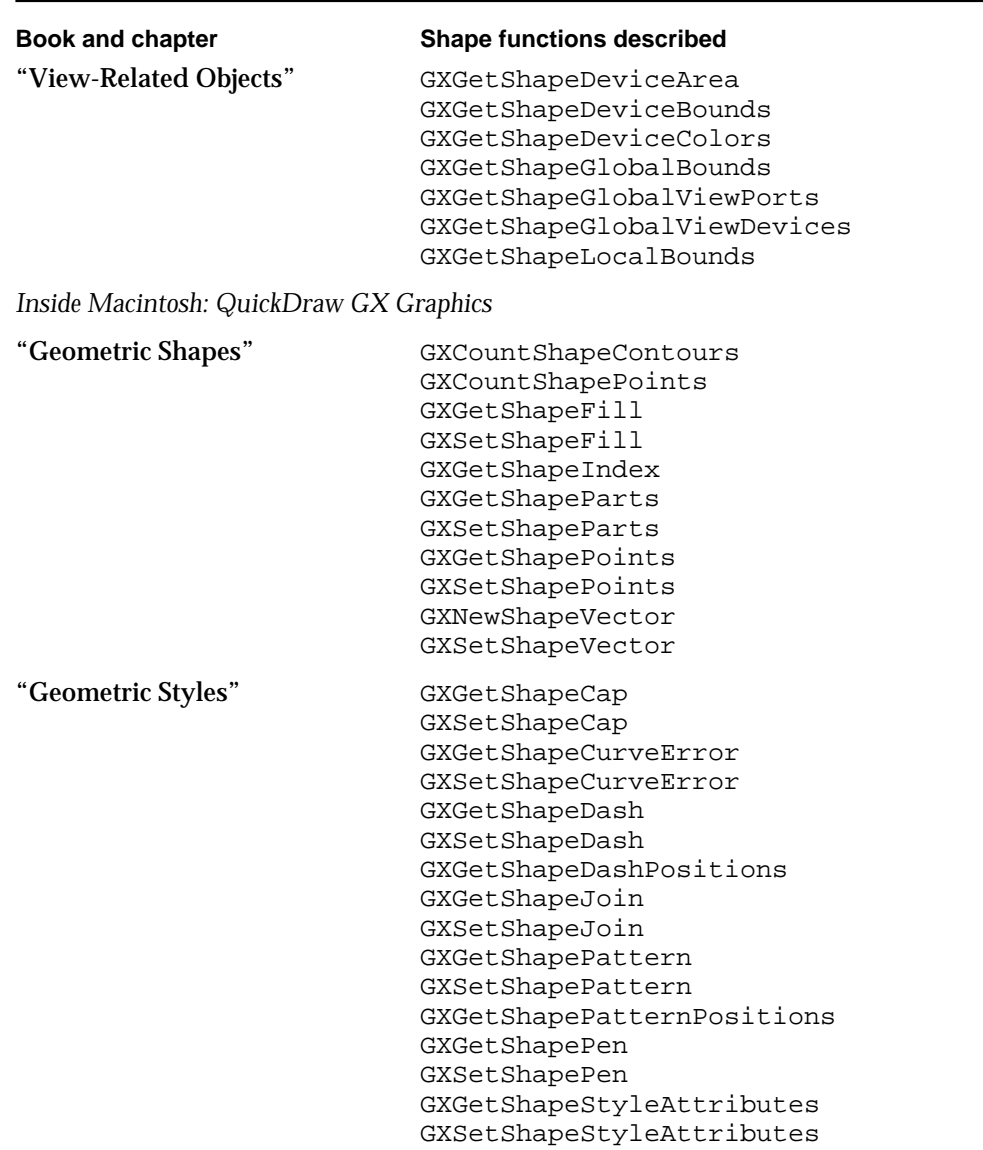

*continued*

## Shape Objects

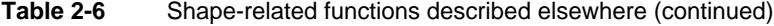

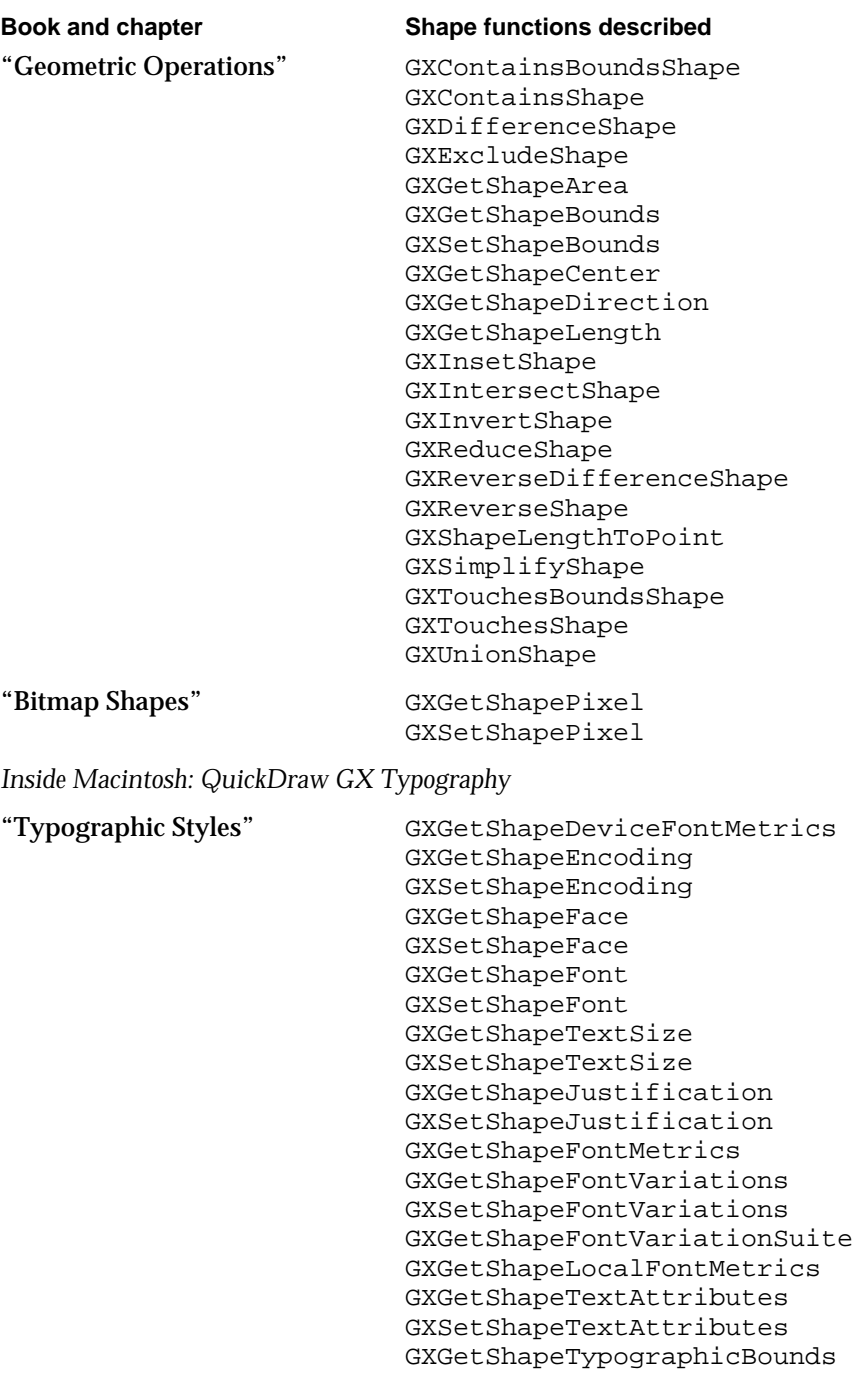

Shape Objects

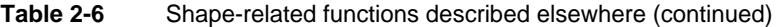

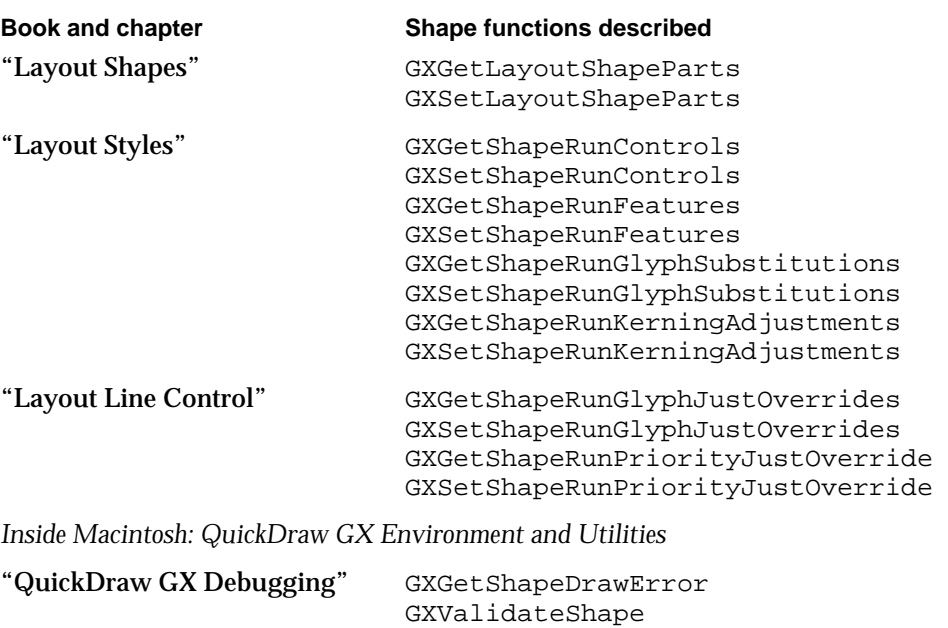

# Shape Objects Reference

This section provides reference information about the data structures and functions that allow you to create and manipulate shape objects and alter their properties. It includes

- n type definitions of the data types, including enumerations, that are specific to shape objects
- descriptions of the QuickDraw GX functions that operate on shape objects in general, independent of the type of shape involved
- n a description of an application-defined function used for flattening and unflattening shapes

## Constants and Data Types

This section describes the constants and the data types that you use to obtain and provide information about shape objects.

```
CHAPTER 2
```
## The Shape Object

QuickDraw GX provides you with access to an individual shape object through a gxShape reference:

typedef struct gxPrivateShapeRecord \*gxShape;

In this type definition, gxShape is a type-checked reference, not an actual pointer to any defined structure. The contents of the shape object are private.

## Shape Type

A shape object's shape type specifies what type of geometry the shape object has. Constants for all shape types are defined in the gxShapeTypes enumeration:

```
enum gxShapeTypes {
   gxEmptyType = 1,
   gxPointType,
   gxLineType,
   gxCurveType,
   gxRectangleType,
   gxPolygonType,
   gxPathType,
   gxBitmapType,
   gxTextType,
   gxGlyphType,
   gxLayoutType,
   gxFullType,
   gxPictureType
};
```
typedef long gxShapeType;

The individual shape types are described further in Table 2-1 on page 2-9.

## Shape Fill

Each shape object has a shape fill property. The shape fill specifies how QuickDraw GX interprets the geometry of the shape: how the shape is drawn, how the shape is hit-tested, and how certain geometric operations, like the intersection operation, interpret the shape.

Shape Objects

Constants for all shape fills are defined in the  $gxShapeFills$  enumeration:

```
enum gxShapeFills {
  gxNoFill, /* shape not drawn */
  gxOpenFrameFill, /* framed, one edge left open */
  gxFrameFill = gxOpenFrameFill,
  gxClosedFrameFill, /* framed, closed completely */
  qxHollowFill = qxClosedFrameFill,
  gxEvenOddFill, /* filled using even-odd rule */
  qxSolidFill = qxEvenOddFill,
  gxWindingFill, /* filled using winding-number rule */
  gxInverseEvenOddFill, /* filled inverse of even-odd rule */
  gxInverseSolidFill = gxInverseEvenOddFill,
  gxInverseFill = gxInverseEvenOddFill,
  gxInverseWindingFill /* filled inverse of winding-number */
};
```
typedef long gxShapeFill;

The individual shape fills are described further in Table 2-2 on page 2-13.

## Shape Attributes

Each shape object has a set of attributes. Shape **attributes** are a group of flags that modify the behavior of the shape object. Constants for all shape attributes are defined in the gxShapeAttributes enumeration:

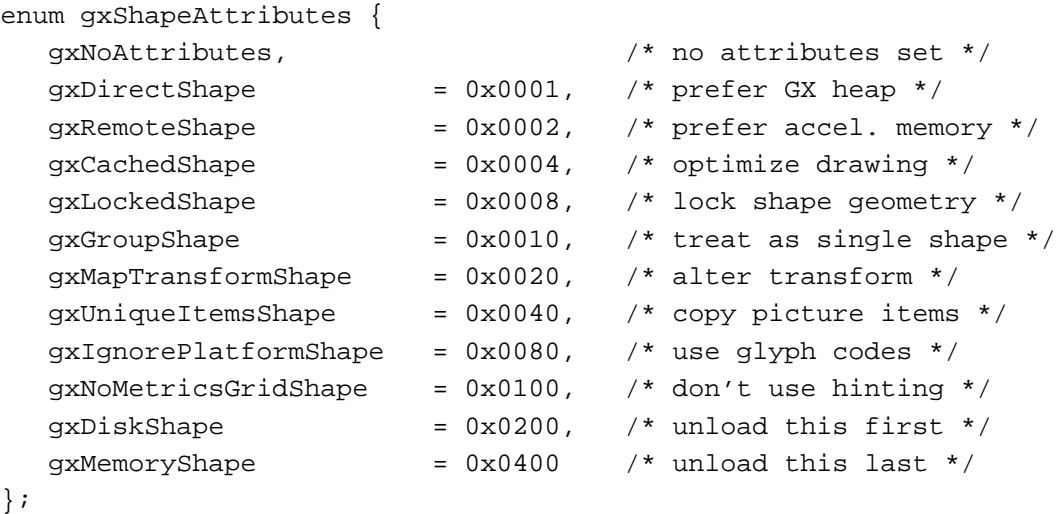

typedef long gxShapeAttribute;

The individual shape attributes are described further in Table 2-4 on page 2-16.

Shape Objects Reference **2-47**

```
CHAPTER 2
```
## Flatten Flags

The flatten flags are used in a parameter to the GXFlattenShape function, to control the amount of font and bitmap information to include in a flattened shape. The flatten flags are defined in the gxFlattenFlags enumeration:

```
enum gxFlattenFlags {
  qxFontListFlatten = 0x01,gxFontGlyphsFlatten = 0x02,
  gxFontVariationsFlatten = 0x04,
  gxBitmapAliasFlatten = 0x08
};
```

```
typedef long gxFlattenFlag;
```
## **Constant descriptions**

gxFontListFlatten

Instructs the GXFlattenShape function to attach to the flattened shape a tag object containing a list of the fonts referenced in the shape.

gxFontGlyphsFlatten

Instructs the GXFlattenShape function to attach to the flattened shape a tag object containing a list of the specific glyphs used from each font referenced by the shape.

gxFontVariationsFlatten

Instructs the GXFlattenShape function to attach to the flattened shape a tag object containing variation-axis coordinates describing all font variations used by the flattened shape.

### gxBitmapAliasFlatten

Instructs the GXFlattenShape function to include with the flattened shape all image data from any bitmap shapes that are referenced by the shape. If this flag is not set, image data from bitmap shapes whose image data is disk-based is not included in the flattened shape, although the image data is not lost because a tag object specifying the file holding the image data is flattened along with the shape.

For more information on flattening shapes, see "Flattening and Unflattening Shapes" beginning on page 2-39. The GXFlattenShape function is described on page 2-88. For information on font variations, see the font objects chapter of *Inside Macintosh: QuickDraw GX Typography.* For information on bitmap image data, see the bitmap shapes chapter of *Inside Macintosh: QuickDraw GX Graphics.*

```
CHAPTER 2
```
## The Spool Block

The spool block structure is set up by an application before calling GXFlattenShape or GXUnflattenShape. Both the application and QuickDraw GX use and place values into the spool block.

```
struct gxSpoolBlock {
```

```
gxSpoolProcPtr spoolProcedure;
void *buffer;
long bufferSize;
long count;
long operationSize;
long operationOffset;
gxGraphicsOpcode lastTypeOpcode;
gxGraphicsOpcode currentOperation;
gxGraphicsOpcode currentOperand;
unsigned char compressed;
```

```
};
```
## **Field descriptions**

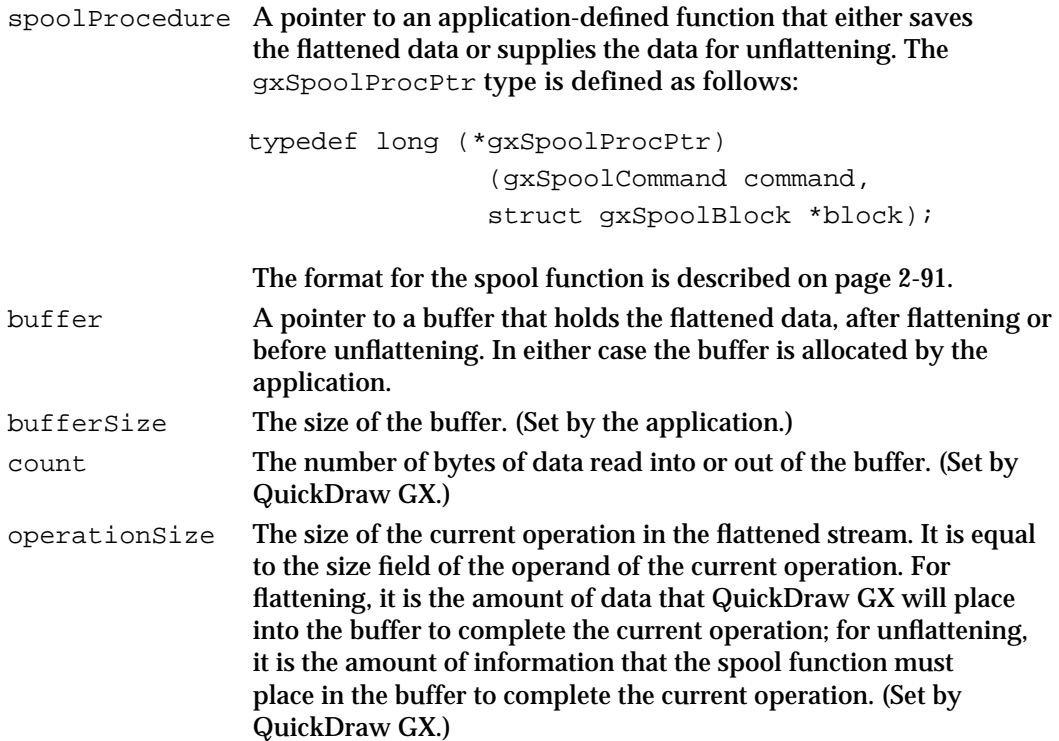

```
CHAPTER 2
```
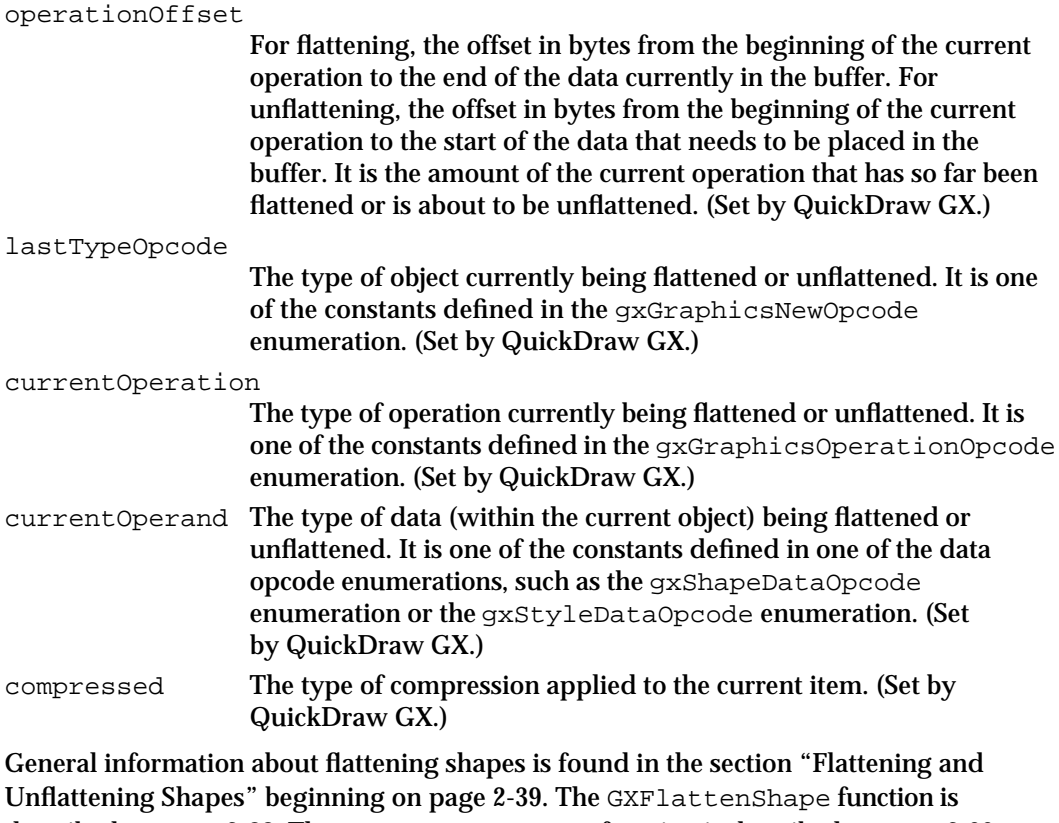

described on page 2-88. The GXUnflattenShape function is described on page 2-90. The QuickDraw GX stream format, including the opcodes it uses and the types of compression it supports, is described in the stream format chapter of *Inside Macintosh: QuickDraw GX Environment and Utilities.* 

## The Hit-Test Info Structure

The hit-test info structure is a structure in which both the GXHitTestShape and GXHitTestPicture functions return information. GXHitTestShape uses only the first three fields; GXHitTestPicture uses all seven fields.

```
struct gxHitTestInfo {
  gxShapePart what;
  long index;
  Fixed distance;
  gxShape which;
  gxShape containerPicture;
  long containerIndex;
  long totalIndex;
```
};

#### **Field descriptions**

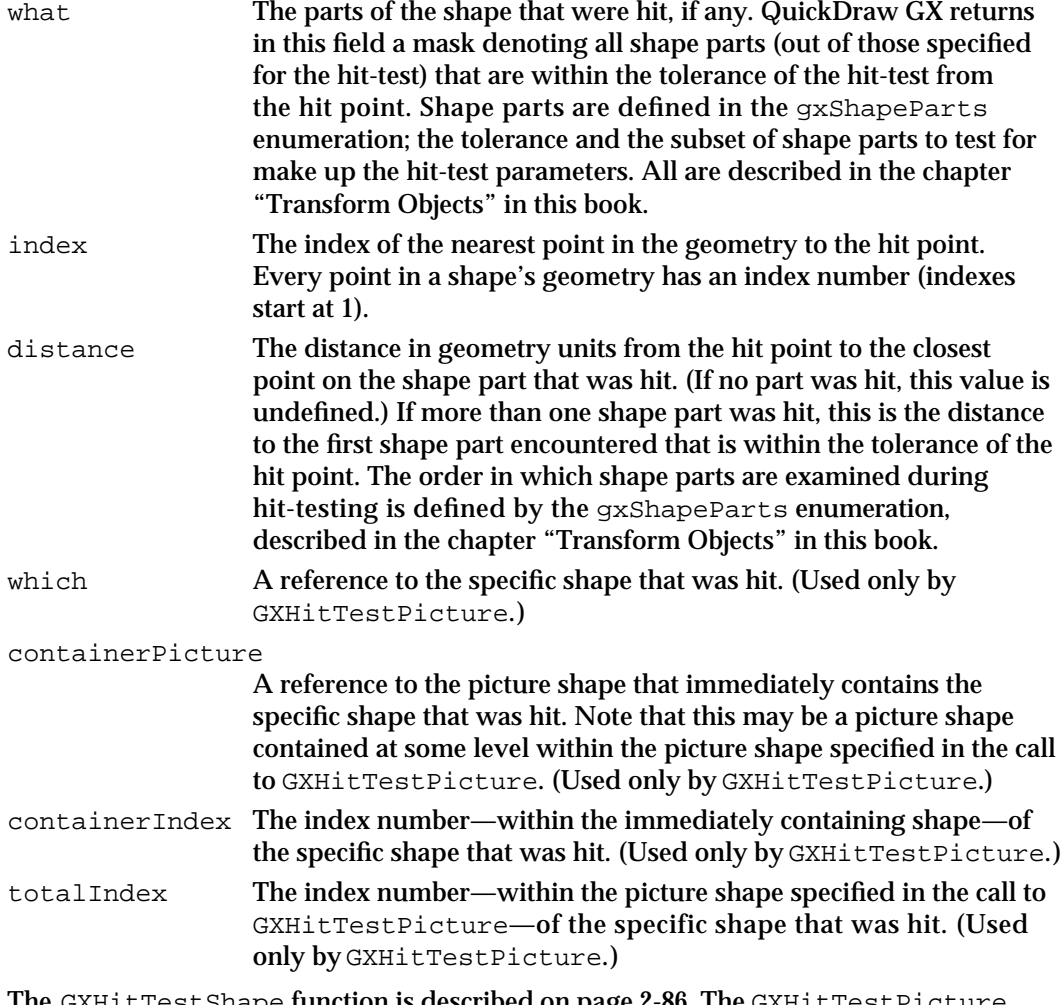

The GXHitTestShape function is described on page 2-86. The GXHitTestPicture function is described in the picture shapes chapter of *Inside Macintosh: QuickDraw GX Graphics.* 

## Functions

This section describes the QuickDraw GX functions you can use to

- create and manipulate a shape object
- manipulate the properties of a shape object, including converting a shape from one type to another
- directly manipulate a shape's geometry
- n flatten and unflatten a shape
- draw and hit-test a shape

#### **Note**

Shape-related QuickDraw GX functions not described in this section are listed and cross-referenced in Table 2-6 on page 2-42. u

## Creating and Manipulating Shape Objects

The functions described in this section allow you to work with shapes as objects in memory. With the functions in this section, you can

- determine the default shape object
- create and dispose of a shape object
- $n$  find the size of a shape object in memory
- copy, clone, and compare shape objects
- cache a shape object

## **GXGetDefaultShape**

You can use the GXGetDefaultShape function to obtain a reference to the default shape object for a particular shape type.

gxShape GXGetDefaultShape(gxShapeType aType);

- aType A shape type that specifies which default shape object to return.
- *function result* A reference to the default shape for the shape type specified by the aType parameter.

#### **DESCRIPTION**

Note that the return value of this function is a reference to the actual default shape object, not a copy of it. If you edit the shape returned by this function, you alter the actual default shape object that the system uses when creating new shape objects.

You can also alter a default shape object by using the GXSetDefaultShape function.

## **ERRORS, WARNINGS, AND NOTICES**

**Errors** out\_of\_memory illegal type for shape (debugging version)

Shape Objects

#### **SEE ALSO**

Default shape objects are discussed in the section "Default Shapes" beginning on page 2-18.

The GXSetDefaultShape function is described in the next section.

To create a copy of a default shape object, use the GXNewShape function, described on page 2-54.

## **GXSetDefaultShape**

You can use the GXSetDefaultShape function to replace the default shape object of a particular shape type.

void GXSetDefaultShape(gxShape target);

target A reference to the new default shape object.

#### **DESCRIPTION**

The GXSetDefaultShape function replaces an existing default shape with the shape specified by the target parameter. The shape type of the target shape determines which default shape is replaced. This function disposes of the old default shape and increments the owner count of the target shape.

You can use the GXSetDefaultShape function to replace the style, ink, or transform of one of the default shapes by specifying a target shape with a different style, ink, or transform than the old default shape. When QuickDraw GX creates new shapes of the target shape's shape type, the new shape will have the same ink, style, and transform as the target shape.

#### **ERRORS, WARNINGS, AND NOTICES**

**Errors** out\_of\_memory shape\_is\_nil illegal\_type\_for\_shape (debugging version)

#### **SEE ALSO**

Default shape objects are discussed in the section "Default Shapes" beginning on page 2-18.

To create a copy of a default shape object, use the GXNewShape function, described in the next section.

Shape Objects Reference **2-53**

## **GXNewShape**

You can use the GXNewShape function to create a new shape of a specified shape type.

gxShape GXNewShape(gxShapeType aType);

aType The type of shape object to create.

*function result* A reference to a newly created copy of the default shape object of the type specified by the aType parameter.

#### **DESCRIPTION**

The GXNewShape function creates a copy of the default shape object of the type specified by the aType parameter and gives it an owner count of 1.

Although this function creates a copy of the default shape, it does not create a copy of the default shape's style, ink, or transform. The new shape returned by this function contains references to same style, ink, and transform as the default shape. You can change the style, ink, and transform of the shape by using the functions GXSetShapeStyle, GXSetShapeInk, and GXSetShapeTransform.

You can use this function by itself to create empty and full shapes. For other shape types, you can use this function to create a shape and then you can customize the shape's geometry by using additional functions, such as GXSetShapeGeometry or one of the shape-specific functions such as GXSetPoint, GXSetLine, GXSetPathParts, or GXSetGlyphParts.

#### **SPECIAL CONSIDERATIONS**

If no error occurs, the GXNewShape function creates a shape object; you are responsible for disposing of that object when you no longer need it.

### **ERRORS, WARNINGS, AND NOTICES**

**Errors** out\_of\_memory illegal\_type\_for\_shape (debugging version)

#### **SEE ALSO**

Shape types, including empty and full shapes, are described in the section "Shape Type" beginning on page 2-9.

Default shape objects are discussed in the section "Default Shapes" beginning on page 2-18. To examine a default shape, use the GXGetDefaultShape function, described on page 2-52. To replace a default shape, use the GXSetDefaultShape function, described on page 2-53.

Shape Objects

The GXSetShapeStyle function is described on page 2-70; the GXSetShapeInk function is described on page 2-71; the GXSetShapeTransform function is described on page 2-73.

The GXSetShapeGeometry function is described on page 2-67. Other geometry-setting functions are described in the shape-specific chapters of *Inside Macintosh: QuickDraw GX Graphics* and *Inside Macintosh: QuickDraw GX Typography.*

For an example of the use of this function, see page 2-24.

## **GXDisposeShape**

You can use the GXDisposeShape function to release a reference to a shape.

void GXDisposeShape(gxShape target);

target A reference to the shape to dispose of.

#### **DESCRIPTION**

The GXDisposeShape function decrements the owner count of the shape specified by the target parameter and releases any memory used by the shape if the owner count goes to 0.

### **SPECIAL CONSIDERATIONS**

You cannot dispose of a shape that is locked, either because the gxLockedShape attribute is set or because GXLockShape was called to lock the shape. Depending on how the shape became locked, you must call GXSetShapeAttributes or GXUnlockShape before calling GXDisposeShape on a locked shape.

#### **ERRORS, WARNINGS, AND NOTICES**

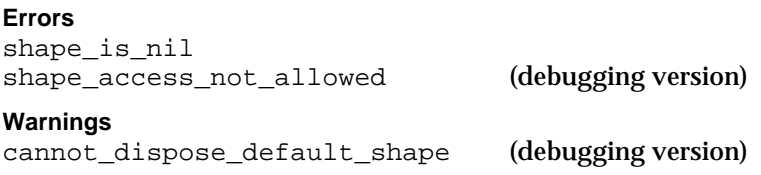

Shape Objects

#### **SEE ALSO**

Owner counts are discussed in the section "Copying, Comparing, and Cloning Shape Objects" beginning on page 2-25, and in the section "Manipulating a Shape Object's Owner Count" beginning on page 2-31.

To examine the owner count of a shape, use the GXGetShapeOwners function, described on page 2-76. To increment the owner count of a shape, use the GXCloneShape function, described on page 2-61.

For an example of the use of this function, see page 2-24.

## **GXGetShapeSize**

You can use the GXGetShapeSize function to determine the amount of memory currently occupied by a shape object.

long GXGetShapeSize(gxShape source);

- source A reference to the shape object to determine the current memory size of.
- *function result* The number of bytes of memory currently occupied by the shape specified in the source parameter.

#### **DESCRIPTION**

The GXGetShapeSize function takes the source shape's type, owner count, fill, attributes, and geometry into consideration. It does not include the memory used by the shape's style, ink, transform, or tag objects, but does include the memory used by the references to them.

The function result also includes the size of some shape properties private to QuickDraw GX, but does not include the size of the shape cache or the size of any memory overhead used to represent the shape.

This function returns only the memory size currently used by the shape. For example, when a shape is unloaded to disk it uses less memory, and the result of this function reflects its smaller size.

You can use the GXLoadShape function to load a shape into memory before determining its size.

### **ERRORS, WARNINGS, AND NOTICES**

**Errors** shape is nil

#### Shape Objects

#### **SEE ALSO**

To find the size of a shape's cache, use the GXGetShapeCacheSize function, described on page 2-64.

The GXLoadShape function is described in the memory management chapter of *Inside Macintosh: QuickDraw GX Environment and Utilities.*

For information about the memory size of graphic shapes, see the geometric shapes chapter of *Inside Macintosh: QuickDraw GX Graphics.* For information about the memory size of typographic shapes, see the typographic shapes chapter of *Inside Macintosh: QuickDraw GX Typography.*

## **GXCopyToShape**

The GXCopyToShape function copies the contents of one existing shape to another or else it creates a new shape and copies the contents of an existing shape to it. You can, for example, use this function to create a copy of a shape so that you can modify it without changing the original shape.

gxShape GXCopyToShape(gxShape target, gxShape source);

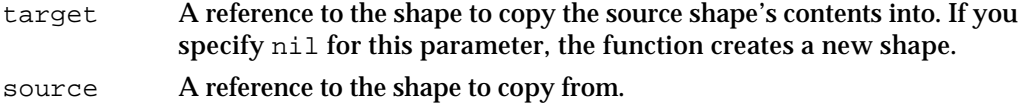

*function result* A reference to the copy (that is, the target shape).

### **DESCRIPTION**

The GXCopyToShape function copies the properties and the geometry of the shape specified by the source parameter into the shape specified by the target parameter. It also copies the references to the source shape's ink, style, transform, and tags; that is, after the function returns, the target shape and the source shape share the same ink, style, transform, and tag objects. This function increments by 1 the owner counts of the source shape's ink, style, transform, and tag objects, and disposes of the original ink, style, transform, and tags of the target shape.

If you specify nil for the target parameter, this function creates a new shape to copy the contents of the source shape into.

#### **SPECIAL CONSIDERATIONS**

If you specify nil for the target parameter and no error occurs, the GXCopyToShape function creates a new shape object; you are responsible for disposing of that object when you no longer need it.

#### Shape Objects

If the target shape is locked, the GXCopyToShape function posts a shape access not allowed error. If you try to copy a picture into a shape that is contained in the picture, this function posts a picture\_cannot\_contain\_itself error. If you try to copy a shape of one type into the default shape of another type, this function posts a cannot\_dispose\_default\_shape warning.

This function does not copy the pixel image of bitmap shapes, the shapes contained within picture shapes, or the set of style objects associated with glyph or layout shapes; instead, it copies the references to them. To obtain a complete copy of a bitmap shape, picture shape, glyph shape, or layout shape, use the GXCopyDeepToShape function.

#### **ERRORS, WARNINGS, AND NOTICES**

#### **Errors**

out of memory shape\_is\_nil shape access not allowed (debugging version) picture cannot contain itself (debugging version) **Warnings** cannot dispose default shape (debugging version)

#### **SEE ALSO**

To create a new shape that is a copy of the default shape instead of a copy of an existing shape, use the GXNewShape function, described on page 2-54.

The GXCopyDeepToShape function copies the pixel image of bitmap shapes and the shapes contained within picture shape; it is described in the next section. For more information about copying bitmap shapes and picture shapes, see *Inside Macintosh: QuickDraw GX Graphics.*

For information about copying typographic shapes, see the typographic shapes chapter of *Inside Macintosh: QuickDraw GX Typography.*

## **GXCopyDeepToShape**

The GXCopyDeepToShape function copies the contents of one existing shape to another, or creates a new shape and copies the contents of an existing shape to it. For bitmap shapes, picture shapes, glyph shapes, and layout shapes, GXCopyDeepToShape copies more information than the GXCopyToShape function does.

gxShape GXCopyDeepToShape(gxShape target, gxShape source);

- target A reference to the shape to copy the source shape's contents to. If you specify nil for this parameter, this function creates a new shape.
- source A reference to the shape to copy from.

*function result* A reference to the copy (that is, the target shape).

**2-58** Shape Objects Reference

#### Shape Objects

#### **DESCRIPTION**

The GXCopyDeepToShape function copies the properties and the geometry of the shape specified by the source parameter into the shape specified by the target parameter. It also copies the references to the source shape's ink, style, transform, and tags; that is, after the function returns, the target shape and the source shape share the same ink, style, and transform objects. This function increments by 1 the owner counts of the source shape's ink, style, and transform, and disposes of the ink, style, and transform of the target shape.

If you specify nil for the target parameter, this function creates a new shape to copy the contents of the source shape into.

The GXCopyDeepToShape function is similar to the GXCopyToShape function except that it performs these additional operations:

- n For bitmap shapes, GXCopyDeepToShape also copies the complete pixel image.
- For picture shapes, GXCopyDeepToShape also copies each shape in the source picture. If the source picture contains other picture shapes, their shapes are also recursively copied. The styles, inks, and transforms of the shapes within the picture are not copied; instead the copied shapes share references to the styles, inks, and transforms of the original shapes, and the GXCopyDeepToShape function increments by 1 the owner counts of the original styles, inks, and transforms.
- For glyph and layout shapes, GXCopyDeepToShape also copies the set of style objects referenced in the style list that is part of the shape's geometry.

Because the GXCopyDeepToShape function copies the pixel image of bitmap shapes and the shapes contained within picture shapes, you can use it to create a copy of a bitmap or a picture, and then modify the copy without changing the original bitmap or picture.

#### **SPECIAL CONSIDERATIONS**

If you specify nil for the target parameter and no error occurs, the GXCopyDeepToShape function creates a new shape object; you are responsible for disposing of that object when you no longer need it.

If you try to copy a picture into a shape that is contained in the picture, the GXCopyDeepToShape function posts a picture\_cannot\_contain\_itself error. If the target shape is locked, this function posts a shape\_access\_not\_allowed error. If you try to copy a shape of one type into the default shape of another type, this function posts a cannot dispose default shape warning.

```
CHAPTER 2
```
#### **ERRORS, WARNINGS, AND NOTICES**

**Errors**

```
out of memory
shape_is_nil
shape_access_not_allowed (debugging version)<br>picture cannot contain itself (debugging version)
picture cannot contain itself
Warnings
cannot dispose default shape (debugging version)
```
#### **SEE ALSO**

To create a new shape that is a copy of the default shape instead of a copy of an existing shape, use the GXNewShape function, described on page 2-54.

To make a copy of an existing shape without copying all information for bitmap shapes, picture shapes, glyph shape, and layout shapes, use the GXCopyToShape function, described in the previous section.

For information about copying typographic shapes, see the typographic shapes chapter of *Inside Macintosh: QuickDraw GX Typography.*

## **GXEqualShape**

You can use the GXEqualShape function to determine if two shapes are equal.

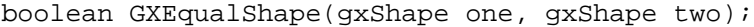

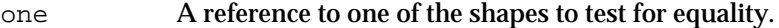

two A reference to the other shape to test for equality.

*function result* true if the shape specified by the one parameter is equal to the shape specified by the two parameter; false otherwise.

#### **DESCRIPTION**

The GXEqualShape function returns as its function result a Boolean value indicating whether the two QuickDraw GX shapes are equal. For two QuickDraw GX shapes to be equal, they must satisfy these requirements:

- $n$  They must have the same shape type and fill, but they do not need to have the same attributes, owner count, or tag list.
- Their geometries must have identical values; geometries that are equivalent but not identical are not considered to be equal. To eliminate false rejection of equivalent geometries, call the GXSimplifyShape function to simplify both shapes before you call GXEqualShape.

Shape Objects

#### **ERRORS, WARNINGS, AND NOTICES**

**Errors**

out of memory shape\_is\_nil

#### **SEE ALSO**

Equivalent geometries are described in the section "Copying, Comparing, and Cloning Shape Objects" beginning on page 2-25. The GXSimplifyShape function is described in the geometric shapes chapter of *Inside Macintosh: QuickDraw GX Graphics.*

To make a copy of a shape object that is equal by the criteria of this function, use the GXCopyToShape function, described on page 2-57.

## **GXCloneShape**

You can use the GXCloneShape function to clone a shape—that is, to add a reference to it and increment its owner count.

gxShape GXCloneShape(gxShape source);

source A reference to the shape to clone.

*function result* A reference to the cloned shape.

### **DESCRIPTION**

The GXCloneShape function returns a reference to the shape object specified by the source parameter and increments its owner count by 1. You typically use this function when you want to create another reference to an existing shape rather than create a distinct copy of the shape.

This function returns as its function result a reference to the shape—the same reference you pass in as the source parameter. Thus you can clone a shape with the following line of C code:

```
aShapeClone = GXCloneShape(aShape);
```
This line of code has almost the same affect as

aShapeClone = aShape;

that is, it sets the aShapeClone variable to reference the same shape object as the aShape variable. The difference is that GXCloneShape also increments the shape's owner count.

Shape Objects

#### **ERRORS, WARNINGS, AND NOTICES**

**Errors** shape is nil

#### **SEE ALSO**

Owner counts are discussed in the section "Copying, Comparing, and Cloning Shape Objects" beginning on page 2-25, and in the section "Manipulating a Shape Object's Owner Count" beginning on page 2-31.

To examine the owner count of a shape, use the GXGetShapeOwners function, described on page 2-76. To decrement the owner count of a shape, use the GXDisposeShape function, described on page 2-55.

## **GXCacheShape**

You can use the GXCacheShape function to prepare a shape for faster drawing.

void GXCacheShape(gxShape source);

source A reference to the shape to build the cache for.

#### **DESCRIPTION**

The GXCacheShape function prepares a shape for drawing by performing the calculations necessary to draw the shape and storing them in a shape cache. Then, when you draw the shape, time is saved because those calculations have already been made.

Although you do not need to call this function before drawing, you can use it to improve the speed of drawing on the screen.

To build a shape cache, use this function. To delete a shape cache, use the GXDisposeShapeCache function. To determine the amount of memory occupied by a shape cache, use the GXGetShapeCacheSize function.

### **SPECIAL CONSIDERATIONS**

If you set the gxCachedShape attribute for a shape, QuickDraw GX automatically creates a cache and a compressed offscreen bitmap for the shape the first time it draws the shape. Unlike calling GXCacheShape, setting the gxCachedShape attribute can result in increased memory requirements for a shape.

Shape Objects

#### **ERRORS, WARNINGS, AND NOTICES**

Because it performs preliminary calculations involved in drawing, the GXCacheShape function can, in addition to the errors listed below, post any errors and warnings associated with the GXDrawShape function. Therefore, GXCacheShape can post font-related errors if it is caching text.

#### **Errors**

```
out_of_memory
shape is nil
number_of_contours_exceeds_implementation_limit
number_of_points_exceeds_implementation_limit
size of polygon exceeds implementation limit
size_of_path_exceeds_implementation_limit
size of bitmap exceeds implementation limit
pattern lattice out of range (debugging version)
```
#### **Warnings**

```
character substitution took place
graphic type cannot be dashed (debugging version)
unable_to_traverse_open_contour_that_starts_or_ends_off_the_curve
                                                 (debugging version)
unable to draw open contour that starts or ends off the curve
                                                 (debugging version)
face_override_style_font_must_match_style (debugging version)
```
#### **SEE ALSO**

Shape caches are discussed in the section "Caching Shape Objects" beginning on page 2-27. The gxCachedShape attribute is described in that section and also in Table 2-4 on page 2-16.

The GXGetShapeCacheSize functionisdes cribed on page 2-64. The GXD is poseShapeCache function is described in the next section.

For information about the caching and drawing typographic shapes, see the typographic shapes chapter of *Inside Macintosh: QuickDraw GX Typography.*

### **GXDisposeShapeCache**

You can use the GXDisposeShapeCache function to release the memory occupied by a shape's cache.

void GXDisposeShapeCache(gxShape target);

target A reference to the shape whose cache is to be disposed of.

Shape Objects

#### **DESCRIPTION**

The GXDisposeShapeCache function immediately releases the memory allocated to the cache of the shape indicated by the target parameter. This function releases only that memory allocated to the target shape's cache. It does not release memory allocated to any related system caches or globals.

To build a shape cache, use the GXCacheShape function. To delete a shape cache, use this function. To determine the amount of memory occupied by a shape cache, use the GXGetShapeCacheSize function.

#### **SPECIAL CONSIDERATIONS**

You never need to call this function. QuickDraw GX disposes of caches automatically when it needs additional memory.

#### **ERRORS, WARNINGS, AND NOTICES**

**Errors** shape is nil

#### **SEE ALSO**

Shape caches are discussed in the section "Caching Shape Objects" beginning on page 2-27. The GXCacheShape function is described on page 2-62. The GXGetShapeCacheSize function is described in the next section.

## **GXGetShapeCacheSize**

You can use the GXGetShapeCacheSize function to determine how much memory is allocated to a shape and its cache.

long GXGetShapeCacheSize(gxShape source);

- source A reference to the shape object whose size in memory (including cache) is to be determined.
- *function result* The approximate number of bytes of memory currently occupied by the shape and cache referenced in the source parameter.

### **DESCRIPTION**

The GXGetShapeCacheSize function, like the GXGetShapeSize function, calculates the size of the source shape in memory, and does not include the memory used by the shape's referenced tags, style, ink, or transform. However, unlike GXGetShapeSize, this function result also includes the size of the source shape's current cache.

#### **2-64** Shape Objects Reference

Shape Objects

This function returns only the memory size currently being used by the shape and its cache. If the shape is unloaded to disk, the result of this function indicates the smaller amount of memory used. If the shape has no cache, the result of this function is simply the memory size of the shape. You can use the GXLoadShape function to load a shape into memory before calling this function, to get the full size of the shape and cache.

In the interest of speed, this function provides only an approximation of the memory requirements of the shape's cache. The actual memory requirements of the cache depend on many factors, such as memory overhead, and would be less efficient to calculate. You can use this function to determine an approximate size for the memory partition needed for a set of shapes to be loaded and cached at the same time.

To determine the amount of memory occupied by a shape and its cache, use this function. To build a shape cache, use the GXCacheShape function. To delete a shape cache, use the GXDisposeShapeCache function.

#### **ERRORS, WARNINGS, AND NOTICES**

**Errors** shape is nil

#### **SEE ALSO**

Shape caches are discussed in the section "Caching Shape Objects" beginning on page 2-27. The GXCacheShape function is described on page 2-62. The GXDisposeShapeCache function is described in the previous section.

The GXLoadShape function is described in the memory management chapter of *Inside Macintosh: QuickDraw GX Environment and Utilities.*

To determine the amount of memory occupied by a shape without its cache, use the GXGetShapeSize function, described on page 2-56.

## Manipulating Shape Object Properties

This section describes the functions available for manipulating the properties of shape objects. The functions described in this section allow you to

- determine a shape object's type, geometry, and fill
- determine the style, ink, and transform objects associated with a shape  $\overline{p}$
- determine a shape object's attributes  $\overline{p}$
- reset certain shape properties to their default values  $\overline{p}$
- find the owner count of a shape object  $\overline{p}$
- determine the tag objects associated with a shape object

Functions for direct manipulation of the geometry property of a shape object are described in the next section, "Directly Manipulating a Shape's Geometry" beginning on page 2-80.

## **GXGetShapeType**

You can use the GXGetShapeType function to determine the shape type of a shape object.

gxShapeType GXGetShapeType(gxShape source);

source A reference to the shape object to determine the shape type of.

*function result* The shape type of the source shape.

### **ERRORS, WARNINGS, AND NOTICES**

**Errors** shape is nil

#### **SEE ALSO**

Shape types are described in the section "Shape Type" beginning on page 2-9.

To assign a shape type to a shape object, use the GXSetShapeType function, described in the next section.

## **GXSetShapeType**

You can use the GXSetShapeType function to convert a shape object from one shape type to another.

void GXSetShapeType(gxShape target, gxShapeType newType);

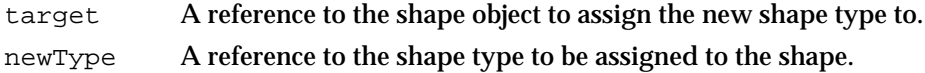

#### **DESCRIPTION**

The GXSetShapeType function changes the type of the target shape to the shape type specified by newType. Many different kinds of conversions are possible: typographic types can be converted to other typographic types or to graphic types; graphic types can be converted to other graphic types. The results of the conversion differ in each case, depending on which type is converted to which other type. See Table 2-5 on page 2-33 for a list of chapters that describe how conversion works for different shape types.

Shape Objects

#### **ERRORS, WARNINGS, AND NOTICES**

When you change a shape to a bitmap type, the GXSetShapeType function performs preliminary calculations on its data and thus may post, in addition to the errors listed below, errors associated with the GXDrawShape function. When you change a shape to a typographic type, GXSetShapeType may post font-related errors.

#### **Errors**

out\_of\_memory shape is nil illegal\_type\_for\_shape (debugging version)<br>shape\_access\_not\_allowed (debugging version) shape\_access\_not\_allowed

### **Warnings**

new shape contains invalid data (debugging version)

**Notices (debugging version)** shape type already set

#### **SEE ALSO**

What happens when you call GXSetShapeType to convert shapes of one type to another is described in *Inside Macintosh: QuickDraw GX Graphics* and *Inside Macintosh: QuickDraw GX Typography.* Table 2-5 on page 2-33 shows which specific chapters to read for detailed information on conversion among the various types of shapes.

Shape types are described in the section "Shape Type" beginning on page 2-9 of this chapter.

To determine the shape type of a shape object, use the GXGetShapeType function, described in the previous section.

## **GXSetShapeGeometry**

You can use the GXSetShapeGeometry function to copy the geometry from one shape object to another.

void GXSetShapeGeometry(gxShape target, gxShape geometry);

target A reference to the shape to copy the new geometry into.

geometry A reference to the shape to copy the new geometry from.

#### **DESCRIPTION**

For two shape objects with the same shape type, the GXSetShapeGeometry function copies the geometry from the shape referenced by the geometry parameter to the shape referenced by the target parameter. If the type of the shape referenced in the geometry parameter is different from the type of the target shape, the target shape becomes the geometry shape's type.

```
CHAPTER 2
```
#### **ERRORS, WARNINGS, AND NOTICES**

#### **Errors**

out of memory shape\_is\_nil picture\_cannot\_contain\_itself shape access not allowed (debugging version)

#### **SEE ALSO**

To directly manipulate the contents of a shape's geometry, see the section "Directly Manipulating a Shape's Geometry" beginning on page 2-34; see also the descriptions of the GXLockShape, GXUnlockShape, GXGetShapeStructure, and GXChangedShape functions, beginning on page 2-80.

Specific methods for setting and manipulating the geometries of graphic shapes are described in *Inside Macintosh: QuickDraw GX Graphics.* Methods for setting and manipulating the geometries of typographic shapes are described in *Inside Macintosh: QuickDraw GX Typography.*

## **GXGetShapeFill**

You can use the GXGetShapeFill function to retrieve the fill property of a shape object.

gxShapeFill GXGetShapeFill(gxShape source);

source A reference to the shape whose fill property you want to retrieve.

*function result* The fill of the source shape.

#### **ERRORS, WARNINGS, AND NOTICES**

#### **Errors**

out\_of\_memory shape\_is\_nil

#### **SEE ALSO**

Shape fills are described in the section "Shape Fill" beginning on page 2-13.

To assign a fill to a shape object, use the GXSetShapeFill function, described in the next section.

For more information on shape fill as it applies to geometric shapes, see the geometric shapes chapter of *Inside Macintosh: QuickDraw GX Graphics.* For more information on shape fill as it applies to typographic shapes, see the typographic shapes chapter of *Inside Macintosh: QuickDraw GX Typography.*

```
CHAPTER 2
```
## **GXSetShapeFill**

You can use the GXSetShapeFill function to change the fill property of a shape object.

void GXSetShapeFill(gxShape target, gxShapeFill newFill);

target A reference to the shape whose fill property you want to change.

newFill The new value for shape fill.

#### **ERRORS, WARNINGS, AND NOTICES**

#### **Errors**

out\_of\_memory shape\_is\_nil shape\_access\_not\_allowed (debugging version) parameter\_out\_of\_range (debugging version) inconsistent parameters (debugging version)

**Notices (debugging version)** fill already set

#### **SEE ALSO**

Shape fills are described in the section "Shape Fill" beginning on page 2-13.

This function is further described for geometric shapes in the geometric shapes chapter of *Inside Macintosh: QuickDraw GX Graphics,* and for typographic shapes in the typographic shapes chapter of *Inside Macintosh: QuickDraw GX Typography.*

To determine the shape fill of a shape object, use the GXGetShapeFill function, described in the previous section.

## **GXGetShapeStyle**

You can use the GXGetShapeStyle function to determine the style object associated with a QuickDraw GX shape.

gxStyle GXGetShapeStyle(gxShape source);

source A reference to the shape object whose style object is to be determined.

*function result* A reference to the style object associated with the source shape object.

Shape Objects

#### **ERRORS, WARNINGS, AND NOTICES**

**Errors**

out of memory shape\_is\_nil

#### **SEE ALSO**

The relationship of style objects to QuickDraw GX shapes is discussed in "About QuickDraw GX Shapes" beginning on page 2-5. Style objects themselves are further discussed in the chapter "Style Objects" in this book.

To change the style object associated with a QuickDraw GX shape, use the GXSetShapeStyle function, described in the next section.

## **GXSetShapeStyle**

You can use the GXSetShapeStyle function to change the style object associated with a QuickDraw GX shape.

```
void GXSetShapeStyle(gxShape target, gxStyle newStyle);
```
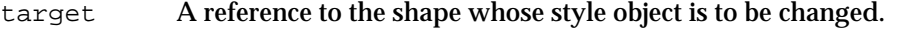

newStyle A reference to the new style object to associate with the target shape.

#### **DESCRIPTION**

The GXSetShapeStyle function disassociates the style object already associated with the target shape and disposes of it. The function then assigns the style object referenced by the newStyle parameter to the target shape and increments by 1 the owner count of the new style object.

#### **ERRORS, WARNINGS, AND NOTICES**

#### **Errors**

out\_of\_memory shape\_is\_nil style\_is\_nil shape\_access\_not\_allowed (debugging version)

**Notices (debugging version)** style\_already\_set
Shape Objects

#### **SEE ALSO**

The relationship of style objects to QuickDraw GX shapes is discussed in "About QuickDraw GX Shapes" beginning on page 2-5. Style objects themselves are further discussed in the chapter "Style Objects" in this book.

To determine the style object associated with a QuickDraw GX shape, use the GXGetShapeStyle function, described in the previous section.

## **GXGetShapeInk**

You can use the GXGetShapeInk function to determine the ink object associated with a shape object.

gxInk GXGetShapeInk(gxShape source);

source A reference to the shape whose ink object is to be determined.

*function result* A reference to the ink object associated with the source shape object.

#### **ERRORS, WARNINGS, AND NOTICES**

#### **Errors**

out of memory shape\_is\_nil

## **SEE ALSO**

The relationship of ink objects to QuickDraw GX shapes is discussed in "About QuickDraw GX Shapes" beginning on page 2-5. Ink objects themselves are further discussed in the chapter "Ink Objects" in this book.

To change the ink object associated with a QuickDraw GX shape, use the GXSetShapeInk function, described in the next section.

## **GXSetShapeInk**

You can use the GXSetShapeInk function to change the ink object associated with a shape object.

void GXSetShapeInk(gxShape target, gxInk newInk);

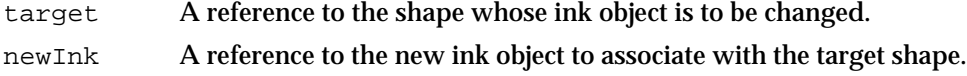

Shape Objects

#### **DESCRIPTION**

The GXSetShapeInk function disassociates the ink object already associated with the target shape and disposes of it. The function then assigns the ink object referenced by the newInk parameter to the target shape and increments the owner count of the new ink object.

#### **ERRORS, WARNINGS, AND NOTICES**

#### **Errors**

out\_of\_memory shape is nil ink\_is\_nil shape\_access\_not\_allowed (debugging version)

**Notices (debugging version)** ink\_already\_set

#### **SEE ALSO**

The relationship of ink objects to QuickDraw GX shapes is discussed in "About QuickDraw GX Shapes" beginning on page 2-5. Ink objects themselves are further discussed in the chapter "Ink Objects" in this book.

To determine the ink object associated with a QuickDraw GX shape, use the GXGetShapeInk function, described in the previous section.

## **GXGetShapeTransform**

You can use the GXGetShapeTransform function to determine the transform object associated with a shape object.

gxTransform GXGetShapeTransform(gxShape source);

source A reference to the shape whose transform object is to be determined.

*function result* A reference to the transform object associated with the source shape object.

#### **ERRORS, WARNINGS, AND NOTICES**

**Errors** out\_of\_memory shape\_is\_nil

**2-72** Shape Objects Reference

Shape Objects

**SEE ALSO**

The relationship of transform objects to QuickDraw GX shapes is discussed in "About QuickDraw GX Shapes" beginning on page 2-5. Transform objects themselves are further discussed in the chapter "Transform Objects" in this book.

To change the transform object associated with a QuickDraw GX shape, use the GXSetShapeTransform function, described in the next section.

## **GXSetShapeTransform**

You can use the GXSetShapeTransform function to change the transform object associated with a shape object.

void GXSetShapeTransform(gxShape target,

gxTransform newTransform);

target A reference to the shape whose transform object is to be changed. newTransform

A reference to the new transform object to associate with the target shape.

#### **DESCRIPTION**

The GXSetShapeTransform function disassociates the transform object already associated with the target shape and disposes of it. GXSetShapeTransform then assigns the transform object referenced by the newTransform parameter to the target shape and increments by 1 the owner count of the new transform object.

#### **ERRORS, WARNINGS, AND NOTICES**

**Errors**

out\_of\_memory shape\_is\_nil transform\_is\_nil shape\_access\_not\_allowed (debugging version)

**Notices (debugging version)** transform\_already\_set

#### **SEE ALSO**

The relationship of transform objects to QuickDraw GX shapes is discussed in "About QuickDraw GX Shapes" beginning on page 2-5. Transform objects themselves are further discussed in the chapter "Transform Objects" in this book.

To determine the transform object associated with a QuickDraw GX shape, use the GXGetShapeTransform function, described in the previous section.

## **GXGetShapeAttributes**

You can use the GXGetShapeAttributes function to examine which attributes of a shape object are set.

gxShapeAttribute GXGetShapeAttributes(gxShape source);

source A reference to the shape to find the attributes of.

*function result* The shape attributes of the source shape.

### **ERRORS, WARNINGS, AND NOTICES**

#### **Errors**

out of memory shape\_is\_nil

#### **SEE ALSO**

Shape attributes are described in the section "Shape Attributes" beginning on page 2-16, and in the section "Getting and Setting a Shape Object's Type, Fill, and Attributes" beginning on page 2-28.

To change the attributes of a shape object, use the GXSetShapeAttributes function, described in the next section.

For an example of the use of this function, see page 2-29.

## **GXSetShapeAttributes**

You can use the GXSetShapeAttributes function to set or clear the attributes for a particular shape object.

```
void GXSetShapeAttributes(gxShape target, gxShapeAttribute 
attributes);
```
target A reference to the shape object to change the attributes of. attributes The new shape attributes to be assigned.

Shape Objects

#### **ERRORS, WARNINGS, AND NOTICES**

#### **Errors**

```
out of memory
shape_is_nil
parameter_out_of_range (debugging version)
inconsistent_parameters (debugging version)
shape_access_not_allowed (debugging version)
Warnings
picture_expected
cannot_set_unique_items_attribute_when_picture_contains_items
```
#### **SEE ALSO**

Shape attributes are described in the section "Shape Attributes" beginning on page 2-16, and in the section "Getting and Setting a Shape Object's Type, Fill, and Attributes" beginning on page 2-28.

To examine the attributes of a shape object, use the GXGetShapeAttributes function, described in the previous section.

For an example of the use of this function, see page 2-29.

## **GXResetShape**

You can use the GXResetShape function to reset the attributes, fill, style, ink, and transform of a shape to their default values.

void GXResetShape(gxShape target);

target A reference to the shape object whose properties you want to reset.

#### **DESCRIPTION**

The GXResetShape function resets the shape attributes and the shape fill of the shape object specified by the target parameter to match the shape attributes and shape fill of the corresponding default shape. The function also resets the style, ink, and transform references of the target shape to their default values.

The GXResetShape function does not change the target shape's geometry, owner count, or tags.

After the GXResetShape function returns, the target shape references the same style, ink, and transform as the corresponding default shape object. The GXResetShape function increments by 1 the owner counts of the default style, ink, and transform, and disposes of the target shape's original style, ink, and transform.

```
CHAPTER 2
```
#### **ERRORS, WARNINGS, AND NOTICES**

#### **Errors**

```
out of memory
shape_is_nil
shape_access_not_allowed (debugging version)
```
#### **SEE ALSO**

Default shape objects are described in the section "Default Shapes" beginning on page 2-18.

To examine a default shape, use the GXGetDefaultShape function, described on page 2-52. To replace a default shape, use the GXSetDefaultShape function, described on page 2-53.

For information on resetting typographic shapes, see the typographic shapes chapter of *Inside Macintosh: QuickDraw GX Typography.*

## **GXGetShapeOwners**

You can use the GXGetShapeOwners function to determine the number of references to a particular shape object.

long GXGetShapeOwners(gxShape source);

source A reference to the shape to find the owner count of.

*function result* The owner count of the source shape.

#### **DESCRIPTION**

The GXGetShapeOwners function returns as its function result the current number of references to the shape object.

#### **ERRORS, WARNINGS, AND NOTICES**

#### **Errors**

shape is nil

#### **SEE ALSO**

Owner counts for shape objects are discussed in the section "Copying, Comparing, and Cloning Shape Objects" beginning on page 2-25, and in the section "Manipulating a Shape Object's Owner Count" beginning on page 2-31.

Shape Objects

To increment the owner count of a shape, use the GXCloneShape function, described on page 2-61. To decrement the owner count of a shape, use the GXDisposeShape function, described on page 2-55.

## **GXGetShapeTags**

You can use the GXGetShapeTags function to examine one or more of the tag objects associated with a shape object.

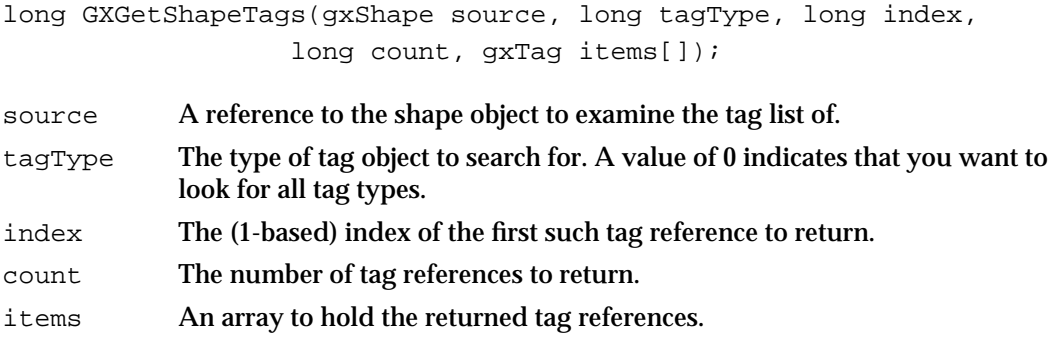

*function result* The number of tag references found that fit the criteria.

#### **DESCRIPTION**

The GXGetShapeTags function searches the tag list of the source shape object for references to tag objects with the tag type specified by the tagType parameter. If you specify 0 for the tagType parameter, the GXGetShapeTags function searches all tag types.

You can use the index and count parameters to specify which tag references of the appropriate type the GXGetShapeTags function should return. The index parameter indicates the first tag reference to return and the count parameter indicates how many tag references to return. The index parameter must be greater than 0. The count parameter must be greater than 0 or equal to the gxSelectToEnd constant (–1), which indicates that all tag references (starting with the tag reference indicated by the index parameter) should be returned.

If you pass a value other than nil for the items parameter, the GXGetShapeTags function returns in it the tag references that were found.

```
CHAPTER 2
```
#### **ERRORS, WARNINGS, AND NOTICES**

#### **Errors**

out of memory shape\_is\_nil index\_is\_less\_than\_one (debugging version)<br>count\_is\_less\_than\_one (debugging version) count is less than one

#### **Warnings**

index\_out\_of\_range count out of range

#### **SEE ALSO**

Tag objects are introduced in the chapter "Introduction to Objects" in this book. Functions to create and manipulate tags objects, and a list of reserved tag types, are described in the chapter "Tag Objects" in this book.

To change the set of tag references associated with a shape, use the GXSetShapeTags function, described next.

## **GXSetShapeTags**

You can use the GXSetShapeTags function to add, remove, or replace tag objects associated with a shape object.

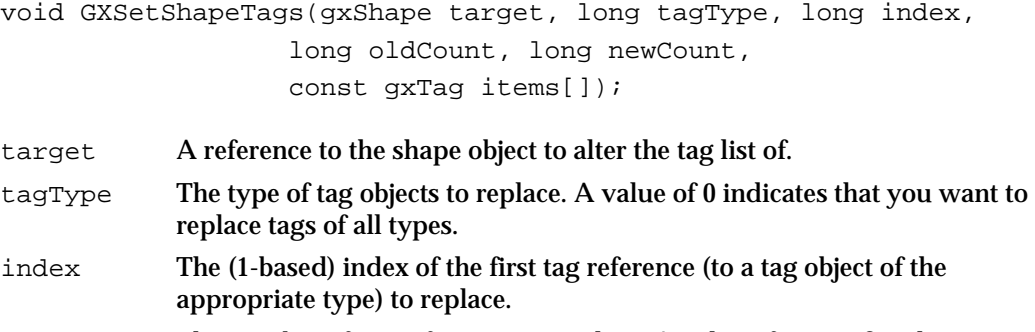

oldCount The number of tag references to replace. A value of 0 specifies that you want to insert tag references before the tag reference indicated by the index parameter, rather than replace tag references. A value of –1 (the gxSelectToEnd constant) specifies that all tag references of the requested type, starting with the tag reference indicated by the index parameter, should be replaced.

newCount The number of tag references to insert. A value of 0 specifies that there are no tag references to insert; the existing tag references that match the criteria you specify are removed from the source shape's tag list and disposed of.

items An array of tag references to insert in the tag list.

#### Shape Objects

#### **DESCRIPTION**

The GXSetShapeTags function allows you to add tag references to a shape object's tag list, to remove tag references from the list, or to replace tag references in the list with new tag references. In any of these three cases, the target parameter specifies the shape object to be modified, the newCount parameter specifies the number of tag references to add, and the items parameter provides the new tag references.

- n To add tag references, set the oldCount parameter to 0. Use the tagType and the index parameters to specify where to add the new tag references. (For example, if you specify nil for the tagType parameter and 1 for the index parameter, this function inserts the new tag references before the current tag references. If you specify a value other than  $\text{nil}$  for the  $\text{tagType}$  parameter and a value of 2 for the index parameter, the function inserts the new tag references before the second tag reference with a tag type matching the tagType parameter.)
- $n$  To remove tag references, set the new Count parameter to 0 and the items parameter to nil. You can use the index and the oldCount parameters to specify which tag references (of the specified type) should be removed. The index parameter indicates the first tag reference (of the specified type) to remove and the oldCount parameter indicates how many tag references (of the specified type) to remove.
- $n$  To replace tag references, use the tagType, index, and oldCount parameters to indicate which tag references to replace, and use the newCount and items parameters to specify the new tag references to add. If newCount is greater than oldCount, the extra tag references are placed immediately adjacent to the last tag reference replaced.

#### **ERRORS, WARNINGS, AND NOTICES**

#### **Errors**

out\_of\_memory shape\_is\_nil tag\_is\_nil parameter\_is\_nil (debugging version) inconsistent\_parameters (debugging version) parameter\_out\_of\_range (debugging version) index\_is\_less\_than\_zero (debugging version) cannot\_dispose\_locked\_tag (debugging version)

#### **Warnings**

index\_out\_of\_range count out of range

**Notices (debugging version)** tag\_already\_set

#### **SEE ALSO**

Tag objects are introduced in the chapter "Introduction to Objects" in this book. Functions to create and manipulate tags objects, and a list of reserved tag types, are described in the chapter "Tag Objects" in this book.

To examine the set of tag references associated with a shape, use the GXGetShapeTags function, described in the previous section.

Shape Objects

## Directly Manipulating a Shape's Geometry

This section describes the functions you use to directly manipulate the geometry of a shape object. Unlike most calls to QuickDraw GX objects, these functions give you direct access to the data of a geometry—in QuickDraw GX memory—without regard to the shape object it is part of. You typically call the functions in this order:

- GXLockShape
- GXGetShapeStructure
- GXUnlockShape
- GXChangedShape

## **GXLockShape**

You can use the GXLockShape function to load a shape into memory and lock its geometry into a fixed memory location.

void GXLockShape(gxShape target);

target A reference to the shape to be loaded and locked.

#### **DESCRIPTION**

The GXLockShape function prevents a shape from being relocated. You must set the gxDirectShape attribute of the target shape before calling this function.

To avoid fragmenting the QuickDraw GX heap, call the GXUnlockShape function as soon as possible after calling GXLockShape.

To directly edit a shape's geometry, call GXLockShape followed by GXGetShapeStructure. After editing, call GXUnlockShape followed by GXChangedShape.

#### **SPECIAL CONSIDERATIONS**

The GXLockShape function is not related to the gxLockedShape shape attribute. If you set the gxLockedShape attribute, you cannot alter the shape's geometry with functions such as GXSetPoint and GXSetRectangle, described in the geometric shapes chapter of *Inside Macintosh: QuickDraw GX Graphics.* Setting gxLockedShape has no effect on the direct manipulation of geometry using the calls described here.

In low memory conditions with fragmented memory, QuickDraw GX can unlock locked objects and relocate them. Be careful about making memory-intensive calls after locking an object.

Shape Objects

#### **ERRORS, WARNINGS, AND NOTICES**

#### **Errors**

out of memory shape\_is\_nil graphic\_type\_does\_not\_have\_a\_structure (debugging version)

**Notices (debugging version)** directShape attribute set as side effect

#### **SEE ALSO**

The GXUnlockShape, GXGetShapeStructure, and GXChangedShape functions are described in the following three sections.

Shape attributes are described in the section "Shape Attributes" beginning on page 2-16. To set shape attributes, use the GXSetShapeAttributes function, described on page 2-74.

## **GXUnlockShape**

You can use the GXUnlockShape function to allow QuickDraw GX to relocate, compress, or unload a shape that has been locked.

void GXUnlockShape(gxShape target);

target A reference to the shape to unlock.

#### **DESCRIPTION**

The GXUnlockShape function releases a previously locked shape for relocation or other movement.

To directly edit a shape's geometry, call GXLockShape followed by GXGetShapeStructure. After editing, call GXUnlockShape followed by GXChangedShape. Once you call GXUnlockShape, the shape's geometry may be relocated and a pointer returned by GXGetShapeStructure may no longer be valid.

#### **SPECIAL CONSIDERATIONS**

To avoid fragmenting the QuickDraw GX heap, call the GXUnlockShape function as soon as possible after calling GXLockShape.

Shape Objects

#### **ERRORS, WARNINGS, AND NOTICES**

**Errors** shape is nil

**Notices (debugging version)** shape\_not\_locked

#### **SEE ALSO**

The GXLockShape function is described in the previous section. The GXGetShapeStructure and GXChangedShape functions are described in the following two sections.

The GXDisposeShape function is described on page 2-55.

## **GXGetShapeStructure**

You can use the GXGetShapeStructure function to get a pointer to the geometry of a shape object.

```
void *GXGetShapeStructure(gxShape source, long *length);
```
source A reference to the shape object whose geometry you need access to.

length A pointer to a long value. On return, the value specifies the size in bytes of the shape's geometry.

*function result* A pointer to the geometry of the source shape object.

#### **DESCRIPTION**

The GXGetShapeStructure function determines the size of a shape's geometry and returns a pointer to the geometry in the QuickDraw GX heap. You can use the pointer to examine or change the geometry without copying the geometry into your application's heap and back again.

Before calling GXGetShapeStructure, you should first call GXLockShape to prevent the geometry from being relocated and you should set the gxDirectShape attribute to make the shape accessible in the QuickDraw GX heap. After you are finished examining or changing the geometry, call GXUnlockShape. If you change the shape's geometry, you must call the GXChangedShape function to notify QuickDraw GX that the shape's cache is no longer valid.

To edit a geometry, you need to know its structure. GXGetShapeStructure returns a pointer and a size only; it does not provide you with any information about the internal structure of the geometry. For example, if the source shape is a path, you must cast the function result to a  $\alpha$ xPaths pointer. Such information is not described in this book.

Shape Objects

If you call this function for a shape that has no geometry (shape types  $gxEmptyType$ and gxFullType), the function posts a graphic type has no structure warning.

#### **SPECIAL CONSIDERATIONS**

If you do not set the gxDirectShape attribute or do not lock the shape, QuickDraw GX does them for you as a side effect of the GXGetShapeStructure function call. You must still call GXUnlockShape to unlock the shape and, if you wish, reset the attribute.

This function is rarely needed. In most instances, you can manipulate a shape's geometry with calls to geometry-specific functions such as GXGetRectangle or GXGetGlyphTangents. This function is provided as a fast alternative to those functions, but be aware that it may fail in low-memory conditions; see "Special Considerations" under the description of the GXLockShape function, on page 2-80.

#### **ERRORS, WARNINGS, AND NOTICES**

**Errors**

out\_of\_memory shape\_is\_nil graphic\_type\_does\_not\_have\_a\_structure (debugging version)

**Notices (debugging version)** lockShape\_called\_as\_side\_effect

#### **SEE ALSO**

The GXLockShape and GXUnlockShape functions are described in the previous sections. The GXChangedShape function is described in the following section.

Shape types are described in the section "Shape Type" beginning on page 2-9.

Shape geometry structures, and the functions for manipulating them, are described in the shape-specific chapters of *Inside Macintosh: QuickDraw GX Graphics* and *Inside Macintosh: QuickDraw GX Typography.*

## **GXChangedShape**

You can use the GXChangedShape function to notify QuickDraw GX that you have directly edited the geometry of a shape.

void GXChangedShape(gxShape target);

target A reference to the shape object whose geometry you have directly edited.

Shape Objects

#### **DESCRIPTION**

The GXChangedShape function notifies QuickDraw GX that the geometry of the shape referenced by the target parameter has been modified. QuickDraw GX can then use that information to invalidate existing shape caches, if necessary.

You need to call this function only if you have directly edited a shape's geometry by using the pointer returned by the GXGetShapeStructure function. If you edit a shape geometry using any other shape-editing function, you do not need to call GXChangedShape.

To directly editashape's geometry, call GXLockShapefollowed by GXGetShapeStructure. After editing, call GXUnlockShape followed by GXChangedShape.

#### **ERRORS, WARNINGS, AND NOTICES**

**Errors** shape is nil

#### **SEE ALSO**

The GXLockShape, GXUnlockShape, and GXGetShapeStructure functions are described in the previous sections.

Shape caches are discussed in the section "Caching Shape Objects" beginning on page 2-27.

Other functions for editing shape geometries are described in the shape-specific chapters of *Inside Macintosh: QuickDraw GX Graphics* and *Inside Macintosh: QuickDraw GX Typography.*

## Drawing and Hit-Testing Shapes

This section describes the basic QuickDraw GX functions for drawing and hit-testing shapes: GXDrawShape and GXHitTestShape.

## **GXDrawShape**

You can use the GXDrawShape function to draw any shape.

void GXDrawShape(gxShape source);

source A reference to the shape object of the shape to draw.

Shape Objects

#### **DESCRIPTION**

The GXDrawShape function draws the shape referenced by the source parameter, taking into account the properties specified in the shape's style, ink, and transform objects. It draws the shape to the display device or devices specified indirectly in the shape's transform object.

As part of preparation for drawing, QuickDraw GX makes preliminary calculations and stores the results in caches. You can in some cases speed drawing by having the calculations and cache storage occur ahead of time; you can do that by setting the source shape's gxCachedShape attribute or by calling the GXCacheShape function.

#### **ERRORS, WARNINGS, AND NOTICES**

In addition to the errors listed below, the GXDrawShape function can post font-related errors if it is drawing text.

#### **Errors**

```
out of memory
shape_is_nil
number_of_contours_exceeds_implementation_limit
number of points exceeds implementation limit
size_of_polygon_exceeds_implementation_limit
size_of_path_exceeds_implementation_limit
size_of_bitmap_exceeds_implementation_limit
pattern_lattice_out_of_range (debugging version)
```
#### **Warnings**

```
character_substitution_took_place
graphic_type_cannot_be_dashed (debugging version)
unable_to_traverse_open_contour_that_starts_or_ends_off_the_curve
                                                 (debugging version)
unable_to_draw_open_contour_that_starts_or_ends_off_the_curve
                                                 (debugging version)
face_override_style_font_must_match_style (debugging version)
```
#### **SEE ALSO**

The GXDrawShape function as applied to geometric shapes, and other functions for drawing geometric shapes, are described in the geometric shapes chapter of *Inside Macintosh: QuickDraw GX Graphics.* The function as applied to typographic shapes, and other functions for drawing typographic shapes, are described in the text shapes, glyph shapes, and layout shapes chapters of *Inside Macintosh: QuickDraw GX Typography.*

Transform objects and their relation to display devices are described in the chapter "Transform Objects" in this book.

The gxCachedShape attribute is described in Table 2-4 on page 2-16. The GXCacheShape function is described on page 2-62. The differences between the two caching methods are described in the section "Caching Shape Objects" beginning on page 2-27.

## **GXHitTestShape**

You can use the GXHitTestShape function to convert a point in space (which may represent, for example, the location of a mousedown event) into a distance from a particular part of the geometry of a shape.

```
gxShapePart GXHitTestShape(gxShape target, const gxPoint *test,
                        gxHitTestInfo *result);
```
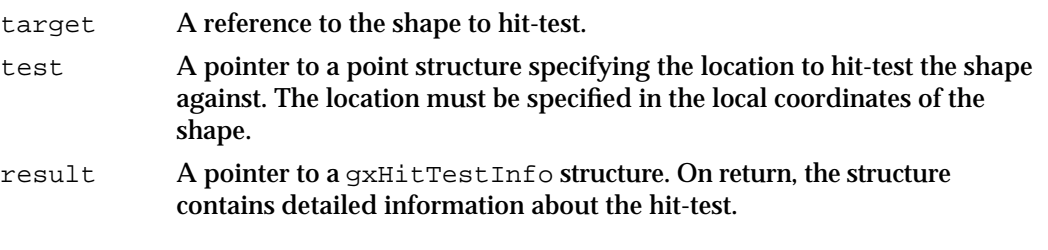

*function result* The parts of the shape corresponding to the location specified in the test parameter (within the tolerance limits for the hit-test).

#### **DESCRIPTION**

The GXHitTestShape function takes a shape reference and a point in geometry or local space and returns whether or not the point was within a certain distance (tolerance) of one of a set of specified parts of the shape. With this function you can, for example, respond to user actions such as mouse clicks or movements by highlighting or selecting parts of shapes. The tolerance and the shape parts are defined in the hit-test parameters of the shape's transform object. The function returns the shape parts that were hit, or else the value gxNoPart if no tested part of the shape was hit.

On return, the result parameter contains a filled-out gxHitTestInfo structure. Only the first three fields are filled out by GXHitTestShape:

- $n$  The what field describes the shape parts that were hit, if any. It is identical to the function result from this function.
- $n$  The index field identifies, by (1-based) index, the nearest point in the geometry to the hit point.
- n The distance field describes the distance from the hit point to the closest point on the shape part that was hit. (If no part was hit, this value is undefined.) If more than one shape part was hit, this is the distance to the first shape part encountered that was within the tolerance of the hit point. The order in which shape parts are examined during hit-testing is defined by the gxShapeParts enumeration.

Shape Objects

#### **ERRORS, WARNINGS, AND NOTICES**

Because it performs many of the calculations involved in drawing, the GXHitTestShape function can post, in addition to the errors listed below, any errors and warnings associated with the GXDrawShape function. Therefore GXHitTestShape can post font-related errors if it is caching text.

#### **Errors**

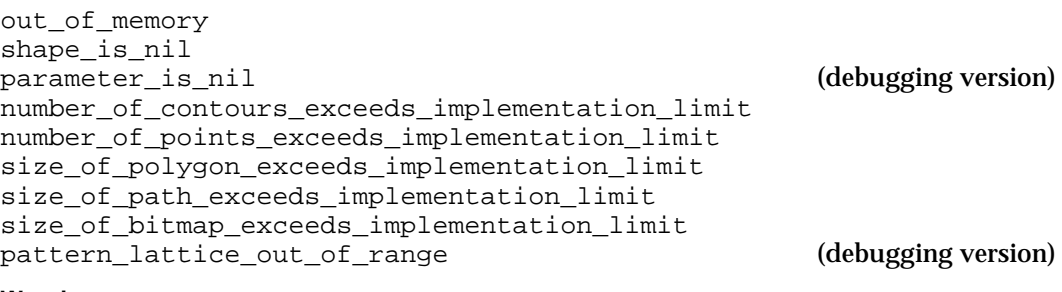

#### **Warnings**

character substitution took place graphic\_type\_cannot\_be\_dashed (debugging version) unable\_to\_traverse\_open\_contour\_that\_starts\_or\_ends\_off\_the\_curve (debugging version) unable\_to\_draw\_open\_contour\_that\_starts\_or\_ends\_off\_the\_curve (debugging version) face override style font must match style (debugging version)

#### **SEE ALSO**

Hit-testing is discussed in the section "Drawing and Hit-Testing Shapes" beginning on page 2-35.

The gxHitTestInfo structure is described on page 2-50.

The gxShapeParts enumeration and the gxShapePart mask are also described in the hit-test parameters section of the chapter "Transform Objects" in this book.

## Flattening and Unflattening Shape Objects

The two functions described in this section allow you to convert shapes into a compressed, stream-based format for storage or transmission, and to reconstruct shapes from their compressed form.

## **GXFlattenShape**

You can use the GXFlattenShape function to convert the object form of a shape including all the objects that it references—into a stream format that is public and suitable for storage and parsing.

void GXFlattenShape(gxShape source, gxFlattenFlag flags, struct gxSpoolBlock \*block);

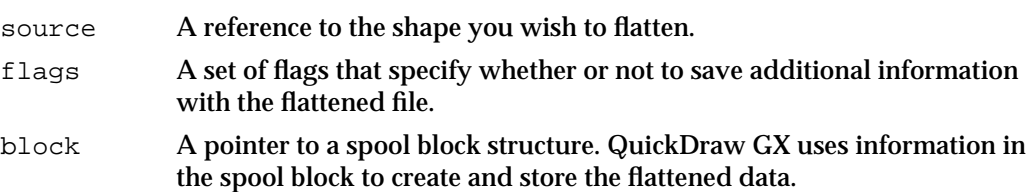

#### **DESCRIPTION**

The GXFlattenShape function creates a flattened version of the shape referenced by the source parameter and places it into a buffer pointed to by the spool block specified in the block parameter.

Before calling GXFlattenShape, you need to allocate a spool block structure and a buffer to hold the flattened data, and place a pointer to the buffer and a specification of its size into the spool block. You also place into the spool block a pointer to an application-defined spool function that writes the flattened data from the buffer to a file. The spool function responds to commands from QuickDraw GX to open, write, and close the file used to hold the flattened data.

If your spool block structure specifies  $n \in \mathbb{I}$  for the buffer pointer and 0 for its size, QuickDraw GX allocates a default buffer (512 KB in version 1.0 of QuickDraw GX) for you.

Upon completion of the function, QuickDraw GX writes into the spool block the number of bytes of flattened data it has placed into the buffer. It also writes other information into the spool block; your spool function can use that information if you want it to parse the flattened file as flattening occurs. Normally, however, for simple flattening of shapes, your application need not read any of the information returned in the spool block, and your spool function needs to read only the size of the flattened data in the buffer.

Note that flattening a shape causes flattened versions of all its referenced objects, such as its style, ink, and transform—and all of their referenced objects in turn—to be stored as well. To flatten a group of shapes, place them in a picture and flatten the picture.

If you set the gxFontListFlatten, gxFontGlyphsFlatten, or

gxFontVariationsFlatten flag in the flags parameter when calling this function, GXFlattenShape creates a tag object and attaches it to the source shape. The tag object is of type 'flst' and lists the names of the fonts referenced in the shape, the individual glyphs used in the shape, or the descriptions of any font variations used in the shape, respectively.

#### Shape Objects

If you set the gxBitmapAliasFlatten flag in the flags parameter when calling this function, GXFlattenShape includes with the flattened shape all image data from any bitmap shapes that are referenced by the shape. If this flag is not set, image data from bitmap shapes whose image data is disk-based is not included in the flattened shape. That image data is not lost, however, because a tag object specifying the file holding the image data is flattened along with the shape.

The flattened stream created by GXFlattenShape consists of a series of opcodes and associated data, following the QuickDraw GX stream format.

#### **SPECIAL CONSIDERATIONS**

If the source shape already has a tag object of type 'flst' attached to it, GXFlattenShape replaces that tag with a new tag of type 'flst'; it also posts a tags\_of\_type\_flst\_removed warning.

If the block parameter is  $nil$ , this function returns a parameter is  $niil$  error. If the spool-function pointer in the spool block passed in the block parameter is nil, this function returns a spoolProcedure\_is\_nil error. If the spool function signals an error during either flattening or unflattening, QuickDraw GX posts an unflattening interrupted by client error. If the spool function attempts to call GXFlattenShape, QuickDraw GX posts a procedure\_not\_reentrant error.

#### **ERRORS, WARNINGS, AND NOTICES**

#### **Errors**

**Warnings**

out\_of\_memory shape is nil procedure\_not\_reentrant parameter\_is\_nil (debugging version) spoolProcedure\_is\_nil unflattening\_interrupted\_by\_client parameter\_out\_of\_range (debugging version) inconsistent\_parameters (debugging version)

tags\_of\_type\_flst\_removed (debugging version)

#### **SEE ALSO**

The spool block structure is described on page 2-49. The format for the application-defined spool function is described on page 2-91.

The format for the flattened data, including all opcodes, is described in the stream format chapter of *Inside Macintosh: QuickDraw GX Environment and Utilities.*

To convert a flattened shape back to its object-based format, use the GXUnflattenShape function, described in the next section.

## **GXUnflattenShape**

You can use the GXUnflattenShape function to restore the object form of a shape including all the objects that it references—from a stream-based description created by the GXFlattenShape function.

```
gxShape GXUnflattenShape(struct gxSpoolBlock *block, long count, 
                        const gxViewPort portList[])
```
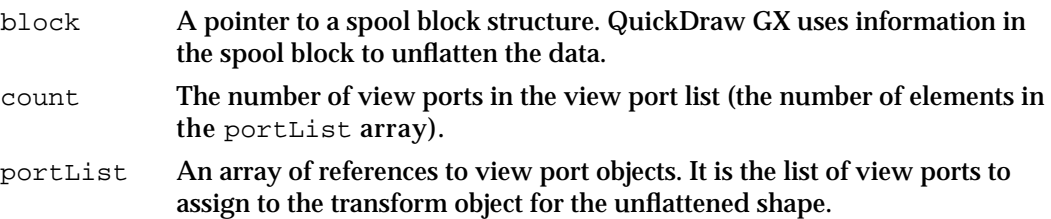

*function result* A reference to the newly created (unflattened) shape.

#### **DESCRIPTION**

The GXUnflattenShape function reconstructs a shape object and all its associated objects from stream data in a buffer pointed to by the spool block specified in the block parameter.

Before calling GXUnflattenShape, you need to allocate a spool block structure and buffer to hold the flattened data, and place a pointer to the buffer and a specification of its size into the spool block. You also place into the spool block a pointer to an application-defined spool function that reads the flattened data into the buffer. The spool function responds to commands from QuickDraw GX to open, read, and close the file containing the flattened data.

Note that unflattening a shape also causes creation of all its referenced objects, such as its style, ink, and transform, and all of their referenced objects. Unflattening a picture can cause the creation of many shape objects.

The flattened stream as read by GXUnflattenShape consists of a series of opcodes and associated data, following the QuickDraw GX stream format.

#### **SPECIAL CONSIDERATIONS**

If no error occurs, the GXUnflattenShape function creates one or more QuickDraw GX objects. You are responsible for disposing of those objects when you no longer need them.

If the spool function signals an error during either flattening or unflattening, QuickDraw GX posts an unflattening interrupted by client error. If the spool function attempts to call GXUnflattenShape, QuickDraw GX posts a procedure\_not\_reentrant error.

Shape Objects

#### **ERRORS, WARNINGS, AND NOTICES**

#### **Errors**

out of memory procedure\_not\_reentrant parameter\_is\_nil (debugging version) spoolProcedure\_is\_nil unflattening\_interrupted\_by\_client font\_not\_found parameter\_out\_of\_range (debugging version) inconsistent\_parameters (debugging version)

#### **Warnings**

unrecognized\_stream\_version bad\_data\_in\_stream

#### **SEE ALSO**

The spool block structure is described on page 2-49. The format for the application-defined spool function is described on page 2-91.

The format for the flattened data, including all opcodes, is described in the stream format chapter of *Inside Macintosh: QuickDraw GX Environment and Utilities.*

To convert a QuickDraw GX shape to its flattened form, use the GXFlattenShape function, described in the previous section.

## Application-Defined Spool Function

This section describes the interface to an application-defined function that can be used for saving and restoring shape objects.

## **MySpoolProc**

The QuickDraw GX functions GXFlattenShape and GXUnflattenShape require the calling application to supply a pointer to a function that, respectively, saves flattened data or supplies data to be flattened. The flattening/unflattening spool function has the following interface:

long MySpoolProc(gxSpoolCommand command, struct gxSpoolBlock \*block);

- command A selector with which QuickDraw GX specifies the operation the spool function is to perform.
- block A pointer to the spool block used for the current flattening or unflattening operation.
- *function result* Zero if the unflattening or flattening operation can continue; nonzero if QuickDraw GX must abort the operation.

#### **DESCRIPTION**

The purpose of the flattening/unflattening spool function is to move flattened data into or out of memory as instructed by QuickDraw GX. You place a pointer to the spool function in the appropriate field of the spool block structure that you allocate before calling GXFlattenShape or GXUnflattenShape.

Your spool function should respond to the command parameter and perform the appropriate operation. Constants for the recognized spool commands are defined in the gxSpoolCommands enumeration:

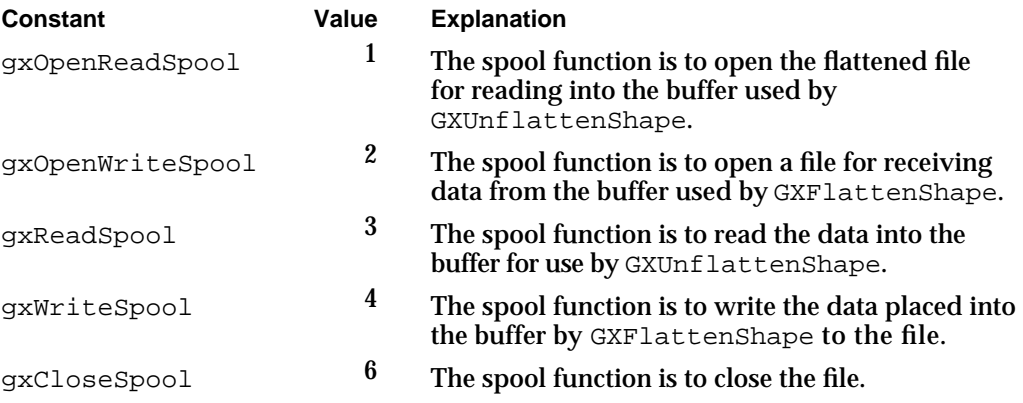

Your spool function's function result is a status indicator to QuickDraw GX. If the operation must be aborted (for example, if a file error occurs), return a nonzero value as the function result. Otherwise, return 0 and the flattening or unflattening operation can continue.

For simple flattening and unflattening, your spool function need only read and write the amounts of data specified by QuickDraw GX. However, you can also write a spool function that actually parses the data stream during flattening and unflattening; see Listing 2-5 on page 2-41 for an example.

#### **SPECIAL CONSIDERATIONS**

During a flattening or unflattening procedure, a memory error can cause a restart of the function, which might not necessarily reset the stream back to its original position. Therefore, your open, read, and write routines must always be sure to set the stream to the correct position in the buffer each time.

#### **SEE ALSO**

The spool block structure is described on page 2-49.

The GXFlattenShape function is described on page 2-88. The GXUnflattenShape function is described on page 2-90.

# Summary of Shape Objects

## Constants and Data Types

## **The Shape Object**

typedef struct gxPrivateShapeRecord \*gxShape;

## **Shape Type**

```
enum gxShapeTypes {
  gxEmptyType = 1, /* empty shape; contained by all geometries */
  gxPointType, /* point shape */
  gxLineType, /* line shape */ 
  gxCurveType, /* curve shape */
  gxRectangleType, /* rectangle shape */
  gxPolygonType, /* polygon shape; can represent multiple polygons */
  gxPathType, /* path shape; can include lines and curves */
  gxBitmapType, /* bitmap shape */
  gxTextType, /* text shape; single size, encoding, and style */
  gxGlyphType, /* glyph shape; can use multiple text styles */
  gxLayoutType, /* layout shape; can include linguistic info */
  gxFullType, /* full shape; includes all geometries */
  gxPictureType /* picture shape; can contain other shapes */
};
```
typedef long gxShapeType;

## **Shape Fill**

```
enum gxShapeFills {
  gxNoFill,
   gxOpenFrameFill,
  gxFrameFill = gxOpenFrameFill,
   gxClosedFrameFill,
   gxHollowFill = gxClosedFrameFill,
   gxEvenOddFill,
   gxSolidFill = gxEvenOddFill,
   gxWindingFill,
   gxInverseEvenOddFill,
```
Summary of Shape Objects **2-93**

```
CHAPTER 2
```

```
gxInverseSolidFill = gxInverseEvenOddFill,
  gxInverseFill = gxInverseEvenOddFill,
   gxInverseWindingFill
};
```

```
typedef long gxShapeFill;
```
## **Shape Attributes**

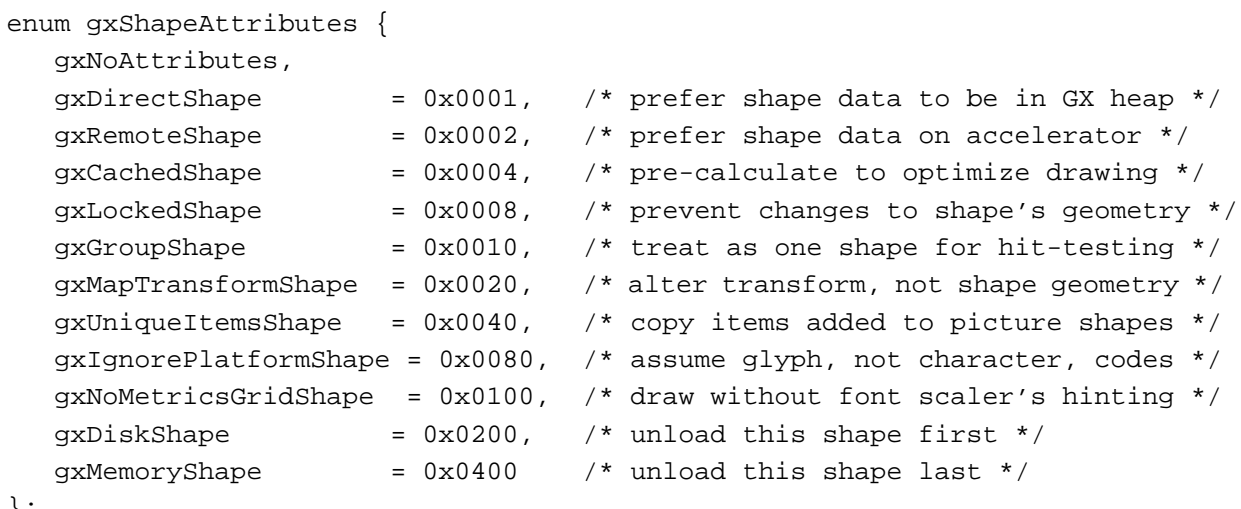

```
};
```
typedef long gxShapeAttribute;

## **Flatten Flags**

```
enum gxFlattenFlags{
  gxFontListFlatten = 0x01, \frac{1}{x} add a tag listing fonts used */
  gxFontGlyphsFlatten = 0x02 /* add a tag listing glyphs used */
  gxFontVariationsFlatten = 0x04, \rightarrow add a tag for font variations */
  gxBitmapAliasFlatten = 0x08 /* flatten all bitmap image data */
};
```

```
typedef long gxFlattenFlag;
```
## **The Spool Block Structure**

```
struct gxSpoolBlock {
  /* these fields are read from (but not written to) by QuickDraw GX */
  gxSpoolProcPtr spoolProcedure; /* pointer to spool function */
  void *buffer; \gamma /* pointer to application buffer */
  long bufferSize; \frac{1}{2} bytes for QuickDraw GX to use */
```

```
CHAPTER 2
```

```
/* these fields are written to (but not read from) by QuickDraw GX */
long count; \gamma bytes for app to read/write */
long operationSize; /* size including operand byte */
long operationOffset; /* offset within current operation */
gxGraphicsOpcode lastTypeOpcode; /* type of last created object */
gxGraphicsOpcode currentOperation; /* last op. emitted or interpreted */
gxGraphicsOpcode currentOperand; /* such as gxTransformTypeOpcode */
unsigned char compressed; /* a gxTwoBitCompressionValues */
```
## **The Hit-Test Info Structure**

};

```
struct gxHitTestInfo {
  gxShapePart what;
  long index;
  Fixed distance;
  gxShape which;
  gxShape containerPicture;
  long containerIndex;
  long totalIndex;
};
```
## **Spool Commands**

```
enum gxSpoolCommands {
   gxOpenReadSpool= 1,
   gxOpenWriteSpool,
   gxReadSpool,
   gxWriteSpool,
   gxCloseSpool,
};
```
typedef long gxSpoolCommand;

## **Functions**

## **Creating and Manipulating Shape Objects**

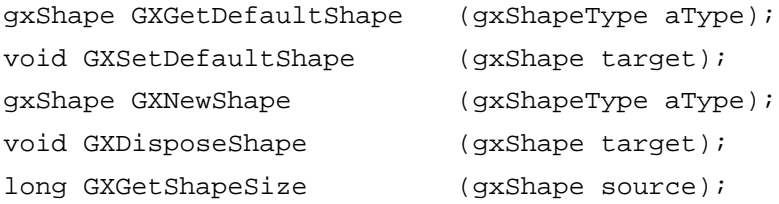

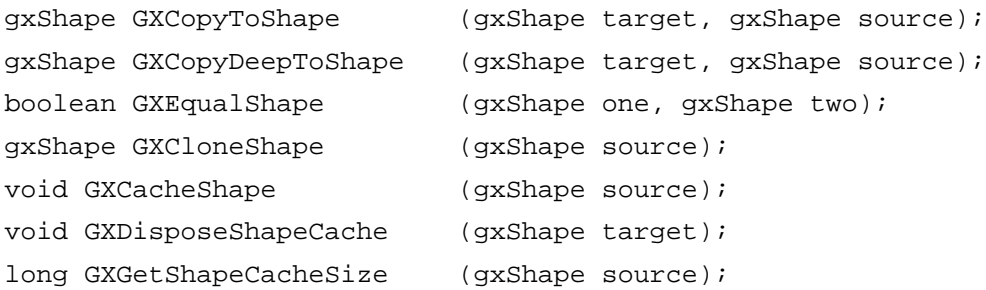

# **Manipulating Shape Object Properties**

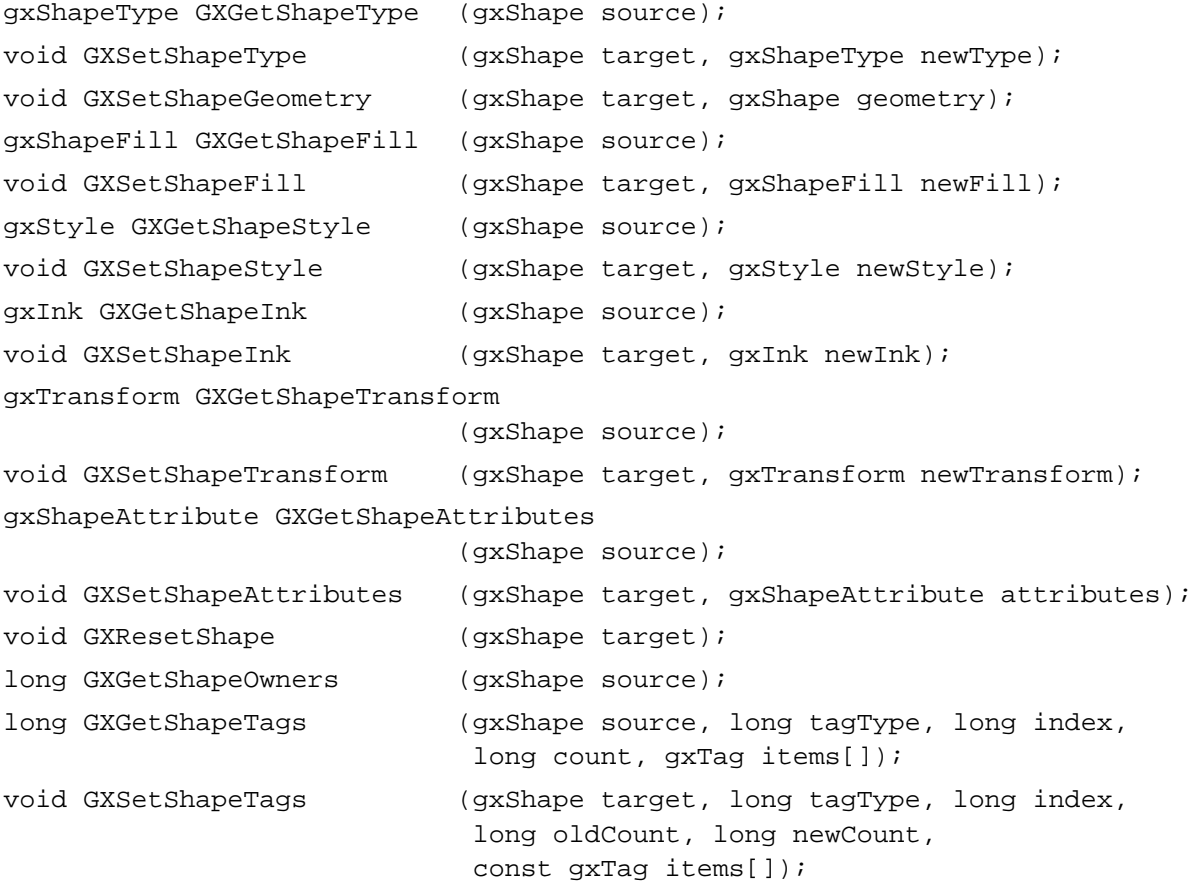

Shape Objects

## **Directly Manipulating Shape Geometry**

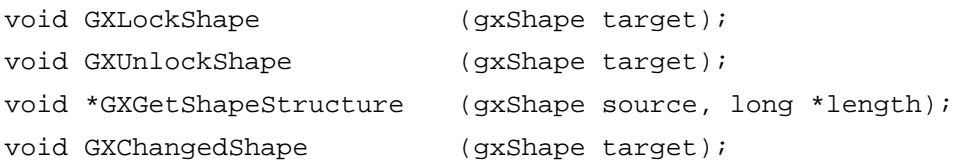

## **Drawing and Hit-Testing Shapes**

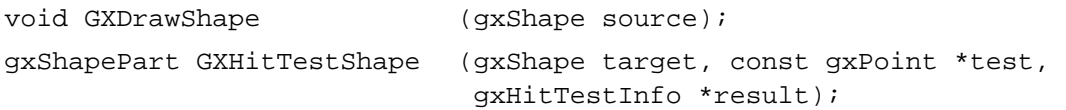

## **Flattening and Unflattening Shapes**

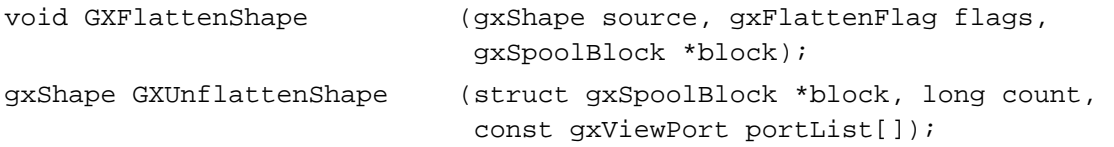

## Application-Defined Spool Function

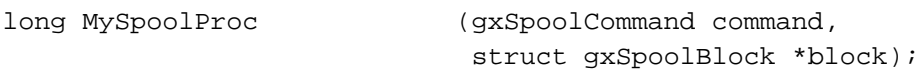

# Style Objects

## **Contents**

About Style Objects 3-3 Style Object Properties 3-4 The Default Style Object 3-6 Using Style Objects 3-7 Creating and Manipulating Style Objects 3-7 Creating and Deleting a Style Object 3-7 Copying, Comparing, and Cloning Style Objects 3-8 Loading and Unloading Style Objects 3-10 Manipulating Style Object Properties 3-10 Resetting a Style Object's Default Properties 3-11 Getting and Setting Style Attributes and Text Attributes 3-11 Manipulating a Style Object's Owner Count 3-11 Getting and Setting a Style Object's Tag References 3-14 Style-Related Functions Described Elsewhere 3-14 Style Objects Reference 3-15 Constants and Data Types 3-16 The Style Object 3-16 Functions 3-16 Creating and Manipulating Style Objects 3-16 GXNewStyle 3-17 GXDisposeStyle 3-17 GXCopyToStyle 3-18 GXEqualStyle 3-19 GXCloneStyle 3-20 Manipulating Style Object Properties 3-21 GXResetStyle 3-21 GXGetStyleOwners 3-22 GXGetStyleTags 3-22 GXSetStyleTags 3-24

Summary of Style Objects 3-26 Constants and Data Types 3-26 Functions 3-26

#### Style Objects

This chapter describes style objects and the functions you can use to manipulate them. Read this chapter if you create or use any kind of style objects for the QuickDraw GX shapes you create.

Before reading this chapter, you should be familiar with the information in the chapter "Introduction to QuickDraw GX" in this book. You should also be familiar with shape objects, as discussed in the chapter "Shape Objects" in this book.

For more information on style objects for graphic shapes, see the geometric styles chapter of *Inside Macintosh: QuickDraw GX Graphics.* For more information on style objects for typographic shapes, see the typographic styles chapter of *Inside Macintosh: QuickDraw GX Typography.*

This chapter introduces QuickDraw GX style objects and describes their properties. It then shows how to use general QuickDraw GX style-manipulation functions to

- n create and manipulate style objects
- manipulate style object properties

This chapter also lists and cross-references all style-related QuickDraw GX functions that are described elsewhere in this book and in other parts of *Inside Macintosh.* 

# About Style Objects

A style object exists to provide information about a shape. Each QuickDraw GX shape consists of a shape object, a style object, an ink object, and a transform object; the style object associated with a shape defines much of the shape's appearance, such as the size of the pen with which it is drawn or the size of its text.

QuickDraw GX identifies an individual style object through a style **reference.** To obtain information about a style object, you must send its reference as a parameter to a QuickDraw GX function (except that you can determine if two references identify the same style object simply by comparing them for equality, and you can examine a reference to see if it is nil).

Styles are device independent. Their information is not affected by the properties of the display device to which the shapes they modify are drawn.

There are three categories of information that style objects contain: graphic, typographic, and common. The graphic information applies to style objects associated with graphic shapes, the typographic information applies to style objects associated with typographic shapes, and the common information applies to both. Because the information is stored separately, the same style object can apply to both kinds of shapes. The QuickDraw GX object architecture allows you to perform several operations on a style object without regard for what kind it is; those are the operations described in this chapter. Features and operations specific to styles for graphic shapes are described in *Inside Macintosh: QuickDraw GX Graphics;* those specific to styles for typographic shapes are described in *Inside Macintosh: QuickDraw GX Typography.*

Style Objects

## Style Object Properties

The interface to style objects is entirely procedural. You manipulate the information in a style object by modifying its properties using QuickDraw GX functions.

Style objects have 22 accessible properties, as shown in Figure 3-1. The properties are grouped into columns that reflect the category of shape that uses them. Note that, because a style is an object and not a data structure, the order of the properties as shown in Figure 3-1 is completely arbitrary. Properties in italics are references to other objects.

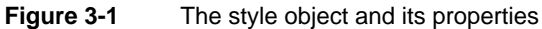

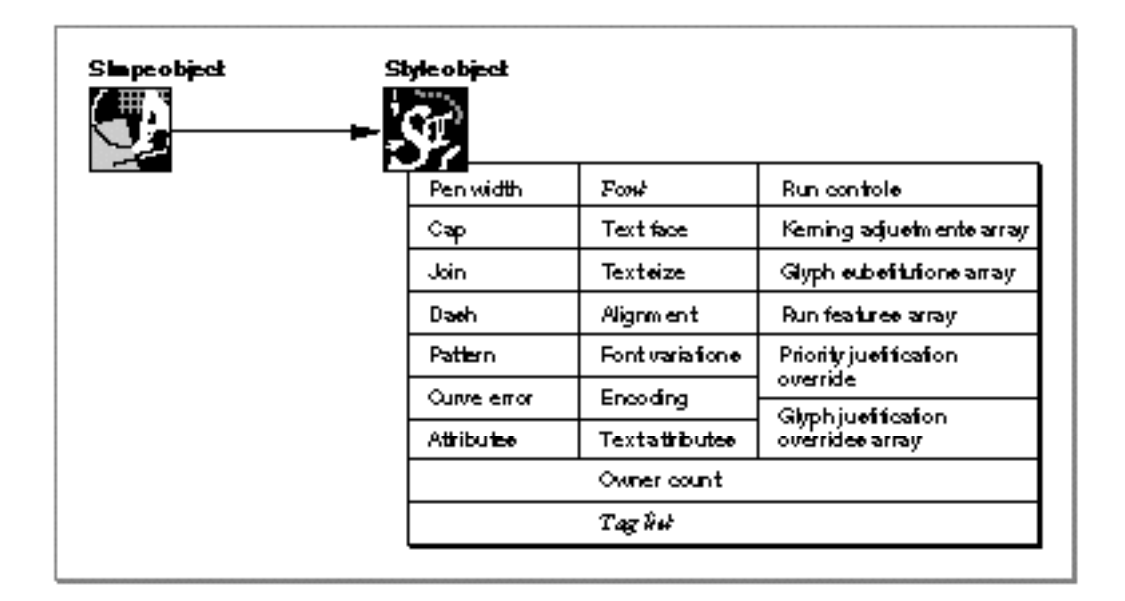

Seven properties pertain mostly to style objects associated with graphic shapes:

- **Pen width.** The width of the pen used to draw the shape.
- **Cap.** The shape (such as an arrowhead, or any other geometric shape) to draw at the start and end of each contour in the shape.
- **Join.** The appearance (such as rounded or sharp, or any other geometric shape) of corners where a shape's lines or contours meet.
- **Dash.** The appearance of dashed lines or contours in a shape. The dashing capability is very general in QuickDraw GX; you can specify any geometric shape, or even a sequence of glyphs, for a dash.
- **Pattern.** The pattern (actually, any geometric shape, glyph shape, or bitmap shape) to use in filling the geometry of the shape.
- **Curve error.** The allowable error for operations such as converting a path shape to a polygon shape.

#### Style Objects

**Attributes.** A set of flags that allow you to specify how QuickDraw GX places the pen and whether the shape is constrained to a grid when drawn. (The grid-constraining attributes can apply to typographic shapes also.)

Thirteen of the style object's properties pertain only to styles associated with typographic shapes. The portion of a typographic shape to which a style object applies is called a **style run.** The first seven typographic style properties apply, for the most part, to all typographic shapes:

- **Font.** The reference to the font to use in drawing the text of this style run. (In QuickDraw GX, a font is an object.)
- **Text face.** The text face—the constructed stylistic variation from plain text—to apply when drawing the text of this style run.
- **Text size.** The size, in typographic points (72 per inch), to draw the text of this style run.
- **Alignment.** The alignment value to use when drawing the text of this style run. Text may be left-aligned, right-aligned, anywhere between the two alignments (such as centered), or fully justified. (This property is not used by layout shapes).
- **Font variations.** The list of font variations—stylistic variations built into the font specified for drawing the text of this style run.
- **Encoding.** The type of character encoding used to represent the text of this style run, as well as its script and language.
- **Text attributes.** A set of flags that allow you to specify how QuickDraw GX alters glyph outlines or chooses the proper metrics for horizontal or vertical text.

The remaining six of the thirteen typographic style properties apply to layout shapes only:

- **Run controls.** A set of values and flags that control various aspects of how the text in this style run is displayed.
- **Kerning adjustments array.** An array specifying changes to the font-specified kerning (positional adjustment) for pairs of glyphs in this style run.
- **Glyph substitutions array.** An array specifying substitute glyphs for those that would normally be displayed in this style run.
- **Run features array.** An array specifying the set of font features—typographic capabilities as defined by the font—to apply to the text of this style run.
- **Priority justification override.** A structure that redefines the justification priorities and behaviors for whole classes of glyphs.
- **Glyph justification overrides array.** An array that redefines the justification priorities and behaviors for individual glyphs.

#### Style Objects

The two remaining style object properties pertain to all styles, for all shapes:

- **Owner count.** The number of existing references to this style object.
- **Tag list.** A list of references to custom information about this style object, stored in private data structures called *tag objects.* The chapter "Tag Objects" in this book describes tag objects in general and how you can use them to add custom information to objects.

QuickDraw GX provides functions to manipulate each of these style object properties. Table 3-1 shows where to go for that information, depending on the type of shape object that uses the style.

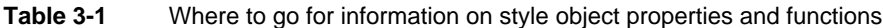

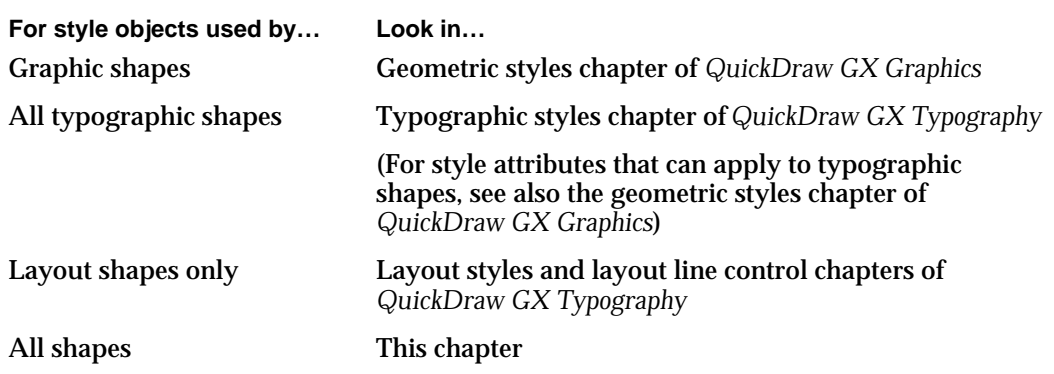

As Table 3-1 shows, most style-object properties and functions are described elsewhere. Only those properties that pertain to all shapes—the owner count and tag list, and the functions that manipulate them—are described in this chapter.

## The Default Style Object

When QuickDraw GX first creates a style object, that object has default characteristics defined by QuickDraw GX. Every default style object has the following properties:

- an empty tag list
- an owner count of 1

All other properties are zero or nil, except that the value of the text size property is 12.0, and the scale value within the dash property is 1.0. The font property is nil, which means that QuickDraw GX uses the default font in drawing text; however, your application can control what font is used for the default. See the font objects chapter in *Inside Macintosh: QuickDraw GX Typography* for more information.

Style Objects

Unlike shape objects, whose default properties vary with type, there is only one single default style object for QuickDraw GX. If the shape objects you create reference the default style object, you need to explicitly set all graphic or typographic properties for that style after you create the shape. Also unlike shape objects, you cannot change the definition of the default style object. However, you can create a style object with specific properties, and then change the definition of the default shape object so that newly created shapes reference that customized style object.

# Using Style Objects

This section describes the basic style-creation and style-manipulation capabilities that QuickDraw GX provides, capabilities that are independent of the specific type of style object involved. For detailed information on using styles of specific types, see the appropriate chapters of *Inside Macintosh: QuickDraw GX Graphics* and *Inside Macintosh: QuickDraw GX Typography.* 

This section describes how you can

- n create and manipulate style objects
- manipulate certain style object properties

## Creating and Manipulating Style Objects

This section describes how you can create and interact with style objects as whole entities—to create, dispose of, copy, compare, and clone them. Manipulating the individual properties of style objects is described under "Manipulating Style Object Properties" beginning on page 3-10.

## Creating and Deleting a Style Object

QuickDraw GX provides the GXNewStyle function to allow you to create a new style object. Before you can create a style object, you need to be in the QuickDraw GX environment. However, if you are not already in the QuickDraw GX environment, GXNewStyle calls the necessary functions for you. The functions for controlling memory use in the QuickDraw GX environment are described in the memory management chapter of *Inside Macintosh: QuickDraw GX Environment and Utilities.*

Note that you can also create a new style object by copying an existing one: see the section "Copying, Comparing, and Cloning Style Objects" beginning on page 3-8.

To delete your application's reference to a style object, call the GXDisposeStyle function. Calling GXDisposeStyle may or may not actually release the memory allocated for that style object, depending on the style's owner count. GXDisposeStyle decreases the style object's owner count by 1; if that brings the owner count to zero, the style is completely deleted and its memory released. See "Manipulating a Style Object's Owner Count" beginning on page 3-11.

#### Style Objects

Owner counts and what it means to dispose of an object are described in general in the chapter "Introduction to Objects" in this book.

The following code fragment defines and creates the style object myStyle, sets some of its properties, and disposes of it:

```
gxStyle myStyle;
.
.
.
myStyle = GXNewStyle ();
GXSetStylePen(myStyle, ff(2));
GXSetStyleAttributes(myStyle, gxOutsideFrameStyle);
.
.
.
if (myStyle != nil) GXDisposeStyle(myStyle);
```
The GXNewStyle function is described on page 3-17. The GXDisposeStyle function is described on page 3-17.

## Copying, Comparing, and Cloning Style Objects

You can use the GXCopyToStyle function to copy information from one style object to another or to create a new copy of a style object.

Listing 3-1 is a code fragment that changes the type of the shape myShape to a glyph shape with four distinct style runs, and then fills out the style list, an array of style-object references in the geometry of the glyph shape. (Glyph shapes and layout shapes have style-object references in their geometries in addition to the style property that every shape object has.) The code creates new copies of the style object originally referenced by myShape, each time assigning the style reference to a position in the styleSet array and then modifying some of the style's properties. Finally, the code assigns the style list to the shape geometry.

The code in Listing 3-1 uses the library functions SetStyleCommonFont and SetStyleCommonFace to modify the font and text-face properties of the style objects it creates by copying. The text is defined in the string str, and the lengths of the style runs are defined in the runs array. (Each style run is defined to be one glyph long in this sample.)
```
CHAPTER 3
```

```
Listing 3-1 Building a style list by copying a style object
GXSetShapeType(myShape, gxGlyphType);
/* use the default shape's style for first style run */
styleSet[0] = nil;
/* use condensed Helvetica for the second style run */
styleSet[1] = GXCopyToStyle(nil, GXGetShapeStyle(myShape));
SetStyleCommonFont(styleSet[1], helveticaFont);
SetStyleCommonFace(styleSet[1], gxCondense);
/* use extended Times for the third style run */
styleSet[2] = GXCopyToStyle(nil, GXGetShapeStyle(myShape));
SetStyleCommonFont(styleSet[2], timesFont);
SetStyleCommonFace(styleSet[2], gxExtend);
/* use 20-pt. italic Helvetica for the fourth style run */
styleSet[3] = GXCopyToStyle(nil, GXGetShapeStyle(myShape));
SetStyleCommonFont(styleSet[3], helveticaFont);
SetStyleCommonFace(styleSet[3], gxItalic);
GXSetStyleTextSize(styleSet[3], ff(20));
/* set the size (number of glyphs) of each style run */
for (counter = 0; counter < str}); counter++) {
   runs[counter] = 1; \frac{1}{2} /* each run is 1 glyph long */
   styles[counter] = styleSet[counter & 3];
}
/* assign the styles array to the style list */
GXSetGlyphs(myShape, nil, nil, nil, nil, nil, runs, styles);
```
You can test if two style-object references refer to the same style object by simply testing the references for equality. You can also compare two different style objects for equality with the GXEqualStyle function. For two style objects to be equal, their graphic and typographic properties must have identical values, although their general object properties (owner count and tag list) do not need to be identical. Note that style object copies created with the GXCopyToStyle function are always equal to the style from which they were copied.

In certain circumstances, you may want to copy a reference to a style object without actually copying the style object. For example, you may want two variables to refer to the same style object, so that editing one of them affects both. This is called **cloning** a style, rather than copying a style. You can use the GXCloneStyle function to clone a style object.

```
CHAPTER 3
```
Functionally, GXCloneStyle does nothing more than increase the owner count of a style object. You can clone a style with a statement such as the following:

aStyleClone = GXCloneStyle(aStyle);

This code has almost the same effect as

aStyleClone = aStyle;

that is, it sets the aStyleClone variable to reference the same style object as the aStyle variable. The difference is that GXCloneStyle also increments the style's owner count.

For more information about cloning objects, see the chapter "Introduction to QuickDraw GX" in this book. For information on manipulating style owner counts, including examples of cloning styles, see the section "Manipulating a Style Object's Owner Count" beginning on page 3-11 of this chapter.

The  $GXCopyTostyle$  function is described on page 3-18. The  $GXEqualStyle$  function is described on page 3-19. The GXCloneStyle function is described on page 3-20.

## Loading and Unloading Style Objects

Although you rarely need to, you can influence memory-allocation decisions involving objects that you have created. If your application needs to have a style object in memory, you can force QuickDraw GX to load it into memory. When your application no longer needs the style object in a loaded state, you can instruct QuickDraw GX to unload it.

You call the GXLoadStyle function to make sure that a style object is in memory; if necessary, QuickDraw GX brings the object into memory from an unloaded state. You can call the GXUnloadStyle function to instruct QuickDraw GX that it is free to unload the style object at any time. These functions are described in the memory management chapter of *Inside Macintosh: QuickDraw GX Environment and Utilities.* 

# Manipulating Style Object Properties

Once you have created a style object, you can customize some of its features using the techniques described in this section. However, most of the functions you use to set style properties are described in the chapters that discuss style objects in *Inside Macintosh: QuickDraw GX Graphics* and *Inside Macintosh: QuickDraw GX Typography.*

This section describes how to manipulate those properties of style objects that are independent of the type of shape the style is associated with. You can reset a style's properties back to their default values, you can determine the owner count, and you can get and set the tag list.

For manipulating style objects as a whole, see "Creating and Manipulating Style Objects" beginning on page 3-7.

## Resetting a Style Object's Default Properties

When you create a new style object with the GXNewStyle function, QuickDraw GX creates a style object with default properties. If you have altered any of the style object's properties using functions described in this chapter or in *Inside Macintosh: QuickDraw GX Graphics* or *Inside Macintosh: QuickDraw GX Typography,* you can reset the properties back to their default values using the GXResetStyle function.

Calling GXResetStyle returns all of the style's graphic and typographic properties to their default values. It does not affect the style's owner count or tag list.

The GXResetStyle function is described on page 3-21.

# Getting and Setting Style Attributes and Text Attributes

A style object has two separate properties, *attributes* and *text attributes,* that consist of flags that affect style behavior. The attributes property of a style object affects mostly graphic shapes. You retrieve and assign attribute values, such as pen width, with the GXGetStyleAttributes and GXSetStyleAttributes functions. These functions, and the style attributes themselves, are described in the geometric styles chapter of *Inside Macintosh: QuickDraw GX Graphics.*

The text attributes property of a style object affects typographic shapes only. You retrieve and assign text attribute values, such as vertical-text selection, with the GXGetStyleTextAttributes and GXSetStyleTextAttributes functions, respectively. These functions, and the text attributes themselves, are described in the typographic styles chapter of *Inside Macintosh: QuickDraw GX Typography.*

# Manipulating a Style Object's Owner Count

The owner count of an object indicates the number of current references to that object. In general, QuickDraw GX manages owner counts for you. For example, when you create a new style object, QuickDraw GX sets the owner count of the new style to 1. When you assign an existing style object to a shape, QuickDraw GX increments the style's owner count to correspond to the new reference to the style contained in the shape object.

If you want to manage a style's owner count directly—for example, if you want to track object references that you place in your own data structures, or if you want to know whether a style object is shared—you can use the GXGetStyleOwners function to determine the owner count of a style, and the GXCloneStyle and GXDisposeStyle functions to change the owner count of a style. The GXCloneStyle function increments the style's owner count, and the GXDisposeStyle function decrements the style's owner count, freeing the memory used by the style if the owner count goes to 0.

The GXGetStyleOwners function is described on page 3-22.

The following subsections discuss two common owner-count problems and how to avoid them. The problems are discussed in terms of style objects, but they apply equally well to other shared objects.

```
CHAPTER 3
```
## **Avoiding Excessive Owner Count**

The following is one plausible, but incorrect, way to create a style object and assign it to (the style reference property of) a shape:

```
GXSetShapeStyle(myShape, GXNewStyle());
```
After the execution of this statement, the owner count of the just-created style object is *2,* not 1; creating the style object initialized its owner count to 1, and assigning it to the shape incremented its owner count to 2. If you were unaware of that, and deleted the shape object with the statement

```
GXDisposeShape(myShape);
```
the owner count of the style object would be decremented to 1, and the style would be left allocated in the heap when it should have been deleted.

A better way to create and assign a style object is to allocate a variable and use it in the assignment:

```
myStyle = GXNewStyle();
```

```
GXSetShapeStyle(myShape, myStyle);
```
As before, the style object's owner count is now 2. When you are finished with the variable reference to the style object, you can dispose of it:

```
GXDisposeStyle(myStyle);
```
That decreases the style's owner count to 1. When you are finished with the shape object, dispose of it as before:

```
GXDisposeShape(myShape);
```
That decreases the style's owner count to 0, and the style object is deleted as intended.

# **Avoiding Insufficient Owner Count**

The following is one plausible, but incorrect, way to temporarily assign a style object to a shape, referenced in this example by the variable myShape. These statements save the original style into a variable, create a new style object, and assign the new style to the shape:

```
gxStyle myOldStyle = GXGetShapeStyle(myShape);
gxStyle myNewStyle = GXNewStyle();
GXSetShapeStyle(myShape, myNewStyle);
```
Style Objects

The first statement does not increase the owner count of the style referenced by myOldStyle; no new object is created and no additional references to myShape exist in any object. The second statement results in an owner count of 1 for the style referenced by myNewStyle. The third statement decrements the owner count of the style referenced by myOldStyle, and increments the owner count of the style referenced by myNewStyle (from 1 to 2).

Now suppose that you manipulate the new style object, draw the shape, and then wish to dispose of the new style and reassign the original style object back to the shape. You might expect to make two statements like this:

```
GXDisposeStyle(myNewStyle);
GXSetShapeStyle(myShape, myOldStyle);
```
As you would expect, disposing of myNewStyle decrements the owner count of the new style object from 2 to 1, and calling GXSetShapeStyle further decrements the owner count of the new style from 1 to 0, so that QuickDraw GX can delete it. However, the original style object, referenced by myOldStyle, may have been deleted by the original call to GXSetShapeStyle (because its owner count may have gone to 0 as a result of the call). If it has, myOldStyle will be nil and the new call to GXSetShapeStyle will fail.

A better way to temporarily save and restore a style object is to clone the original style before assigning the new style, as follows:

```
gxStyle myOldStyle = GXGetShapeStyle(myShape);
gxStyle myNewStyle = GXNewStyle();
GXCloneStyle(myOldStyle);
GXSetShapeStyle(myShape, myNewStyle);
```
The result of these statements is (assuming no other references to the style objects) an owner count of 2 for both the original and new style objects. Then, when the time comes to restore the original style object to the shape, you can make these statements:

```
GXDisposeStyle(myNewStyle);
GXSetShapeStyle(myShape, myOldStyle);
GXDisposeStyle(myOldStyle);
```
The first statement decrements the owner count of the new style from 2 to 1; the second statement decrements it from 1 to 0. The second statement increments the owner count of the original style from 1 to 2, so the third statement is added to bring it back down to 1, its original value.

# Getting and Setting a Style Object's Tag References

You can examine the list of references to tag objects currently associated with a style object using the GXGetStyleTags function. Once you create a tag object, you can attach it to a style object using the GXSetStyleTags function. You can attach as many tag objects as you like to a style object.

Tag objects and the basic functions for manipulating them are described in the chapter "Tag Objects" in this book. That chapter also lists the common tag types defined and reserved by Apple Computer, Inc.

The GXGetStyleTags function is described on page 3-22. The GXSetStyleTags function is described on page 3-24.

# Style-Related Functions Described Elsewhere

Table 3-2 lists functions whose names contain the word Style that are either not described in this chapter or are described in more detail elsewhere. For each book and chapter, the table lists the style-related functions described in that chapter.

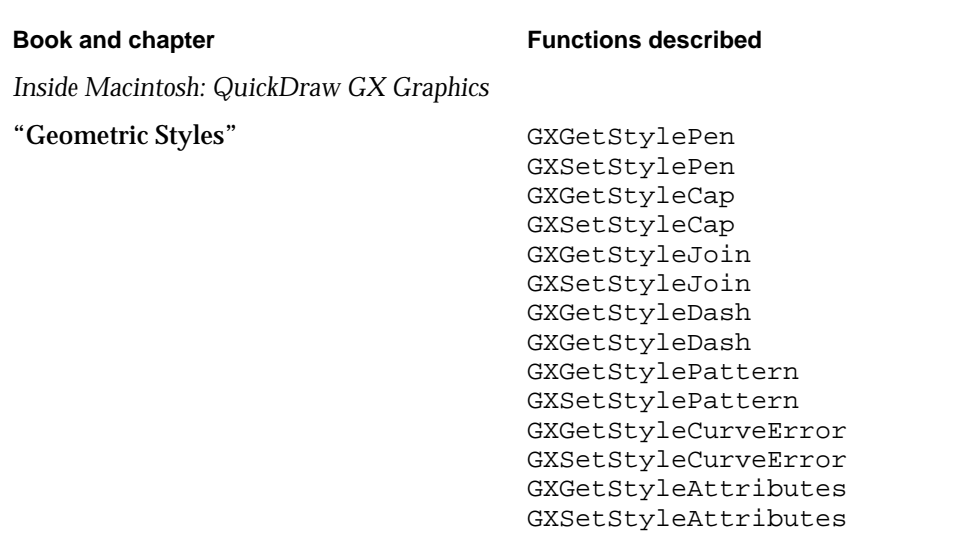

#### **Table 3-2** Style-related functions described elsewhere

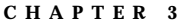

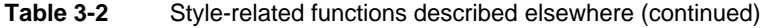

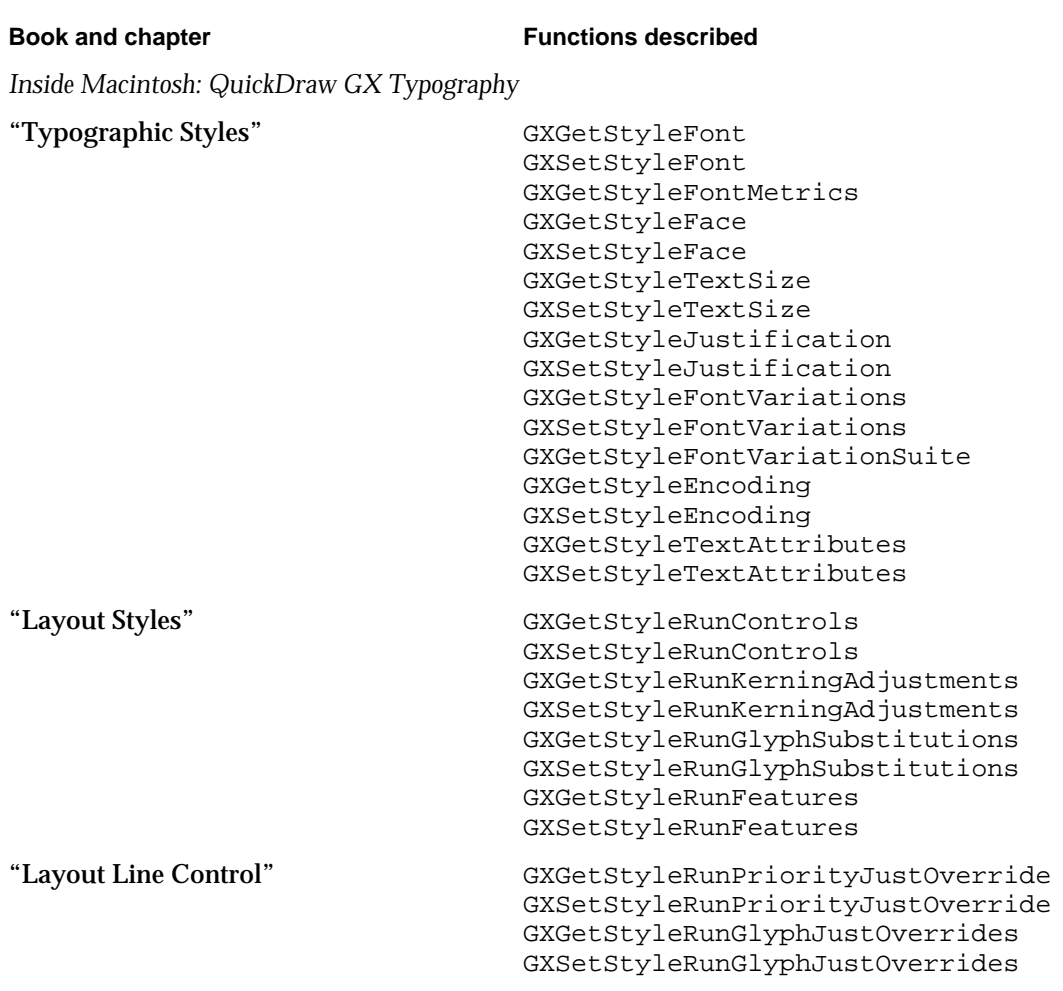

# Style Objects Reference

This section provides reference information about the data structures and functions that allow you to create and manipulate style objects and alter their properties. It includes

- a type definition of the data type that applies to style objects in general
- descriptions of the QuickDraw GX functions that operate on style objects in general, independent of the type of shape involved

# Constants and Data Types

This section describes the data type that you use to gain access to style objects.

Style-related QuickDraw GX constants and data types not described in this section are related to geometric and typographic shapes, and are thus described in the geometric styles chapter of *Inside Macintosh: QuickDraw GX Graphics* and the typographic styles, layout styles, and layout line control chapters of *Inside Macintosh: QuickDraw GX Typography.*

# The Style Object

QuickDraw GX provides you with access to an individual style object through a gxStyle reference:

typedef struct gxPrivateStyleRecord \*gxStyle;

In this type definition, gxStyle is a type-checked reference, not an actual pointer to any defined structure. The contents of the style object are private.

# Functions

This section describes the QuickDraw GX functions you can use to

- create and manipulate a style object
- manipulate the general object properties of a style object

#### **Note**

Style-related QuickDraw GX functions not described in this section are described in the chapters listed and cross-referenced in Table 3-2 on page 3-14.

# Creating and Manipulating Style Objects

This section describes the functions that manipulate styles as objects in memory. With the functions in this section, you can create, dispose of, copy, compare, and clone style objects.

To associate a style object with a QuickDraw GX shape object, use the GXGetShapeStyle and GXSetShapeStyle functions, described in the chapter "Shape Objects" in this book.

```
CHAPTER 3
```
# **GXNewStyle**

You can use the GXNewStyle function to create a new style object with default properties.

```
gxStyle GXNewStyle(void);
```
*function result* A reference to a newly created copy of the default style object.

#### **DESCRIPTION**

The GXNewStyle function creates a style object with an owner count of 1. All other properties of the style are set to their default values:

- An empty tag list.
- An owner count of 1.
- A text size of 12.0.
- A scale value within the dash property of 1.0.
- n No font specified.

All other properties are zero or nil.

#### **SPECIAL CONSIDERATIONS**

If no error occurs, the GXNewStyle function creates a style object; you are responsible for disposing of that object when you no longer need it.

#### **ERRORS, WARNINGS, AND NOTICES**

**Errors** out\_of\_memory

#### **SEE ALSO**

Default style values are described in the section "The Default Style Object" on page 3-6.

# **GXDisposeStyle**

You can use the GXDisposeStyle function to release a reference to a style object.

void GXDisposeStyle(gxStyle target);

target A reference to the style object to dispose of.

Style Objects Reference **3-17**

```
CHAPTER 3
```
#### **DESCRIPTION**

The GXDisposeStyle function decrements the owner count of the style specified by the target parameter and releases any memory used by the style if the owner count goes to 0.

#### **ERRORS, WARNINGS, AND NOTICES**

**Errors** style is nil

#### **SEE ALSO**

Owner counts for style objects are discussed in the section "Copying, Comparing, and Cloning Style Objects" on page 3-8, and in the section "Manipulating a Style Object's Owner Count" beginning on page 3-11. To examine the owner count of a style, use the GXGetStyleOwners function, described on page 3-22.

# **GXCopyToStyle**

You can use the GXCopyToStyle function to create a copy of an existing style object.

gxStyle GXCopyToStyle(gxStyle target, gxStyle source);

- target A reference to the style object to copy the source style object's contents into. If you specify nil for this parameter, this function creates a new style object.
- source A reference to the style object whose contents you want to copy.

*function result* A reference to the copy (that is, the target style).

#### **DESCRIPTION**

The GXCopyToStyle function copies the contents of an existing style object to another, or it creates a new style object and copies the contents of an existing style object into it. The function copies the stylistic and typographic properties and the tag list (but not the owner count) of the style object specified by the source parameter into the style object specified by the target parameter. It clones, but does not copy, the tag objects in the tag list.

If you specify nil for the target parameter, the GXCopyToStyle function creates a new style object and copies the source properties, including tag list, into it. The function gives the new style object an owner count of 1.

You can use the GXCopyToStyle function to create a copy of a style object in order to modify it without changing the original.

#### Style Objects

#### **SPECIAL CONSIDERATIONS**

If you specify nil for the target parameter and no error occurs, the GXCopyToStyle function creates a style object; you are responsible for disposing of that object when you no longer need it.

#### **ERRORS, WARNINGS, AND NOTICES**

**Errors** out of memory style\_is\_nil

#### **SEE ALSO**

To create a new style that is a copy of the default style instead of a copy of an existing style, use the GXNewStyle function, described on page 3-17.

To compare two style objects, use the GXEqualStyle function, described in the next section.

# **GXEqualStyle**

You can use the GXEqualStyle function to determine if two style objects are equal.

boolean GXEqualStyle(gxStyle one, gxStyle two);

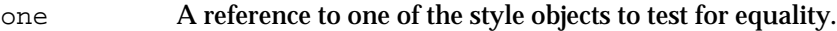

two A reference to the other style object to test for equality.

*function result* true if the style specified by the one parameter is equal to the style specified by the two parameter; false otherwise.

#### **DESCRIPTION**

The GXEqualStyle function returns as its function result a Boolean value indicating whether the two style objects are equal.

For two style objects to be equal, they must have identical properties, except that their common object properties (owner count and tag list) need not be identical.

Style Objects

#### **ERRORS, WARNINGS, AND NOTICES**

#### **Errors**

out of memory style\_is\_nil

#### **SEE ALSO**

To make a copy of a style object that is equal by the criteria of this function, use the GXCopyToStyle function, described in the previous section.

# **GXCloneStyle**

You can use the GXCloneStyle function to clone a style object—that is, to add a reference to it and increment its owner count.

gxStyle GXCloneStyle(gxStyle source);

source A reference to the style to clone.

*function result* A reference to the cloned style.

#### **DESCRIPTION**

The GXCloneStyle function increments the owner count of the style referenced in the source parameter. You typically use this function when you want to create another reference to an existing style rather than creating a distinct copy of the style.

This function returns as its function result a reference to the style—the same reference you pass in as the source parameter. The only other action that GXCloneStyle performs is to increment the style's owner count.

#### **ERRORS, WARNINGS, AND NOTICES**

**Errors** style\_is\_nil

#### **SEE ALSO**

Owner counts for style objects are discussed in the section "Copying, Comparing, and Cloning Style Objects" beginning on page 3-8, and in the section "Manipulating a Style Object's Owner Count" beginning on page 3-11.

To examine the owner count of a style, use the GXGetStyleOwners function, described on page 3-22. To decrement the owner count of a style, use the GXDisposeStyle function, described on page 3-17.

Style Objects

# Manipulating Style Object Properties

This section describes the functions that allow you to manipulate certain properties of style objects—those properties that are independent of the kind of style object. The functions in this section allow you to reset some of the properties of a style object to their default values, find a style object's owner count, and manipulate a style object's tag list.

Functions that allow you to manipulate graphics-specific style properties are described in the geometric styles chapter of *Inside Macintosh: QuickDraw GX Graphics;* functions that allow you to manipulate typographic-specific style properties are described in the typographic styles chapter and layout styles chapter of *Inside Macintosh: QuickDraw GX Typography.*

# **GXResetStyle**

You can use the GXResetStyle function to reset the properties of an existing style object to their default values.

```
void GXResetStyle(gxStyle target);
```
target A reference to the style object whose properties you want to reset.

#### **DESCRIPTION**

The GXResetStyle function resets all properties of the target style object, except owner count and tag list, to their default values. The owner count and tag list are unaffected.

#### **ERRORS, WARNINGS, AND NOTICES**

**Errors**

out\_of\_memory style\_is\_nil

#### **SEE ALSO**

Default properties of style objects are discussed in the section "The Default Style Object" on page 3-6.

# **GXGetStyleOwners**

You can use the GXGetStyleOwners function to determine the number of references to a particular style.

long GXGetStyleOwners(gxStyle source);

source A reference to the style to find the owner count of.

*function result* The owner count of the source style.

#### **DESCRIPTION**

The GXGetStyleOwners function returns as its function result the owner count of the style specified by the source parameter. The owner count is the current number of references to the style object.

#### **ERRORS, WARNINGS, AND NOTICES**

**Errors** style is nil

#### **SEE ALSO**

Owner counts are discussed in the section "Copying, Comparing, and Cloning Style Objects" on page 3-8, and in the section "Manipulating a Style Object's Owner Count" beginning on page 3-11.

To increment the owner count of a style, use the GXCloneStyle function, described on page 3-20. To decrement the owner count of a style, use the GXDisposeStyle function, described on page 3-17.

# **GXGetStyleTags**

You can use the GXGetStyleTags function to examine one or more of the tag objects associated with a style object.

long GXGetStyleTags(gxStyle source, long tagType, long index, long count, gxTag items[]); source A reference to the style object to examine the tag list of. tagType The type of tag object to search for. A value of 0 indicates that you want to look for all tag types.

Style Objects

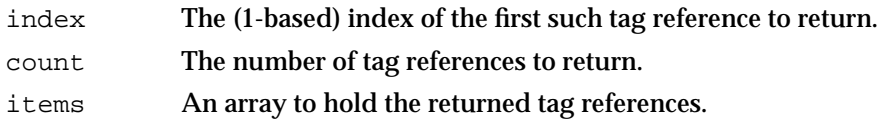

*function result* The number of tag references found that fit the criteria.

#### **DESCRIPTION**

The GXGetStyleTags function searches the tag list of the source style object for references to tag objects with the tag type specified by the tagType parameter. If you specify 0 for the tagType parameter, the GXGetShapeTags function searches all tag types.

You can use the index and the count parameters to specify which tag references of the appropriate type the GXGetStyleTags function should return. The index parameter indicates the first tag reference to return and the count parameter indicates how many tag references to return. The index parameter must be greater than 0. The count parameter must be greater than 0 or equal to the  $qxSetlectToEnd constant (-1), which$ indicates that all tag references (starting with the tag reference indicated by the index parameter) should be returned.

The function result is the number of tag references found that fit the criteria. If you pass a value other than nil for the items parameter, the GXGetStyleTags function returns in it the tag references that were found.

#### **ERRORS, WARNINGS, AND NOTICES**

#### **Errors**

out\_of\_memory style is nil index\_is\_less\_than\_one (debugging version) count\_is\_less\_than\_one (debugging version)

#### **Warnings**

index\_out\_of\_range count\_out\_of\_range

#### **SEE ALSO**

Tag objects are introduced in the chapter "Introduction to Objects" in this book. Functions to create and manipulate tags objects, and a list of reserved tag types, are described in the chapter "Tag Objects" in this book.

To change the set of tag references associated with a style, use the GXSetStyleTags function, described in the next section.

# **GXSetStyleTags**

You can use the GXSetStyleTags function to add, remove, or replace tag objects associated with a style object.

```
void GXSetStyleTags(gxStyle target, long tagType, long index, 
                  long oldCount, long newCount, 
                  const gxTag items[]);
```
target A reference to the style object to alter the tag list of. tagType The type of tag objects to replace. A value of 0 indicates that you want to replace tags of all types. index The (1-based) index of the first tag reference (to a tag object of the appropriate type) to replace. oldCount The number of tag references to replace. A value of 0 specifies that you want to insert tag references before the tag reference indicated by the index parameter, rather than replace tag references. A value of –1 (the gxSelectToEnd constant) specifies that all tag references of the requested type, starting with the tag reference indicated by the index parameter, should be replaced. newCount The number of tag references to insert. A value of 0 specifies that there are no tag references to insert; the existing tag references that match the criteria you specify in the tagType, index, and oldCount parameters are removed from the source shape's tag list and disposed of.

items An array of tag references to insert in the tag list.

#### **DESCRIPTION**

The GXSetStyleTags function allows you add tag references to a style object's tag list, to remove tag references from the list, or to replace tag references in the list with new tag references. In any of these three cases, the target parameter specifies the style object to be modified, the newCount parameter specifies the number of tag references to add, and the items parameter provides the new tag reference.

n To add tag references, set the oldCount parameter to 0. Use the tagType and the index parameters to specify where to add the new tag references. (For example, if you specify nil for the tagType parameter and 1 for the index parameter, this function inserts the new tag references before the current tag references. If you specify a value other than  $\text{nil}$  for the tagType parameter and a value of 2 for the index parameter, the function inserts the new tag references before the second tag reference with a tag type matching the tagType parameter.)

#### Style Objects

- $n$  To remove tag references, set the new Count parameter to 0 and the items parameter to nil. You can use the index and the oldCount parameters to specify which tag references (of the specified type) should be removed. The index parameter indicates the first tag reference (of the specified type) to remove and the oldCount parameter indicates how many tag references (of the specified type) to remove.
- n To replace tag references, use the tagType, index, and oldCount parameters to indicate which tag references to replace, and use the newCount and items parameters to specify the new tag references to add. If newCount is greater than oldCount, the extra tag references are placed immediately adjacent to the last tag reference replaced.

#### **ERRORS, WARNINGS, AND NOTICES**

#### **Errors**

out\_of\_memory style is nil tag\_is\_nil parameter\_is\_nil (debugging version)<br>inconsistent\_parameters (debugging version) inconsistent\_parameters (debugging version)<br>parameter\_out\_of\_range (debugging version) parameter\_out\_of\_range (debugging version)<br>index is less than zero (debugging version) index\_is\_less\_than\_zero cannot dispose locked tag (debugging version)

#### **Warnings**

index\_out\_of\_range count\_out\_of\_range

**Notices (debugging version)** tag\_already\_set

#### **SEE ALSO**

Tag objects are introduced in the chapter "Introduction to Objects" in this book. Functions to create and manipulate tags objects, and a list of reserved tag types, are described in the chapter "Tag Objects" in this book.

To examine the set of tag references associated with a style, use the GXGetStyleTags function, described in the previous section.

# Summary of Style Objects

# Constants and Data Types

# **The style object**

typedef struct gxPrivateStyleRecord \*gxStyle;

## **Functions**

# **Creating and Manipulating Style Objects**

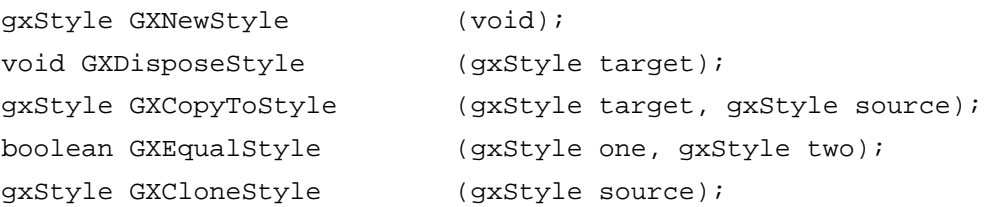

# **Manipulating Style Object Properties**

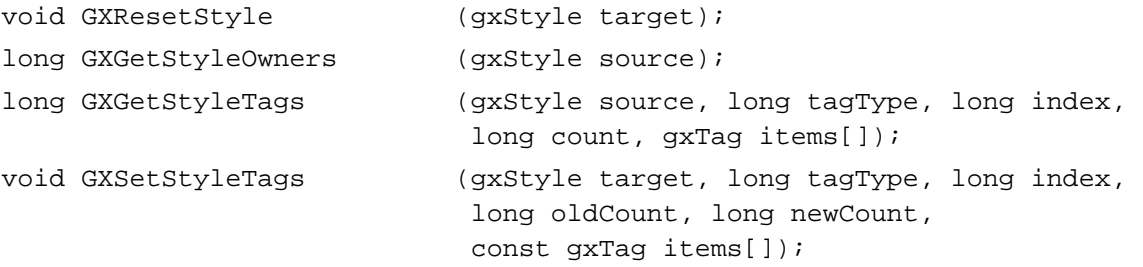

# Colors and Color-Related Objects

# **Contents**

About Color in QuickDraw GX 4-5 Color Spaces 4-6 Luminance-Based Color Spaces 4-7 RGB-Based Color Spaces 4-9 CMYK Color Spaces 4-14 Universal Color Spaces 4-15 Indexed Color Spaces 4-22 Color Spaces With Alpha Channels 4-24 Color-Component Values, Color Values, and Colors 4-25 Color Conversion and Color Matching 4-26 Color Profiles 4-28 Color-Matching Methods 4-30 When Color Matching Occurs 4-31 About Color Set Objects 4-32 Color Set Properties 4-33 Color Values in a Color Set 4-34 Default Color Sets 4-34 About Color Profile Objects 4-35 Color Profile Properties 4-36 Profile Data 4-36 The Default Color Profile 4-37 Zero-Length Profiles 4-37 Using Colors and Color-Related Objects 4-38 Assigning Colors to Shapes 4-38 Assigning Color Profiles to Colors 4-39

Comparing and Testing Colors 4-40 Checking for Out-of-Gamut Colors 4-40 Checking Colors for Closeness and Color Space 4-40 Predicting Drawing Results 4-41 Converting and Matching Colors 4-41 Creating and Manipulating Color Set and Color Profile Objects 4-42 Creating and Disposing of a Color Set or Color Profile 4-42 Copying, Comparing, and Cloning Color Sets and Color Profiles 4-44 Loading and Unloading Color Sets and Color Profiles 4-45 Manipulating Object Properties of Color Sets and Color Profiles 4-46 Manipulating Owner Counts 4-46 Getting and Setting Tag References 4-47 Manipulating the Colors in a Color Set Object 4-47 Manipulating the Profile Data in a Color Profile Object 4-48 Colors and Color-Related Objects Reference 4-49 Constants and Data Types 4-50 Color-Component Values 4-50 Color Values 4-50 The Color Structure 4-53 Color Packing 4-54 Color Spaces 4-55 The Color Set Object 4-56 The gxSetColor Union 4-56 The Color Profile Object 4-57 Color Functions 4-57 GXCheckColor 4-57 GXGetColorDistance 4-58 GXCombineColor 4-59 GXConvertColor 4-60 Color Set Functions 4-62 Creating and Manipulating Color Set Objects 4-62 GXGetDefaultColorSet 4-62 GXSetDefaultColorSet 4-63 GXNewColorSet 4-64 GXDisposeColorSet 4-65 GXCopyToColorSet 4-66 GXEqualColorSet 4-67 GXCloneColorSet 4-68 Manipulating Color Set Object Properties 4-69 GXGetColorSetOwners 4-69 GXGetColorSetTags 4-70 GXSetColorSetTags 4-71 Retrieving and Replacing Colors in a Color Set 4-73 GXGetColorSet 4-73 GXSetColorSet 4-74 GXGetColorSetParts 4-75 GXSetColorSetParts 4-76

**4-2** Contents

Color Profile Functions 4-78 Creating and Manipulating Color Profile Objects 4-78 GXGetDefaultColorProfile 4-78 GXNewColorProfile 4-79 GXDisposeColorProfile 4-80 GXCopyToColorProfile 4-81 GXEqualColorProfile 4-82 GXCloneColorProfile 4-83 Manipulating Color Profile Object Properties 4-84 GXGetColorProfileOwners 4-84 GXGetColorProfileTags 4-85 GXSetColorProfileTags 4-86 Retrieving and Replacing Profile Information 4-88 GXGetColorProfile 4-88 GXSetColorProfile 4-89 GXLockColorProfile 4-90 GXUnlockColorProfile 4-91 GXGetColorProfileStructure 4-92 Summary of Colors and Color-Related Objects 4-94 Constants and Data Types 4-94 Color Functions 4-98 Color Set Functions 4-98 Color Profile Functions 4-99

#### Colors and Color-Related Objects

This chapter describes the QuickDraw GX color architecture and the objects and structures with which you manipulate colors. Read this chapter if your application does any color drawing or calculation, or if you create or modify bitmaps or color sets. Read this chapter also if you are creating a calibration program to generate color profiles.

Before reading this chapter, you should be familiar with the information in the chapter "Introduction to QuickDraw GX" in this book. You should also be familiar with shape objects, as discussed in the chapter "Shape Objects" in this book.

This chapter constitutes the complete discussion of color for QuickDraw GX. Unlike for shape objects and style objects, there is no additional discussion of color-related objects in other books. However, additional information relevant to color is in the chapter "Ink Objects" in this book.

QuickDraw GX uses color-matching methods provided by the Macintosh ColorSync Utilities. For information on ColorSync, its color-matching capabilities, and the structure of the color profiles it uses, see the ColorSync chapter of *Inside Macintosh: Advanced Color Imaging* and the Component Manager chapter of *Inside Macintosh: More Macintosh Toolbox.* 

For general information on color theory and color spaces, you may also want to read other books such as these: *Measuring Color,* by R.W.G. Hunt, John Wiley & Sons, New York, 1991; *Illumination and Color in Computer Generated Imagery,* by Roy Hall, Springer-Verlag, New York, 1989; and *Computer Graphics: Principles and Practice,* by J. Foley, A. van Dam, S. Feiner, and J. Hughes, Addison-Wesley, Reading, 1990.

This chapter introduces how color is represented in QuickDraw GX, and describes color set objects and color profile objects and their properties. It then shows how to use QuickDraw GX functions to

- assign colors to shapes
- compare, test, and convert colors n.
- automatically use the color-matching capabilities of QuickDraw GX n.
- create and manipulate color profiles for imaging devices
- manipulate the colors of a bitmap that uses indexed colors

# About Color in QuickDraw GX

In QuickDraw GX, color information about a shape is kept in the ink object associated with the shape object. A shape's ink object describes both the color of the shape and the transfer mode with which the shape is drawn. Ink objects are described in the chapter "Ink Objects" in this book; colors are described in this chapter.

QuickDraw GX has a powerful, device-independent method for representing color in many different formats. Conversion among the formats is simple and direct, and in many cases automatic. QuickDraw GX also provides automatic manipulation of device-specific colors so that colors match consistently when scanned from or drawn to many different imaging devices.

#### Colors and Color-Related Objects

This section describes how color is represented and how you can manipulate color information. It presents the information in this order:

- Colors are numerical values that make sense only in terms of specific color spaces. Color spaces are described first, under "Color Spaces" (next section).
- n The mathematical values used by each color space are combined with other information to make a color structure. How color values relate to the color structure is described second, under "Color-Component Values, Color Values, and Colors" beginning on page 4-25.
- $n$  Colors in a given color space or produced with a given input or display device commonly must be converted to another color space or matched to the color capabilities of another device. How QuickDraw GX accomplishes that task is described third, under "Color Conversion and Color Matching" beginning on page 4-26.

# Color Spaces

A **color space** specifies how color information is represented. It defines a one-, two-, three-, or four-dimensional space whose dimensions, or **components,** represent intensity values. For example, RGB space is a three-dimensional color space whose components are the red, green, and blue intensities that make up a given color. Visually, these spaces are often represented by various solid shapes, such as cubes, cones, or polyhedra. See, for example, Color Plate 4 at the front of this book.

QuickDraw GX directly supports 28 different color spaces, to give you the convenience of working in whatever kinds of color data most suits your needs. The QuickDraw GX color spaces fall into several groups, or **base families.** They are

- luminance-based color spaces, used for grayscale display and printing
- RGB-based color spaces, used mainly for color video display  $n$
- CMYK-based color spaces, used mainly for color printing  $\overline{p}$
- n universal color spaces, used mainly for device-independent color measurements

All color spaces within a base family differ only in details of storage format or else are related to each other by very simple mathematical formulas. Conversion of color across base families is more complex, as described in the section "Color Conversion and Color Matching" beginning on page 4-26.

Within a base family, some of the differences among color spaces relate to their **packing,** the number of bits used to store each color component. For example, RGB colors might be stored with 5, 8, or 16 bits per component. Each storage format is a different color space. Internally, QuickDraw GX always converts colors so that each component has 16 bits; thus you can think of the 16-bit-per-component color spaces as the fundamental ones in each base family, and those with smaller storage spaces as packed (storage-compressed) versions.

#### Colors and Color-Related Objects

Some QuickDraw GX color spaces have an alpha channel, an additional component that measures opacity or transparency. Alpha channels are described in the section "Color Spaces With Alpha Channels" beginning on page 4-24.

QuickDraw GX also supports a derived color space—indexed color space—in which colors are indirectly specified, using values that are indexed positions in a list. The colors in that list, however, must still belong to one of the base-family color spaces.

The gxColorSpaces enumeration, shown on page 4-55, lists the color spaces directly supported by QuickDraw GX. Each color space has its own format for representing color information. The rest of this section discusses those color spaces and their formats.

#### Luminance-Based Color Spaces

Luminance is a scale of lightness. Luminance-based color spaces, or gray spaces, typically have a single component, ranging from black to white, as shown in Figure 4-1. Luminance-based color spaces are used for black-and white and grayscale display and printing.

#### **Figure 4-1** Luminance color space

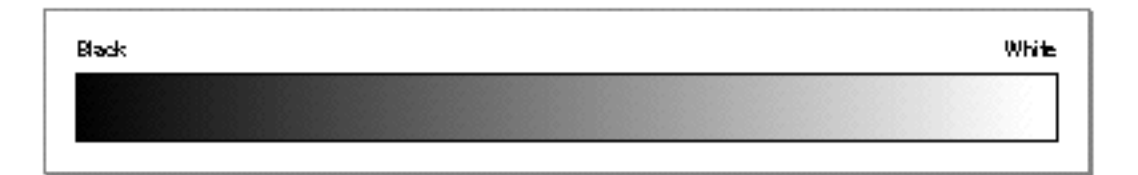

A color is converted into luminance by evaluating its overall lightness. The luminance of a color expressed in RGB (see "RGB-Based Color Spaces" beginning on page 4-9), for example, can be calculated approximately with this formula:

luminance =  $0.30 * red + 0.59 * green + 0.11 * blue$ ;

(QuickDraw GX provides a function for converting colors among different color spaces.)

The luminance-based color spaces supported by QuickDraw GX (and defined in the gxColorSpaces enumeration) are gxGraySpace and gxGrayASpace. The *A* in gxGrayASpace stands for a second component called an *alpha channel;* see the section "Color Spaces With Alpha Channels" beginning on page 4-24 for more information.

Table 4-1 describes details of the storage formats for gxGraySpace and gxGrayASpace. In each of these spaces, the luminance is specified by a single number whose range varies from 0 to 65,535. The color black has a luminance value of 0, regardless of the color space.

#### Colors and Color-Related Objects

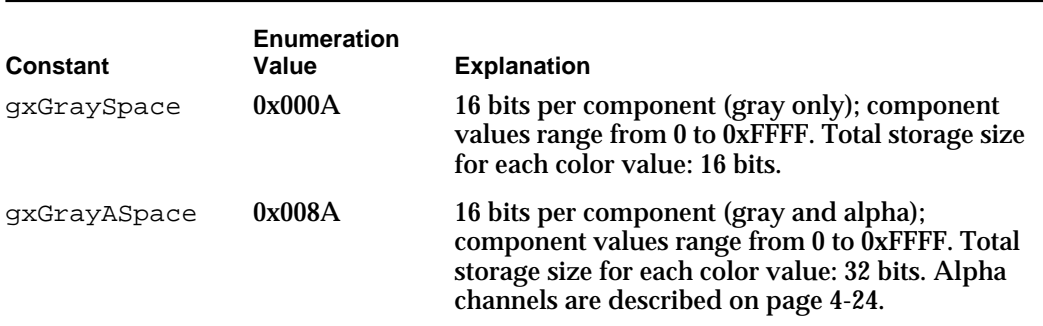

#### **Table 4-1** Luminance-based color spaces supported by QuickDraw GX

Figure 4-2 is a visual representation of the storage formats for the luminance-based color spaces.

#### **Note**

This figure and all subsequent storage-format figures in this chapter assume that data storage is "big-endian," that is, that lower addresses correspond to higher-order bytes in a word or long word value. For processors whose storage model is different, the elements of the figures would be in a different order. These figures are presented for illustrative purposes only, and are not intended to specify details of storage order. u

**Figure 4-2** Storage formats for luminance-based color spaces

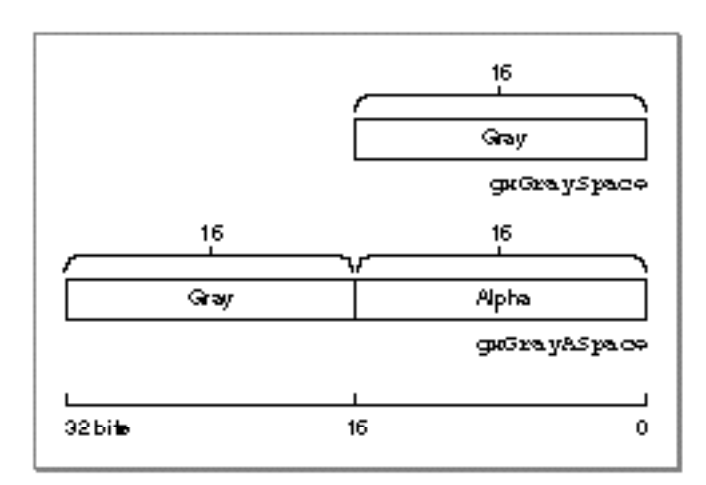

Colors and Color-Related Objects

QuickDraw GX does not support an 8-bit luminance-based color space because such a color space can be more conveniently represented as an indexed color space with a color set. Indexed color space is described in the section "Indexed Color Spaces" beginning on page 4-22; color sets are described in the section "When Color Matching Occurs" beginning on page 4-31.

# RGB-Based Color Spaces

RGB-based color spaces are the most commonly used color spaces in computer graphics, primarily because they are directly supported by most color monitors. The groups of color spaces within the RGB base family include

- RGB spaces
- n HSV and HLS spaces

#### **RGB Spaces**

Any color expressed in **RGB space** is some mixture of three primary colors red, green, and blue. Most RGB-based color spaces can be visualized as a cube, as in Figure 4-3, with corners of black, the three primaries (red, green, and blue), the three secondaries (cyan, magenta, and yellow), and white. See, for example, Figure 4-3; see also Color Plate 4 at the front of this book.

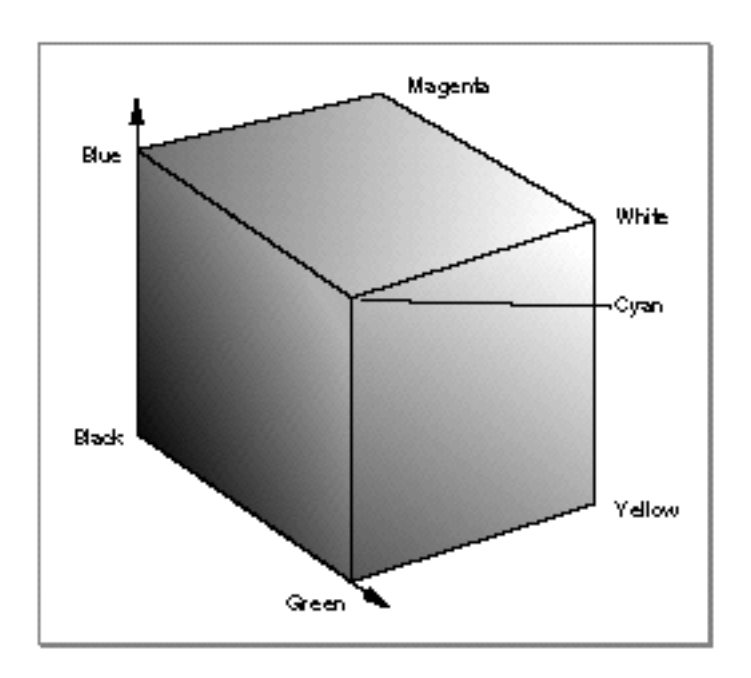

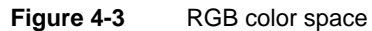

#### Colors and Color-Related Objects

The RGB color spaces supported by QuickDraw GX (and defined in the gxColorSpaces enumeration) are gxRGBSpace, gxRGB16Space, gxRGB32Space, gxRGBASpace, and gxARGB32Space. See Table 4-2 and Figure 4-4 for storage-format details. In each of these spaces, a color value is represented by three or four color components, representing red, green, blue (and in some cases alpha); each component can vary in the number of bits used for its storage. The color black is represented by component values of 0 in the red, green, and blue components.

## **Table 4-2** RGB color spaces supported by QuickDraw GX

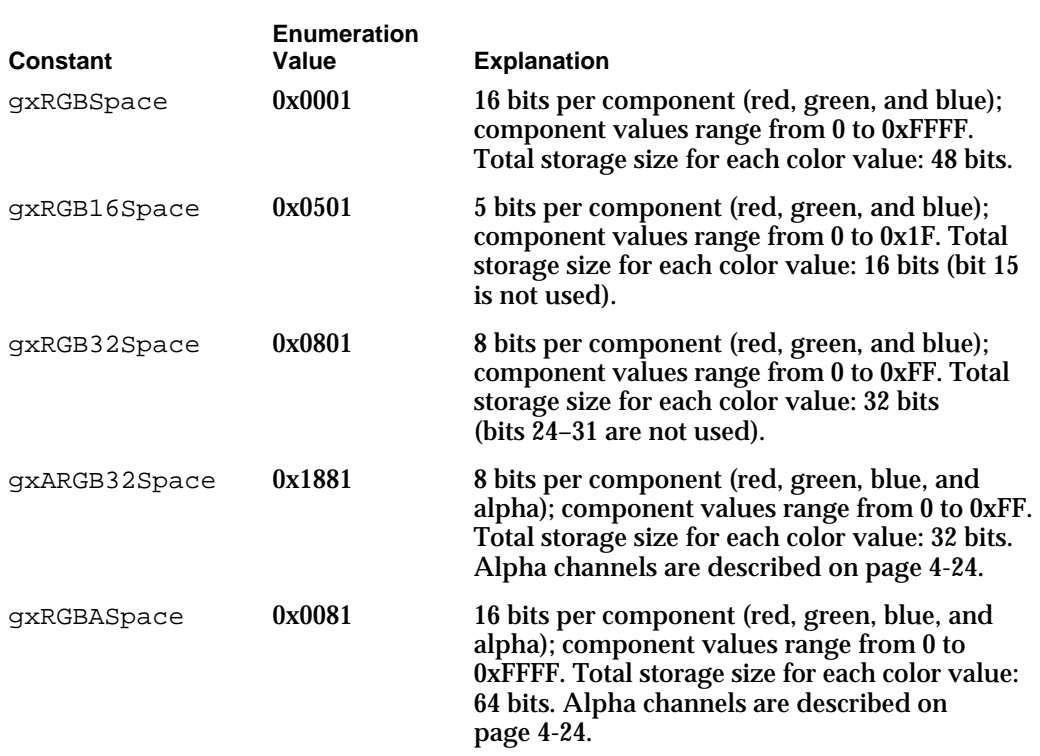

#### Colors and Color-Related Objects

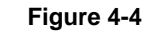

#### **Figure 4-4** Storage formats for RGB color spaces

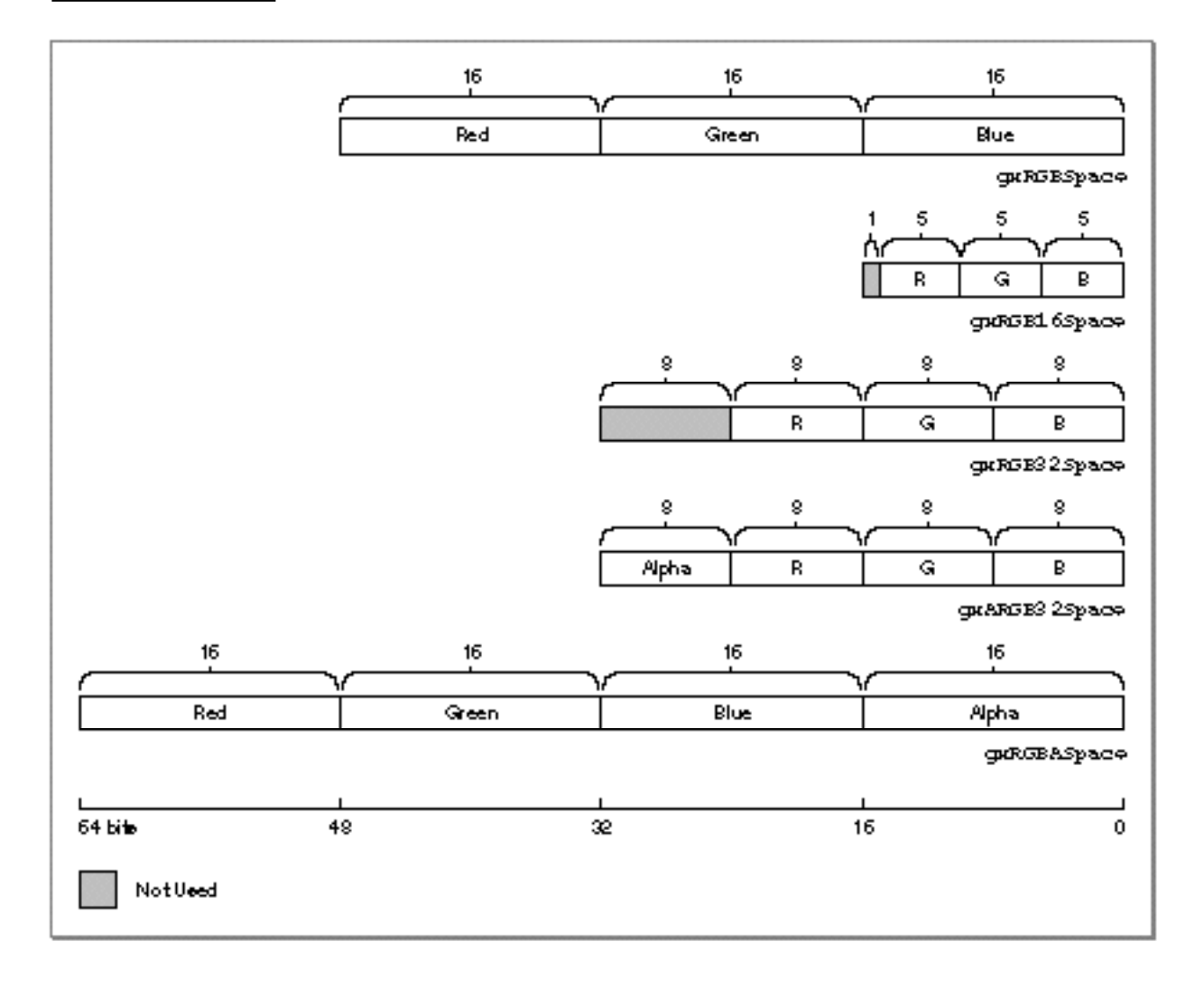

#### **HSV and HLS Color Spaces**

**HSV space** and **HLS space** are transformations of RGB space that allow colors to be described in terms more natural to an artist. The name *HSV* stands for *hue, saturation,* and *value,* and *HLS* stands for *hue, lightness,* and *saturation.* The two spaces can be thought of as being single and double cones, as shown in Figure 4-5. (See also Color Plate 4 at the front of this book for a slightly different representation of these color spaces.)

```
CHAPTER 4
```
#### Colors and Color-Related Objects

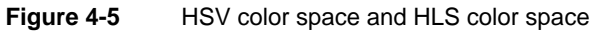

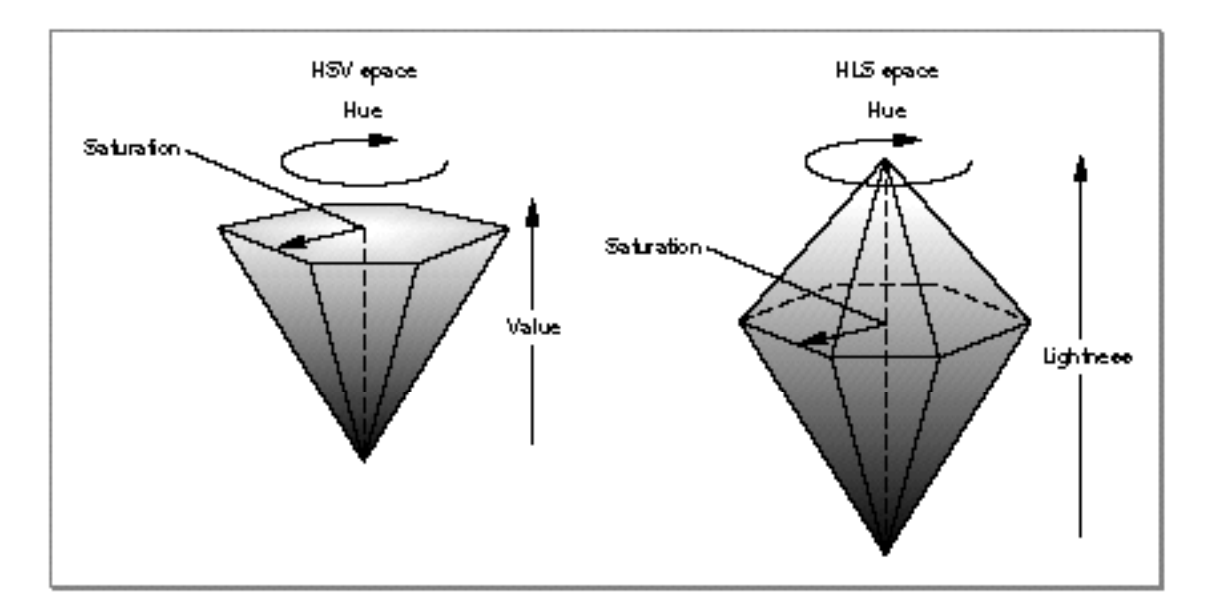

The components in HLS space are analogous, but not completely identical, to the components in HSV space:

- $n$  The hue component in both color spaces is an angular measurement, analogous to position around a color wheel. A hue value of 0 indicates the color red; the color green is at a value corresponding to 120°, and the color blue is at a value corresponding to 240°. Horizontal planes through the cones in Figure 4-5 are hexagons; the primaries and secondaries (red, yellow, green, cyan, blue, and magenta) occur at the vertices of the hexagons.
- n The saturation component in both color spaces describes color intensity. A saturation value of 0 (in the middle of a hexagon) means that the color is "colorless" (gray); a saturation value at the maximum (at the outer edge of a hexagon) means that the color is at maximum "colorfulness" for that hue angle and brightness.
- n The value component (in HSV space) and the lightness component (in HLS space) describe brightness or luminance. In both color spaces, a value of 0 represents black. In HSV space, a maximum value for value means that the color is at its brightest. In HLS space, a maximum value for lightness means that the color is white, regardless of the current values of the hue and saturation components. The brightest, most intense color in HLS space occurs at a lightness value of exactly half the maximum.

#### Colors and Color-Related Objects

The HLS and HSV color spaces supported by QuickDraw GX (and defined in the gxColorSpaces enumeration) are gxHSVSpace, gxHLSSpace, gxHSV32Space, and gxHLS32Space. See Table 4-3 and Figure 4-6 for details of storage format.

#### **Table 4-3** HSV and HLS color spaces supported by QuickDraw GX

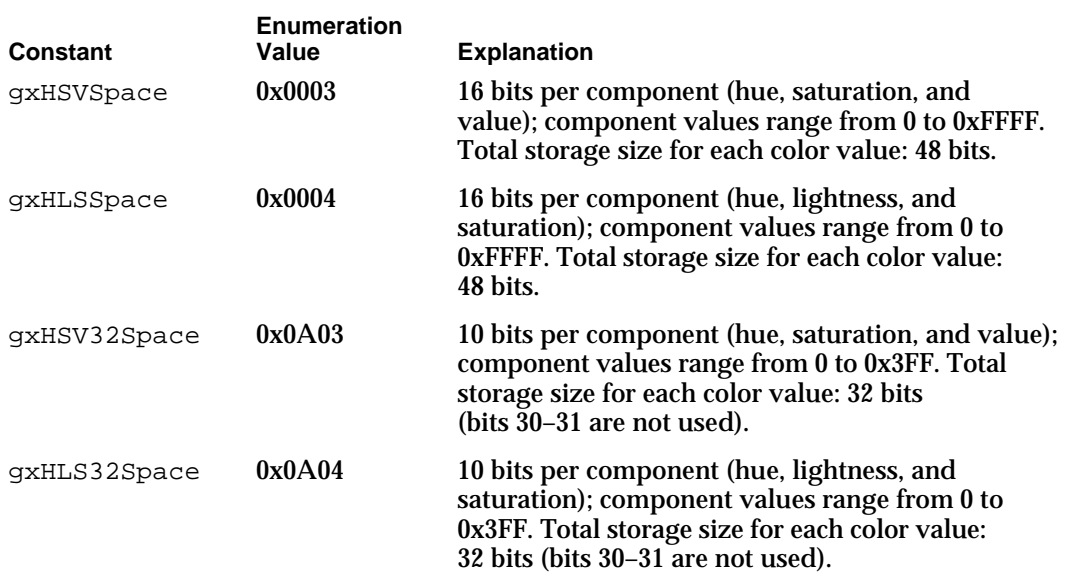

Figure 4-6 shows storage formats for the supported HSV color spaces. Formats for the HLS spaces are identical.

#### **Figure 4-6** Storage formats for HSV color spaces

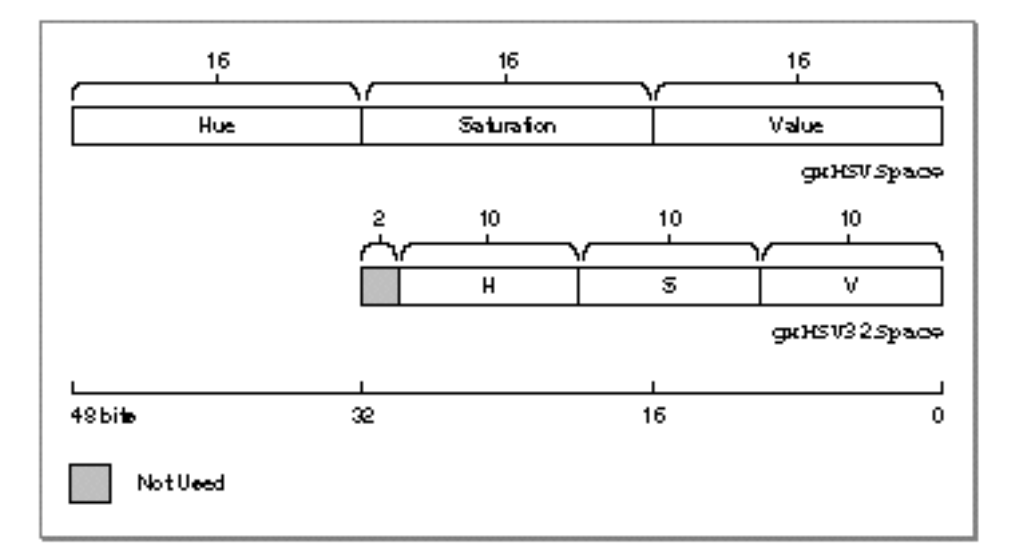

About Color in QuickDraw GX **4-13**

Colors and Color-Related Objects

# CMYK Color Spaces

**CMYK space** is a color space that models the way ink builds up in printing. The name *CMYK* refers to cyan, magenta, yellow, and black. Cyan, magenta, and yellow are the three primary colors in this color space, and red, green, and blue are the three secondaries. Theoretically black is not needed. However, when full-saturation cyan, magenta, and yellow inks are mixed equally on paper, the result is usually a dark brown, rather than black. Therefore, black ink is overprinted in darker areas to give a better appearance. Figure 4-7 shows how the primary colors in CMYK space mix to form other colors. (See also Color Plate 4 at the front of this book.)

**Figure 4-7** Colors in CMYK color space

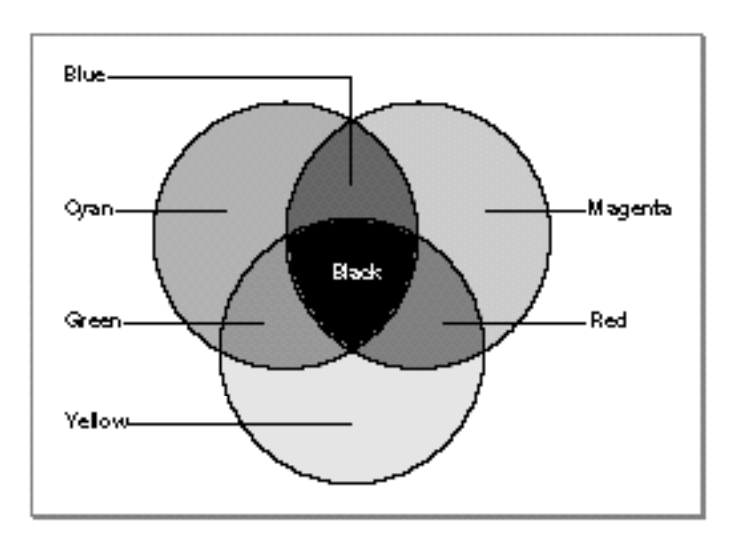

Theoretically, the relation between RGB values and CMY values in CMYK space is quite simple:

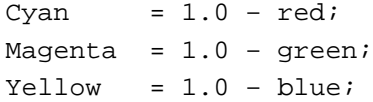

(where red, green, and blue intensities are expressed as fractional values varying from 0 to 1). In reality, the process of deriving the cyan, magenta, yellow, and black values from a color expressed in RGB space is complex, involving device-specific, ink-specific, and even paper-specific calculations of the amount of black to add in dark areas (**black generation**), and the amount of other ink to remove (**undercolor removal**) where black is to be printed. QuickDraw GX performs those calculations for you when converting among color spaces, commonly using color profiles as described in the section "Color Profiles" beginning on page 4-28.

#### Colors and Color-Related Objects

The CMYK color spaces supported by QuickDraw GX (and defined in the gxColorSpaces enumeration) are gxCMYKSpace and gxCMYK32Space. See Table 4-4 and Figure 4-8 for details of storage format.

#### **Table 4-4** CMYK color spaces supported by QuickDraw GX

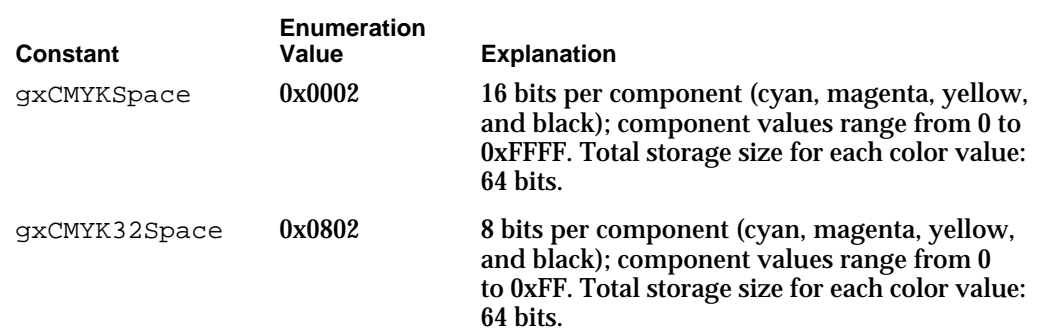

**Figure 4-8** Storage formats for CMYK color spaces

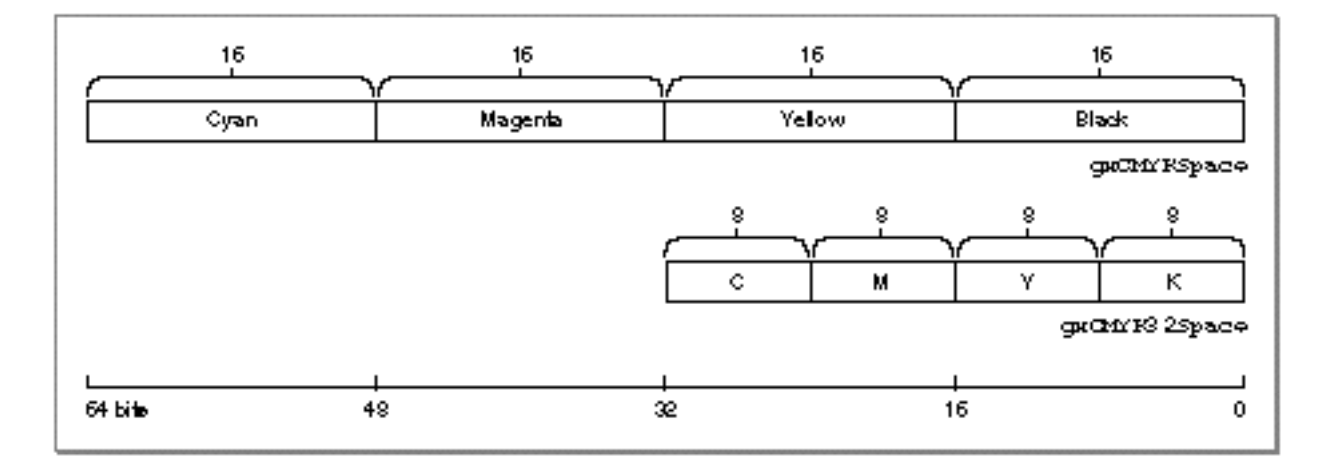

# Universal Color Spaces

Some color spaces allow color to be expressed in a device-independent way. Whereas RGB colors vary with monitor characteristics, and CMYK colors vary with printer and paper characteristics, *universal colors* are meant to be true representations of colors as perceived by the human eye. These color representations, called **universal color spaces,** result from work carried out in 1931 by the Commission Internationale d'Eclairage (CIE), and for that reason are also called *CIE-based color spaces.*

In addition, broadcast-video color space (YIQ) is based on device-independent color characteristics, in that its colors are measured in terms of a standard device. It is therefore considered universal and is discussed in this section.

Colors and Color-Related Objects

#### **XYZ Space**

There are several CIE-based color spaces, but all are derived from the fundamental **XYZ space.** The XYZ space allows colors to be expressed as a mixture of the three **tristimulus values** X, Y, and Z. The term *tristimulus* comes from the fact that color perception results from the retina of the eye responding to three types of stimuli. After experimentation, the CIE set up a hypothetical set of primaries, XYZ, that correspond to the way the eye's retina behaves.

The CIE defined the primaries so that all visible light maps into a positive mixture of X, Y, and Z, and so that Y correlates approximately to the apparent lightness of a color. Generally, the mixtures of X, Y, and Z components used to describe a color are expressed as percentages ranging from 0% up to, in some cases, just over 100%.

Other universal color spaces based on XYZ space are used primarily to relate some particular aspect of color or some perceptual color difference to XYZ values.

#### **Yxy Space**

**Yxy space** expresses the XYZ values in terms of x and y **chromaticity** coordinates, somewhat analogous to the hue and saturation coordinates of HSV space. The coordinates are shown in the following formulas, used to convert XYZ into Yxy:

Y = Y  $x = X / (X+Y+Z)$  $y = Y / (X+Y+Z)$ 

Note that the Z tristimulus value is incorporated into the new coordinates, and does not appear by itself. Since Y still correlates to the lightness of a color, the other aspects of the color are found in the chromaticity coordinates x and y. This allows color variation in Yxy space to be plotted on a two-dimensional diagram. Figure 4-9 shows the layout of colors in the x and y plane of Yxy space. Color Plate 4 at the front of this book shows the same plot in color.

#### Colors and Color-Related Objects

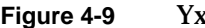

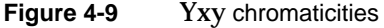

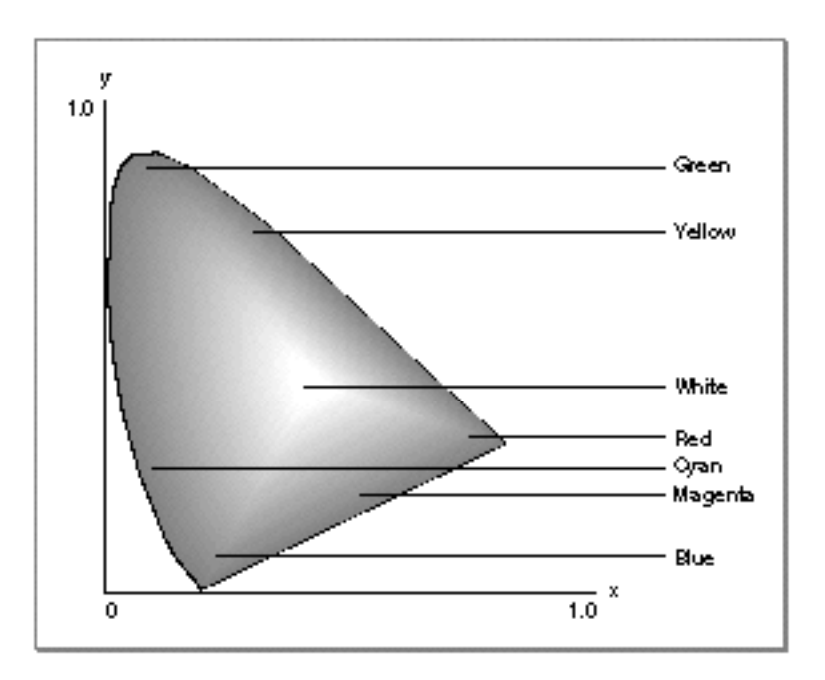

#### **L\*u\*v\* Space and L\*a\*b\* Space**

One problem with representing colors using the XYZ and Yxy color spaces is that they are perceptually nonlinear: it is not possible to accurately evaluate the perceptual closeness of colors based on their relative positions in XYZ or Yxy space. Colors that are close together in Yxy space may seem very different to observers, and colors that seem very similar to observers may be widely separated in Yxy space.

**L\*u\*v\* space** is a nonlinear transformation of XYZ space in order to create a perceptually linear color space. **L\*a\*b\* space** is a nonlinear transformation (a third-order approximation) of the Munsell color-notation system (not described here). Both are designed to match perceived color difference with quantitative distance in color space.

Both L\*u\*v\* space and L\*a\*b\* space represent colors relative to a **reference white point,** which is a specific definition of what is considered white light, represented in terms of XYZ space, and usually based on the whitest light that can be generated by a given device. (In that sense  $L^*u^*v^*$  and  $L^*a^*b^*$  are not completely device independent; two numerically equal colors are truly identical only if they were measured relative to the same white point.)

Measuring colors in relation to a white point allows for color measurement under a variety of illuminations. The luminance of the white point of the QuickDraw GX default color profile matches the luminance of the white point on the Apple 13-inch color monitor. Color profiles are described in the section "Color Conversion and Color Matching" beginning on page 4-26.

```
CHAPTER 4
```
Colors and Color-Related Objects

A primary benefit of using  $L^*u^*v^*$  space and  $L^*a^*b^*$  space is that the perceived difference between any two colors is proportional to the geometric distance in the color space between their color values. For applications where closeness of color needs to be quantified, such as in colorimetry, gemstone evaluation, or dye matching, use of  $L^*u^*v^*$ space or L\*a\*b\* space is common.

The formulas for transforming an XYZ color into an L\*u\*v\* color are

if (Y/Yn > 0.008856)  $L = 116.0 * (Y / Y_n)^{1/3} - 16.0;$ else  $L = 903.3 * (Y / Y_n);$  $u = 13.0 * L * (u' - u'_n)$ ;  $v = 13.0 * L * (v' - v'_{n});$ 

where

 $u' = 4 * x / (X + 15*Y + 3*Z);$  $v' = 9 * v / (X + 15*Y + 3*Z);$ 

and  $u_{n}$ ,  $v_{n}$ , and  $Y_{n}$  are the  $u'$ ,  $v'$ , and Y values for the reference white point. Similarly, the formulas for transforming an XYZ color into an L\*a\*b\* color are

```
if (Y/Yn > 0.008856)
   L = 116.0 * (Y / Y_n)^{1/3} - 16.0;else
   L = 903.3 * (Y / Y_n)a = 500.0 * ( (X / X_n)^{1/3} - (Y / Y_n)^{1/3} );
b = 500.0 * ( (Y / Y_n)^{1/3} - (Z / Z_n)^{1/3} );
```
where  $X_n$ ,  $Y_n$ , and  $Z_n$  are the XYZ values for the reference white point.

#### **Formats for XYZ-Based Color Spaces**

The universal color spaces supported by QuickDraw GX (and defined in the gxColorSpaces enumeration) are gxYXYSpace, gxXYZSpace, gxLUVSpace, gxLABSpace, gxYXY32Space, gxXYZ32Space, gxLUV32Space, and gxLAB32Space. See Table 4-5 and Figure 4-10 for details of storage format. Note that the ranges of values for the components differ significantly among the different color spaces.

Figure 4-10 shows storage formats for the supported XYZ color spaces. Formats for the Yxy, L\*u\*v\*, and L\*a\*b\* spaces are identical.
### Colors and Color-Related Objects

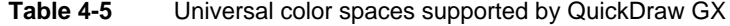

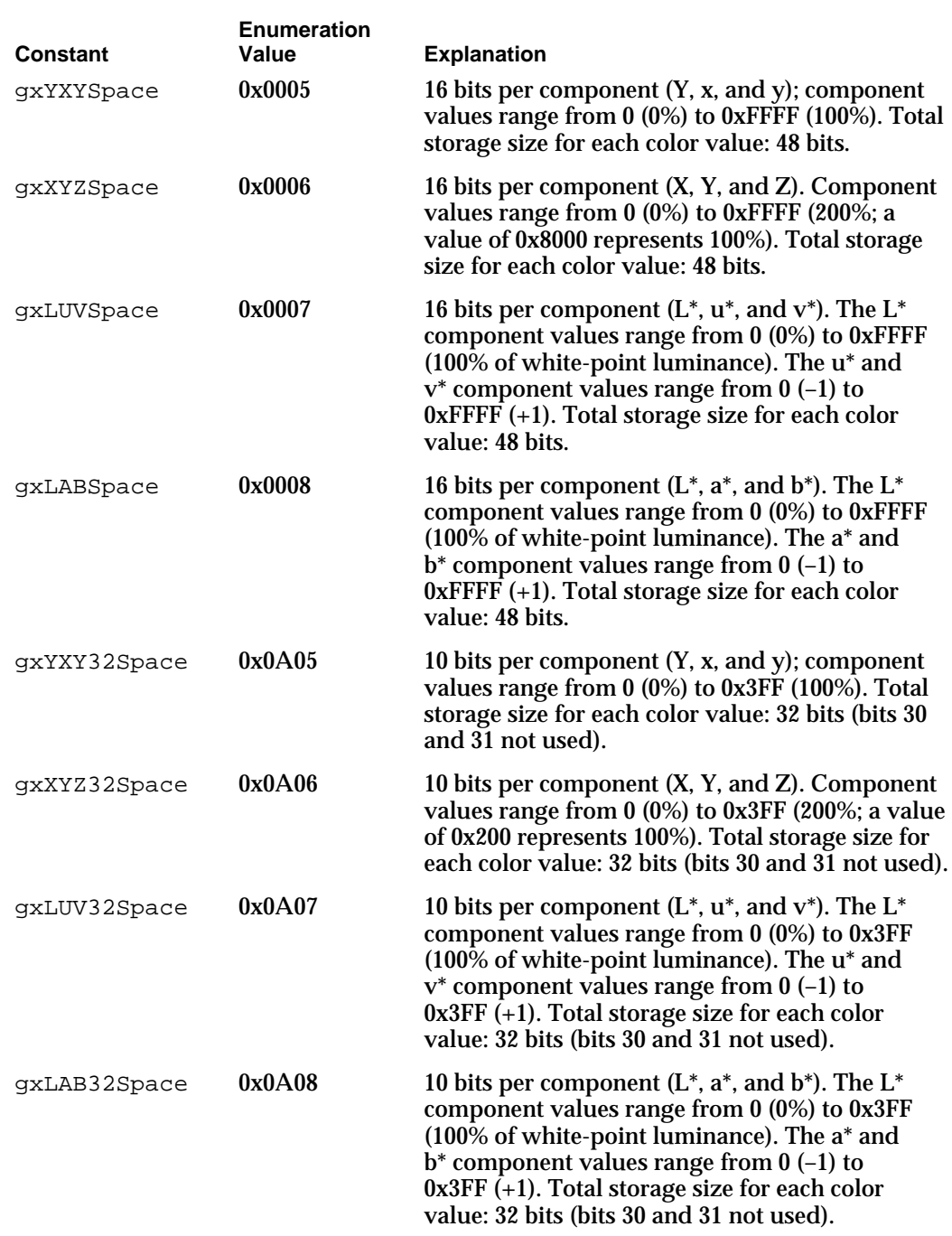

NOTE Because u\*, v\*, a\*, and b\* are normally signed numbers between 1.0 and -1.0, you can convert them into shorts as follows: anUnsignedshort = ((aFloat + 1.0)/2) \* 65535.0;

About Color in QuickDraw GX **4-19**

#### Colors and Color-Related Objects

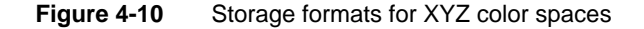

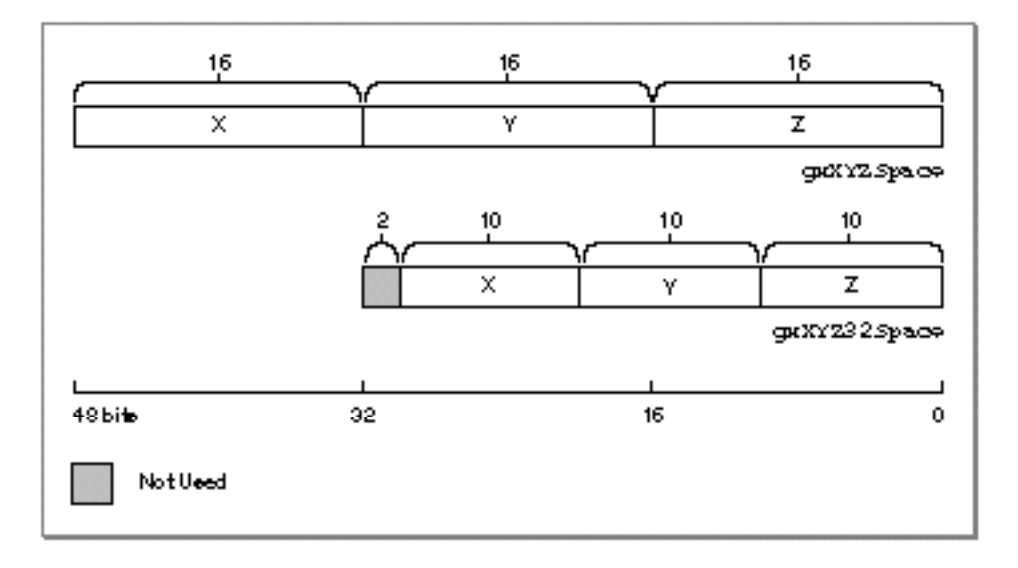

### **Video Color Spaces**

**YIQ space** is sometimes called *video color space.* It is based on the way a specific kind of RGB data is broken down for color television transmission. The three dimensions that describe these color spaces are Y, I, and Q, in which Y represents luminance and the other two components carry color information.

Because the Y channel represents luminance it can be used alone; the Y channel is the only channel used in black and white television. The I and Q channels are called *color difference* channels: the Y channel is split between them. The notations "I" and "Q" stand for "in phase" and "in quadrature," respectively, referring to the method by which all of the channels are combined into a signal for broadcast.

QuickDraw GX also defines NTSC and PAL color spaces. NTSC space corresponds to the color encoding used for color broadcasting in the United States, whereas PAL space corresponds to the color encoding used in Europe. NTSC and PAL have different screen resolutions, frequencies, and are otherwise incompatible, but in terms of how color values are calculated, NTSC space and PAL space are both identical to YIQ space.

In YIQ space, the Y component can vary from 0 (black) to its maximum value (full luminance). I and Q are normally signed values, so they are centered around 0. Figure 4-11 illustrates how colors map into the I and Q dimensions of YIQ space.

**Figure 4-11** The I and Q axes in YIQ color space

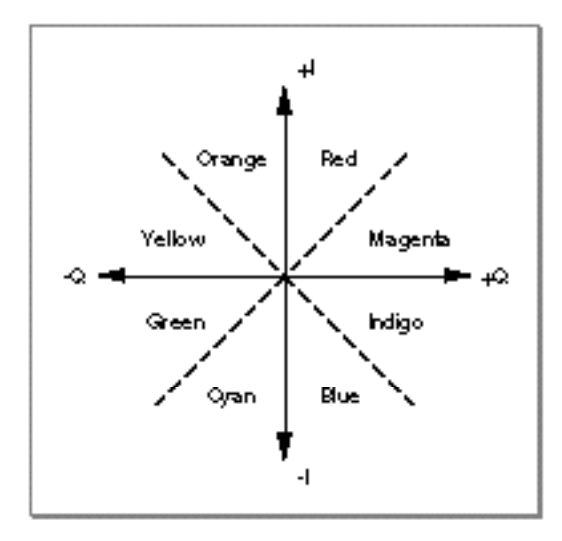

The video color spaces supported by QuickDraw GX (and defined in the gxColorSpaces enumeration) are gxYIQSpace, gxNTSCSpace, gxPALSpace, gxYIQ32Space, gxNTSC32Space, and gxPAL32Space. See Table 4-6 and Figure 4-12 for details of storage format. In each of these spaces, a color value is represented by Y, I, and Q color components.

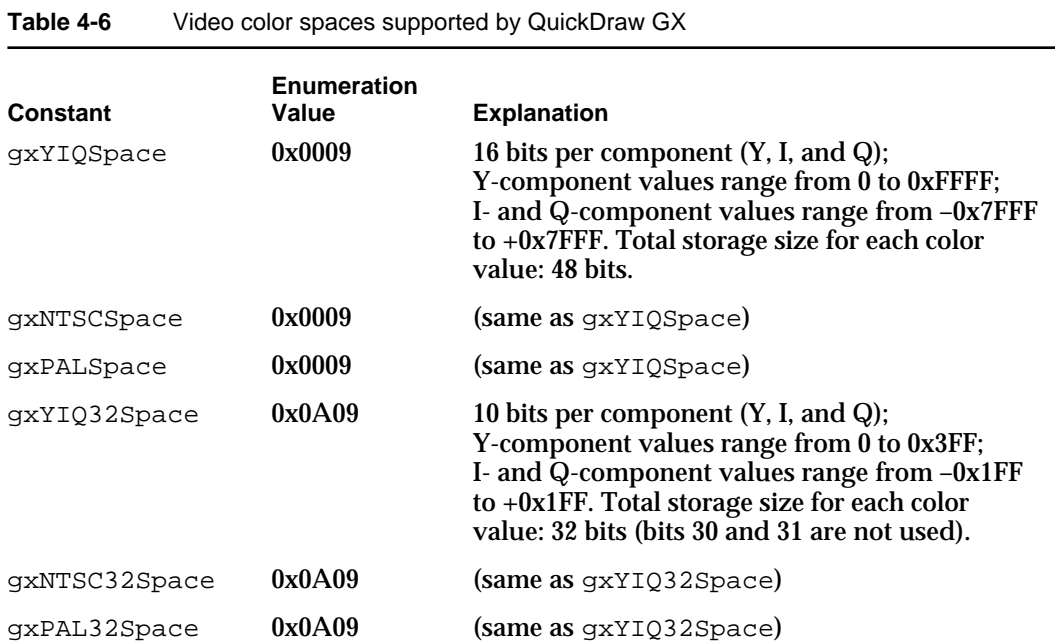

Colors and Color-Related Objects

Figure 4-12 shows storage formats for the supported YIQ color spaces. Formats for the NTSC and PAL spaces are identical.

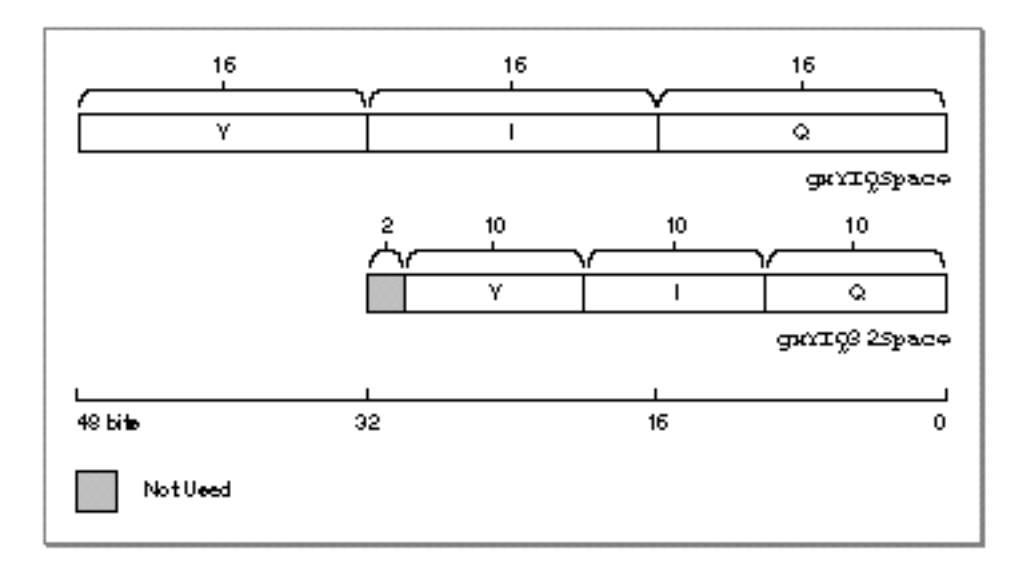

### **Figure 4-12** Storage formats for YIQ color spaces

You can find more information on the theories of color and the various color spaces in the following publications:

*Measuring Color,* by R.W.G. Hunt, John Wiley & Sons, New York, 1987.

*Illumination and Color in Computer Generated Imagery,* by Roy Hall, Springer-Verlag, New York, 1989.

### Indexed Color Spaces

In situations where you use only a limited number of colors, it can be impractical or impossible to specify colors directly. For example, if you have a bitmap with only a few bits per pixel (1, 2, 4 or 8 for QuickDraw GX), each pixel is too small to contain a complete color specification; its color must be specified as an index into a list or table of color values. If you are using spot colors in printing or pen colors in plotting, it can be simpler and more precise to specify each color as an index into a list instead of an actual color value. Also, if you want to restrict the user to drawing with a specific set of colors, you can put them in a list and specify them by index.

**Indexed space** is the color space you use when drawing with indirectly specified colors. An indexed color value (a color specification in indexed color space) consists of an index value and a reference to a color set object. The color set contains a list of color values and a specification of the color space for those color values; the index value specifies which color to use from the list. Color values are defined in the section "Color-Component Values, Color Values, and Colors" beginning on page 4-25. Color set objects are described in the section "About Color Set Objects" beginning on page 4-32.

#### Colors and Color-Related Objects

QuickDraw GX supports the single indexed color space format gxIndexedSpace (defined in the gxColorSpaces enumeration). See Table 4-7 and Figure 4-4 for details of storage format. Although there is a single format for indexed color space, you can create any number of unique indexed color spaces, using different sets of colors from any of the defined color spaces.

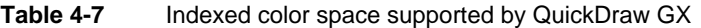

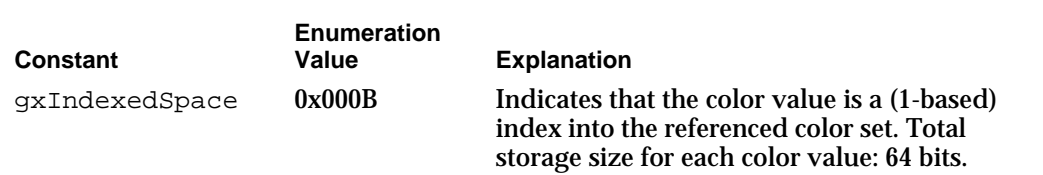

#### **Figure 4-13** Storage format for indexed color space

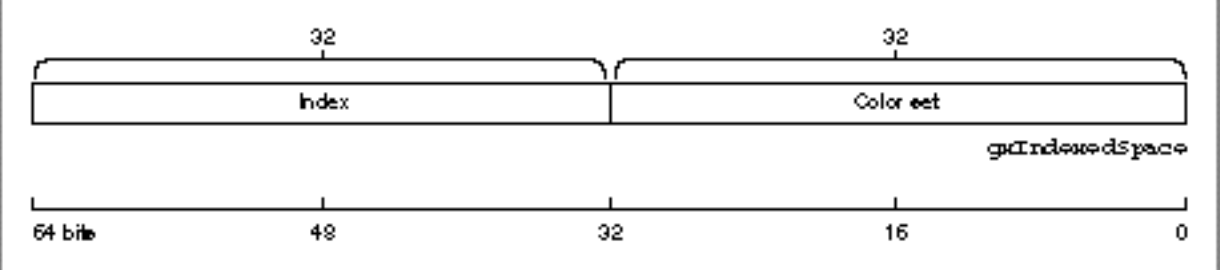

#### **Color spaces and bitmaps**

Bitmaps commonly use indexed color space, but if pixel size is large enough a bitmap can specify colors directly in any color space. These are the restrictions on the use of color spaces with bitmaps:

- $n$  Bitmaps with 1, 2, 4, or 8 bits per pixel must use gxIndexedSpace.
- $n$  Bitmaps with 16 bits per pixel can use gxRGB16Space. They cannot use gxIndexedSpace.
- n Bitmaps with 32 bits per pixel can use gxRGB32Space, gxARGB32Space, gxCMYK32Space, gxHSV32Space, gxHLS32Space, gxYXY32Space, gxXYZ32Space, gxLUV32Space, gxLAB32Space, gxYIQ32Space, gxNTSC32Space, or gxPAL32Space—that is, all defined 32-bit color spaces. They cannot use gxIndexedSpace.
- n Hardware devices that have 24 bits of physical memory per pixel can support gxRGB32Space. Hardware devices that have 32 bits of physical memory per pixel can support gxRGB32Space plus all the other defined 32-bit color spaces.

Bitmaps are described further in the bitmap shapes chapter of *Inside Macintosh: QuickDraw GX Graphics.*

Colors and Color-Related Objects

# Color Spaces With Alpha Channels

QuickDraw GX supports the use of an alpha channel in one luminance-based color space (gxGrayASpace) and two RGB color spaces (gxRGBASpace and gxARGB32Space). An **alpha channel** is a component in a color space whose value typically determines the opacity of the color expressed by the other components. An alpha-channel value of 0 in a color means that the color is completely transparent, and a maximum value means that the color is completely opaque. A value in between means that the color is partially transparent.

How transparency is handled in drawing depends on the transfer mode used when the color is drawn. (Transfer modes are discussed in the chapter "Ink Objects" in this book.) Typically, however, transparency in a color being drawn—the source color— means that the existing color at the location where drawing occurs—the destination color—shows through. Where the source is completely opaque, the destination is completely covered and is invisible; where the source is completely transparent, the destination shows through unchanged and the source is invisible.

Figure 4-14 shows an example in which a uniform gray image (in gxGrayASpace) is drawn over a black-and-white image. The gray color of the source is uniform across the rectangle, but the alpha-channel value decreases from 0xFFFF on the left to 0 on the right. As the alpha value decreases rightward, more and more of the destination color shows through. (Color Plate 2 at the front of this book shows a similar drawing example in color.)

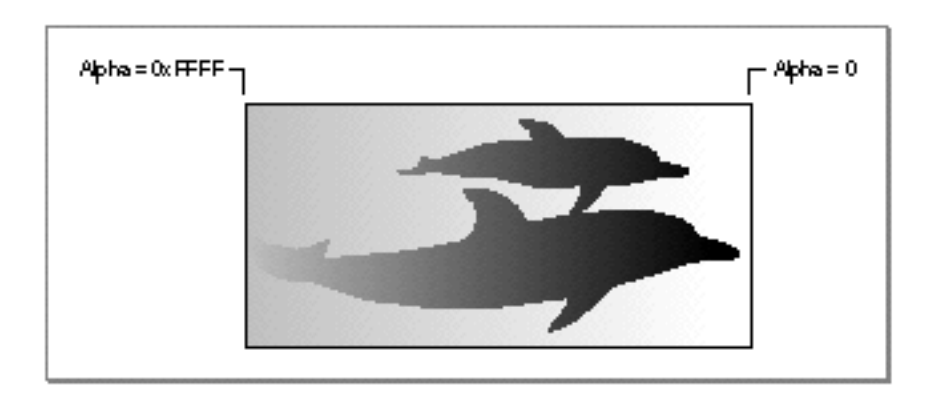

**Figure 4-14** Showing color transparency with an alpha channel

For more information on using alpha channels to achieve particular drawing effects, see the chapter "Ink Objects" in this book.

# Color-Component Values, Color Values, and Colors

Each of the color spaces described in this chapter requires one or more numeric values in a particular format to specify a color. This section describes the data types and structures with which QuickDraw GX describes colors in its color spaces.

Each dimension, or component, in a color space has a **color-component value.** In the fundamental, unpacked QuickDraw GX color spaces—those with 16 bits per component—each color-component value is of type gxColorValue:

```
typedef unsigned short gxColorValue;
```
A color-component value can vary from 0 to 65,535 (0xFFFF), although the numerical interpretation of that range is different for different color spaces, as has been noted in Table 4-1 through Table 4-7. In most cases, color-component intensities are interpreted numerically as varying between 0 and 1.0; for that reason, QuickDraw GX provides the constant gxColorValue1 to represent 0xFFFF.

Depending on the color space used, one, two, three, or four color-component values combine to make a **color value.** A color value is a structure; it is the complete specification of a color in a given color space. QuickDraw GX supports 13 color-value formats, representing the fundamental 16-bits-per-component color spaces; all color operations in memory use one of those formats. The color-value formats are described in the section "Color Values" beginning on page 4-50. For example, an RGB color value has this format:

```
struct gxRGBColor{
  gxColorValue red;
  gxColorValue green;
  gxColorValue blue;
};
```
This is exactly the storage format for colors in gxRGBSpace. However, colors stored in gxRGB16Space or gxRGB32Space have a packed storage format, and need to be converted to gxRGBColor format when they are used. QuickDraw GX takes care of this for you; as far as your application is concerned, you can always manipulate colors in the color space you have specified.

```
CHAPTER 4
```
A color value plus a specification of the color space it belongs to (plus an optional reference to a color profile to use for color matching) constitute a **color** in QuickDraw GX. A color is defined by the gxColor structure:

```
struct gxColor{
  qxColorSpace space;
  gxColorProfile profile;
  union {
       struct gxCMYKColor cmyk;
       struct gxRGBColor rgb;
       struct gxRGBAColor rgba;
       struct qxHSVColor hsv;
       struct gxHLSColor hls;
       struct qxXYZColor xyz;
       struct gxYXYColor yxy;
       struct qxLUVColor luvi
       struct qxLABColor lab;
       struct gxYIQColor yiq;
       qxColorValue qray;
       struct gxGrayAColor graya;
       unsigned short pixel16;
       unsigned long pixel32;
       struct gxIndexedColor indexed;
       qxColorValue component[4];
  } element;
};
```
Each gxColor structure holds the specification of a single color. Note that, besides the basic color-value formats such as gxRGBColor and gxXYZColor, a QuickDraw GX color can contain a 16-bit or 32-bit pixel value or an indexed color value, and you can also access the color as an array of color-component values. Each of the color values in the element union of the gxColor structure is described in the section "The Color Structure" beginning on page 4-53.

# Color Conversion and Color Matching

Color support in QuickDraw GX is designed for device independence. You can work in whatever color space is most convenient for you, you can convert colors from one color space to another, and you can input and output colors with a variety of physical devices with minimum error and loss of information.

#### Colors and Color-Related Objects

You may want to explicitly convert from one color space to another for a variety of reasons, such as

- n to allow users to work in a more familiar context (perhaps HSV instead of RGB)
- n to convert device-dependent colors to device-independent colors (such as RGB to  $L^*u^*v$
- n to preview printed output onscreen (by converting RGB to CMYK)
- $n_{\text{tot}}$  to display on monochrome monitors or printers (by converting to gray space)

In addition, QuickDraw GX automatically converts colors from one space to another whenever necessary, such as when it displays a color that is defined in terms of one space on a device whose colors are defined in terms of another space.

When converting among color spaces within a base family (such as HSV to RGB) and for display on the same device, the conversion is exact and there is no loss or error. However, when converting across base families (such as RGB to CMYK, or HLS to XYZ), and when converting within the same family but across different display devices, device dependence is introduced and must be accounted for.

Different imaging devices (scanners, monitors, printers) work in different color spaces and each can have a different **gamut,** or range of colors that it can produce. Monitors from different manufacturers all display colors in RGB, but may have different RGB gamuts. Printers that work in CMYK space vary drastically in their gamuts, especially if they use different printing technologies. Even a single printer's gamut can vary significantly with the ink or type of paper it uses. It's easy to see that conversion from RGB colors on an individual monitor to CMYK colors on an individual printer using a particular paper type can lead to unpredictable results.

When an image is output to a particular device, the device displays only those colors that are within its gamut. Likewise, when an image is created by scanning, only those colors within the scanner's gamut are saved. Devices with different gamuts cannot reproduce each others' colors exactly, but careful shifting of the colors used on one device can improve the visual match when the image is displayed on another.

Figure 4-15 shows examples of two devices' color gamuts, projected onto Yxy space. Both devices produce less than the total possible range of colors, and device B is restricted to a significantly smaller range than device A. The problem illustrated by Figure 4-15 is to be able to display the same image on both devices with a minimum of visual mismatch. The solution to the problem is the use of color profiles and color-matching methods.

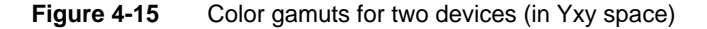

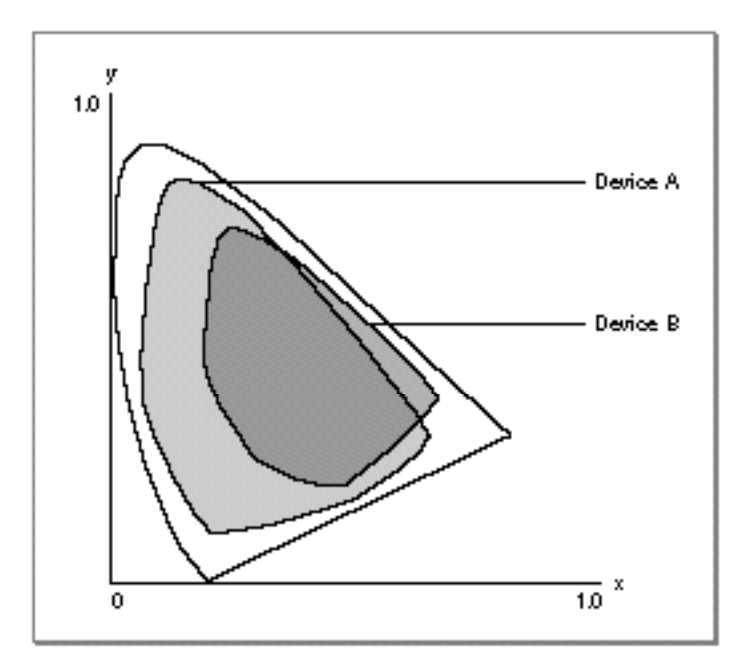

### Color Profiles

Converting colors accurately across different input or display devices is called **color matching.** To perform color matching requires the use of a color profile for each device involved. A **color profile** describes the characteristics of a color space for a particular physical device in a particular state. A monitor, for example, might have a single color profile, whereas a printer might have a different profile for each paper type or ink type it uses. A **color-matching method** uses a color profile to convert a color in a given color space on a given device to or from another color space or device, perhaps a device-independent color space.

Different color profiles can have different kinds of information in them. However, any color profile has at least two parts: a set of profile chromaticities and a set of profile response curves. The **profile chromaticities** are color values that define the extremes of saturation that the device can produce for its primary and secondary colors (red, green, blue, cyan, magenta, yellow). Each color value is typically described in terms of a device-independent space such as XYZ. You can think of the profile's chromaticities as defining points at the extremes of that device's gamut, as shown in Figure 4-16. (The points in Figure 4-16 correspond to the limits of the gamut for device A in Figure 4-15.)

#### Colors and Color-Related Objects

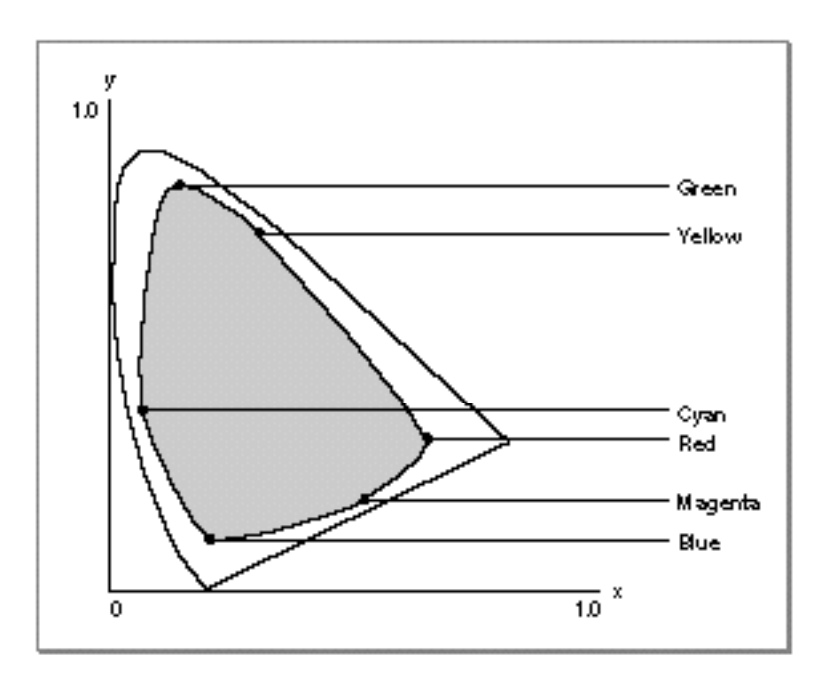

**Figure 4-16** Profile chromaticities for a device (in Yxy space)

The **profile response curves** are graphs that describe how the profile chromaticities ramp from no intensity to full intensity (there are additional response curves for undercolor removal and black generation in CMYK space). The response curves are analogous to gamma curves for monitors or dot-pitch curves for printing. Figure 4-17 shows an example of a single response curve.

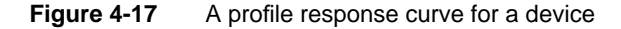

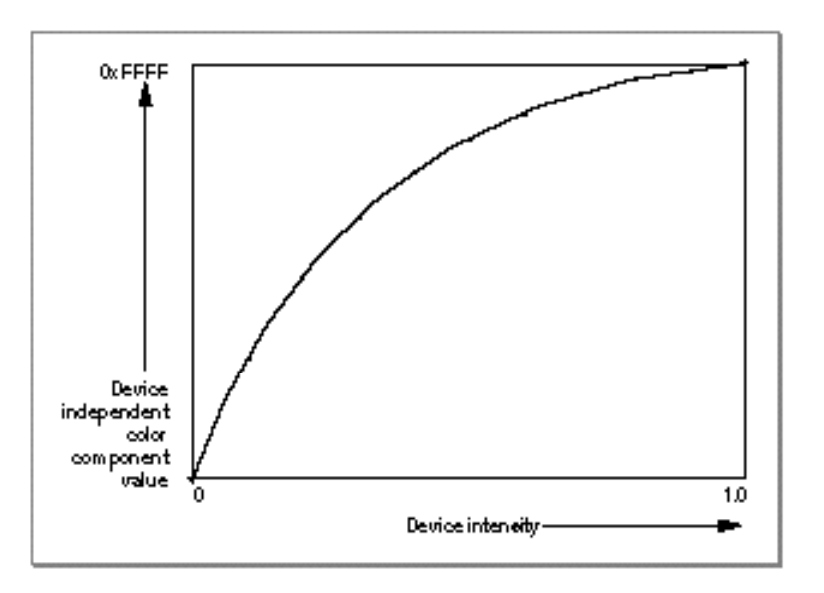

About Color in QuickDraw GX **4-29**

#### Colors and Color-Related Objects

Color profiles contain additional information, such as a specification of how to apply the chromaticities and response curves for matching (see the next section, "Color-Matching Methods"), and a name string. They may also have custom information used by particular color-matching methods. QuickDraw GX uses color profiles following the format defined by the ColorSync Utilities. See the ColorSync Utilities chapter of *Inside Macintosh: Advanced Color Imaging* for more information.

Color profiles are optional; a given color structure may or may not contain a valid reference to a color profile. If a color profile reference is attached, QuickDraw GX uses it when converting or matching colors; if there is no attached profile, QuickDraw GX uses the default QuickDraw GX color profile; see "The Default Color Profile" on page 4-37.

### Color-Matching Methods

When colors consistent with one device's gamut are displayed on a device with a different gamut, as in Figure 4-15 on page 4-28, a color-matching method attempts to minimize the perceived differences in the displayed colors between the two devices. The default Apple color-matching method, as used with the ColorSync Utilities, uses these three approaches:

- **Colorimetric matching.** In this method, colors that fall within the gamuts of both devices are left unchanged. For example, to match an image from device A onto device B in Figure 4-15, only the colors in the gamut of A that fall outside the gamut of B are altered. Colorimetric matching allows some colors in both images to be exactly the same, which is useful when colors must match quantitatively. A disadvantage of colorimetric matching is that many colors may map to a single color. All colors outside the gamut of B in Figure 4-15, for example, would be converted to colors at the edge of its gamut, reducing the total number of colors in the image and possibly greatly altering its appearance. In colorimetric matching, colors outside the gamut are usually converted to colors with the same lightness, but different saturation, at the edge of the gamut. The left side of Figure 4-18 shows how colors are projected in colorimetric matching.
- **Perceptual matching.** In this method, all the colors of a given gamut are shifted to fit within another gamut. The colors maintain their relative positions, so the relationship between colors is maintained. With realistic images such as scanned photographs, perceptual matching produces better results than colorimetric matching in most cases; in Figure 4-15, for example, the eye could compensate for the difference in gamuts between A and B, and a perceptually matched image on B would look very similar to the original image on A. A disadvantage of perceptual matching is that none of the original colors is unchanged in the copy.
- **Saturation matching.** In some computer graphics, such as bar graphs and pie charts, the actual color displayed is less important than its vividness. In this method, the relative saturation of colors is maintained from gamut to gamut. Colors outside the gamut are usually converted to colors with the same saturation, but different lightness, at the edge of the gamut. The right side of Figure 4-18 shows how colors are projected in saturation matching.

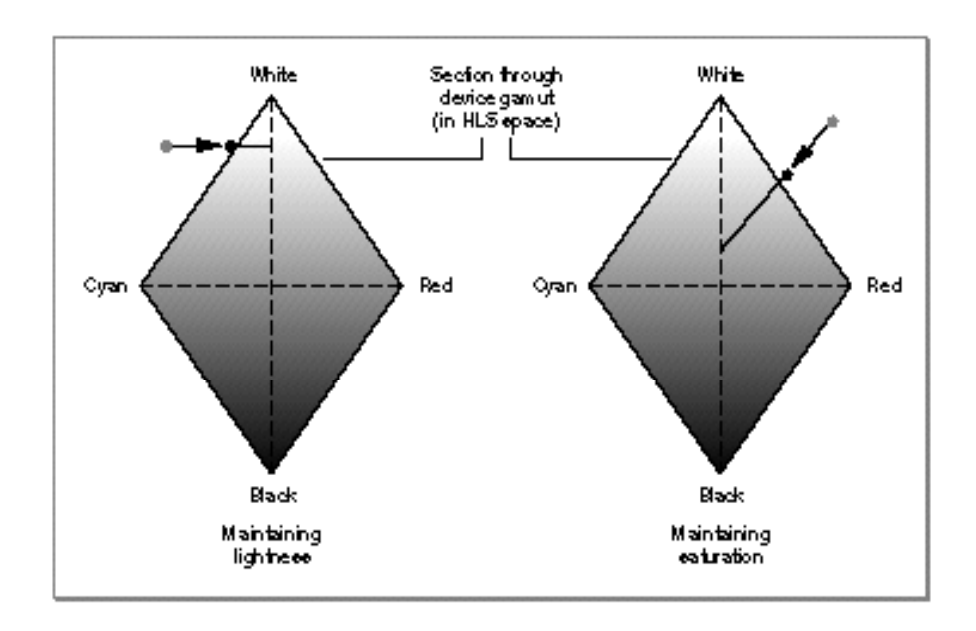

#### **Figure 4-18** Maintaining lightness and maintaining saturation in color matching

QuickDraw GX uses the Macintosh ColorSync Utilities for color matching. ColorSync color-matching methods are Component Manager components and support all three kinds of color-matching, and may support other kinds as well. QuickDraw GX color profile objects contain ColorSync color profile structures, and each structure specifies the kind of matching that should be performed with it.

For more information on ColorSync and color-matching methods, see the ColorSync Utilities chapter of *Inside Macintosh: Advanced Color Imaging.* For more information on Component Manager components, see the Component Manager chapter of *Inside Macintosh: More Macintosh Toolbox.*

### When Color Matching Occurs

Color profiles are associated with devices. For example, when a QuickDraw GX-aware scanning application creates a scanned image, it produces a bitmap and attaches a color profile object (containing profile information obtained from the scanner driver) to the bitmap. The color profile that is associated with a shape and describes the characteristics of the device on which the shape was created is called the **source profile.** If the colors in the bitmap are subsequently converted to another color space by the scanning application or by another QuickDraw GX application, QuickDraw GX uses that source profile to match the colors when converting. Bitmaps are described in the bitmap shapes chapter of *Inside Macintosh: QuickDraw GX Graphics.*

#### Colors and Color-Related Objects

To display the bitmap requires using another color profile, which is attached to the view device object associated with the output device. (View device objects are described in the chapter "View-Related Objects" in this book.) That color profile is called the **destination profile.** If the bitmap is displayed on a monitor, QuickDraw GX uses the monitor's color profile, along with the bitmap's source profile, to match the bitmap's colors to the monitor's gamut. If the bitmap is printed, QuickDraw GX uses the printer's profile to match the bitmap's colors to the printer, including generating black and removing undercolors where appropriate.

QuickDraw GX color matching occurs automatically, whenever drawing takes place or whenever colors are converted from a color space in one base family to a color space in a different base family. Most applications need not know what profiles, if any, are attached to the colors they manipulate and draw. However, applications can explicitly use color profiles for purposes such as print previewing, or they can allow the user to create custom, modified profiles for special purposes on particular devices. In addition, specialized applications can calibrate display devices and produce color profiles whose information is stored in the devices' drivers for use by QuickDraw GX. Such applications make use of the ColorSync Utilities to create their profiles.

### **Color matching is off by default**

Color matching can slow drawing speed. For that reason, when you create a view port, the view port attribute gxEnableMatchPort is cleared by default. If you want matching to occur when you draw to the screen, you must first set gxEnableMatchPort. (Matching occurs when appropriate during printing, regardless of the state of the gxEnableMatchPort attribute.) View port attributes are discussed in the chapter "View-Related Devices" in this book.

For more information on color profiles, see the section "About Color Profile Objects" beginning on page 4-35.

# About Color Set Objects

A color set is a QuickDraw GX object that contains a list of colors. Color sets exist to provide the colors for indexed color space. Bitmaps and other shapes that use indexed color space specify colors as indexes into a color set. Color sets are the QuickDraw GX equivalents to color tables in other graphics systems.

QuickDraw GX identifies an individual color set object through a color set **reference.** To obtain information about a color set object, you must send its reference as a parameter to a QuickDraw GX function (except that you can determine if two references identify the same color set object simply by comparing them for equality, and you can examine a reference to see if it is nil).

Colors and Color-Related Objects

Any QuickDraw GX color (gxColor structure) that contains an indexed color value includes a reference to a color set object. If a shape's ink object has a color in indexed color space, the color includes a reference to a color set object. If the bitmap in a view device object uses indexed color values for its pixels, the bitmap includes a reference to a color set object. (View devices are described in the chapter "View-Related Objects" in this book.)

Color sets can be device independent because their colors, like any QuickDraw GX colors, can be matched across devices. The color information is valid for any display device on which the shapes the color sets apply to are drawn.

# Color Set Properties

The interface to color set objects is entirely procedural. You manipulate the information in a color set by modifying its properties using QuickDraw GX functions.

Color set objects have four accessible properties, as shown in Figure 4-19. Note that, because a color set is an object and not a data structure, the order of the properties as shown in Figure 4-19 is completely arbitrary. Properties in italics are references to other objects.

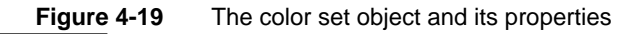

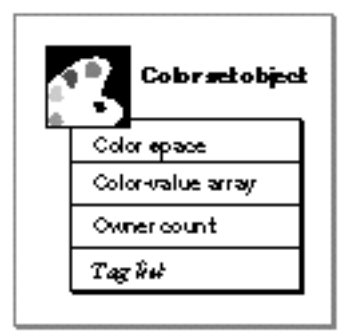

These are the four accessible properties in a color set:

- **Color space.** The color space of all the color values in the color set. A color set can have only a single color space, which cannot be gxIndexedSpace.
- **Color-value array.** An array of color values (not gxColor structures). Only the types of color values specified in the gxSetColor union are valid in a color set.
- **Owner count.** The number of existing references to this color set object.
- **Tag list.** A list of references to custom information about this color set object, stored in private data structures called *tag objects.* The chapter "Tag Objects" in this book describes tag objects in general and how you can use them to add custom information to objects.

Colors and Color-Related Objects

QuickDraw GX provides functions to manipulate each of these properties. Note that there is no color profile property for a color set; profile information for the colors in a color set is found in the bitmap structure—or the color structure in the ink object—to which the color set is attached.

# Color Values in a Color Set

The array of color values in a color set object can have up to 65,535 entries; each entry must be of one of the types defined in the gxSetColor union:

```
union gxSetColor{
```

```
gxCMYKColor cmyk;
  gxRGBColor rgb;
  gxRGBAColor rgba;
  gxHSVColor hsv;
  gxHLSColor hls;
  gxXYZColor xyz;
  gxYXYColor yxy;
  gxLUVColor luv;
  gxLABColor lab;
  gxYIQColor yiq;
  gxColorValue gray;
  gxGrayAColor graya;
  unsigned short pixel16;
  unsigned long pixel32;
  gxColorValue component[4];
};
```
The gxSetColor union is an abbreviated color structure (see page 4-53). It has no profile or space fields, because individual colors within a color set cannot have different color spaces, and because the color profiles for the color values are defined elsewhere—in the individual colors, bitmaps, or transfer modes that use this color set. Also, the gxSetColor union has no gxIndexedColor field because color sets cannot be recursive (that is, colors in a color set cannot refer to colors in other color sets).

# Default Color Sets

QuickDraw GX maintains several default color sets, one for each possible pixel size in bitmaps that use indexed space—1, 2, 4, and 8 bits. (Bitmaps with pixel sizes over 8 bits cannot use indexed space.) When you create a bitmap with a pixel size of 8 bits or less and specify nil for its color set, QuickDraw GX uses the appropriate default color set whenever you draw that bitmap.

Colors and Color-Related Objects

Each of the default color sets consists of a gray ramp, using color values in gxGraySpace that progress in order from white at an index value of 1 to black at the highest index value. For a pixel size of 1 bit, for example, the default color set consists of two colors: white and black.

You do not create a copy of any of the default color sets by calling the GXNewColorSet function; that function requires you to supply a specific array of color values.

You can inspect and change any of the default color sets by using the GXGetDefaultColorSet function, described on page 4-62, and the GXSetDefaultColorSet function, described on page 4-63. Bitmaps are described in the bitmap shapes chapter of *Inside Macintosh: QuickDraw GX Graphics.*

# About Color Profile Objects

A color profile is a QuickDraw GX object that describes the color response of a specific device, class of device, or device configuration. As described in the section "Color Profiles" beginning on page 4-28, a color profile provides a quantitative description of a device's color gamut in terms of standard, usually device-independent colors. QuickDraw GX uses color profiles for color matching when converting colors and when drawing shapes.

QuickDraw GX identifies a color profile object through a color profile **reference.** To obtain information about a color profile, you must send its reference as a parameter to a QuickDraw GX function (except that you can determine if two references identify the same color profile object simply by comparing them for equality, and you can examine a reference to see if it is nil).

Any QuickDraw GX color (gxColor structure), such as the color in a shape's ink object, can include a reference to a color profile object. Any bitmap structure, including the bitmap in a view device object, can reference a color profile. (View devices are described in the chapter "View-Related Objects" in this book.) A transfer mode structure can also reference a color profile. If a color, bitmap, or transfer mode contains no specific reference to a color profile, QuickDraw GX uses a default profile when converting colors and when drawing.

Even though color profiles are inherently device-specific, QuickDraw GX uses them consistently and performs color matching when needed. Most applications need not pay attention to color profiles or try to associate them with specific devices except when first creating colors. If you create a color, you should attach to it a color profile that describes the characteristics of the device on which the color was created. If the device's characteristics are equivalent to the Apple 13-inch color monitor—or if you never need to display or print the color on another device—you need not attach a profile.

# Color Profile Properties

The interface to color profile objects is entirely procedural. You manipulate the information in a color profile by modifying its properties using QuickDraw GX functions.

Color profile objects have three accessible properties, as shown in Figure 4-20. Note that, because a color profile is an object and not a data structure, the order of the properties as shown in Figure 4-20 is completely arbitrary. Properties in italics are references to other objects.

**Figure 4-20** The color profile object and its properties

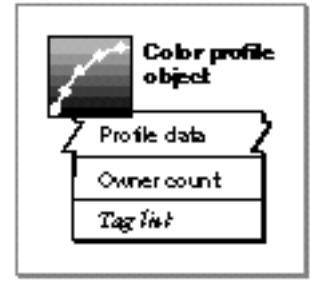

These are the three accessible properties in a color profile object:

- **Profile data.** Information specific to the individual profile, that usually includes color values and a set of data that plots the response of the device—from zero intensity to full intensity—when it generates each of the specified colors.
- **Owner count.** The number of existing references to this color profile object.
- **Tag list.** A list of references to custom information about this color profile object, stored in private data structures called *tag objects.* The chapter "Tag Objects" in this book describes tag objects in general and how you can use them to add custom information to objects.

QuickDraw GX provides functions to manipulate each of these properties.

# Profile Data

The profile data is the actual color profile information, in the form of a ColorSync color profile structure. A QuickDraw GX color profile object is a wrapper for a ColorSync profile.

ColorSync profiles are specified by the CMProfile structure, which consists of the following parts:

n Header. A structure containing information such as the size, version, device type, and attributes of the profile. The header also contains the XYZ chromaticities of the device's white point and black point, and an options field that specifies the type of color matching preferred (such as perceptual, colorimetric, or saturation matching).

#### Colors and Color-Related Objects

- n Profile chromaticities. A structure that contains the XYZ chromaticities for the six primary and secondary colors (red, green, blue, cyan, magenta, yellow) at the limits of the device's gamut.
- Profile response curves. A variable-sized array of response curves for each of the primary and secondary colors, plus gray (plus black generation and undercolor removal for printer profiles).
- Name string. An international string, which consists of a Macintosh script code followed by a 63-byte text string, that identifies the profile. (Note that these are Macintosh script codes, which differ from QuickDraw GX script codes; Macintosh script codes are described in the Script Manager chapter of *Inside Macintosh: Text.*)
- Custom data. Information used by custom color-matching methods. It may include other kinds of color values or response curves.

The details of the CMProfile structure, including explanations of some of the terms used here, are given in the ColorSync Utilities chapter of *Inside Macintosh: Advanced Color Imaging.* All parts of the structure except for the custom data are accessible through ColorSync function calls. QuickDraw GX defines no structures or types for the profile data of a color profile object, although you can access the information if you know its format. See "Manipulating the Profile Data in a Color Profile Object" beginning on page 4-48.

# The Default Color Profile

QuickDraw GX maintains a default color profile that it uses for color matching when no color profile is explicitly provided—that is, when the profile field of a color structure or bitmap structure is nil. The default color profile reflects the color response of the Apple 13-inch color monitor, as defined by ColorSync version 1.0.

You do not create a copy of the default color profile by calling the GXNewColorProfile function; that function requires you to supply profile data for the object you are creating. Also, you cannot change the characteristics of the default color profile object; there is no GXSetDefaultColorProfile function.

You can determine the actual profile chromaticities used for the default QuickDraw GX color profile by retrieving it and examining its profile data.

# Zero-Length Profiles

QuickDraw GX automatically performs color matching whenever it draws or converts colors, and if you specify a nil color profile reference in any situation, QuickDraw GX uses the default color profile rather than using no profile.

In some cases, however, you may want to prevent color matching from occurring for individual colors or shapes, such as when comparing or calibrating different devices. To do so, you can use a zero-length profile. A **zero-length profile** is a color profile object in which the profile data is of zero length. It is a valid QuickDraw GX object—its reference is not nil—but it contains no data. If you attach a zero-length profile to a color, QuickDraw GX performs no matching when that color is drawn or converted.

#### Colors and Color-Related Objects

If, for example, you want to see how each attached device represents pure blue, you can specify pure blue for an ink's color, attach a zero-length profile to it, and draw a shape with that color to each device. If instead you specify nil for the profile when creating a color, QuickDraw GX matches the color, using the default color profile and each device's color profile, when drawing.

In the case of color conversions that require a profile (those between base families, such as from RGB to XYZ), QuickDraw GX uses the following conventions:

- If both profiles are zero-length, QuickDraw GX uses the default profile as both the source and the destination profile.
- If only one profile is zero-length, QuickDraw GX uses the other profile as both the source and the destination profile.

### **Note**

To turn off color matching entirely when drawing to a view port, make sure that the gxEnableMatchPort attribute for that view port is cleared. (It is cleared by default.) View port attributes are discussed in the chapter "View-Related Devices" in this book.

You can create a zero-length profile using the GXNewColorProfile function, described on page 4-79, or the GXSetColorProfile function, described on page 4-89.

# Using Colors and Color-Related Objects

This section describes how to create and use colors, color sets, and color profile. It shows how you can

- assign colors to shapes and color profiles to colors
- n test and compare colors
- n convert colors from one color space to another, and apply color matching when converting and when scanning, displaying, or printing
- n create and manipulate color set objects, to support indexed colors
- n create and manipulate color profile objects, to support color matching

# Assigning Colors to Shapes

Colors exist to affect the appearance of drawn shapes. QuickDraw GX shapes other than bitmaps and pictures get their color from the ink object that is part of the shape. One property of the ink object is color, a gxColor structure that describes the color of the associated shape.

#### Colors and Color-Related Objects

To assign or change a shape's color, therefore, you typically call the GXSetInkColor function for the ink associated with the shape whose color you are assigning. You can also call GXSetShapeColor, which performs the same task but allows you the convenience of specifying the shape object involved, rather than the ink object that actually contains the color information. (Conversely, to inspect the color of a shape, you call GXGetInkColor or GXGetShapeColor.) The GXSetInkColor, GXSetShapeColor, GXGetInkColor, and GXGetShapeColor functions are described in the chapter "Ink Objects" in this book.

Shapes that need more than one color are a special case. Bitmap shapes do not use the color information in their ink object. Instead, the color of each pixel in a bitmap shape is specified as a pixel value in the  $gxB$  it map structure; depending on the storage size of each pixel, that pixel value may be an actual color value or it may be an index into a color set. To set the color of an individual pixel in a bitmap, you call the GXSetShapePixel function, specifying which pixel to modify and what its new color or new index value is. (Conversely, you can inspect the color of a pixel by calling GXGetShapePixel.)

Modifying the color values in a color set, as described in the section "Manipulating the Colors in a Color Set Object" on page 4-47, is another way to change the color or colors of a shape. In a bitmap using indexed color space, any pixels whose indexes refer to color values you have modified will be changed in appearance, even though their pixel values remain unchanged. You can use this technique to perform simple manipulations of a shape's colors.

Bitmap shapes, the gxBitmap structure, and the functions GXSetShapePixel and GXGetShapePixel are described in the bitmap shapes chapter of *Inside Macintosh: QuickDraw GX Graphics.*

# Assigning Color Profiles to Colors

When the user creates or modifies shapes' colors, you assign colors to the ink objects or pixels associated with those shapes. To assure proper color matching, you can assign a color profile to each color or bitmap that the user creates. Normally, the user works with a monitor attached to the system; you can find the profile for that monitor by examining the bitmap property of the view device associated with the view port the user draws into. You can attach that profile to the user's colors. In the case of a single shape displayed on more than one device, you may have to pick (or allow the user to pick) which view device is the controlling one. In a gxColor structure or a gxBitmap structure, you place the color profile reference in the profile field.

If you assign no color profile to a color or bitmap, Quickdraw GX uses the default color profile when drawing or converting.

If you want to make sure that no matching occurs, assign a zero-length profile to the color or bitmap. A zero-length profile is a color profile object whose profile data is of zero length.

# Comparing and Testing Colors

QuickDraw GX provides several functions that allow you to analyze individual color values for various purposes.

### Checking for Out-of-Gamut Colors

If you have a color value that you want to test against a given color space or color set, you can use the GXCheckColor function. For example, you can use GXCheckColor to see if a given color is representable on a particular printer. If the color is not directly representable—that is, if it is **out of gamut—**you could alert the user to that fact. You could also call the GXConvertColor function to mimic the automatic color conversion that would take place in printing, to determine what color the printer would use to represent your given color.

Both GXCheckColor and GXConvertColor require the color space and color profile of the device the color is destined for. To get the color space and color profile of a printer, you can use the GXGetPrinterViewDevice and GXGetViewDeviceBitmap functions.

The GXCheckColor function is described on page 4-57. The GXConvertColor function is described on page 4-60. The GXGetPrinterViewDevice function is described in *Inside Macintosh: QuickDraw GX Printing.* The GXGetViewDeviceBitmap function is described in the chapter "View-Related Objects" in this book.

### Checking Colors for Closeness and Color Space

If you want to compare a user-selected color with the range of colors in a color set, you can use the GXGetColorDistance function to determine how far the selected color is from any of the colors in the color set. If the selected color is close enough (in color-space distance) to one of the existing colors in the color set, you could call the GXConvertColor function to change the selected color to that closest color. Alternatively, you could call GXGetColorSetParts and GXSetColorSetParts to add the selected color to the color set or replace another color in the color set with the selected color.

As another example, suppose that you open a document containing shapes of various colors, and you want to save a grayscale version of that document. You might call GXCheckColor on each color in the document, and then GXConvertColor on each color whose color space is not already gxGraySpace. (You might also save the original color information as a tag object attached to each shape or ink, for later restoration.)

The GXGetColorDistance function is described on page 4-58. The GXConvertColor function is described on page 4-60. The GXGetColorSetParts function is described on page 4-75; the GXSetColorSetParts function is described on page 4-76. The GXCheckColor function is described on page 4-57.

Colors and Color-Related Objects

### Predicting Drawing Results

You can preflight, or predict, the results of a drawing operation by using the GXCombineColor function. You supply a destination color, and GXCombineColor tells you what would happen if a shape using the ink object you specify were drawn to a destination of that color. This function is as much a test of transfer mode as it is of source and destination colors; you can use it to see how, or even if, drawing occurs under the conditions you specify. For example, if you are using the gxMigrateMode transfer mode, you may want to adjust the operand so that the result color exactly equals the source color for a particular destination color. You can call GXCombineColor with different operand values until you get the result you want, and then draw the actual shape. Transfer modes, operands, and source and destination colors are described in the chapter "Ink Objects" in this book.

The GXCombineColor function is described on page 4-59.

# Converting and Matching Colors

Although conversion among color spaces happens automatically whenever necessary during the drawing process, you can also explicitly convert colors if you need to. The following code fragment uses GXConvertColor to modify the hue of a shape, preserving its luminance and saturation. Such a technique is one way to perform color animation. The code gets the color of shape theShape, converts it to HSV space, increases the hue value just enough to make a perceptible difference, reassigns the color to the shape, and draws the shape:

```
gxColor oldColor;
GXGetShapeColor(theShape, &oldColor);
GXConvertColor(&oldColor, hsvSpace, nil, nil);
oldColor.element.hsv.hue += 0x300;
GXSetShapeColor(theShape, &oldColor);
GXDrawShape(theShape);
```
(Note that the final nil parameter in the call to GXConvertColor means that the converted color reassigned to the shape uses the default color profile, whether or not the original one did.)

Color matching happens automatically whenever you draw a shape or convert colors. If the profile reference in a color is nil, color correction still occurs when needed, as when converting from RGB to CMYK color space. In those cases, the default profile is used.

In some cases, you may want to prevent color matching from occurring for an individual color, such as when comparing or calibrating different devices. If you attach a zero-length profile to a color, QuickDraw GX performs no matching when that color is drawn or converted to another color space.

To prevent color matching from occurring during all drawing to a given view port, clear the gxEnableMatchPort attribute of that view port. Note that, because color matching can slow down the drawing process, this attribute is cleared by default on all view ports.

#### Colors and Color-Related Objects

Therefore, if you want color matching to occur when drawing to the screen, you must explicitly set gxEnableMatchPort. Even if you do want matching to occur, you might still clear gxEnableMatchPort temporarily during scrolling or other repetitive drawing processes. (For printing, QuickDraw GX automatically takes care of making sure that color matching occurs when it is needed.)

If you want to specify a particular kind of color-matching method other than the one specified in the profile attached to the color you are matching, your application can either modify the information in the color profile object using QuickDraw GX calls, or make calls to the ColorSync Utilities to specify the one you want.

To allow the user to preview on the screen what printing would look like, you can mimic on the monitor the profile characteristics of the printer. You need to convert the color you are drawing to the color space of the printer—applying the printer's color profile—and then convert that color back to the monitor's color space—applying the monitor's color profile—and then draw. One way to do that is to create an offscreen view group with the printer's color space and color profile, and draw into a view port in that view group. Then, draw from the bitmap of the offscreen view port into the view port of the monitor.

Color matching is discussed in the section "Color Conversion and Color Matching" beginning on page 4-26. Color profiles, the default profile, and zero-length profiles are discussed in the section "About Color Profile Objects" beginning on page 4-35. The gxEnableMatchPort view port attribute is described in the chapter "View-Related Devices" in this book.

# Creating and Manipulating Color Set and Color Profile Objects

This section describes how you can create and interact with color set objects and color profile objects as whole entities—to create, dispose of, copy, compare, clone, load, and unload them. Because color sets and color profiles are QuickDraw GX objects, and you use similar sets of functions to manipulate them, they are considered together in each of the subsequent sections. Manipulating the individual properties of color sets and color profiles is described under "Manipulating Object Properties of Color Sets and Color Profiles" beginning on page 4-46.

### Creating and Disposing of a Color Set or Color Profile

QuickDraw GX provides the GXNewColorSet function to allow you to create a new color set. You can also create a new color set that is a copy of an existing color set by calling GXCopyToColorSet.

Once you have created a color set object, you can attach it to a color structure, bitmap structure, or transfer mode structure by putting a reference to it in the color or bitmap or transfer mode. Colors, bitmaps, and transfer modes also include a specification of the color space they use; if they use a color set, they must use gxIndexedSpace for their color space.

#### Colors and Color-Related Objects

The following code fragment creates a simple color set (theSet) with two RGB colors: black and white. It assigns the color set to the bitmap structure theBits, which it then assigns to the bitmap shape theBitmap, which it finally assigns to the view device theDevice. The code then disposes of the color set and bitmap shape since those references are no longer needed:

```
gxSetColor theColors[2];
gxSetColor *pColor;
gxColorSet theSet;
gxBitmap theBits
gxShape theBitmap
.
   /* initialize theBits and theBitmap (not shown) */
.
pColor = &theColors[0];
pColor->rgb.red = pColor->rgb.green = 
                     pColor->rgb.blue = gxColorValue1;
pColor++;
pColor->rgb.red = pColor->rgb.green = pColor->rgb.blue = 0x0000;
theSet = GXNewColorSet(gxRGBSpace, 2, theColors);
theBits.set = theSet;
GXSetBitmap(theBitmap, &theBits, nil);
GXSetViewDeviceBitmap(theDevice, theBitmap);
GXDisposeColorSet(theSet);
GXDisposeShape(theBitmap);
```
### **Note**

If you use GXNewColorSet to create a color set, and then assign it as a default color set with GXSetDefaultColorSet, be sure to dispose of your reference to that color set immediately after assigning it as the default. That way the new default color set will have the proper owner count of 1, as required by QuickDraw GX.

For color profile objects, QuickDraw GX provides the GXNewColorProfile function (and the GXCopyToColorProfile function) to allow you to create new color profiles. If you have profile information that you want to attach to a color or to a bitmap, you can put that information in object form with GXNewColorProfile and attach it (by reference) to the color or bitmap. For simple drawing, you typically never have to do this, but you might want to create a color profile object in these special instances:

- n If you want to inhibit color matching for a particular color, you can create a zero-length profile (one with no profile data) and attach it to the color.
- If you have access to a profile structure, either as a resource or through calls to the ColorSync Utilities, you can turn that structure into a QuickDraw GX color profile by creating a color profile object with that structure as the profile data.

- n If your application is a scanning application, it can create a color profile object from information in the scanner's driver and attach that profile to the bitmap shapes it creates.
- $\overline{h}$  If your application is a calibration program that develops profile information for a device, it can create a color profile object to hold the profile information it generates during the calibration process and to display the results to the operator of the calibration program.

If your program is a device driver, it contains profile information in the form of color profile resources; it does not need to create color profile objects. How device drivers store color profile information is described in the printing resources chapter of *Inside Macintosh: QuickDraw GX Printing Extensions and Printer Drivers.*

To delete your application's reference to a color set or color profile object, call the GXDisposeColorSet or GXDisposeColorProfile function. Calling either function may or may not actually release the memory allocated for the object, depending on the object's owner count. Both of these functions decrease the owner count of the color set or color profile by 1; if that brings the owner count to zero, the object is completely deleted and its memory released. See "Manipulating Owner Counts" on page 4-46.

The GXNewColorSet function is described on page 4-64; the GXNewColorProfile function is described on page 4-79. The GXDisposeColorSet function is described on page 4-65; the GXDisposeColorProfile function is described on page 4-80.

### Copying, Comparing, and Cloning Color Sets and Color Profiles

You can use the GXCopyToColorSet function to copy color information from one color set object to another or to create a new copy of an existing color set. You can use the GXCopyToColorProfile function to copy profile information from one color profile object to another or to create a new copy of an existing color profile.

You can test if two references refer to the same color set or color profile object by simply comparing the references for equality. You can also test two different color set or color profile objects for equality with the GXEqualColorSet and GXEqualColorProfile functions, respectively. For two color sets to be equal, their color spaces and colors must be identical; for two color profiles to be equal, their profile information and their attributes must be equal. In either case, the common object properties (owner count and tag list) do not need to be identical for the objects to be considered equal.

Object copies created with the GXCopyToColorSet and GXCopyToColorProfile functions are always equal, in terms of the criteria just listed, to the objects from which they were copied.

In certain circumstances, you may want to copy a reference to a color set or color profile without actually copying the object. For example, you may want two variables to refer to the same color set or color profile object, so that altering one of them affects both. This is called **cloning** an object, rather than copying it. You can use the GXCloneColorSet and GXCloneColorProfile functions to clone a color set or color profile, respectively.

#### Colors and Color-Related Objects

Functionally, GXCloneColorSet and GXCloneColorProfile do nothing more than increase the owner count of the specified object. For more information about cloning objects, see the chapter "Introduction to Objects" in this book. For information on manipulating owner counts, see the section "Manipulating Owner Counts" on page 4-46.

The following code fragment initializes a bitmap structure to be used for offscreen drawing, assigns a color set object (commonColorSet) to it, and then creates a bitmap shape (shMap) with that bitmap. The code, for its own purposes of tracking owner count (not shown here), clones the color set rather than just assigning it to the bitmap shape. In general, cloning is not necessary when you assign a color set to a bitmap, because when you then call GXNewBitmap to create the bitmap shape (as this code fragment does), QuickDraw GX increases the color set's owner count for you.

```
gxBitmap map;
qxPoint pt = \{0, 0\};qxShape shMap = nil;
.
  \prime^* set the bitmap's width, height, and pixel size */
.
map.rowBytes = 0L;
map.time = nil;map.space = gxIndexedSpace;
map.profile = nil;map.set = GXCloneColorSet(commonColorSet);
shMap = GXNewBitmap(\&map, \&pt);
```
QuickDraw GX will decrease the owner count of the color set when the shape shMap is disposed of, but the application code will also need to call GXDisposeColorSet at some point, to balance the GXCloneColorSet call it makes here.

The GXCopyToColorSet function is described on page 4-66; the GXCopyToColorProfile function is described on page 4-81. The GXEqualColorSet function is described on page 4-67; the GXEqualColorProfile function is described on page 4-82. The GXCloneColorSet function is described on page 4-68; the GXCloneColorProfile function is described on page 4-83.

### Loading and Unloading Color Sets and Color Profiles

Although you rarely need to, you can influence memory-allocation decisions involving objects that you have created. If your application needs to have a color set object or color profile object in memory, it can force QuickDraw GX to load the object into memory. When your application no longer needs the color set or color profile in a loaded state, it can instruct QuickDraw GX to unload the object.

#### Colors and Color-Related Objects

You call the GXLoadColorSet or GXLoadColorProfile function to make sure that a color set or color profile object is in memory; if it has been unloaded, QuickDraw GX brings it into memory. You can call the GXUnloadColorSet or GXUnloadColorProfile function to instruct QuickDraw GX that it is free to unload the color set or color profile at any time. These functions are described in the memory management chapter of *Inside Macintosh: QuickDraw GX Environment and Utilities.* 

# Manipulating Object Properties of Color Sets and Color Profiles

This section describes how to manipulate the common object properties of color sets and color profiles: owner count and tag list. It also describes how to manipulate the colors of a color set and the profile data of a color profile.

For manipulating color sets and color profiles as whole objects, see "Creating and Manipulating Color Set and Color Profile Objects" beginning on page 4-42.

### Manipulating Owner Counts

The owner count of an object indicates the number of current references to that object. In general, QuickDraw GX manages owner counts for you. For example, when you create a new color set object, QuickDraw GX sets the owner count of the new color set to 1. If you assign that color profile object to a bitmap structure and then assign that bitmap structure to a bitmap shape, QuickDraw GX increments the color profile's owner count, corresponding to the new reference to the color profile contained in the bitmap structure.

In some situations, as when switching color profiles or color sets among objects that reference them, you may want to directly manage their owner counts yourself. To do so, you can

- n use the functions GXGetColorSetOwners or GXGetColorProfileOwners to determine the current owner count
- use the functions GXCloneColorSet or GXCloneColorProfile to increment the owner count whenever you create a new reference to the object
- use the functions GXDisposeColorSet or GXDisposeColorProfile to decrement the owner count, freeing the memory used by the color set or color profile if the owner count goes to 0

The code fragment on page 4-45 shows an example of an application explicitly managing the owner count of a color profile object.

The GXGetColorSetOwners function is described on page 4-69. The GXGetColorProfileOwners function is described on page 4-84.

In the chapter "Style Objects" in this book, the section on manipulating a style object's owner count discusses two common owner-count problems and how to avoid them. The problems are discussed in terms of style objects, but they apply equally well to color sets and color profiles. Refer to that discussion if you find that the color-related objects you create have owner counts that are higher or lower than you expect.

Colors and Color-Related Objects

### Getting and Setting Tag References

You can examine the list of references to tag objects currently associated with a color set object or color profile object by using the GXGetColorSetTags or GXGetColorProfileTags function. Once you create a tag object, you can attach it to its object using the GXSetColorSetTags or GXSetColorProfileTags function. You can attach as many tag objects as you like to a color set or color profile.

Tag objects and the basic functions for manipulating them are described in the chapter "Tag Objects" in this book. That chapter also lists the common tag types defined and reserved by Apple Computer, Inc.

The GXGetColorSetTags function is described on page 4-70; the GXGetColorProfileTags function is described on page 4-85. The GXSetColorSetTags function is described on page 4-71; the GXSetColorProfileTags function is described on page 4-86.

# Manipulating the Colors in a Color Set Object

If you are using indexed color space, you can gain access to the array of colors in the space's color set or to any contiguous subset of the colors in the array. You can then inspect, rearrange, modify, or add or delete colors from the array.

For example, suppose you want to sort the colors in a color set so that they will display in a visually useful manner in a palette for the user. You could first call the GXGetColorSet function to get the array of colors. You could then sort the colors (say, by hue  $(H)$  in gxHSVSpace), and then return the array to the color set by calling the GXSetColorSet function.

Alternatively, suppose you already have a luminance-sorted array of colors in a color set, and you want to convert the first (darkest) color in the array to pure black. Instead of accessing the entire array, you can call GXGetColorSetParts to get only the first color in the array. You can then change that color to black, and reinsert it in the color set by calling GXSetColorSetParts.

To add colors to or delete colors from a color set, call GXGetColorSet, modify the color-value array as needed, and then call GXSetColorSet to place the new array in the color set.

To change the color space of a color set, follow this sequence of calls:

- Call GXGetColorSet to obtain the color-value array.
- Call GXConvertColor on each color value in the array to convert the individual color values from one space to the other.
- Call GXSetColorSet to place the same array in the color set, but with a different value specified for the color space.

Remember that simply changing the color space of a color set does not convert the individual color values from one space to the other.

```
CHAPTER 4
```
As an example of color-set manipulation, the following code fragment from a drawing routine matches each of the colors of a color set used by the shape matchShape to a specific color profile (qmsProfile). The code uses the GXGetColorSet function to fill out a temporary array of color values (mycolors) from the color set, converts each color (from RGB space with a nil profile to RGB space with qmsProfile, in this case) with the GXConvertColor function, and then reassigns the color values to the color set with the GXSetColorSet function.

```
gxSetColor mycolors[256];
oldColorCount = GXGetColorSet(GXGetShapeColorSet(matchShape), 
                               nil, mycolors);
for (i = 0; i < old>oldColorCount; i++){
   gxColor tmpColor;
   tmpColor.space = gxRGBSpace;
   tmpColor.profile = nil;
   tmpColor.element.rgb = mycolors[i].rgb;
   GXConvertColor(&tmpColor,gxRGBSpace, nil, qmsProfile);
   mycolors[i].rgb = tmpColor.element.rgb;
}
GXSetColorSet(GXGetShapeColorSet(matchShape), gxRGBSpace, 
               oldColorCount, mycolors);
```
The GXGetColorSet function is described on page 4-73. The GXSetColorSet function is described on page 4-74. The GXGetColorSetParts function is described on page 4-75. The GXSetColorSetParts function is described on page 4-76.

# Manipulating the Profile Data in a Color Profile Object

QuickDraw GX defines no structures or types for the profile data of a color profile object. For drawing or converting colors, most applications have no need to access or alter the data in a color profile object. For special needs, however, such as changing the type of match you want to perform, using a custom color-matching method, or inspecting the name of a profile, you can—with knowledge of the details of the CMProfile structure access and alter the profile data of an existing color profile object. Also, if your application is a calibration program that creates color profiles for devices, or if it is an imaging application that allows users to customize color profiles for specific uses, you need access to profile information in order to make or modify a color profile object.

One way to do this is to use ColorSync functions to manipulate a ColorSync profile directly, and then use the QuickDraw GX function GXNewColorProfile to convert it to a color profile object. ColorSync profiles are commonly in the ColorSync profiles folder on the user's system, and ColorSync can provide you with a list of those profiles.

#### Colors and Color-Related Objects

More directly, you can call the GXGetColorProfile function to obtain the profile data for a given profile. Knowing the structure of a ColorSync color profile, you can then modify that information as needed, and return the altered data to the color profile object by calling the GXSetColorProfile function.

#### **Note**

If you alter the header of a ColorSync color profile to specify a particular color space in the dataType field, and then apply that profile to a color defined in terms of a different color space, QuickDraw GX ignores the new header data and specifies the color space implied by the color value you pass to the profile.

Yet another approach is to directly modify the profile data of a color profile object in place, in QuickDraw GX memory. First, you call the GXLockColorProfile function to prevent the profile data from being relocated, and then you call GXGetColorProfileStructure to get a pointer to the profile data. After manipulating the data, you must call GXUnlockColorProfile to release the data for relocation. Remember that you cannot change the *size* of the profile data with these calls, only its contents; if your manipulations require a change in the size of the data, you must use GXGetColorProfile and GXSetColorProfile.

#### **IMPORTANT**

Memory-handling complications can occur with locked objects. Locking an object fragments the QuickDraw GX heap, which can result in lower performance. Furthermore, if a fragmented-memory condition occurs during a call, QuickDraw GX may unlock all objects and restart the call. Therefore, be careful about performing memory-intensive operations while there are locked objects in QuickDraw GX memory; they may become unlocked without warning.

The GXNewColorProfile function is described on page 4-79. The GXGetColorProfile function is described on page 4-88. The GXSetColorProfile function is described on page 4-89. The GXLockColorProfile function is described on page 4-90. The GXGetColorProfileStructure function is described on page 4-92.The GXUnlockColorProfile function is described on page 4-91.

# Colors and Color-Related Objects Reference

This section provides reference information to the data structures and functions that allow you to work with colors and create and manipulate color sets and color profiles, and to alter their properties. It describes

- n the constants and data types that define colors and color-related objects
- the QuickDraw GX functions that operate on colors  $\overline{p}$
- the QuickDraw GX functions that operate on color sets
- the QuickDraw GX functions that operate on color profiles $\overline{a}$

```
CHAPTER 4
```
# Constants and Data Types

This section describes the constants and data types that define

- colors and color spaces
- n color set objects
- color profile objects

### Color-Component Values

Each color component in a color space (other than an indexed color space) is described by a numeric color-component value, defined by the  $qxColorValue$  type definition:

```
typedef unsigned short gxColorValue;
```
Color-component values can vary from 0 (no intensity) to 0xFFFF (maximum intensity). You can use the constant gxColorValue1 to represent 0xFFFF.

### Color Values

Color-component values combine to form color values. Each color value is a complete specification of a single color in a given color space. QuickDraw GX recognizes the following ten fundamental types of color values:

n CMYK color value. It contains color-component values for cyan, magenta, yellow, and black. It is defined by the gxCMYKColor type definition:

```
struct gxCMYKColor{
  gxColorValue cyan;
  gxColorValue magenta;
  gxColorValue yellow;
  gxColorValue black;
};
```
n RGB color value. It contains color-component values for red, green, and blue. It is defined by the gxRGBColor type definition:

```
struct gxRGBColor{
  gxColorValue red;
  gxColorValue green;
  gxColorValue blue;
};
```

```
CHAPTER 4
```
Alpha-channel RGB color value. It contains color-component values for red, green, and blue, plus a fourth (alpha) color-component value representing opacity. It is defined by the gxRGBAColor type definition:

```
struct gxRGBAColor{
  gxColorValue red;
  gxColorValue green;
  gxColorValue blue;
  gxColorValue alpha;
};
```
HSV color value. It contains color-component values for hue, saturation, and value. It is defined by the gxHSVColor type definition:

```
struct gxHSVColor{
  gxColorValue hue;
  gxColorValue saturation;
  gxColorValue value;
};
```
n HLS color value. It contains color-component values for hue, lightness, and saturation. It is defined by the gxHLSColor type definition:

```
struct gxHLSColor{
  gxColorValue hue;
  gxColorValue lightness;
  gxColorValue saturation;
};
```
n XYZ color value. It contains color-component values for the X, Y, and Z tristimulus values. It is defined by the gxXYZColor type definition:

```
struct gxXYZColor {
  gxColorValue x;
  gxColorValue y;
  gxColorValue z;
};
```
Yxy color value. It contains color-component values for the Y, x, and y chromaticity axes. (Note that the Y component is identified in this color structure as  $capY$ .) It is defined by the gxYXYColor type definition:

```
struct gxYXYColor {
  gxColorValue capY;
  gxColorValue x;
  gxColorValue y;
};
```
Colors and Color-Related Objects Reference **4-51**

```
CHAPTER 4
```
 $L^*u^*v^*$  color value. It contains color-component values for the  $L^*, u^*$ , and  $v^*$  axes. It is defined by the gxLUVColor type definition:

```
struct gxLUVColor {
  gxColorValue l;
  gxColorValue u;
  gxColorValue v;
};
```
 $L^*$ a\*b\* color value. It contains color-component values for the L\*, a\*, and b\* axes. It is defined by the gxLABColor type definition:

```
struct gxLABColor {
  gxColorValue l;
  gxColorValue a;
  gxColorValue b;
};
```
 $\eta$  YIQ color value. It contains color-component values for the Y, I, and Q axes. It is defined by the gxYIQColor type definition:

```
struct gxYIQColor{
  gxColorValue y;
  gxColorValue i;
  gxColorValue q;
};
```
- n Grayscale color value. It contains a single color-component value for luminance.
- Alpha-channel grayscale color value, containing a color-component value for luminance, plus a second (alpha) color-component value representing opacity. It is defined by the gxGrayAColor type definition:

```
struct gxGrayAColor{
  gxColorValue gray;
  gxColorValue alpha;
};
```
n Indexed color value. It contains an index value (of type gxColorIndex) and a reference to a color set object. The color is obtained by using the index value as an offset into the color set. Indexed color is defined by the gxIndexedColor type definition:

```
typedef long gxColorIndex;
struct gxIndexedColor{
  gxColorIndex index;
  gxColorSet set;
};
```

```
CHAPTER 4
```
### The Color Structure

A color value, plus a specification of the color space it belongs to, plus an optional reference to a color profile to use for color matching, constitute a color in QuickDraw GX. A color is a structure defined by the gxColor type definition:

```
struct gxColor{
  gxColorSpace space;
  gxColorProfile profile;
  union {
       struct gxCMYKColor cmyk;
       struct gxRGBColor rgb;
       struct gxRGBAColor rgba;
       struct gxHSVColor hsv;
       struct gxHLSColor hls;
       struct gxXYZColor xyz;
       struct gxYXYColor yxy;
       struct gxLUVColor luv;
       struct gxLABColor lab;
       struct gxYIQColor yiq;
       gxColorValue gray;
       struct gxGrayAColor graya;
       unsigned short pixel16;
       unsigned long pixel32;
       struct gxIndexedColor indexed;
       gxColorValue component[4];
  } element;
};
```
### **Field descriptions**

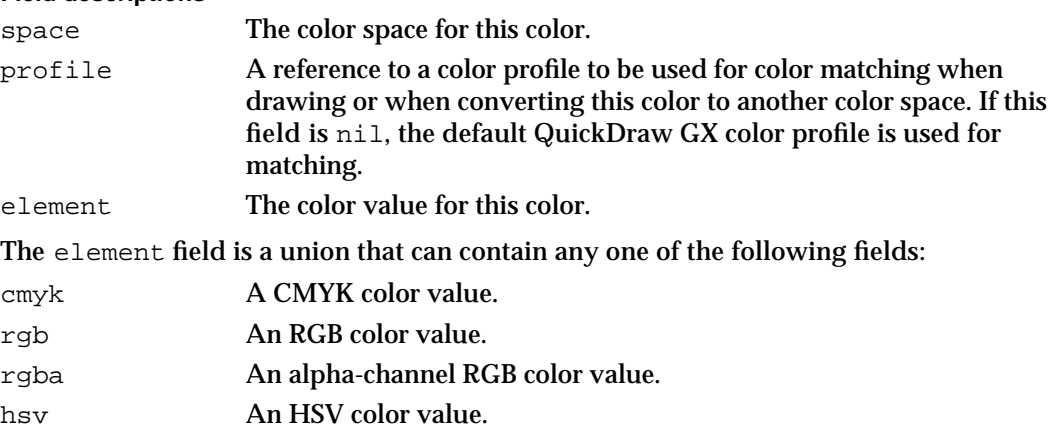

- hls An HLS color value.
- xyz An XYZ color value.
- yxy A Yxy color value.

### Colors and Color-Related Objects

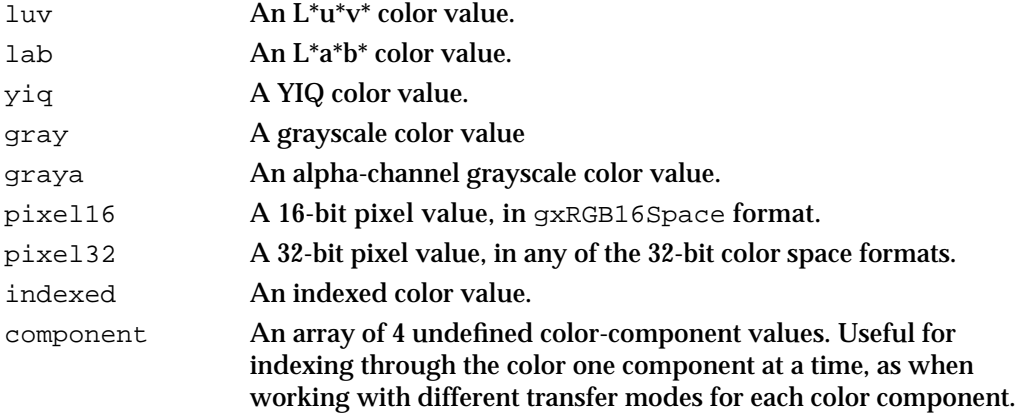

# Color Packing

You can store color values according to their standard definitions, or in packed format to save space. QuickDraw GX recognizes six kinds of color-value storage, defined in the gxColorPackingTypes enumeration:

```
enum gxColorPackingTypes{
   g = 0.0000
```
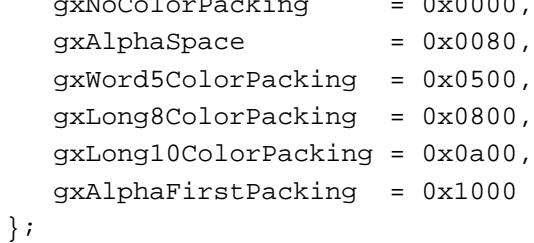

### **Constant descriptions**

gxNoColorPacking

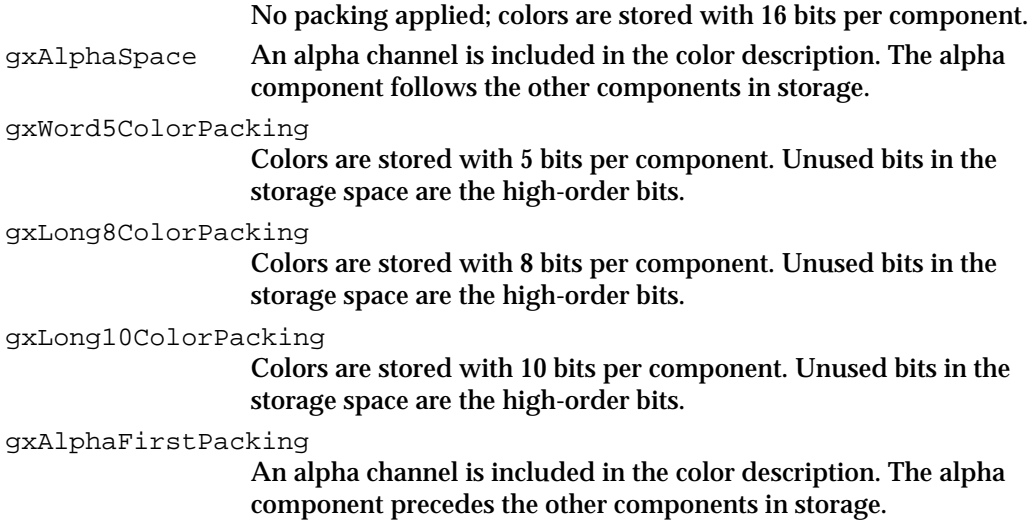
#### Colors and Color-Related Objects

The color-packing values are flags that are added to color-space definitions to define different kinds of packed color spaces. Note that the specification of an alpha channel in a color space is achieved with a color-packing flag. To see how these values are applied to the definitions of color spaces, see the section "Color Spaces," next.

When QuickDraw GX converts from an unpacked color space to a packed color space, the color-component values are truncated (low-order bits lost) to fit the packed format. When QuickDraw GX converts from a packed color space to an unpacked color space, the color-component values are shifted leftward (padded with zeros in the low-order bits) to fit the unpacked format.

## Color Spaces

A color space defines how a color value is represented. Each color space specifies the number, order, and size of the color-component values that make up a color value in that space. QuickDraw GX recognizes 31 color spaces, defined in the qxColorSpace enumeration:

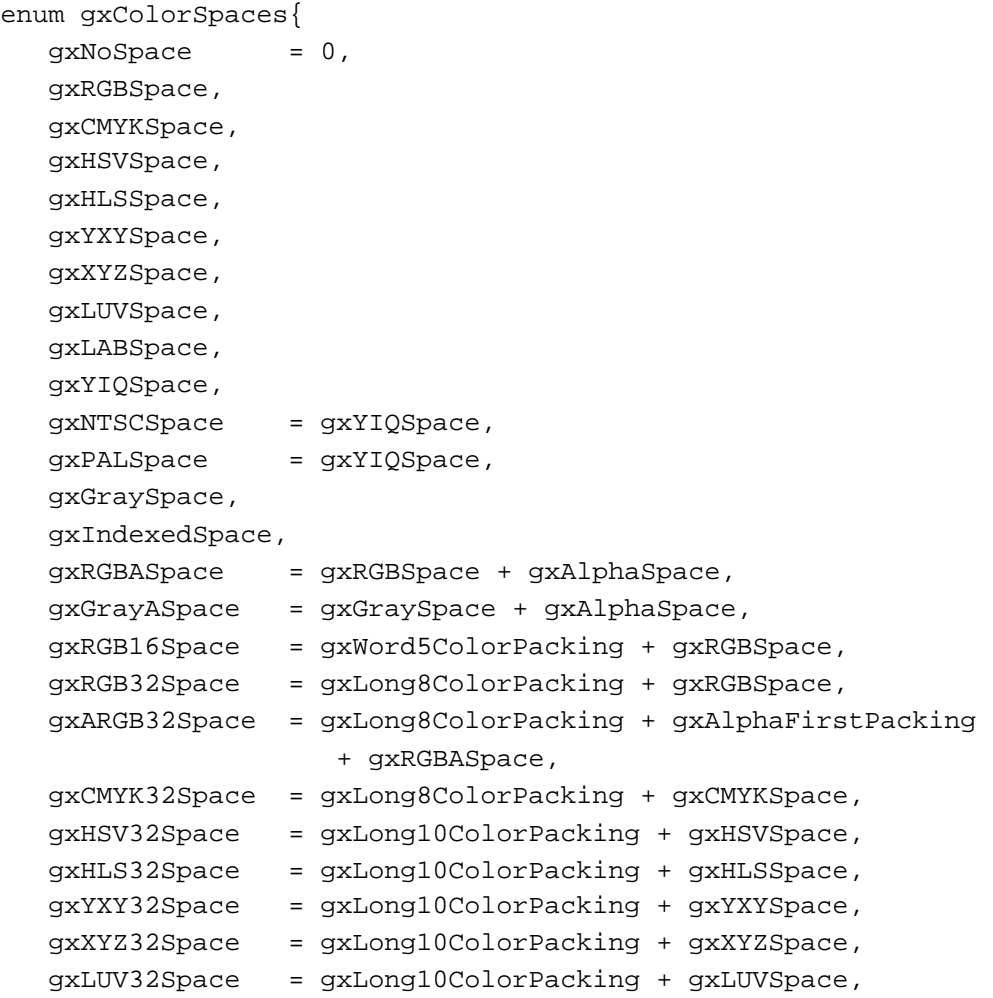

Colors and Color-Related Objects Reference **4-55**

```
CHAPTER 4
```
Colors and Color-Related Objects

```
gxLAB32Space = gxLong10ColorPacking + gxLABSpace,
  gxYIQ32Space = gxLong10ColorPacking + gxYIQSpace,
  gxNTSC32Space = gxYIQ32Space,
  gxPAL32Space = gxYIQ32Space,};
```
typedef long gxColorSpace;

Note that color spaces from gxRGBASpace through gxYIQ32Space use color-packing flags in their definitions. Those flags are described in the previous section, "Color Packing."

The individual color spaces are described in the section "Color Spaces" beginning on page 4-6.

## The Color Set Object

QuickDraw GX provides you with access to an individual color set object through a gxColorSet reference:

typedef struct gxPrivateColorSetRecord \*gxColorSet;

In this type definition, gxColorSet is a type-checked reference, not an actual pointer to any defined structure. The contents of the color set object are private.

## The gxSetColor Union

A color set object is essentially an array of color values. The acceptable types of color values that it may contain are defined by the gxSetColor union:

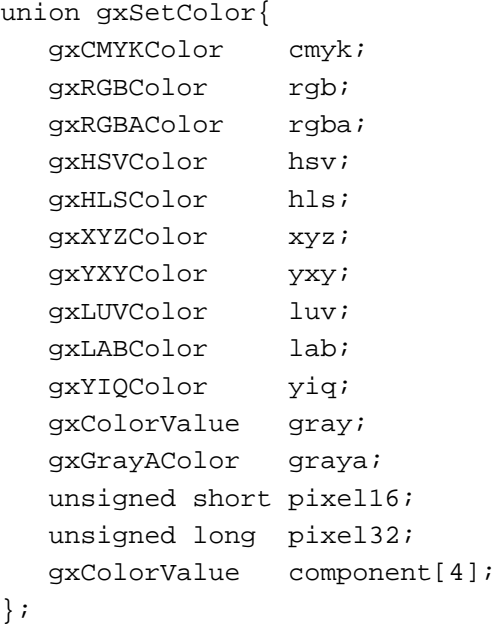

Colors and Color-Related Objects

The gxSetColor union is an abbreviated gxColor structure. The gxColor structure is described on page 4-53.

## The Color Profile Object

A color profile describes how to match a color with the colors in a color space. QuickDraw GX provides you with access to an individual color profile object through a gxColorProfile reference:

typedef struct gxPrivateProfileRecord \*gxColorProfile;

In this type definition, gxColorProfile is a type-checked reference, not an actual pointer to any defined structure. The contents of the color profile object are private.

Color profile objects contain color profile structures as defined by the Macintosh ColorSync Utilities. See *Inside Macintosh: Advanced Color Imaging* for more information.

# Color Functions

The functions in this section manipulate color structures, allowing you to test a color, compare two colors, combine two colors, and convert a color from one color space to another. Colors are described in the section "Color-Component Values, Color Values, and Colors" beginning on page 4-25. The color structure (type gxColor) is described on page 4-53.

## **GXCheckColor**

You can use the GXCheckColor function to determine if a color is either within a given gamut in a particular color space, or representable in a given color set.

 $b \circ \cdot \cdot \cdot$  GXC  $\circ \cdot \cdot \cdot$   $\circ \cdot \cdot \cdot$   $\circ \cdot \cdot \cdot$   $\circ \cdot \cdot \cdot$   $\circ \cdot \cdot \cdot$   $\circ \cdot \cdot \cdot$   $\circ \cdot \cdot \cdot$   $\circ \cdot \cdot \cdot$   $\circ \cdot \cdot \cdot$   $\circ \cdot \cdot \cdot$   $\circ \cdot \cdot \cdot$ 

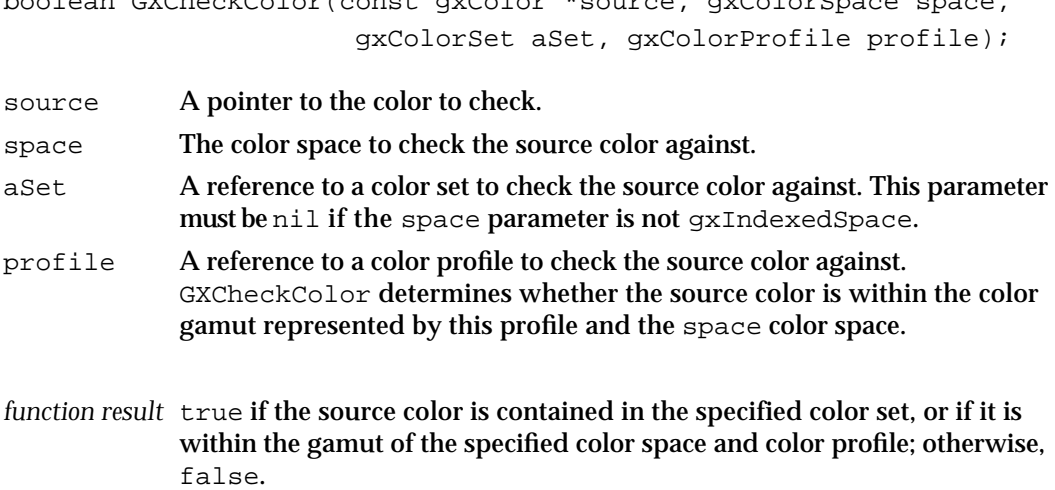

Colors and Color-Related Objects

#### **DESCRIPTION**

The GXCheckColor function has two purposes. One is that you can use it to see if a given color exactly matches a color within a color set. For example, you can test whether a color matches a Pantone® or other spot color standard. To do this check, make sure that the space parameter specifies indexed color space and that the aSet parameter is not nil.

You can also use the GXCheckColor function to see if a given color can be drawn on a given view device. The function converts the source color to the color space represented in the space parameter, using the color profile in the profile parameter. If the resulting color is out of the gamut represented by space and profile, the function returns false.

#### **SPECIAL CONSIDERATIONS**

If you are using this function to test a color against a color set, it is unlikely to find a match (which must be exact) unless the source color and the color set referenced in the aSet parameter are based on the same color space and use identical color profiles.

### **ERRORS, WARNINGS, AND NOTICES**

**Errors** out\_of\_memory color\_is\_nil colorSpace\_out\_of\_range (debugging version)

**Warnings** colorSet\_index\_out\_of\_range

# **GXGetColorDistance**

You can use the GXGetColorDistance function to determine the color-space distance between two colors.

Fixed GXGetColorDistance(const gxColor \*target, const gxColor \*source);

- target A pointer to the target color.
- source A pointer to the source color.

*function result* The color-space distance between the two colors.

Colors and Color-Related Objects

### **DESCRIPTION**

The GXGetColorDistance function is useful in colorimetric applications and for judging perceived closeness of colors. It calculates how similar two colors are by determining the color-space distance between them. The distance calculation is performed in the color space of the target color. If the two colors are not in the same space, GXGetColorDistance converts the source color to the target color space before calculating the distance.

If the target color space is gxIndexedSpace, GXGetColorDistance uses the color space of the target color set.

The distance formula used is the standard Euclidean distance:

distance = Sqrt(  $(b0-a0)^2 + (b1-a1)^2 + ...$  );

## **SPECIAL CONSIDERATIONS**

Because some of the color spaces are not linear, distances calculated in one space are not necessarily proportional to distances calculated in another space.

### **ERRORS, WARNINGS, AND NOTICES**

**Errors** out\_of\_memory color\_is\_nil colorSpace\_out\_of\_range (debugging version)

**Warnings**

colorSet\_index\_out\_of\_range

## **GXCombineColor**

You can use the GXCombineColor function to combine two colors with a transfer mode to get a result color for testing, without actually drawing.

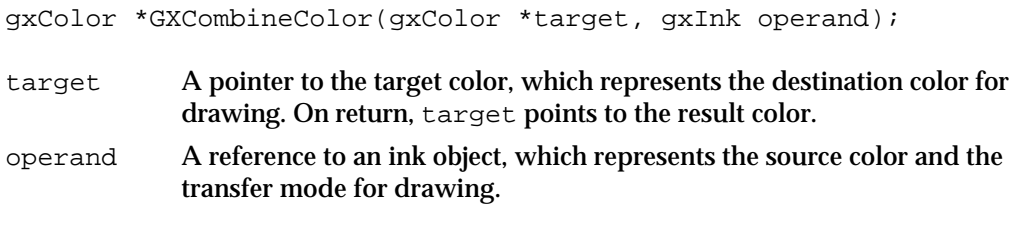

*function result* A pointer to the result color.

Colors and Color-Related Objects

#### **DESCRIPTION**

The GXCombineColor function lets you preview or predict the results of drawing without actually carrying out a drawing operation. The function applies the color and transfer mode of the ink object referenced in the operand parameter to the color specified in the target parameter. It calculates the result of drawing, with the ink's color as the source color and the target color as the destination color.

GXCombineColor modifies the target color to reflect the operation and also returns a pointer to the resulting color. If target or operand is nil, the function posts an error and returns nil.

## **ERRORS, WARNINGS, AND NOTICES**

**Errors**

```
out_of_memory
ink_is_nil
color_is_nil
colorSpace_out_of_range (debugging version)<br>invalid_transferMode_colorSpace (debugging version)
invalid_transferMode_colorSpace
```
#### **Warnings**

colorSet index out of range

## **SEE ALSO**

Ink objects and transfer modes for drawing are described in the chapter "Ink Objects" in this book.

## **GXConvertColor**

You can use the GXConvertColor function to convert a color from one color space to another.

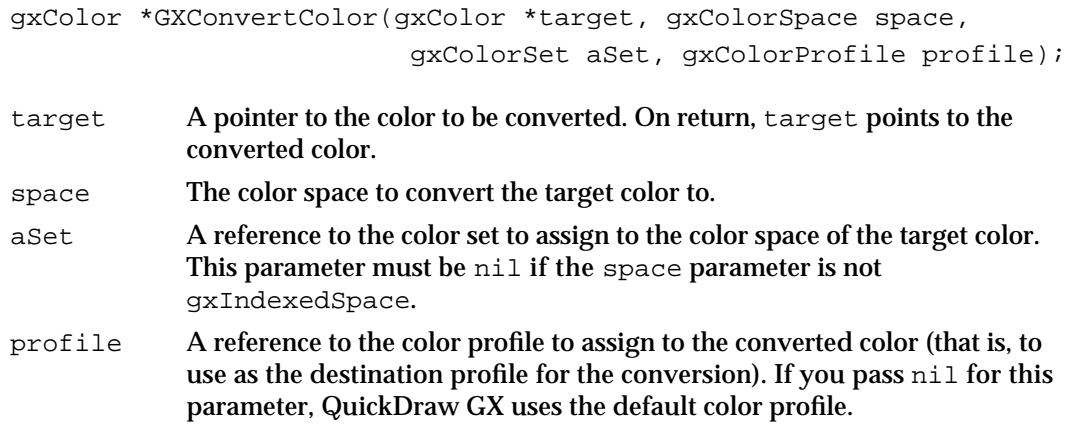

*function result* A pointer to the converted color.

**4-60** Colors and Color-Related Objects Reference

Colors and Color-Related Objects

#### **DESCRIPTION**

The GXConvertColor function converts a color from one color space to another. The target color is both the input and the output color for this function; the function modifies the target color to reflect the conversion and also returns a pointer to the converted color. If target is nil, the function posts an error and returns nil.

If appropriate, GXConvertColor automatically performs color matching when converting the color. The color profile—if any—associated with the target color is used to correct the input color, and the color profile referenced in the profile parameter—if any—is used to create the final output color. If either color profile is nil, QuickDraw GX uses the default color profile in its place.

When converting to an indexed color space, GXConvertColor uses the color set specified by the aSet parameter as the color set for the returned color. It returns the closest existing color in the color set.

When converting from a color space without an alpha channel to one with an alpha channel, GXConvertColor gives the alpha channel value maximum opacity. When converting from a color space with an alpha channel to one without an alpha channel, the alpha-channel value is lost.

When converting from a color space with colors to a luminance-based (grayscale) color space, the color information is lost but GXConvertColor preserves luminance (overall lightness or brightness).

When converting between color spaces with different color packings (as from gxRGB32Space to gxRGB16Space or gxRGBSpace), GXConvertColor truncates or expands individual color-component values as appropriate.

#### **ERRORS, WARNINGS, AND NOTICES**

#### **Errors**

out\_of\_memory color\_is\_nil colorSpace\_out\_of\_range (debugging version)

**Warnings**

colorSet\_index\_out\_of\_range

### **SEE ALSO**

Color spaces are described in the section "Color Spaces" beginning on page 4-6. Color matching is described in the section "Color Conversion and Color Matching" beginning on page 4-26, and in the section "Converting and Matching Colors" beginning on page 4-41.

Colors and Color-Related Objects

# Color Set Functions

This section describes the functions with which you create color set objects, manipulate color set object properties, and retrieve and replace colors in a color set.

## Creating and Manipulating Color Set Objects

The functions in this section allow you to create and manipulate color sets as QuickDraw GX objects.

# **GXGetDefaultColorSet**

You can use the GXGetDefaultColorSet function to obtain a reference to the default color set object for a given pixel depth.

gxColorSet GXGetDefaultColorSet(long pixelDepth);

pixelDepth The pixel size of the color set.

*function result* A reference to the default color set with the specified pixel depth.

## **DESCRIPTION**

Note that the return value of this function is a reference to the actual default color set object, not a copy of it. If you edit the color set returned by this function, you alter the actual default object that the system uses when creating new color set objects.

The valid values for pixelDepth are 1, 2, 4, and 8. Bitmaps with other pixel depths cannot use indexed color space.

You can also alter a default color set object using the GXSetDefaultColorSet function, described in the next section.

## **ERRORS, WARNINGS, AND NOTICES**

### **Errors**

out\_of\_memory invalid\_pixelSize (debugging version)

Colors and Color-Related Objects

#### **SEE ALSO**

Default color set objects are discussed in the section "Default Color Sets" on page 4-34. To modify a default color set object, use the GXSetDefaultColorSet function, described next.

To create a new color set object, use the GXNewColorSet function, described on page 4-64.

## **GXSetDefaultColorSet**

You can use the GXSetDefaultColorSet function to replace the default color set object for a particular pixel depth.

void GXSetDefaultColorSet(gxColorSet target, long pixelDepth);

target A reference to the color set object to make the new default.

pixelDepth The pixel size of the color set.

### **DESCRIPTION**

The GXSetDefaultColorSet function replaces an existing default color set with the color set specified by the target parameter. The pixel depth of the target color set determines which default color set is replaced.

This function disposes of the old default color set and increments the owner count of the new default color set.

### **ERRORS, WARNINGS, AND NOTICES**

#### **Errors**

out\_of\_memory colorSet\_is\_nil invalid\_colorSet\_count (debugging version) invalid\_pixelSize (debugging version)

## **SEE ALSO**

Default color set objects are discussed in the section "Default Color Sets" on page 4-34. To obtain a copy of a default color set object, use the GXGetDefaultColorSet function, described in the previous section.

To create a new color set object, use the GXNewColorSet function, described next.

Colors and Color-Related Objects

## **GXNewColorSet**

You can use the GXNewColorSet function to create a new color set object.

gxColorSet GXNewColorSet(gxColorSpace space, long count, const gxSetColor colors[]);

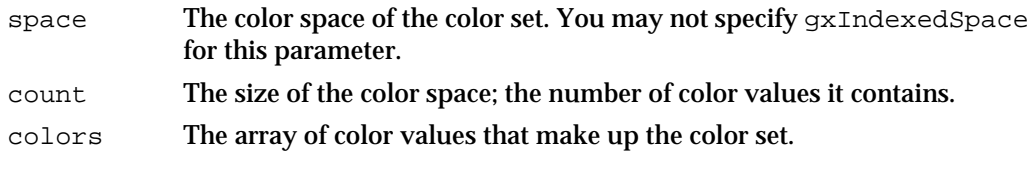

*function result* A reference to the newly created color set object.

## **DESCRIPTION**

The GXNewColorSet function creates a color set object with an owner count of 1 and returns a reference to it as the function result. You specify the number of colors in the color set in the count parameter, and pass the colors to the function in the colors array. Note that the array must contain color values of type gxSetColor.

You do not use this function to obtain a copy of a default color set; the colors array must contain one or more elements. If it does not, GXNewColorSet posts a color\_is\_nil error. If you specify gxIndexedSpace for the space parameter, this function posts a colorSpace\_out\_of\_range error.

## **SPECIAL CONSIDERATIONS**

If no error occurs, the GXNewColorSet function creates a color set object; you are responsible for disposing of that object when you no longer need it.

The current implementation of QuickDraw GX restricts the number of colors in a color set to a maximum of 65,535.

## **ERRORS, WARNINGS, AND NOTICES**

#### **Errors**

out\_of\_memory color\_is\_nil count\_is\_less\_than\_zero (debugging version) colorSpace\_out\_of\_range (debugging version) number\_of\_colors\_exceeds\_implementation\_limit

Colors and Color-Related Objects

#### **SEE ALSO**

The gxSetColor union is described on page 4-56.

To obtain a copy of a default color set object, use the GXGetDefaultColorSet function, described on page 4-62.

## **GXDisposeColorSet**

You can use the GXDisposeColorSet function to release a reference to a color set object.

void GXDisposeColorSet(gxColorSet target);

target A reference to the color set to dispose of.

## **DESCRIPTION**

The GXDisposeColorSet function decrements the owner count of the color set specified by the target parameter and releases any memory used by the color set if the owner count goes to 0.

## **SPECIAL CONSIDERATIONS**

If you attempt to dispose of a color set object used by an onscreen view device, this function posts a colorSet\_access\_restricted warning.

## **ERRORS, WARNINGS, AND NOTICES**

### **Errors** colorSet\_is\_nil

#### **Warnings**

colorSet\_access\_restricted (debugging version)

### **SEE ALSO**

Owner counts are discussed in the section "Copying, Comparing, and Cloning Color Sets and Color Profiles" beginning on page 4-44, and in the section "Manipulating Owner Counts" beginning on page 4-46. To examine the owner count of a color set, use the GXGetColorSetOwners function, described on page 4-69.

Colors and Color-Related Objects

## **GXCopyToColorSet**

You can use the GXCopyToColorSet function to copy the contents of one existing color set to another, or to create a new color set and copy the contents of an existing color set into it.

gxColorSet GXCopyToColorSet(gxColorSet target, gxColorSet source);

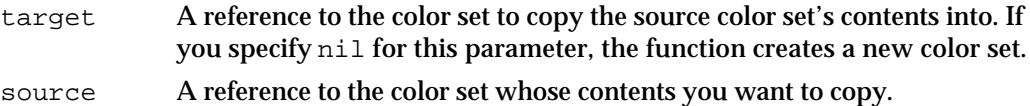

*function result* A reference to the color set copy.

## **DESCRIPTION**

The GXCopyToColorSet function copies the contents of an existing color set object to another or it creates a new color set object and copies the contents of an existing color set object to it. The function copies the color space and color values and tag list (but not the owner count) of the color set object specified by the source parameter into the color set object specified by the target parameter. It clones, but does not copy, the tag objects in the tag list.

If you specify nil for the target parameter, GXCopyToColorSet creates a new color set object and copies the source color set's properties, including the owner count and tag list, into it.

You can use the GXCopyToColorSet function to create a copy of a color set and then modify it without changing the original.

## **SPECIAL CONSIDERATIONS**

If you specify nil for the target parameter and no error occurs, the GXCopyToColorSet function creates a color set object; you are responsible for disposing of that object when you no longer need it.

If you specify a color set object used by an onscreen view device as the target, this function posts a colorSet access restricted warning.

Colors and Color-Related Objects

#### **ERRORS, WARNINGS, AND NOTICES**

**Errors**

out of memory colorSet\_is\_nil

**Warnings**

colorSet\_access\_restricted (debugging version)

## **SEE ALSO**

To create a new color set that is not a copy of an existing color set, use the GXNewColorSet function, described on page 4-64.

To compare two color set objects, use the GXEqualColorSet function, described in the next section.

## **GXEqualColorSet**

You can use the GXEqualColorSet function to determine whether two color set objects are equal.

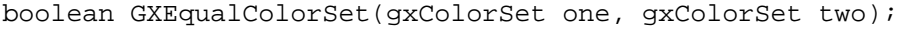

one A reference to one of the color sets to test for equality.

two A reference to the other color set to test for equality.

*function result* true if the two color sets are equal; false otherwise.

## **DESCRIPTION**

The GXEqualColorSet function tests two color set objects for equality. For two color sets to be equal, they must have the same color space and identical color values—in the same order. Their owner counts and tag lists need not be identical.

## **ERRORS, WARNINGS, AND NOTICES**

**Errors** out\_of\_memory colorSet\_is\_nil

### **SEE ALSO**

To make a copy of a color set object that is equal by the criteria of this function, use the GXCopyToColorSet function, described in the previous section.

Colors and Color-Related Objects Reference **4-67**

Colors and Color-Related Objects

# **GXCloneColorSet**

You can use the GXCloneColorSet function to clone a color set—that is, to add a reference to it and increment its owner count.

gxColorSet GXCloneColorSet(gxColorSet source);

source A reference to the color set to clone.

*function result* A reference to the cloned color set.

## **DESCRIPTION**

The GXCloneColorSet function increments the owner count of the color set referenced in the source parameter. You typically use this function when you want to create another reference to an existing color set rather than creating a distinct copy of the color set.

This function returns as its function result a reference to the color set—the same reference you pass in as the source parameter. it also increments the color set's owner count.

#### **SPECIAL CONSIDERATIONS**

If you attempt to clone a color set object used by an onscreen view device, this function posts a colorSet\_access\_restricted warning.

#### **ERRORS, WARNINGS, AND NOTICES**

#### **Errors** colorSet\_is\_nil

**Warnings**

colorSet\_access\_restricted (debugging version)

#### **SEE ALSO**

Owner counts for color set objects are discussed in the section "Copying, Comparing, and Cloning Color Sets and Color Profiles" beginning on page 4-44, and in the section "Manipulating Owner Counts" beginning on page 4-46.

To examine the owner count of a color set, use the GXGetColorSetOwners function, described on page 4-69. To decrement the owner count of a color set, use the GXDisposeColorSet function, described on page 4-65.

Colors and Color-Related Objects

## Manipulating Color Set Object Properties

The functions described in this section allow you to manipulate the common object properties of color sets: owner count and tag list. Functions for manipulating the colors in a color set are described in the section "Retrieving and Replacing Colors in a Color Set" beginning on page 4-73.

## **GXGetColorSetOwners**

You can use the GXGetColorSetOwners function to determine the number of references to a particular color set object.

long GXGetColorSetOwners(gxColorSet source);

- source A reference to the color set object to find the owner count of.
- *function result* The owner count of the color set object referenced in the source parameter.

## **DESCRIPTION**

The GXGetColorSetOwners function returns the owner count of the referenced color set. The owner count is the current number of references to the color set object.

## **ERRORS, WARNINGS, AND NOTICES**

**Errors** colorSet\_is\_nil

## **SEE ALSO**

Owner counts for color set objects are discussed in the section "Copying, Comparing, and Cloning Color Sets and Color Profiles" beginning on page 4-44, and in the section "Manipulating Owner Counts" beginning on page 4-46.

```
CHAPTER 4
```
Colors and Color-Related Objects

## **GXGetColorSetTags**

You can use the GXGetColorSetTags function to examine one or more of the tag objects associated with a color set object.

```
long GXGetColorSetTags(gxColorSet source, long tagType, 
                        long index, long count, gxTag items[]);
```
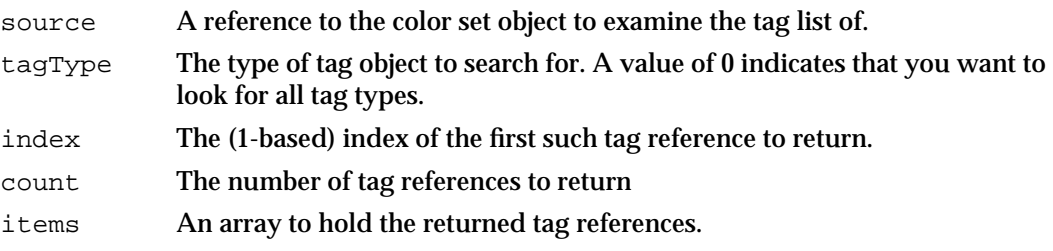

*function result* The number of tag references found that fit the criteria.

## **DESCRIPTION**

The GXGetColorSetTags function searches the tag list of the source color set object for references to tag objects with the tag type specified by the tagType parameter. If you specify 0 for the tagType parameter, the GXGetColorSetTags function searches all tag types.

You can use the index and the count parameters to specify which tag references of the appropriate type the GXGetColorSetTags function should return. The index parameter indicates the first tag reference to return and the count parameter indicates how many tag references to return. The index parameter must be greater than 0. The count parameter must be greater than 0 or equal to the gxSelectToEnd constant (–1), which indicates that all tag references (starting with the tag reference indicated by the index parameter) should be returned.

If you pass a value other than nil for the items parameter, the GXGetColorSetTags function returns in it the tag references that were found. Regardless of the value you pass for items, the function result is the number of tag references found that fit the criteria.

Colors and Color-Related Objects

### **ERRORS, WARNINGS, AND NOTICES**

#### **Errors**

out of memory colorSet\_is\_nil index\_is\_less\_than\_one (debugging version)<br>count\_is\_less\_than\_one (debugging version) count\_is\_less\_than\_one

**Warnings**

index\_out\_of\_range count\_out\_of\_range

#### **SEE ALSO**

Tag objects are discussed in the chapter "Tag Objects" in this book.

To change the set of tag references associated with a color set object, use the GXSetColorSetTags function, described in the next section.

## **GXSetColorSetTags**

You can use the GXSetColorSetTags function to add, remove, or replace tag objects associated with a color set object.

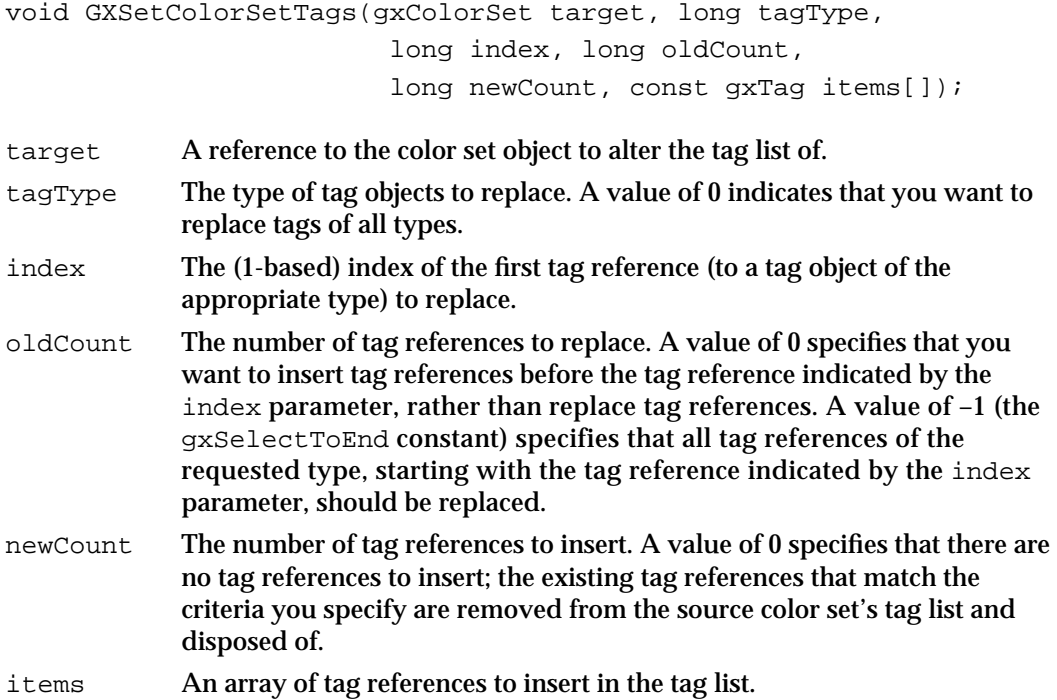

#### Colors and Color-Related Objects

#### **DESCRIPTION**

The GXSetColorSetTags function allows you add tag references to a color set object's tag list, to remove tag references from the list, or to replace tag references in the list with new tag references. In any of these three cases, the target parameter specifies the color set object to be modified, the newCount parameter specifies the number of tag references to add, and the items parameter provides the new tag references.

- n To add tag references, set the oldCount parameter to 0. Use the tagType and the index parameters to specify where to add the new tag references. (For example, if you specify nil for the tagType parameter and 1 for the index parameter, this function inserts the new tag references before the current tag references. If you specify a value other than  $\text{nil}$  for the  $\text{tagType}$  parameter and a value of 2 for the  $\text{index}$ parameter, the function inserts the new tag references before the second tag reference with a tag type matching the tagType parameter.)
- $n$  To remove tag references, set the new Count parameter to 0 and the items parameter to nil. You can use the index and the oldCount parameters to specify which tag references of the specified type should be removed. The index parameter indicates the first tag reference of the specified type to remove and the oldCount parameter indicates how many tag references of the specified type to remove.
- $n$  To replace tag references, use the tagType, index, and oldCount parameters to indicate which tag references to replace, and use the newCount and items parameters to specify the new tag references to add. If newCount is greater than oldCount, the extra tag references are placed immediately adjacent to the last tag reference replaced.

## **SPECIAL CONSIDERATIONS**

If you attempt to modify the tag list of a color set object used by an onscreen view device, this function posts a colorSet\_access\_restricted warning.

## **ERRORS, WARNINGS, AND NOTICES**

#### **Errors**

out\_of\_memory colorSet\_is\_nil tag is nil parameter is nil (debugging version) inconsistent parameters (debugging version) parameter\_out\_of\_range (debugging version) index\_is\_less\_than\_zero (debugging version) cannot\_dispose\_locked\_tag (debugging version)

### **Warnings**

index\_out\_of\_range count\_out\_of\_range colorSet access restricted (debugging version)

**Notices (debugging version)** tag\_already\_set

Colors and Color-Related Objects

## **SEE ALSO**

Tag objects are discussed in the chapter "Tag Objects" in this book.

To examine the set of tag references associated with a color set object, use the GXGetColorSetTags function, described in the previous section.

## Retrieving and Replacing Colors in a Color Set

The functions described in this section allow you to manipulate the colors in a color set. Functions for manipulating the other properties of color sets are described in the section "Manipulating Color Set Object Properties" beginning on page 4-69.

## **GXGetColorSet**

You can use the GXGetColorSet function to retrieve the color values from a color set object.

long GXGetColorSet(gxColorSet source, gxColorSpace \*space, gxSetColor colors[]);

- source A reference to the color set object whose color values you want to retrieve.
- space A pointer to a color space value. On return, specifies the color space for the source color set.
- colors An array of gxSetColor color values. On return, contains the set of color values in the source color set.

*function result* The number of color values in the source color set.

### **DESCRIPTION**

The GXGetColorSet function retrieves the color values from the source color set and returns them in the colors array. It also returns the color set's color space in the location pointed to by the space parameter. The function result is the number of colors returned in the colors array.

Before calling GXGetColorSet, you must allocate an array of sufficient size to hold the color-value array of the color set. If instead you pass nil for the colors parameter, the function does not return any color values, but nonetheless returns (as its function result) the number of colors in the color set. Thus you can make an initial call to GXGetColorSet to determine the size of the array to allocate, and then call it once more to get the color values themselves.

Colors and Color-Related Objects

### **ERRORS, WARNINGS, AND NOTICES**

#### **Errors**

out of memory colorSet\_is\_nil

### **SEE ALSO**

To replace the entire array of color values in a color set object, use the GXSetColorSet function, described in the next section. To retrieve some of the color values in a color set object, use the GXGetColorSetParts function, described on page 4-75. To replace some of the color values in a color set object, use the GXSetColorSetParts function, described on page 4-76.

The gxSetColor union is described on page 4-56.

## **GXSetColorSet**

You can use the GXSetColorSet function to replace the color values of a color set object.

void GXSetColorSet(gxColorSet target, gxColorSpace space, long count, const gxSetColor colors[]);

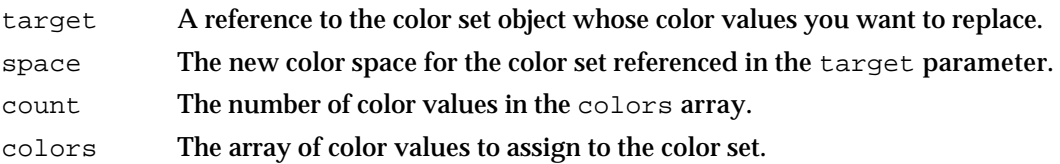

## **DESCRIPTION**

The GXSetColorSet function assigns the specified color space and color values to the target color set. If gxNoSpace is passed in the space parameter, the color space is unchanged. If the colors array is nil and if count is zero, the color set remains unchanged.

## **SPECIAL CONSIDERATIONS**

If you attempt to modify the color values of a color set object used by an onscreen view device, this function posts a colorSet access restricted warning.

The current implementation of QuickDraw GX restricts the number of colors in a color set to a maximum of 65,535.

Colors and Color-Related Objects

#### **ERRORS, WARNINGS, AND NOTICES**

#### **Errors**

```
out of memory
colorSet_is_nil
inconsistent_parameters (debugging version)<br>
count_is_less_than_zero (debugging version)
count_is_less_than_zero (debugging version)
colorSpace_out_of_range
number_of_colors_exceeds_implementation_limit
Warnings
```
colorSet\_access\_restricted (debugging version)

### **SEE ALSO**

To retrieve the entire array of color values from a color set object, use the GXGetColorSet function, described in the previous section. To retrieve some of the color values in a color set object, use the GXGetColorSetParts function, described in the next section. To replace some of the color values in a color set object, use the GXSetColorSetParts function, described on page 4-76.

The gxSetColor union is described on page 4-56.

## **GXGetColorSetParts**

You can use the GXGetColorSetParts function to retrieve specified colors from a color set object.

long GXGetColorSetParts(gxColorSet source, long index, long count, gxColorSpace \*space, gxSetColor data[]);

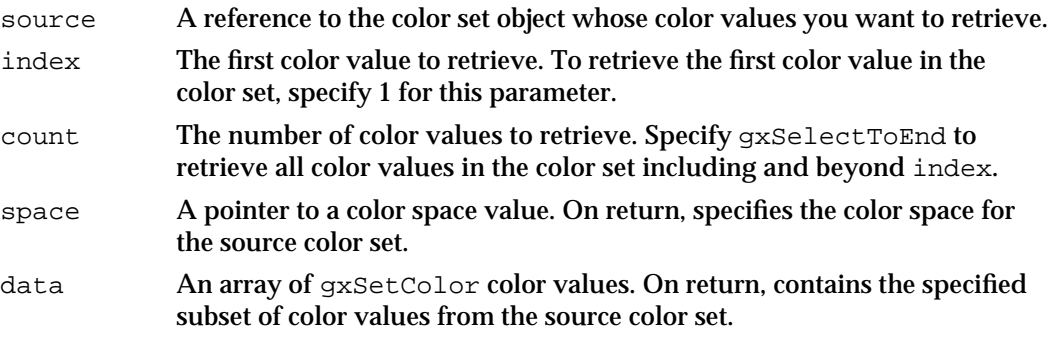

*function result* The number of color values in the range specified by index and count.

Colors and Color-Related Objects

#### **DESCRIPTION**

The GXGetColorSetParts function retrieves the specified color values from the source color set and returns them in the data array. It also returns the color set's color space in the location pointed to by the space parameter. The function result is the number of color values copied into the data array.

Before calling GXGetColorSetParts, you must allocate an array of sufficient size to hold the specified number of color values. If instead you pass nil for the data parameter, the function does not return any color values, but nonetheless returns (as its function result) the number of colors in the specified range. Thus you can make an initial call to GXGetColorSetParts to determine the size of the array to allocate, and then call it once more to get the color values themselves.

#### **ERRORS, WARNINGS, AND NOTICES**

#### **Errors**

out of memory colorSet\_is\_nil index\_is\_less\_than\_one (debugging version) count is less than one (debugging version)

#### **Warnings**

index\_out\_of\_range count out of range

#### **SEE ALSO**

To retrieve the entire array of color values from a color set object, use the GXGetColorSet function, described on page 4-73. To replace the entire array of color values in a color set object, use the GXSetColorSet function, described in the previous section. To replace some of the color values in a color set object, use the GXSetColorSetParts function, described in the next section.

The gxSetColor union is described on page 4-56.

## **GXSetColorSetParts**

You can use the GXSetColorSetParts function to replace specified colors in a color set object.

void GXSetColorSetParts(gxColorSet target, long index, long oldCount, long newCount, const gxSetColor data[]);

target A reference to the color set object whose color values you want to modify. index The first color value to replace. To replace the first color value in the color set, specify 1 for this parameter.

**4-76** Colors and Color-Related Objects Reference

#### Colors and Color-Related Objects

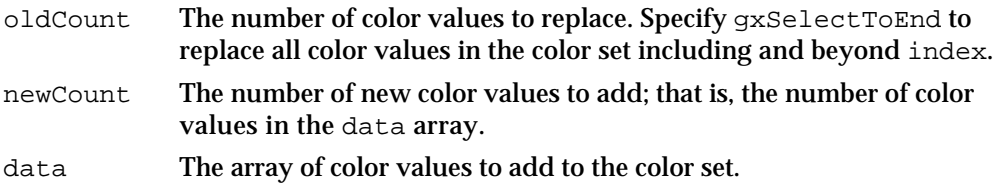

## **DESCRIPTION**

The GXSetColorSetParts function assigns the specified color values to the target color set, starting at the location specified by index after first removing the number of existing color values specified by oldCount.

This function does not accept the gxSetToNil constant for the data parameter. If you want to simply remove colors, pass 0 for newCount.

The current implementation of QuickDraw GX restricts the number of colors in a color set to a maximum of 65,535.

#### **SPECIAL CONSIDERATIONS**

If you attempt to modify the color values of a color set object used by an onscreen view device, this function posts a colorSet\_access\_restricted warning.

#### **ERRORS, WARNINGS, AND NOTICES**

#### **Errors**

out\_of\_memory colorSet\_is\_nil inconsistent\_parameters (debugging version) index\_is\_less\_than\_zero (debugging version) count\_is\_less\_than\_zero (debugging version) number\_of\_colors\_exceeds\_implementation\_limit

#### **Warnings**

index\_out\_of\_range count\_out\_of\_range colorSet\_access\_restricted (debugging version)

#### **SEE ALSO**

To retrieve the entire array of color values from a color set object, use the GXGetColorSet function, described on page 4-73. To replace the entire array of color values in a color set object, use the GXSetColorSet function, described on page 4-74. To retrieve some of the color values in a color set object, use the GXGetColorSetParts function, described in the previous section.

The gxSetColor union is described on page 4-56.

Colors and Color-Related Objects

# Color Profile Functions

This section describes the functions with which you create color profile objects, manipulate color profile object properties, and retrieve and replace profile information.

## Creating and Manipulating Color Profile Objects

The functions in this section allow you to create and manipulate color profiles as QuickDraw GX objects. For descriptions of functions that manipulate the properties of color profile objects, see the sections "Manipulating Color Profile Object Properties" beginning on page 4-84 and "Retrieving and Replacing Profile Information" beginning on page 4-88.

## **GXGetDefaultColorProfile**

You can use the GXGetDefaultColorProfile function to obtain a reference to the default color profile object.

gxColorProfile GXGetDefaultColorProfile(void);

*function result* A reference to the default color profile.

## **DESCRIPTION**

The default color profile is the color profile for the Apple 13-inch color monitor. When converting or matching colors, QuickDraw GX assumes the default color profile for any color, bitmap, or transfer mode whose color profile property is nil.

Note that the return value of this function is a reference to the actual default color profile object, not a copy of it. You should not make changes to the profile; if you edit it (for example, by calling GXLockProfile and GXGetProfileStructure), you alter the actual default profile that QuickDraw GX uses when creating new color profile objects.

#### **ERRORS, WARNINGS, AND NOTICES**

```
Errors
out_of_memory
```
**4-78** Colors and Color-Related Objects Reference

Colors and Color-Related Objects

#### **SEE ALSO**

The default color profile object is discussed in the section "The Default Color Profile" beginning on page 4-37.

To create a copy of the default color profile object, you can use the GXCopyToColorProfile function, described on page 4-81.

To create a new color profile, use the GXNewColorProfile function, described next.

## **GXNewColorProfile**

You can use the GXNewColorProfile function to create a new color profile object.

```
gxColorProfile GXNewColorProfile(long size, 
                                  void *colorProfileData);
```
size The size in bytes of the profile data to assign to the new color profile object.

colorProfileData

A pointer to the profile data to assign to the new color profile object.

*function result* A reference to the newly created color profile object.

#### **DESCRIPTION**

The GXNewColorProfile function creates a color profile object with an owner count of 1 from the profile data that you supply. The new color profile object is not a copy of the default color profile.

If you specify a nonzero value for the size parameter, you must pass a ColorSync color profile structure to GXNewColorProfile. The function does not check for the validity of the profile data, but if the colorProfileData parameter is nil and the size parameter is nonzero the function posts an error.

You can create a zero-length profile by passing 0 for the size parameter when calling this function. The effect of a zero-length profile is to inhibit color matching.

### **SPECIAL CONSIDERATIONS**

If no error occurs, the GXNewColorProfile function creates a color profile object; you are responsible for disposing of that object when you no longer need it.

Colors and Color-Related Objects

#### **ERRORS, WARNINGS, AND NOTICES**

**Errors**

out of memory parameter\_is\_nil (debugging version)

#### **SEE ALSO**

Zero-length profiles are described in the section "Zero-Length Profiles" on page 4-37.

The format of the profile data in a color profile object is described in the section "Profile Data" beginning on page 4-36. The ColorSync Utilities are described in *Inside Macintosh: Advanced Color Imaging.*

To obtain a reference to the default color profile, use the GXGetDefaultColorProfile function, described in the previous section.

## **GXDisposeColorProfile**

You can use the GXDisposeColorProfile function to release a reference to a color profile object.

```
void GXDisposeColorProfile(gxColorProfile target);
```
target A reference to the color profile to dispose of.

## **DESCRIPTION**

The GXDisposeColorProfile function decrements the owner count of the color profile object referenced in the target parameter and releases any memory used by the color profile if the owner count goes to 0.

### **SPECIAL CONSIDERATIONS**

If you attempt to dispose of a color profile object used by an onscreen view device, this function posts a colorProfile\_access\_restricted warning.

### **ERRORS, WARNINGS, AND NOTICES**

**Errors** colorProfile\_is\_nil

#### **Warnings**

colorProfile\_access\_restricted (debugging version)

Colors and Color-Related Objects

**SEE ALSO**

Owner counts are discussed in the section "Copying, Comparing, and Cloning Color Sets and Color Profiles" beginning on page 4-44, and in the section "Manipulating Owner Counts" beginning on page 4-46. To examine the owner count of a color profile, use the GXGetColorProfileOwners function, described on page 4-84.

## **GXCopyToColorProfile**

You can use the GXCopyToColorProfile function to copy the contents of an existing color profile object into another or to create a new color profile object and copy the contents of an existing color profile into it.

```
gxColorProfile GXCopyToColorProfile(gxColorProfile target,
                                       gxColorProfile source);
```
- target A reference to the color profile to copy the source contents into. If you specify nil for this parameter, the GXCopyToColorProfile function creates a new color profile.
- source A reference to the color profile object whose contents you want to copy.

*function result* A reference to the color profile copy.

#### **DESCRIPTION**

The GXCopyToColorProfile function either copies the contents of an existing color profile object to another or creates a new color profile object and copies the contents of an existing color profile object to it. The function copies the profile data and tag list (but not the owner count) of the color profile specified by the source parameter into the color profile specified by the target parameter. It clones, but does not copy, the tag objects in the tag list.

If you specify nil for the target parameter, GXCopyToColorProfile creates a new color profile object and copies the source properties, including the owner count and tag list, into it.

You can use the GXCopyToColorProfile function to create a copy of a color profile and then modify it without changing the original.

## **SPECIAL CONSIDERATIONS**

If you specify nil for the target parameter and no error occurs, the GXCopyToColorProfile function creates a color profile object; you are responsible for disposing of that object when you no longer need it.

If you specify a color profile object used by an onscreen view device as the target, this function posts a colorProfile\_access\_restricted warning.

Colors and Color-Related Objects Reference **4-81**

Colors and Color-Related Objects

#### **ERRORS, WARNINGS, AND NOTICES**

**Errors**

out of memory colorProfile\_is\_nil

#### **Warnings**

colorProfile\_access\_restricted (debugging version)

## **SEE ALSO**

To create a new color profile that is not a copy of an existing color profile, use the GXNewColorProfile function, described on page 4-79.

To compare two color profile objects, use the GXEqualColorProfile function, described next.

## **GXEqualColorProfile**

You can use the GXEqualColorProfile function to determine whether two color profile objects are equal.

boolean GXEqualColorProfile(gxColorProfile one, gxColorProfile two);

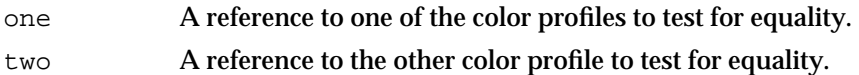

*function result* true if the color profiles are equal; false otherwise.

## **DESCRIPTION**

The GXEqualColorProfile function tests two color profile objects for equality. For two color profiles to be equal, they must have exactly the same profile data, although their owner counts and tag lists need not be identical.

### **ERRORS, WARNINGS, AND NOTICES**

```
Errors
out of memory
colorProfile_is_nil
```
## **SEE ALSO**

To make a copy of a color profile object that is equal by the criteria of this function, use the GXCopyToColorProfile function, described in the previous section.

**4-82** Colors and Color-Related Objects Reference

Colors and Color-Related Objects

## **GXCloneColorProfile**

You can use the GXCloneColorProfile function to clone a color profile—that is, to add a reference to it and increment its owner count.

gxColorProfile GXCloneColorProfile(gxColorProfile source);

source A reference to the color profile to clone.

*function result* A reference to the cloned color profile.

## **DESCRIPTION**

The GXCloneColorProfile function increments the owner count of the color profile referenced in the source parameter. You typically use this function when you want to create another reference to an existing color profile rather than creating a distinct copy of the color profile.

This function returns as its function result a reference to the color profile—the same reference you pass in as the source parameter. It also increments the color profile's owner count.

#### **SPECIAL CONSIDERATIONS**

If you attempt to clone a color profile object used by an onscreen view device, this function posts a colorProfile\_access\_restricted warning.

#### **ERRORS, WARNINGS, AND NOTICES**

**Errors** colorProfile\_is\_nil

## **Warnings**

colorProfile access restricted (debugging version)

#### **SEE ALSO**

Owner counts for color profile objects are discussed in the section "Copying, Comparing, and Cloning Color Sets and Color Profiles" beginning on page 4-44, and in the section "Manipulating Owner Counts" beginning on page 4-46.

To examine the owner count of a color profile, use the GXGetColorProfileOwners function, described on page 4-84. To decrement the owner count of a color profile, use the GXDisposeColorProfile function, described on page 4-80.

Colors and Color-Related Objects

## Manipulating Color Profile Object Properties

The functions described in this section allow you to manipulate the common object properties of color profile objects: owner count and tag list. For descriptions of functions that manipulate the profile data of color profile objects, see the section "Retrieving and Replacing Profile Information" beginning on page 4-88. For descriptions of functions that allow you to create and manipulate color profiles as QuickDraw GX objects, see the section "Creating and Manipulating Color Profile Objects" beginning on page 4-78.

## **GXGetColorProfileOwners**

You can use the GXGetColorProfileOwners function to determine the number of references to a particular color profile object.

long GXGetColorProfileOwners(gxColorProfile source);

source A reference to the color profile object to find the owner count of.

*function result* The owner count of the source color profile object.

## **DESCRIPTION**

The GXGetColorProfileOwners function returns the owner count of the referenced color profile object. The owner count is the current number of references to the color profile object.

### **ERRORS, WARNINGS, AND NOTICES**

### **Errors**

colorProfile\_is\_nil

### **SEE ALSO**

Owner counts for color profile objects are discussed in the section "Copying, Comparing, and Cloning Color Sets and Color Profiles" beginning on page 4-44, and in the section "Manipulating Owner Counts" beginning on page 4-46.

Colors and Color-Related Objects

## **GXGetColorProfileTags**

You can use the GXGetColorProfileTags function to examine one or more of the tag objects associated with a color profile object.

```
long GXGetColorProfileTags(gxColorProfile source, long tagType, 
                         long index, long count, gxTag items[]);
```
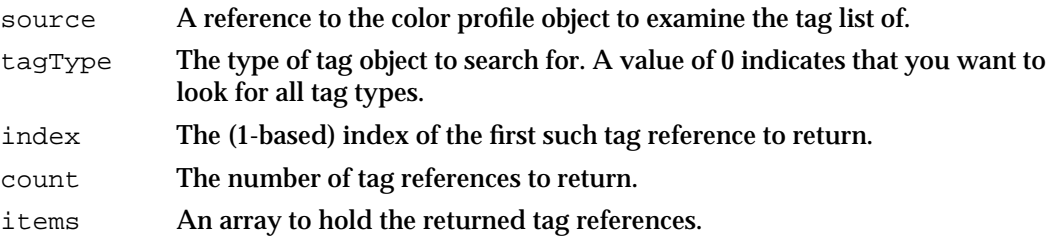

*function result* The number of tag references found that fit the criteria.

#### **DESCRIPTION**

The GXGetColorProfileTags function searches the tag list of the source color profile object for references to tag objects with the tag type specified by the tagType parameter. If you specify 0 for the tagType parameter, the GXGetColorProfileTags function searches all tag types.

You can use the index and the count parameters to specify which tag references of the appropriate type the GXGetColorProfileTags function should return. The index parameter indicates the first tag reference to return and the count parameter indicates how many tag references to return. The index parameter must be greater than 0. The count parameter must be greater than 0 or equal to the gxSelectToEnd constant (–1), which indicates that all tag references (starting with the tag reference indicated by the index parameter) should be returned.

If you pass a value other than nil for the items parameter, the GXGetColorProfileTags function returns in it the tag references that were found. Regardless of the value you pass for items, the function result is the number of tag references found that fit the criteria.

## **ERRORS, WARNINGS, AND NOTICES**

### **Errors**

out\_of\_memory colorProfile\_is\_nil index\_is\_less\_than\_one (debugging version)<br>count\_is\_less\_than\_one (debugging version) count\_is\_less\_than\_one

**Warnings**

index\_out\_of\_range count\_out\_of\_range

Colors and Color-Related Objects Reference **4-85**

Colors and Color-Related Objects

#### **SEE ALSO**

Tag objects are discussed in the chapter "Tag Objects" in this book.

To change the set of tag references associated with a color profile object, use the GXSetColorProfileTags function, described in the next section.

## **GXSetColorProfileTags**

You can use the GXSetColorProfileTags function to add, remove, or replace tag objects associated with a color profile object.

```
void GXSetColorProfileTags(gxColorProfile target, long tagType, 
                           long index, long oldCount, 
                           long newCount, const gxTag items[]);
```
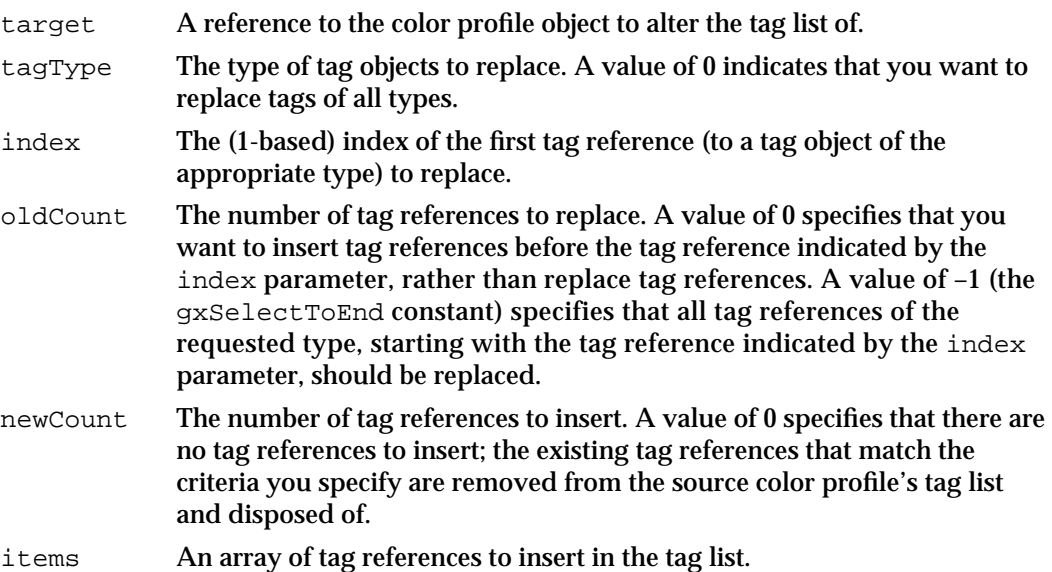

### **DESCRIPTION**

The GXSetColorProfileTags function allows you add tag references to a color profile object's tag list, to remove tag references from the list, or to replace tag references in the list with new tag references. In any of these three cases, the target parameter specifies the color profile object to be modified, the newCount parameter specifies the number of tag references to add, and the items parameter provides the new tag references.

#### Colors and Color-Related Objects

n To add tag references, set the oldCount parameter to 0. Use the tagType and the index parameters to specify where to add the new tag references. (For example, if you specify nil for the tagType parameter and 1 for the index parameter, this function inserts the new tag references before the current tag references. If you specify a value other than  $\text{nil}$  for the tagType parameter and a value of 2 for the index parameter, the function inserts the new tag references before the second tag reference with a tag type matching the tagType parameter.)

## n To remove tag references, set the newCount parameter to 0 and the items parameter to nil. You can use the index and the oldCount parameters to specify which tag references of the specified type should be removed. The index parameter indicates the first tag reference of the specified type to remove and the oldCount parameter indicates how many tag references of the specified type to remove.

n To replace tag references, use the tagType, index, and oldCount parameters to indicate which tag references to replace, and use the newCount and items parameters to specify the new tag references to add. If newCount is greater than oldCount, the extra tag references are placed immediately adjacent to the last tag reference replaced.

#### **SPECIAL CONSIDERATIONS**

If you attempt to modify the tag list of a color profile object used by an onscreen view device, this function posts a color Profile access restricted warning.

#### **ERRORS, WARNINGS, AND NOTICES**

#### **Errors**

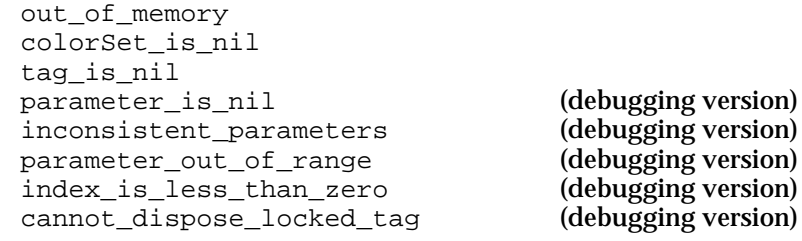

### **Warnings**

index\_out\_of\_range count out of range colorProfile access restricted (debugging version)

# **Notices (debugging version)**

```
tag_already_set
```
## **SEE ALSO**

Tag objects are discussed in the chapter "Tag Objects" in this book.

To examine the set of tag references associated with a color profile object, use the GXGetColorProfileTags function, described in the previous section.

Colors and Color-Related Objects Reference **4-87**

Colors and Color-Related Objects

## Retrieving and Replacing Profile Information

The functions described in this section allow you to manipulate the profile data of color profile objects. For descriptions of functions that manipulate the common object properties of color profile object, see the section "Manipulating Color Profile Object Properties" beginning on page 4-84. For descriptions of functions that allow you to create and manipulate color profiles as QuickDraw GX objects, see the section "Creating and Manipulating Color Profile Objects" beginning on page 4-78.

## **GXGetColorProfile**

You can use the GXGetColorProfile function to retrieve the profile data from a color profile object.

long GXGetColorProfile(gxColorProfile source, void \*colorProfileData);

source A reference to the color profile object to get the profile data from.

colorProfileData

A pointer to a buffer. On return, the buffer contains the profile data for the source color profile.

*function result* The size in bytes of the source color profile's profile data.

### **DESCRIPTION**

The GXGetColorProfile function returns the profile data from the source color profile in the buffer pointed to by the responses parameter. It also returns the size of the profile data as the function result.

The profile data returned by this function is a ColorSync color profile structure (type CMProfile).

If you specify nil for the colorProfileData parameter, this function does not return the profile data, but it nevertheless returns a correct value for the size of the profile response structure in the function result. Thus you can make an initial call to GXGetColorProfile to determine the size of buffer to allocate, and then call it once more to get the profile data itself.

Colors and Color-Related Objects

#### **ERRORS, WARNINGS, AND NOTICES**

**Errors** out of memory colorProfile\_is\_nil

### **SEE ALSO**

To replace the profile data in a color profile object, use the GXSetColorProfile function, described in the next section.

The format of the profile data in a color profile object is described in the section "Profile Data" beginning on page 4-36. The ColorSync Utilities, including the CMProfile data type, are described in *Inside Macintosh: Advanced Color Imaging.*

## **GXSetColorProfile**

You can use the GXSetColorProfile function to assign profile data to a color profile object.

```
void GXSetColorProfile(gxColorProfile target,long size, 
                        void *colorProfileData);
```
- target A reference to the color profile object whose profile data you want to change.
- size The size in bytes of the profile data to assign to the target color profile.

colorProfileData

A pointer to the profile data.

## **DESCRIPTION**

The GXSetColorProfile function assigns the specified profile data to the target color profile. If you specify a nonzero value for the size parameter, the pointer to the profile data must not be nil. It should be in the form of a valid ColorSync color profile structure (type CMProfile), although the function does not actually verify this.

If you pass 0 for the size parameter to this function, QuickDraw GX converts this profile into a zero-length profile, which you can use to inhibit color matching.

## **SPECIAL CONSIDERATIONS**

If you attempt to alter the profile data of a color profile object used by an onscreen view device, this function posts a color Profile access restricted warning.

Colors and Color-Related Objects

#### **ERRORS, WARNINGS, AND NOTICES**

**Errors**

```
out of memory
colorProfile_is_nil
inconsistent_parameters (debugging version)<br>parameter out of range (debugging version)
parameter out of range
Warnings
colorProfile access restricted (debugging version)
```
#### **SEE ALSO**

To examine the profile data in a color profile object, use the GXGetColorProfile function, described in the previous section.

Zero-length profiles are described in the section "Zero-Length Profiles" on page 4-37.

The format of the profile data in a color profile object is described in the section "Profile Data" beginning on page 4-36. The ColorSync Utilities, including the CMProfile data type, are described in *Inside Macintosh: Advanced Color Imaging.*

## **GXLockColorProfile**

You can use the GXLockColorProfile function to load a color profile object into memory and lock its profile data into a fixed memory location.

void GXLockColorProfile (gxColorProfile source);

source A reference to the color profile to be loaded and locked.

## **DESCRIPTION**

The GXLockColorProfile function prevents a color profile from being relocated, so that you can manipulate its profile data directly in QuickDraw GX memory rather than working with a copy of it in application memory.

To directly edit the color profile, call GXLockColorProfile followed by GXGetColorProfileStructure; after editing, call GXUnlockColorProfile.

### **SPECIAL CONSIDERATIONS**

To avoid fragmenting the QuickDraw GX heap, call the GXUnlockColorProfile function as soon as possible after calling GXLockColorProfile.

In low memory situations with a fragmented heap, QuickDraw GX can unlock locked objects without warning. Be careful about making memory-intensive calls when you are working with a locked color profile.
Colors and Color-Related Objects

#### **ERRORS, WARNINGS, AND NOTICES**

**Errors** out of memory colorProfile\_is\_nil

#### **SEE ALSO**

The GXUnlockColorProfile and GXGetColorProfileStructure functions are described in the next two sections.

#### **GXUnlockColorProfile**

You can use the GXUnlockColorProfile function to allow QuickDraw GX to relocate, compress, or unload a color profile object that has been locked.

void GXUnlockColorProfile (gxColorProfile source);

gxColorProfile

A reference to the color profile to be unlocked.

#### **DESCRIPTION**

To directly edit the color profile, call GXLockColorProfile followed by GXGetColorProfileStructure; after editing, call GXUnlockColorProfile.

Once you call GXUnlockColorProfile, the profile data may be relocated and a pointer returned by GXGetColorProfileStructure may no longer be valid.

#### **SPECIAL CONSIDERATIONS**

To avoid fragmenting the QuickDraw GX heap, call the GXUnlockColorProfile function as soon as possible after calling GXLockColorProfile.

#### **ERRORS, WARNINGS, AND NOTICES**

**Errors** colorProfile\_is\_nil

#### **SEE ALSO**

The GXLockColorProfile function is described in the previous section. The GXGetColorProfileStructure function is described next.

Colors and Color-Related Objects Reference **4-91**

Colors and Color-Related Objects

#### **GXGetColorProfileStructure**

You can use the GXGetColorProfileStructure function to get a pointer to the profile data of a color profile object.

```
void *GXGetColorProfileStructure(gxColorProfile source, 
                                  long *length);
```
source A reference to the color profile object whose profile data you need access to. length A pointer to a long value. On return, the value specifies the size in bytes of the profile data.

*function result* A pointer to the profile data of the source color profile.

#### **DESCRIPTION**

The GXGetColorProfileStructure function determines the size of the profile data in a color profile object and returns a pointer to the data in the QuickDraw GX heap. You can use the pointer to examine or change the profile data without copying the data into your application's heap and back again.

Before calling this function, call GXLockColorProfile to lock the profile data in memory; after editing the profile data, call GXUnlockColorProfile to free the profile data for relocation.

The profile data returned by this function is a ColorSync color profile structure (type CMProfile).

This function is useful even if you do not intend to edit a color profile. You can use it to simply read a specific piece of color profile data, such as the white point, without having to obtain a copy of the entire profile.

#### **SPECIAL CONSIDERATIONS**

To avoid fragmenting the QuickDraw GX heap, call the GXUnlockColorProfile function as soon as possible after manipulating the profile data.

You cannot change the size of the profile data you access with this call. If your manipulations require a change in the size of the data, you must use GXGetColorProfile and GXSetColorProfile.

This function is rarely needed. In most situations you do not need to alter the profile data of a color profile, and when you do you can use the functions GXGetColorProfile and GXSetColorProfile to make the needed changes.

Colors and Color-Related Objects

#### **ERRORS, WARNINGS, AND NOTICES**

```
Errors
```

```
out of memory
colorProfile_is_nil
```
#### **SEE ALSO**

The GXLockColorProfile and GXUnlockColorProfile functions are described in the previous two sections.

The format of the profile data in a color profile object is described in the section "Profile Data" beginning on page 4-36. The ColorSync Utilities, including the CMProfile data type, are described in *Inside Macintosh: Advanced Color Imaging.*

To edit a copy of a color profile object's profile data, rather than directly changing the data in QuickDraw GX memory, use the GXGetColorProfile function, described on page 4-88; to assign the edited data back to the profile, use the GXSetColorProfile function, described on page 4-89.

```
CHAPTER 4
```
## Summary of Colors and Color-Related Objects

#### Constants and Data Types

#### **Color-Component Values**

typedef unsigned short gxColorValue;

#### **Color Values**

```
struct gxCMYKColor{
  gxColorValue cyan;
  gxColorValue magenta;
  gxColorValue yellow;
  gxColorValue black;
};
struct gxRGBColor{
  gxColorValue red;
  gxColorValue green;
  gxColorValue blue;
};
struct gxRGBAColor{
  gxColorValue red;
  gxColorValue green;
  gxColorValue blue;
  gxColorValue alpha;
};
struct gxHSVColor{
  gxColorValue hue;
  gxColorValue saturation;
  gxColorValue value;
};
struct gxHLSColor{
  gxColorValue hue;
  gxColorValue lightness;
  gxColorValue saturation;
};
```

```
CHAPTER 4
```

```
Colors and Color-Related Objects
```

```
struct gxXYZColor {
  gxColorValue x;
  gxColorValue y;
  gxColorValue z;
};
struct gxYXYColor {
  gxColorValue capY;
  gxColorValue x;
  gxColorValue y;
};
struct gxLUVColor {
  gxColorValue l;
  gxColorValue u;
  gxColorValue v;
};
struct gxLABColor {
  gxColorValue l;
  gxColorValue a;
  gxColorValue b;
};
struct gxYIQColor{
  gxColorValue y;
  gxColorValue i;
  gxColorValue q;
};
struct gxGrayAColor{
  gxColorValue gray;
  gxColorValue alpha;
};
typedef long gxColorIndex;
struct gxIndexedColor{
  gxColorIndex index;
  gxColorSet set;
};
```

```
CHAPTER 4
```
#### **The Color Structure**

```
struct gxColor{
  gxColorSpace space;
  gxColorProfile profile;
  union {
       struct gxCMYKColor cmyk;
       struct gxRGBColor rgb;
       struct gxRGBAColor rgba;
       struct gxHSVColor hsv;
       struct gxHLSColor hls;
       struct gxXYZColor xyz;
       struct gxYXYColor yxy;
       struct gxLUVColor luvi
       struct qxLABColor lab;
       struct gxYIQColor yiq;
       gxColorValue gray;
       struct gxGrayAColor graya;
       unsigned short pixel16;
       unsigned long pixel32;
       struct gxIndexedColor indexed;
       gxColorValue component[4];
  } element;
};
```
#### **Color Packing**

```
typedef enum {
  gxNoColorPacking = 0x0000, /* 16 bits/channel */
  gxAlphaSpace = 0x0080, /* space includes alpha channel */
  gxWord5ColorPacking = 0x0500, /* 5 bits/channel, right-justified */
  gxLong8ColorPacking = 0x0800, /* 8 bits/channel, right-justified */
  gxLong10ColorPacking = 0x0a00, /* 10 bits/channel, right-justified */
  gxAlphaFirstPacking = 0x1000 /* alpha channel = 1st field in space */
} gxColorPackingTypes;
```
#### **Color Spaces**

```
enum gxColorSpaces{
  gxNoSpace = 0,gxRGBSpace,
  gxCMYKSpace,
  gxHSVSpace,
  gxHLSSpace,
```

```
CHAPTER 4
```

```
gxYXYSpace,
gxXYZSpace,
gxLUVSpace,
gxLABSpace,
gxYIQSpace,
gxNTSCSpace = gxYIQSpace,
gxPALSpace = gxYIQSpace,
gxGraySpace,
gxIndexedSpace,
gxRGBASpace = gxRGBSpace + gxAlphaSpace,
gxGrayASpace = gxGraySpace + gxAlphaSpace,
gxRGB16Space = gxWord5ColorPacking + gxRGBSpace,
gxRGB32Space = gxLong8ColorPacking + gxRGBSpace,
gxARGB32Space = gxLong8ColorPacking + gxAlphaFirstPacking 
                 + gxRGBASpace,
gxCMYK32Space = gxLong8ColorPacking + gxCMYKSpace,
gxHSV32Space = gxLong10ColorPacking + gxHSVSpace,
gxHLS32Space = gxLong10ColorPacking + gxHLSSpace,
gxYXY32Space = gxLong10ColorPacking + gxYXYSpace,
gxXYZ32Space = gxLong10ColorPacking + gxXYZSpace,
gxLUV32Space = gxLong10ColorPacking + gxLUVSpace,
gxLAB32Space = gxLong10ColorPacking + gxLABSpace,
gxYIQ32Space = gxLong10ColorPacking + gxYIQSpace,
gxNTSC32Space = gxYIQ32Space,
gxPAL32Space = gxYIQ32Space,
```
typedef long gxColorSpace;

#### **The Color Set Object**

};

typedef struct gxPrivateColorSetRecord \*gxColorSet;

#### **The gxSetColor Union**

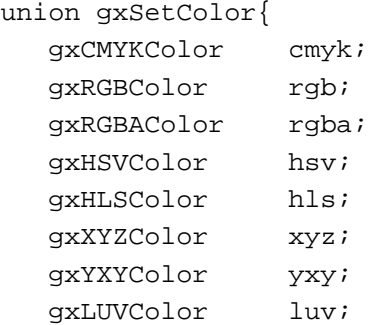

Summary of Colors and Color-Related Objects **4-97**

Colors and Color-Related Objects

```
gxLABColor lab;
  gxYIQColor yiq;
  gxColorValue gray;
  gxGrayAColor graya;
  unsigned short pixel16;
  unsigned long pixel32;
  gxColorValue component[4];
};
```
#### **The Color Profile Object**

typedef struct gxPrivateProfileRecord \*gxColorProfile;

#### Color Functions

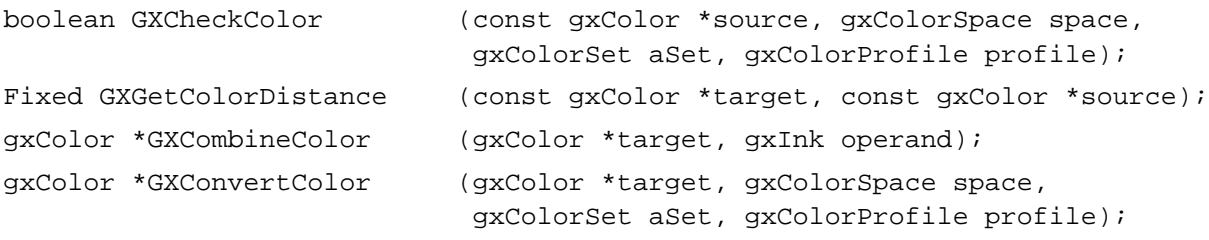

#### Color Set Functions

#### **Creating and Manipulating Color Set Objects**

```
gxColorSet GXGetDefaultColorSet
                           (long pixelDepth);
void GXSetDefaultColorSet (gxColorSet target, long pixelDepth);
gxColorSet GXNewColorSet (gxColorSpace space, long count, 
                            const gxSetColor colors[]);
void GXDisposeColorSet (gxColorSet target);
gxColorSet GXCopyToColorSet (gxColorSet target, gxColorSet source);
boolean GXEqualColorSet (gxColorSet one, gxColorSet two);
gxColorSet GXCloneColorSet (gxColorSet source);
```
#### **Manipulating Color Set Object Properties**

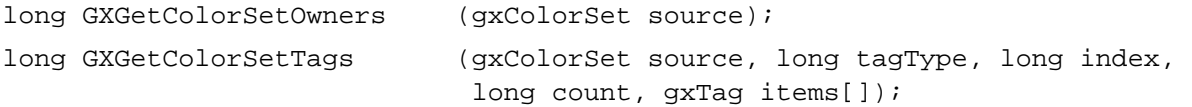

```
CHAPTER 4
```

```
void GXSetColorSetTags (gxColorSet target, long tagType, long index, 
                            long oldCount, long newCount, 
                            const gxTag items[]);
```
#### **Retrieving and Replacing Colors in a Color Set**

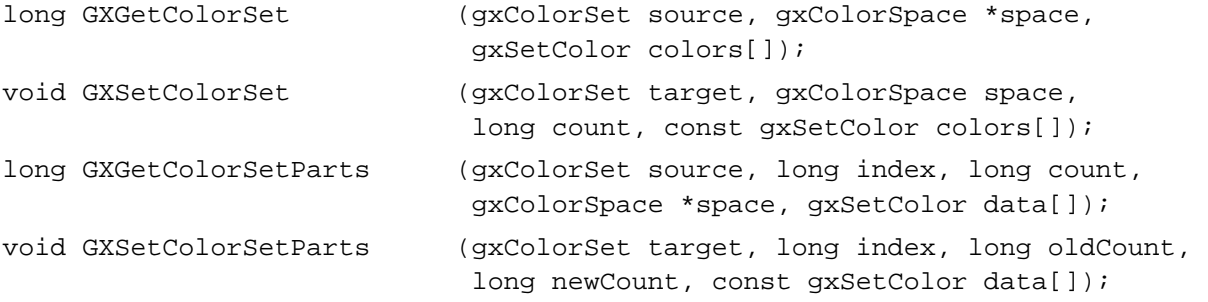

Color Profile Functions

#### **Creating and Manipulating Color Profile Objects**

```
gxColorProfile GXGetDefaultColorProfile
                             (void);
gxColorProfile GXNewColorProfile
                             (const gxProfileRecord *profile, 
                             const gxProfileResponse *responses);
void GXDisposeColorProfile (gxColorProfile target);
gxColorProfile GXCopyToColorProfile
                             (gxColorProfile target, gxColorProfile source);
boolean GXEqualColorProfile (gxColorProfile one, gxColorProfile two);
gxColorProfile GXCloneColorProfile
                             (gxColorProfile source);
```
#### **Manipulating Color Profile Object Properties**

```
long GXGetColorProfileOwners(gxColorProfile source);
long GXGetColorProfileTags (gxColorProfile source, long tagType, 
                             long index, long count, gxTag items[]);
void GXSetColorProfileTags (gxColorProfile target, long tagType, 
                             long index, long oldCount, long newCount, 
                             const gxTag items[]);
```
Colors and Color-Related Objects

#### **Retrieving and Replacing Profile Information**

```
long GXGetColorProfile (gxColorProfile source, 
                            gxProfileRecord *profile, 
                            gxProfileResponse *responses);
void GXSetColorProfile (gxColorProfile target,
                            const gxProfileRecord *profile, 
                            const gxProfileResponse *responses);
void GXLockColorProfile (gxColorProfile source);
void GXUnlockColorProfile (gxColorProfile source);
void *GXGetColorProfileStructure
                           (gxColorProfile source, long *length);
```
### **Contents**

About Ink Objects 5-5 Ink Properties 5-6 Color 5-7 Transfer Mode 5-8 Ink Attributes 5-9 The Default Ink Object 5-10 About Transfer Modes 5-11 Transfer Mode Types 5-11 Arithmetic Transfer Modes 5-12 Highlight Transfer Mode 5-15 Boolean Transfer Modes 5-16 Pseudo-Boolean Transfer Modes 5-18 Alpha-Channel Transfer Modes 5-20 Transfer Mode Color Space 5-25 Color Limits 5-27 Source Color Limits 5-31 Destination Color Limits 5-32 Result Color Limits 5-32 Transfer Mode Matrices 5-33 Flags 5-34 Transfer Component Flags 5-35 Transfer Mode Flags 5-35 Summary of Transfer Mode Operation 5-36 Using Ink Objects 5-38 Creating and Manipulating Ink Objects 5-38 Creating and Disposing of Ink Objects 5-38 Copying, Comparing, and Cloning Ink Objects 5-39 Loading and Unloading Ink Objects 5-40

Manipulating Ink Object Properties 5-40 Getting and Setting an Ink Object's Attributes 5-40 Manipulating an Ink Object's Owner Count 5-41 Getting and Setting an Ink Object's Tag References 5-41 Getting and Setting an Ink Object's Color 5-42 Getting and Setting an Ink Object's Transfer Mode 5-43 Working With Transfer Modes 5-44 Simple Source-to-Destination Transfers 5-44 Drawing Selected Parts of the Source 5-45 Preserving Selected Parts of the Destination 5-45 Copying or Preserving Luminance 5-46 Modifying Luminance 5-47 Isolating and Modifying Color Ranges 5-47 Masking 5-48 Partial Transparency 5-48 Anti-Aliasing 5-49 Making Color Separations 5-49 Transfer Modes and Printing 5-49 Ink Objects Reference 5-50 Constants and Data Types 5-50 The Ink Object 5-50 Ink Attributes 5-51 Color Structure 5-51 Transfer Mode Structure 5-52 Transfer Mode Flags 5-53 Transfer Component Structure 5-53 Component Modes (Transfer Mode Types) 5-55 Transfer Component Flags 5-55 Functions 5-56 Creating and Manipulating Ink Objects 5-56 GXNewInk 5-56 GXDisposeInk 5-57 GXCopyToInk 5-58 GXEqualInk 5-59 GXCloneInk 5-59 Manipulating Ink Object Properties 5-60 GXResetInk 5-60 GXGetInkAttributes 5-61 GXSetInkAttributes 5-62 GXGetShapeInkAttributes 5-62 GXSetShapeInkAttributes 5-63 GXGetInkOwners 5-64 GXGetInkTags 5-65 GXSetInkTags 5-66

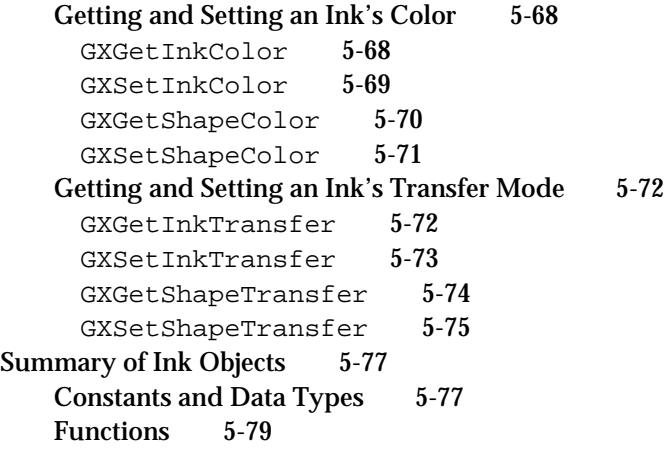

Ink Objects

This chapter describes ink objects and the functions you can use to manipulate them. Read this chapter if you create or use any kind of ink object for the QuickDraw GX shapes you create. Read this chapter also if you want to understand how QuickDraw GX uses transfer modes in drawing shapes.

Before reading this chapter, you should be familiar with the information in the chapter "Introduction to QuickDraw GX" in this book. You should also be familiar with shapes, as discussed in the chapter "Shape Objects" in this book.

Although colors are contained in ink objects, they are not discussed here. Colors are discussed in the chapter "Colors and Color-Related Objects" in this book. Other than that chapter, this chapter constitutes the complete discussion of ink objects for QuickDraw GX. Unlike for shape objects and style objects, there is no separate discussion in other books of any specific graphic or typographic uses for inks.

This chapter introduces QuickDraw GX ink objects and describes their properties. It also describes how transfer modes work in QuickDraw GX. It then shows how to use the QuickDraw GX ink-manipulation functions to

- create and manipulate ink objects
- manipulate ink object properties
- get and set an ink object's color
- work with transfer modes

### About Ink Objects

An ink object exists to provide color information about a shape. Each QuickDraw GX shape consists of a shape object, a style object, an ink object, and a transform object; the ink object associated with a shape defines the color with which the shape is drawn, as well as the transfer mode used to draw it.

QuickDraw GX identifies an individual ink object through an ink **reference.** To obtain information about an ink object, you must send its reference as a parameter to a QuickDraw GX function (except that you can determine if two references identify the same ink object simply by comparing them for equality, and you can examine a reference to see if it is nil).

Inks are device independent. Their information is not affected by the properties of the display device to which the shapes they modify are drawn. When it draws a shape on a device, QuickDraw GX approximates as closely as possible the color specified by the shape's ink. Device-specific color characteristics are accounted for by attaching color profiles to ink objects and by using a device's color profile when drawing; see the chapter "Colors and Color-Related Objects" in this book for more information.

#### Ink Properties

The interface to ink objects is entirely procedural. You manipulate the information in an ink object by modifying its properties using QuickDraw GX functions.

Ink objects have five accessible properties, as shown in Figure 5-1. Note that, because an ink is an object and not a data structure, the order of the properties as shown in Figure 5-1 is completely arbitrary. Properties in italics are references to other objects.

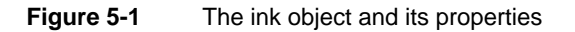

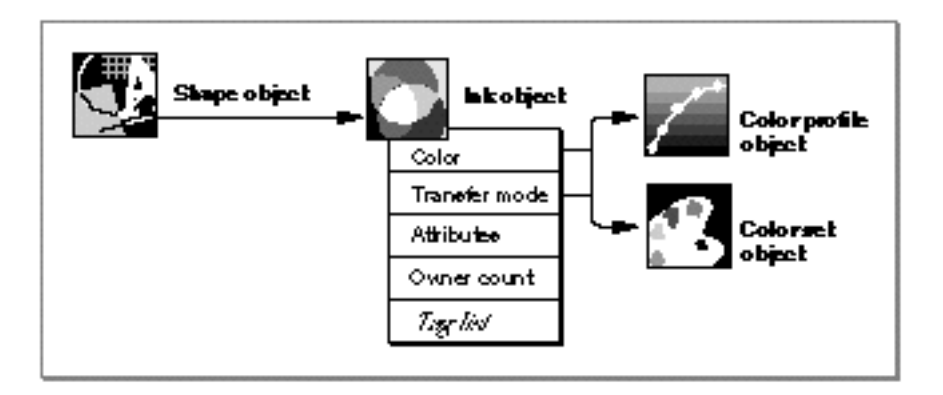

These are the five accessible properties in an ink object:

- **Color.** A data structure that specifies the color to use for drawing the shape associated with this ink object. Besides the numeric value of the color itself, the color structure includes a specification of the color space the color is defined in terms of, as well as optional references to two other QuickDraw GX objects, a color set and a color profile.
- **Transfer mode.** The way, or mode, of transferring the color to its destination (the screen or printed page or other location into which the shape associated with this ink is drawn). Transfer mode is a specification (such as "copy" or "XOR" or "blend") of the interaction between the color in this ink object and the existing color or colors of the destination. With transfer mode you can make a shape opaque or transparent, draw only part of it, change its color, or combine its color with the destination color in many different ways.

The transfer mode also includes a specification of a color space and may include references to a color set and a color profile.

- **Attributes.** A set of flags that allow you to control certain properties of view ports that  $n$ affect how colors appear when a shape is drawn.
- **Owner count.** The number of existing references to this ink object.
- **Tag list.** A list of references to custom information about this ink object, stored in private data structures called tag objects. The chapter "Tag Objects" in this book describes tag objects in general and how you can use them to add custom information to objects.

QuickDraw GX provides functions to manipulate each of these ink object properties.

#### Color

One main purpose of an ink object's existence is to specify the color of a shape. Because there is only one ink object per shape, it follows that each QuickDraw GX shape can have only one color. The only exception to this is for bitmap shapes, which use pixel values rather than an ink object to specify colors. (Picture shapes have no color at all apart from the colors of their component shapes, and thus do not use their ink object.)

The color in an ink object is defined with a gxColor structure:

```
struct gxColor{
  qxColorSpace space;
  qxColorProfile profile;
  union {
       struct qxCMYKColor cmyk;
       struct gxRGBColor rgb;
       struct gxRGBAColor rgba;
       struct qxHSVColor hsv;
       struct gxHLSColor hls;
       struct qxXYZColor xyz;
       struct gxYXYColor yxy;
       struct qxLUVColor luv;
       struct gxLABColor lab;
       struct qxYIQColor yiq;
       gxColorValue gray;
       struct gxGrayAColor graya;
       unsigned short pixel16;
       unsigned long pixel32;
       struct gxIndexedColor indexed;
       qxColorValue component[4];
  } element;
};
```
The color structure specifies three characteristics of a color:

- $n$  the color's color space, which tells what kind of format the color has—such as red-green-blue (RGB), hue-saturation-value (HSV), or luminance (grayscale).
- a reference to a color profile object that contains information for converting the device-independent color in this ink object into color-corrected values on a particular output device. If the reference is nil, the QuickDraw GX default color profile is used.
- $n_{\text{th}}$  the numeric color values that (for the given color space) specify the color of this ink object. An individual color has one number for each dimension, or color component, in the color's color space; for example, an RGB color value consists of three color component values. A color may consist of a maximum of four components.

```
CHAPTER 5
```
To set and manipulate the color of an ink object requires an understanding of how color works in QuickDraw GX. The color structure, color spaces, and color profiles are all described in detail in the chapter "Colors and Color-Related Objects" in this book.

Transfer Mode

The transfer mode in an ink object is contained in a gxTransferMode structure:

```
struct gxTransferMode{
 qxColorSpace space;
  qxColorSet set;
  qxColorProfile profile;
  Fixed sourceMatrix[5][4];
  Fixed deviceMatrix[5][4];
  Fixed resultMatrix[5][4];
  qxTransferFlaq flags;
  struct gxTransferComponent component[4];
};
```
Like the color structure just described, the transfer mode structure specifies a color space, and may contain a reference to a color profile object or a **color set** object, which contains an array of available colors. A transfer mode specifies its own color space because it can perform its operations according to its own definitions of color, independent of the color specifications in the rest of the ink object.

The transfer mode structure contains three 5 × 4 matrices (5 rows, 4 columns), the **source matrix, device matrix,** and **result matrix,** which it can use to transform colors for special effects, by blending proportions of the colors' components. In addition, it contains a set of **transfer mode flags** that control several aspects of the transfer mode operation.

The structure also contains up to four **transfer components,** used along with the matrices in the transfer mode operation. Transfer components contain the actual specification of the mode of transfer to use when drawing. Transfer components are defined by the gxTransferComponent structure:

```
struct gxTransferComponent{
```
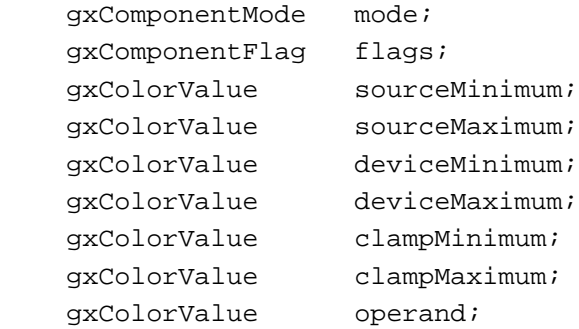

};

#### Ink Objects

A transfer component contains a **component mode** specifying the type of transfer mode (like "copy" or "XOR") to use, an operand to apply (if the type calls for an operand), a set of maximum and minimum color values, and a set of flags. There is one transfer component for each color component (dimension) in the transfer mode's color space. Each of the transfer components in the transfer mode structure may specify a different component mode, which means that each dimension of a color space can be drawn with a different transfer mode when a shape is drawn.

How these parts of the transfer mode structure and transfer component structure define the transfer mode for drawing, and how you can use transfer modes to obtain the proper effect when drawing, are described in the section "About Transfer Modes" beginning on page 5-11.

#### Ink Attributes

Each ink object has a set of ink attributes, a group of flags that affect the dithering and halftoning behavior when the shape associated with the ink is drawn. **Dithering** is the use of repeating patterns of differently colored pixels to simulate colors not available in a view device's color space. **Halftoning** is the process of representing varying color intensity with evenly spaced dots of one color (but of different sizes) separated by a background of another color. The dither level and the halftone characteristics for all drawing to a view port are specified in the view port object, but you can use an ink object's attributes to affect them for individual shapes that use that ink.

Ink attributes allow you to turn halftoning or dithering on or off, and to affect both the number of colors used in dithering and the alignment of the patterns of dithered pixels. Table 5-1 lists the ink attribute constants and describes what each one means. The constants are defined in the gxInkAttributes enumeration.

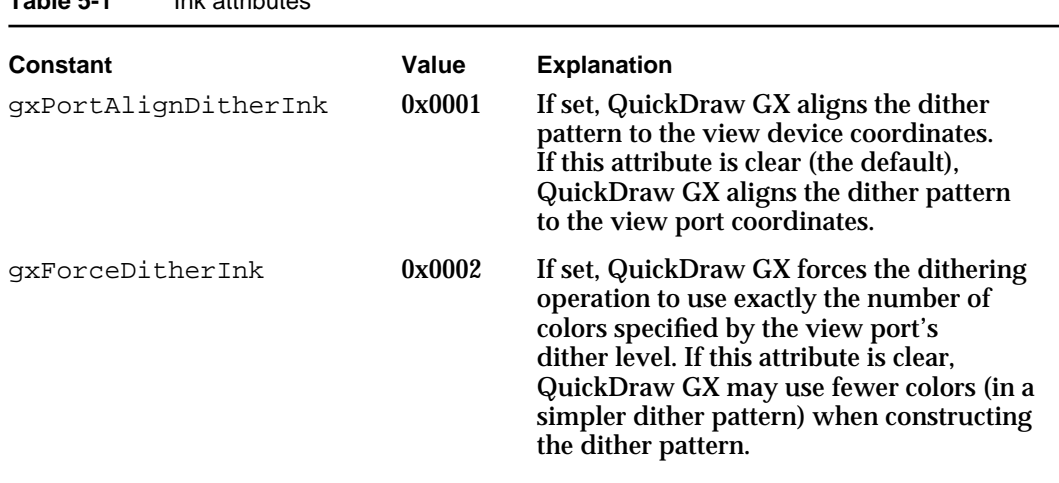

**Table 5-1** Ink attributes

*continued*

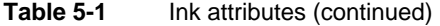

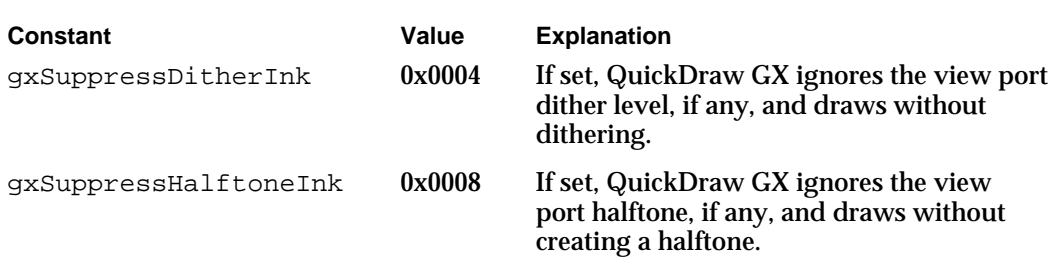

#### **IMPORTANT**

Make sure that the gxPortAlignDitherInk attribute is cleared in ports associated with windows, so that if the window is dragged, updates using dithered drawing will match the existing parts of the drawing. (The attribute is clear by default.)

Dithering, dither level, and halftones are described in more detail in the chapter "View-Related Devices" in this book.

#### The Default Ink Object

When QuickDraw GX first creates an ink object, that object has default characteristics defined by QuickDraw GX. A default ink object has the following properties:

- n No attributes set.
- An empty tag list.
- An owner count of 1.
- $n$  Color space set to gxRGBSpace with each color component set to 0, which represents black in this color space.
- n Transfer mode set to gxCopyMode, with identity transfer mode matrices, color limits of 0 to 0xFFFF, and all flags cleared. Copy mode is the default transfer mode assigned to all color components of an ink object, because it is most common and fastest.

Transfer modes, matrices, color limits, and flags are described in subsequent sections of this chapter. Color spaces and color components are described in the chapter "Colors and Color-Related Objects" in this book.

To reset an ink object to its default properties, use the GXResetInk function, described on page 5-60.

### About Transfer Modes

Basically, ink objects exist to specify two important characteristics of a shape: its color and the transfer mode to draw it with. Colors are described in the chapter "Colors and Color-Related Objects" in this book. Transfer modes are described here.

Transfer modes specify how a shape's color is transferred onto a device. The color of a shape to be drawn (the **source color**) interacts with the existing color (the **destination color**) on the device it is drawn to. The color that results from that interaction is called the **result color.** The result color is the color of the destination after the drawing occurs.

Note that colors from different color spaces can be used. The source and destination colors are converted to the transfer mode's color space, and the resulting color is then reconverted to the destination color space.

#### **Bitmaps and the ink object**

A bitmap shape does not use the color in its ink object, but it does use the ink's transfer mode. Transfer modes work the same for the pixels of bitmaps as they do for colors in ink objects. For more information, see the bitmap shapes chapter of *Inside Macintosh: QuickDraw GX Graphics.*

QuickDraw GX allows you to influence the transfer mode operation in very flexible and powerful ways. By manipulating different parts of the transfer mode structure, you can specify

- n the type of transfer mode to apply to each color component
- $n$  the color space in which to perform the transfer-mode calculations
- limits on the values of color components that can be permitted in the source,  $\overline{p}$ destination, or result colors
- $n$  values for the source, destination, or result matrices that can allow you to perform sophisticated transformations within and across color components
- values for flags that affect several aspects of the transfer mode operation

The rest of this section discusses these five aspects of transfer modes. The section concludes with a summary diagram (Figure 5-18 on page 5-37) of the transfer mode process.

### Transfer Mode Types

Transfer modes can be specified by type, also called **component mode.** Transfer mode types in QuickDraw GX are called component modes because QuickDraw GX allows each color component to have its own transfer mode type. In RGB color space, for example, the red component of the color may be drawn with a different transfer mode type than the blue component.

Ink Objects

QuickDraw GX supports several conceptual categories of component modes:

- arithmetic
- Boolean
- pseudo-Boolean  $n$
- highlight
- alpha-channel

The characteristics of and most typical uses for the component modes within each category are summarized in the following subsections.

#### **Copy mode is the default**

Even though QuickDraw GX supports 18 different component modes, most applications in most situations need only one, an arithmetic mode called **copy mode.** In copy mode, the source color completely replaces the destination color. Copy mode is the default transfer mode in QuickDraw GX; therefore, you need information about other transfer modes only if you want them for special effects.

#### Arithmetic Transfer Modes

In arithmetic transfer modes, the numerical values of source and destination for a color component are combined arithmetically to determine the result value for that color component. In most color spaces, a color component value can vary from 0 (no intensity) to 0xFFFF (maximum intensity). You can also use the constant gxColorValue1 to represent maximum intensity (0xFFFF).

Figure 5-2 shows examples of drawing with the arithmetic transfer modes. In each case, the source image (left) combines with the destination image (center) to produce the result image (right). You can think of the images either as two bitmaps, or as two source shapes (cloud and background) that are drawn over two destination shapes (letter and background).

Each example shows how transfer mode affects drawing within a single color component (reflected as shades of gray in the figure, where black equals 0 and white equals 0xFFFF). The constant that specifies the transfer mode type is shown to the right of each example. Note also that two of the arithmetic transfer modes use an **operand,** a numerical value that affects the outcome of the transfer-mode operation.

Ink Objects

#### **Figure 5-2** Arithmetic transfer modes

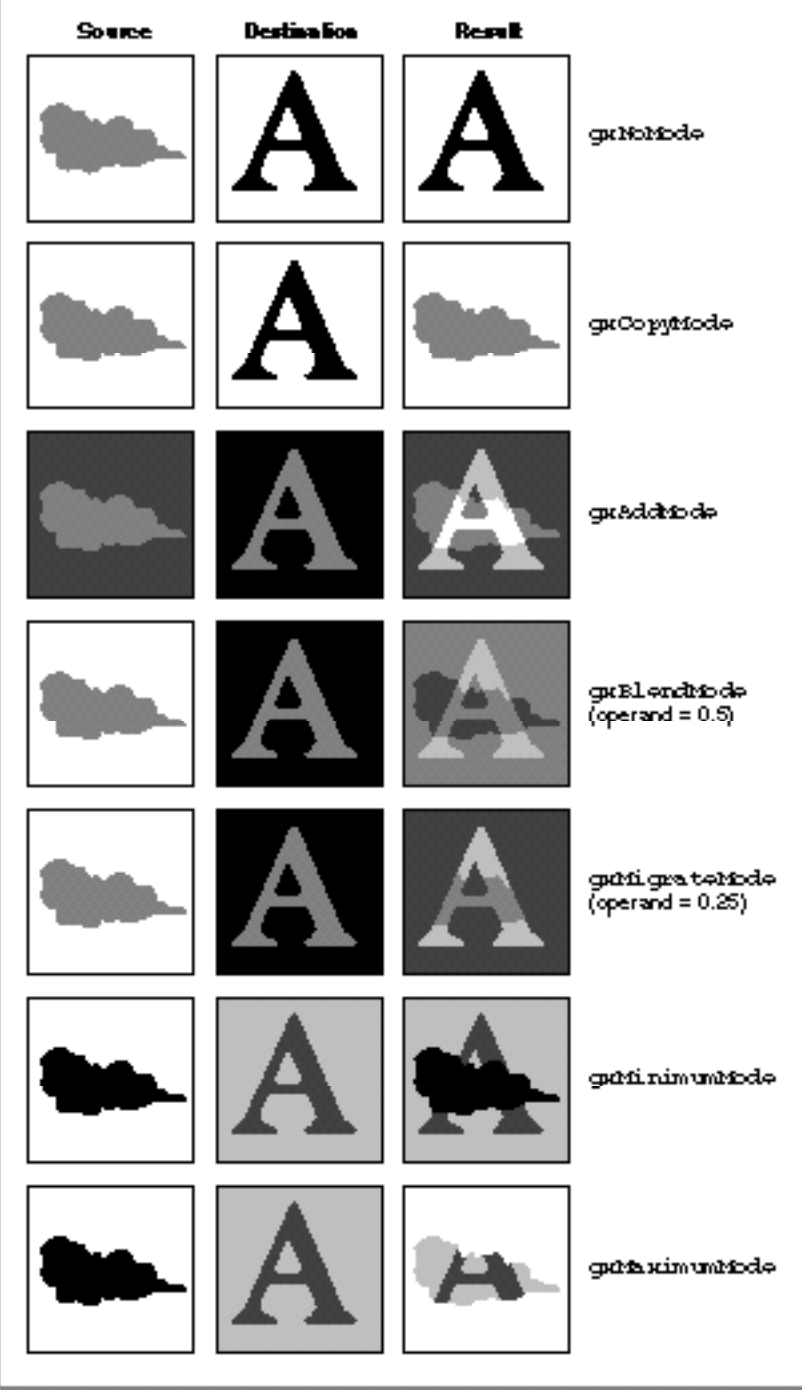

#### Ink Objects

The constants that define transfer mode type are defined in the gxComponentModes enumeration. The arithmetic modes have the following values and meanings:

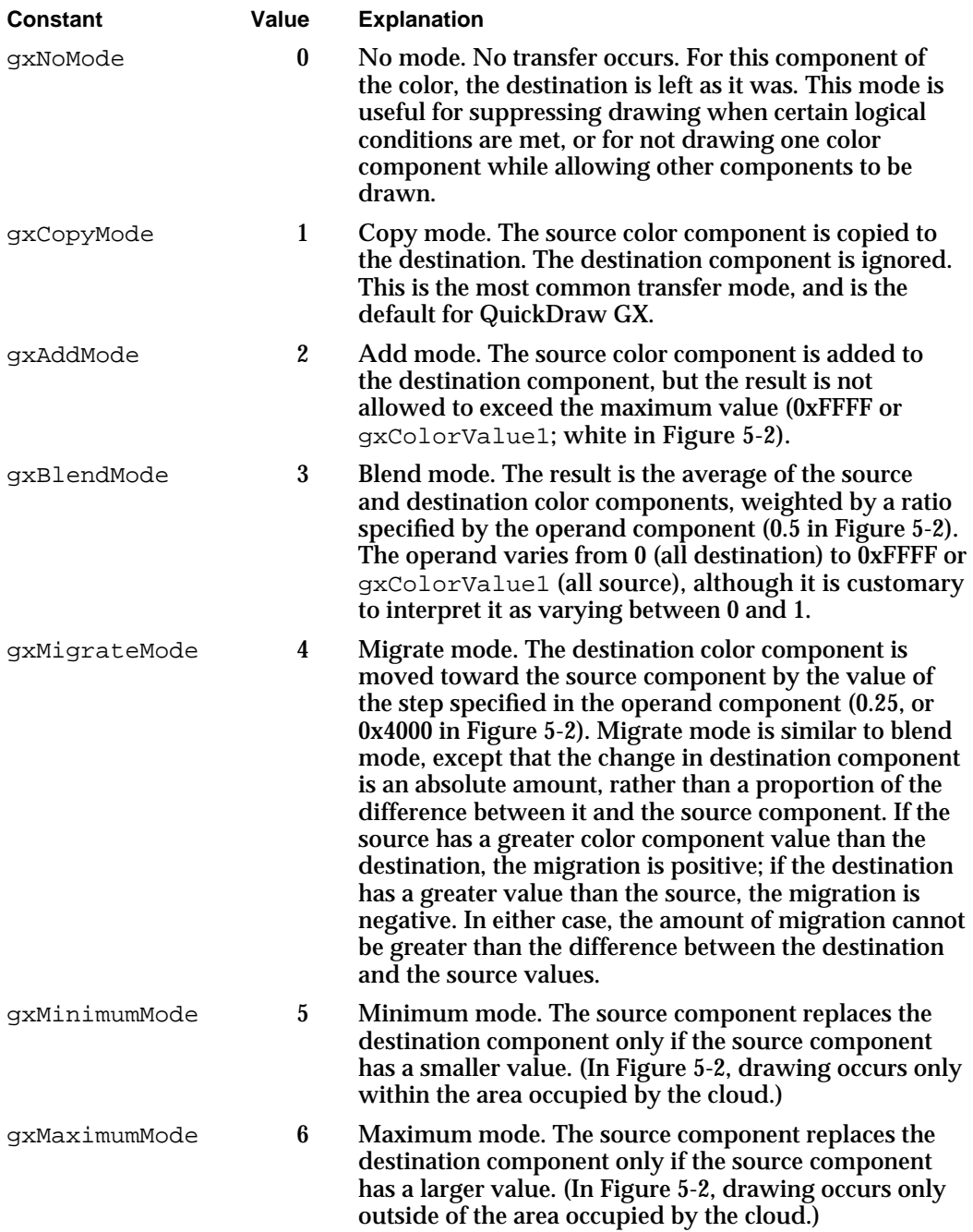

Ink Objects

The operand parameter is used by blend mode to specify the ratio of source and destination component. It is used by migrate mode to specify the step size by which the destination component moves toward the source component. Figure 5-3 shows examples of the result of drawing with blend mode, using several different values for the operand. (Color Plate 1 at the front of this book shows the same example in color.)

**Figure 5-3** Blend example with different operand values

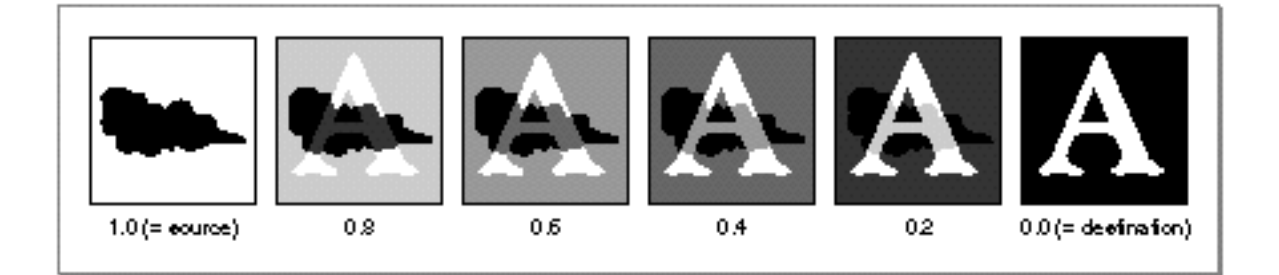

#### Highlight Transfer Mode

The highlight transfer mode is used for highlighting in color applications. It is most commonly used to draw (and clear) a colored rectangle around a selection, without altering the color of the item or items selected. In text, it gives the effect of drawing over the letters with a highlighting pen.

Like some of the arithmetic transfer modes, highlight mode uses an operand to control the outcome of the highlighting operation. Highlight mode operates by replacing the source color with the operand color, and the operand color with the source color, in the destination.

The upper row of images in Figure 5-4 shows a simple example of the application of highlight mode. The operand value is represented with shading rather than as a number, to illustrate how its color affects colors in the image. The source shape is a white rectangle that is drawn over the two middle letters in the destination image. (The gray letters in the line of text in the destination image represent the same color-component value as the operand, and the white area around the letters in the destination represents the same color-component value as the source.)

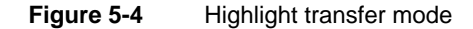

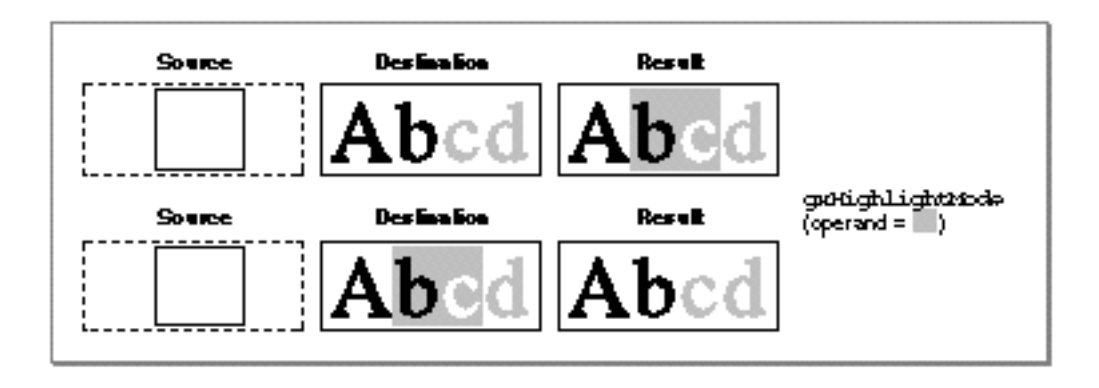

Note that black in the destination is unaffected, whereas white becomes gray and gray becomes white. A single constant specifies highlight mode, with the following value and meaning:

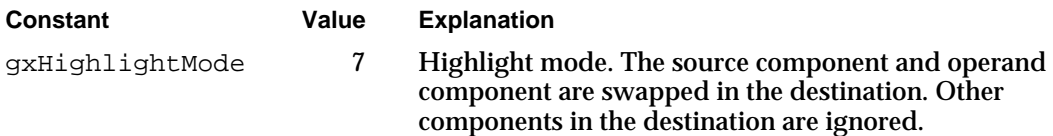

In highlight mode, the source color can be thought of as the "background" color that is to be highlighted, and the operand color is the color of the highlighting pen. As the lower set of images in Figure 5-4 shows, redrawing a highlighted selection causes the source and operand colors to swap once more, effectively removing the highlighting.

The operand for highlight mode is a normal color component value that varies from 0 (no intensity) to the maximum intensity permitted for that component (normally 0xFFFF, or gxColorValue1).

QuickDraw GX applies highlight mode only if all components in the color space specify it. An error occurs if some components specify highlight mode and others do not.

#### Boolean Transfer Modes

In Boolean transfer modes, the result value for a color component is determined by bit operations performed on the source and destination component values. Boolean transfer modes are most common in black-and-white drawing; in any bit depth other than 1, they yield results that can be difficult to predict because they depend on the states of the individual bits in each color-component value.

Ink Objects

Figure 5-5 shows examples of drawing with the Boolean transfer modes at a bit depth of 1. In each case, the source image combines with the destination image to produce the result image. In these examples, black represents a bit value of 0 (clear), and white represents a bit value of 1 (set). The constant that specifies the transfer mode type is shown to the right of each example.

**Figure 5-5** Boolean transfer modes (1-bit depth)

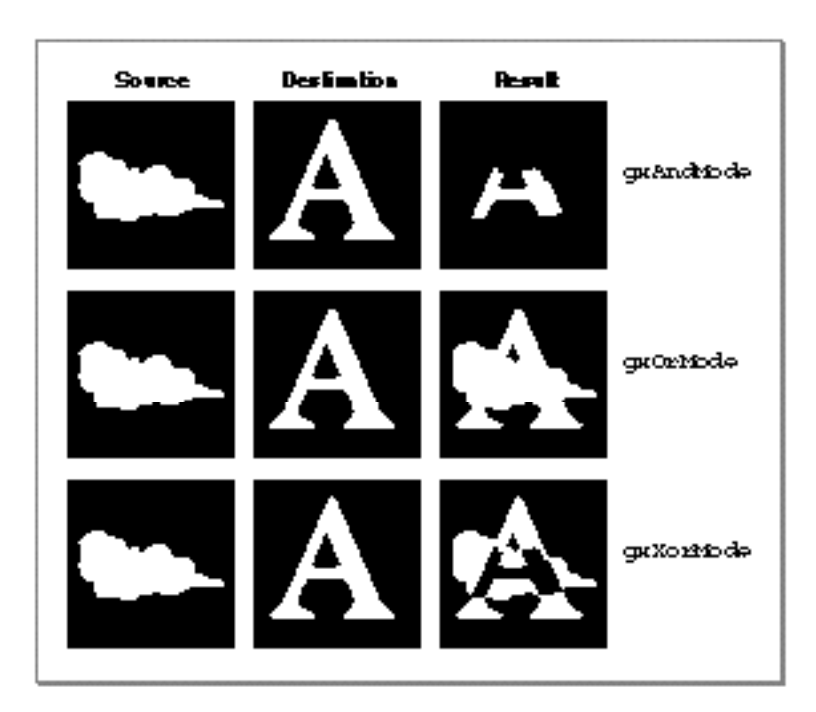

The Boolean modes have the following values and meanings:

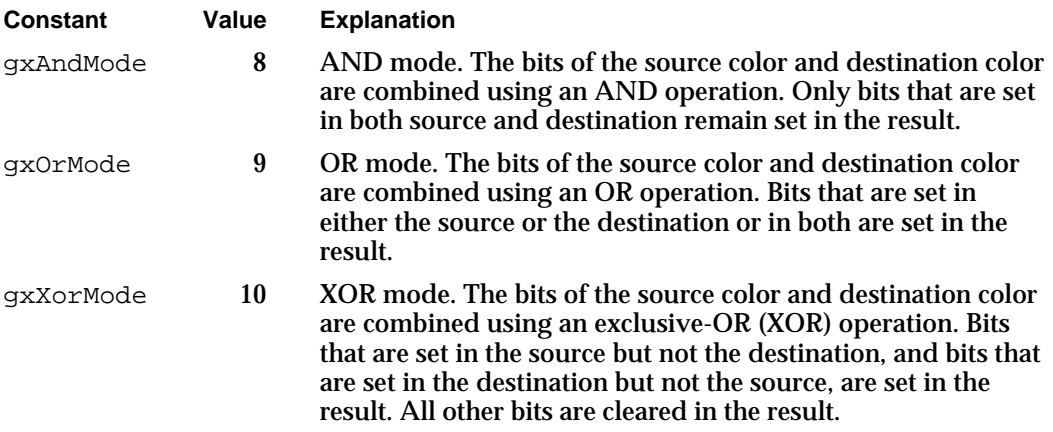

Ink Objects

Even though they are most easily explained in terms of single-bit depths, Boolean modes are not restricted to 1-bit drawing. They can be used with any kind of color values, and are useful for manipulating colors in an indexed color space.

Pseudo-Boolean Transfer Modes

In pseudo-Boolean transfer modes, the result value for a color component is determined by normalizing the source and destination values and performing a simple arithmetic operation, to achieve consistent and predictable results analogous to 1-bit Boolean operations.

Figure 5-6 shows examples of drawing with the pseudo-Boolean transfer modes. In each case, the source image combines with the destination image to produce the result image. The constant that specifies the transfer mode type is shown to the right of each example.

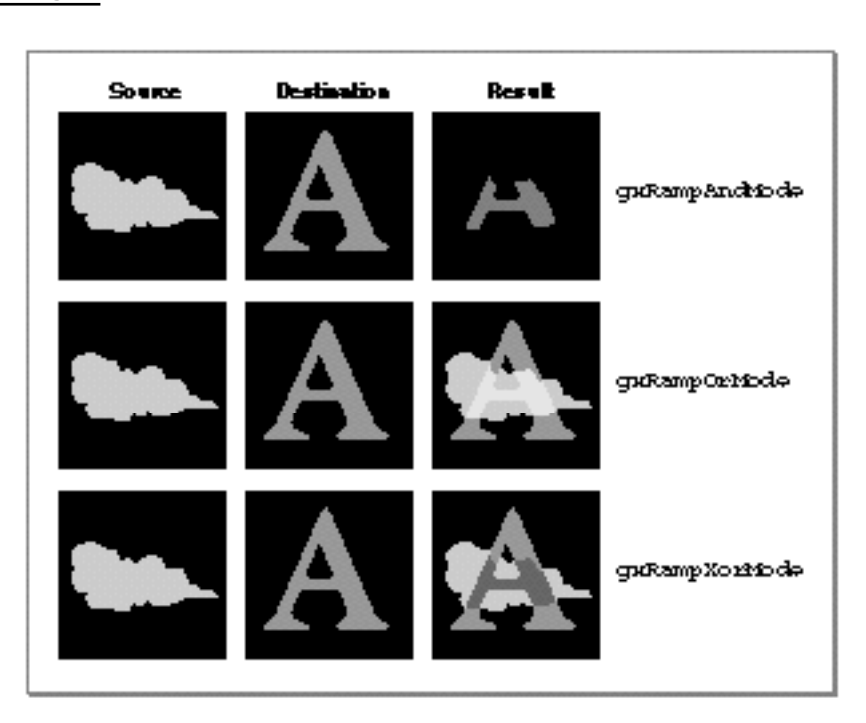

**Figure 5-6** Pseudo-Boolean transfer modes

Ink Objects

The constants for the pseudo-Boolean component modes have the following values and meanings:

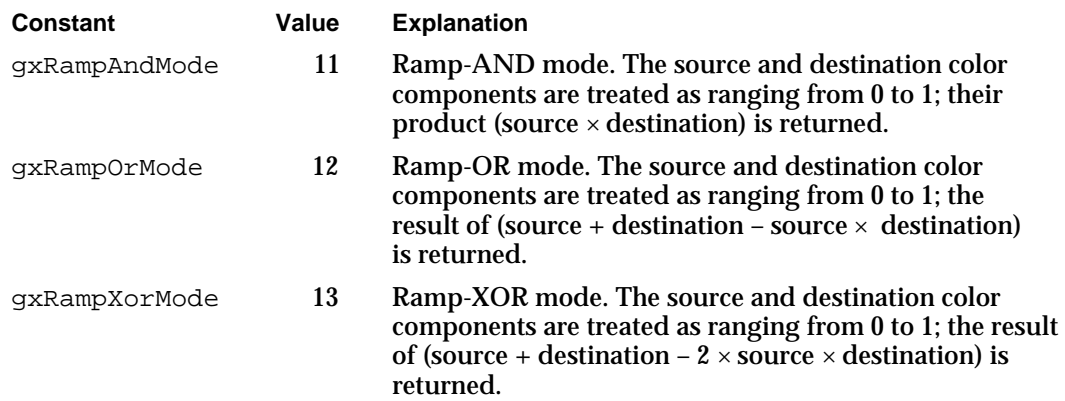

Note that the pseudo-Boolean and Boolean modes are similar in several ways:

- $n$  The mode gxRampAndMode is similar to gxAndMode in that nonzero values occur in the result only where both source and destination are nonzero.
- n The mode gxRampOrMode is similar to gxOrMode in that nonzero values occur in the result wherever either the source or the destination is nonzero.
- n The mode gxRampXorMode is similar to gxXorMode in that the result is close to zero wherever the source and destination are close to each other in value.

The difference between the pseudo-Boolean and Boolean modes is that, for multi-bit pixel depths, the results for gxRampAndMode, gxRampOrMode, and gxRampXorMode are predictable and vary smoothly and continuously with component intensity. For 1-bit depths, these modes are identical to their Boolean equivalents.

The pseudo-Boolean modes are commonly used as component modes for alpha channels in color spaces that have an alpha channel. See "Alpha-Channel Transfer Modes" (next).

#### Alpha-Channel Transfer Modes

Several QuickDraw GX color spaces (gxRGBASpace, gxARGB32Space and gxGrayASpace) have an **alpha channel.** This is an additional color component that controls the opacity or transparency of a color. For example, a red pixel in a source image can be completely opaque, in which case it typically retains its red color when drawn over a blue pixel in the destination image. Or, the pixel can be completely transparent, in which case it typically loses all its color and turns totally blue when drawn over a blue pixel. Or, it can have an opacity of, say, 0x7FFF (50%), in which case it typically turns magenta when drawn over a blue pixel.

Alpha channel values can be used to allow parts of one image to show through "holes" in another, to show translucency in objects that are drawn over other objects, and to perform anti-aliasing (smoothing of jagged edges) by giving feathered, semi-transparent borders to opaque objects.

When assigning transfer modes to colors with an alpha channel, you typically use two different kinds of modes:

- n To get the proper result color for each color component, you use an alpha-channel transfer mode. These modes take alpha-channel values into account when calculating result values for the color components.
- n To get the proper result opacity for the alpha channel itself, you typically use an arithmetic or pseudo-Boolean transfer mode.

This section describes how the different modes within each category work to give you the results you want.

#### **Modes for the Color Components**

Figure 5-7 shows examples of how values for a color component might be calculated, given a source image and a destination image consisting of objects (or pixels) that differ in opacity. In each example, the source image (an opaque, light gray cloud against a transparent black background) combines with the destination image (an opaque, dark gray "A" on a transparent black background), to form the result image. The constant that specifies the transfer mode type is shown to the right of each example.

Ink Objects

Each example shows how the alpha-channel transfer mode affects drawing within a single color component. The mode takes into account not only the source and destination color components, but the source and destination opacities as well.

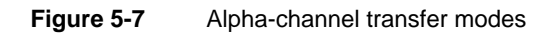

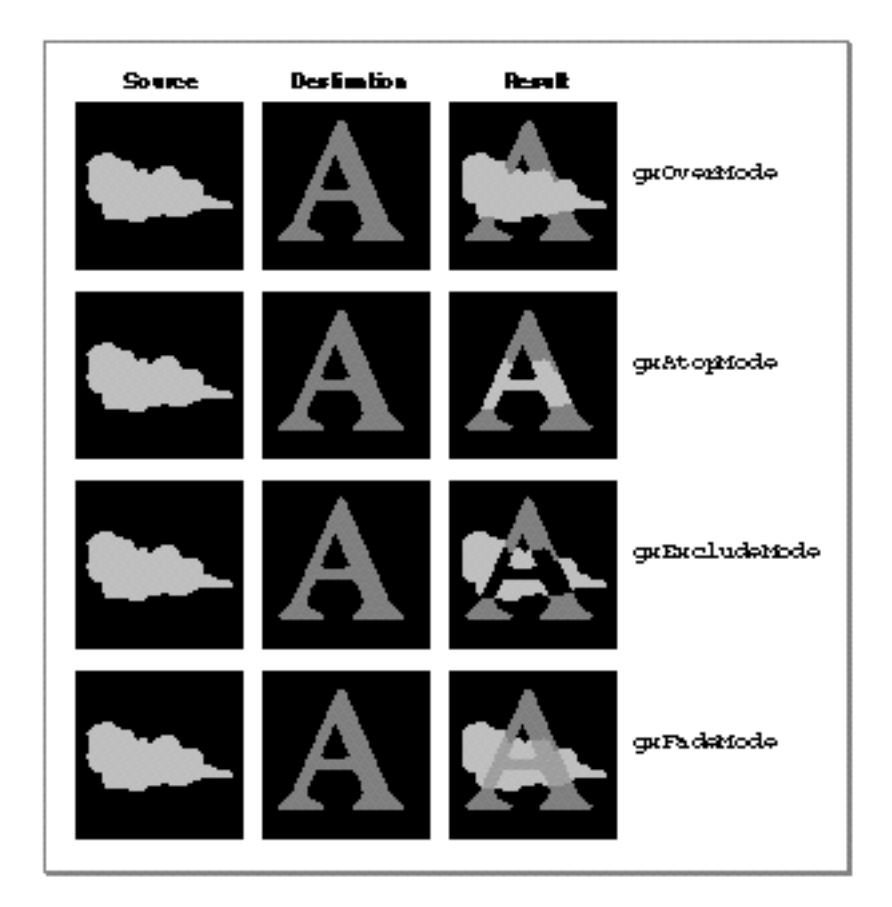

#### Ink Objects

The constants for the alpha-channel component modes have the following values and meanings:

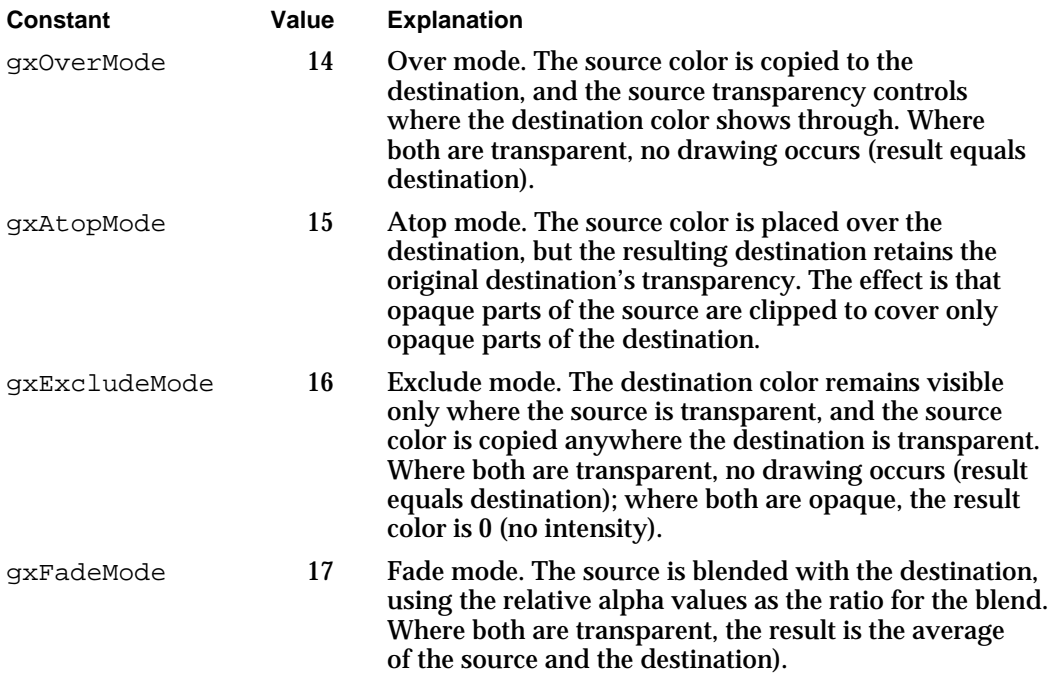

As Figure 5-7 shows, the gxOverMode mode is similar to the arithmetic transfer mode gxCopyMode, except that it allows for transparency in the source image. Likewise, the gxAtopMode mode is similar to gxCopyMode, but it preserves the transparency of the destination image by clipping the opaque source to the destination image. The gxExcludeMode mode is somewhat like the Boolean transfer mode gxXorMode, in that opaque parts of each image appear only where the other is not opaque. The gxFadeMode mode is like the arithmetic gxBlendMode, except that the operand that controls the blend ratio is determined by the relative opacities.

Note that the images shown in Figure 5-7 are very simple and their opacities are either 0 (completely transparent) or gxColorValue1 (completely opaque). Because an alpha component can have a wide range of partial opacities, very sophisticated translucency and color-blending effects are possible, as well as the simple masking effects shown here.

The exact formulas for determining result color are the following. In these formulas,  $sA = source$  alpha-channel value;  $dA =$  destination alpha-channel value;  $sC = source color-component value; dC = destination color-component value;$ and  $rC$  = result color-component value.

n For gxOverMode:

```
rC = (sA x (sC - dA x dC) + dA x dC) / (sA + dA - sA x dA)For gxAtopMode:
```

```
rC = dC + sA x (sC - dC)
```

```
CHAPTER 5
```
For gxExcludeMode:

 $rC = (sA \times sC + dA \times dC - sA \times dA \times (sC + dC))$  /  $(sA + dA - sA \times dA)$ 

For gxFadeMode:

 $rC = sA \times sC + dA \times dC / (sA + dA)$ 

#### **Modes for the Alpha Channel**

For calculating the result value for the alpha channel itself, you typically use one of the arithmetic or pseudo-Boolean transfer modes presented in the previous sections—one that takes into account only the source and destination opacities. Figure 5-8 shows typical modes used and their effects on opacity, using the same images is those presented in Figure 5-7. In this figure, black represents complete transparency and white represents complete opacity. (If alpha-channel values between the two extremes existed in these examples, they would be shown in shades of gray.)

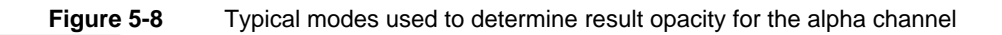

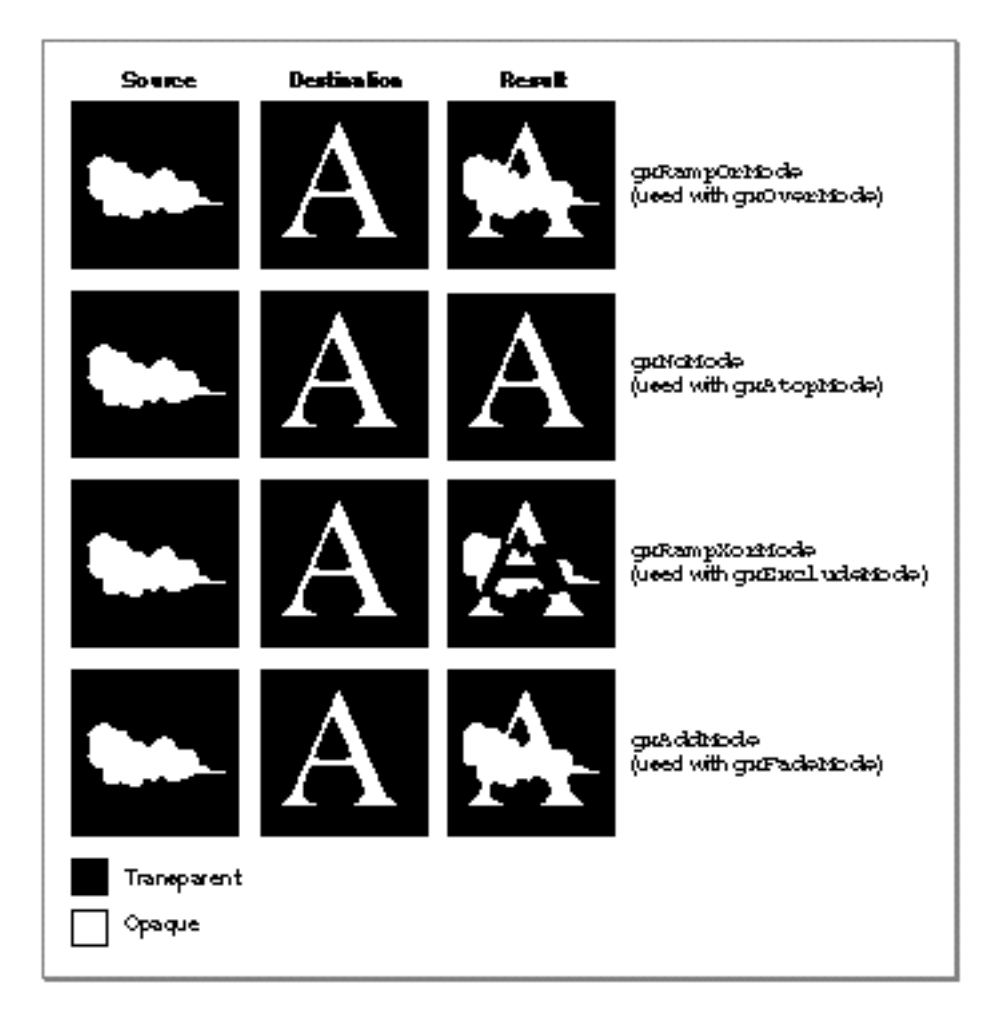

About Transfer Modes **5-23**

#### Ink Objects

Note from Figure 5-8 that the mode you use to determine the result opacity of the alpha channel usually depends on what alpha-channel mode you use to get color-component values:

- $n$  Use gxRampOrMode to calculate result alpha-channel values if you want the opacities of both source and destination summed proportionally (in a pseudo-Boolean manner; see the description of gxRampOrMode on page 5-19) to achieve a result opacity. Thus, if you use gxOverMode for the color-components, you would typically use gxRampOrMode for the alpha channel.
- $n$  Use gxNoMode to calculate result alpha-channel values if you want the opacity of the destination to remain unchanged. Thus, if you use gxAtopMode for the color-components, you would typically use gxNoMode for the alpha channel.
- Use gxRampXorMode to calculate result alpha-channel values if you want a maximum result opacity where there is a maximum difference in opacities between source and destination. Thus, if you use gxExcludeMode for the color-components, you would typically use gxRampXorMode for the alpha channel.
- Use gxAddMode to calculate result alpha-channel values if you want the result opacity to reflect the sum of the opacities of the source and destination (pinned to the maximum permitted value). Thus, if you use gxFadeMode for the color-components, you would typically use gxAddMode for the alpha channel.

#### **Note**

When converting a color from a color space that does not have an alpha channel to one that does, QuickDraw GX sets the alpha channel intensity to maximum (opaque). When a color is converted from a color space that does have an alpha channel to one that does not, the alpha channel is lost.

#### **Transparency Ramps and Anti-Aliasing**

Two common applications for alpha-channel colors involve making objects or images partially opaque to give a translucent effect, and smoothing jagged edges on objects drawn at low resolution.

You can create a bitmap in which the alpha-channel values of the pixels vary smoothly in one or more directions, thus creating a transparency ramp that allows the destination image to show through the source image to varying degrees across the bitmap. Color Plate 2 at the front of this book, for example, shows the kind of effect that can be achieved with a simple alpha-channel ramp.

The smoothing of jagged edges on displayed objects is called **anti-aliasing.** You can perform anti-aliasing by modifying the alpha-channel values of the pixels surrounding the edges of an opaque object. You make an individual pixel more or less opaque, based on the proportion of that pixel that the object is computed to cover.

In Figure 5-9, for example, the left image shows the computed position of the edge of a shape in a bitmap. The center image shows how that edge is displayed normally, given the resolution of the bitmap. The right image shows that edge as it might be displayed with anti-aliasing applied. The apparent jaggedness is decreased because pixels near the edge allow the background to show through to varying degrees.

Ink Objects

#### **Figure 5-9** Anti-aliasing

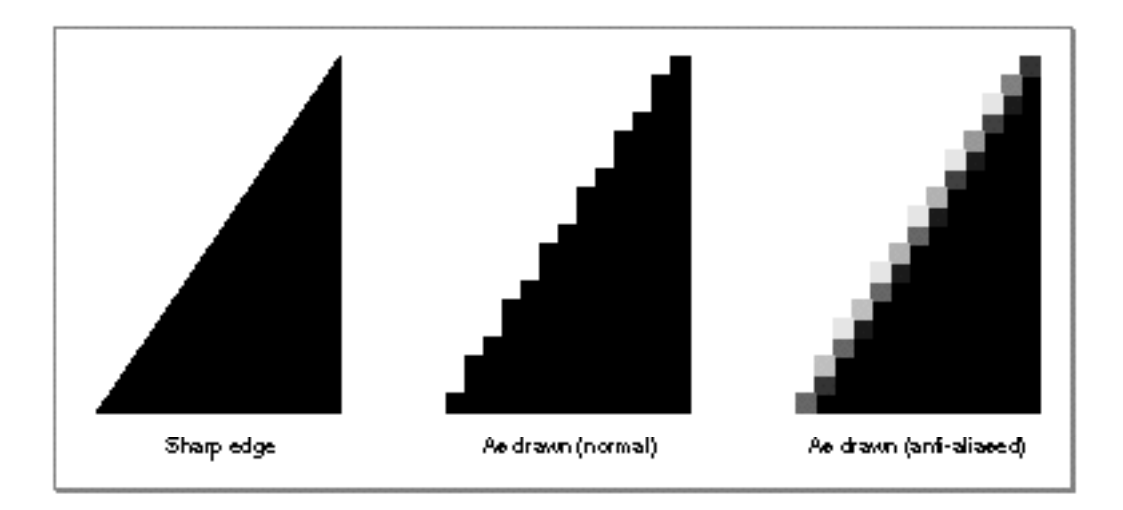

### Transfer Mode Color Space

The space field in the transfer mode structure specifies the color space the transfer mode calculations take place in. This space does not need to be the same as the color space specified by the ink's color, or the destination color space as specified by the view port or view device with which the ink is associated. The source and destination colors are converted into the color space that provides the context for the transfer, and the resulting color is then reconverted to the destination color space. Keep in mind that all transfer mode computations take place in the transfer mode's color space.

You needn't convert color values among different spaces yourself in order to use a different transfer mode. The transfer mode operation automatically converts colors from the ink's color space and the view device's color space, manipulates them, and then converts the result color back to the view device's color space for drawing. In creating shapes, you can work in whatever color space is convenient for you; when drawing, you can use any transfer mode color space you want; and neither color space need be the same as the color space used by the view device to which you are drawing.

Figure 5-10, for example, shows a source color in RGB space as specified in an ink object, a destination color in RGB space as specified by a monitor, and a transfer mode color space of HSV, as specified by the application. The component modes selected mean that the hue and saturation of the destination are preserved, but the value (lightness) of the source is maintained. QuickDraw GX automatically performs all necessary conversions.

**Figure 5-10** Automatic conversion of color values during a transfer mode operation

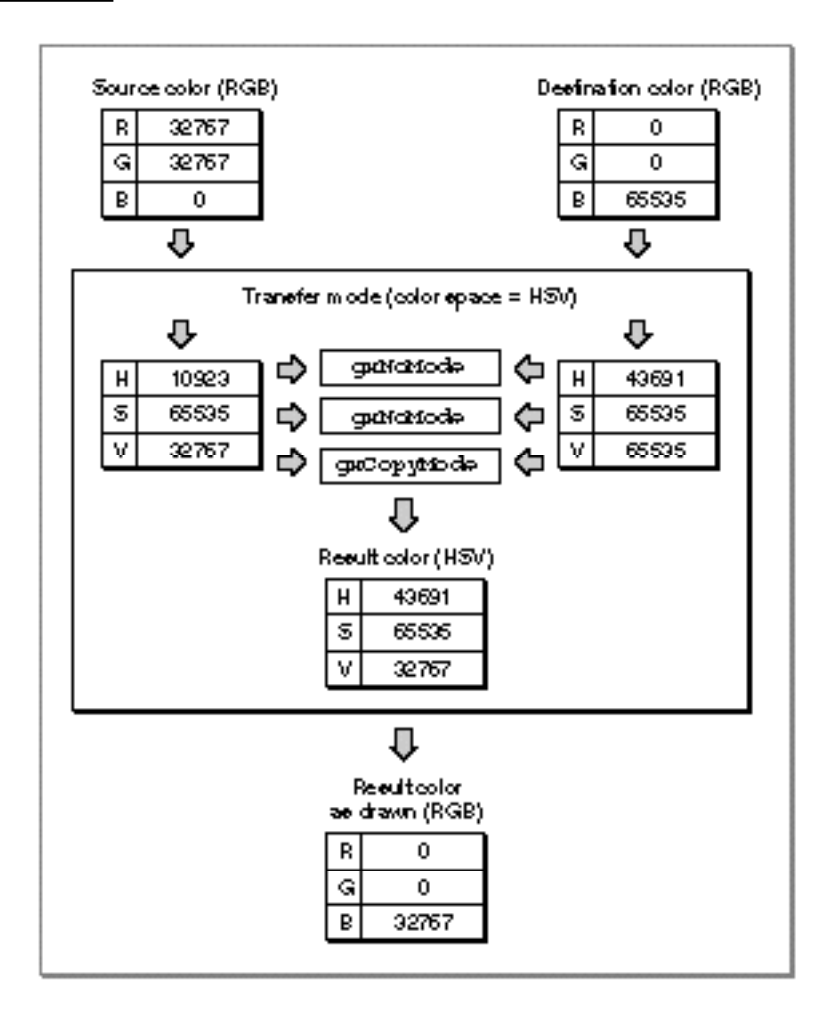

The transfer mode color space defines how many components are required to perform the transfer mode operation. Monochromatic (grayscale) color spaces and indexed color space require only one component to be filled out. Alpha-channel spaces and CMYK space require four components to be filled out. All other spaces require three components to be filled out. (Color spaces are described in the chapter "Colors and Color-Related Objects" in this book.)
#### Ink Objects

Remember that if the transfer mode's color space is gxIndexedSpace, the transfer mode structure must contain a reference to a color set object.

### **Note**

Choosing a different color space can radically affect the behavior of a transfer mode. For example, if your transfer mode uses RGB space, and you have specified gxCopyMode for the component mode of component[0] and gxNoMode for the other components in the transfer mode structure, drawing will transfer only the red component of your source image to the destination, and leave the blue and green components of the destination as they are. If you then change the transfer mode color space to HSV and redraw, all hues in your source image will be transferred to the destination, but with the brightnesses and saturations of the original destination image.

# Color Limits

Transfer mode operations allow you to specify limits on the acceptable input values for the source or destination color, and on the acceptable output values for the result color. For example, in converting CMYK color to RGB, you may wish to limit the intensities to values that can be displayed without oversaturating the phosphors on a monitor's screen. Or, to create a special effect, you may want to draw only the extreme light and dark portions of an image, leaving out its midrange entirely.

Each color component in the component field of the transfer mode structure can have a maximum and a minimum permitted value. The permissible ranges can be interpreted as shown in Figure 5-11. In the figure, the large cube represents all of RGB space; the small cube represents one possible example of the limits that could be imposed on allowable values for all three components.

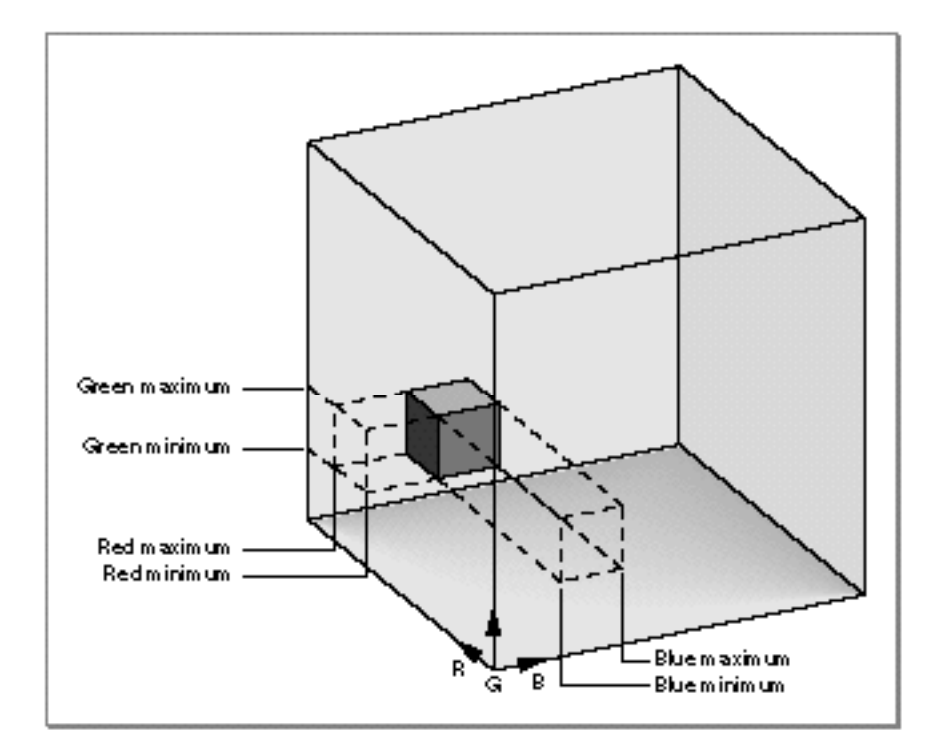

### **Figure 5-11** Maximum and minimum color-component values in RGB space

In the case of source and destination colors, color values outside the range of acceptable values (that is, outside the small cube in Figure 5-11) are ignored; if any single component value is outside of its acceptable range, no drawing occurs at all for that color. In the case of the calculated colors that result from a given transfer mode operation, color values outside of the acceptable range are **pinned** to, or moved so that they don't exceed, the nearest acceptable value (the closest edge of the small cube). See Figure 5-12.

```
CHAPTER 5
```
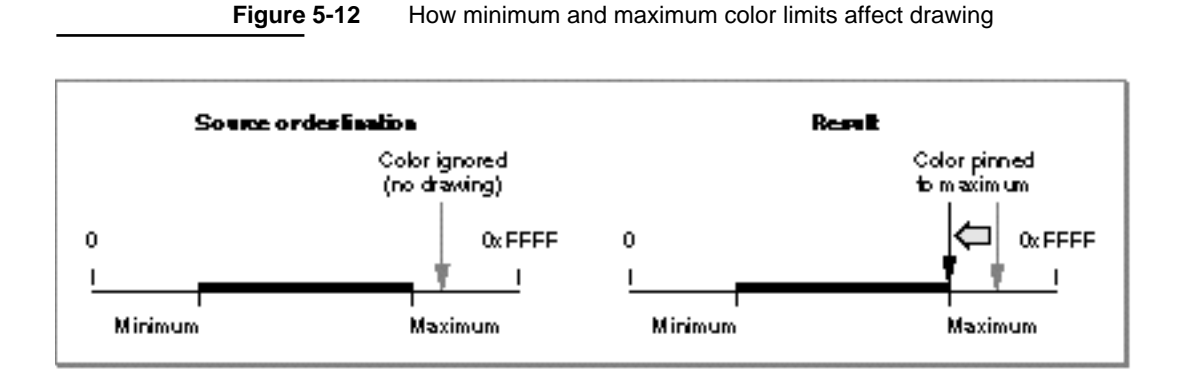

For a given component, the maximum value for a color limit can be either greater or smaller than the minimum. If the maximum is less than the minimum, only the extreme color values (that is, values *outside* of the small cube area in Figure 5-11) are allowed. See Figure 5-13.

**Figure 5-13** How reversed minimum and maximum color limits affect drawing

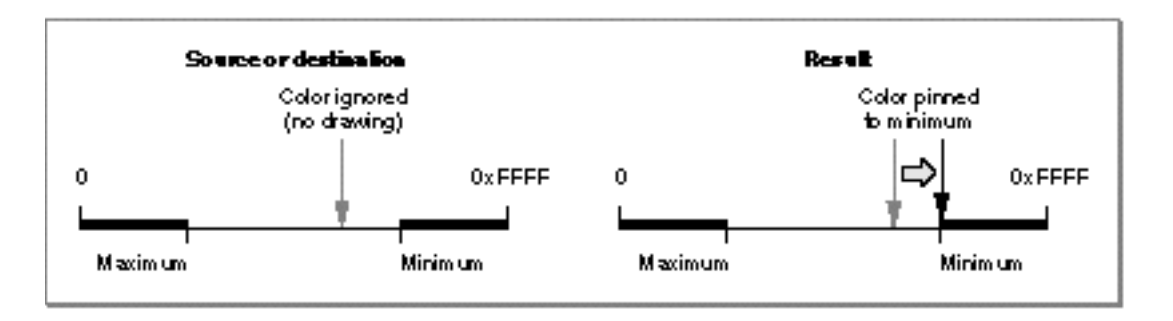

Each of the components in a color space can have its limits set entirely independently of the others. Figure 5-14 shows the effects of reversing, in turn, the maximum and minimum values for each of the three axes in RGB space.

```
CHAPTER 5
```
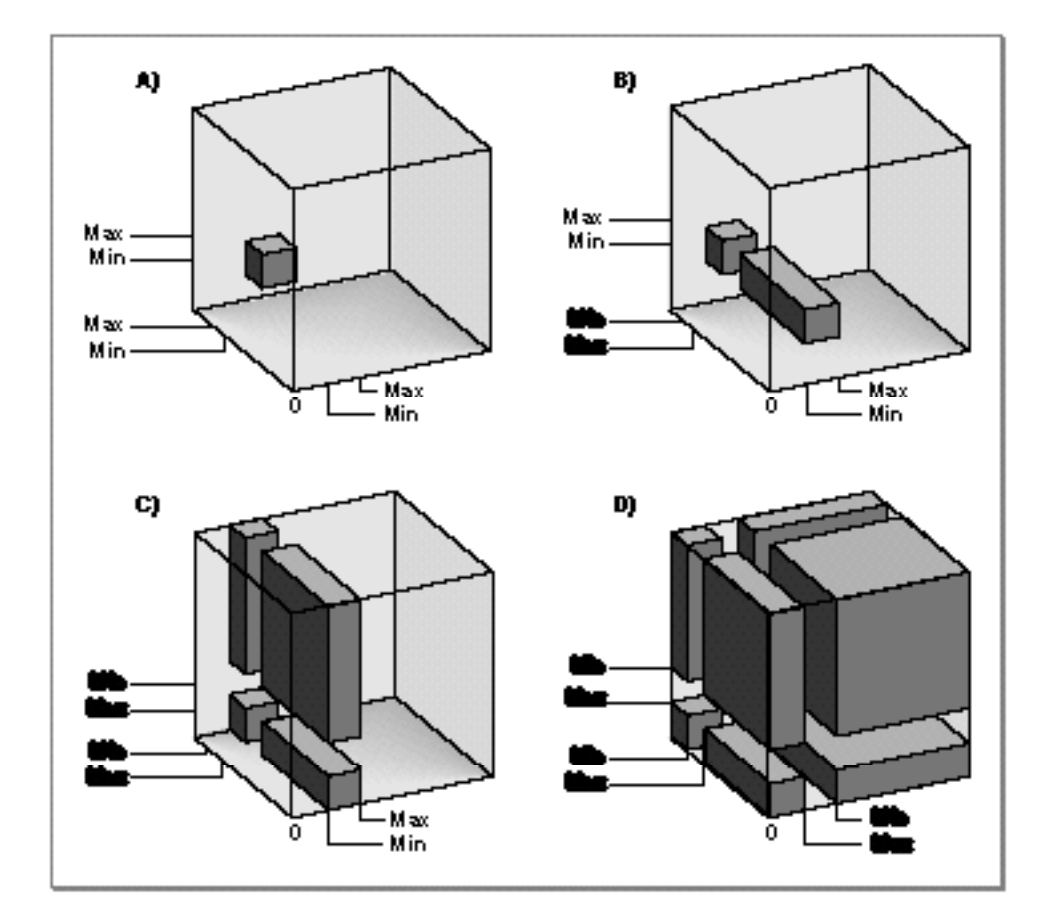

### **Figure 5-14** The effects of reversing maximum and minimum in a color space

Where the words *Min* and *Max* are bold in Figure 5-14, the minimum is greater than the maximum. Refer to Figure 5-11 on page 5-28 for the positions of the color axes on the RGB cube in this figure:

- $n$  In drawing (A), all minimum limits are less than their respective maximums; the allowable color ranges form a small cube, just as in Figure 5-11.
- n In drawing (B), the maximum on the red axis is less than the minimum; only red color values outside of the range of the small cube are permitted, whereas blue and green must still be within the limits of the small cube. The acceptable color values form two rectangular solids within RGB space.

### Ink Objects

- $n$  In drawing (C), the maximum and minimum on the green axis are also reversed; the acceptable color values form a more complicated set of solids.
- $n$  In drawing (D), all maximum and minimum color limits are reversed. In that case, only color values at the outer corners of the color space (all components outside of the range of the small cube) are acceptable.

## Source Color Limits

The sourceMinimum and sourceMaximum fields in a color component's gxTransferComponent structure define the allowable range of values for source color in that component. Color values outside of the range cause no drawing to occur. If sourceMaximum is less than sourceMinimum, the range allowed consists of values less than sourceMaximum or greater than sourceMinimum. Figure 5-15 shows the effect of sourceMinimum and sourceMaximum on drawing using blend mode.

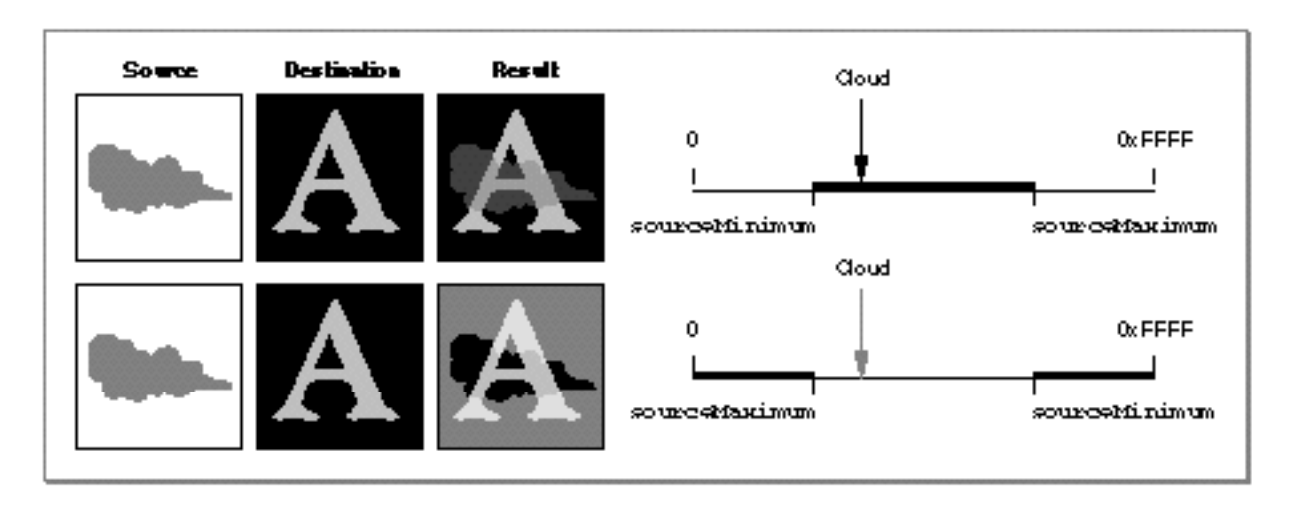

**Figure 5-15** The effect of source color limits on drawing

Note in Figure 5-15 that, when sourceMinimum is less than sourceMaximum, only the cloud in the source image is within the source limits, so only the cloud is blended with the destination image to create the result. Conversely, when sourceMaximum is less than sourceMinimum, the cloud in the source image is outside the source limits, so it is the only part of the source that is *not* blended with the destination image when creating the result.

# Destination Color Limits

The deviceMinimum and deviceMaximum fields in a color component's gxTransferComponent structure define the allowable range of values for destination color in that component. Destination color values outside of the range cause no drawing to occur for that color. If deviceMaximum is less than deviceMinimum, the range allowed consists of values less than deviceMaximum or greater than deviceMinimum. Figure 5-16 shows the effect of deviceMinimum and deviceMaximum on drawing using blend mode.

### **Figure 5-16** The effect of destination color limits on drawing

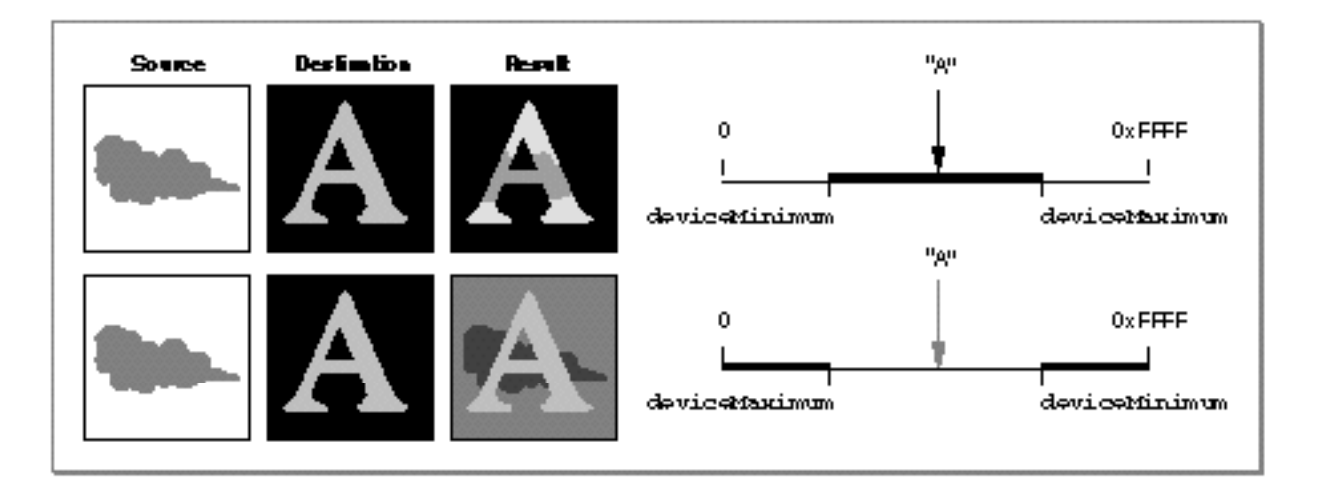

Note in Figure 5-16 that, when deviceMinimum is less than deviceMaximum, only the letter "A" in the destination image is within the destination limits, so the source is blended with the destination image only within the limits of the "A" to create the result. Conversely, when deviceMaximum is less than deviceMinimum, the "A" is outside the destination limits, so it is the only part of the destination *not* blended with the source to create the result.

## Result Color Limits

The clampMinimum and clampMaximum fields in a color component's gxTransferComponent structure define the allowable range of values for the result color in that component. Color values outside of the range are pinned to the nearest clamp limit. If clampMaximum is less than clampMinimum, the range allowed consists of values less than clampMaximum or greater than clampMinimum. Figure 5-17 shows the effect of clampMinimum and clampMaximum on drawing using blend mode.

Ink Objects

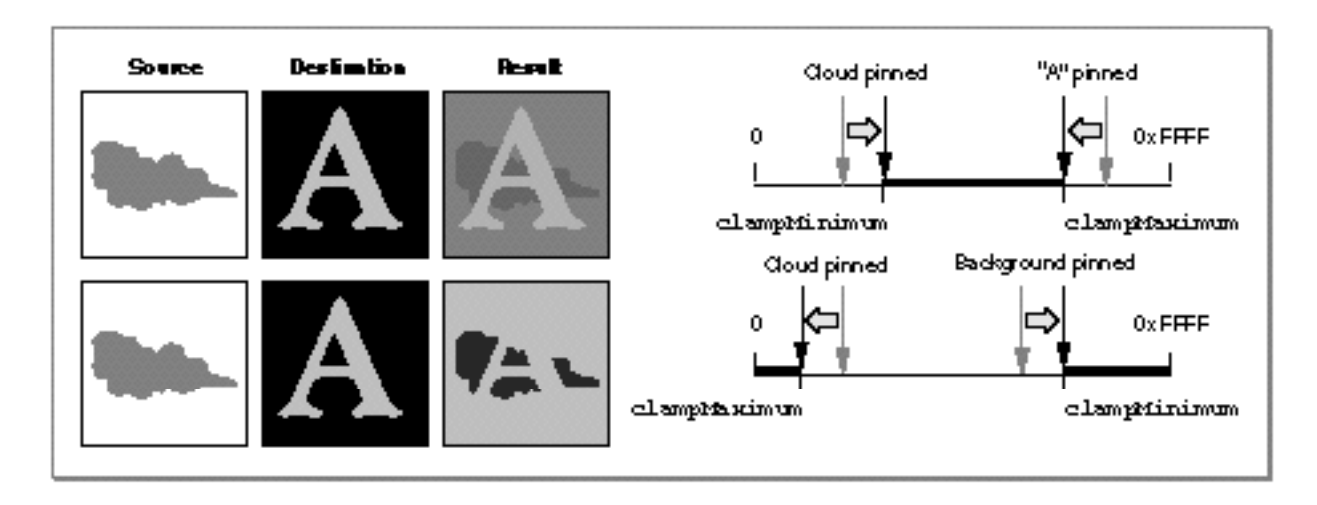

### **Figure 5-17** The effect of result color limits on drawing

Note in Figure 5-17 that, when clampMinimum is less than clampMaximum, extreme color values cannot occur in the result. The portions of the "A" outside of the cloud are darker than they would normally be with blend mode, and the portions of the cloud outside of the letter are lighter than they would normally be. Conversely, when clampMaximum is less than clampMinimum, midrange values are not possible in the result. The background in the result is lighter than it would normally be with blend mode, and the portions of the cloud outside of the "A" are darker than they would normally be.

## **Note**

Pinning restricts the value of the computation, not necessarily the value allowed for the actual pixel. The pixel value is the closest found to the computation, which may be outside of the range of clampMinimum and clampMaximum.

# Transfer Mode Matrices

QuickDraw GX provides three matrices in the transfer mode structure to give you great freedom in controlling, modifying, and combining source, destination, and result color components when performing a transfer mode operation.

The **source matrix, device matrix,** and **result matrix** provide a way of scaling, weighting, swapping, and averaging the components of a color space before or after the transfer mode operation. Each matrix is a  $5 \times 4$  array that specifies the mixture of each of the (up to 4) components, plus an offset.

Ink Objects

An **identity matrix,** one that has values of 1.0 along the diagonal and zero values elsewhere, has no effect. Here it is applied to a color in CMYK space:

c m y k 1 1.0 0.0 0.0 0.0 0.0 1.0 0.0 0.0 0.0 0.0 1.0 0.0 0.0 0.0 0.0 1.0 0.0 0.0 0.0 0.0  $=$  c y m k

The values for all color components after the matrix multiplication are the same as before. All transfer mode matrices in the default ink object are identity matrices.

The bottom row of the matrix specifies an offset value. The following matrix replaces c with  $1/2$  c +  $1/2$  m; it also scales k by 0.8 and adds 0.2 to it:

$$
\begin{bmatrix} 0.5 & 0.0 & 0.0 & 0.0 \\ 0.5 & 1.0 & 0.0 & 0.0 \\ 0.0 & 0.0 & 1.0 & 0.0 \\ 0.0 & 0.0 & 0.0 & 0.8 \\ 0.0 & 0.0 & 0.0 & 0.2 \end{bmatrix} = \begin{bmatrix} (0.5c + 0.5m) & m \ y & (0.8k + 0.2) \end{bmatrix}
$$

The source and device matrix are applied before the transfer mode calculation and after applying source minimum and source maximum. The result of the transfer mode calculation is run through the result matrix. The use of matrices allows you to apply sophisticated mapping operations—analogous to the scaling, rotation, translation, and distortion of shapes discussed in the chapter "Transform Objects" in this book—to the colors involved in a transfer mode operation. Matrices are also used to create color separations, and to map source color ranges to spot colors.

## **Note**

Although color components are described by unsigned shorts (16-bit positive numbers), the math internal to transfer modes is performed with longs (32-bit signed numbers) to minimize overflow or roundoff error. As an example, elements in the source matrix could multiply by a large number, and elements in the result matrix could divide by a large number, without creating an overflow condition.

## Flags

QuickDraw GX provides two sets of flags in the transfer mode structure that control certain aspects of the transfer mode operation. One set operates on individual color components; the other set operates on the source or destination color as a whole, taking into account all of the components.

# Transfer Component Flags

The transfer component flags are a set of flags in the gxTransferComponent structure (in the component field of the transfer mode structure) that alter the source, destination, or result value for an individual color component. There are two constants for these flags, defined in the gxComponentFlags enumeration:

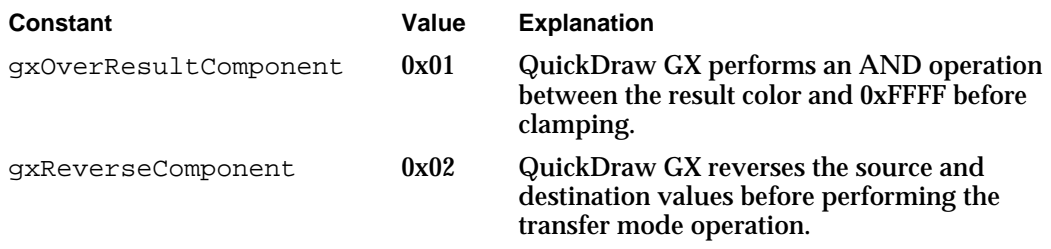

Specifying gxOverResultComponent allows the result of transfers using gxAddMode to wrap around (from 0xFFFF to 0x0000) instead of remaining clamped at 0xFFFF.

Specifying gxReverseComponent allows you to apply a transfer mode backwards from the destination to the source—for a particular component. It is most useful for component modes that depend on order, like gxMigrateMode, or gxAddMode when used for subtraction.

# Transfer Mode Flags

The transfer mode flags are a set of flags in the flags field of the transfer mode structure. They affect how color limits are used and whether a single component mode is to be used for all color components. There are three values for the flags, defined in the gxTransferFlags enumeration:

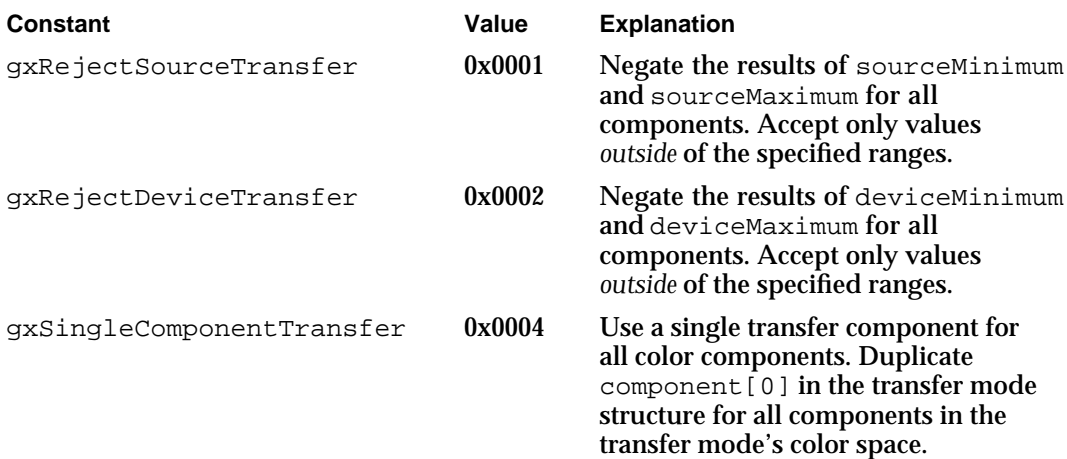

### Ink Objects

Setting the gxRejectSourceTransfer or gxRejectDeviceTransfer flag causes an inversion of the acceptable color ranges for source or destination color, respectively. For example, in Figure 5-14 on page 5-30, setting the gxRejectSourceTransfer or gxRejectDeviceTransfer flag would cause the white (empty) portions of the large cubes that represent RGB space to be within range, instead of the gray (filled) portions.

The effect is similar to, although not exactly the same as, individually reversing the minimum and maximum values for the color components. If the transfer mode flag is cleared, drawing occurs only when *all* components are inside the allowed ranges—that is, inside the darker gray portions of the large cubes in Figure 5-14. With the flag set, drawing occurs any time *at least one* component is outside of its allowed range—that is, with values anywhere outside of the dark gray areas in Figure 5-14.

The gxSingleComponentTransfer flag is provided as a convenience. You can set the flag when you don't need the flexibility (and extra effort) of specifying different transfer modes for different color components. In this case you need set up only one gxTransferComponent structure, instead of one for each component in the transfer mode's color space.

# Summary of Transfer Mode Operation

Figure 5-18 shows how all the parts of the transfer mode structure work together when a color is drawn.

- 1. The source color is converted to the transfer mode's color space, if they are not already the same. Each component of the source color is then compared to the acceptable range of source colors, modified if appropriate by the values of the transfer mode flags. The resulting source components are then multiplied by the source matrix to yield the corrected source components for the transfer mode operation.
- 2. The destination color is converted to the transfer mode's color space, if necessary. Each component of the destination color is then compared to the acceptable range of destination colors, modified if appropriate by the values of the transfer mode flags. The resulting destination components are then multiplied by the device matrix to yield the corrected destination components for the transfer mode operation.
- 3. The pairs of source and destination components are each combined, according to the selected component mode, and the value of the operand if the component mode takes one. (Source and destination values for a component are swapped before combining if the gxReverseComponent component flag is set.)
- 4. The components that result from the transfer mode operation are each multiplied by the results matrix to yield the corrected result components (and then ANDed with gxColorValue1 (0xFFFF) if the gxOverResultComponent flag is set for that component.) Each component is then pinned, if necessary, to the acceptable range of result colors. Finally, the result color is converted to the color space of the view device, and the color is drawn.

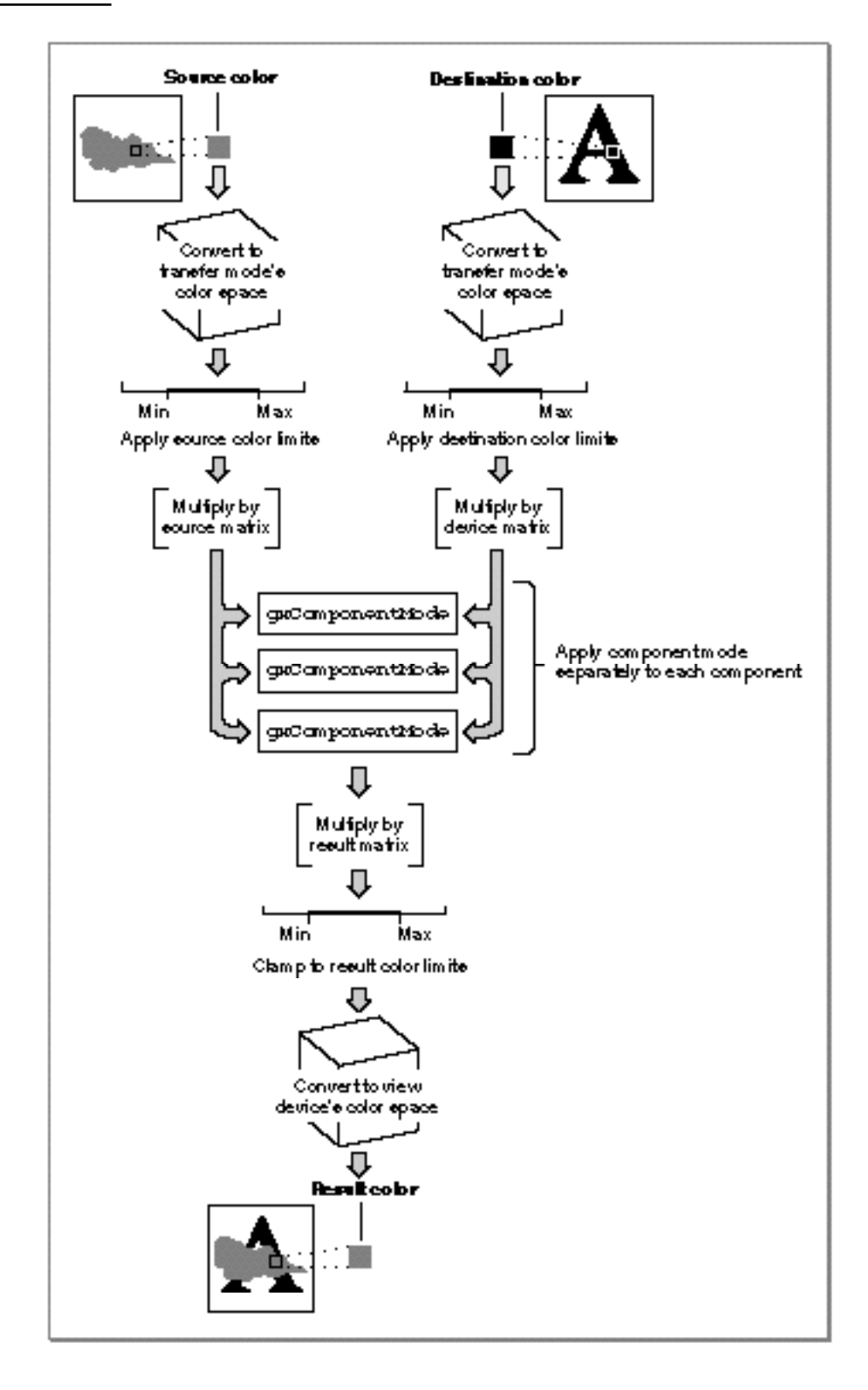

About Transfer Modes **5-37**

# Using Ink Objects

This section describes how to create and use ink objects that support graphic or typographic shapes. This section describes how you can

- create and manipulate ink objects
- manipulate ink object properties
- get and set an ink's color
- work with transfer modes to achieve particular graphic effects

# Creating and Manipulating Ink Objects

This section describes how you can create and interact with ink objects as whole entities—to create, dispose of, copy, compare, and clone them. Manipulating the individual properties of ink objects is described under "Manipulating Ink Object Properties" beginning on page 5-40.

## Creating and Disposing of Ink Objects

QuickDraw GX provides the GXNewInk function to allow you to create a new ink object. You can also create a new ink object by copying an existing one with the GXCopyToInk function. Once you have created an ink object, you can customize its features using the techniques described in the section "Manipulating Ink Object Properties" beginning on page 5-40.

To delete your application's reference to an ink object, call the  $GXD$  is pose Ink function, which may or may not actually release the memory allocated for that ink object, depending on the ink's owner count. The GXDisposeInk function decreases the ink object's owner count by 1; if that brings the owner count to zero, the ink is completely deleted and its memory released. See "Manipulating an Ink Object's Owner Count" beginning on page 5-41.

The following code fragment creates three ink objects in turn, gives each a color, assigns each to a shape (windowShape1, windowShape2, and windowShape3), adds each to a picture shape (gOurHouse), and then disposes of each ink reference because it is no longer needed. The code calls the library function Set InkCommonColor to assign colors to the individual ink objects.

```
gxInk redInk = GXNewInk();
SetInkCommonColor(redInk, red);
GXSetPictureParts(gOurHouse, 0, 0, 1, &windowShape1, 
                  nil, &redInk, nil);
GXDisposeInk(redInk);
```
Ink Objects

```
gxInk grayInk = GXNewInk();
SetInkCommonColor(grayInk, gxGray); 
GXSetPictureParts(gOurHouse, 0, 0, 1, &windowShape2, 
                  nil, &grayInk, nil);
GXDisposeInk(grayInk);
gxInk turquoiseInk = GXNewInk();
SetInkCommonColor(turquoiseInk, turquoise); 
GXSetPictureParts(gOurHouse, 0, 0, 1, &windowShape3, 
                  nil, &turquoiseInk, nil);
GXDisposeInk(turquoiseInk);
```
The GXNewInk function is described on page 5-56. The GXDisposeInk function is described on page 5-57. The GXSetPictureParts function is described in the picture shapes chapter of *Inside Macintosh: QuickDraw GX Graphics.*

## Copying, Comparing, and Cloning Ink Objects

You can use the GXCopyToInk function to copy information from one ink object to another or to create a new copy of an ink object.

You can test if two ink-object references refer to the same ink object by simply testing the references for equality. You can also compare two different ink objects for equality with the GXEqualInk function. For two ink objects to be equal, their attributes, colors, color spaces, and transfer modes must have identical values, although their general object properties (owner count and tag list) do not need to be identical. Ink object copies created with the GXCopyToInk function are always equal to the ink from which they were copied.

The following code fragment effectively changes the default ink for a certain shape type. It makes a copy (tempInk) of the default ink object, modifies its color and transfer mode, and then assigns the modified copy to the default shape object for line shapes. After it makes the assignment, the code disposes of  $\text{tempInk}$ . The code makes use of the library functions SetInkCommonColor and SetInkCommonTransfer to set the ink's color and transfer mode.

```
tempInk = GXCopyToInk(nil,
                  GXGetShapeInk(GXGetDefaultShape(gxLineType)));
SetInkCommonColor(tempInk, gxBlack);
SetInkCommonTransfer(tempInk, xorMode);
GXSetShapeInk(GXGetDefaultShape(qxLineType),tempInk);
GXDisposeInk(tempInk);
```
In certain circumstances, you may want to copy a reference to an ink object without actually copying the ink object. For example, you may want two variables to refer to the same ink object, so that editing one of them affects both. This is called **cloning** an ink, rather than copying an ink. You can use the GXCloneInk function to clone an ink object.

### Ink Objects

Functionally, GXCloneInk does nothing more than increase the owner count of an ink object. For more information about cloning objects, see the chapter "Introduction to Objects" in this book. For information on manipulating ink owner counts, see the section "Manipulating an Ink Object's Owner Count" beginning on page 5-41 of this chapter.

The GXCopyToInk function is described on page 5-58. The GXEqualInk function is described on page 5-59. The GXCloneInk function is described on page 5-59.

## Loading and Unloading Ink Objects

Although you rarely need to, you can influence memory-allocation decisions involving objects that you have created. If your application needs to have an ink object in memory, you can force QuickDraw GX to load it into memory. When your application no longer needs the ink object in a loaded state, you can instruct QuickDraw GX to unload it.

You call the GXLoadInk function to make sure that an ink object is in memory; if necessary, QuickDraw GX brings the object into memory from an unloaded state. You can call the GXUnloadInk function to instruct QuickDraw GX that it is free to unload the ink object at any time. These functions are described in the memory management chapter of *Inside Macintosh: QuickDraw GX Environment and Utilities.* 

# Manipulating Ink Object Properties

This section describes how to manipulate the common object properties of ink objects: attributes, owner count, and tag list.

To manipulate the color of an ink, see the section "Getting and Setting an Ink Object's Color" beginning on page 5-42. To manipulate the transfer mode of an ink, see the section "Getting and Setting an Ink Object's Transfer Mode" beginning on page 5-43.

For manipulating an ink object as a whole, see "Creating and Manipulating Ink Objects" beginning on page 5-38.

## Getting and Setting an Ink Object's Attributes

You can use the GXGetInkAttributes function to find the attributes of an existing ink object, and the GXSetInkAttributes function to set the attributes of an ink. The following statements return the attributes for the source shape's ink:

```
gxInkAttribute whatAttributes;
whatAttributes = GXGetInkAttributes(GXGetShapeInk(source));
```
As an example, to clear the gxSuppressHalftoneInk attribute of an ink referenced by the variable target, you could use the following statement:

```
GXSetInkAttributes(target, 
            GXGetInkAttributes(target) & ~gxPortAlignDitherInk);
```
Ink Objects

Conversely, to set the gxSuppressHalftoneInk attribute, you could use the following line of code:

```
GXSetInkAttributes(target, 
            GXGetInkAttributes(target) | gxSuppressHalftoneInk);
```
Ink attributes are described in the section "Ink Attributes" beginning on page 5-9. The GXGetInkAttributes function is described on page 5-61. The GXSetInkAttributes function is described on page 5-62.

## Manipulating an Ink Object's Owner Count

The owner count of an object indicates the number of current references to that object. In general, QuickDraw GX manages owner counts for you. For example, when you create a new ink object, QuickDraw GX sets the owner count of the new ink to 1. When you assign an existing ink object to a shape, QuickDraw GX increments the ink's owner count, corresponding to the new reference to the ink contained in the shape object.

If you want to manage an ink's owner count directly, or if you want to know whether an ink object is shared, you can use the GXGetInkOwners function to determine the owner count of an ink, and the GXCloneInk and GXDisposeInk functions to change the owner count of an ink. The GXCloneInk function increments the ink's owner count, and the GXDisposeInk function decrements the ink's owner count, freeing the memory used by the ink if the owner count goes to 0.

The GXGetInkOwners function is described on page 5-64.

In the chapter "Style Objects" in this book, the section on manipulating a style object's owner count discusses two common owner-count problems and how to avoid them. The problems are discussed in terms of style objects, but they apply equally well to ink and transform objects. Refer to that discussion if you find that ink objects you create have owner counts that are higher or lower than you expect.

## Getting and Setting an Ink Object's Tag References

You can examine the list of references to tag objects currently associated with an ink object using the GXGetInkTags function. Once you create a tag object, you can attach it to an ink object using the GXSetInkTags function. You can attach as many tag objects as you like to an ink object.

Tag objects and the basic functions for manipulating them are described in the chapter "Tag Objects" in this book. That chapter also lists the common tag types defined and reserved by Apple Computer, Inc.

The GXGetInkTags function is described on page 5-65. The GXSetInkTags function is described on page 5-66.

# Getting and Setting an Ink Object's Color

You can use the GXGetInkColor function to retrieve the color (as a qxColor structure) of an existing ink object; you can use the GXGetShapeColor function to retrieve the color of the ink object associated with a particular shape. You can use the GXSetInkColor function to assign a color to an ink; you can use the GXSetShapeColor function to assign a color to the ink object associated with a particular shape.

To simply get the color of an existing ink (referenced here by  $m\gamma$ Ink) requires defining a color structure, then calling the GXGetInkColor function to fill it:

```
gxColor myInkColor;
GXGetInkColor(myInk, &myInkColor);
```
If you want to obtain some part of the ink's color structure, such as its color space, you could make calls like this:

```
gxColorSpace myInkSpace;
gxColor myInkColor;
myInkSpace = GXGetInkColor(myInk, &myInkColor)->space;
```
Conversely, to assign some portion of an ink's color structure, such as its color profile (here called newProfile), you could make these calls:

```
gxColor myInkColor;
GXGetInkColor(myInk, &myInkColor);
myInkColor.profile = newProfile;
GXSetInkColor(myInk, &myInkColor);
```
You can give a shape a specific color by setting the individual values of its ink's color components. For a shape (myShape) whose ink uses an RGB color space, you could do something like this (with numeric color values newRed, newBlue, and newGreen):

```
gxColor newColor;
newColor.space = gxRGBSpace;
newColor.profile = nil;
newColor.element.rgb.red = newRed;
newColor.element.rgb.green = newGreen;
newColor.element.rgb.blue = newBlue;
GXSetShapeColor(myShape, &newColor);
```
The GXGetInkColor function is described on page 5-68; the GXGetShapeColor function is described on page 5-70. The GXSetInkColor function is described on page 5-69; the GXSetShapeColor function is described on page 5-71.

Colors and how to program with them are not described further in this chapter; for complete information, see the chapter "Colors and Color-Related Objects" in this book.

# Getting and Setting an Ink Object's Transfer Mode

You can use the GXGetInkTransfer function to retrieve the transfer mode (as a gxTransferMode structure) of an existing ink object; you can use the GXGetShapeTransfer function to retrieve the transfer mode of the ink object associated with a particular shape. You can use the GXSetInkTransfer function to assign a transfer mode to an ink; you can use the GXSetShapeTransfer function to assign a transfer mode to the ink object associated with a particular shape.

To simply get the transfer mode of an existing ink (referenced here by  $myInk$ ) requires defining a transfer mode structure, then calling GXGetInkTransfer to fill it:

```
gxTransferMode myInkTransfer;
GXGetInkTransfer(myInk, &myInkTransfer);
```
If you want to obtain some part of the ink's transfer mode structure, such as its color space, you could make calls like this:

```
gxTransferMode myInkTransfer;
gxColorSpace myTransferSpace;
myTransferSpace = GXGetInkTransfer(myInk, &myInkTransfer)->space;
```
Conversely, to set some portion of an ink's transfer mode structure, such as one of its transfer component structures (in an array here called newComponents), you could make these calls:

```
gxTransferMode myInkTransfer;
GXGetInkTransfer(myInk, &myInkTransfer);
myInkTransfer.component[2] = newComponents[2];
GXSetInkTransfer(myInk, &myInkTransfer);
```
You can alter a shape's transfer mode type by setting the component mode for one component of its ink's transfer mode. For example, you can change the transfer mode type of the first color component of the shape myShape to gxMinimumMode with calls like this:

```
gxTransferMode myShapeTransfer;
GXGetShapeTransfer(myShape &myShapeTransfer);
myShapeTransfer.component[0].mode = gxMinimumMode;
GXSetShapeTransfer(myShape, &myShapeTransfer);
```
The GXGetInkTransfer function is described on page 5-72; the GXGetShapeTransfer function is described on page 5-74. The GXSetInkTransfer function is described on page 5-73; the GXSetShapeTransfer function is described on page 5-75.

Transfer modes and the transfer mode structure are described in the section "About Transfer Modes" beginning on page 5-11. The next section describes how to use transfer modes to get particular drawing effects.

# Working With Transfer Modes

This section describes some of the ways to use transfer modes for drawing. Note that there are many ways to use transfer modes in drawing; this section mentions only a few of the more common possibilities.

See "About Transfer Modes" beginning on page 5-11 for a discussion of the complex process by which QuickDraw GX performs transfer mode calculations.

## Simple Source-to-Destination Transfers

To simply draw a color, shape, pattern, or bitmap to the destination, regardless of what the destination currently contains, use gxCopyMode for all color components. Use identity matrices and make sure all your source colors are within any color limits you are using. Clear all flags (except gxSingleComponentTransfer, if you are using it to make sure all your components use gxCopyMode with the same color limits and component flags). If your application is drawing or painting with a single color, gxCopyMode means that the color is applied without modification to all parts of the destination you are drawing to.

Copy mode is especially fast and efficient for drawing because the characteristics of the destination are not taken into account.

You can also use gxAddMode, gxBlendMode, or gxMigrateMode to draw the entire source, but in ways that combine the source and destination. If your application is drawing or painting with a single source color, these modes cause the drawn color or colors to be some combination of the source and the destination. For example, drawing a red apple onto a blue background, using gxAddMode in RGB space, results in a magenta apple against a blue background.

You can use gxBlendMode mode, for example, to lighten or darken all shapes in a picture by some ratio compared to the background (destination). The following code fragment sets the transfer mode of a shape (theShape) so that the shape's color is blended in a given percentage (thePercentage, normalized to gxColorValue1) with the destination color.

```
gxTransferMode shapeTransfer;
GXGetShapeTransfer(theShape, &shapeTransfer);
/* use single-component transfer, blend mode */
shapeTransfer.flags = gxSingleComponentTransfer;
shapeTransfer.component[0].mode = gxBlendMode;
shapeTransfer.component[0].flags = 0;
shapeTransfer.component[0].sourceMinimum = 0;
shapeTransfer.component[0].sourceMaximum = gxColorValue1;
shapeTransfer.component[0].deviceMinimum = 0;
shapeTransfer.component[0].deviceMaximum = gxColorValue1;
```

```
CHAPTER 5
```

```
shapeTransfer.component[0].clampMinimum = 0;
shapeTransfer.component[0].clampMaximum = gxColorValue1;
shapeTransfer.component[0].operand =
            ((unsigned long)gxColorValue1) * thePercentage)/100;
```
GXSetShapeTransfer(theShape, &shapeTransfer);

# Drawing Selected Parts of the Source

There are many ways to transfer only parts of the source image to the destination.

You can use gxMinimumMode to transfer only those parts of the source that are darker than the destination; if your application is drawing or painting with a single source color, gxMinimumMode has the effect of darkening and coloring the lighter parts of the destination.

You can use gxMaximumMode to transfer only those parts of the source that are lighter than the destination; if your application is drawing or painting with a single source color, gxMaximumMode has the effect of lightening and coloring the darker parts of the destination.

You can use gxCopyMode but set source color limits so that only colors within certain ranges are transferred. If, for example, part of your source image is bright red, you can set a maximum limit on red intensity in the source; drawing will not occur where that bright red exists, and your destination image will "show through" in those places. You can work in HSV space and set limits on source luminance, so that, for example, your destination image will "show through" the highlights or the shadows of your source image after drawing.

If you are drawing in black and white, you can use gxAndMode or gxRampAndMode to transfer only those white parts of the source that are identical to the destination. Alternatively, you can use gxXorMode or gxRampXorMode to transfer only those white parts of the source that are different from the destination. The modes gxOrMode and gxRampOrMode transfer all of the white parts of the source to the destination. (For colors other than black and white, Boolean modes give unpredictable results, and pseudo-Boolean modes give results that look like blended versions of black-and-white Boolean.)

If you want to mask off parts of the source image that cannot be defined simply, in terms of color or intensity, you can use alpha-channel modes. See the section "Masking" on page 5-48.

# Preserving Selected Parts of the Destination

Preserving parts of the destination image is equivalent to drawing only parts of the source, except that it is the characteristics of the destination, not the source, that determine where drawing does and does not occur.

### Ink Objects

The modes gxMinimumMode and gxMaximumMode base drawing on destination characteristics as well as on source characteristics, so you can pick mode and source colors to make sure that desired parts of the destination remain unchanged after drawing. For example, if your destination has bright blue letters on a black background, you can replace that background by drawing with  $\alpha$ MaximumMode and using any color or image darker than the letters. If you are working in HSV space, you could, for example, turn the background to a different color (of any intensity) by drawing with gxMaximumMode, and using a color (such as yellow) whose hue value is less than that of the blue letters. You could even leave the background black and change the color of the letters by specifying  $q x$ MinimumMode for the saturation component and using any source color less saturated than the blue of the letters.

You can use gxCopyMode but set destination color limits so that drawing occurs only where the destination colors are within certain ranges. If, for example, the black parts of your destination image must be preserved, you can set a minimum limit on the luminance of the destination; drawing will not occur where that black exists, letting the black parts of the destination "show through" the source image after drawing. If you want to preserve only the summer sky in a destination image, set the destination color limits to block drawing in the blue range.

If you are drawing in black and white, you can use gxAndMode or gxRampAndMode to preserve only those white parts of the destination that are identical to the source. Alternatively, you can use gxXorMode or gxRampXorMode to preserve only those white parts of the destination that are different from the source (and to turn black any white parts of the destination that are also white in the source). The modes gxOrMode and gxRampOrMode preserve all of the white parts of the destination, adding to them all of the white parts of the source. (For colors other than black and white, Boolean modes give unpredictable results, and pseudo-Boolean modes give results that look like blended versions of black-and-white Boolean.)

## Copying or Preserving Luminance

In some cases you may want to alter the colors but not the lightness of an image, or you may want to apply a color, pattern, or texture to an object in a grayscale image. What you are doing is preserving the luminance in either the source or destination, while letting other color components vary when you draw.

If, for example, your source image is a picture of a teapot, and your destination image is a color or pattern, you can color the teapot by drawing (in HSV space) with gxNoMode in the hue and saturation components, and gxCopyMode in the value (intensity) component.

Alternatively, if the color to apply is in the source image and the teapot is in the destination image, you could use gxCopyMode in the hue and saturation components, and gxNoMode in the value component. (Or you could draw as described in the previous paragraph, but set the gxReverseComponent flag in each component before drawing, although that is a less efficient way to draw.) Figure 5-19 shows an example of drawing by preserving destination luminance in that way. Color Plate 3 at the front of this book shows the same drawing sequence in color.

Ink Objects

### **Figure 5-19** Applying color by preserving luminance in the destination

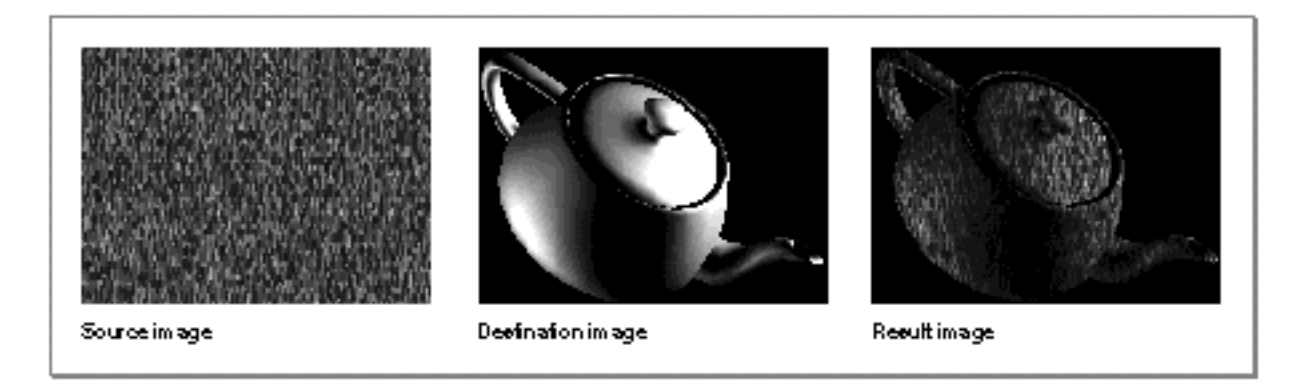

If your application is drawing or painting with a single source color, you can apply that color to the destination image—making it a single hue, but not otherwise changing the destination—by applying gxCopyMode to the hue component, and gxNoMode to the other components, including luminance.

## Modifying Luminance

Modifying luminance can be used to make a dark image lighter or to make a light image darker, to increase its brightness range (contrast), or to create an overlay or blend of one image onto another, without affecting the hue or saturation of the destination. You can change the luminance of a destination image in several ways, most easily from within HSV or HLS color space.

You can draw to the destination using a source image that has any hue or saturation but the desired luminance, using gxCopyMode for luminance and gxNoMode for the other components. (That's the same as preserving the luminance of the source, as described in the previous section.)

You can draw to the destination with a source image whose luminance is equal to (or some multiple of, or some absolute amount above or below) the destination image, and use gxAddMode or gxCopyMode. The effect is to uniformly increase or decrease the luminance of the destination image. (Negative luminances are not permissible inputs to transfer mode calculations, although you can achieve the same effect by multiplying luminance by –1 in the transfer mode matrices.) The same effect can be achieved, however, by drawing with gxNoMode for all components and then applying the result matrix to add to the luminance or multiply it by some factor.

## Isolating and Modifying Color Ranges

You can restrict drawing to individual colors or ranges of colors in a number of ways. For example, in RGB space you can draw mostly the reds by specifying very restrictive low source color limits for the other components, although this method wouldn't prevent dark non-red colors from being drawn. To draw mostly yellows, you could convert to CMYK space and do the same.

### Ink Objects

In HSV space, you can set the source (or destination) color limits on the hue component, in order to draw (or preserve from drawing) an exact range of hues, independent of their brightness or saturation. You could, for instance, isolate greens in a source landscape image in order to draw fields and trees but not sky; or you could isolate flesh tones in a destination portrait image in order to change hair and clothing colors but not skin color.

You can change the colors in the range you have isolated by using the source, device, or result matrices to shift the hue component. Thus you could change green fields to shades of tan and brown, or even change tan and brown skin to shades of green.

## Masking

You can draw an irregular portion of a source image over a destination image, letting the destination show around the edges of the source portion and through holes in it, in several ways. In simple situations, selecting the right transfer mode can accomplish what you need, as discussed under "Drawing Selected Parts of the Source" on page 5-45 and "Preserving Selected Parts of the Destination" on page 5-45.

Drawing parts of a complex image on a complex background usually requires the use of a mask image that controls what parts of the source get drawn and what parts do not. QuickDraw GX allows you to integrate a mask with any source or destination image by storing transparency information in the alpha channel of each pixel's color.

You can make parts of your source image transparent and other parts opaque by placing either 0 or gxColorValue1, respectively, in the alpha-channel component of each pixel's color. Then, when you draw your source image to the destination, use one of the alpha-channel transfer modes to get the masking effect you want. The mode gxOverMode is probably the most common transfer mode you'll use; it's like gxCopyMode with transparency added.

The destination image may have transparency also, and if you want to use the result image as a source image for subsequent drawing, you need to calculate the result alpha-channel values as well. With gxOverMode for the color components, the most likely mode to use on the alpha channel itself is gxRampOrMode.

## Partial Transparency

Besides masking, you can use alpha-channel values to draw images transparently over other images, to give a translucent "stained-glass" or ghostly effect, or to draw a pattern or texture as a transparent surface effect or shadow on an image.

In simple situations, just using gxBlendMode or gxMigrateMode might give the translucent effect you need; the intersection of a white rectangle and a black rectangle is gray, which might be enough. For more sophisticated effects, you can define alpha-channel values in your source image that let the destination image show through partially or completely, and then pick an alpha-channel transfer mode that is appropriate, given the transparency of both source and destination and the transparency you want the result to retain.

Ink Objects

## Anti-Aliasing

Alpha-channel values and alpha-channel modes are also used for anti-aliasing, a drawing technique that minimizes jagged edges around objects drawn on the screen. Type at large sizes is typically drawn with anti-aliasing to smooth its appearance.

For anti-aliasing, you first set alpha-channel values to create a mask that defines the opaque parts of your image. Then, at the edges of the opaque portions, you define a zone of partial transparency, one or more pixels wide, that creates a transition from opacity within to transparency without. The color and transparency of each pixel are commonly computed based on the portion of the pixel that the opaque object is calculated to cover. Figure 5-9 on page 5-25 shows an example of this effect.

When you then draw the object with an alpha-channel transfer mode, its edges are feathered, with colors transitional between the source and destination colors. Diagonal lines and curves thus appear smoother and less jagged.

## Making Color Separations

Creating color separations from images is fundamentally straightforward with QuickDraw GX. For CMYK color separations, you can use a transfer mode structure that works with CMYK color space and draw your image four times, each time using gxCopyMode for all components but modifying the source matrix each time to pass through only the component that you want.

You can also create halftones for each separation. See the chapter "View-Related Devices" in this book for a discussion of halftones in QuickDraw GX.

## Transfer Modes and Printing

Printers are imaging devices, and the printing components of QuickDraw GX support all transfer modes. When an image is printed, the original state of the destination (paper) is treated as if it were a white image—equivalent to 0xFFFF or gxColorValue1 in all components of RGB space, for example. QuickDraw GX then accumulates all drawing commands before actually printing the page. As it draws each shape on the page, QuickDraw GX combines the source image with the destination, which may be white or may reflect the results of previous drawing, according to the transfer mode selected. After the last shape is drawn, QuickDraw GX prints the result. Thus all transfer modes, and even alpha-channel values, can be accounted for in printing.

Even vector devices such as plotters can support transfer modes. The color of each shape the plotter is to draw is combined with the destination according to whatever transfer mode is selected, and at the end the resulting color is printed using one of the available pen colors and patterns.

Ink Objects

Printing in QuickDraw GX is optimized for certain transfer mode configurations. In general, printing is fastest using the default ink object's transfer mode  $(g \times \text{CopyMode}$  for all components, identity matrices, wide-open color limits). In addition, for fastest printing of 1-bit-per-pixel bitmaps, QuickDraw GX recognizes a special configuration that replicates the QuickDraw srcOr transfer mode on the Macintosh: gxCopyMode in all components and source color limits set so that only the "on" or "foreground" bits of the image are printed.

For more information on printing for applications, see *Inside Macintosh: QuickDraw GX Printing.* For more information on printing for printer drivers and extensions, see *Inside Macintosh: QuickDraw GX Printing Extensions and Drivers.*

# Ink Objects Reference

This section provides reference information about the data structures and functions that allow you to create and manipulate ink objects, and to work with transfer modes. It includes

- n descriptions of the constants and data types used by ink objects
- n descriptions of the QuickDraw GX functions that operate on ink objects, including those that manipulate ink color and transfer mode

# Constants and Data Types

This section describes the constants and data types that define

- n ink attributes
- n the color structure
- n transfer modes

The documentation for transfer modes is complete in this section; the documentation for colors is summary only. Additional reference information on colors is found in the chapter "Colors and Color-Related Objects" in this book.

## The Ink Object

QuickDraw GX provides you with access to an individual ink object through an ink reference:

typedef struct gxPrivateInkRecord \*gxInk;

In this type definition,  $qxInk$  is a type-checked reference, not an actual pointer to any defined structure. The contents of the ink object are private.

```
CHAPTER 5
```
# Ink Attributes

Each ink object has a set of ink attributes, defined in the gxInkAttributes enumeration. The attributes specify how to handle dithering and halftoning.

```
enum gxInkAttributes{
   gxPortAlignDitherInk = 0x0001,
   qxForceDitherInk = <math>0x0002</math>gxSuppressDitherInk = 0x0004,
   gxSuppressHalftoneInk= 0x0008
};
   typedef long gxInkAttribute;
```
The individual ink attributes are described in the section "Ink Attributes" beginning on page 5-9.

# Color Structure

The color property of an ink object is specified with a color structure (type  $qxColor$ ):

```
struct gxColor{
  gxColorSpace space;
  gxColorProfile profile;
  union {
    struct qxCMYKColor cmyk;
    struct gxRGBColor rgb;
    struct gxRGBAColor rgba;
    struct qxHSVColor hsv;
    struct gxHLSColor hls;
    struct gxCIEColor cie;
    struct gxYIQColor yiq;
    qxColorValue qray;
    struct gxGrayaColor graya;
    unsigned short pixel16;
    unsigned long pixel32;
    struct gxIndexedColor indexed;
    gxColorValue component[4];
  } element;
};
```
The fields of the color structure are described briefly in the section "Color" beginning on page 5-7 of this chapter, and defined in more detail in the chapter "Colors and Color-Related Objects" in this book.

```
CHAPTER 5
```
# Transfer Mode Structure

The transfer mode structure (data type gxTransferMode) specifies the transfer mode property of an ink object.

```
struct gxTransferMode{
 gxColorSpace space;
 qxColorSet set;
 gxColorProfile profile;
 Fixed sourceMatrix[5][4];
 Fixed deviceMatrix[5][4];
 Fixed resultMatrix[5][4];
 gxTransferFlag flags;
 struct gxTransferComponent component[4];
```
## };

## **Field descriptions**

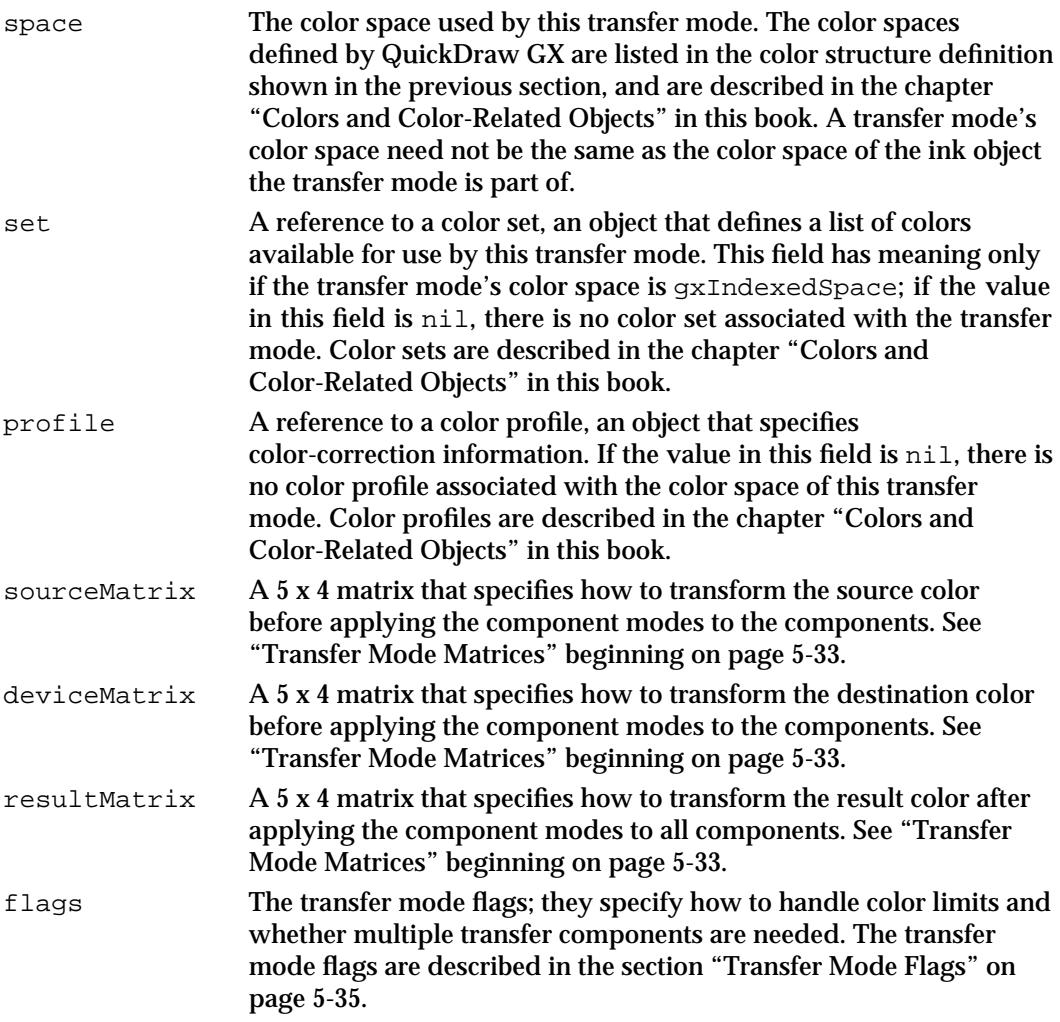

```
Ink Objects
component An array of four transfer component structures, each specifying the 
                    type of transfer mode to apply to a single color component of the 
                    transfer mode's color space. The transfer component structure is 
                    described next.
```
## Transfer Mode Flags

**CHAPTER 5**

The transfer mode flags are defined in the gxTransferFlags enumeration:

```
enum gxTransferFlags{
   gxRejectSourceTransfer = 0x0001, \frac{\pi}{1} source component
                                          must be out of range */
   gxRejectDeviceTransfer = 0x0002, /* 1 device component
                                          must be out of range */
   gxSingleComponentTransfer= 0x0004 /* transfer component[0] 
                                          = all components */
};
typedef long gxTransferFlag;
```
The individual transfer mode flags are described in the section "Transfer Mode Flags" on page 5-35.

## Transfer Component Structure

There are up to four transfer component structures in a transfer mode structure. Each transfer component structure describes how the transfer mode operation is to be applied to a given component in the transfer mode's color space. The transfer component structure is of data type gxTransferComponent:

```
struct gxTransferComponent{
     gxComponentMode mode;
     gxComponentFlag flags;
     gxColorValue sourceMinimum;
     gxColorValue sourceMaximum;
     gxColorValue deviceMinimum;
     gxColorValue deviceMaximum;
     gxColorValue clampMinimum;
     gxColorValue clampMaximum;
     gxColorValue operand;
```
};

## **Field descriptions**

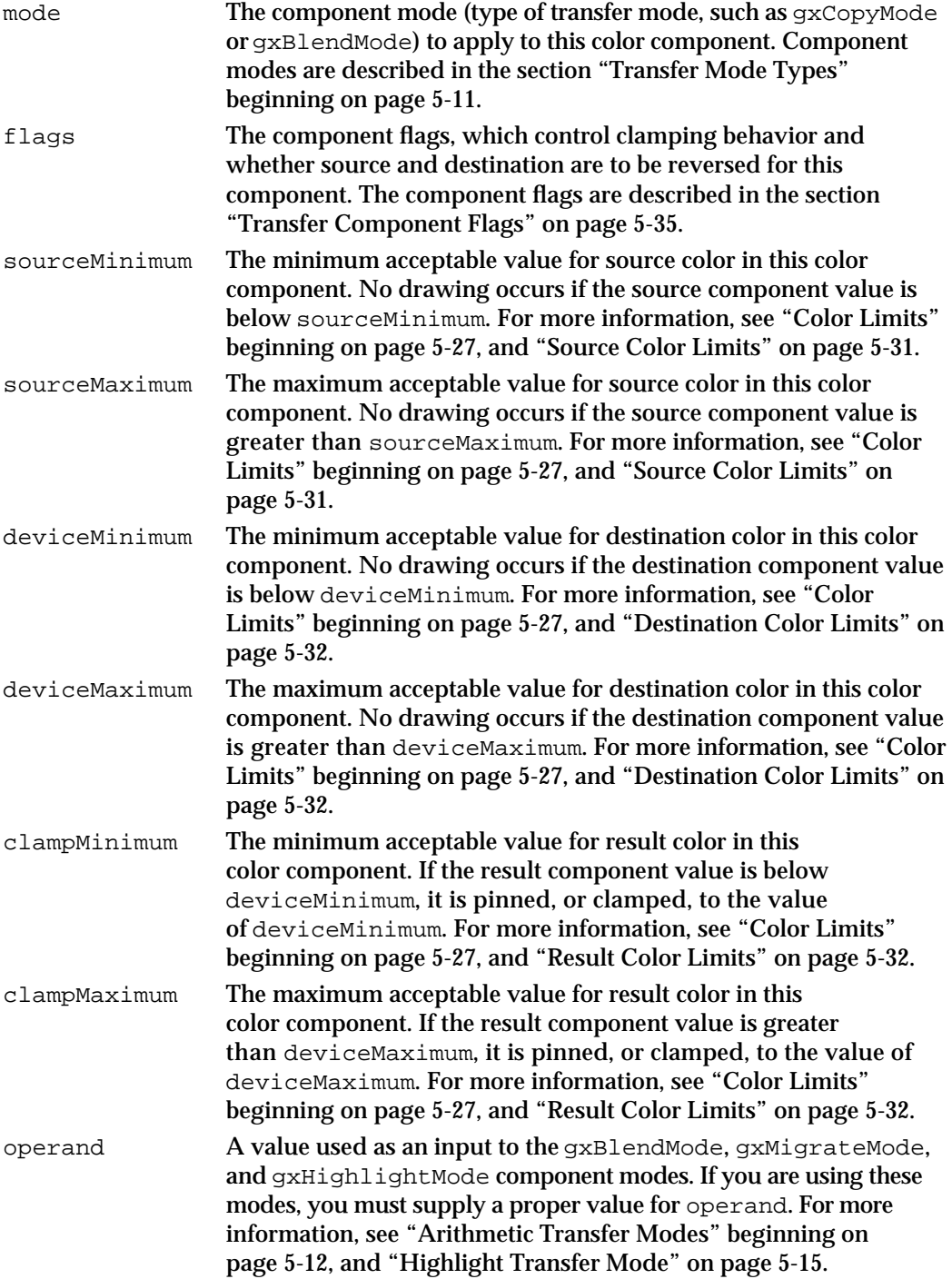

Ink Objects

# Component Modes (Transfer Mode Types)

QuickDraw GX supports the following types of transfer modes, defined in the gxComponentModes enumeration:

enum gxComponentModes{  $gxNoMode = 0$ , gxCopyMode, gxAddMode, gxBlendMode, gxMigrateMode, gxMinimumMode, gxMaximumMode, gxHighlightMode, gxAndMode, gxOrMode, gxXorMode, gxRampAndMode, gxRampOrMode, gxRampXorMode, gxOverMode, gxAtopMode, gxExcludeMode, gxFadeMode };

typedef unsigned char gxComponentMode;

The individual component modes are described in the section "Transfer Mode Types" beginning on page 5-11.

# Transfer Component Flags

The transfer component flags are part of the transfer component structure (data type gxTransferComponent). The flags are defined in the gxComponentFlags enumeration:

```
enum gxComponentFlags{
   gxOverResultComponent= 0x01, /* AND result component with 
                                    0xFFFF before clamping */
   \alphaxReverseComponent = 0x02 /* Reverse source and device
                                    components before mode */
};
```
typedef unsigned char gxComponentFlag;

Ink Objects Reference **5-55**

```
CHAPTER 5
```
The individual transfer component flags are described in the section "Transfer Component Flags" on page 5-35.

# Functions

This section describes the QuickDraw GX functions you can use to

- create and manipulate an ink object
- manipulate the common object properties of an ink object
- get and set the color of an ink object
- get and set the transfer mode of an ink object

# Creating and Manipulating Ink Objects

This section describes the functions that manipulate inks as objects in memory. With the functions in this section, you can create and dispose of an ink object, and copy, compare, and clone ink objects.

To associate an ink object with a QuickDraw GX shape object, use the GXGetShapeInk and GXSetShapeInk functions, described in the chapter "Shape Objects" in this book.

# **GXNewInk**

You can use the GXNewInk function to create a new ink object with default properties.

```
gxInk GXNewInk(void);
```
*function result* A reference to a newly created copy of the default ink object.

## **DESCRIPTION**

The GXNewInk function creates an ink object with an owner count of 1. All other properties of the ink are set to their default values:

- No attributes set.
- An empty tag list.
- An owner count of 1.
- $n$  Color space set to gxRGBSpace with each color component set to 0, which represents black in this color space.
- $n$  Transfer mode set to gxCopyMode, with identity transfer mode matrices, color limits of 0 to 0xFFFF (gxColorValue1), and all flags cleared.

Ink Objects

### **SPECIAL CONSIDERATIONS**

If no error occurs, the GXNewInk function creates an ink object; you are responsible for disposing of that object when you no longer need it.

### **ERRORS, WARNINGS, AND NOTICES**

**Errors** out\_of\_memory

### **SEE ALSO**

Default ink values are described in the section "The Default Ink Object" on page 5-10.

## **GXDisposeInk**

You can use the GXDisposeInk function to release a reference to an ink object.

void GXDisposeInk(gxInk target);

target A reference to the ink object to dispose of.

### **DESCRIPTION**

The GXDisposeInk function decrements the owner count of the ink object specified by the target parameter and releases any memory used by it if the owner count goes to 0.

## **ERRORS, WARNINGS, AND NOTICES**

**Errors** ink\_is\_nil

### **SEE ALSO**

Owner counts for ink objects are discussed in the section "Copying, Comparing, and Cloning Ink Objects" beginning on page 5-39, and in the section "Manipulating an Ink Object's Owner Count" beginning on page 5-41. To examine the owner count of an ink, use the GXGetInkOwners function, described on page 5-64.

# **GXCopyToInk**

You can use the GXCopyToInk function to create a copy of an existing ink object.

gxInk GXCopyToInk(gxInk target, gxInk source);

target A reference to the ink object to copy the source contents into. If you specify nil for this parameter, the GXCopyToInk function creates a new ink object. source A reference to the ink object whose contents you want to copy.

*function result* A reference to the copy (that is, the target ink).

### **DESCRIPTION**

The GXCopyToInk function copies the contents of an existing ink object to another, or it creates a new ink object and copies the contents of an existing ink object to it. The function copies the color, transfer mode, attributes, and tag list (but not the owner count) of the ink object specified by the source parameter into the ink object specified by the target parameter. It clones, but does not copy, the tag objects in the tag list.

If you specify nil for the target parameter, the GXCopyToInk function creates a new ink object and copies the source properties, including owner count and tag list, into it.

You can use the GXCopyToInk function to create a copy of an ink object so you can modify it without changing the original.

### **SPECIAL CONSIDERATIONS**

If you specify nil for the target parameter and no error occurs, the GXCopyToInk function creates an ink object; you are responsible for disposing of that object when you no longer need it.

## **ERRORS, WARNINGS, AND NOTICES**

### **Errors**

out of memory ink\_is\_nil

### **SEE ALSO**

To create a new ink that is a copy of the default ink instead of a copy of an existing ink, use the GXNewInk function, described on page 5-56.

To compare two ink objects, use the GXEqualInk function, described in the next section.

```
CHAPTER 5
```
# **GXEqualInk**

You can use the GXEqualInk function to determine whether two ink objects are equal.

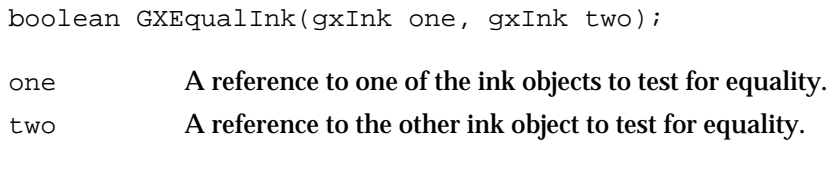

*function result* true if the ink specified by the one parameter is equal to the ink specified by the two parameter; otherwise false.

## **DESCRIPTION**

The GXEqualInk function returns as its function result a Boolean value indicating whether the ink object specified by the one parameter is equal to the ink object specified by the two parameter.

For two ink objects to be equal, they must have identical colors, transfer modes, and attributes, although their owner count and tag list need not be identical.

## **ERRORS, WARNINGS, AND NOTICES**

```
Errors
```
out\_of\_memory ink\_is\_nil

## **SEE ALSO**

To make a copy of an ink object that is equal by the criteria of this function, use the GXCopyToInk function, described in the previous section.

# **GXCloneInk**

You can use the GXCloneInk function to clone an ink object—that is, to add a reference to it and increment its owner count.

gxInk GXCloneInk(gxInk source);

source A reference to the ink object to clone.

*function result* A reference to the cloned ink.

```
CHAPTER 5
```
#### **DESCRIPTION**

The GXCloneInk function increments the owner count of the ink referenced in the source parameter. You typically use this function when you want to create another reference to an existing ink instead of creating a distinct copy of the ink.

This function returns as its function result a reference to the ink—the same reference you pass in as the source parameter. It also increments the ink's owner count.

#### **ERRORS, WARNINGS, AND NOTICES**

**Errors** ink\_is\_nil

### **SEE ALSO**

Owner counts for ink objects are discussed in the section "Copying, Comparing, and Cloning Ink Objects" beginning on page 5-39, and in the section "Manipulating an Ink Object's Owner Count" beginning on page 5-41.

To examine the owner count of an ink, use the GXGetInkOwners function, described on page 5-64. To decrement the owner count of an ink, use the  $GXDI$  spose Ink function, described on page 5-57.

## Manipulating Ink Object Properties

The functions described in this section allow you to

- reset an ink's properties to their default values
- manipulate the common object properties of an ink object: attributes, owner count, and tag list

# **GXResetInk**

You can use the GXResetInk function to reset the properties of an ink to their default values.

void GXResetInk(gxInk target);

target A reference to the ink object whose properties you want to reset.

### **DESCRIPTION**

The GXResetInk function resets the color, transfer mode, and attributes of the ink object specified by the target parameter to match the properties of the default ink object:

No attributes set.

**5-60** Ink Objects Reference

Ink Objects

- $n$  Color space set to gxRGBSpace with each color component set to 0, which represents black in this color space.
- $n$  Transfer mode set to gxCopyMode, with identity transfer mode matrices, color limits of 0 to 0xFFFF (gxColorValue1), and all flags cleared.

The GXResetInk function does not change the target ink's owner count or tag list.

### **ERRORS, WARNINGS, AND NOTICES**

**Errors** out\_of\_memory ink\_is\_nil

#### **SEE ALSO**

Default ink properties are described in the section "The Default Ink Object" on page 5-10.

# **GXGetInkAttributes**

You can use the GXGetInkAttributes function to examine which attributes of an ink object are set.

gxInkAttribute GXGetInkAttributes(gxInk source);

source A reference to the ink to find the attributes of.

*function result* The ink attributes of the source ink object.

### **ERRORS, WARNINGS, AND NOTICES**

**Errors** out of memory ink\_is\_nil

### **SEE ALSO**

Ink attributes are described in the section "Ink Attributes" beginning on page 5-9.

To change the attributes of an ink object, use the GXSetInkAttributes function, described in the next section.

To examine the attributes of the ink object associated with a specified shape, use the GXGetShapeInkAttributes function, described on page 5-62.

# **GXSetInkAttributes**

You can use the GXSetInkAttributes function to set or clear the attributes of an ink object.

void GXSetInkAttributes(gxInk target, gxInkAttribute attributes);

target A reference to the ink object to change the attributes of.

attributes The new ink attributes to be assigned.

## **DESCRIPTION**

The GXSetInkAttributes function sets the attributes of the ink object referenced in the target parameter to those specified in the attributes parameter. If you pass gxNoAttributes for the attributes parameter, all attributes are cleared.

### **ERRORS, WARNINGS, AND NOTICES**

#### **Errors**

out\_of\_memory ink\_is\_nil parameter out of range (debugging version)

**Notices (debugging version)** attributes\_already\_set

### **SEE ALSO**

Ink attributes are described in the section "Ink Attributes" beginning on page 5-9.

To examine the attributes of an ink object, use the GXGetInkAttributes function, described in the previous section.

To change the attributes of the ink object associated with a specified shape, use the GXSetShapeInkAttributes function, described on page 5-63.

## **GXGetShapeInkAttributes**

You can use the GXGetShapeInkAttributes function to examine the attributes of the ink associated with a shape.

gxInkAttribute GXGetShapeInkAttributes(gxShape source);

source A reference to the shape whose ink object you want the attributes of.

*function result* The attributes of the ink object associated with the source shape object.
Ink Objects

#### **ERRORS, WARNINGS, AND NOTICES**

**Errors**

out of memory shape\_is\_nil

**SEE ALSO**

To set the attributes of the ink object associated with a shape, use the GXSetShapeInkAttributes function, described next.

To examine the attributes of an ink object itself, use the GXGetInkAttributes function, described on page 5-61.

Ink attributes are described in the section "Ink Attributes" beginning on page 5-9.

## **GXSetShapeInkAttributes**

You can use the GXSetShapeInkAttributes function to set or clear attributes of the ink associated with a shape.

```
void GXSetShapeInkAttributes(gxShape target, 
                           gxInkAttribute attributes);
```
target A reference to the shape whose ink object you want to change the attributes of.

attributes The new ink attributes to be assigned.

## **DESCRIPTION**

The GXSetShapeInkAttributes function assigns the ink attributes specified by the attributes parameter to the ink object associated with the shape referenced in the target parameter. It is almost equivalent to the following call:

GXSetInkAttributes(GXGetShapeInk(target),attributes);

The only difference is that, if the source shape's ink object is shared with other shapes, GXSetShapeInkAttributes creates a new copy of the ink object, attaches it to the source shape, and changes the attributes of the copy. That way, calling this function does not produce side effects on other shapes.

```
CHAPTER 5
```
#### **ERRORS, WARNINGS, AND NOTICES**

**Errors**

out of memory shape\_is\_nil

parameter\_out\_of\_range (debugging version)

**Notices (debugging version)** attributes\_already\_set

## **SEE ALSO**

To examine the attributes of the ink object associated with a shape, use the GXGetShapeInkAttributes function, described in the previous section.

To set the attributes of an ink object itself, use the GXSetInkAttributes function, described on page 5-62.

Ink attributes are described in the section "Ink Attributes" beginning on page 5-9. The GXSetInkAttributes function is described on page 5-62.

The GXGetShapeInk function is described in the chapter "Shape Objects" in this book.

## **GXGetInkOwners**

You can use the GXGetInkOwners function to determine the number of references to a particular ink object.

long GXGetInkOwners(gxInk source);

source A reference to the ink to find the owner count of.

*function result* The owner count of the source ink object.

## **DESCRIPTION**

The GXGetInkOwners function returns as its function result the current number of references to the ink object.

## **ERRORS, WARNINGS, AND NOTICES**

**Errors** ink\_is\_nil

**5-64** Ink Objects Reference

```
CHAPTER 5
```
**SEE ALSO**

Owner counts for ink objects are discussed in the section "Copying, Comparing, and Cloning Ink Objects" beginning on page 5-39, and in the section "Manipulating an Ink Object's Owner Count" beginning on page 5-41.

## **GXGetInkTags**

You can use the GXGetInkTags function to examine one or more of the tag objects associated with an ink object.

long GXGetInkTags(gxInk source, long tagType, long index, long count, gxTag items[]); source A reference to the ink object whose tag list you want to examine. tagType The type of tag object to search for. A value of 0 indicates that you want to look for all tag types. index The (1-based) index of the first such tag reference to return. count The number of tag references to return. items An array to hold the returned tag references.

*function result* The number of tag references found that fit the criteria.

## **DESCRIPTION**

The GXGetInkTags function searches the tag list of the source ink object for references to tag objects with the tag type specified by the tagType parameter. If you specify 0 for the tagType parameter, the GXGetInkTags function searches all tag types.

You can use the index and the count parameters to specify which tag references of the appropriate type the GXGetInkTags function should return. The index parameter indicates the first tag reference to return and the count parameter indicates how many tag references to return. The index parameter must be greater than 0. The count parameter must be greater than 0 or equal to the  $gxSelectToEnd$  constant (-1), which indicates that all tag references (starting with the tag reference indicated by the index parameter) should be returned.

The function result is the number of tag references found that fit the criteria. If you pass a value other than nil for the items parameter, the GXGetInkTags function returns in the items parameter the tag references that were found.

Typically, you call this function once with a nil value for the items parameter to determine the number of matching tag references. Then you allocate an appropriately sized array and call the function a second time to obtain the references themselves.

Ink Objects

#### **ERRORS, WARNINGS, AND NOTICES**

#### **Errors**

out of memory ink\_is\_nil index\_is\_less\_than\_one (debugging version)<br>count\_is\_less\_than\_one (debugging version) count\_is\_less\_than\_one

**Warnings**

index\_out\_of\_range count\_out\_of\_range

#### **SEE ALSO**

Tag objects are discussed in the chapter "Tag Objects" in this book.

To change the set of tag references associated with an ink, use the GXSetInkTags function, described in the next section.

## **GXSetInkTags**

You can use the GXSetInkTags function to add, remove, or replace tag objects associated with an ink object.

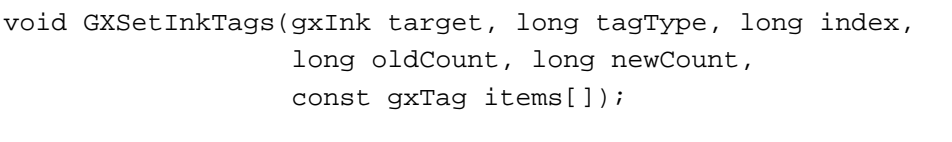

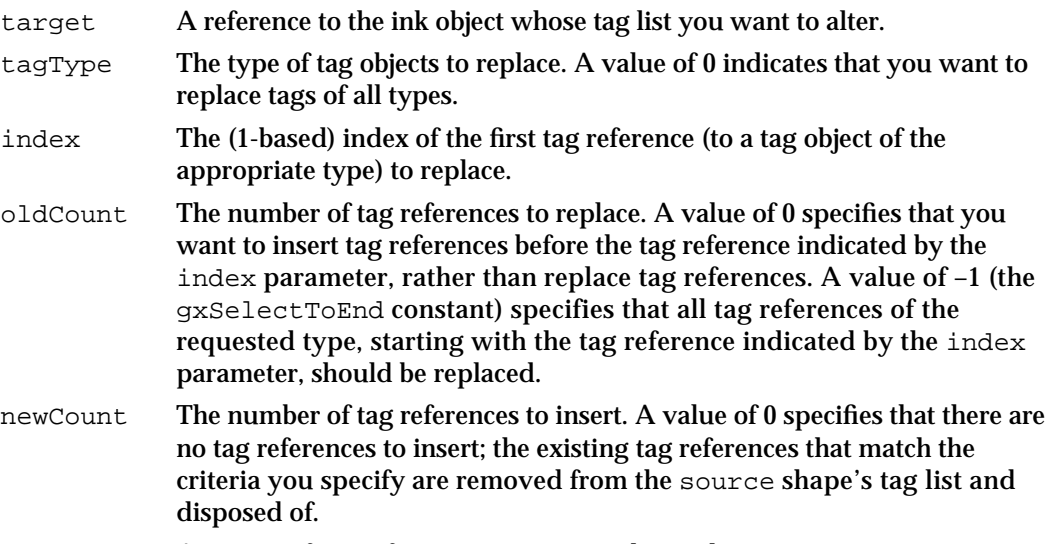

items An array of tag references to insert in the tag list.

#### Ink Objects

#### **DESCRIPTION**

The GXSetInkTags function allows you add tag references to an ink object's tag list, to remove tag references from the list, or to replace tag references in the list with new tag references. In any of these three cases, the target parameter specifies the ink object to be modified, the newCount parameter specifies the number of tag references to add, and the items parameter provides the new tag references.

- n To add tag references, set the oldCount parameter to 0. Use the tagType and the index parameters to specify where to add the new tag references. (For example, if you specify nil for the tagType parameter and 1 for the index parameter, this function inserts the new tag references before the current tag references. If you specify a value other than  $\text{nil}$  for the tagType parameter and a value of 2 for the index parameter, the function inserts the new tag references before the second tag reference with a tag type matching the tagType parameter.)
- $n$  To remove tag references, set the new Count parameter to 0 and the items parameter to nil. You can use the index and the oldCount parameters to specify which tag references (of the specified type) should be removed. The index parameter indicates the first tag reference (of the specified type) to remove and the oldCount parameter indicates how many tag references (of the specified type) to remove.
- $n$  To replace tag references, use the tagType, index, and oldCount parameters to indicate which tag references to replace, and use the newCount and items parameters to specify the new tag references to add. If newCount is greater than oldCount, the extra tag references are placed immediately adjacent to the last tag reference replaced.

#### **ERRORS, WARNINGS, AND NOTICES**

#### **Errors**

out of memory ink\_is\_nil tag is nil parameter\_is\_nil (debugging version) inconsistent\_parameters (debugging version) parameter\_out\_of\_range (debugging version) index\_is\_less\_than\_zero (debugging version) cannot\_dispose\_locked\_tag (debugging version)

#### **Warnings**

index\_out\_of\_range count\_out\_of\_range

## **Notices (debugging version)**

tag\_already\_set

## **SEE ALSO**

Tag objects are discussed in the chapter "Tag Objects" in this book.

To examine the set of tag references associated with an ink, use the GXGetInkTags function, described in the previous section.

## Getting and Setting an Ink's Color

The functions described in this section allow you to get and set the color structure from a specified ink object, or from the ink object attached to a specified shape.

## **GXGetInkColor**

You can use the GXGetInkColor function to examine the color of an ink object.

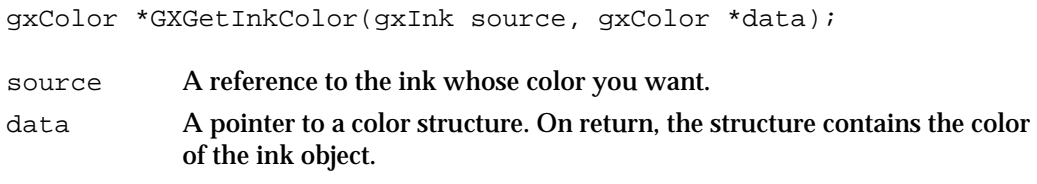

*function result* The color of the source ink object.

## **DESCRIPTION**

The GXGetInkColor function returns, as its function result and in the structure pointed to by the data parameter, the color of the ink referenced in the source parameter.

If the ink object reference or the pointer to the color structure is  $nil$ , an error is posted, and nil is returned as the function result.

## **ERRORS, WARNINGS, AND NOTICES**

#### **Errors**

out\_of\_memory ink\_is\_nil color\_is\_nil

#### **SEE ALSO**

Ink colors are introduced in the section "Color" beginning on page 5-7, and described fully in the chapter "Colors and Color-Related Objects" in this book.

To assign a color to an ink object, use the GXSetInkColor function, described next.

To examine the color of the ink object associated with a shape, use the GXGetShapeColor function, described on page 5-70.

```
CHAPTER 5
```
## **GXSetInkColor**

You can use the GXSetInkColor function to assign a color to an ink object.

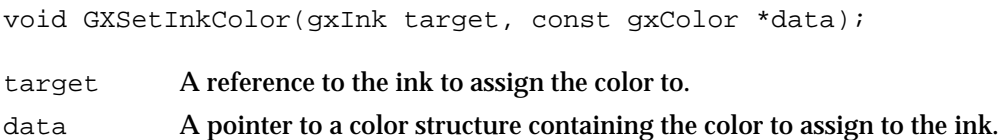

## **DESCRIPTION**

The GXSetInkColor function assigns the color pointed to by the data parameter to the ink object referenced in the target parameter. If the color references a color set or color profile object, QuickDraw GX increases the owner count of the referenced object.

## **SPECIAL CONSIDERATIONS**

If the color space of the color pointed to by the data parameter is gxNoSpace, this function posts a colorSpace\_out\_of\_range error.

## **ERRORS, WARNINGS, AND NOTICES**

#### **Errors**

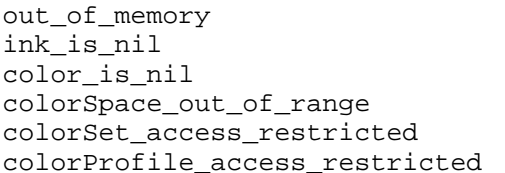

(debugging version) (debugging version) (debugging version)

**Notices (debugging version)** color\_already\_set

## **SEE ALSO**

Ink colors are introduced in the section "Color" beginning on page 5-7, and described fully in the chapter "Colors and Color-Related Objects" in this book.

To examine the color of an ink object, use the GXGetInkColor function, described in the previous section.

To assign a color to the ink object associated with a shape, use the GXSetShapeColor function, described on page 5-71.

## **GXGetShapeColor**

You can use the GXGetShapeColor function to examine the color of an ink object associated with a shape.

gxColor \*GXGetShapeColor(gxShape source, gxColor \*data);

source A reference to the shape whose ink you want the color of. data A pointer to a color structure. On return, the structure contains the color of the ink object associated with the shape.

*function result* The color of the ink object associated with the source shape object.

## **DESCRIPTION**

The GXGetShapeColor function returns, as its function result and in the structure pointed to by the data parameter, the color of the ink object associated with the shape object referenced in the source parameter.

This call is equivalent to

myColor = GXGetInkColor(GXGetShapeInk(myShape),myColor);

If the shape object reference or the pointer to the color structure is  $n$ i l, an error is posted, and nil is returned as the function result.

## **ERRORS, WARNINGS, AND NOTICES**

```
Errors
```

```
out of memory
shape_is_nil
color_is_nil
```
## **SEE ALSO**

To assign a color to the ink object associated with a shape, use the GXSetShapeColor function, described next.

To examine the color of an ink object directly, use the GXGetInkColor function, described on page 5-68.

Ink colors are introduced in the section "Color" beginning on page 5-7, and described fully in the chapter "Colors and Color-Related Objects" in this book.

The GXGetShapeInk function is described in the chapter "Shape Objects" in this book.

```
CHAPTER 5
```
## **GXSetShapeColor**

You can use the GXSetShapeColor function to assign a color to the ink object associated with a shape.

void GXSetShapeColor(gxShape target, const gxColor \*data);

target A reference to the shape whose ink object you want to assign the color to. data A pointer to a color structure containing the color to assign to the shape's ink object.

## **DESCRIPTION**

The GXSetShapeColor function assigns the color pointed to by the data parameter to the ink object associated with the shape referenced in the target parameter.

Calling this function is almost equivalent to

GXSetInkColor(GXGetShapeInk(myShape),theColor);

except that, if the source shape's ink object is shared with other shapes, GXSetShapeColor creates a new copy of that ink object and attaches it to the source shape before changing its color. That way, calling this function does not produce any side effects on other shapes.

If the color pointed to by the data parameter references a color set or color profile object, QuickDraw GX increases the owner count of the referenced object.

## **SPECIAL CONSIDERATIONS**

If you use this function to try to assign a color to a bitmap shape, the function posts an illegal\_type\_for\_shape error. If the color space of the color pointed to by the data parameter is gxNoSpace, the function posts a colorSpace\_out\_of\_range error.

## **ERRORS, WARNINGS, AND NOTICES**

## **Errors**

out\_of\_memory shape\_is\_nil color\_is\_nil colorSpace\_out\_of\_range (debugging version) colorSet\_access\_restricted (debugging version) colorProfile access restricted (debugging version) illegal\_type\_for\_shape (debugging version)

## **Notices (debugging version)**

color\_already\_set color\_is\_nil

```
CHAPTER 5
```
## **SEE ALSO**

To examine the color of the ink object associated with a shape, use the GXGetShapeColor function, described in the previous section.

To assign a color to an ink object directly, use the GXSetInkColor function, described on page 5-69.

Ink colors are introduced in the section "Color" beginning on page 5-7, and described fully in the chapter "Colors and Color-Related Objects" in this book. Assigning colors to bitmaps is discussed in the bitmap shapes chapter of *Inside Macintosh: QuickDraw GX Graphics.*

The GXGetShapeInk function is described in the chapter "Shape Objects" in this book.

## Getting and Setting an Ink's Transfer Mode

The functions described in this section allow you to get and set the transfer mode structure from a specified ink object, or from the ink object attached to a specified shape.

## **GXGetInkTransfer**

You can use the GXGetInkTransfer function to examine the transfer mode of an ink object.

gxTransferMode \*GXGetInkTransfer(gxInk source, gxTransferMode \*data);

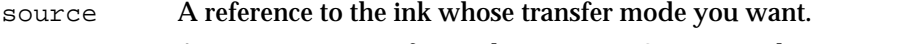

data A pointer to a transfer mode structure. On return, the structure contains the transfer mode of the ink object.

*function result* The transfer mode of the source ink object.

## **DESCRIPTION**

The GXGetInkTransfer function returns, as its function result and in the structure pointed to by the data parameter, the transfer mode of the ink referenced in the source parameter.

If the ink object reference or the pointer to the transfer mode structure is nil, an error is posted, and nil is returned as the function result.

Ink Objects

#### **ERRORS, WARNINGS, AND NOTICES**

#### **Errors**

```
out of memory
ink_is_nil
transferMode_is_nil
```
## **SEE ALSO**

Transfer modes are described in the sections "About Transfer Modes" beginning on page 5-11, and "Working With Transfer Modes" beginning on page 5-44.

To assign a transfer mode to an ink object, use the GXSetInkTransfer function, described next.

To examine the transfer mode of the ink object associated with a shape, use the GXGetShapeTransfer function, described on page 5-74.

## **GXSetInkTransfer**

You can use the GXSetInkTransfer function to assign a transfer mode to an ink object.

void GXSetInkTransfer(gxInk target, const gxTransferMode \*data);

target A reference to the ink to assign the transfer mode to.

data A pointer to a transfer mode structure containing the transfer mode to assign to the ink.

## **DESCRIPTION**

The GXSetInkTransfer function assigns the transfer mode pointed to by the data parameter to the ink object referenced in the target parameter.

## **SPECIAL CONSIDERATIONS**

The color space of the transfer mode pointed to by the data parameter cannot be gxNoSpace or any of the packed color spaces (such as, for example, gxRGB16Space). If you specify gxHighlightMode in some but not all components of the transfer mode, this function posts an inconsistent\_parameters error.

#### Ink Objects

#### **ERRORS, WARNINGS, AND NOTICES**

#### **Errors**

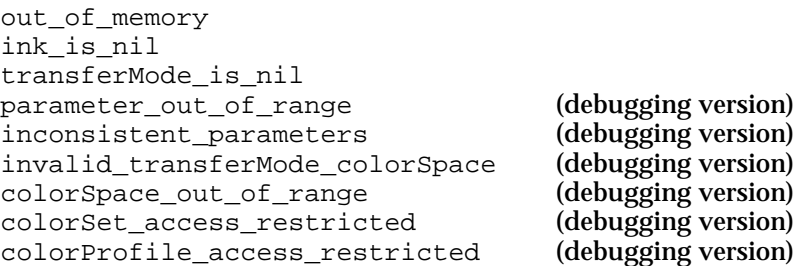

#### **SEE ALSO**

Transfer modes are described in the sections "About Transfer Modes" beginning on page 5-11, and "Working With Transfer Modes" beginning on page 5-44.

To examine the transfer mode of an ink object, use the GXGetInkTransfer function, described in the previous section.

To assign a transfer mode to the ink object associated with a shape, use the GXSetShapeTransfer function, described on page 5-75.

Color spaces are described in the chapter "Colors and Color-Related Objects" in this book.

## **GXGetShapeTransfer**

You can use the GXGetShapeTransfer function to examine the transfer mode of the ink object associated with a shape.

gxTransferMode \*GXGetShapeTransfer(gxShape source, gxTransferMode \*data);

- source A reference to the shape whose ink object you want the transfer mode of. data A pointer to a transfer mode structure. On return, the structure contains the transfer mode of the shape's ink object.
- *function result* The transfer mode of the ink object associated with the source shape object.

Ink Objects

#### **DESCRIPTION**

The GXGetShapeTransfer function returns, as its function result and in the structure pointed to by the data parameter, the transfer mode of the ink object associated with the shape referenced in the source parameter.

If the shape object reference or the pointer to the transfer mode structure is nil, an error is posted, and nil is returned as the function result.

This function is equivalent to

theMode =  $GXGetInkTransfer(GXGetShapeInk(myShape)$ , theMode);

#### **ERRORS, WARNINGS, AND NOTICES**

#### **Errors**

out\_of\_memory shape is nil transferMode\_is\_nil

## **SEE ALSO**

Transfer modes are described in the sections "About Transfer Modes" beginning on page 5-11, and "Working With Transfer Modes" beginning on page 5-44.

To assign a transfer mode to the ink object associated with a shape, use the GXSetShapeTransfer function, described next.

To examine the transfer mode of an ink object directly, use the GXGetInkTransfer function, described on page 5-72.

The GXGetShapeInk function is described in the chapter "Shape Objects" in this book.

## **GXSetShapeTransfer**

You can use the GXSetShapeTransfer function to assign a transfer mode to the ink object associated with a shape.

void GXSetShapeTransfer(gxShape target, const gxTransferMode \*data);

- target A reference to the shape whose ink object you want to assign the transfer mode to.
- data A pointer to a transfer mode structure containing the transfer mode to assign to the shape's ink.

```
CHAPTER 5
```
## **DESCRIPTION**

The GXSetShapeTransfer function assigns the transfer mode pointed to by the data parameter to the ink object associated with the shape referenced in the target parameter.

Calling this function is almost equivalent to:

GXSetInkTransfer(GXGetShapeInk(myShape),theMode);

except that, if the source shape's ink object is shared with other objects, GXSetShapeTransfer creates a new copy of that ink object and assigns it to the shape before changing its transfer mode. That way, calling this function does not produce any side effects on other shapes.

## **SPECIAL CONSIDERATIONS**

The color space of the transfer mode pointed to by the data parameter cannot be gxNoSpace or any of the packed color spaces (such as, for example, gxRGB16Space). If you specify gxHighlightMode in some but not all components of the transfer mode, this function posts an inconsistent parameters error.

## **ERRORS, WARNINGS, AND NOTICES**

## **Errors**

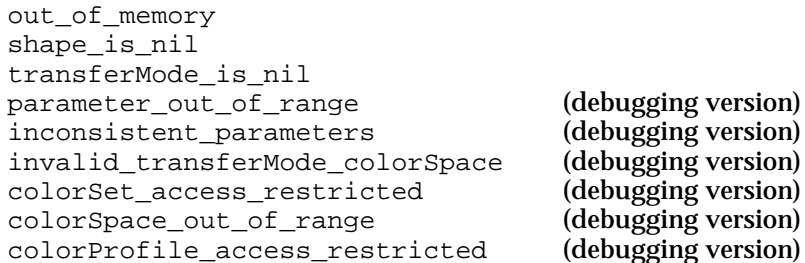

## **SEE ALSO**

Transfer modes are described in the sections "About Transfer Modes" beginning on page 5-11, and "Working With Transfer Modes" beginning on page 5-44.

To examine the transfer mode of the ink object associated with a shape, use the GXGetShapeTransfer function, described in the previous section.

To assign a transfer mode to an ink object directly, use the GXSetInkTransfer function, described on page 5-73.

The GXGetShapeInk function is described in the chapter "Shape Objects" in this book.

# Summary of Ink Objects

## Constants and Data Types

## **The Ink Object**

typedef struct gxPrivateInkRecord \*gxInk;

## **Ink Attributes**

```
enum gxInkAttributes{
   gxPortAlignDitherInk = 0x0001,
   gxForceDitherInk = <math>0x0002</math>,qxSuppressDitherInk = 0x0004,gxSuppressHalftoneInk= 0x0008
};
```
typedef long gxInkAttribute;

## **The Color Structure**

```
struct gxColor{
  gxColorSpace space;
  gxColorProfile profile;
  union {
     gxCMYKColor cmyk;
     gxRGBColor rgb;
     gxRGBAColor rgba;
     gxHSVColor hsv;
     gxHLSColor hls;
     gxCIEColor cie;
     gxYIQColor yiq;
     gxColorValue gray;
     gxGrayAColor graya;
     unsigned short pixel16;
     unsigned long pixel32;
     gxIndexedColor indexed;
     gxColorValue component[4];
     } element;
};
```
typedef unsigned char gxComponentMode;

Summary of Ink Objects **5-77**

```
CHAPTER 5
```
## **The Transfer Mode Structure**

```
struct gxTransferMode{
 gxColorSpace space;
 qxColorSet set;
 gxColorProfile profile;
 Fixed sourceMatrix[5][4];
 Fixed deviceMatrix[5][4];
 Fixed resultMatrix[5][4];
 gxTransferFlag flags;
  struct gxTransferComponent component[4];
};
```
## **Transfer Mode Flags**

```
enum gxTransferFlags{
  gxRejectSourceTransfer = 0x0001, /* At least one source component
                                         must be out of range */
  gxRejectDeviceTransfer = 0x0002, /* At least one device component
                                         must be out of range */
  gxSingleComponentTransfer= 0x0004 /* duplicate gxTransferComponent[0] 
                                         for all components in transfer */
};
```

```
typedef long gxTransferFlag;
```
## **The Transfer Component Structure**

```
struct gxTransferComponent{
  gxComponentMode mode;
  gxComponentFlag flags;
  gxColorValue sourceMinimum;
  gxColorValue sourceMaximum;
  gxColorValue deviceMinimum;
  gxColorValue deviceMaximum;
  gxColorValue clampMinimum;
  gxColorValue clampMaximum;
  gxColorValue operand;
```

```
};
```

```
CHAPTER 5
```
## **Component Modes**

```
enum gxComponentModes{
   gxNoMode = 0,
  gxCopyMode,
   gxAddMode,
   gxBlendMode,
   gxMigrateMode,
   gxMinimumMode,
   gxMaximumMode,
   gxHighlightMode,
   gxAndMode,
   gxOrMode,
   gxXorMode,
   gxRampAndMode,
   gxRampOrMode,
   gxRampXorMode,
   gxOverMode,
   gxAtopMode,
   gxExcludeMode,
   gxFadeMode
```
};

## **Transfer Component Flags**

```
enum gxComponentFlags{
   gxOverResultComponent= 0x01, /* AND the result component with 
                                     0xFFFF before clamping */
   gxReverseComponent = <math>0x02</math> /* Reverse source and device componentsbefore applying transfer mode */
};
```
typedef unsigned char gxComponentFlag;

## **Functions**

## **Creating and Manipulating Ink Objects**

```
gxInk GXNewInk (void);
void GXDisposeInk (qxInk target);
gxInk GXCopyToInk (gxInk target, gxInk source);
boolean GXEqualInk (gxInk one, gxInk two);
gxInk GXCloneInk (gxInk source);
```

```
CHAPTER 5
```
## **Manipulating Ink Object Properties**

```
void GXResetInk (gxInk target);
gxInkAttribute GXGetInkAttributes
                          (gxInk source);
void GXSetInkAttributes (gxInk target, gxInkAttribute attributes);
gxInkAttribute GXGetShapeInkAttributes
                          (gxShape source);
void GXSetShapeInkAttributes(gxShape target, gxInkAttribute attributes);
long GXGetInkOwners (gxInk source);
long GXGetInkTags (gxInk source, long tagType, long index, 
                          long count, gxTag items[]);
void GXSetInkTags (gxInk target, long tagType, long index, 
                           long oldCount, long newCount, 
                           const gxTag items[]);
```
## **Getting and Setting an Ink's Color**

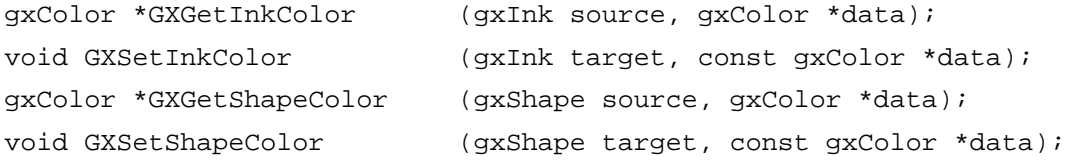

## **Getting and Setting an Ink's Transfer Mode**

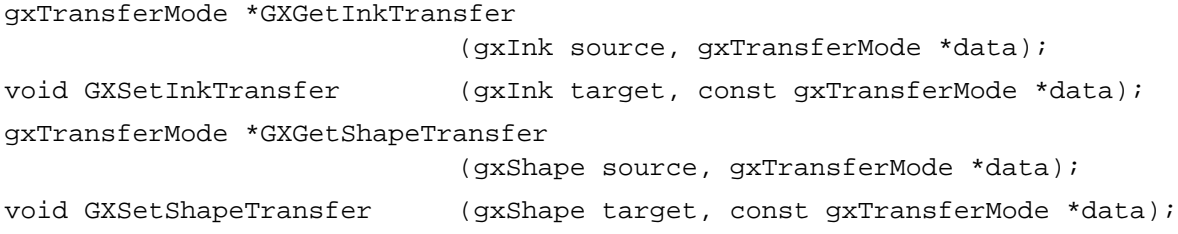

# **Contents**

About Transform Objects 6-5 Transform Object Properties 6-6 Clip 6-7 Mapping 6-10 View Port List 6-11 Hit-Test Parameters 6-11 Default Transform Objects 6-14 Using Transform Objects 6-15 Creating and Manipulating Transform Objects 6-15 Creating and Disposing of Transform Objects 6-15 Copying, Comparing, and Cloning Transform Objects 6-16 Implicit Creation of Transform Objects 6-18 Loading and Unloading Transform Objects 6-18 Manipulating Transform Object Properties 6-19 Manipulating a Transform Object's Owner Count 6-19 Getting and Setting a Transform Object's Tag References 6-20 Resetting Default Transform Properties 6-20 Getting, Setting, and Modifying the Transform Clip 6-20 Moving, Scaling, Rotating, and Skewing Shapes 6-23 Modifying the Transform Mapping 6-24 Modifying Shape Geometry 6-26 Manipulating the View Port List 6-28 Setting Up Hit-Test Parameters 6-30 Transform Objects Reference 6-31 Constants and Data Types 6-31 The Transform Object 6-31 Shape Parts for Hit-Testing 6-32

Functions 6-32 Creating and Manipulating Transform Objects 6-33 GXNewTransform 6-33 GXDisposeTransform 6-34 GXCopyToTransform 6-35 GXEqualTransform 6-36 GXCloneTransform 6-37 Manipulating Transform Object Properties 6-38 GXResetTransform 6-38 GXGetTransformOwners 6-39 GXGetTransformTags 6-40 GXSetTransformTags 6-41 Getting and Setting the Clip 6-43 GXGetTransformClip 6-43 GXSetTransformClip 6-44 GXGetShapeClip 6-45 GXSetShapeClip 6-46 Performing Geometric Operations on Transform Clips 6-48 GXUnionTransform 6-49 GXIntersectTransform 6-50 GXDifferenceTransform 6-51 GXReverseDifferenceTransform 6-52 GXExcludeTransform 6-53 Getting and Setting the Mapping 6-53 GXGetTransformMapping 6-54 GXSetTransformMapping 6-55 GXGetShapeMapping 6-56 GXSetShapeMapping 6-57 Transforming Shapes by Modifying Transform Mappings 6-58 GXMoveTransform 6-58 GXMoveTransformTo 6-59 GXScaleTransform 6-60 GXRotateTransform 6-62 GXSkewTransform 6-63 GXMapTransform 6-64 Transforming Shapes by Modifying Shape Geometries 6-65 GXMoveShape 6-66 GXMoveShapeTo 6-67 GXScaleShape 6-68 GXRotateShape 6-70 GXSkewShape 6-71 GXMapShape 6-72 Getting and Setting the View Port List 6-73 GXGetTransformViewPorts 6-73 GXSetTransformViewPorts 6-74 GXGetShapeViewPorts 6-75 GXSetShapeViewPorts 6-76

**6-2** Contents

## Getting and Setting the Hit-Test Parameters 6-77

GXGetTransformHitTest 6-78<br>GXSetTransformHitTest 6-79 GXSetTransformHitTest GXGetShapeHitTest 6-80 GXSetShapeHitTest 6-81 Summary of Transform Objects 6-82 Constants and Data Types 6-82<br>Functions 6-83 Functions

#### Transform Objects

This chapter describes transform objects and the functions you can use to manipulate them. Read this chapter if you need to clip parts of a shape for drawing, modify the position or dimensions of a shape, modify the view ports to which a shape is drawn, or hit-test a shape.

Before reading this chapter, you should be familiar with the information in the chapter "Introduction to QuickDraw GX" in this book. You should also be familiar with shape objects, as discussed in the chapter "Shape Objects" in this book.

For specific information about how transform objects affect bitmap and picture shapes, see *Inside Macintosh: QuickDraw GX Graphics.* For specific information about how transform objects affect typographic shapes, see *Inside Macintosh: QuickDraw GX Typography.* For information about the mathematical foundation of transform mappings, see the mathematics chapter of *Inside Macintosh: QuickDraw GX Environment and Utilities.* For information about view ports, see the chapter "View-Related Objects" in this book.

This chapter introduces QuickDraw GX transform objects and describes their properties. It then shows how to use QuickDraw GX functions to

- create and manipulate transform objects
- manipulate transform object properties, including the clip, view port list, and hit-test parameters
- n perform mapping operations to change the translation, rotation, scale, skew, or perspective of transform objects and shape objects

# About Transform Objects

A transform object exists to modify, or *transform,* the appearance or behavior of a shape. Each QuickDraw GX shape consists of a shape object, a style object, an ink object, and a transform object; the transform object specifies where the shape is drawn, how its appearance is transformed when drawn, and how the user can interact with the drawn shape. You can think of a transform object as a filter between the shape object and its drawing destination of one or more view ports.

QuickDraw GX identifies an individual transform object through a transform **reference.**  To obtain information about a transform object, you must send its reference as a parameter to a QuickDraw GX function (except that you can determine if two references identify the same transform object simply by comparing them for equality, and you can examine a reference to see if it is  $nil$ .

A shape (other than a picture shape) always refers to a single transform object. Several shapes, however, can refer to the same transform object. When they do, the transform object is shared and its transformations apply to all of those shapes. If you use a function that directly manipulates the transform object, the behavior of all shape objects associated with it changes.

## Transform Object Properties

The interface to transform objects is entirely procedural. You manipulate the information in a transform object by modifying its properties using QuickDraw GX functions.

Transform objects have six accessible properties, as shown in Figure 6-1. Note that, because a transform is an object and not a data structure, the order of the properties shown in Figure 6-1 is completely arbitrary. Properties in italics are references to other objects.

## **Figure 6-1** The transform object and its properties

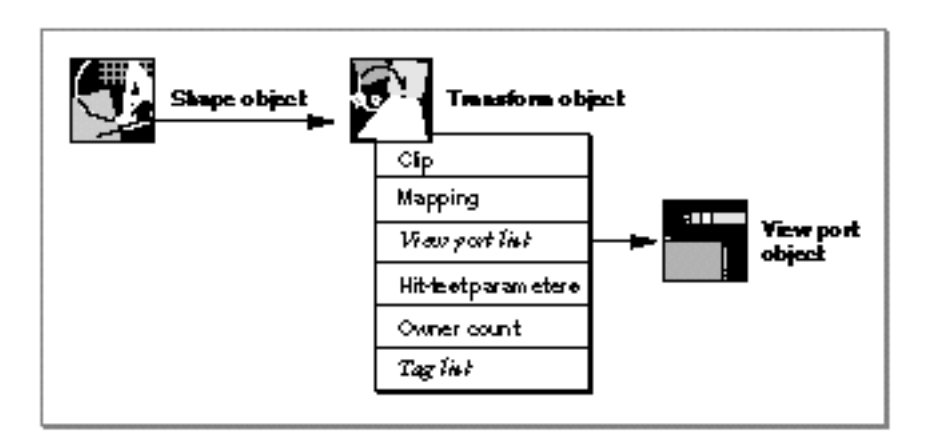

These are the six accessible properties in a transform object:

- **Clip.** A reference to a specialized shape geometry that defines the visible area of the shape associated with this transform object. Only the parts of the shape that overlap with the clip remain visible when the shape is drawn. The transform clip is further described in the next section, "Clip."
- **Mapping.** A mathematical matrix that specifies the translation, scaling, rotation, skewing, and perspective of the shape associated with this transform object. The transform mapping is further described in the section "Mapping" on page 6-10.
- **View port list.** An array of references to the view ports that the shape associated with this transform object can be drawn to. The view port list is further described in the section "View Port List" on page 6-11.
- **Hit-test parameters.** Two values that provide criteria for hit-testing the shape associated with this transform object. The hit-test parameters specify what parts of the shape are to be tested for, and how close to a part a hit point must be to be considered successful. The hit-test parameters are further described in the section "Hit-Test Parameters" on page 6-11.

- **Owner count**. The number of existing references to this transform object. General information about owner counts is in the chapter "Introduction to QuickDraw GX" in this book; the section "Copying, Comparing, and Cloning Transform Objects" beginning on page 6-16 describes when and how to examine and alter a transform object's owner count.
- **Tag list.** A list of references to custom information about this transform object, stored in private data structures called tag objects. The chapter "Tag Objects" in this book describes tag objects in general and how you can use them to add custom information to objects.

QuickDraw GX provides functions to manipulate each of these transform object properties.

## Clip

The **clip** property of a transform object is a specialized shape geometry that functions as a mask to restrict the visibility of a shape when it is displayed or printed. The clip shape is equivalent to a **primitive shape,** a shape (of any type) whose geometry and fill properties by themselves define the shape. In other words, a primitive shape does not use any information from a style object or transform object to determine its location, dimension, or even pen thickness; all dimensional information about a primitive shape is in the shape object itself.

The filled or framed parts of a transform's clip define the areas in which the shape attached to that transform show through. Figure 6-2 shows the effect of using a transform object to clip a shape representing a vase. The vase shape references a transform object whose clip property defines a clip shape consisting of four filled paths. Only the parts of the vase that intersect the filled paths are allowed to show through.

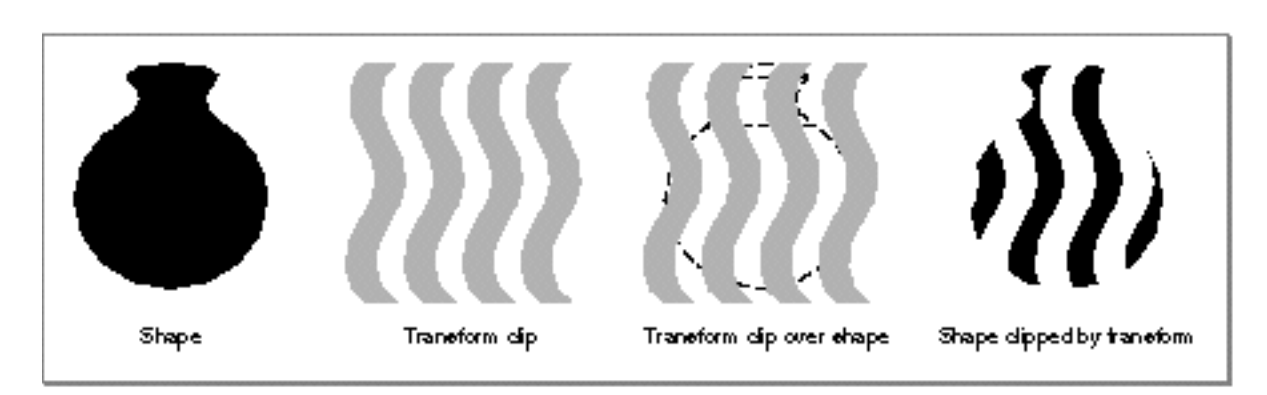

**Figure 6-2** A transform clip

Transform Objects

If the clip were a framed path shape instead of the filled path shape shown in Figure 6-2, only the parts of a shape that intersect the frame itself would be visible. And because the pen width is 0 for a primitive shape, the frame would be of hairline width only; the parts of the shape both outside and inside the hairline frame would be clipped out, as shown in Figure 6-3.

**Figure 6-3** A framed transform clip

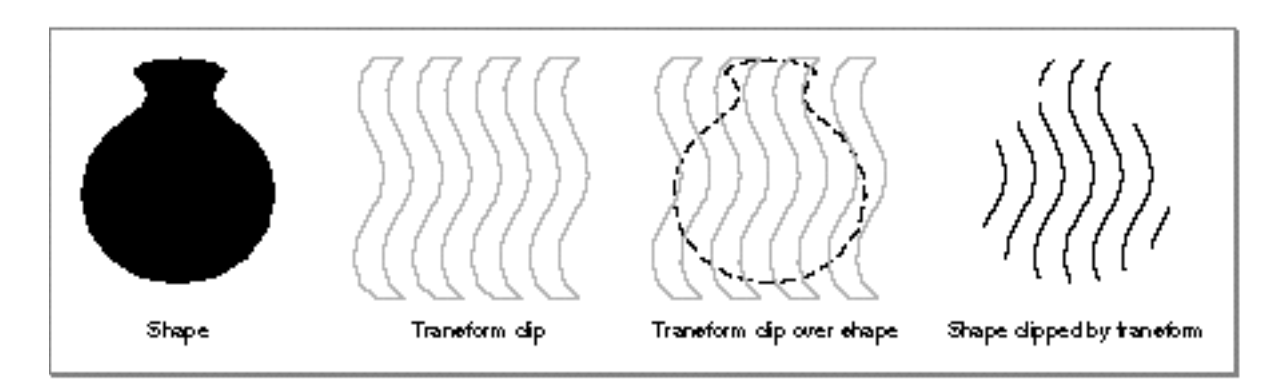

To use a framed shape with nonzero pen width as a clip shape, you first convert it to a primitive shape, at which point it becomes a filled shape in which the filled areas correspond to the pen width in the original framed shape. Figure 6-4 shows an example of converting a framed shape with a nonzero pen width into a transform clip shape.

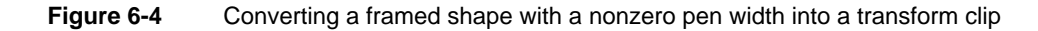

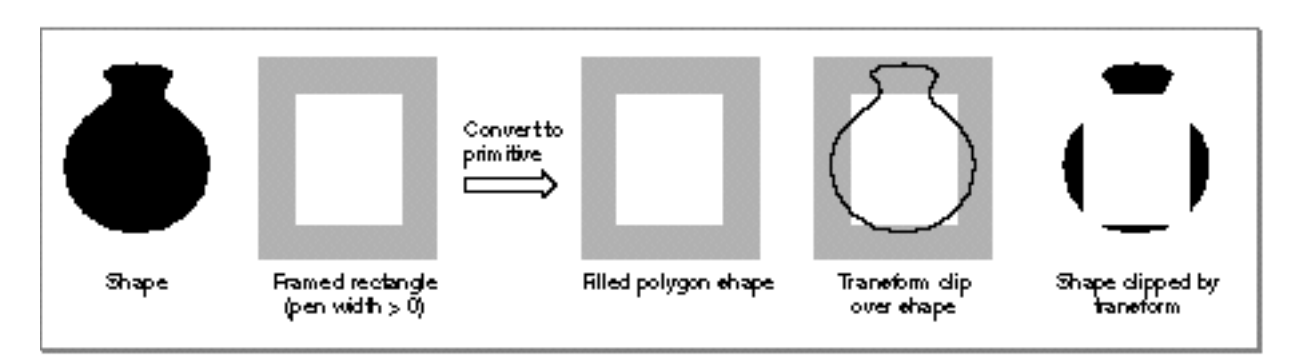

You can use a bitmap shape as a clip, but only if its pixel depth is 1—meaning that each pixel has a value of 0 or 1—and if its color profile is nil. When a transform clip is a bitmap, its individual pixels mask the shape that is drawn. A pixel with a value of 1 allows the shape geometry to show through the area covered by that pixel, and a pixel with a value of 0 clips out the part of the shape covered by that pixel. Figure 6-4 shows an example.

Transform Objects

## **Figure 6-5** Using a bitmap as a transform clip

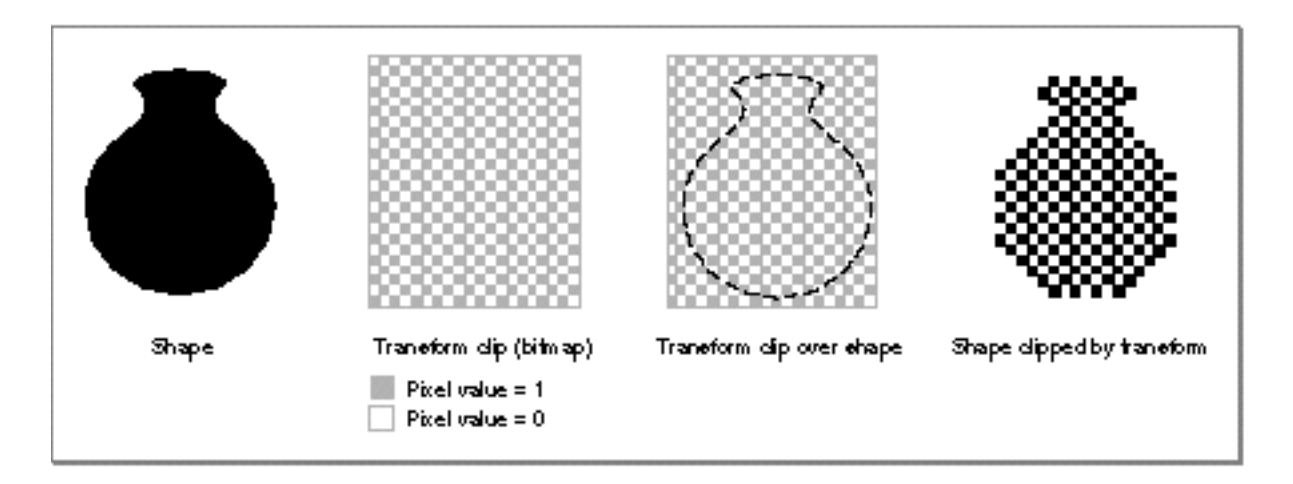

For more information on bitmap shapes, see the bitmap shapes chapter of *Inside Macintosh: QuickDraw GX Graphics.* For more information on primitive shapes, see the geometric operations chapter of *Inside Macintosh: QuickDraw GX Graphics.*

QuickDraw GX provides functions that allow you to modify a transform clip by performing constructive geometry operations—such as union and intersection—between it and another shape. With these operations you can build a clip from one or more shapes. For example, you can start with the default clip shape, gxFullShape, which allows everything to show through, and use constructive geometry operations to restrict the visibility. Or you can start with an empty shape, gxEmptyShape, and use constructive geometry operations to increase visibility. Figure 6-6 shows one example (using reverse difference); the section "Getting, Setting, and Modifying the Transform Clip" beginning on page 6-20 describes the operations you can perform and the QuickDraw GX functions you use to modify a transform clip.

#### **Figure 6-6** Modifying a transform clip by subtracting it from another shape

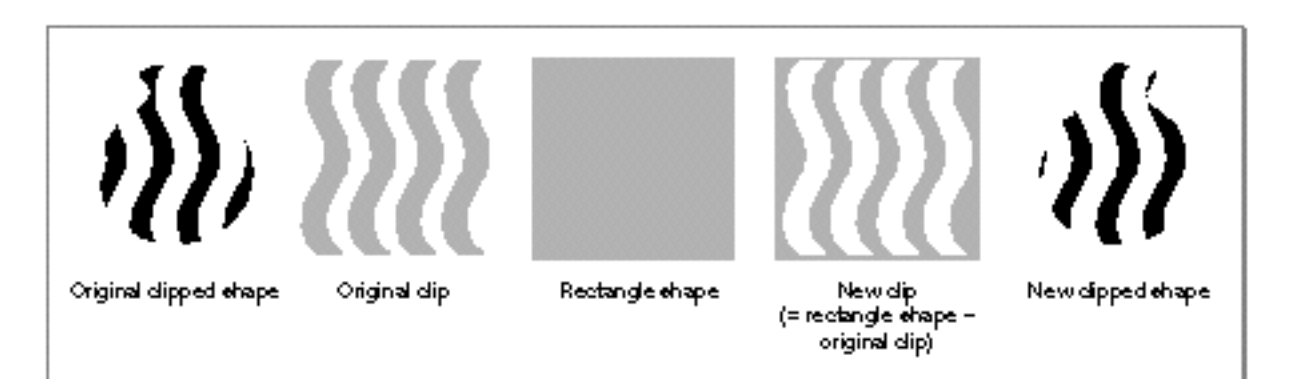

## Mapping

The **mapping** property is a  $3 \times 3$  matrix that specifies one or more transformations that a transform object performs on its associated shape. It is the transforming aspect of the mapping property that gives the transform object its name. You can use the transform mapping to perform the following operations on a shape:

- translation, which changes the position of the shape n.
- scaling, which shrinks or enlarges the shape horizontally or vertically or both n.
- rotation, which turns the shape about a fixed point n.
- skewing, which distorts the shape progressively along a single axis  $\overline{p}$
- perspective, which distorts the shape to provide a three-dimensional appearance  $n$

Figure 6-7 shows examples of some of these transformations.

**Figure 6-7** Effects of the transform mapping

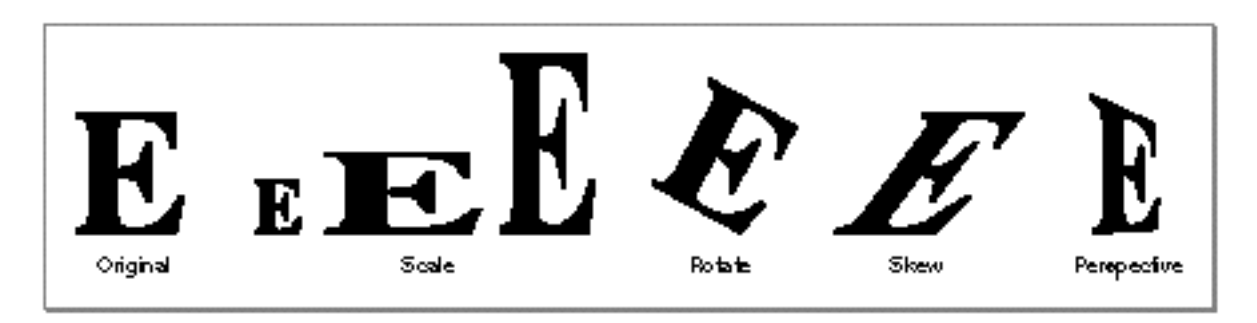

You can combine one or more of the possible transformations in a single mapping matrix. For example, you can specify 200 percent scaling and 30-degree rotation in the same mapping. The **identity mapping,** which is a matrix whose elements have the value 1.0 along the diagonal and 0.0 elsewhere, specifies no transformation. An identity mapping applied to a shape leaves it unchanged. The identity mapping is the default mapping for a transform.

One important advantage of having a mapping property separate from a shape's geometry is that you can change the visual appearance of a shape in many different ways and at many different times without ever changing the geometry of the shape itself. This minimizes the accumulation of errors, and also allows a set of identical shape geometries to result in many different appearances. QuickDraw GX provides functions with which you can easily modify the mapping of a transform object to perform translation, scaling, rotation, and skewing. See the section "Modifying the Transform Mapping" beginning on page 6-24 for more information and examples.

If you want to, however, you can also transform a shape by changing its geometry directly. Direct manipulation of shape geometry can be faster than modifying the transform object, and may be more appropriate when you want to change the fundamental nature of a shape. QuickDraw GX provides functions with which you

#### Transform Objects

can directly modify the geometry of a shape object to perform translation, scaling, rotation, and skewing. See the section "Modifying Shape Geometry" beginning on page 6-26 for more information and examples.

For general information about the characteristics and capabilities of mappings, see the mathematics chapter of *Inside Macintosh: QuickDraw GX Environment and Utilities.*

## View Port List

The **view port list** property is an array of references to view port objects. The list specifies all of the view ports through which the shape associated with this transform object can be drawn. A transform object must have at least one view port reference in its view port list if any drawing is to occur. If it has more than one view port in the list, drawing occurs to all of its view ports simultaneously.

You may want to have several view ports in a list if you want the shapes associated with a transform object to display in several windows, or in different places in the same window. If you implement offscreen drawing, your transform object can reference both onscreen and offscreen view ports.

The same view port can be in the view port list more than once. For example, you may wish to draw the same shape several times, using a transfer mode that accounts for the color already on the view device. The view port list controls the order in which a shape is drawn: the shape is drawn to the first view port in the list before it is drawn to the second one in the list, and so on. You can use that information to control the order in which colors are manipulated by the transfer mode you have chosen. For information about transfer modes, see the chapter "Ink Objects" in this book.

Like transform objects, view port objects have their own clip and mapping properties that affect how a shape appears when drawn. So also do view device objects. Note that view ports do not correspond to view devices; for example, you don't need to have multiple view ports in the view port list property just because the computer has several screens. View ports and view devices are described in the chapter "View-Related Objects" in this book.

For further information and examples of manipulating the view port list of a transform object, see "Manipulating the View Port List" beginning on page 6-28.

## Hit-Test Parameters

The **hit-test parameters** property of a transform object consists of two values that specify the criteria to be used for hit-testing shapes associated with this transform object. Hit-testing itself is introduced in the chapter "Introduction to QuickDraw GX" and described in more detail in the chapter "Shape Objects," in this book.

The hit-testing functions GXHitTestShape and GXHitTestPicture use the hit-test parameters in the transform object. The hit-testing parameters consist of

- a mask that specifies the parts of a shape that are to be tested for a hit
- $n \alpha$  a value that specifies the tolerance, or distance from any of the parts, that a hit point can be and still be considered to represent a successful hit

## **Shape-Parts Mask**

The parts of a shape object that you can consider in hit-testing are shown in Table 6-1. They are defined in the gxShapeParts enumeration.

Table 6-1 Shape parts for hit-testing, from the gxShapeParts enumeration

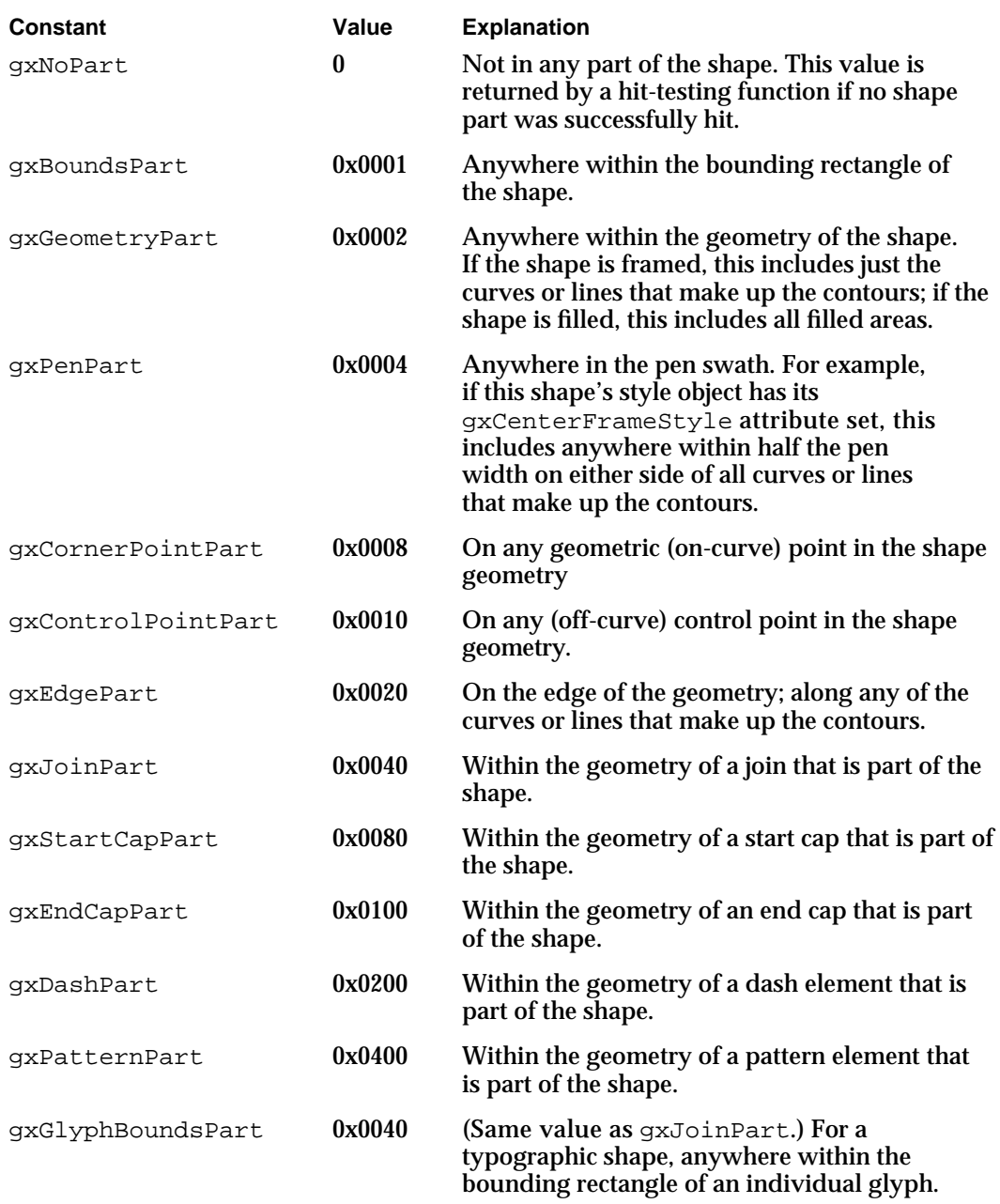

#### Transform Objects

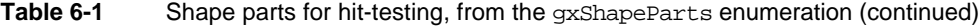

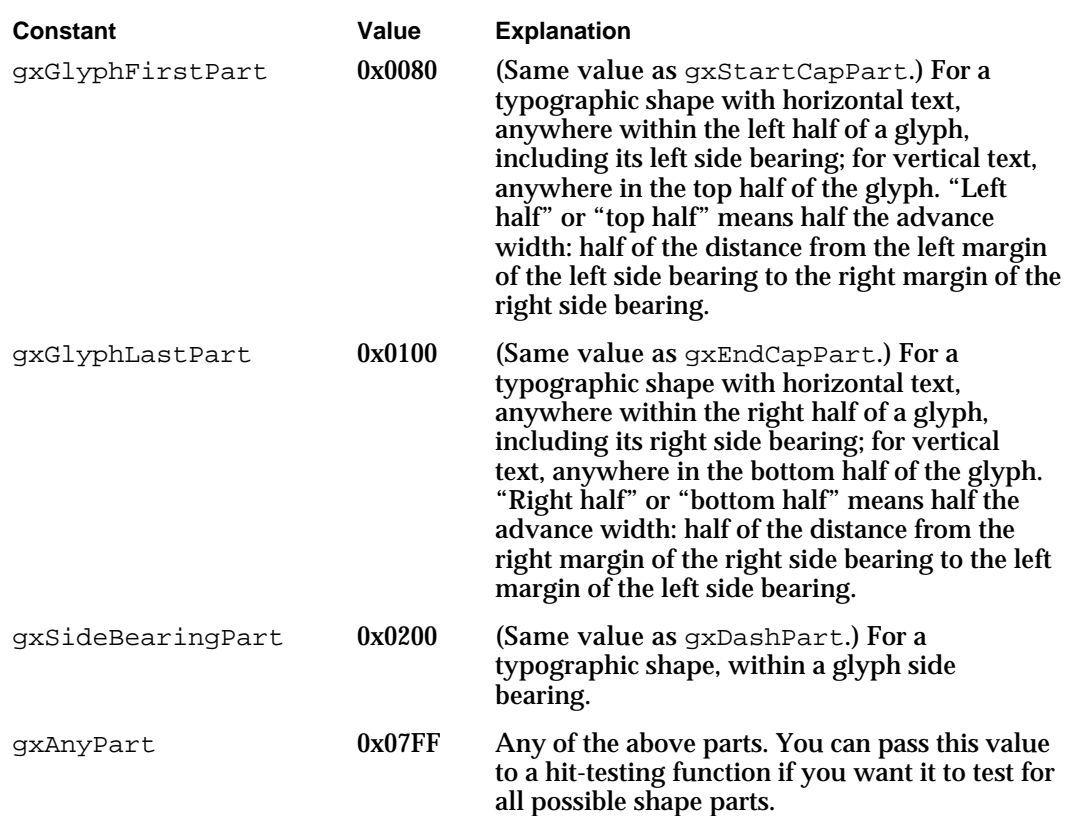

NOTE Points, control points, contours, joins, caps, dashes, patterns, and other components of geometric shape geometries are described in the geometric shapes chapter of *Inside Macintosh: QuickDraw GX Graphics.* The gxCenterFrameStyle attribute and other style attributes that apply to geometric shapes are described in the geometric styles chapter of *Inside Macintosh: QuickDraw GX Graphics.*

Glyph bounding rectangles, side bearings, and advance widths are described in the introductory chapter of *Inside Macintosh: QuickDraw GX Typography.*

## **Tolerance**

The tolerance is a value that describes how close the tested point must be to a shape part before that part is considered to have been hit. Tolerance is specified in the shape object's geometry space (except that style-object information is included when testing for pen, joins, caps, dashes, patterns, and typographic shapes). The tolerance is dimensionless (it has no metric, such as inches), and can have any fixed-point value in the range of –32,767.0 to approximately 32,768.0. A tolerance of 0 means that the hit point must exactly coincide with a shape part for a successful hit.

For more information about coordinate spaces, see the chapter "View-Related Objects" in this book.

### **Setting Up the Parameters**

Before calling GXHitTestShape or GXHitTestPicture, you set up the shape-parts mask in the transform object to specify the shape parts you are interested in testing for. Note that values specifying join, cap, and dash parts in geometric shapes are used in typographic shapes to specify various glyph parts instead. Note also that you can specify no parts or all parts in the mask. You also specify a tolerance, which should be 0 if the hit point must exactly coincide with a shape part for a successful hit. See "Setting Up Hit-Test Parameters" beginning on page 6-30 for more information and examples.

The GXHitTestShape function is described in the chapter "Shape Objects" in this book, with additional information for typographic shapes and typographic shape parts in the typographic shapes chapter of *Inside Macintosh: QuickDraw GX Typography.* The GXHitTestPicture function is described in the picture shapes chapter of *Inside Macintosh: QuickDraw GX Graphics.*

## Default Transform Objects

QuickDraw GX provides a default transform object for you. When you first create a shape, that shape's transform reference is nil, which means that QuickDraw GX uses the default transform object as that shape's transform. (This assumes that you have not modified the default shape object so that it references a specific transform; see the discussion of default shapes in the chapter "Shape Objects" in this book.)

Also, when you explicitly create a transform object, it is initially a copy of the default transform. These are the properties of the default transform object:

- $A$  Clip shape that is a full shape. No clipping occurs when QuickDraw GX draws the shape associated with this transform; the clip has no effect.
- $A$  mapping that is the identity mapping. When drawing, QuickDraw GX does not change the position, scaling, skewing, rotation, or perspective of the shape associated with this transform; the mapping has no effect.
- $A$   $\Lambda$  view port list that contains a single default view port that covers all screen view devices. See the chapter "View-Related Objects" in this book for more information on the default view port.
- Hit-test parameters that are
	- $n$  the default shape-parts mask, in which only the gxBoundsPart shape part is specified. QuickDraw GX considers the hit successful if the test point falls within the bounding rectangle of the shape associated with this transform.
	- $n$  the default hit-test tolerance, which is 0. The test point cannot be any distance outside of the bounding rectangle if the hit is to be considered successful.
- An owner count of 1.
- An empty tag list.

QuickDraw GX provides a function that allows you to reset a transform object to these default values at any time. See the section "Manipulating a Transform Object's Owner Count" on page 6-19 for more information.

# Using Transform Objects

This section describes the basic transform-creation and transform-manipulation capabilities that QuickDraw GX provides. It describes how you can

- n create and manipulate transform objects
- manipulate the common transform object properties  $\overline{D}$
- use geometric operations to modify a transform's clip property  $\overline{p}$
- transform a shape by modifying its transform object's mapping  $\mathsf{n}$
- transform a shape by modifying its geometry
- manipulate a transform's view port list  $\overline{p}$
- n set up hit-testing parameters

# Creating and Manipulating Transform Objects

This section describes how you can create and interact with transform objects as whole entities—to create, dispose of, copy, compare, and clone them. Manipulating the individual properties of transform objects is described under "Copying, Comparing, and Cloning Transform Objects" beginning on page 6-16 and in subsequent sections.

## Creating and Disposing of Transform Objects

QuickDraw GX provides the GXNewTransform function to allow you to create a new transform object. You can also create a new transform object by copying an existing one with the GXCopyToTransform function. Once you have created a transform object, you can modify its properties using functions such as those described in the section "Copying, Comparing, and Cloning Transform Objects" beginning on page 6-16.

You need to explicitly create a transform object if you want a single nondefault transform to apply to several shapes. You can also indirectly cause the creation of a new transform object by modifying a transform property under certain conditions; see "Implicit Creation of Transform Objects" on page 6-18 for more information.

To delete your application's reference to a transform object, call the GXDisposeTransform function, which may or may not actually release the memory allocated for that transform object, depending on the transform's owner count. The function decreases the transform object's owner count by 1; if that brings the owner count to zero, the transform is completely deleted and its memory released. For more discussion of transform-object owner counts, see "Manipulating a Transform Object's Owner Count" on page 6-19.

```
CHAPTER 6
```

```
Listing 6-1 is a code fragment that creates a transform object (myTransform) and 
assigns it to a shape object (myRectangle).
```
**Listing 6-1** Creating and disposing of a transform object

```
gxTransform myTransform;
gxShape myRectangle;
myTransform = GXNewTransform();
.
  /* set the transform object's properties (not shown) */
.
myRectangle = GXNewRectangle(gxRectangleType);
GXSetShapeTransform(myRectangle, myTransform);
GXDisposeTransform(myTransform);
```
Notice that the code disposes of the myTransform reference to the transform object immediately after it is assigned to the shape. The code no longer needs the reference, and this decreases the transform's owner count, allowing it to be deleted as soon as the shape no longer needs it. The proper place to call GXDisposeTransform is immediately after you have finished using a transform in your code, even if you know that another object's use prevents the transform from being deleted at that time.

The GXNewTransform function is described on page 6-33. The GXDisposeTransform function is described on page 6-34.

## Copying, Comparing, and Cloning Transform Objects

You can use the GXCopyToTransform function to copy information from one transform object to another or to create a new copy of a transform object.

You can test if two transform-object references refer to the same transform object by simply testing the references for equality. You can also compare two different transform objects for equality with the GXEqualTransform function. For two transform objects to be equal, their clips, mappings, view port lists, and hit-test parameters must have identical values, although their owner count and tag list do not need to be identical. Transform object copies created with the GXCopyToTransform function are always equal, by these criteria, to the transform from which they were copied.

The following code fragment creates a copy (lineTransform) of the transform object associated with the default line shape. It then scales the line shape by changing its transform mapping. Finally, it recopies the original transform back into lineTransform to restore the unscaled values.

```
CHAPTER 6
```

```
gxTransform lineTransform, savedTransform;
gxShape defaultLine;
defaultLine = GXGetDefaultShape(gxLineType);lineTransform = GXGetShapeTransform(defaultLine);
savedTransform = GXCopyToTransform(nil, lineTransform);
GXScaleTransform(lineTransform, ff(2), ff(2), 0, 0);
.
   \prime* use the scaled transform (not shown) */
.
GXCopyToTransform(lineTransform,savedTransform);
GXDisposeTransform(savedTransform);
```
Note that the first call to GXCopyToTransform in the above code creates a new transform object, whereas the second call causes the contents of one transform to be copied into another.

In certain circumstances, you may want to copy a reference to a transform object without actually copying the object itself. For example, you may want two variables to refer to the same transform object, so that editing one of them affects both. Or, you may want to preserve a reference to a transform so that it cannot be inadvertently deleted. This is called cloning a transform; you can use the GXCloneTransform function to clone a transform object.

Functionally, GXCloneTransform does nothing more than increase the owner count of a transform. The code in Listing 6-2 clones a shape's original transform object to preserve it from being deleted, changes the shape's transform object temporarily to perform several operations (not shown in the example), and then restores the original transform. In this example, the original transform object is called saved and the one that is used for the operations is called newXform.

**Listing 6-2** Cloning a transform to prevent it from being deleted

```
gxTransform saved = GXGetShapeTransform(aShape);
GXCloneTransform(saved);
GXSetShapeTransform(aShape, newXform);
.
   \prime^* use the new transform (not shown) */
.
GXSetShapeTransform(aShape, saved);
```
The saved transform object must be cloned because, in the process of associating a new transform object with a shape, the GXSetShapeTransform function decrements the owner count of the previously associated transform object. Cloning prevents the saved object from being deleted because cloning increments the owner count, which prevents the owner count of the saved transform object from going down to 0.

#### Transform Objects

For more information about cloning objects, see the chapter "Introduction to Objects" in this book. For more information on manipulating transform owner counts, see the section "Manipulating a Transform Object's Owner Count" beginning on page 6-19 of this chapter.

The GXCopyToTransform function is described on page 6-35. The GXCloneTransform function is described on page 6-37. The GXEqualTransform function is described on page 6-36.

The GXScaleTransform function is described on page 6-60. The GXSetShapeTransform function is described in the chapter "Shape Objects" in this book.

## Implicit Creation of Transform Objects

QuickDraw GX provides two kinds of functions that modify transform properties:

- n The first kind, such as GXSetTransformClip and GXSetTransformMapping, takes a transform reference as a parameter; it directly alters a property of the transform and thus affects all shapes that use that transform. No new transform object is created when you call this kind of function.
- n The second kind, such as GXSetShapeClip and GXSetShapeMapping, takes a shape reference as a parameter; it alters a property of whatever transform object is used by that shape. To keep from inadvertently affecting other shapes that use the same transform, QuickDraw GX creates a copy of the transform object and modifies the copy if more than one shape object shares the transform.

In addition, if you call a function that normally affects only a shape's geometry, such as GXRotateShape, and the shape's gxMapTransformShape attribute is also set, the shape's transform mapping is changed instead; in that case, if the transform is shared by more than one object, QuickDraw GX creates a copy and modifies the copy.

The gxMapTransformShape attribute is described in the chapter "Shape Objects" in this book. How it affects the functions described in this chapter is discussed in the section "Moving, Scaling, Rotating, and Skewing Shapes" beginning on page 6-23.

## Loading and Unloading Transform Objects

Although you rarely need to, you can influence memory-allocation decisions involving objects that you have created. If your application needs to have a transform object in memory, you can force QuickDraw GX to load it into memory. When your application no longer needs the transform object in a loaded state, you can instruct QuickDraw GX to unload it.

You call the GXLoadTransform function to make sure that a transform object is in memory; if necessary, QuickDraw GX brings the object into memory from an unloaded state. You can call the GXUnloadTransform function to instruct QuickDraw GX that it is free to unload the transform object at any time. These functions are described in the memory management chapter of *Inside Macintosh: QuickDraw GX Environment and Utilities.*
## Manipulating Transform Object Properties

This section describes how to manipulate the common object properties of transform objects: owner count and tag list. It also describes how to restore a transform object's properties to their default values.

To manipulate the clip of an transform, see the section "Getting, Setting, and Modifying the Transform Clip" beginning on page 6-20. To manipulate the mapping of a transform, see the section "Moving, Scaling, Rotating, and Skewing Shapes" beginning on page 6-23. To manipulate the view port list of a transform, see the section "Manipulating the View Port List" beginning on page 6-28. To manipulate the hit-test parameters of a transform, see the section "Setting Up Hit-Test Parameters" beginning on page 6-30.

For manipulating a transform object as a whole, see "Creating and Manipulating Transform Objects" beginning on page 6-15.

## Manipulating a Transform Object's Owner Count

The owner count of an object indicates the number of current references to that object. In general, QuickDraw GX manages owner counts for you. For example, when you create a new transform object, QuickDraw GX sets the owner count of the new transform to 1. When you assign an existing transform object to a shape, QuickDraw GX increments the transform's owner count, corresponding to the new reference to the transform contained in the shape object.

For example, in Listing 6-1 on page 6-16, the call to GXNewTransform to create the transform myTransform sets its owner count to 1; the subsequent call to GXSetShapeTransform increments the owner count of myTransform, so it is 2. The call to GXDisposeTransform decrements the owner count of myTransform, making it 1 again. The transform is not deleted, which is appropriate because it is still used by the shape. If you were to call GXSetShapeTransform again to associate a different transform object with the shape, or call GXDisposeShape when the shape is no longer needed, the owner count of myTransform would decrement again, this time to 0, and it would be deleted.

As another example, the code in Listing 6-2 on page 6-17 clones a transform object before removing its reference from a shape. The cloning increments the transform's owner count, to ensure that the transform is not deleted when its owner count is decremented by the call to GXSetShapeTransform that removes it from the shape.

If you want to manage a transform's owner count directly, or if you want to know whether a transform object is shared, you can use the GXGetTransformOwners function to determine the owner count of a transform, and the GXCloneTransform and GXDisposeTransform functions to change the owner count of a transform. The GXCloneTransform function increments the transform's owner count, and the GXDisposeTransform function decrements the transform's owner count, freeing the memory used by the transform if the owner count goes to 0.

#### Transform Objects

In the chapter "Style Objects" in this book, the section on manipulating a style object's owner count discusses two common owner-count problems and how to avoid them. The problems are discussed in terms of style objects, but they apply equally well to transform objects. Refer to that discussion if you find that transform objects you create have owner counts that are higher or lower than you expect.

The GXGetTransformOwners function is described on page 6-39.

## Getting and Setting a Transform Object's Tag References

You can examine the list of references to tag objects currently associated with a transform object using the GXGetTransformTags function. Once you create a tag object, you can attach it to a transform object using the GXSetTransformTags function. You can attach as many tag objects as you like to a transform object.

Tag objects and the basic functions for manipulating them are described in the chapter "Tag Objects" in this book. That chapter also lists the common tag types defined and reserved by Apple Computer, Inc.

The GXGetTransformTags function is described on page 6-40. The GXSetTransformTags function is described on page 6-41.

## Resetting Default Transform Properties

If you explicitly create a new transform with the GXNewTransform function and then modify its properties, or if you indirectly modify the properties of a shared transform (by calling, for example, GXSetShapeMapping) and thereby cause QuickDraw GX to create a new transform, that new transform has nondefault properties. If you want to restore the default transform properties, you can call the GXResetTransform function. This function resets the transform's clip, mapping, view port list, and hit-test parameters to their default values, but does not alter its owner count or tag list.

The GXResetTransform function is described on page 6-38.

## Getting, Setting, and Modifying the Transform Clip

The clip shape that you specify in a transform object controls the clipping of shapes associated with that transform. The transform clip must be a primitive shape; primitive shapes are described in the geometric operations chapter of *Inside Macintosh: QuickDraw GX Graphics.* QuickDraw GX provides a pair of functions (GXGetTransformClip, GXSetTransformClip) that get and set the clip of a specified transform, and another pair (GXGetShapeClip, GXSetShapeClip) that get and set the clip of the transform associated with a specified shape.

### Transform Objects

QuickDraw GX also provides another set of functions with which you can easily modify a clip shape using constructive geometry. Table 6-2 shows the constructive geometry operations you can perform between a transform clip and another shape, in order to modify the clip shape.

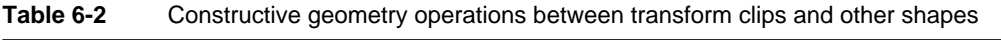

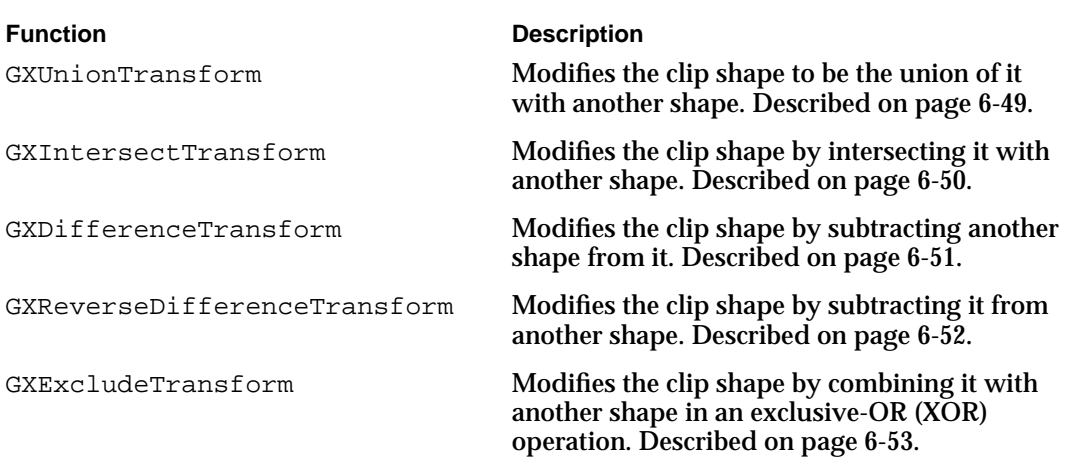

To use constructive geometry operations, the clip shape and the shape with which to operate must meet these criteria:

- $n$  The clip shape must be a primitive shape and cannot be a picture shape, text shape, or layout shape. (These criteria are automatically met if it is a clip shape.)
- $n$  The shape with which to operate cannot be a bitmap shape or picture shape. It should also be a primitive shape, because only its geometry and fill properties are used in the operation.
- If the clip shape's fill is even-odd fill or winding fill, or the inverse of these, the shape with which to operate must also be filled.
- n If the clip shape is frame filled, a pen width of 0 is implied, indicating a hairline width to the clip frame. Hairlines are described in the geometric styles chapter of *Inside Macintosh: QuickDraw GX Graphics.*

Figure 6-8 shows several examples of the effects of these operations with a polygon clip combined with a rectangle shape. The figure also shows which combinations of fill types are allowed for each operation.

Transform Objects

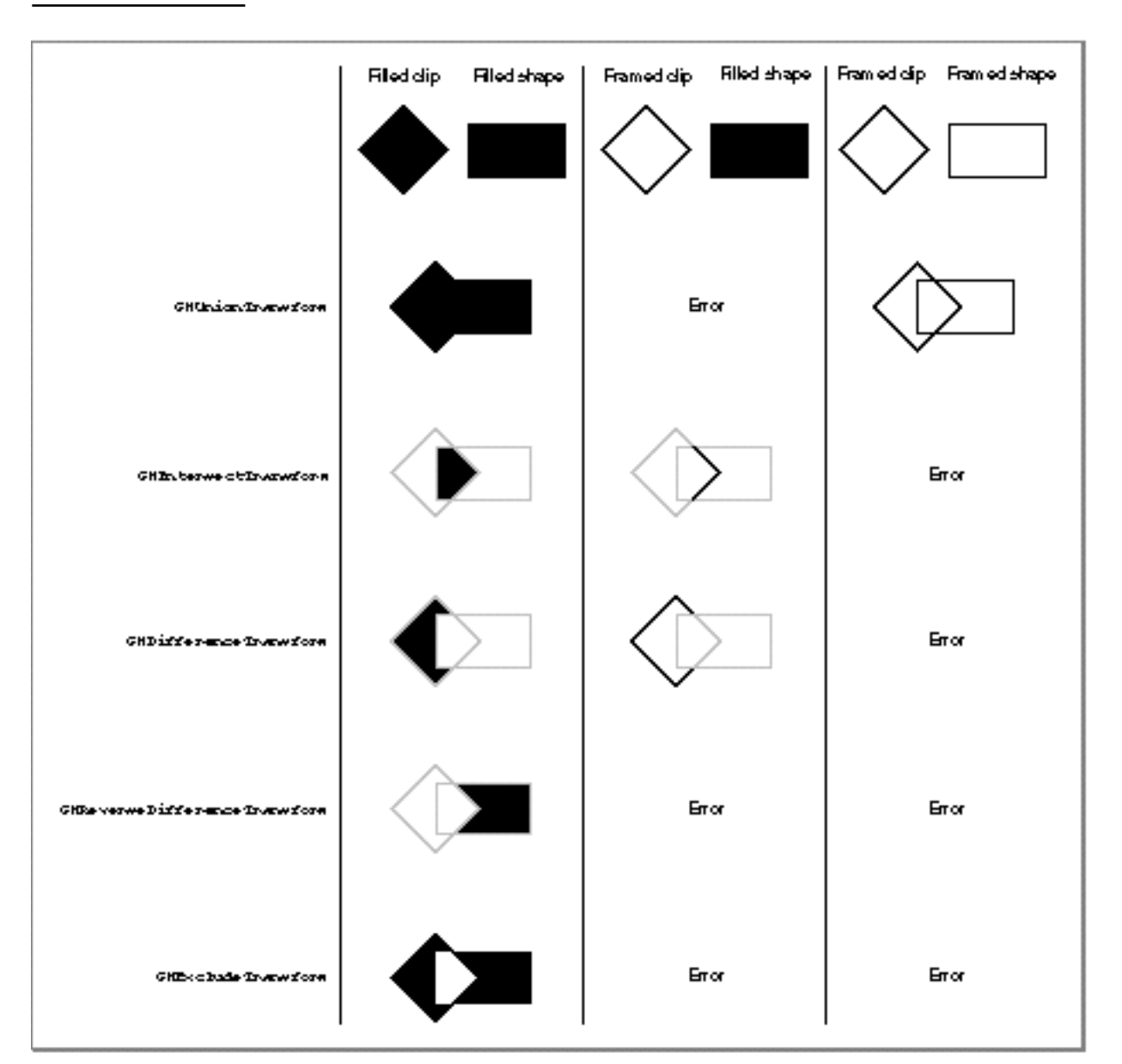

**Figure 6-8** Constructive geometry operations with a polygon clip and a rectangle shape

## **Note**

Figure 6-8 does not show a filled clip with a framed shape because this combination of shapes generates an error for any constructive geometry operation. u

The following example shows how to create a clip using a constructive geometry operation. The clip is first created as a path shape and assigned to the transform object with GXSetTransformClip. That clip is then unioned with another path shape, using GXUnionTransform. The geometries of the paths (path1Geometry and path2Geometry) are not shown.

### Transform Objects

```
gxShape clipShape, pathShape;
gxTransform myTransform;
.
   /* get or create the transform (not shown) */.
clipShape = GXNewPaths ((gxPaths *)path1Geometry);
GXSetTransformClip(myTransform, clipShape);
GXDisposeShape(clipShape);
pathShape = GXNewPaths ((gxPaths *)path2Geometry);
```
Note that only the geometries of the two path shapes matter; style information is not considered. The GXGetTransformClip function is described on page 6-43. The GXSetTransformClip function is described on page 6-44.

## Moving, Scaling, Rotating, and Skewing Shapes

GXUnionTransform(myTransform, pathShape);

GXDisposeShape(pathShape);

The mapping property of transform objects allows you to perform sophisticated transformations to your shape's geometries. By altering the values of a transform's mapping, you can move, scale, rotate, skew and create perspective effects on any shapes the transform applies to. However, determining the specific changes to the mapping matrix needed to achieve a desired transformational effect can involve complex calculations. As a convenience, QuickDraw GX provides several functions that perform the calculations necessary to achieve common transformations, without you having to know how the mapping matrix is altered.

The transformational functions that QuickDraw GX provides allow you to position, rotate, scale, and skew shapes. QuickDraw GX provides two kinds of such functions, one kind that operates on transform mappings, which is of the form GX*Action*Transform, and one kind that normally operates on shape geometries, which is of the form GX*Action*Shape. If you use a function that operates on a transform's mapping, the mapping is changed and all shapes that refer to the transform are affected. If you use a function that normally operates on a shape geometry, there are two possible results:

- $\overline{\phantom{a}}$  If the shape's gxMapTransformShape attribute is cleared, the shape's geometry is changed, as expected. Its transform mapping is unaffected.
- $n$  If the shape's gxMapTransformShape attribute is set, the function works exactly like a GX*Action*Transform function, changing the transform mapping instead of the shape geometry. An additional side effect is that, if the shape's transform object is shared with other shapes, QuickDraw GX creates a copy of the transform and modifies the copy, to avoid affecting the other shapes.

#### Transform Objects

If you move a shape to an absolute location, the location applies to a specific anchor point in the shape's geometry and all other points in the geometry move in relation to this point. The point used depends on the kind of shape:

- $F \cap$  For points, lines, and curves, the anchor point is the first point in the shape's geometry.
- $F_{\text{D}}$  For rectangles, polygons, paths, and bitmaps, the anchor point is the top-left corner of the bounding rectangle.
- $F_{\text{D}}$  For text, glyph, and layout shapes, the anchor point is the origin of the first glyph.
- n Other shapes (empty shapes, full shapes, and pictures) cannot be moved.

However, remember that if the shape's gxMapTransformShape attribute is set, calling a function that moves the shape has no effect on the geometry; it modifies the transform mapping instead. In that case, moving the shape to an absolute location means only that its transform mapping adds that location to whatever location the geometry already specifies.

## Modifying the Transform Mapping

One way to transform a shape is by altering its transform object's mapping property. This section shows several examples of that kind of transformation.

For example, you can move a shape to a relative or absolute location by modifying its transform. The GXMoveTransform function modifies the transform's mapping to move a shape a specified distance from its current location in local coordinates. The GXMoveTransformTo function modifies the transform's mapping to move a shape to an absolute location in local coordinate space.

The following example causes all shapes associated with the myTransform transform object to move to the upper-left corner of the bounding rectangle, bounds, of the rectangle aRectangle:

```
gxRectangle aRectangle, bounds;
.
   /* initialize the rectangle (not shown) */
.
GXGetShapeBounds(aRectangle, 0, &bounds);
GXMoveTransformTo(myTransform, bounds.left, bounds.top);
```
You can also modify a transform's mapping to rotate, scale, or skew a shape around a specified point. Listing 6-3 rotates a shape's transform mapping 90 degrees, and scales and skews the mapping. The shape's center is used as the point around which to rotate, scale, and skew the transform.

```
CHAPTER 6
```

```
Listing 6-3 Modifying a shape's transform with transform-mapping calls only
Fixed hScale, vScale, xSkew, ySkew;
gxPoint center;
gxShape aShape;
gxTransform myTransform;
.
   \frac{1}{x} initialize the shape and the rotate/scale/skew parameters */
.
/* find the shape's center */
GXGetShapeCenter(aShape, 0, &center);
/* get the transform, rotate it around shape's center */
myTransform = GXGetShapeTransform(sShape);
GXRotateTransform(myTransform, ff(90), center.x, center.y);
/* scale and skew the shape */
GXScaleTransform(myTransform, hScale, vScale, center.x, center.y);
GXSkewTransform(myTransform, xSkew, ySkew, center.x, center.y);
Listing 6-4 performs the same actions as Listing 6-3: rotating, scaling, and skewing a 
shape's transform mapping. Like Listing 6-3, this code also affects only the transform 
mapping associated with the shape. This is despite the fact that it makes some calls
```
(GXScaleShape and GXSkewShape) that would normally affect the shape's geometry. Because the shape's gxMapTransformShape attribute is set before the geometry-altering calls are made, those functions are forced to affect the transform mapping instead of the shape's geometry.

**Listing 6-4** Modifying a shape's transform with transform-mapping and shape-geometry calls Fixed hScale, vScale, xSkew, ySkew; gxPoint center; qxShape aShape; gxTransform myTransform; .  $\frac{1}{x}$  initialize the shape and the rotate/scale/skew parameters \*/ .  $/*$  find the shape's center  $*/$ GXGetShapeCenter(aShape, 0, &center); /\* get the transform, rotate it around shape's center  $*/$ myTransform = GXGetShapeTransform(aShape); GXRotateTransform(myTransform, ff(90), center.x, center.y);

#### Transform Objects

```
/* set the gxMapTransformShape attribute */
GXSetShapeAttributes(aShape, 
            GXGetShapeAttributes(aShape) | gxMapTransformShape);
```
/\* scale and skew the shape (but it affects mapping instead) \*/ GXScaleShape(aShape, hScale, vScale, center.x, center.y); GXSkewShape(aShape, xSkew, ySkew, center.x, center.y);

You can also perform these transformations, as well as perspective-modifying operations, by directly manipulating the matrix elements of a transform's mapping. You can use the functions GXGetTransformMapping or GXGetShapeMapping to obtain the mapping matrix, then modify the matrix as desired and reassign it to the transform with GXSetTransformMapping or GXSetShapeMapping. You can also create your own mapping matrix, and then multiply it (concatenate it) with the existing mapping of a transform object, using the functions GXMapTransform (or GXMapShape, if the shape's gxMapTransformShape attribute is set). For more information about matrix manipulation, see the mathematics chapter of *Inside Macintosh: QuickDraw GX Environment and Utilities.*

The GXGetTransformMapping function is described on page 6-54; the GXSetTransformMapping function is described on page 6-55. The GXGetShapeMapping function is described on page 6-56; the GXSetShapeMapping function is described on page 6-57.

The GXMapTransform function is described on page 6-64; the GXMapShape function is described on page 6-72.

The GXMoveTransform function is described on page 6-58. The GXMoveTransformTo function is described on page 6-59. The GXScaleTransform function is described on page 6-60. The GXRotateTransform function is described on page 6-62. The GXSkewTransform function is described on page 6-63.

## Modifying Shape Geometry

A second way to transform a shape is by altering its geometry property. This section shows several examples of that kind of transformation.

You can move a shape to a relative or absolute location by modifying the shape's geometry instead of its transform mapping. The GXMoveShape function modifies the geometry to move a shape a specified distance from its current location in local coordinates. The GXMoveShapeTo function modifies the geometry to move a shape to an absolute location in local coordinate space. In either case, the geometry is altered only if the shape's gxMapTransformShape attribute is cleared; otherwise, the functions work just like GXMoveTransform and GXMoveTransformTo, and alter the mapping of the transform object attached to the shape.

#### Transform Objects

The following example causes the shape myShape to move to the upper-left corner of the bounding rectangle, bounds, of the rectangle aRectangle:

```
gxRectangle aRectangle, bounds;
.
   /* initialize the rectangle (not shown) */
.
GXGetShapeBounds(aRectangle, 0, &bounds);
GXMoveShapeTo(myShape, bounds.left, bounds.top);
```
Listing 6-5 performs the same actions as Listing 6-3 and Listing 6-4: rotating, scaling, and skewing a shape. However, unlike either previous listing, this code alters the geometry of the shape itself. To ensure that the operations do not affect the shape's transform mapping, the code clears the shape's gxMapTransformShape attribute before making the geometry-altering calls.

```
Listing 6-5 Modifying a shape's geometry with shape-geometry calls
Fixed hScale, vScale, xSkew, ySkew;
gxPoint center;
gxShape aShape;
.
   \frac{1}{x} initialize the shape and the rotate/scale/skew parameters */
.
/* find the shape's center */
GXGetShapeCenter(aShape, 0, &center);
/* clear the gxMapTransformShape attribute */
GXSetShapeAttributes(aShape, gxNoAttributes);
/* rotate shape around its center (affects geometry this time ) */GXRotateShape(myShape, ff(90), center.x, center.y);
/* scale and skew the shape (affects geometry this time ) */
GXScaleShape(aShape, hScale, vScale, center.x, center.y);
GXSkewShape(aShape, xSkew, ySkew, center.x, center.y);
Note
Rotation of a shape's geometry can change the shape's type. For 
example, a rectangle may turn into a polygon when rotated. For more 
information, see the geometric shapes chapter of Inside Macintosh: 
QuickDraw GX Graphics.
```
#### Transform Objects

You can also perform these operations, as well as perspective-modifying operations, by applying a mapping directly to a shape's geometry. You can create your own mapping matrix, and then apply it to a shape object using the GXMapShape function if the shape's gxMapTransformShape attribute is cleared; if the attribute is set, this function affects the shape's transform mapping instead. For more information about matrix manipulation, see the mathematics chapter of *Inside Macintosh: QuickDraw GX Environment and Utilities.*

The GXMapShape function is described on page 6-72.

The GXMoveShape function is described on page 6-66. The GXMoveShapeTo function is described on page 6-67. The GXScaleShape function is described on page 6-68. The GXRotateShape function is described on page 6-70. The GXSkewShape function is described on page 6-71.

## Manipulating the View Port List

The view port list property of the transform object specifies all the view ports to which shapes associated with the transform are drawn. QuickDraw GX provides a pair of functions (GXGetTransformViewPorts and GXSetTransformViewPorts) that get and set the view port list of a specified transform, and another pair (GXGetShapeViewPorts and GXSetShapeViewPorts) that get and set the view port list of the transform associated with a specified shape. View ports are described in the chapter "View-Related Objects" in this book.

When you create a window, you create one or more view ports. If you want the shapes that you subsequently create to be drawn in that window, you place references to one or more of those view ports in the view port list of the shapes' transform object.

You may also want to alter a view port list of an existing transform object. For example, you might temporarily create a pane or a separate window that shows a zoomed view of a currently displayed shape. As another example, you might want to draw an object both onscreen and offscreen simultaneously.

Listing 6-6 is a partial listing of a function that adds a new view port (newPort) to the view port list of the transform object myTransform. The function calls the GXGetTransformViewPorts function twice, first to determine the number of view ports already in the list in order to allocate memory for it, and second to retrieve the list itself. Before adding the new view port, the function first checks the list and, if the view port is already in the list, does not add it. The function assigns the new view port to the last element in the list, and then calls GXSetTransformViewPorts to reassign the list to the transform. Finally, the code disposes of the view port list.

```
CHAPTER 6
```

```
Listing 6-6 Getting and setting view ports
gxViewPort *ports, *portPtr;
gxViewPort newPort;
short portCount, count;
gxTransform myTransform;
.
  /* get the transform, set up the new view port (not shown) */.
/* first, call to see how big the current view port list is */
portCount = GXGetTransformViewPorts(myTransform, nil);
/* accounting for new view port, allocate memory for the list */
portCount++;
ports = (gxViewPort *) NewPtr(portCount * sizeof(gxViewPort));
/* get the current list into memory */
GXGetTransformViewPorts(myTransform, ports);
/* check if the view port is already in the list */
portPtr = ports;
count = portCount;
while (--count > 0){
   /* if port is already in transform, release memory and leave */
   if (*portPtr++ == newPort) 
   {
      DisposPtr((void *) ports);
     return;
   }
}
/* put view port in transform */
*portPtr = newPort;
GXSetTransformViewPorts(myTransform, portCount, ports);
/* clean up and leave */
DisposePtr((void *)ports);
return;
```
Transform Objects

The GXGetTransformViewPorts function is described on page 6-73; the GXSetTransformViewPorts function is described on page 6-74. The GXGetShapeViewPorts function is described on page 6-75; the GXSetShapeViewPorts function is described on page 6-76.

## Setting Up Hit-Test Parameters

QuickDraw GX provides a pair of functions (GXGetTransformHitTest, GXSetTransformHitTest) that get and set the hit-test parameters of a specified transform, and another pair (GXGetShapeHitTest, GXSetShapeHitTest) that get and set the hit-test parameters of the transform associated with a specified shape.

The hit-test parameters are used by the functions GXHitTestShape and GXHitTestPicture. Before calling either function, you set up the shape-parts mask and define a tolerance, and assign them both to the transform object of the shape you are going to hit-test. The shape-parts mask consists of values from the gxShapeParts enumeration; see Table 6-1 on page 6-12 for descriptions of the individual values.

The GXHitTestShape and GXHitTestPicture functions return, in addition to an indication of which shape parts were hit during a hit-test, a distance from the hit point to one of the hit parts. If only one shape part was hit, the distance is the distance from the hit point to the nearest point on the hit part. But if more than one part was hit (for example, if a hit corresponded to both the bounding rectangle and the shape geometry), the distance returned is the distance to the first shape part—in order of processing by the function— that was hit. The order in which shape parts are processed is the order in which they appear in the gxShapeParts enumeration. Thus, if both bounding rectangle and geometry are tested for, and if both are hit, the distance returned is the distance to the bounding rectangle. You can use the processing order to set up the shape-parts mask to make sure that GXHitTestShape and GXHitTestPicture return the exact distance information you need.

The following example sets the shape-parts mask (mask) to include both the geometry and the corner points of the shape aShape. It also sets the tolerance to 0, meaning that if a hit point is any distance outside of the shape geometry or corner points, it is not considered a hit.

```
gxShapePart mask = gxGeometryPart | gxCornerPointPart;
GXSetShapeHitTest(aShape, mask, 0);
```
Transform Objects

For more information about shape parts and tolerance as a transform object property, see the section "Hit-Test Parameters" on page 6-11. For information about hit-testing with GXHitTestShape, see the chapter "Shape Objects" in this book. For information about hit-testing with GXHitTestPicture, see the picture shapes chapter of *Inside Macintosh: QuickDraw GX Graphics.*

The GXGetTransformHitTest function is described on page 6-78; the GXSetTransformHitTest function is described on page 6-79. The GXGetShapeHitTest function is described on page 6-80; the GXSetShapeHitTest function is described on page 6-81.

# Transform Objects Reference

This section provides reference information to the constants, data types, and functions that allow you to create and manipulate transform objects and alter their properties. It includes

- $n_{\text{c}}$  definitions of the constants and data types, including enumerations, that are specific to transform objects
- n descriptions of the QuickDraw GX functions that operate on transform objects
- $n_{\text{eq}}$  descriptions of the QuickDraw GX transformation functions that operate either on shape geometries or on transform mappings, depending on the state of the gxMapTransformShape attribute

## Constants and Data Types

This section describes the data types that you use to obtain and provide information about transform objects.

## The Transform Object

QuickDraw GX provides you with access to an individual transform object through a transform reference:

typedef struct gxPrivateTransformRecord \*gxTransform;

In this type definition, gxTransform is a type-checked reference, not an actual pointer to any defined structure. The contents of the transform object are private.

## Shape Parts for Hit-Testing

Each transform object specifies the parts of a shape on which hit-testing is performed. The choices are specified by the  $qxShapeParts$  enumeration. For determining distance to a hit part, the hit-testing functions evaluate shape parts in the order shown in the enumeration.

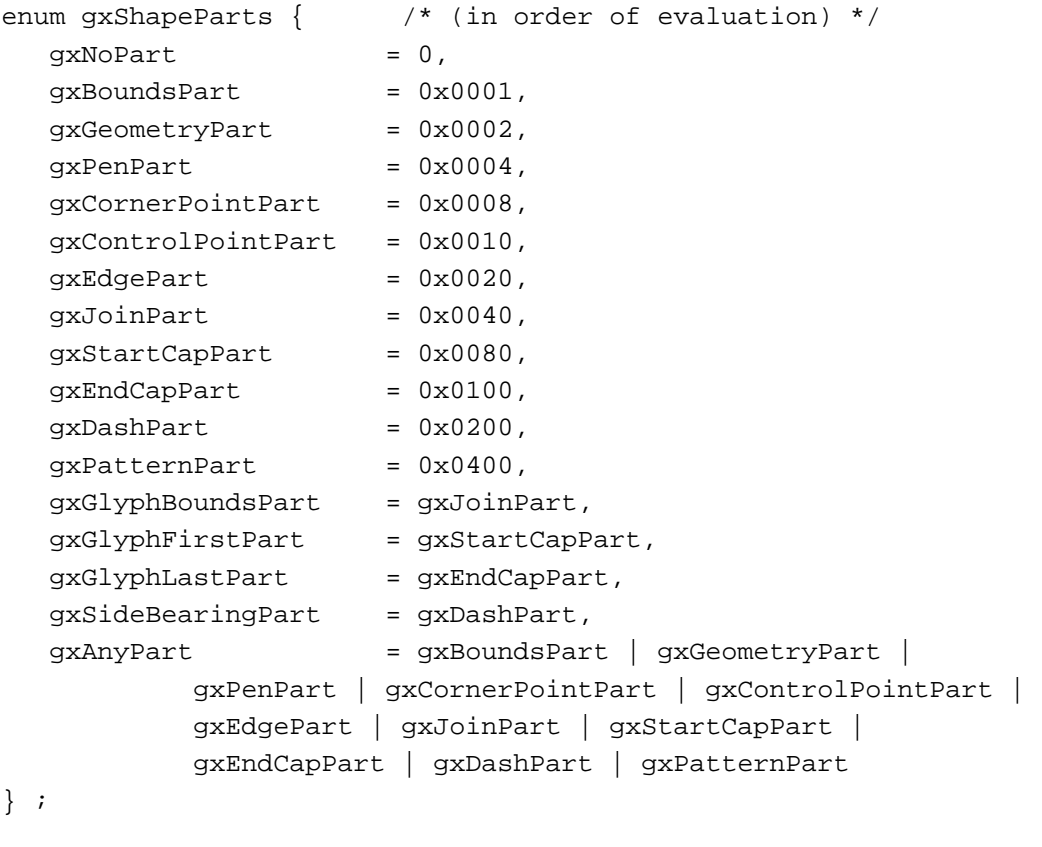

typedef long gxShapePart;

The individual shape parts are described in Table 6-1 on page 6-12.

## Functions

This section describes the QuickDraw GX functions you can use to

- create and manipulate a transform object
- manipulate the common object properties of a transform object
- get and set the clip shape of a transform object  $n$
- perform geometric operations on a transform clip  $n$
- get and set the mapping matrix of a transform object $n$

Transform Objects

- n apply transformation operations to a transform's mapping
- n apply transformation operations directly to a shape's geometry
- get and set the view port list of a transform object
- get and set the hit-test parameters of a transform object

## Creating and Manipulating Transform Objects

This section describes the functions that manipulate transforms as objects in memory. With the functions in this section, you can create and dispose of a transform object, and copy, compare, and clone transform objects.

To associate a transform object with a QuickDraw GX shape, use the GXGetShapeTransform and GXSetShapeTransform functions, described in the chapter "Shape Objects" in this book.

## **GXNewTransform**

You can use the GXNewTransform function to create a new transform object with default properties.

gxTransform GXNewTransform(void);

*function result* A reference to the newly created transform object.

### **DESCRIPTION**

The GXNewTransform function creates a transform object with an owner count of 1. All other properties of the transform are set to their default values:

- A clip that is a full shape.
- A mapping that is the identity mapping.
- A shape-parts mask specifying gxBoundsPart only, and a tolerance of 0.
- n A view port list containing a single view port covering all onscreen view devices.
- The owner count is 1.  $\overline{p}$
- n The tag list is empty.

### **SPECIAL CONSIDERATIONS**

If no error occurs, the GXNewTransform function creates a transform object; you are responsible for disposing of that object when you no longer need it.

Transform Objects

#### **ERRORS, WARNINGS, AND NOTICES**

**Errors** out of memory

#### **SEE ALSO**

For an example of the use of this function, see Listing 6-1 on page 6-16.

Default transform properties are described in the section "Default Transform Objects" beginning on page 6-14. For general information on the properties of transform objects, see "Transform Object Properties" beginning on page 6-6.

To dispose of a transform object, use the GXDisposeTransform function, which is described in the next section.

To create a transform object that is identical to an existing one, use the GXCopyToTransform function, described on page 6-35.

## **GXDisposeTransform**

You can use the GXDisposeTransform function to release a reference to a transform object.

void GXDisposeTransform(gxTransform target);

target The transform object to dispose of.

#### **DESCRIPTION**

The GXDisposeTransform function decrements the owner count of the transform object specified by the target parameter, and releases any memory used by the transform if the owner count goes to 0.

### **ERRORS, WARNINGS, AND NOTICES**

#### **Errors**

transform\_is\_nil

**Warnings**

cannot\_dispose\_default\_transform (debugging version)

Transform Objects

#### **SEE ALSO**

For an example of the use of this function, see Listing 6-1 on page 6-16.

Owner counts for transform objects are discussed in the section "Copying, Comparing, and Cloning Transform Objects" beginning on page 6-16, and in the section "Manipulating a Transform Object's Owner Count" beginning on page 6-19.

To examine the owner count of a transform, use the GXGetTransformOwners function, described on page 6-39. To increment the owner count of a transform object, use the GXCloneTransform function, which is described on page 6-37.

## **GXCopyToTransform**

You can use the GXCopyToTransform function to create a copy of an existing transform object.

```
gxTransform GXCopyToTransform (gxTransform target, 
                               gxTransform source);
```
target A reference to the transform object to copy the source contents into. If you specify nil for this parameter, the GXCopyToTransform function creates a new transform object.

source A reference to the transform object whose contents you want to copy.

### **DESCRIPTION**

The GXCopyToTransform function copies the contents of an existing transform object to another, or it creates a new transform object and copies the contents of an existing transform object to it. The function copies the clip, mapping, hit-test parameters, tag list and view port list (but not the owner count) of the source transform object into the target transform object. It clones, but does not copy, the tag objects in the tag list.

If you specify nil for the target parameter, the GXCopyToTransform function creates a new transform object and copies the properties of the source transform, including the tag list, to the new transform.

You can use this function to create a copy of a transform object and then modify it without changing the original.

### **SPECIAL CONSIDERATIONS**

If you specify nil for the target parameter and no error occurs, the GXCopyToTransform function creates a transform object; you are responsible for disposing of that object when you no longer need it.

Transform Objects

#### **ERRORS, WARNINGS, AND NOTICES**

#### **Errors**

out of memory transform\_is\_nil

#### **SEE ALSO**

For an example of the use of this function, see page 6-17.

To create a new transform object with default values, use the GXNewTransform function, described on page 6-33.

To compare transform objects for equality, use the GXEqualTransform function, described in the next section.

## **GXEqualTransform**

You can use the GXEqualTransform function to determine if two transform objects are equal.

boolean GXEqualTransform(gxTransform one, gxTransform two);

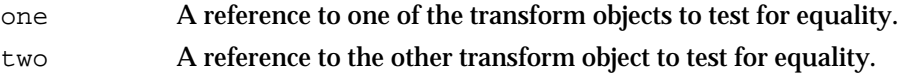

*function result* true if the transform specified by the one parameter is equal to the transform specified by the two parameter; otherwise false.

## **DESCRIPTION**

The GXEqualTransform function determines whether the transform object referenced by the one parameter is equal to the transform object referenced by the two parameter.

For two transform objects to be equal, they must have identical clip shape geometries, mappings, hit-test parameters, and view port lists. Their owner count and tag list need not be identical.

## **SPECIAL CONSIDERATIONS**

Note that for two clips to be identical means more than having identical dimensions. For example, a polygon clip might have the same dimensions as a path or rectangle, but shapes with different shape types are never identical. You can call the GXSimplifyShape function to convert the clips to their simplest form.

Transform Objects

#### **ERRORS, WARNINGS, AND NOTICES**

**Errors** out of memory transform\_is\_nil

#### **SEE ALSO**

To make a copy of a transform object that is equal by the criteria of this function, use the GXCopyToTransform function, described on page 6-35.

The GXSimplifyShape function is described in the geometric operations chapter of *Inside Macintosh: QuickDraw GX Graphics.*

## **GXCloneTransform**

You can use the GXCloneTransform function to clone a transform object—that is, to add a reference to it and increment its owner count.

gxTransform GXCloneTransform(gxTransform source);

source A reference to the transform object to clone.

*function result* A copy of the reference to the source transform object.

### **DESCRIPTION**

The GXCloneTransform function increments the owner count of the transform referenced by the source parameter. You typically use this function when you want to create another reference to an existing transform rather than creating a distinct copy of the transform.

This function returns as its function result a reference to the transform—the same reference you pass in as the source parameter. It also increments the transform's owner count.

## **ERRORS, WARNINGS, AND NOTICES**

**Errors** transform\_is\_nil

Transform Objects

#### **SEE ALSO**

For an example of the use of this function, see Listing 6-2 on page 6-17.

Owner counts for transform objects are discussed in the section "Copying, Comparing, and Cloning Transform Objects" beginning on page 6-16, and in the section "Manipulating a Transform Object's Owner Count" beginning on page 6-19.

To examine the owner count of a transform, use the GXGetTransformOwners function, described on page 6-39. To decrement the owner count of a transform, use the GXDisposeTransform function, described on page 6-34.

## Manipulating Transform Object Properties

This section describes the functions that manipulate the object properties of transforms. The functions described in this section allow you to

- reset a transform object's properties to their default values
- n manipulate the common object properties of a transform: owner count and tag list

## **GXResetTransform**

You can use the GXResetTransform function to reset the properties of a transform object to their default values.

void GXResetTransform(gxTransform target);

target A reference to the transform object whose properties you want to reset.

### **DESCRIPTION**

The GXResetTransform function resets the following properties of the target transform to the following default values:

- n The clip is a full shape.
- n The mapping is the identity mapping.
- n The shape-parts mask specifies gxBoundsPart, and the tolerance is 0.
- n The view port list contains a single view port covering all screen view devices.

This function does not change the target transform's owner count or tag list.

Transform Objects

#### **ERRORS, WARNINGS, AND NOTICES**

**Errors** out of memory transform\_is\_nil

#### **SEE ALSO**

Default transform properties are described in the section "Default Transform Objects" beginning on page 6-14. For general information on the properties of transform objects, see "Transform Object Properties" beginning on page 6-6.

## **GXGetTransformOwners**

You can use the GXGetTransformOwners function to determine the number of references to a particular transform object.

long GXGetTransformOwners(gxTransform source);

source A reference to the transform object whose owner count you want to find.

*function result* The owner count of the source transform object.

### **DESCRIPTION**

The GXGetTransformOwners function returns a value indicating the number of current references to the source shape.

### **ERRORS, WARNINGS, AND NOTICES**

**Errors** transform\_is\_nil

### **SEE ALSO**

Owner counts for transform objects are discussed in the section "Copying, Comparing, and Cloning Transform Objects" beginning on page 6-16, and in the section "Manipulating a Transform Object's Owner Count" beginning on page 6-19.

To increment the owner count of a transform object, use the GXCloneTransform function, described on page 6-37. To release a reference to a transform object, use the GXDisposeTransform function, described on page 6-34.

## **GXGetTransformTags**

You can use the GXGetTransformTags function to examine one or more of the tag objects associated with a transform object.

```
long GXGetTransformTags(gxTransform source, long tagType, 
                        long index, long count, gxTag items[]);
```
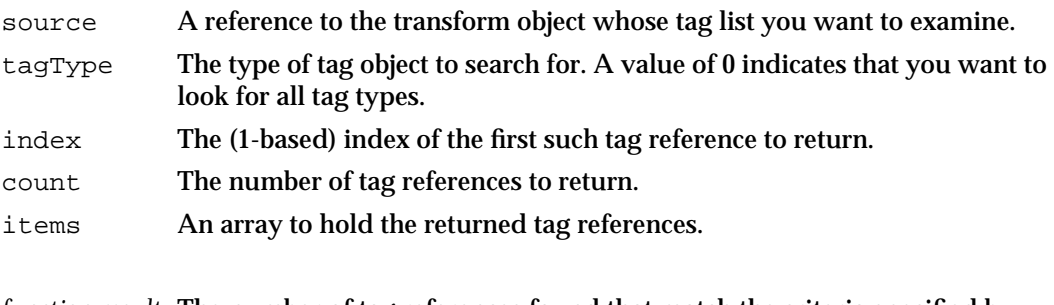

*function result* The number of tag references found that match the criteria specified by the input parameters.

#### **DESCRIPTION**

The GXGetTransformTags function searches the tag list of the source transform object for references to tag objects with the tag type specified by the tagType parameter. If you specify 0 for this parameter, the function searches for all tag types.

You can use the index and the count parameters to specify which tag references of the appropriate type the GXGetInkTags function should return. The index parameter indicates the first tag reference to return and the count parameter indicates how many tag references to return. The index parameter must be greater than 0. The count parameter must be greater than 0 or equal to the gxSelectToEnd constant (–1), which indicates that all tag references (starting with the tag reference indicated by the index parameter) should be returned.

The function result is the number of tag references found that fit the criteria. If you pass a value other than nil for the items parameter, the GXGetInkTags function returns in the items parameter the tag references that were found.

Typically, you call this function once with a nil value for the items parameter to determine the number of matching tags. Then you allocate an appropriately sized tag reference array and call the function a second time to obtain references to the matching tags.

### Transform Objects

#### **ERRORS, WARNINGS, AND NOTICES**

#### **Errors**

```
out of memory
transform_is_nil
index_is_less_than_one (debugging version)<br>count_is_less_than_one (debugging version)
count_is_less_than_one
```
**Warnings**

index\_out\_of\_range count\_out\_of\_range

#### **SEE ALSO**

Tag objects are discussed in the chapter "Tag Objects" in this book.

To change the set of tags associated with a transform, use the GXSetTransformTags function, described next.

## **GXSetTransformTags**

You can use the GXSetTransformTags function to add, remove, or replace tag objects associated with a transform object.

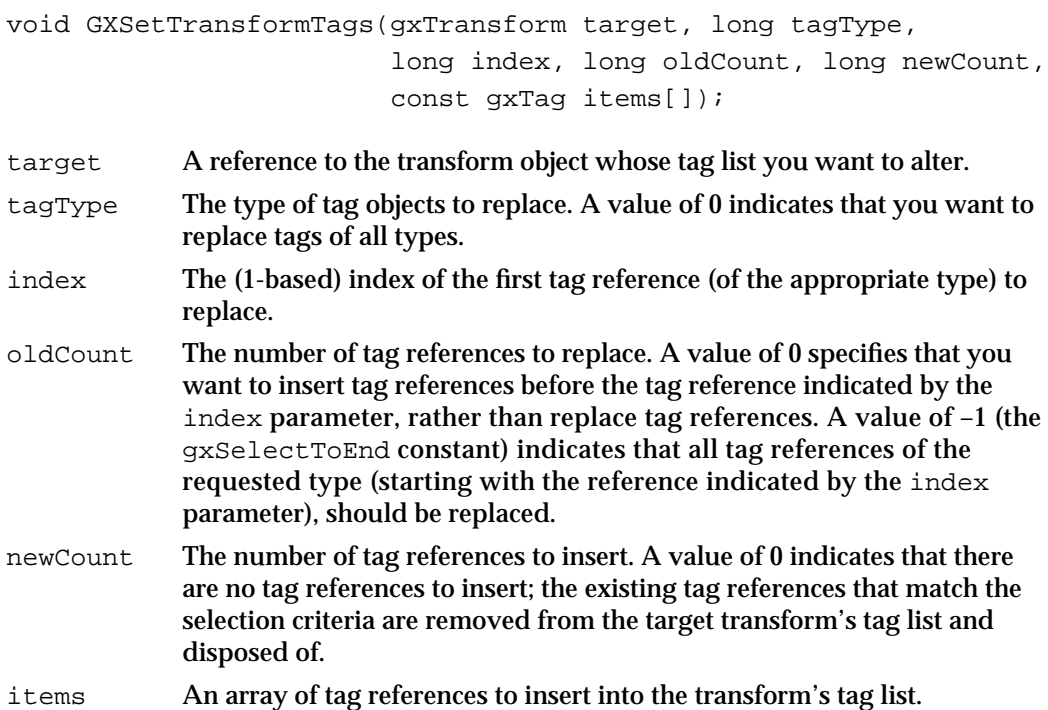

#### Transform Objects

#### **DESCRIPTION**

The GXSetTransformTags function allows you add tag references to a transform object's tag list, to remove tag references from the list, or to replace tag references in the list with new tag references. In any of these three cases, the target parameter specifies the ink object to be modified, the newCount parameter specifies the number of tag references to add, and the items parameter provides the new tag references.

- n To add tag references, set the oldCount parameter to 0. Use the tagType and the index parameters to specify where to add the new tag references. (For example, if you specify nil for the tagType parameter and 1 for the index parameter, this function inserts the new tag references before the current tag references. If you specify a value other than  $\text{nil}$  for the tagType parameter and a value of 2 for the index parameter, the function inserts the new tag references before the second tag reference with a tag type matching the tagType parameter.)
- $n$  To remove tag references, set the new Count parameter to 0 and the items parameter to nil. You can use the index and the oldCount parameters to specify which tag references (of the specified type) should be removed. The index parameter indicates the first tag reference (of the specified type) to remove and the oldCount parameter indicates how many tag references (of the specified type) to remove.
- $n$  To replace tag references, use the tagType, index, and oldCount parameters to indicate which tag references to replace, and use the newCount and items parameters to specify the new tag references to add. If newCount is greater than oldCount, the extra tag references are placed immediately adjacent to the last tag reference replaced.

#### **ERRORS, WARNINGS, AND NOTICES**

#### **Errors**

out of memory transform\_is\_nil tag is nil parameter\_is\_nil (debugging version)<br>inconsistent\_parameters (debugging version) inconsistent\_parameters (debugging version)<br>parameter\_out\_of\_range (debugging version) parameter\_out\_of\_range (debugging version)<br>index\_is\_less\_than\_zero (debugging version) index\_is\_less\_than\_zero cannot\_dispose\_locked\_tag (debugging version)

#### **Warnings**

index\_out\_of\_range count\_out\_of\_range

#### **Notices (debugging version)** tag\_already\_set

#### **SEE ALSO**

Tag objects are discussed in the chapter "Tag Objects" in this book.

To examine the set of tags associated with a transform, use the GXGetTransformTags function, described in the previous section.

Transform Objects

## Getting and Setting the Clip

This section describes the functions that allow you to manipulate the clip property of a transform object. The clip property is a reference to a shape object. See "Clip" on page 6-7 for more information.

## **GXGetTransformClip**

You can use the GXGetTransformClip function to retrieve the clip property of a transform object.

gxShape GXGetTransformClip(gxTransform source);

source A reference to the transform object whose clip shape you want to determine.

*function result* A reference to a newly created shape object that is a copy of the source transform's clip.

### **DESCRIPTION**

The GXGetTransformClip function creates a new shape object, copies into it the geometry of the shape referenced in the clip property of the source transform, and returns a reference to the new shape as the function result.

Note that the returned shape object is a copy; you can alter it without affecting the clip property of the source transform. If you call this function and alter the clip shape it returns, you can then assign that changed clip shape back to the transform object by calling the GXSetTransformClip function.

#### **SPECIAL CONSIDERATIONS**

If no error occurs, the GXGetTransformClip function creates a shape object; you are responsible for disposing of that object when you no longer need it.

## **ERRORS, WARNINGS, AND NOTICES**

**Errors**

out\_of\_memory transform\_is\_nil parameter is nil (debugging version)

Transform Objects Reference **6-43**

```
CHAPTER 6
```
### **SEE ALSO**

For information about the clip property of transform objects, see "Clip" on page 6-7.

To change the information in the clip property of a transform object, use the GXSetTransformClip function, described next.

If you want to manipulate the clip property of a transform associated with a specific shape, you can use the GXGetShapeClip function, described on page 6-45, or the GXSetShapeClip function, described on page 6-46.

## **GXSetTransformClip**

You can use the GXSetTransformClip function to change a transform object's clip property.

void GXSetTransformClip(gxTransform target, gxShape clip);

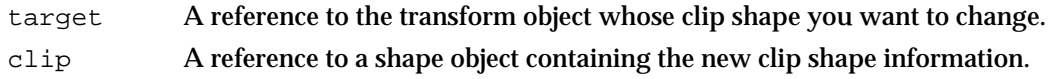

## **DESCRIPTION**

The GXSetTransformClip function copies information from the shape object referenced by the clip parameter into the clip property of the transform object referenced by the target parameter. You can specify nil for the clip parameter, in which case this function sets the clip property of the target transform to a full clip (no transform clipping takes place).

The new clip shape, which you specify using the  $\text{clip}$  parameter, may be a geometric shape, a bitmap shape, or a glyph shape. It may not be a picture, text, or layout shape.

- $\overline{I}$  If you specify a geometric shape, it must be in primitive form—that is, all the stylistic information about the shape must be incorporated into the shape's geometry because this function copies only the geometry-related information from the shape you specify. It does not copy the information contained in the shape's style. You can convert a shape to its primitive form using the GXPrimitiveShape function, which is described in *Inside Macintosh: QuickDraw GX Graphics.* You can also specify an empty or full shape for a clip.
- $n$  If you specify a bitmap shape, it must have a pixel size of 1 and its color profile reference must be nil. In the bitmap, pixel values of 0 obscure drawing; pixel values of 1 do not restrict visibility.
- $\overline{I}$  If you specify a glyph shape, this function uses information from the glyph shape's style object as well as its style list to determine the size, form, and position of the glyph outlines; those outlines are then used to clip drawing. The style list cannot have nil entries. A style object referenced by the glyph shape cannot be complex—that is, it cannot have a cap, join, dash, pattern, text face, font variation, tag list, or any of the properties used only by layout shapes.

Transform Objects

#### **ERRORS, WARNINGS, AND NOTICES**

#### **Errors**

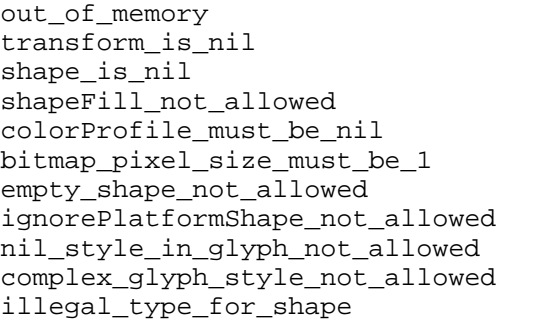

## **Warnings**

tags in shape ignored (debugging version)

**Notices (debugging version)** clip\_already\_set

## **SEE ALSO**

For an example of the use of this function, see page 6-23.

For information about the clip property of transform objects, see "Clip" on page 6-7.

For information about primitive shapes, geometric shapes and bitmap shapes, see *Inside Macintosh: QuickDraw GX Graphics.* For information about glyph shapes, see *Inside Macintosh: QuickDraw GX Typography.*

(debugging version) (debugging version) (debugging version) (debugging version) idebugging version) (debugging version) (debugging version) (debugging version)

To examine the clip shape of a transform object, use the GXGetTransformClip function, described in the previous section.

If you want to manipulate the clip property of a transform associated with a specific shape, you can use the GXGetShapeClip function, described next, or the GXSetShapeClip function, described on page 6-46.

## **GXGetShapeClip**

You can use the GXGetShapeClip function to retrieve the clip property of a transform object associated with a specified shape.

gxShape GXGetShapeClip(gxShape source);

- source A reference to the shape whose transform object you want to examine the clip property of.
- *function result* A reference to a newly created shape encapsulating information copied from the clip property of the source shape's transform object.

Transform Objects

#### **DESCRIPTION**

The GXGetShapeClip function creates a new shape object, copies into it geometry information from the clip property of the source shape's transform object, and returns a reference to the new shape as the function result.

Note that the returned shape object is a copy; you can alter it without affecting the clip property of the source shape's transform. If you call this function and alter the clip shape it returns, you can then assign that changed clip shape back to the shape's transform object by calling the GXSetShapeClip function.

#### **SPECIAL CONSIDERATIONS**

If no error occurs, the GXGetShapeClip function creates a shape object; you are responsible for disposing of that object when you no longer need it.

### **ERRORS, WARNINGS, AND NOTICES**

**Errors**

out\_of\_memory shape is nil

### **SEE ALSO**

For information about the clip property of transform objects, see "Clip" on page 6-7.

To alter the clip property of a transform object associated with a particular shape, use the GXSetShapeClip function, described in the next section.

If you want to manipulate the clip property of a particular transform object, you can use the GXGetTransformClip function, described on page 6-43, or the GXSetTransformClip function, described on page 6-44.

## **GXSetShapeClip**

You can use the GXSetShapeClip function to change the clip property of a transform object associated with a specified shape.

void GXSetShapeClip(gxShape target, gxShape clip);

- target A reference to the shape whose transform object you want to change the clip shape of.
- clip A reference to a shape object containing the new clip shape information.

#### Transform Objects

#### **DESCRIPTION**

The GXSetShapeClip function copies information from the shape object referenced by the clip parameter into the clip property of the transform object associated with the shape referenced by the target parameter.

Calling this function is almost equivalent to

GXSetTransformClip(GXGetShapeTransform(myShape),theClip);

except that, if the source shape's transform object is shared with other shapes, GXSetShapeClip creates a new copy of the transform object, attaches it to the source shape, and changes the clip of the copy. That way, calling this function does not produce side effects on other shapes.

You can specify nil for the clip parameter, in which case this function sets the clip property of the target shape's transform to a full clip (no transform clipping takes place).

The new clip shape, which you specify using the clip parameter, may be a geometric shape, a bitmap shape, or a glyph shape. It may not be a picture, text, or layout shape.

- $\overline{a}$  If you specify a geometric shape, it must be in primitive form—that is, all the stylistic information about the shape must be incorporated into the shape's geometry because this function copies only the geometry-related information from the shape you specify. It does not copy the information contained in the shape's style. You can convert a shape to its primitive form using the GXPrimitiveShape function, which is described in *Inside Macintosh: QuickDraw GX Graphics.*
- n If you specify a bitmap shape, it must have a pixel size of 1 and its color profile reference must be nil. In the bitmap, pixel values of 0 obscure drawing; pixel values of 1 do not restrict visibility.
- $\overline{I}$  If you specify a glyph shape, this function uses information from the glyph shape's style object as well as its style list to determine the size, form, and position of the glyph outlines; those outlines are then used to clip drawing. The style list cannot have nil entries. A style object referenced by the glyph shape cannot be complex—that is, it cannot have a cap, join, dash, pattern, text face, font variation, tag list, or any of the properties used only by layout shapes.

Transform Objects

#### **ERRORS, WARNINGS, AND NOTICES**

#### **Errors**

```
out_of_memory
transform_is_nil
shape_is_nil
shapeFill_not_allowed (debugging version)<br>colorProfile_must_be_nil (debugging version)
colorProfile_must_be_nil (debugging version)
bitmap_pixel_size_must_be_1 (debugging version)<br>empty_shape_not_allowed (debugging version)
empty_shape_not_allowed (debugging version)<br>ignorePlatformShape_not_allowed (debugging version)
ignorePlatformShape_not_allowed (debugging version)<br>nil_style_in_glyph_not_allowed (debugging version)
nil_style_in_glyph_not_allowed
complex glyph style not allowed (debugging version)
illegal_type_for_shape (debugging version)
```
#### **Warnings**

tags in shape ignored (debugging version)

**Notices (debugging version)** clip\_already\_set

## **SEE ALSO**

To retrieve the clip property of a transform object associated with a particular shape, use the GXGetShapeClip function, described in the previous section.

To assign a clip directly to a transform object, use the GXSetTransformClip function, described on page 6-44.

For information about the clip property of transform objects, see "Clip" on page 6-7.

For information about primitive shapes, geometric shapes and bitmap shapes, see *Inside Macintosh: QuickDraw GX Graphics.* For information about glyph shapes, see *Inside Macintosh: QuickDraw GX Typography.*

## Performing Geometric Operations on Transform Clips

QuickDraw GX provides a number of functions that allow you to perform constructive geometry operations on the clip shapes of transform objects. Each of these functions replaces the clip property of a transform object with the result of an operation combining the original clip geometry with the geometry of another shape. The functions are

- GXUnionTransform, which combines the transform clip with a shape geometry
- GXIntersectTransform, which intersects the transform clip with a shape geometry
- GXDifferenceTransform, which subtracts a shape geometry from the transform clip
- GXReverseDifferenceTransform, which subtracts the transform clip from a shape geometry
- $n$  The GXExcludeTransform, which performs an exclusive-OR operation with the transform clip and a shape geometry

```
CHAPTER 6
```
## **GXUnionTransform**

You can use the GXUnionTransform function to calculate the union of the geometry of the clip shape in a transform object with the geometry of a specified shape object, and then replace the transform's clip geometry with the resulting geometry.

void GXUnionTransform(gxTransform target, gxShape operand);

- target A reference to the transform object containing the clip property you want to modify.
- operand A reference to the shape containing the geometry you want to combine with the target transform's clip.

#### **ERRORS, WARNINGS, AND NOTICES**

### **Errors**

```
out of memory
transform_is_nil
shape is nil
number of contours exceeds implementation limit
number of points exceeds implementation limit
size of path exceeds implementation limit
size of polygon exceeds implementation limit
shapeFill_not_allowed (debugging version)<br>shape_access_not_allowed (debugging version)
shape_access_not_allowed (debugging version)<br>clip_to_frame_shape_unimplemented (debugging version)
clip_to_frame_shape_unimplemented
shape_may_not_be_a_bitmap (debugging version)<br>shape_may_not_be_a_picture (debugging version)
shape_may_not_be_a_picture
```
#### **Warnings**

character\_substitution\_took\_place unable\_to\_traverse\_open\_contour\_that\_starts\_or\_ends\_off\_the\_curve (debugging version)

### **SEE ALSO**

For an example of the use of this function, see page 6-23.

For an illustration of the effects of the GXUnionTransform function on the transform clip, see Figure 6-8 on page 6-22. For a general description of constructive geometry operations, see the geometric operations chapter of *Inside Macintosh: QuickDraw GX Graphics.*

## **GXIntersectTransform**

You can use the GXIntersectTransform function to calculate the intersection of the geometry of the clip shape in a transform object with the geometry of a specified shape object, and then replace the transform's clip geometry with the resulting geometry.

void GXIntersectTransform(gxTransform target, gxShape operand);

- target A reference to the transform object containing the clip property you want to modify.
- operand A reference to the shape containing the geometry you want to intersect with the target transform's clip.

#### **ERRORS, WARNINGS, AND NOTICES**

## **Errors**

```
out_of_memory
transform_is_nil
shape is nil
number of contours exceeds implementation limit
number of points exceeds implementation limit
size of path exceeds implementation limit
size of polygon exceeds implementation limit
shapeFill_not_allowed (debugging version)<br>shape_access_not_allowed (debugging version)
shape_access_not_allowed (debugging version)<br>clip_to_frame_shape_unimplemented (debugging version)
clip_to_frame_shape_unimplemented
shape_may_not_be_a_bitmap (debugging version)<br>shape_may_not_be_a_picture (debugging version)
shape_may_not_be_a_picture
```
#### **Warnings**

character\_substitution\_took\_place unable\_to\_traverse\_open\_contour\_that\_starts\_or\_ends\_off\_the\_curve (debugging version)

### **SEE ALSO**

For an illustration of the effects of the GXIntersectTransform function on the transform clip, see Figure 6-8 on page 6-22. For a general description of constructive geometry operations, see the geometric operations chapter of *Inside Macintosh: QuickDraw GX Graphics.*

Transform Objects

## **GXDifferenceTransform**

You can use the GXDifferenceTransform function to subtract the geometry of a specified shape object from the geometry of the clip shape in a transform object, and then replace the transform's clip property with the resulting geometry.

void GXDifferenceTransform(gxTransform target, gxShape operand);

- target A reference to the transform object containing the clip property you want to modify.
- operand A reference to the shape containing the geometry you want to subtract from the target transform's clip.

#### **ERRORS, WARNINGS, AND NOTICES**

### **Errors**

```
out of memory
transform_is_nil
shape is nil
number of contours exceeds implementation limit
number of points exceeds implementation limit
size of path exceeds implementation limit
size of polygon exceeds implementation limit
shapeFill_not_allowed (debugging version)<br>shape_access_not_allowed (debugging version)
shape_access_not_allowed (debugging version)<br>clip_to_frame_shape_unimplemented (debugging version)
clip_to_frame_shape_unimplemented
shape_may_not_be_a_bitmap (debugging version)<br>shape_may_not_be_a_picture (debugging version)
shape_may_not_be_a_picture
```
#### **Warnings**

character\_substitution\_took\_place unable\_to\_traverse\_open\_contour\_that\_starts\_or\_ends\_off\_the\_curve (debugging version)

### **SEE ALSO**

For an illustration of the effects of the GXDifferenceTransform function on the transform clip, see Figure 6-8 on page 6-22. For a general description of constructive geometry operations, see the geometric operations chapter of *Inside Macintosh: QuickDraw GX Graphics.*

## **GXReverseDifferenceTransform**

You can use the GXReverseDifferenceTransform function to subtract the geometry of the clip shape in a transform object from the geometry of a specified shape object, and then replace the transform's clip property with the resulting geometry.

void GXReverseDifferenceTransform(gxTransform target, gxShape operand);

target A reference to the transform object containing the clip property you want to modify. operand A reference to the shape containing the geometry from which you want to subtract the target transform's clip.

#### **ERRORS, WARNINGS, AND NOTICES**

#### **Errors**

out\_of\_memory transform\_is\_nil shape is nil number of contours exceeds implementation limit number of points exceeds implementation limit size\_of\_path\_exceeds\_implementation\_limit size of polygon exceeds implementation limit shapeFill\_not\_allowed (debugging version) shape\_access\_not\_allowed clip\_to\_frame\_shape\_unimplemented (debugging version)<br>shape\_may\_not\_be\_a\_bitmap (debugging version) shape\_may\_not\_be\_a\_bitmap (debugging version)<br>shape\_may\_not\_be\_a\_picture (debugging version) shape\_may\_not\_be\_a\_picture

#### **Warnings**

character\_substitution\_took\_place unable\_to\_traverse\_open\_contour\_that\_starts\_or\_ends\_off\_the\_curve (debugging version)

## **SEE ALSO**

For an illustration of the effects of the GXReverseDifferenceTransform function on the transform clip, see Figure 6-8 on page 6-22. For a general description of constructive geometry operations, see the geometric operations chapter of *Inside Macintosh: QuickDraw GX Graphics.*

Transform Objects

## **GXExcludeTransform**

You can use the GXExcludeTransform function to perform an exclusive-OR operation between the geometry of the clip shape in a transform object and the geometry of a specified shape object, and then replace the transform's clip property with the resulting geometry.

```
void GXExcludeTransform(gxTransform target, gxShape operand);
```
target A reference to the transform object containing the clip property you want to modify. operand A reference to the shape containing the geometry you want to combine with the target transform's clip in an exclusive-OR operation.

### **ERRORS, WARNINGS, AND NOTICES**

#### **Errors**

```
out_of_memory
transform_is_nil
shape is nil
number_of_contours_exceeds_implementation_limit
number of points exceeds implementation limit
size_of_path_exceeds_implementation_limit
size_of_polygon_exceeds_implementation_limit
shapeFill_not_allowed (debugging version)
shape_access_not_allowed (debugging version)<br>clip_to_frame_shape_unimplemented (debugging version)
clip_to_frame_shape_unimplemented (debugging version)
shape_may_not_be_a_bitmap
shape_may_not_be_a_picture (debugging version)
```
### **Warnings**

character substitution took place unable\_to\_traverse\_open\_contour\_that\_starts\_or\_ends\_off\_the\_curve (debugging version)

**SEE ALSO**

For an illustration of the effects of the GXExcludeTransform function on the transform clip, see Figure 6-8 on page 6-22. For a general description of constructive geometry operations, see the geometric operations chapter of *Inside Macintosh: QuickDraw GX Graphics.*

## Getting and Setting the Mapping

This section describes the functions you can use to manipulate a transform object's mapping matrix.

## **GXGetTransformMapping**

You can use the GXGetTransformMapping function to retrieve the mapping property of a transform object.

```
gxMapping *GXGetTransformMapping(gxTransform source, 
                                  gxMapping *map);
```
- source A reference to the transform object whose mapping you want to examine. map A pointer to a mapping structure. On return, the structure contains the mapping matrix of the source transform.
- *function result* A pointer to the mapping property of the source transform. (This value is the same as the value returned in the map parameter.)

### **DESCRIPTION**

The GXGetTransformMapping function copies the mapping matrix information from the mapping property of the source transform object into the mapping structure pointed to by the map parameter. The function also returns as its function result a pointer to this mapping structure.

Note that the returned mapping is a copy; you can alter it without affecting the mapping property of the source transform. If you call this function and alter the mapping that it returns, you can then assign that changed mapping back to the transform object by calling the GXSetTransformMapping function.

#### **ERRORS, WARNINGS, AND NOTICES**

#### **Errors**

out\_of\_memory transform\_is\_nil parameter\_is\_nil (debugging version)

#### **SEE ALSO**

For information about the mapping property of the transform object, see the section "Mapping" beginning on page 6-10. For information about mapping matrices in general, see the mathematics chapter of *Inside Macintosh: QuickDraw GX Environment and Utilities.*
Transform Objects

## **GXSetTransformMapping**

You can use the GXSetTransformMapping function to assign a mapping to a transform object.

```
void GXSetTransformMapping(gxTransform target, 
                            const gxMapping *map);
```
target A reference to the transform object you want to assign the mapping to. map A pointer to a mapping structure containing the matrix you want to assign as the mapping property of the target transform.

## **DESCRIPTION**

The GXSetTransformMapping function copies information from the mapping structure pointed to by the map parameter into the mapping property of the transform object referenced by the target parameter.

You can specify  $n \in \mathbb{I}$  for the map parameter, in which case this function sets the mapping property of the target transform to the identity mapping. (An identity mapping has no transforming effect on shape geometries that it is applied to.)

## **SPECIAL CONSIDERATIONS**

You may provide any values for the elements of the mapping structure pointed to by the map parameter, with one exception: the lower-right element of this matrix (element [2][2]) may not be 0.

## **ERRORS, WARNINGS, AND NOTICES**

#### **Errors**

out\_of\_memory transform\_is\_nil

**Notices (debugging version)** mapping\_unaffected

## **SEE ALSO**

For information about the mapping property of the transform object, see the section "Mapping" beginning on page 6-10. For information about mapping matrices in general, see the mathematics chapter of *Inside Macintosh: QuickDraw GX Environment and Utilities.*

## **GXGetShapeMapping**

You can use the GXGetShapeMapping function to retrieve the mapping property of the transform object associated with a specified shape.

gxMapping \*GXGetShapeMapping(gxShape source, gxMapping \*map);

- source A reference to the shape whose transform object contains the mapping property you want to examine.
- map A pointer to the mapping structure. On return, the structure contains the mapping matrix of the source shape's transform.
- *function result* A pointer to the mapping property of the source shape's transform. (This value is the same as the value returned in the map parameter.)

## **DESCRIPTION**

The GXGetShapeMapping function copies the mapping matrix information from the mapping property of the source shape's transform object into the mapping structure pointed to by the map parameter. The function also returns as its function result a pointer to this mapping structure.

Note that the returned mapping is a copy; you can alter it without affecting the mapping property of the source shape's transform. If you call this function and alter the mapping that it returns, you can then assign that changed mapping back to the shape's transform object by calling the GXSetShapeMapping function.

## **ERRORS, WARNINGS, AND NOTICES**

## **Errors**

out\_of\_memory shape is nil parameter\_is\_nil (debugging version)

## **SEE ALSO**

For information about the mapping property of the transform object, see the section "Mapping" beginning on page 6-10. For information about mapping matrices in general, see the mathematics chapter of *Inside Macintosh: QuickDraw GX Environment and Utilities.*

```
CHAPTER 6
```
## **GXSetShapeMapping**

You can use the GXSetShapeMapping function to assign a new mapping to the transform object associated with a specified shape.

void GXSetShapeMapping(gxShape target, const gxMapping \*map);

- target A reference to the shape whose transform you want to assign the mapping to.
- map A pointer to a mapping structure containing the matrix you want to assign as the mapping property of the target shape's transform.

## **DESCRIPTION**

The GXSetShapeMapping function copies information from the mapping structure pointed to by the map parameter into the mapping property of the transform object associated with the shape referenced by the target parameter.

Calling this function is almost equivalent to

GXSetTransformMapping(GXGetShapeTransform(myShape),theMapping);

except that, if the source shape's transform object is shared with other shapes, GXSetShapeMapping creates a new copy of the transform object, attaches it to the source shape, and changes the mapping of the copy. That way, calling this function does not produce side effects on other shapes.

You can specify nil for the map parameter, in which case this function sets the mapping property of the target shape's transform to the identity matrix. (An identity mapping has no transforming effect on shape geometries that it is applied to.)

## **SPECIAL CONSIDERATIONS**

You can provide any values for the elements of the mapping structure pointed to by the map parameter, with one exception: the lower-right element of this matrix (element [2][2]) may not be 0.

## **ERRORS, WARNINGS, AND NOTICES**

## **Errors**

out\_of\_memory shape\_is\_nil

**Notices (debugging version)** mapping\_unaffected

```
CHAPTER 6
```
## **SEE ALSO**

To assign a mapping directly to a transform object, use the GXSetTransformMapping function, described on page 6-55.

For information about the mapping property of the transform object, see the section "Mapping" beginning on page 6-10. For information about mapping matrices in general, see the mathematics chapter of *Inside Macintosh: QuickDraw GX Environment and Utilities.*

## Transforming Shapes by Modifying Transform Mappings

The mapping property of transform objects allows you to perform sophisticated transformations to your shape's geometries. To get and set the mapping property, use the functions described in the section "Getting and Setting the Mapping" beginning on page 6-53.

The functions described in this section perform the calculations necessary to achieve common matrix transformations, without you having to modify the mapping matrix directly:

- GXMoveTransform alters a transform's mapping to move a shape by a specified horizontal and vertical offset.
- GXMoveTransformTo alters a transform's mapping to move a shape to a specified position.
- GXScaleTransform alters a transform's mapping to scale a shape by specified horizontal and vertical factors around a specified origin.
- GXRotateTransform alters a transform's mapping to rotate a shape by a specified number of degrees around a specified origin.
- GXSkewTransform alters a transform's mapping to skew a shape by specified horizontal and vertical factors around a specified origin.
- GXMapTransform concatenates (using matrix multiplication) a specified mapping matrix to the mapping matrix contained in a transform's mapping property.

QuickDraw GX provides a corresponding set of functions that you can use to apply these common transformations directly to the geometry of a shape object, rather than to its transform mapping. They are described in the section "Transforming Shapes by Modifying Shape Geometries" beginning on page 6-65.

## **GXMoveTransform**

You can use the GXMoveTransform function to alter the mapping property of a transform object so that it moves its associated shape by a specified horizontal and vertical distance.

```
void GXMoveTransform(gxTransform target, Fixed deltaX, 
                     Fixed deltaY);
```
Transform Objects

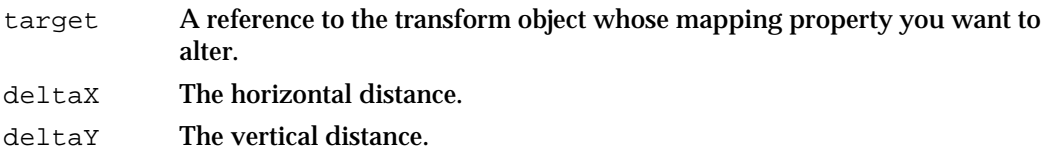

## **DESCRIPTION**

The GXMoveTransform function calculates a new mapping matrix for the transform object referenced by the target parameter. When applied to a shape, the new matrix performs the same mapping transformations on the shape as the original matrix, except that the new matrix also moves the shape horizontally by the distance specified in the deltaX parameter and vertically by the distance specified in the deltaY parameter.

The distances are specified in geometry space.

## **ERRORS, WARNINGS, AND NOTICES**

**Errors** out\_of\_memory transform\_is\_nil

#### **Warnings**

move\_transform\_out\_of\_range

**Notices (debugging version)** mapping\_unaffected

## **SEE ALSO**

For information about mapping matrices in general, see the mathematics chapter of *Inside Macintosh: QuickDraw GX Environment and Utilities.*

To move a shape by altering its geometry, use the GXMoveShape function, described on page 6-66.

## **GXMoveTransformTo**

You can use the GXMoveTransformTo function to alter the mapping property of a transform object so that it moves its associated shape to a specified position.

void GXMoveTransformTo(qxTransform target, Fixed x, Fixed y);

- target A reference to the transform object whose mapping property you want to alter.
- x The horizontal coordinate of the desired position.
- y The vertical coordinate of the desired position.

Transform Objects

#### **DESCRIPTION**

The GXMoveTransformTo function calculates a new mapping matrix for the transform object referenced by the target parameter. When applied to a shape, the new mapping matrix performs the same mapping transformations on the shape as the original matrix, except that the new matrix moves the shape to the position specified by the  $x$  and  $y$ parameters.

The horizontal and vertical coordinates are specified in geometry space. However, the position they specify relates only to the translation values in the mapping itself; the values in a shape's geometry are added to these values to determine the shape's final position in local space.

## **ERRORS, WARNINGS, AND NOTICES**

#### **Errors**

out\_of\_memory transform\_is\_nil

#### **Warnings**

move\_transform\_out\_of\_range

**Notices (debugging version)** mapping\_unaffected

#### **SEE ALSO**

For an example of the use of this function, see page 6-24.

For information about mapping matrices in general, see the mathematics chapter of *Inside Macintosh: QuickDraw GX Environment and Utilities.*

To move a shape to a specified position by altering its geometry, use the GXMoveShapeTo function, described on page 6-67.

## **GXScaleTransform**

You can use the GXScaleTransform function to alter the mapping property of a transform object so that it scales its associated shape by specified horizontal and vertical factors about a specified origin.

void GXScaleTransform(gxTransform target, Fixed hScale, Fixed vScale, Fixed xOffset, Fixed yOffset);

## Transform Objects

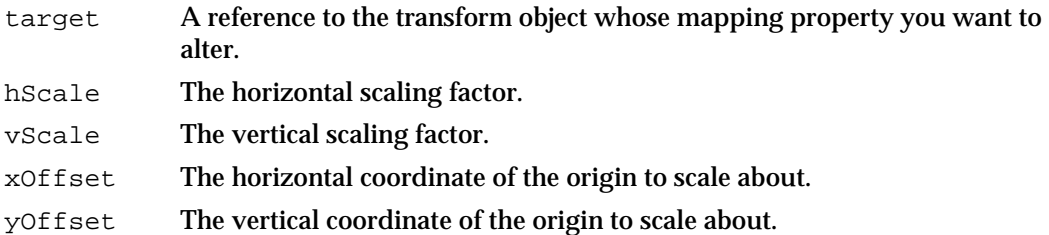

## **DESCRIPTION**

The GXScaleTransform function calculates a new mapping matrix for the transform object referenced by the target parameter. When applied to a shape, the new mapping matrix performs the same mapping transformations on the shape as the original matrix, but the new matrix also scales the shape horizontally by the factor indicated by the hScale parameter and vertically by the factor indicated by the vScale parameter. The new matrix scales the shape about the origin specified by the xOffset and yOffset parameters. (The origin is the point whose coordinates do not change as a result of the scaling operation.)

A value of  $ff(1)$  for the hScale or vScale parameter indicates no change of scale in the corresponding direction.

The coordinates of the origin are specified in local space.

## **ERRORS, WARNINGS, AND NOTICES**

#### **Errors**

out\_of\_memory transform\_is\_nil

#### **Warnings**

scale\_transform\_out\_of\_range

## **Notices (debugging version)** mapping\_unaffected

#### **SEE ALSO**

For examples of the use of this function, see page 6-17 and Listing 6-3 on page 6-25.

For information about mapping matrices in general, see the mathematics chapter of *Inside Macintosh: QuickDraw GX Environment and Utilities.*

To scale a shape by altering its geometry, use the GXScaleShape function, described on page 6-68.

## **GXRotateTransform**

You can use the GXRotateTransform function to alter the mapping property of a transform object so that it rotates its associated shape a specified number of degrees around a specified origin.

```
void GXRotateTransform(gxTransform target, Fixed degrees, 
                        Fixed xOffset, Fixed yOffset);
```
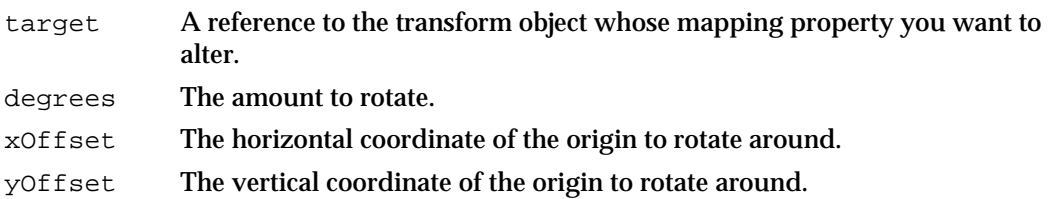

## **DESCRIPTION**

The GXRotateTransform function calculates a new mapping matrix for the transform object referenced by the target parameter. When applied to a shape, the new mapping matrix performs the same mapping transformations on the shape as the original matrix, but the new matrix also rotates the shape by the number of degrees specified in the degrees parameter around the origin specified by the xOffset and yOffset parameters.

The coordinates of the origin are specified in local space.

#### **ERRORS, WARNINGS, AND NOTICES**

#### **Errors**

out\_of\_memory transform\_is\_nil

## **Warnings**

rotate\_transform\_out\_of\_range

## **Notices (debugging version)** mapping\_unaffected

## **SEE ALSO**

For an example of the use of this function, see Listing 6-3 on page 6-25.

For information about mapping matrices in general, see the mathematics chapter of *Inside Macintosh: QuickDraw GX Environment and Utilities.*

To rotate a shape by altering its geometry, use the GXRotateShape function, described on page 6-70.

```
CHAPTER 6
```
## **GXSkewTransform**

You can use the GXSkewTransform function to alter the mapping property of a transform object so that it skews its associated shape about a specified origin by specified horizontal and vertical factors.

```
void GXSkewTransform(gxTransform target, Fixed xSkew, 
                     Fixed ySkew, Fixed xOffset, Fixed yOffset);
```
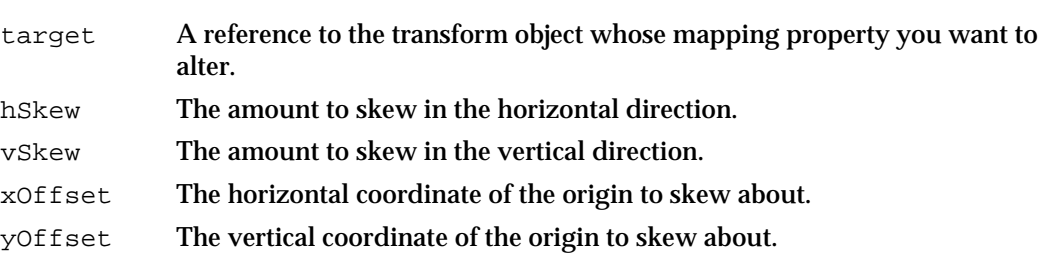

## **DESCRIPTION**

The GXSkewTransform function calculates a new mapping matrix for the transform object referenced by the target parameter. When applied to a shape, the new mapping matrix performs the same mapping transformations on the shape as the original matrix, but the new matrix also skews the shape in the horizontal direction by the factor indicated by the hSkew parameter, and in the vertical direction by the factor indicated by the vSkew parameter. The new matrix skews the shape about the origin specified by the xOffset and yOffset parameters. (The origin is the point whose coordinates do not change as a result of the scaling operation.)

The skew factors are expressed as a proportional amount of shift in one direction with distance in the perpendicular direction. A value of 0 for the hSkew or vSkew parameter indicates no skewing in the corresponding direction.

The coordinates of the origin are specified in local space.

## **ERRORS, WARNINGS, AND NOTICES**

#### **Errors**

out\_of\_memory transform\_is\_nil

**Warnings** skew\_transform\_out\_of\_range

**Notices (debugging version)** mapping\_unaffected

```
CHAPTER 6
```
## **SEE ALSO**

For an example of the use of this function, see Listing 6-3 on page 6-25.

For information about mapping matrices in general, see the mathematics chapter of *Inside Macintosh: QuickDraw GX Environment and Utilities.*

To skew a shape by altering its geometry, use the GXSkewShape function, described on page 6-71.

## **GXMapTransform**

You can use the GXMapTransform function to apply a separate mapping matrix to the mapping of a transform object, so that its associated shape is additionally transformed according to the specifications of the matrix.

void GXMapTransform(gxTransform target, const gxMapping \*map);

- target A reference to the transform object whose mapping property you want to alter.
- map A pointer to a mapping structure containing the information you want to incorporate into the target transform's mapping.

## **DESCRIPTION**

The GXMapTransform function calculates a new mapping matrix for the transform object referenced by the target parameter. It does so by concatenating the mappings (performing matrix multiplication). When applied to a shape, the transform's new mapping matrix performs the same transformations as the transform's original matrix as well as the transformations indicated by the matrix pointed to by the map parameter.

## **ERRORS, WARNINGS, AND NOTICES**

#### **Errors**

out\_of\_memory transform\_is\_nil

**Warnings** map\_transform\_out\_of\_range

**Notices (debugging version)** mapping\_unaffected

## Transform Objects

## **SEE ALSO**

For information about mapping matrices in general, see the mathematics chapter of *Inside Macintosh: QuickDraw GX Environment and Utilities.*

To use a mapping matrix to alter a shape's geometry, use the GXMapShape function, described on page 6-72.

## Transforming Shapes by Modifying Shape Geometries

The functions described in this section perform the calculations necessary to achieve common matrix transformations of shapes. They are equivalent to the functions that modify transform mappings as described in the previous section, "Transforming Shapes by Modifying Transform Mappings" beginning on page 6-58; however, the functions in this section can perform their transformations by directly modifying a shape's geometry rather than altering its transform's mapping:

- GXMoveShape alters a shape's geometry to move it by a specified horizontal and vertical offset.
- GXMoveShapeTo alters a shape's geometry to move it to a specified position.
- GXScaleShape alters a shape's geometry to scale it by specified horizontal and vertical factors around a specified origin.
- GXRotateShape alters a shape's geometry to rotate it by a specified number of degrees around a specified origin.
- GXSkewShape alters a shape's geometry to skew it by specified horizontal and vertical factors around a specified origin.
- GXMapShape alters a shape's geometry by applying a specified mapping matrix to it.

(Note also that the function GXSetShapeBounds works in the same manner as the other functions listed here; it modifies a shape's geometry to effect a scaling operation. However, GXSetShapeBounds is described in the geometric operations chapter of *Inside Macintosh: QuickDraw GX Graphics.*)

When applied to a shape object, each of these functions performs its transformation in one of two ways:

- If the shape's gxMapTransformShape attribute is cleared, these functions apply their mapping operations directly to the points of the shape object's geometry. In this case, the shape's transform mapping is unaffected.
- If the shape's gxMapTransformShape attribute is set, these functions apply their mapping operations by altering the mapping property of the shape's transform object, in the manner of the transform-altering functions described in the previous section. In this case, the shape's geometry is unaffected.

## **GXMoveShape**

You can use the GXMoveShape function to move a shape by a specified horizontal and vertical distance.

void GXMoveShape(gxShape target, Fixed deltaX, Fixed deltaY);

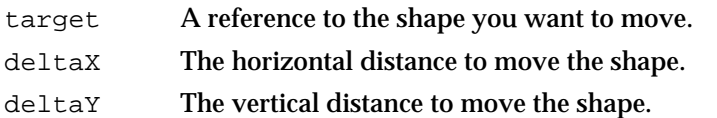

## **DESCRIPTION**

The GXMoveShape function changes the position of the shape referenced by the target parameter horizontally by the distance specified in the deltaX parameter and vertically by the distance specified in the deltaY parameter.

This function moves the target shape by the specified offsets in one of two ways:

- $n$  If the target shape's gxMapTransformShape attribute is cleared, the function recalculates the control points of the shape's geometry to effect the move.
- $n$  If the target shape's gxMapTransformShape attribute is set, this function is identical to the GXMoveTransform function; it recalculates the mapping matrix of the target shape's transform object to effect the move. If the target shape shares this transform object with other shapes, QuickDraw GX makes a copy of the transform object, associates the copy with the target shape, and makes changes to the copy.

The target shape can be any shape type. However, if the target shape is an empty shape, a full shape, or a picture shape, this function has no effect unless the shape's gxMapTransformShape attribute is set. Also, if the shape is a text, glyph, or layout shape and it contains no characters, this function has no effect.

The distances are specified in geometry coordinates.

## **ERRORS, WARNINGS, AND NOTICES**

#### **Errors**

out of memory shape is nil shape\_access\_not\_allowed (debugging version)

**Warnings**

move\_shape\_out\_of\_range graphic\_type\_cannot\_be\_moved

**Notices (debugging version)** mapping\_unaffected

```
CHAPTER 6
```
## **SEE ALSO**

To move a shape by altering the mapping property of its transform object, you can also use the GXMoveTransform function, described on page 6-58.

## **GXMoveShapeTo**

You can use the GXMoveShapeTo function to move a shape to a specified position.

```
void GXMoveShapeTo(gxShape target, Fixed x, Fixed y);
```
target A reference to the shape you want to move.

- x The horizontal coordinate of the position to move the shape to.
- y The vertical coordinate of the position to move the shape to.

## **DESCRIPTION**

The GXMoveShapeTo function moves the shape referenced by the target parameter to the position specified by the  $x$  and  $y$  parameters. The position corresponds to a specific point in the shape's geometry:

- $n$  For point, line, and curve shapes, the point  $(x, y)$  corresponds to the first point in the shape's geometry.
- $\overline{p}$  For rectangle, polygon, path, and bitmap shapes, the point  $(x, y)$  corresponds to the top-left corner of the bounding rectangle.
- $n$  For text, glyph, and layout shapes, the point  $(x, y)$  corresponds to the origin of the first glyph. If the shape contains no characters, this function has no effect.
- n Other shapes (empty shapes, full shapes, and pictures) cannot be moved.

This function relocates the target shape in one of two ways:

- If the target shape's gxMapTransformShape attribute is cleared, the function recalculates the control points of the shape's geometry to effect the move.
- $n$  If the target shape's gxMapTransformShape attribute is set, this function is identical to the GXMoveTransformTo function; it recalculates the mapping matrix of the target shape's transform object to effect the move. If the target shape shares this transform object with other shapes, QuickDraw GX makes a copy of the transform object, associates the copy with the target shape, and makes changes to the copy.

The target shape can be any shape type. However, if the target shape is an empty shape, a full shape, or a picture shape, this function has no effect unless the shape's gxMapTransformShape attribute is set.

The horizontal and vertical coordinates are specified in geometry space.

## **SPECIAL CONSIDERATIONS**

This function does not necessarily move the target shape to the position in local space specified by the  $x$  and  $y$  parameters. Furthermore, if the shape's gxMapTransformShape attribute is set, this function does not necessarily move the shape to the same position it would if the gxMapTransformShape attribute were cleared:

- $n$  With the attribute cleared, this function modifies shape geometry so that, in geometry space, the shape is at the position specified in the  $x$  and  $y$  parameters. However, the function ignores the transform mapping, so the shape's resultant position in local space will be at  $(x, y)$  only if the transform mapping specifies no translation.
- $n$  With the attribute set, this function ignores shape geometry and sets the translation values in the shape's transform mapping to reflect the  $x$  and  $y$  parameters. Thus the shape's resultant position in local space will be at  $(x, y)$  only if its position in geometry space is at (0.0, 0.0).

## **ERRORS, WARNINGS, AND NOTICES**

#### **Errors**

out\_of\_memory shape\_is\_nil shape access not allowed (debugging version)

**Warnings**

move\_shape\_out\_of\_range graphic\_type\_cannot\_be\_moved

**Notices (debugging version)** mapping\_unaffected

## **SEE ALSO**

For an example of the use of this function, see page 6-27.

To move a shape to a specified position by altering the mapping property of its transform object, you can also use the GXMoveTransformTo function, described on page 6-59.

## **GXScaleShape**

You can use the GXScaleShape function to scale a shape by specified horizontal and vertical factors about a specified origin.

void GXScaleShape(gxShape target, Fixed hScale, Fixed vScale, Fixed xOffset, Fixed yOffset);

- target A reference to the shape you want to scale.
- hScale The horizontal scaling factor.

**6-68** Transform Objects Reference

Transform Objects

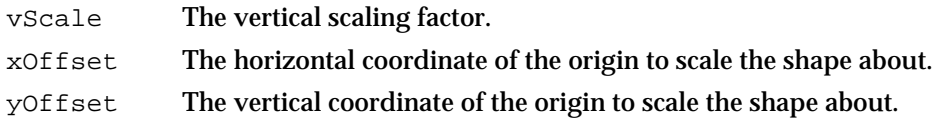

## **DESCRIPTION**

The GXScaleShape function scales the shape referenced by the target parameter horizontally by the factor specified in the hScale parameter and vertically by the factor specified in the vScale parameter. The scaling is centered about the origin specified in the xOffset and yOffset parameters. (The origin is the point whose coordinates do not change as a result of the scaling operation.)

This function scales the target shape in one of two ways:

- $n$  If the target shape's  $\alpha x$ MapTransformShape attribute is cleared, the function recalculates the control points of the shape's geometry to effect the scaling.
- $\overline{\phantom{a}}$  If the target shape's gxMapTransformShape attribute is set, this function is identical to the GXScaleTransform function; it recalculates the mapping matrix of the target shape's transform object to effect the scaling. If the target shape shares this transform object with other shapes, QuickDraw GX makes a copy of the transform object, associates the copy with the target shape, and makes changes to the copy.

The target shape can be any shape type. However, if the target shape is an empty shape, a full shape, or a picture shape, this function has no effect unless the shape's gxMapTransformShape attribute is set.

The coordinates of the origin are specified in geometry space.

## **ERRORS, WARNINGS, AND NOTICES**

## **Errors**

out\_of\_memory shape is nil shape\_access\_not\_allowed (debugging version)

**Warnings**

scale shape out of range graphic\_type\_cannot\_be\_moved

**Notices (debugging version)** mapping\_unaffected

## **SEE ALSO**

For examples of the use of this function, see Listing 6-4 on page 6-25 and Listing 6-5 on page 6-27.

To scale a shape by altering the mapping property of its transform object, you can also use the GXScaleTransform function, described on page 6-60.

## **GXRotateShape**

You can use the GXRotateShape function to rotate a shape around a specified origin.

void GXRotateShape(gxShape target, Fixed degrees, Fixed xOffset, Fixed yOffset);

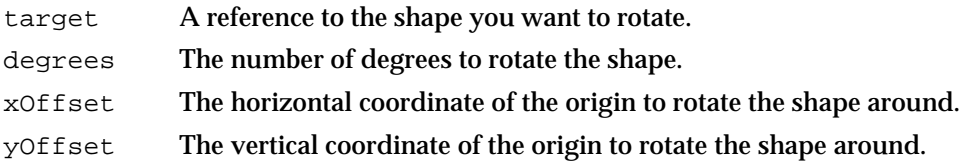

## **DESCRIPTION**

The GXRotateShape function rotates the shape referenced by the target parameter by the number of degrees specified in the degrees parameter around the origin specified by the xOffset and yOffset parameters.

This function rotates the target shape in one of two ways:

- If the target shape's gxMapTransformShape attribute is cleared, the function recalculates the control points of the shape's geometry to effect the rotation.
- $n$  If the target shape's gxMapTransformShape attribute is set, this function is identical to the GXRotateTransform function; it recalculates the mapping matrix of the target shape's transform object to effect the rotation. If the target shape shares this transform object with other shapes, QuickDraw GX makes a copy of the transform object, associates the copy with the target shape, and makes changes to the copy.

The target shape can be any shape type. However, if the target shape is an empty shape, a full shape, or a picture shape, this function has no effect unless the shape's gxMapTransformShape attribute is set.

The coordinates of the origin are specified in geometry space.

## **ERRORS, WARNINGS, AND NOTICES**

## **Errors**

out\_of\_memory shape\_is\_nil shape\_access\_not\_allowed (debugging version)

**Warnings**

rotate\_shape\_out\_of\_range graphic\_type\_cannot\_be\_moved

**Notices (debugging version)** mapping unaffected

Transform Objects

## **SEE ALSO**

For an example of the use of this function, see Listing 6-4 on page 6-25.

To rotate a shape by altering the mapping property of its transform object, you can also use the GXRotateTransform function, described on page 6-62.

## **GXSkewShape**

You can use the GXSkewShape function to skew a shape about a specified origin by specified horizontal and vertical factors.

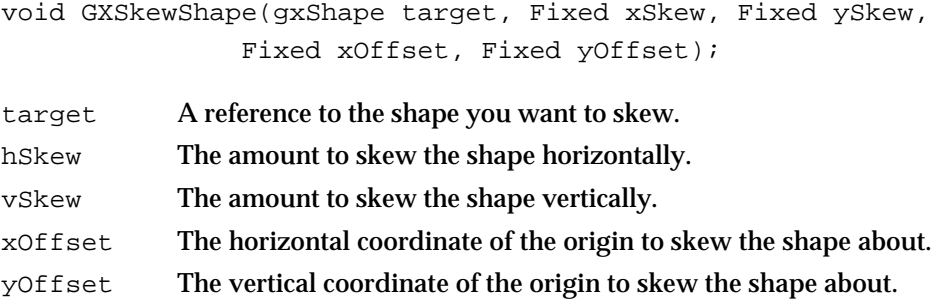

## **DESCRIPTION**

The GXSkewShape function skews the shape referenced by the target parameter horizontally by the factor specified in the hSkew parameter and vertically by the factor specified in the vSkew parameter. The skewing is centered about the origin specified in the xOffset and yOffset parameters. (The origin is the point whose coordinates do not change as a result of the skewing operation.)

The skew factors are expressed as a proportional amount of shift in one direction with distance in the perpendicular direction. A value of 0 for the hSkew or vSkew parameter indicates no skewing in the corresponding direction.

This function skews the target shape in one of two ways:

- If the target shape's gxMapTransformShape attribute is cleared, the function recalculates the control points of the shape's geometry to effect the skewing.
- $n$  If the target shape's gxMapTransformShape attribute is set, this function is identical to the GXSkewTransform function; it recalculates the mapping matrix of the target shape's transform object to effect the skewing. If the target shape shares this transform object with other shapes, QuickDraw GX makes a copy of the transform object, associates the copy with the target shape, and makes changes to the copy.

The target shape can be any shape type. However, if the target shape is an empty shape, a full shape, or a picture shape, this function has no effect unless the shape's gxMapTransformShape attribute is set.

The coordinates of the origin are specified in geometry space.

Transform Objects

## **ERRORS, WARNINGS, AND NOTICES**

#### **Errors**

out of memory shape\_is\_nil shape\_access\_not\_allowed (debugging version)

**Warnings**

skew\_shape\_out\_of\_range graphic\_type\_cannot\_be\_moved

**Notices (debugging version)** mapping\_unaffected

## **SEE ALSO**

For examples of the use of this function, see Listing 6-4 on page 6-25 and Listing 6-5 on page 6-27.

To skew a shape by altering the mapping property of its transform object, you can also use the GXSkewTransform function, described on page 6-63.

## **GXMapShape**

You can use the GXMapShape function to apply an arbitrary mapping matrix to a shape.

void GXMapShape(gxShape target, const gxMapping \*map);

target A reference to the shape you want to apply the mapping to.

map A pointer to a mapping structure containing the matrix you want to apply to the target shape.

#### **DESCRIPTION**

The GXMapShape function applies to the target shape the mapping transformations represented by the mapping matrix pointed to by the map parameter.

This function applies the mapping in one of two ways:

- $n$  If the target shape's gxMapTransformShape attribute is cleared, the function applies the mapping matrix directly to the points of the shape's geometry.
- $n$  If the target shape's gxMapTransformShape attribute is set, this function is identical to the GXMapTransform function; it concatenates the target shape's transform mapping with the mapping matrix pointed to by the map parameter. If the target shape shares its transform object with other shapes, QuickDraw GX makes a copy of the transform object, associates the copy with the target shape, and makes changes to the copy.

#### Transform Objects

The target shape can be any shape type. However, if the target shape is an empty shape, a full shape, or a picture shape, this function has no effect unless the shape's gxMapTransformShape attribute is set.

## **ERRORS, WARNINGS, AND NOTICES**

## **Errors**

out\_of\_memory shape\_is\_nil shape\_access\_not\_allowed (debugging version)

**Warnings**

map\_shape\_out\_of\_range graphic\_type\_cannot\_be\_moved

**Notices (debugging version)** mapping\_unaffected

## **SEE ALSO**

To apply a mapping matrix to the mapping property of a transform object, you can also use the GXMapTransform function, described on page 6-64.

## Getting and Setting the View Port List

This section describes the functions you can use to manipulate the view port list property of a transform object. For information about the view port list property, see "View Port List" on page 6-11. For general information about view ports, see the chapter "View-Related Objects" in this book.

## **GXGetTransformViewPorts**

You can use the GXGetTransformViewPorts function to retrieve the view port list of a transform object.

long GXGetTransformViewPorts(gxTransform source, gxViewPort list[]);

source A reference to the transform object whose view port list you want to examine. list An array of view port references. On return, the array contains the view port list of the source transform.

*function result* The number of view ports in the source transform's view port list.

Transform Objects

## **DESCRIPTION**

The GXGetTransformViewPorts function copies the list of view port references in the source transform into the array referenced by the list parameter, and returns as the function result the total number of view port references in the list.

If you pass nil for the list parameter, the function returns the number of view ports as the function result, but does not return the references to the view ports. Thus you normally call this function twice: once to determine the size of view port array to allocate, and once to retrieve the array itself.

## **SPECIAL CONSIDERATIONS**

This function returns all view port references in the source transform's view port list, including any invalid ones (for view ports that have been disposed of).

## **ERRORS, WARNINGS, AND NOTICES**

**Errors** out\_of\_memory transform\_is\_nil

**Notices (debugging version)** transform\_references\_disposed\_viewPort

#### **SEE ALSO**

For an example of the use of this function, see Listing 6-6 on page 6-29.

To assign a view port list to a transform object, use the GXSetTransformViewPorts function, described next.

To retrieve the view port list of the transform object associated with a specified shape, use the GXGetShapeViewPorts function, described on page 6-75.

## **GXSetTransformViewPorts**

You can use the GXSetTransformViewPorts function to assign a view port list to a transform object.

void GXSetTransformViewPorts(gxTransform target, long count, const gxViewPort list[]);

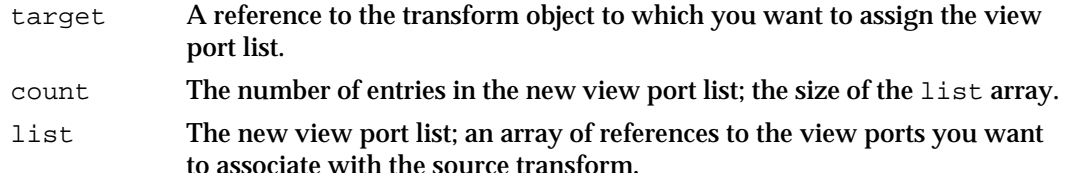

Transform Objects

## **DESCRIPTION**

The GXSetTransformViewPorts function replaces the view port list of the transform object referenced by the target parameter with the view port list contained in the list parameter. The count parameter specifies the number of view ports in the new list.

## **ERRORS, WARNINGS, AND NOTICES**

**Errors**

```
out of memory
transform_is_nil
invalid_viewPort_reference
parameter_out_of_range (debugging version)
```
## **Notices (debugging version)**

transform\_viewPorts\_already\_set

## **SEE ALSO**

For an example of the use of this function, see Listing 6-6 on page 6-29.

To retrieve the view port list of a transform object, use the GXGetTransformViewPorts function, described in the previous section.

To assign a view port list to the transform object associated with a specified shape, use the GXSetShapeViewPorts function, described on page 6-76.

## **GXGetShapeViewPorts**

You can use the GXGetShapeViewPorts function to retrieve the view port list of the transform object associated with a specific shape.

```
long GXGetShapeViewPorts(gxShape source, 
                           gxViewPort list[]);
```
- source A reference to the shape whose transform object contains the view port list you want to examine.
- list An array of view port references. On return, the array contains the view port list of the source shape's transform.
- *function result* The number of references in the view port list of the source shape's transform.

Transform Objects

## **DESCRIPTION**

The GXGetShapeViewPorts function copies references to the view ports associated with the source shape's transform into the array referenced by the list parameter, and returns as the function result the total number of view port references in the list.

If you pass nil for the list parameter, the function returns the number of view ports as the function result, but does not return the references to the view ports. Thus you normally call this function twice: once to determine the size of view port array to allocate, and once to retrieve the array itself.

## **SPECIAL CONSIDERATIONS**

This function returns all view port references in the source transform's view port list, including any invalid ones (for view ports that have been disposed of).

## **ERRORS, WARNINGS, AND NOTICES**

**Errors** out\_of\_memory shape\_is\_nil

**Notices (debugging version)** transform\_references\_disposed\_viewPort

#### **SEE ALSO**

To assign a view port list to the transform object associated with a specified shape, use the GXSetShapeViewPorts function, described next.

To retrieve the view port list of a transform object, use the GXGetTransformViewPorts function, described on page 6-73.

## **GXSetShapeViewPorts**

You can use the GXSetShapeViewPorts function to assign a view port list to the transform object associated with a particular shape.

void GXSetShapeViewPorts(gxShape target, long count, const gxViewPort list[]);

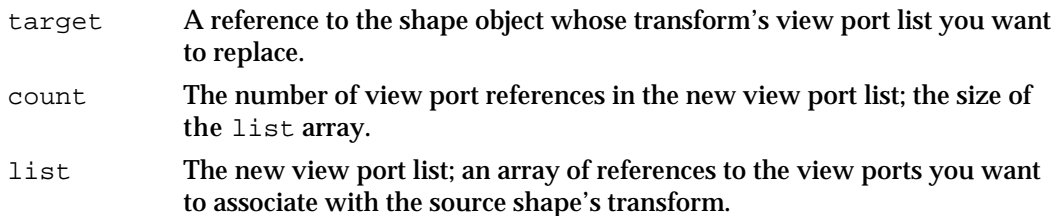

Transform Objects

## **DESCRIPTION**

The GXSetShapeViewPorts function replaces the view port list of the transform object associated with the shape referenced by the target parameter with the view port list specified by the list parameter. The count parameter specifies the number of view ports in the new list.

If the source shape shares its transform object with other shapes, this function first copies the transform, associates the copy with the source shape, and then makes changes to the copy.

#### **ERRORS, WARNINGS, AND NOTICES**

## **Errors**

out\_of\_memory shape\_is\_nil invalid\_viewPort\_reference parameter\_out\_of\_range (debugging version)

transform\_viewPorts\_already\_set

**Notices (debugging version)**

**SEE ALSO**

To retrieve the view port list from the transform object associated with a specified shape, use the GXGetShapeViewPorts function, described in the previous section.

To assign a view port list directly to a transform object, use the GXSetTransformViewPorts function, described on page 6-74.

## Getting and Setting the Hit-Test Parameters

This section describes the functions you can use to manipulate the hit-test parameters property of a transform object. For general information on the hit-test parameters property, see the section "Hit-Test Parameters" beginning on page 6-11.

For information on hit-testing and using the GXHitTestShape or GXHitTextPicture functions, see the chapter "Shape Objects" in this book. For additional information on GXHitTestPicture, see the picture shapes chapter of *Inside Macintosh: QuickDraw GX Graphics.*

## **GXGetTransformHitTest**

You can use the GXGetTransformHitTest function to retrieve the hit-test parameters of a transform object.

```
gxShapePart GXGetTransformHitTest(gxTransform source, 
                                    Fixed *tolerance);
```
- source A reference to the transform object whose hit-test parameters you want to examine.
- tolerance A pointer to a Fixed value. On return, the value specifies the hit-test tolerance of the source transform.
- *function result* The shape-parts mask of the source transform, specifying the shape parts to be tested for.

## **DESCRIPTION**

The GXGetTransformHitTest function returns the contents of the hit-test parameters property of the transform object referenced by the source parameter. The shape-parts mask is returned as the function result and the hit-test tolerance is returned by the tolerance parameter.

Hit-test tolerance is specified in geometry units. You can specify nil for the tolerance parameter, in which case the hit-test tolerance is not returned.

## **ERRORS, WARNINGS, AND NOTICES**

```
Errors
```

```
out of memory
transform_is_nil
```
## **SEE ALSO**

For information about the hit-test parameters property, see "Hit-Test Parameters" beginning on page 6-11. To interpret the values in the shape-parts mask, see Table 6-1 on page 6-12.

To assign hit-test parameters to a transform object, use the GXSetTransformHitTest function, described next.

To retrieve the hit-test parameters of the transform associated with a specified shape, use the GXGetShapeHitTest function, described on page 6-80.

Transform Objects

## **GXSetTransformHitTest**

You can use the GXSetTransformHitTest function to assign new hit-test parameters to a transform object.

```
void GXSetTransformHitTest(gxTransform target, gxShapePart mask, 
                     Fixed tolerance);
```
target A reference to the transform object whose hit-test parameters you want to assign. mask The shape-parts mask to assign to the target transform. tolerance The hit-test tolerance to assign to the target transform. It is measured in geometry units, and can be 0 or any positive number.

## **DESCRIPTION**

The GXSetTransformHitTest function assigns the shape-parts mask contained in the mask parameter and the hit-test tolerance contained in the tolerance parameter to the transform object referenced by the target parameter. The tolerance value cannot be negative.

## **ERRORS, WARNINGS, AND NOTICES**

```
Errors
```
out\_of\_memory transform\_is\_nil parameter\_out\_of\_range (debugging version)<br>tolerance\_out\_of\_range (debugging version) tolerance\_out\_of\_range

## **SEE ALSO**

For information about the hit-test parameters property, see "Hit-Test Parameters" beginning on page 6-11. To interpret the values in the shape-parts mask, see Table 6-1 on page 6-12.

To retrieve the hit-test parameters of a transform object, use the GXGetTransformHitTest function, described in the previous section.

To assign hit-test parameters to the transform associated with a specified shape, use the GXSetShapeHitTest function, described on page 6-81.

## **GXGetShapeHitTest**

You can use the GXGetShapeHitTest function to retrieve the hit-test parameters of the transform object associated with a particular shape.

```
gxShapePart GXGetShapeHitTest(gxShape source, 
                              Fixed *tolerance);
```
- source A reference to the shape whose transform object contains the hit-test parameters you want to examine.
- tolerance A pointer to a Fixed value. On return, the value specifies the hit-test tolerance of the source shape's transform.

*function result* The shape-parts mask of the source shape's transform.

## **DESCRIPTION**

The GXGetShapeHitTest function returns the hit-test parameters from the transform object associated with the shape referenced by the source parameter. The shape-parts mask is returned as the function result and the hit-test tolerance is returned by the tolerance parameter.

Hit-test tolerance is specified in geometry units. You can specify nil for the tolerance parameter, in which case the hit-test tolerance is not returned.

## **ERRORS, WARNINGS, AND NOTICES**

#### **Errors**

out\_of\_memory shape\_is\_nil

## **SEE ALSO**

For information about the hit-test parameters property, see "Hit-Test Parameters" beginning on page 6-11. To interpret the values in the shape-parts mask, see Table 6-1 on page 6-12.

To assign hit-test parameters to the transform associated with a specified shape, use the GXSetShapeHitTest function, described next.

To retrieve the hit-test parameters of a specified transform object, use the GXGetTransformHitTest function, described on page 6-78.

```
CHAPTER 6
```
## **GXSetShapeHitTest**

You can use the GXSetShapeHitTest function to assign hit-test parameters to the transform object associated with a particular shape.

```
void GXSetShapeHitTest(gxShape target, gxShapePart mask, 
                     Fixed tolerance);
```
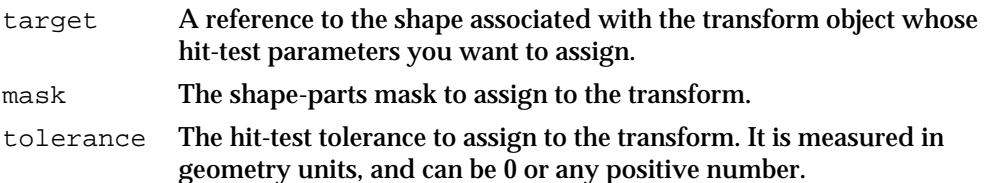

## **DESCRIPTION**

The GXSetShapeHitTest function assigns the shape-parts mask contained in the mask parameter and the hit-test tolerance contained in the tolerance parameter to the transform object associated with the shape referenced by the target parameter. The tolerance value cannot be negative.

If the target shape shares its transform object with other shapes, this function first makes a copy of the transform object, associates it with the target shape, and then assigns the new hit-test parameters to the copy.

## **ERRORS, WARNINGS, AND NOTICES**

#### **Errors**

```
out_of_memory
shape_is_nil
parameter_out_of_range (debugging version)<br>tolerance_out_of_range (debugging version)
tolerance_out_of_range
```
## **SEE ALSO**

For an example of the use of this function, see page 6-30.

For information about the hit-test parameters property, see "Hit-Test Parameters" beginning on page 6-11. To interpret the values in the shape-parts mask, see Table 6-1 on page 6-12.

To retrieve the hit-test parameters from the transform associated with a specified shape, use the GXGetShapeHitTest function, described in the previous section.

To assign hit-test parameters directly to a transform object, use the GXSetTransformHitTest function, described on page 6-79.

# Summary of Transform Objects

## Constants and Data Types

## **The Transform Object**

typedef struct gxPrivateTransformRecord \*gxTransform;

## **Shape Parts for Hit-Testing**

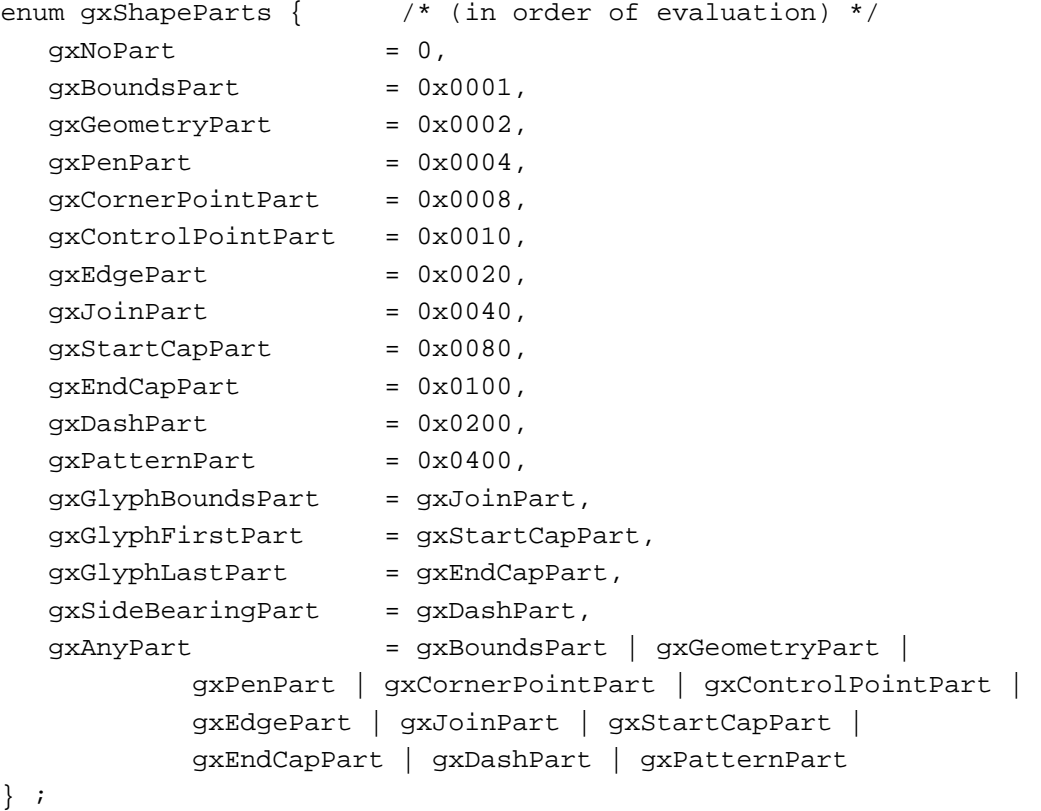

typedef long gxShapePart;

```
CHAPTER 6
```
## Functions

## **Creating and Manipulating Transform Objects**

```
gxTransform GXNewTransform (void);
void GXDisposeTransform (gxTransform target);
void GXCopyToTransform (gxTransform target, gxTransform source);
boolean GXEqualTransform (gxTransform one, gxTransform two);
gxTransform GXCloneTransform(gxTransform source);
```
## **Manipulating Transform Object Properties**

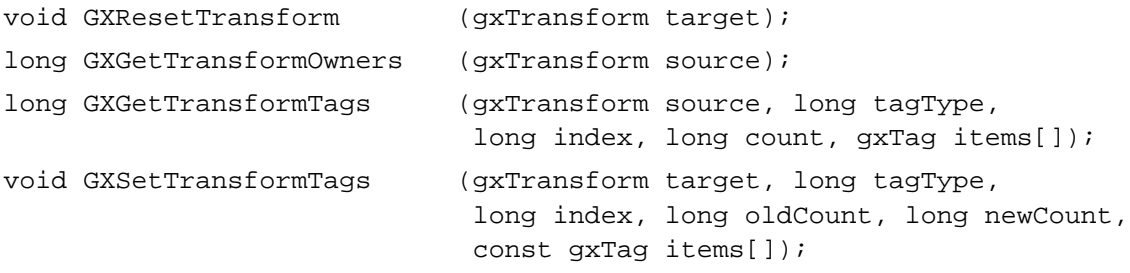

## **Getting and Setting a Transform's Clip**

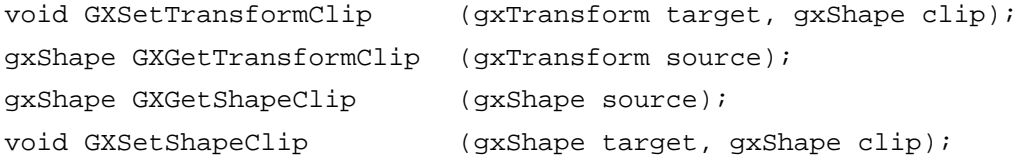

## **Performing Geometric Arithmetic on Transform Clips**

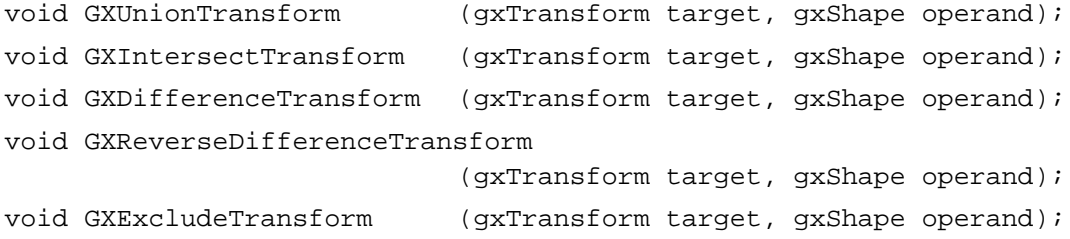

## **Getting and Setting a Transform's Mapping**

```
gxMapping *GXGetTransformMapping
                           (gxTransform source, gxMapping *map);
void GXSetTransformMapping (gxTransform target const gxMapping *map);
gxMapping *GXGetShapeMapping(gxShape source, gxMapping *map);
void GXSetShapeMapping (gxShape target, const gxMapping *map);
```
Summary of Transform Objects **6-83**

Transform Objects

## **Transforming Shapes by Modifying Transform Mappings**

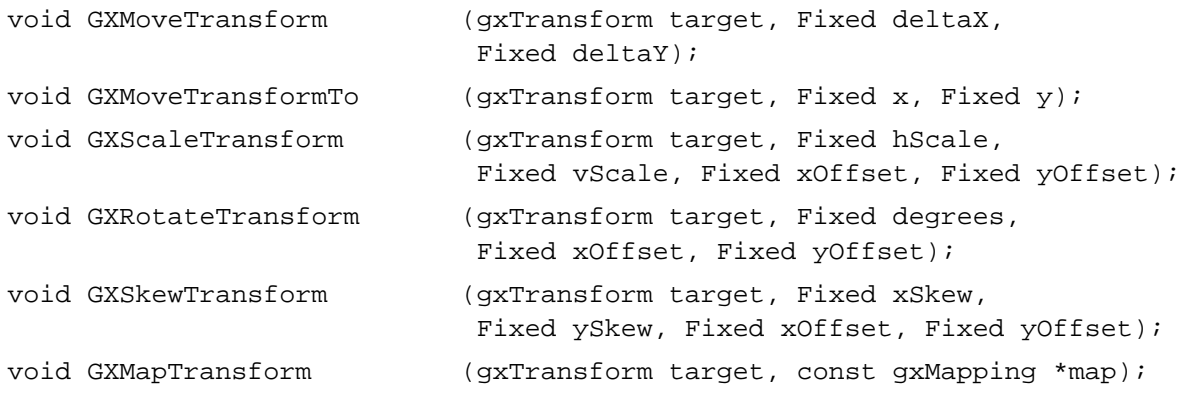

## **Transforming Shapes by Modifying Shape Geometries**

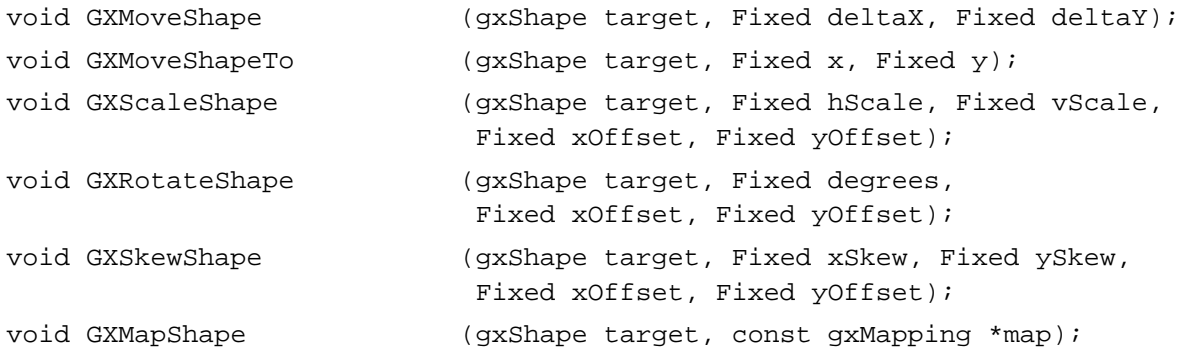

## **Getting and Setting a Transform's View Ports**

```
long GXGetTransformViewPorts(gxTransform source, gxViewPort list[]);
void GXSetTransformViewPorts(gxTransform target, long count,
                            const gxViewPort list[]);
long GXGetShapeViewPorts (gxShape source, gxViewPort list[]);
void GXSetShapeViewPorts (gxShape target, long count,
                            const gxViewPort list[]);
```
## **Getting and Setting a Transform's Hit-Test Parameters**

gxShapePart GXGetTransformHitTest (gxTransform source, Fixed \*tolerance); void GXSetTransformHitTest (gxTransform target, gxShapePart mask, Fixed tolerance); gxShapePart GXGetShapeHitTest (gxShape source, Fixed \*tolerance); void GXSetShapeHitTest (gxShape target, gxShapePart mask, Fixed tolerance);

# View-Related Objects

## **Contents**

About View Ports, View Devices, and View Groups 7-5 About View Port Objects 7-7 View Port Properties 7-7 View Port Clip and Mapping 7-9 Dither 7-10 Halftone 7-13 Parent and Child View Ports 7-18 View Port Attributes 7-20 The Default View Port Object 7-20 View Port Objects and Windows 7-21 About View Device Objects 7-24 View Device Properties 7-25 View Device Clip and Mapping 7-26 View Device Bitmap 7-26 View Device Attributes 7-27 The Default View Device Object 7-28 View Device Objects and Physical Devices 7-28 About View Group Objects 7-29 View Groups Have No Properties 7-29 Onscreen and Offscreen View Groups 7-29 About Drawing, Coordinate Conversion, and Clipping 7-30 QuickDraw GX Coordinates 7-31 Geometry Space 7-32 Local Space 7-33 Global Space 7-34 Device Space 7-38

Using View-Related Objects 7-39 Using View Ports 7-40 Creating and Manipulating View Port Objects 7-40 Manipulating View Port Object Properties 7-42 Getting and Setting a View Port's Clip and Mapping 7-44 Setting Up the View Port Hierarchy for a Window 7-46 Supporting Scrolling in a Window 7-47 Identifying a View Port's View Devices 7-49 Identifying a Shape's View Ports 7-50 Measuring a Shape in Local Space 7-51 Using View Devices 7-52 Creating and Manipulating View Device Objects 7-52 Manipulating View Device Object Properties 7-54 Getting and Setting a View Device's Clip and Mapping 7-56 Identifying a Shape's View Devices 7-58 Measuring a Shape in Device Space 7-59 Hit-Testing a Shape on a Device 7-60 Using View Groups 7-60 Creating and Manipulating View Group Objects 7-61 Setting Up an Offscreen View Group 7-62 Measuring a Shape in Global Space 7-63 View-Related Objects Reference 7-65 Constants and Data Types 7-65 The View Port Object 7-65 The Halftone Structure 7-65 Dot Types 7-66 Tint Types 7-67 View Port Attributes 7-68 The View Device Object 7-68 View Device Attributes 7-68 The View Group Object 7-69 View Group Types 7-69 View Port Functions 7-69 Creating and Manipulating View Port Objects 7-70 GXNewViewPort 7-70 GXDisposeViewPort 7-71 GXCopyToViewPort 7-72 GXEqualViewPort 7-73 Manipulating View Port Object Properties 7-74 GXGetViewPortClip 7-74 GXSetViewPortClip 7-75 GXGetViewPortMapping 7-77 GXSetViewPortMapping 7-78 GXGetViewPortGlobalMapping 7-79 GXGetViewPortDither 7-80 GXSetViewPortDither 7-80 GXGetViewPortHalftone 7-81

GXSetViewPortHalftone 7-82 GXGetHalftoneDeviceAngle 7-83 GXGetViewPortParent 7-84 GXSetViewPortParent 7-84 GXGetViewPortChildren 7-86 GXSetViewPortChildren 7-87 GXGetViewPortViewGroup 7-88 GXSetViewPortViewGroup 7-88 GXGetViewPortAttributes 7-89 GXSetViewPortAttributes 7-90 GXGetViewPortTags 7-91 GXSetViewPortTags 7-92 Retrieving the View Devices That Intersect a View Port 7-94 GXGetViewPortViewDevices 7-94 Retrieving the View Ports That Intersect a Shape 7-95 GXGetShapeGlobalViewPorts 7-95 Measuring a Shape in Local Coordinates 7-96 GXGetShapeLocalBounds 7-96 View Device Functions 7-97 Creating and Manipulating View Device Objects 7-97 GXNewViewDevice 7-98 GXDisposeViewDevice 7-99 GXCopyToViewDevice 7-100 GXEqualViewDevice 7-101 Manipulating View Device Object Properties 7-102 GXGetViewDeviceClip 7-102 GXSetViewDeviceClip 7-103 GXGetViewDeviceMapping 7-105 GXSetViewDeviceMapping 7-106 GXGetViewDeviceBitmap 7-107 GXSetViewDeviceBitmap 7-108 GXGetViewDeviceViewGroup 7-109 GXSetViewDeviceViewGroup 7-109 GXGetViewDeviceAttributes 7-110 GXSetViewDeviceAttributes 7-111 GXGetViewDeviceTags 7-112 GXSetViewDeviceTags 7-113 Retrieving the View Devices That Intersect a Shape 7-115 GXGetShapeGlobalViewDevices 7-115 Measuring a Shape in Device Coordinates 7-116 GXGetShapeDeviceBounds 7-116 GXGetShapeDeviceArea 7-118 Measuring the Colors and Pattern Width of a Shape on a Device 7-118 GXGetShapeDeviceColors 7-119 Hit-Testing a Shape on a Device 7-120 GXHitTestDevice 7-120

View Group Functions 7-121 Creating and Disposing of View Group Objects 7-121 GXNewViewGroup 7-122 GXDisposeViewGroup 7-122 Getting the View Ports and View Devices of a View Group 7-123 GXGetViewGroupViewPorts 7-123 GXGetViewGroupViewDevices 7-124 Measuring a Shape in Global Coordinates 7-125 GXGetShapeGlobalBounds 7-125 Summary of View-Related Objects 7-127 Constants and Data Types 7-127 View Port Functions 7-129 View Device Functions 7-130<br>View Group Functions 7-131 View Group Functions

#### View-Related Objects

This chapter describes view-related objects—view ports, view devices, and view groups—and the functions you can use to manipulate them. Read this chapter to learn how to draw any of the QuickDraw GX shapes you create, and how to control the representations of those shapes on any output devices.

Before reading this chapter, you should be familiar with the information in the chapter "Introduction to QuickDraw GX" in this book. You should also be familiar with shape objects, as discussed in the chapter "Shape Objects" in this book, and transform objects, as discussed in the chapter "Transform Objects." Additional information related to color drawing is found in the chapter "Color and Color-Related Objects."

This chapter constitutes the complete discussion of view-related objects for QuickDraw GX. Unlike for shape objects and style objects, there is no additional discussion of view ports, view devices, or view groups for graphic or typographic shapes in other books. The book *Inside Macintosh: QuickDraw GX Environment and Utilities* does, however, discuss drawing to Macintosh windows and how to relate a view port to a window. It also discusses matrix manipulation, which you can use to change the mapping property of a view port or view device.

This chapter introduces view ports, view devices, and view groups, discusses their properties, and shows how they are related to each other. It then discusses the different coordinate spaces you use to manipulate these objects. It then shows how to use QuickDraw GX functions to

- $n$  use view ports: create and manipulate them; manipulate their properties, including clip, mapping, dither, halftone, and parent and child view ports; and analyze a shape in a view port
- $n$  use view devices: create and manipulate them; manipulate their properties, including clip and mapping; and analyze a shape on a view device
- $n$  use view groups: create and manipulate them; set them up for offscreen drawing; and analyze a shape in a view group

# About View Ports, View Devices, and View Groups

The view-related objects in QuickDraw GX exist to support drawing. They work together to provide device-independent drawing destinations for an application, while at the same time allowing access to device characteristics and permitting drawing destinations and devices to be grouped and manipulated in flexible ways.

These are the view-related objects:

**View port.** A view port represents a drawing destination, such as the content area within a window. View port objects are device-independent, and have mapping and clipping properties that position, modify, and mask the shapes drawn into them. A shape's transform object defines the view ports that the shape is drawn into.

#### View-Related Objects

- **View device.** A view device represents a physical device, such as a monitor or printer, on which objects are drawn. Each view device object has mapping and clipping properties that define its resolution, mask its visible area, and position it in relation to view ports and other view devices.
- **View group.** A view group relates view ports and view devices to each other. Each view group object identifies a particular set of view ports and view devices; it also defines a coordinate space that positions view ports and view devices relative to each other. Drawing occurs in those locations where view ports and view devices within the same view group overlap.

Figure 7-1 shows the relationships among the view-related objects and the sequence of events that occur when a shape is drawn.

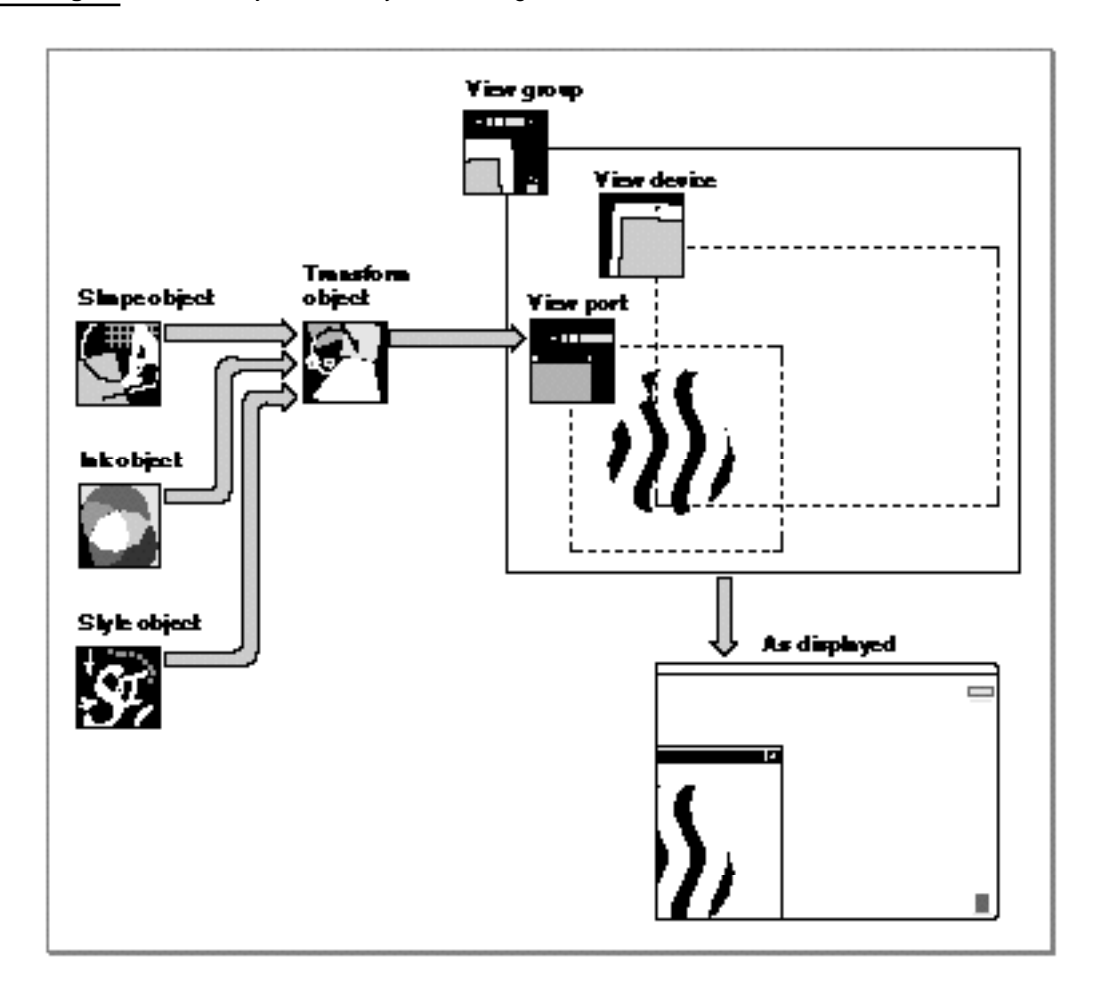

## **Figure 7-1** Objects used by the drawing mechanism
#### View-Related Objects

As Figure 7-1 shows, a shape's geometry, initially modified by information contained in the shape's style object and ink object, is further modified by the clip and the mapping of the transform object. That modified shape is then even further modified by the mapping and clip of one or more view ports, and modified once more by the mapping and clip of any view devices that intersect the view ports.

A shape cannot be drawn unless its transform object contains a reference to at least one view port. The transform object for the shape in Figure 7-1 references only one view port, so the shape is drawn only once. Transform objects are described in the chapter "Transform Objects" in this book.

Drawing occurs where the clip of a view port overlaps the clip of a view device within the same view group. The overlap is determined by the dimensions of the two clip shapes, both of which are defined in terms of the view group's coordinate space. In this example, the position of the shape in the view port and the overlap between the view port and the view device mean that only part of the shape is rendered.

The view group in Figure 7-1 represents a coordinate space for all view ports and view devices that may be visible to the user of your application. This particular view group is called the **onscreen view group** because the view devices represent actual screen devices. You can create view groups to draw offscreen as well.

View-related objects are different from most other QuickDraw GX objects in several ways:

- $n$  All the view-related objects can be shared, but they have no owner count and cannot be cloned. When you dispose of a view-related object, it is deleted from memory.
- View ports can be arranged hierarchically, and you can attach a view port hierarchy to a Macintosh window to simplify clipping, moving, and scrolling documents in a window.
- QuickDraw GX creates view device objects for all physical screen devices for you; for drawing to the screen, you normally never need to create a new view device.

# About View Port Objects

A **view port** object represents the drawing destination for QuickDraw GX objects. A view port is analogous in some ways to a porthole on a ship, hence the name *port.* Objects seen through the porthole may have any extent, but only those parts within the boundaries of the porthole are visible.

View ports are device independent, and you normally need not take device characteristics such as pixel resolution into account when you draw.

## View Port Properties

The interface to view port objects is entirely procedural. You manipulate the information in a view port by modifying its properties using QuickDraw GX functions.

```
CHAPTER 7
```
View port objects have nine accessible properties, as shown in Figure 7-2. Note that, because a view port is an object and not a data structure, the order of the properties as shown in Figure 7-2 is completely arbitrary. Properties in italics are references to other objects.

**Figure 7-2** View port object properties

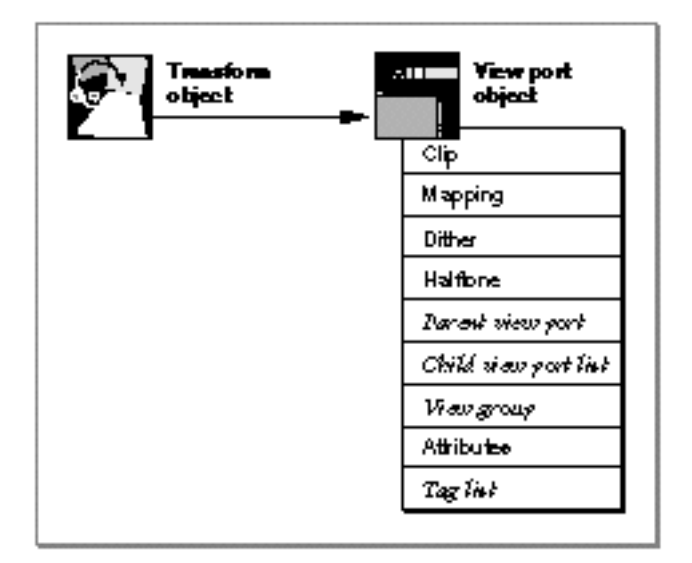

These are the accessible properties of a view port:

- **Clip.** A specialized shape geometry that controls the visibility of all shapes drawn to this view port. Only the parts of shapes that overlap with the clip remain visible when they are drawn. In the porthole analogy for a view port, the view port clip represents the transparent area of the porthole. The view port clip is further described in the next section, "View Port Clip and Mapping."
- **Mapping.** A mathematical matrix that specifies the translation, scaling, skewing, rotation, and perspective of all shapes drawn to this view port. The view port mapping is further described in the next section, "View Port Clip and Mapping."
- **Dither.** A value that specifies the dither setting of a view port. Dithering combines pixels of different colors to create the illusion of more colors than are actually supported by the hardware of an output device. For more information about the dither property, see the section "Dither" beginning on page 7-10.
- **Halftone.** A structure that specifies the halftone settings of the view port. Halftones use variable-sized dots of color to create the illusion of more colors than are actually supported by the hardware of an output device. For more information about the halftone property, see the section "Halftone" beginning on page 7-13.
- **Parent view port.** A reference to the view port that is the parent of this one. View ports exist in a hierarchial relationship that simplifies attaching them to windows and moving groups of them as units. For more information about the parent view port and view port hierarchies, see the section "Parent and Child View Ports" on page 7-18.

- **Child view port list.** A list of references to the view ports for which this view port is the immediate parent. View ports exist in a hierarchial relationship that simplifies attaching them to windows and moving groups of them as units. For more information about child view ports and view port hierarchies, see the section "Parent and Child View Ports" on page 7-18.
- **View group.** A reference to the view group object to which this view port belongs. View groups are described in the section "About View Group Objects" beginning on page 7-29.
- **Attributes.** A set of flags that affect various characteristics of the shapes drawn to this view port. See the section "View Port Attributes" on page 7-20 for more information.
- **Tag list.** A list of references to custom information about this view port object, stored in private structures called tag objects. The chapter "Tag Objects" in this book describes tag objects in general and how you can use them to add custom information to objects.

QuickDraw GX provides functions to manipulate each of these view port object properties.

## View Port Clip and Mapping

Like transform objects, view port objects have a clip property and a mapping property. A view port's mapping and clip are applied to a shape after the transform clip and mapping have already been applied.

The clip and mapping properties for a view port follow the same general conventions as for transform objects. The clip property specifies a shape geometry that you use as a mask to restrict the visibility of a shape object when it is displayed or printed. The clip is equivalent to a primitive shape, a shape whose geometry and fill properties by themselves define the shape. Specifically, a clip can be a framed or filled geometric shape, a glyph shape, a 1-bit-per-pixel bitmap shape, or an empty or full shape. Primitive shapes are described in more detail in the geometric operations chapter of *Inside Macintosh: QuickDraw GX Graphics.*

The filled or framed parts of a view port clip define the areas in which a shape drawn to that view port show through. If the clip shape is a filled rectangle, for example, only the parts of a shape that are within the limits of that rectangle are visible. Commonly, view port clips are filled rectangles, because the visible parts of view ports commonly correspond to rectangular windows or panes of windows.

The mapping property of a view port is a  $3 \times 3$  matrix that specifies one or more transformations that a view port applies to all shapes drawn into it. You can use the view port mapping to perform operations such as the following:

- n translation, which changes the positions of shapes in the view port
- scaling, which shrinks or enlarges shapes horizontally or vertically or both  $\overline{p}$
- rotation, which turns shapes about a fixed point  $\overline{p}$
- skewing, which distorts shapes progressively along a single axis  $\overline{p}$
- perspective, which distorts shapes to provide a three-dimensional effect $\overline{p}$

### View-Related Objects

Most commonly, you use the view port mapping to position the view port (equivalent to positioning a window), and possibly to scale or rotate its contents. Skewing and perspective are less common, but you can use them for special effects. You can specify the identity mapping, a matrix whose elements have the value 1.0 along the diagonal and 0.0 elsewhere, to leave shapes drawn to this view port unchanged from the application of the transform mapping.

Figure 7-3 shows three different view ports in a single window, all used to display the same shape as that shown in Figure 7-1 on page 7-6. The shape is a vase, and its transform clip causes it to appear as wavy stripes.

**Figure 7-3** Clipping and mapping in view ports

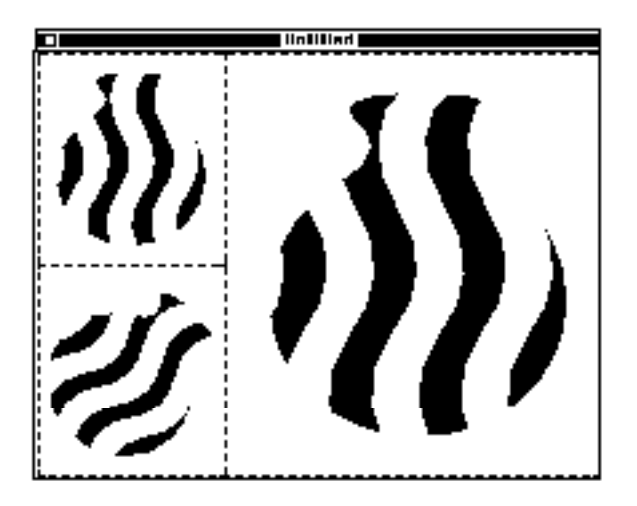

In Figure 7-3, each view port's clip shape is a rectangle that defines its pane in the window. The upper left view port uses an identity mapping. The lower left view port's mapping specifies a clockwise rotation. The right view port's mapping specifies scaling (equal in x and y dimensions) that enlarges the shape.

## **Dither**

**Dithering** is a technique of assigning alternating colors to adjacent pairs or groups of pixels in a device's bitmap to achieve the illusion of a color that cannot be represented directly. For example, if a device only supports three shades of blue, dithering allows QuickDraw GX to assign those colors in a specific order to adjacent pixels, so that the mix of shades in the combined pixels approximates a desired but unsupported shade.

Dithering works one way in shapes that have a uniform color, and another way in bitmaps.

View-Related Objects

## **Dithering of Shapes Other Than Bitmaps**

The dither property of a view port specifies a **dither level,** which is the maximum number of colors that QuickDraw GX can use in dithering when it draws a shape. The dither level can be between 1 and 16; a dither level of 1, the simplest, is equivalent to no dithering. A level of 0 is not permitted. Dithering has no effect if the device resolution is 32 bits per pixel.

Table 7-1 shows the pixel patterns that can occur, depending on the dither level. A dither level of 1 provides a solid pattern, which is effectively no dithering. A dither level of 2 provides a 2-by-2 repeating checkerboard pattern. A dither level of 3 provides a 3-by-3 repeating stripe pattern. A dither level of 4 provides a 4-by-2 repeating pattern. Note that the effective resolution of an image decreases as dither level increases, because each set of pixels that make up a unit of the dither pattern function as a single, larger pixel of dithered color.

**Dither level Available patterns** 1 2 Above patterns, plus: 3 Above patterns, plus: 4 Above patterns, plus:

**Table 7-1** Dither levels and patterns

## **Implementation Note**

Version 1.0 of QuickDraw GX supports a maximum of 16 colors in a dither pattern, although 4 is the practical maximum dither level, especially for grayscale drawing.

### View-Related Objects

QuickDraw GX does not necessarily use exactly the dither pattern specified by the dither property, unless the ink object attached to the shape drawn to the view port has its gxForceDitherInk attribute set. For example, if you specify a dither level of 4, QuickDraw GX may use any pattern from level 1 through level 4, as necessary, to create the illusion of additional colors. If the ink object's gxForceDitherInk attribute is set, however, only the level-4 pattern is used. Conversely, if the ink object's gxSuppressDitherInk attribute is set, no dithering occurs. Note also that you can affect the pixel alignment of the dither pattern with the ink object's gxPortAlignDitherInk attribute. For more information about these ink attributes, see the chapter "Ink Objects" in this book.

QuickDraw GX uses information from the color profile for the view device object to determine the supported colors and it chooses the appropriate colors to use in the dither for you. Although the results of dithering are controlled by the view device, you specify the dither level in the view port object so that you can simulate its effect, on the computer that is running the application, for a device that may not actually be present.

## **Dithering of Bitmaps**

When you draw a bitmap shape, dithering works differently. Unlike with single-color shapes, dithering of bitmaps uses no specific pattern and recognizes no different dither levels. Dithering is off if the dither level is 1, and it is on if the dither level is greater than one.

Dithering of bitmaps uses the process of **error diffusion,** in which the error (the difference between the computed color of a given pixel and the nearest color available on the view device) is passed to adjacent pixels. The dithering algorithm starts at the top left of the visible part of the bitmap, and progresses through the bitmap, traveling left to right across one row of pixels and then right to left across the next lower row, and so on until the entire bitmap has been traversed. For each pixel, the algorithm adds the accumulated error (passed from the pixel above it and the pixel to the left of it) to the computed color, picks the closest available device color for that pixel, and passes the new error (the new computed color minus the available color) to the pixel to the right and the pixel below; half of the error goes to each.

Not all dither-related ink attributes are applicable to dithering of bitmaps. Setting or clearing the gxPortAlignDitherInk attribute or the gxForceDitherInk attribute of the ink object attached to a bitmap shape has no effect. Setting the gxSuppressDitherInk attribute, however, does have the effect of turning off dithering, even for bitmaps.

Ink attributes are described in the chapter "Ink Objects" in this book. The bitmap shapes chapter of *Inside Macintosh: QuickDraw GX Graphics* shows an example of drawing a dithered bitmap.

### **Drawbacks of Dithering**

Dithering can provide good results in many cases, but it does have drawbacks:

- $n$  Dithering slows down the drawing operation slightly for non-bitmap shapes, because of the overhead of determining the pattern in which colors are assigned. Dithering significantly slows down the drawing of bitmaps.
- $n$  You cannot reliably use an ink transfer mode to reverse the effect of drawing a color that is dithered. Thus, transfer modes such as highlight mode may not be completely reversible where dithering occurs.
- $n$  In bitmap dithering, because QuickDraw GX determines which color to apply to a pixel using the color of the pixel next to it, a cumulative dithering error can occur due to the way a preceding pixel is changed by the dithering algorithm.
- $n$  Because clipping can interrupt the error diffusion in a bitmap dither, dithering a clipped shape can produce a different result from dithering the same unclipped shape. It can also mean that redrawing portions of an image, as when scrolling, can cause seams, or visible lines, between the separately drawn portions.

Note that dithering and halftones (described next) are mutually exclusive; if you choose both simultaneously, only a halftone is used.

## **Halftone**

A **halftone** is a pattern of alternating colors of variable intensities in a fixed cell size, used to represent a variety of colors. Halftoning, like dithering, provides a method of representing color by alternating the available colors on view devices that support only a limited number of colors. Unlike a dither pattern, however, a halftone's fixed cell size means that its resolution is constant and adjacent halftones representing different colors mesh well. Also, unlike with dithers, you specify the colors that make up a halftone. If you use halftones, you should be familiar with how QuickDraw GX represents color, as described in the chapter "Color and Color-Related Objects" in this book. Also, note that dithering and halftones are mutually exclusive; if you choose both simultaneously, only a halftone is used.

A halftone consists of a pattern of variable-sized dots of one color against a background of another color. The halftone simulates a desired color (such as a specific intensity of gray), with the proper proportion of dot color (such as black) and background color (such as white). The colors are not limited to single components, however; a halftone can simulate beige, for example, by mixing pink with yellow. QuickDraw GX can attempt to reproduce any desired color by mixing the dot color and background color specified in a halftone. You can specify any color as the background and any other color as the dot color, and QuickDraw GX will find the best mixing proportion, given the specifications that you provide. Commonly, however, if you are using halftones you work with a single color component (such as blue for RGB space or yellow for CMYK space), and you specify that component as the dot color and black (for RGB) or white (for CMYK) as the background color.

```
CHAPTER 7
```
A halftone is described by several characteristics, specified in the gxHalftone structure:

```
struct gxHalftone{
  Fixed angle; \frac{1}{2} /* direction of halftone */
  Fixed frequency; /* cells per inch */gxDotType method; /* kind of pattern */
  gxTintType tinting; /* tint calculation method*/
  gxColor dotColor; /* color of dots */
  gxColor backgroundColor; /* color of background */
  gxColorSpace tintSpace; /* color space for tint */
};
```
The **angle** describes the orientation of the rows of dots in the halftone pattern. It is a fixed-point number between 0.0 and 360.0 that describes an angle, in degrees, clockwise from horizontal. Figure 7-4 shows several angles.

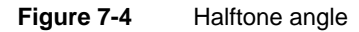

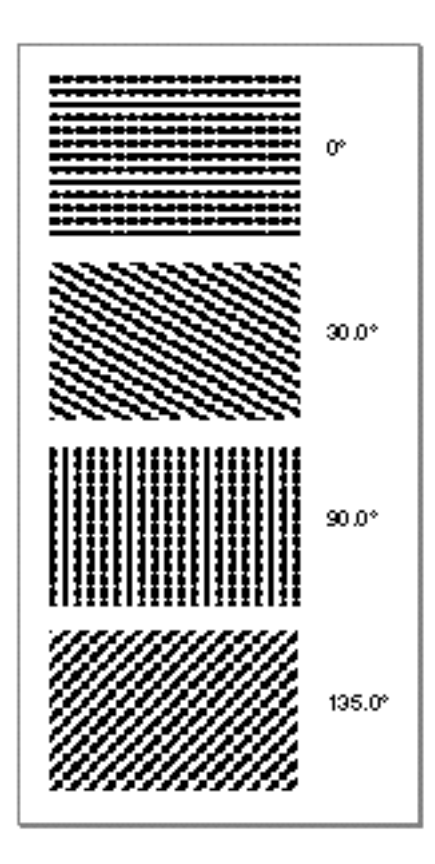

Each cell in a halftone is an area that contains some proportion of background color and dot color. The **frequency** describes the size of the cells, in terms of numbers of dots per inch. You typically specify a frequency based on desired output quality and device resolution. Figure 7-5 shows examples of various frequencies.

**7-14** About View Port Objects

View-Related Objects

Figure 7-5 Halftone frequency

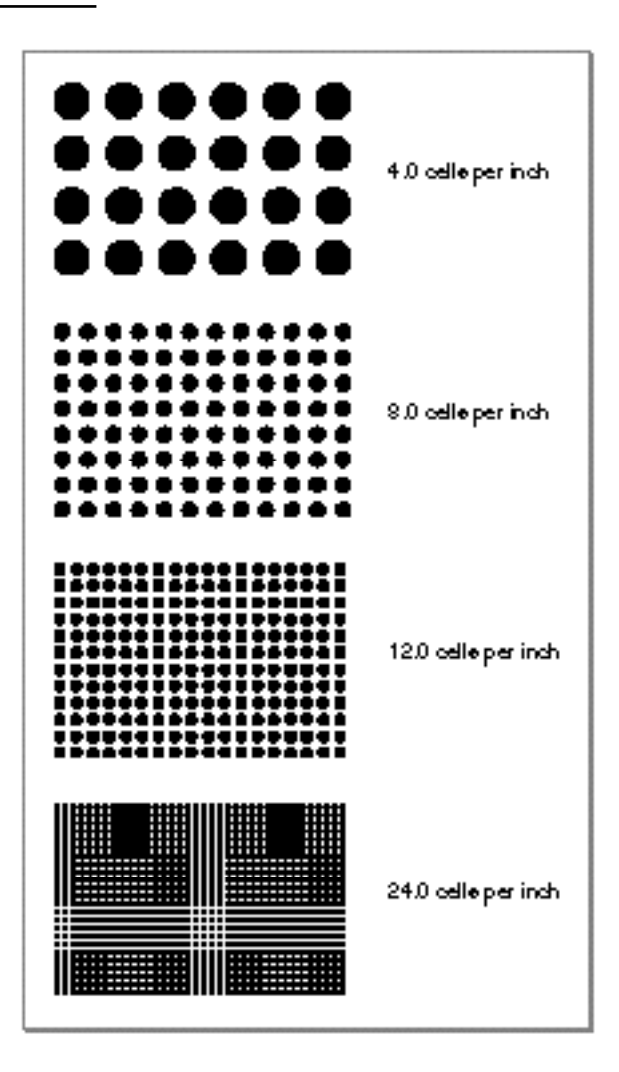

The **method,** or **dot type,** describes the halftone pattern itself and how it is filled: the shapes of the dots, the pattern of their arrangement, and the way in which a dot fills its cell as it enlarges. The supported methods are defined in the gxDotTypes enumeration:

```
enum gxDotTypes{
   gxRoundDot = 1,
   gxSpiralDot,
   gxSquareDot,
   gxLineDot,
   gxEllipticDot,
   gxTriangleDot,
   gxDispersedDot
};
```
typedef long gxDotType;

About View Port Objects **7-15**

View-Related Objects

Figure 7-6 shows examples of these patterns.

**Figure 7-6** Halftone dot types

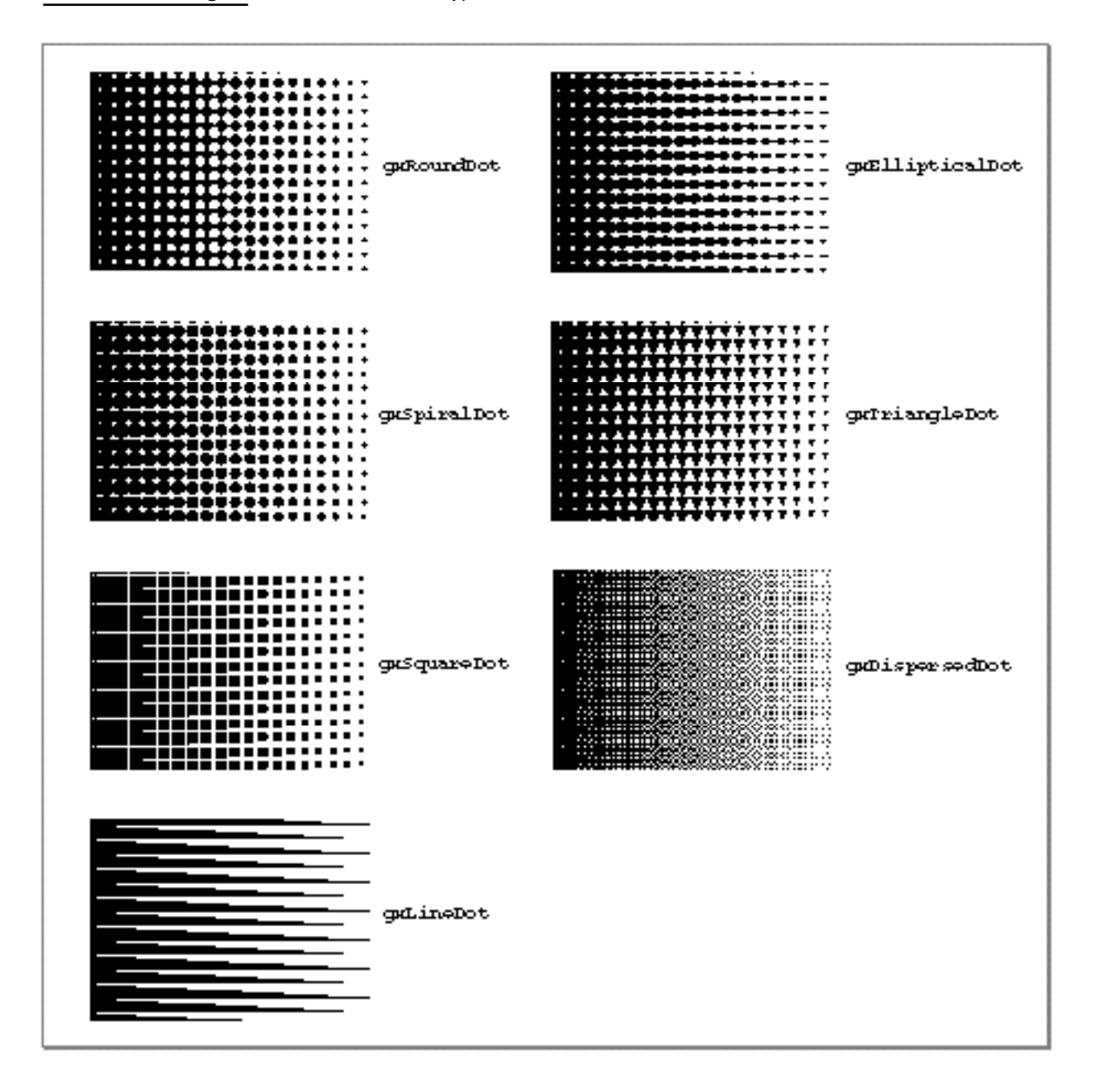

The tinting, or **tint type,** specifies how the input color (the original color to which the halftone is applied) is to be approximated by a ratio of dot color and background color. The **tint** is a calculated value from zero to one: if the tint is zero, the halftone is composed only of the background color (the dots are infinitesimally small); if the tint is one, the halftone is composed entirely of the dot color (the dots fill their cells entirely).

#### View-Related Objects

The **tint color** is the actual color represented by the combination of dot and background, and is therefore a weighted average of the dot color and background color. The tint color may be only an approximation to—or even just a single component of—the input color. The gxTintTypes enumeration, described on page 7-67, defines these tinting choices:

- n Luminance. The tint color is the input color's luminance. The gray closest to the luminance of the input color is used to calculate the tint value. This tinting method is used for making grayscale halftones from grayscale or color images.
- $n$  Color component. The tint color is some intensity of any one of the components of the input color. This tinting method is used for making halftoned color separations.
- $n \cdot$  Color average. The tint color is the average of the components of the input color, determined by adding up the color components and dividing them by the number of components. This tint type is used with RGB only, and follows this formula:

tint =  $1 - (R + G + B) / 3$ 

Color average is different from luminance in that, for example, the luminance of an RGB color is not exactly the average of its component intensities. This tinting method is used for making grayscale halftones from color images.

Color mixture. The tint color is a point on the line (in color space) connecting the dot  $\overline{a}$ color and the background color. The orthogonal projection of the input color onto that line locates the tint color, and the tint (the proportion of dot to background) is defined by the position of that projection point on the line. This is the formula:

```
tint = 1 - D1 / (D1 + D2)
```
where

D1 = input color-dot color distance

D2 = input color-background color distance

This tinting method is used for getting the closest possible representation of any input color using any dot and background colors.

The **dot color** and **background color** are, respectively, the color of the dots and the color of the background used to form the halftone. In the halftone structure, they are full color specifications, not just single color-component values. In setting up a halftone structure, you need to specify these colors in a way that is meaningful considering the tint type you have chosen. For example, if you are creating a halftoned color separation, you typically use a dot color that is the same color as the color component specified in the tint type, and a background color of white.

The **tint space** describes the color space the input color is converted to before the tint value is determined. For instance, you can set the tint space to CMYK space to separate out the cyan portion of an image that may have been created in RGB space. It is not necessary for the input colors or the view device colors to be set to CMYK space, only the halftone.

Note that halftoning occurs for a shape only if its view port contains a valid halftone structure, and if its ink object's  $qxSuppressHalftoneInk$  attribute is cleared. The gxSuppressHalftoneInk attribute is described in the chapter "Ink Objects" in this book.

## Parent and Child View Ports

Two view port properties, the parent view port and the child view port list, allow you to arrange view ports in a hierarchy. The primary advantage of this capability is that QuickDraw GX manages the positional relationships among several related view ports for you.

In a view port object, the hierarchical relationship is represented by parent and child view port references. Each view port can reference one parent view port and any number of child view ports. When you move a view port by altering its clip and mapping, QuickDraw GX moves all its child view ports (and their child view ports, if any) accordingly. If the parent view port of your view port is attached to a window, QuickDraw GX moves your view port (and its children) to match movements of the parent whenever the user moves the window.

A view port hierarchy consists of a root view port, which is one with no parent view port, and all of its child view ports. If a child view port is also a parent view port, its children are part of the hierarchy too, and so on. Any parent view port in a hierarchy also defines a subhierarchy that consists of itself as the root, its child view ports, their child view ports, and so on.

Consider, for example, the window shown in Figure 7-7. Like in Figure 7-3 on page 7-10, it displays three different views of a vase. In this case, however, all the views are scrollable, which requires four view ports in a hierarchy.

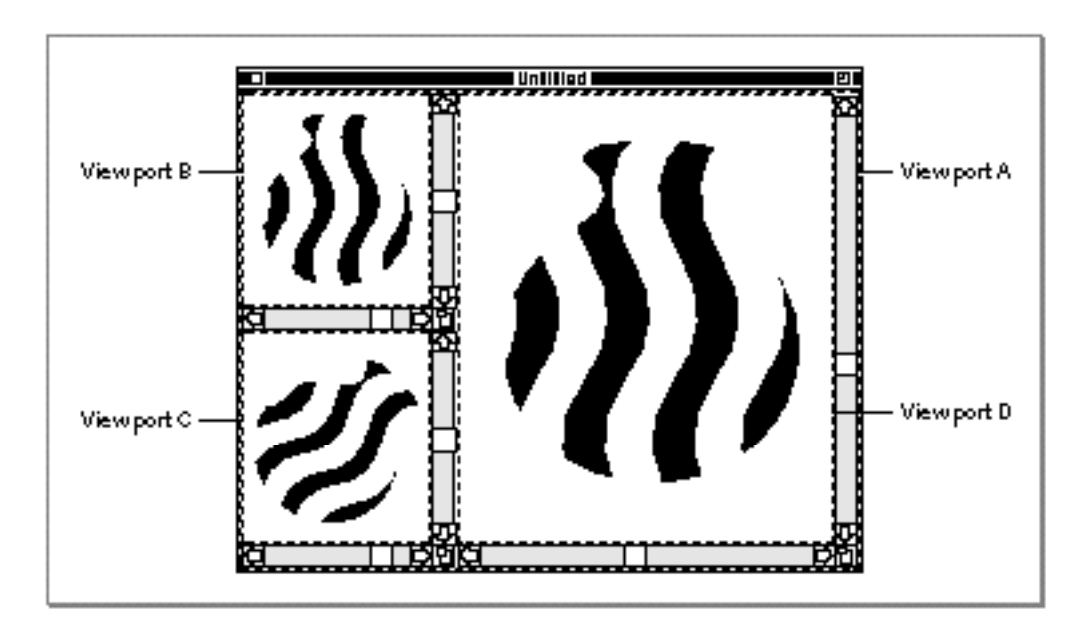

**Figure 7-7** Hierarchical view ports in a window

View-Related Objects

The four view ports associated with the window in Figure 7-7 are arranged in the simple hierarchy shown in Figure 7-8.

## **Figure 7-8** A view port hierarchy

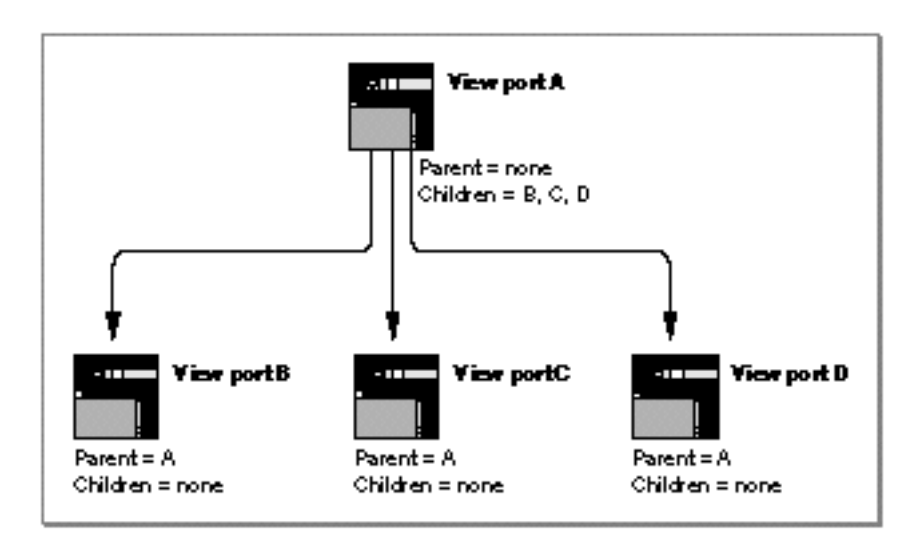

View port A encompasses the entire content area of the window. It does not have a parent, so it is the root of the hierarchy. View port A has three child view ports: B, C, and D. View ports B, C, and D all have the same parent, view port A. None of them, however, have child view ports of their own.

This hierarchial organization allows QuickDraw GX to automatically move all view ports when the window is moved. It also allows you to support scrolling in view port B, C, or D with minimal effort. When the user scrolls pane B, for example, the translation in view port B's mapping is changed to reflect the shape's new position in the window. No changes are required to the other child view ports or to view port A to implement scrolling. See the section "View Port Objects and Windows" beginning on page 7-21 for more information on view port hierarchies and windows.

When you set up a view port hierarchy, you create the root view port by calling the GXNewWindowViewPort function if you want the view port to be associated with a window, or the GXNewViewPort function otherwise. You create child view ports by calling the GXNewViewPort function for each, and then using the GXSetViewPortParent and GXSetViewPortChildren functions to organize them into a hierarchy.

The following rules apply when you set up a view port hierarchy:

- You cannot create a circular relationship among view ports. For example, a parent view port cannot also be a child view port within its own hierarchy.
- n The view ports in a hierarchy must all be in the same view group.

## View Port Attributes

Each view port object has a set of attributes, a group of flags that specify different aspects of display behavior. View port attributes allow you to specify drawing in gray only, to constrain shapes to integral pixel locations, or to enable color matching for shapes drawn to the port. Table 7-2 lists the constants for the view port attribute and describes what each one means. The constants are defined in the gxPortAttributes enumeration.

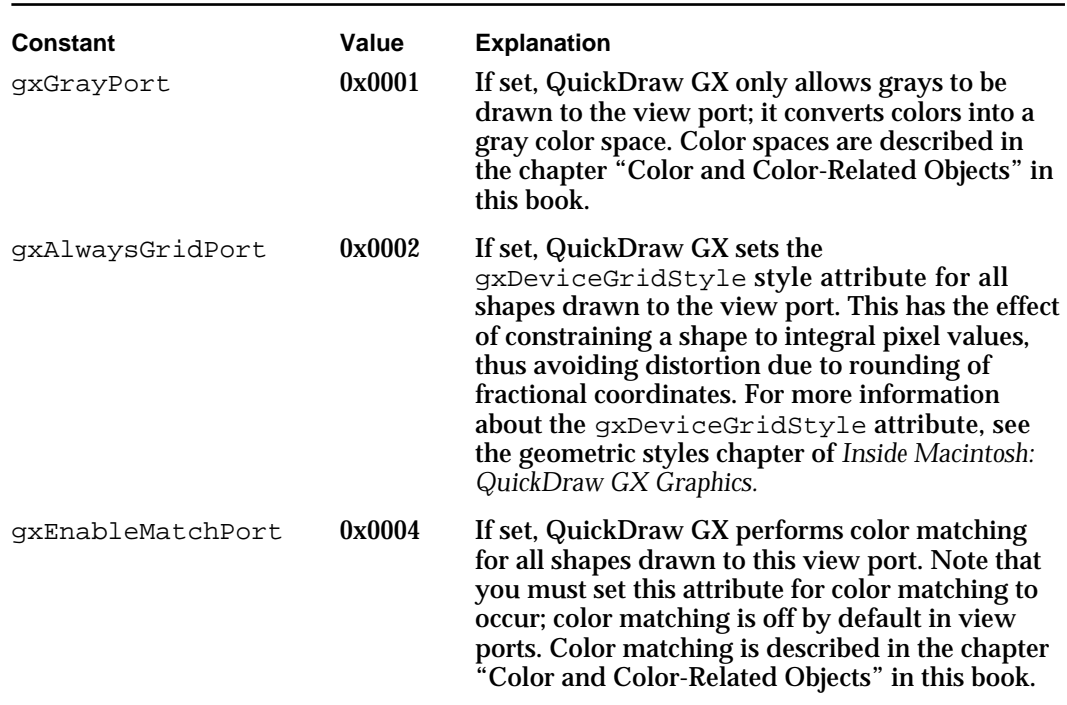

## **Table 7-2** View port attributes

## The Default View Port Object

When you first create a view port object, you must assign it to a specific view group. Other than that, the view port has these default properties:

- n No parent view port.
- An empty child view port list.
- A clip shape that is a full shape. The clip has no effect.
- n A mapping that is the identity mapping. The mapping has no effect.

### View-Related Objects

- A dither level of 1.
- A nil halftone (no halftone).
- n No attributes set.
- An empty tag list.

When you create a transform object, or if you just use the original default shape when you create a shape object, QuickDraw GX uses the default transform and assigns a default view port to the transform's view port list. That view port is in the onscreen view group and has the default properties just listed. That means that you can simply create a shape object and immediately draw it to the screen, without creating any view port. However, for most application purposes you need to restrict drawing to the interiors of windows. To do that, you can create a view port each time the user opens a window, and then alter the default shape object for each shape type to make sure that it references a transform whose view port list includes that view port or a child view port of it. Alternatively, you can explicitly assign the proper view port to the transform of each shape after the shape is created.

For more information about the onscreen view group, see "Onscreen and Offscreen View Groups" on page 7-29.

## View Port Objects and Windows

In most cases on the Macintosh, when your application draws to the screen it draws into a Macintosh window. (You do not need a window for offscreen drawing or when printing.) Most of the view ports you create, therefore, are in some way associated with windows. QuickDraw GX allows you to associate a view port with a window, tying it to the window and establishing it as the root of a view port hierarchy.

To attach a view port to a window, call the GXNewWindowViewPort function. This function sets up the view port so that drawing occurs only in the content area of the window (everything except for the title bar), effectively as if the view port's clip were equal to the window's visible region. When the user moves the window or changes its size, QuickDraw GX automatically moves the view port and adjusts its drawing limits to match the visible region. QuickDraw GX does not allow you to modify the clip or mapping of that view port.

If you add child view ports to the view port hierarchy, they are also moved as the window is moved. However, if the window is changed in shape, you need to adjust the clips of the child view ports to coincide with the new window dimensions.

View-Related Objects

Figure 7-9 shows a shape object drawn in two windows. In the window on the left, the shape is drawn directly to the window's view port; in the window on the right, the shape is drawn to a child view port of the window's view port.

**Figure 7-9** View ports in windows

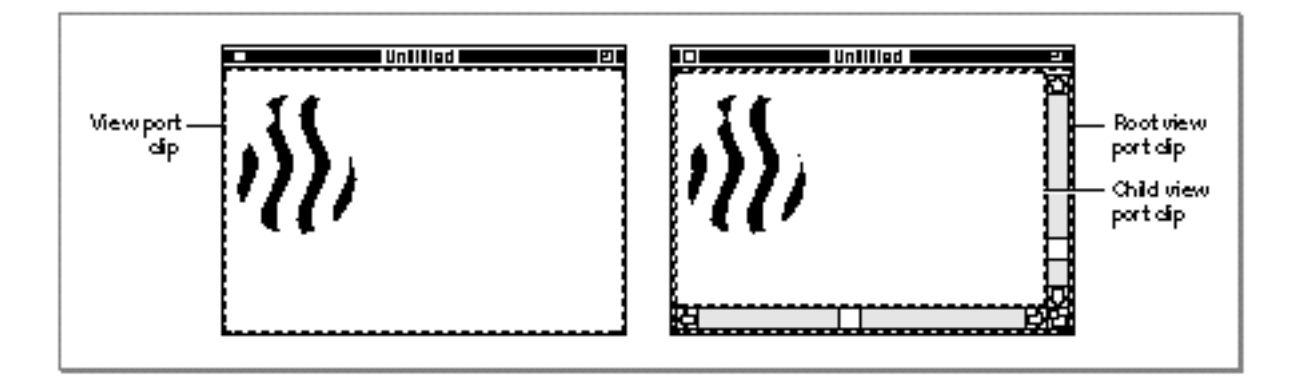

One reason to draw only into a child view port is that it facilitates drawing tasks such as scrolling. Using a child view port helps to separate window management from content management when drawing. You use the parent view port for tracking window movement and visibility, and you manipulate the child view port's properties directly, without concern for the position or visibility of the parent view port. To implement scrolling, for example, you can follow these steps:

- 1. Create a child view port for your window's view port.
- 2. Draw your shapes to the child view port.

3. Alter the child view port's mapping to reflect the translation caused by scrolling.

Figure 7-10 shows these steps schematically. Note that the scroll bars are part of the content area of the window, and adjusting them means drawing into the parent view port. Note also that the child view port clip is smaller than the content area of the window, so that drawing into it does not draw over the scroll bars.

**Figure 7-10** Adjusting a child view port's mapping to handle scrolling

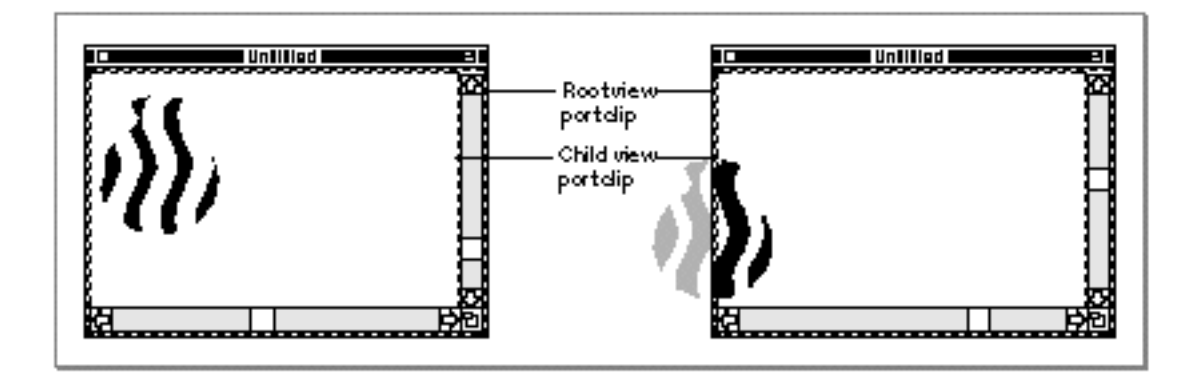

You need not adjust the child view port's clip after scrolling because the clip's position is not changed when the mapping is altered; you need to adjust the clip only when the dimensions of the child view port's drawing area are changed (such as when the window is resized). Remember also that you need to adjust the mapping of a child view port only when there is relative movement between the child view port and its parent; if the user simply moves the window, you do not need to adjust the child view port because QuickDraw GX handles this for you.

For information about how clipping and mapping interact, see the section "About Drawing, Coordinate Conversion, and Clipping" beginning on page 7-30.

For information about the GXNewWindowViewPort function, see the environment chapter of *Inside Macintosh: QuickDraw GX Environment and Utilities.* For an example that uses this function, see page 7-41.

## **Drawing is Not Restricted to Windows**

QuickDraw GX view ports are not restricted to windows; you can draw anywhere in a coordinate space. This feature makes it easy to take complete control of a view device and draw anywhere on it. For example, you can support dragging of objects between windows in this way. On the other hand, because most QuickDraw GX applications must share a view device with windows from other applications, you typically want to restrict drawing to window content areas.

# About View Device Objects

A **view device** object represents an output device such as a monitor or printer. When a shape is drawn, it appears on a view device, although its actual drawing destination is a view port. The intersection of the view port and view device determine where and how much of the shape is drawn. Figure 7-11 shows how a single view device can display more than one view port, and how a single view port can overlap more than one view device.

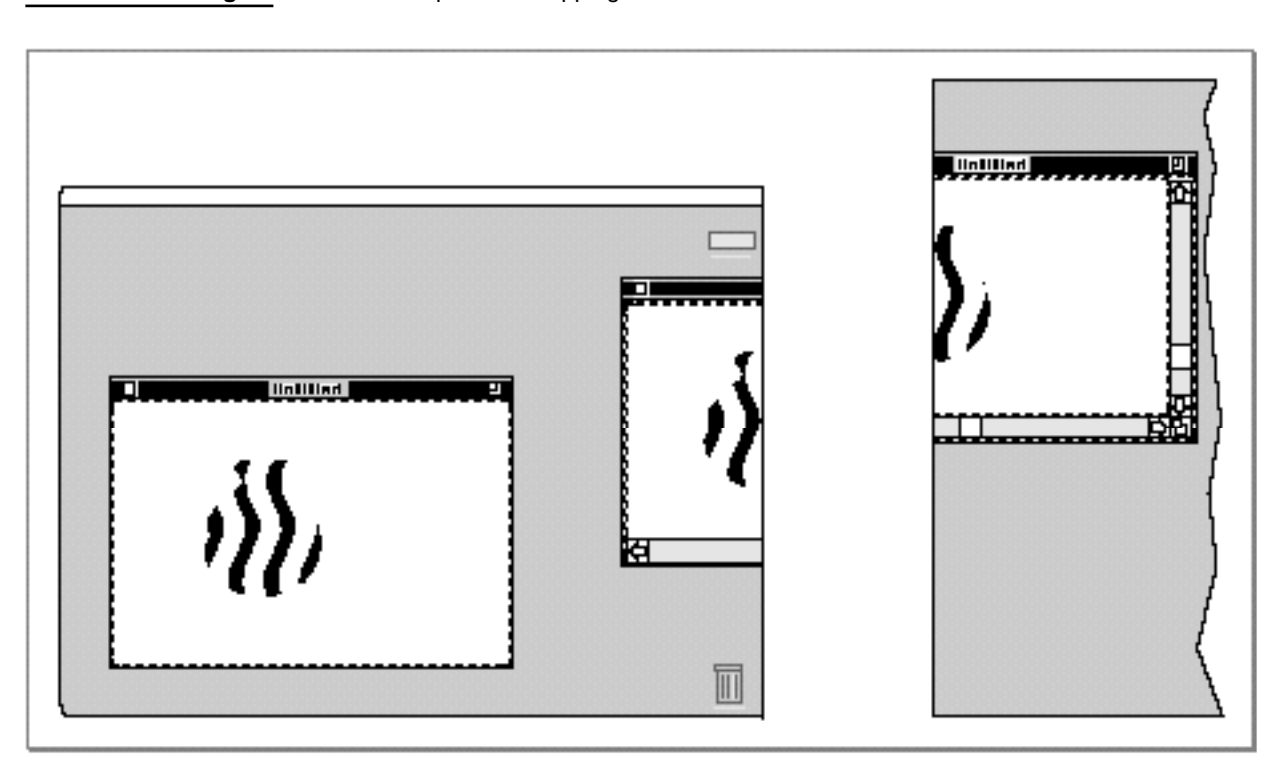

**Figure 7-11** View ports overlapping view devices

For drawing, you do not need to be concerned whether a view port overlaps one or more separate view devices; you just draw to the view port and QuickDraw GX handles it for you. On the other hand, if a view port does not intersect any device, the shapes drawn to the view port are not rendered at all.

## View Device Properties

View device objects have six accessible properties, as shown in Figure 7-12. Note that, because a view device is an object and not a data structure, the order of the properties as shown in Figure 7-12 is completely arbitrary. Properties in italics are references to other objects.

**Figure 7-12** View device object properties

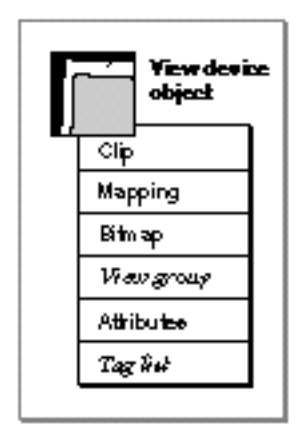

These are the accessible properties:

- **Clip.** A specialized shape geometry that defines the active imaging area of the view device. Only the parts of the view device's bitmap that overlap with the clip can be drawn to. The view device clip is further described in the next section, "View Device Clip and Mapping."
- **Mapping.** A mathematical matrix that specifies the translation, scaling, rotation, skewing, and perspective of shapes drawn on this view device. The view device mapping is further described in the next section, "View Device Clip and Mapping."
- **Bitmap.** A bitmap structure that represents the imaging area of the view device. The view device bitmap is further described in the section "View Device Bitmap" on page 7-26.
- **View group.** A reference to the view group object to which this view device belongs. View groups are described in the section "About View Group Objects" beginning on page 7-29.
- **Attributes.** A set of flags that affect the state of activity and memory use of this view device. See the section "View Device Attributes" on page 7-27 for more information.
- **Tag list.** A list of references to custom information about this view device object, stored in private structures called tag objects. The chapter "Tag Objects" in this book describes tag objects in general and how you can use them to add custom information to objects.

### View-Related Objects

Note that QuickDraw GX sets the properties for all onscreen view devices (view device objects that represent physical display devices present on the user's system). You cannot change the properties of those view devices.

## View Device Clip and Mapping

Like transforms and view ports, view device objects have a clip property and a mapping property. A view device's mapping and clip are applied to a shape after those of the transform and the view port have already been applied.

The clip and mapping properties for a view device follow the same general conventions as for transform objects. The clip property specifies a mask that restricts the area on the device in which drawing or printing takes place. The clip is equivalent to a primitive shape, a shape whose geometry and fill properties by themselves define the shape. Specifically, a clip can be a framed or filled geometric shape, a glyph shape, a 1-bit-per-pixel bitmap shape, or an empty or full shape. Primitive shapes are described in more detail in the geometric operations chapter of *Inside Macintosh: QuickDraw GX Graphics.*

The filled or framed parts of the clip define the areas in which drawing can occur. In most cases the view device clip is simply a filled rectangle, often covering exactly the imageable area of the device. You can, however, restrict drawing to a single portion of the device by making the clip shape smaller.

The mapping property of a view device is a  $3 \times 3$  matrix that specifies one or more transformations that the view device applies to shapes drawn into it. You can use the view device mapping like other mappings, to perform translation, scaling, rotation, skewing, or perspective. However, in most cases the view device mapping is used only to position the view device relative to other view devices and view ports, and to define its pixel size (an identity mapping usually means that pixel size is 72 per inch). You normally do not need to modify a view device's mapping, although it is possible for view device objects that you create yourself.

## View Device Bitmap

The bitmap property of a view device is stored as a bitmap structure (type  $\alpha x$ Bitmap) that represents the imaging area of the device. The bitmap specifies the height, width, and pixel depth of the view device. The upper left corner of the pixel image is the upper left corner of the imaging area of the device; if the view device object has an identity mapping, that also corresponds to location (0.0, 0.0) in the view group to which the view device belongs.

The bitmap also specifies, possibly by using a reference to a color set object, the color of each pixel and the set of available colors on the device. (Bitmaps with fewer than 16 bits per pixel must use a color set.) The bitmap may also include a reference to a color profile object that defines the color response characteristics of the device.

The end result of a drawing operation is the assignment of pixel values to the bitmap of a view device, followed by the transfer of those pixels to the screen or onto paper. In screen drawing or in printing, you can use transfer modes that either ignore or take into account the current pixel values of the bitmap, which themselves may be the products of previous drawing actions.

When you retrieve the bitmap property of a view device object, QuickDraw GX returns it to you as a bitmap shape that includes the information from the bitmap structure in the view device.

Bitmap shapes are described in the bitmap shapes chapter of *Inside Macintosh: QuickDraw GX Graphics.* Color set objects and color profile objects are described in the chapter "Color and Color-Related Objects" in this book.

## View Device Attributes

Each view device object has a set of attributes, a group of flags that influence device behavior. View device attributes allow you to make a device active or inactive, and to specify whether or not the pixel image needs to be stored in directly accessible memory. Table 7-3 lists the constants for the view device attributes and describes what each one means. The constants are defined in the gxDeviceAttributes enumeration.

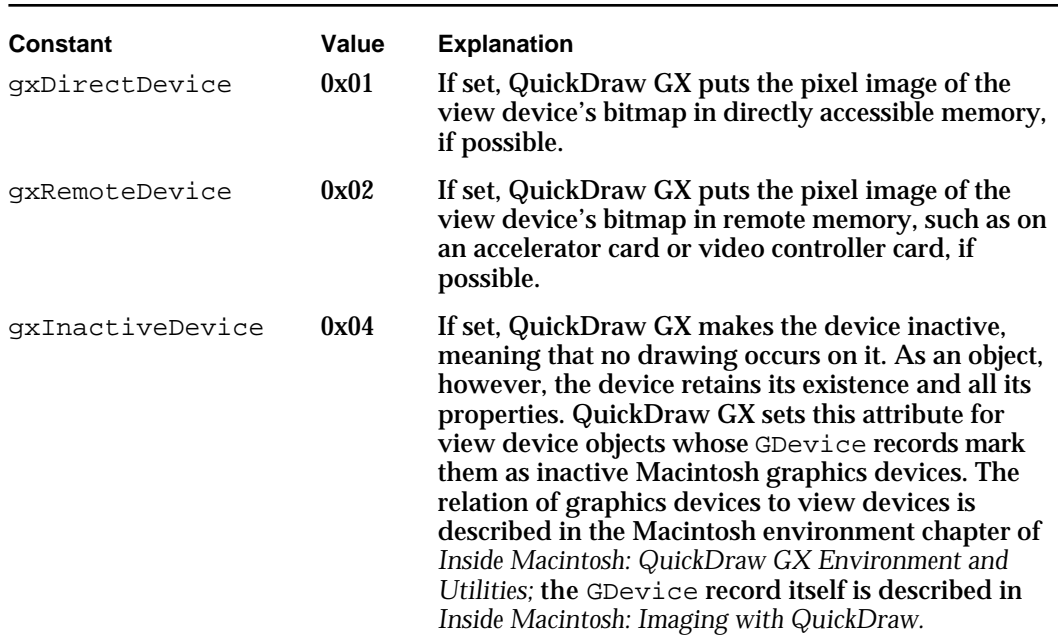

## **Table 7-3** View device attributes

## The Default View Device Object

When you first create a view device object, you must assign it to a specific view group, and you must give it a reference to a bitmap shape—which you have set up—that describes the size, pixel depth, and location of the device's imaging area. Otherwise, the view device has these default properties:

- A clip shape that is a full shape. The clip has no effect.
- n A mapping that is the identity mapping. This means that the upper left corner of the imaging area is at (0.0, 0.0) in global space, and the device resolution is 72 pixels per inch.
- No attributes set.
- An empty tag list.

For view devices that you do not create, QuickDraw GX defines their properties to be consistent with the physical devices they represent. See "View Device Objects and Physical Devices" (next).

## View Device Objects and Physical Devices

View device objects are different from some other QuickDraw GX objects in that QuickDraw GX creates all that you need for ordinary drawing. Unless you are drawing offscreen or want unusual onscreen effects, you do not have to create a view device.

At startup, QuickDraw GX creates a view device object for each physical display device attached to the system, assigning the device to the onscreen view group (see "Onscreen and Offscreen View Groups" on page 7-29). QuickDraw GX sets the view device mapping and clip properties to reflect the device's pixel size, dimensions, and position in relation to other view devices. QuickDraw GX initializes the view device bitmap, assigning it a pixel image of appropriate size and pixel depth, and a color set and color profile based on information provided by the device's driver. (If the user changes the relative positions of display devices by some means such as the Monitors control panel, QuickDraw GX automatically updates the mappings and clips of the view devices to reflect the change.)

If you need information about any display device, you can first obtain a list of all the view device objects in the onscreen view group. You can then use the object references in that list to examine the properties of each device as needed.

View device objects are also associated with printers. To access the view device of a printer—if, for example, you want to mimic its characteristics with an offscreen view device—you use functions described in the advanced printing features chapter of *Inside Macintosh: QuickDraw GX Printing.* 

For offscreen drawing, you do need to create your own view device objects and initialize all of their properties, including their bitmaps. Note that if you create a bitmap for offscreen drawing whose characteristics exactly match those of an onscreen view device, you can quickly transfer the results of your offscreen drawing to the screen by simply drawing that bitmap onscreen.

# About View Group Objects

A **view group** object exists to relate view ports and view devices. It defines the set of view ports and view devices that can interact with each other, and it provides the basis for their relative positioning.

A view group represents a two-dimensional coordinate plane called *global space.* Global space imposes physical dimensions on and defines the spatial relationships among the view ports and view devices that belong to a view group.

You can have several view groups. Each defines a drawing world, allowing you to separate groups of view ports and view devices and draw to each group without conflict.

## View Groups Have No Properties

As QuickDraw GX objects, view groups have no directly accessible properties. A view group is more like an ID number than an object containing information. Although you can at any time obtain a list of view ports and view devices that belong to a given view group, you can think of that information as coming from the individual view port and view device objects in the group, rather than from the view group object itself.

Likewise, the dimensional and positioning information imposed by a view group is all contained in the mapping matrices of the individual view ports and view devices that belong to the view group.

The only kinds of manipulation that you can perform directly on view group objects are creating them, disposing of them, and passing their references as function parameters.

## Onscreen and Offscreen View Groups

QuickDraw GX creates one view group for you: the **onscreen view group,** whose reference is defined by the gxScreenViewDevices constant. It includes all physical screen devices. You draw to view ports in this view group for all onscreen drawing. If a transform object's view port list property is not changed from its default value, the only view port in the list is the default view port, which is in this view group. Thus, by default, shapes are drawn onscreen to view ports and onto view devices in this view group.

You can also create any number of offscreen view groups. For example, you can build an image by creating an offscreen view group that mirrors the onscreen view group and draw into view ports and onto view devices exactly as the drawing is done with the onscreen view group. The only difference is that your shapes appear in the bitmap of your offscreen view devices instead of onscreen. When you are ready to transfer those drawn shapes to the screen, you can draw the bitmaps of the offscreen view devices as bitmap shapes into view ports in the onscreen view group.

View-Related Objects

## **Clipping and Offscreen Drawing**

For onscreen view ports attached to windows, QuickDraw GX takes care of restricting drawing to each window's visible areas, even in cases where windows overlap. When you create an offscreen view group with offscreen view ports, you need to take care of all clipping yourself, including cases in which view ports in different hierarchies overlap and those in front must clip those behind.

To help you track all view ports and view devices for all onscreen and offscreen view groups, QuickDraw GX provides another predefined view group reference, defined by the gxAllViewDevices constant. You use it to specify all view groups when you want a list of all view ports or all view devices in all view groups. You cannot use this constant to set a view port or view device because gxAllViewDevices does not actually refer to a specific view group.

# About Drawing, Coordinate Conversion, and Clipping

When you draw a QuickDraw GX shape, you are converting its internal representation into an image on an output device. QuickDraw GX uses information in the shape object and several other objects, including the view-related objects, to control how the shape is rendered. In brief, when you execute a drawing command QuickDraw GX follows this sequence of tasks:

- 1. It extracts the geometry of the shape object.
- 2. It applies stylistic and color information from the style object and ink object.
- 3. It applies the clip, and then the mapping, from the transform object.
- 4. It applies the mapping, and then the clip, from one or more view port objects.
- 5. It applies the mapping, and then the clip, from one or more view device objects.

The mapping operations specified in the transform, view port, and view device objects are concatenated during drawing, meaning that the operation is applied at one stage and the result is then used as input to the next calculation, and so on. Mapping is thus cumulative.

The clipping mechanism computes the intersection of the clip shapes of the transform object, view port objects, and view device objects. Each time a clip is applied, the visibility of a shape can only be further restricted.

The following sections discuss this process in more detail, describing how QuickDraw GX uses four separate coordinate spaces to specify a shape during the stages of the drawing process, and what effects you can control at each stage.

View-Related Objects

## QuickDraw GX Coordinates

All coordinates in QuickDraw GX are specified with fixed-point numbers in the range of –32,768.0 to approximately 32,768.0. Fixed-point numbers and the functions for manipulating them are described in the mathematics chapter of *Inside Macintosh: QuickDraw GX Environment and Utilities.* For any coordinate space, point (0.0, 0.0) represents the origin of the space. Points that lie to the right of the origin increase in a positive direction along the x-axis; points that lie below the origin increase in a positive direction along the y-axis. Coordinates are always written in the order  $(x, y)$ .

Figure 7-13 shows the general layout of the QuickDraw GX coordinate plane, with an expanded portion that shows a rectangle 200 units wide by 100 units high, whose upper-left corner is at the point (200.0, 100.0).

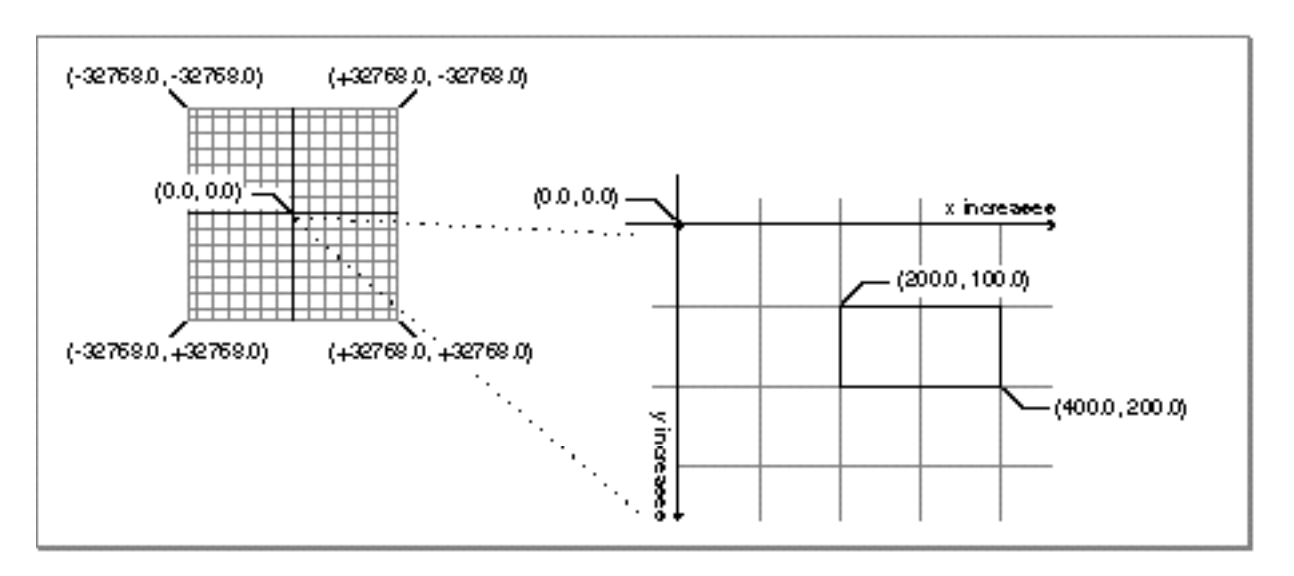

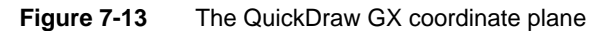

QuickDraw GX allows you to work in four coordinate spaces: geometry space, local space, global space, and device space. You can work separately in each space as appropriate for specific purposes; QuickDraw GX automatically converts among them when drawing.

The following discussion of coordinate spaces follows the progress of a drawing operation. It uses as an example the rendering of a single shape in a single window on a single view device. The shape, as finally displayed, is shown in Figure 7-19 on page 7-39. More complex possibilities, such as displaying in multiple windows and on multiple devices, are discussed as they arise.

## Geometry Space

**Geometry space** is the space within which the position and dimensions of a shape object are first defined. QuickDraw GX starts the drawing process by using the values in a shape's geometry; those values define the shape's fundamental dimensions, and their coordinate space is called geometry space.

No distance metric, such as points per inch, is defined for geometry space. Thus, the absolute size of a shape is undefined in geometry space. Also, every shape has its own geometry space; you cannot compare the sizes of two shapes based on their dimensions in geometry space alone. A rectangle 10 units wide in geometry space could end up ten times wider than a rectangle 100 units wide, once both have been drawn.

The left side of Figure 7-14 shows the geometry of a shape object, a filled path shape in the form of a vase. In geometry space, the vase is approximately 100 units by 100 units, and the upper-left corner of its bounding rectangle is at about (0.0, 0.0).

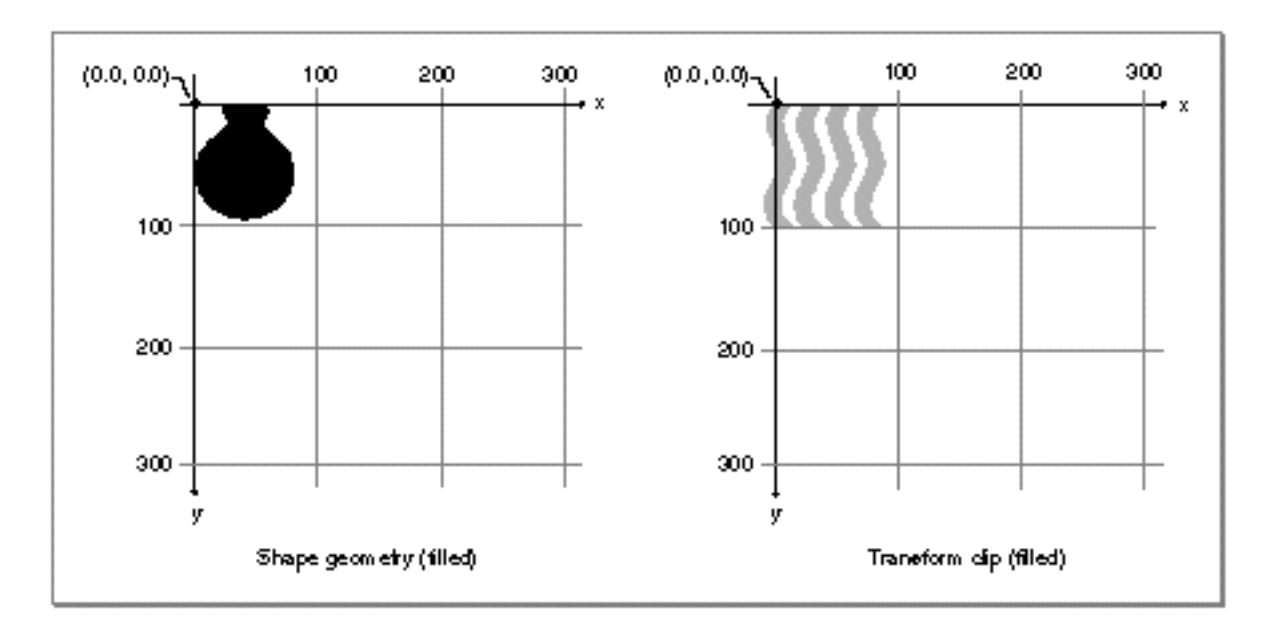

**Figure 7-14** A shape geometry and a transform clip geometry

The right side of Figure 7-14 shows the geometry of the clip shape for a transform object. The clip shape is a filled path shape, of approximately the same dimensions and location as the vase shape. The next section shows how the clip shape modifies the appearance of the vase shape (assuming the vase shape object references the transform object containing this clip).

View-Related Objects

## Local Space

**Local space** defines the location and dimensions of a shape after it has been modified by the mapping property of its associated transform object. Because mappings can translate, scale, rotate, skew, and otherwise distort geometries, the dimensions of a shape in local space can be quite different from what they are in geometry space.

As the first stage of drawing a shape, QuickDraw GX modifies the shape's geometry by applying information from the style object attached to the shape, and then applying first the clip and then the mapping contained in the transform object attached to the shape. Applying the mapping converts the shape from geometry space to local space. Because the transform clip is applied *before* the transform mapping, the dimensions of the clip shape are considered to be in geometry space. When you define the clip of a transform object, you size it and position it in terms of the dimensions of the shape's geometry.

The left side of Figure 7-15 shows the same vase shape as in Figure 7-14, this time after the transform clip has been applied to it. At this point the shape is still in geometry space—its overall position and dimensions unchanged, but its appearance modified by the clip.

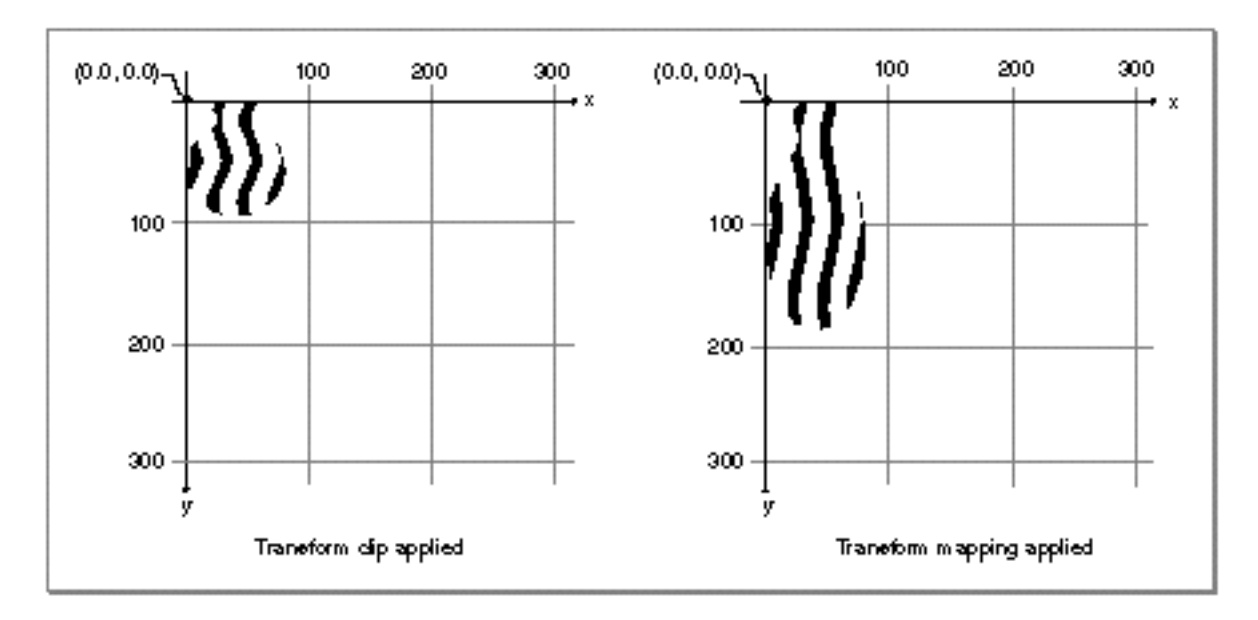

**Figure 7-15** Applying the transform's clip and mapping to a shape

The right side of Figure 7-15 shows the vase shape after the transform mapping has been applied to it. In this particular example, the only effect of the transform mapping is to scale the shape by a factor of 2.0 in the vertical direction, about an origin at (0.0, 0.0) in geometry space. The vase is now in local space.

### View-Related Objects

Local space, like geometry space, has no metric; the absolute size of a shape object is still undefined after the transform mapping has been applied. You can, however, compare the sizes of two shape objects that share the same transform object. For example, if two path shapes have the same geometry and reference the same transform object, they are the same size.

You typically use the transform's clip and mapping for application-specific purposes related to moving, masking, and distorting shapes within a document. With the transform clip you define what parts of the shape geometry are to be visible, and with the transform mapping you choose how to move, orient, and distort that visible part of the shape, usually in relation to other shapes in the same document.

Several shape objects can reference the same transform object. This allows you to move, scale, rotate, and otherwise change an entire group of shapes in unison, by altering a single transform mapping.

Some shape types have specific additional definitions of local space:

- $n$  Picture shapes, which consist of a hierarchy of other shapes, can have more than one transform object. In such a case, QuickDraw GX performs clipping and mapping operations on all transforms in turn from the bottom of the hierarchy to the top; the result of all those mapping transformations is considered local space for the shape. See the picture shapes chapter of *Inside Macintosh: QuickDraw GX Graphics* for information about the transform hierarchy in picture shapes.
- $G$  Glyph shapes can have mappings in their geometries (tangent array) and in their associated style objects (text faces). In such cases, QuickDraw GX applies those mappings before applying the clip and mapping of the transform object to convert the glyph shape to local space. See the glyph shapes and typographic styles chapters of *Inside Macintosh: QuickDraw GX Typography* for information about the tangent array and text face mappings.

The transform object includes a reference to at least one view port object, and local space orients a shape within its view port. Local space is the coordinate system local to that view port—hence its name. Thus, the vase example in this section would have the same local coordinates—its bounding rectangle would have corners at about (0.0, 0.0) and (100.0, 200.0)—no matter how the view port itself might be scaled or distorted by its own mapping when it is converted to global space.

The fact that local space is the interior coordinate space of a view port means that you can compare the sizes of two shapes in local space even if they do not share the same transform—as long as they share the same view port. If two shapes have the same dimensions in local space and their transforms reference the same view port, they are the same size regardless of the actual values in their geometries or transform mappings.

## Global Space

**Global space** contains the location and dimensions of a shape after the mapping in its associated view port has been applied. Global space defines the real-world location and dimensions of a shape; coordinate values in global space represent distance in points (72 per inch) from the origin of the view group that the view port is part of.

#### View-Related Objects

As this stage in drawing a shape, QuickDraw GX converts the shape from local space to global space. It modifies the shape's dimensions by applying first the mapping and then the clip contained in the view port object attached to the shape's transform. Because the view port clip is applied *after* the view port mapping, the dimensions of the clip shape are considered to be in global space. When you define the clip of a view port object, you size it and position it in terms of global space (the view port's position compared to view devices), not local space (the shape's position in its view port).

If the view port to which drawing occurs is a child view port in a view port hierarchy, QuickDraw GX performs mapping and clipping operations on all view ports in turn from that child view port through the top (root) view port; the result of all those mapping transformations is considered global space for the shape. See the section "Parent and Child View Ports" beginning on page 7-18 for information about view port hierarchies.

The example vase shape shown in the previous figures is drawn into the child view port of a simple two-level hierarchy. The left side of Figure 7-16 shows the vase shape after the child view port mapping has been applied to it. In this particular example, the effect of the view port mapping is to move the shape downward and to the left by approximately 50 units, representing a scrolling of the shape from its original position. There is no scale factor or other distortion in this case, so the dimensions of the shape are unchanged. The shape is not yet in global space, however, because another mapping (from the parent view port) must be applied.

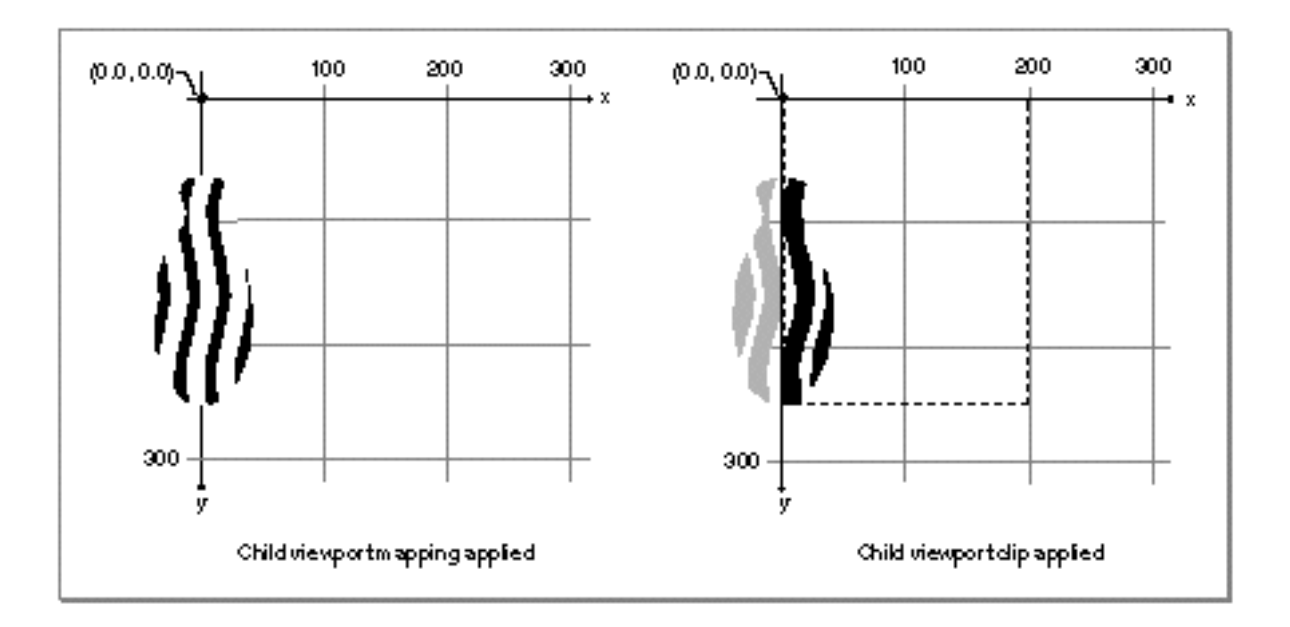

**Figure 7-16** Applying the child view port's mapping and clip to a shape

### View-Related Objects

The right side of Figure 7-16 shows the vase shape after the child view port clip has been applied to it. The view port clip in this case is a rectangle that defines the visible portion of the child view port. As Figure 7-16 shows, the clip cuts out the left half of the vase (shaded gray), meaning that part of the shape has been scrolled out of view in its view port. The clip's dimensions, although not yet in global space (because the parent view port mapping has not yet been applied), are "global" to the child view port; changing the child view port's mapping, for example, does not change the position of its clip in relation to its parent view port. Therefore, to scroll a shape in a view port, you need only change the view port's mapping, not its clip.

This example shows a single shape drawn into a single view port, but more complex arrangements are possible. For example, as shown in Figure 7-3 on page 7-10, a single transform object can reference several view port objects, allowing a single shape to appear simultaneously (perhaps with different scaling or orientation) in several view ports.

Figure 7-17 completes the process of conversion from local to global space. The left side of Figure 7-17 shows the vase shape after the parent view port mapping has been applied to it. In this example, the effect of the view port mapping is to move the shape to the right and downward by approximately 50 units, representing the actual location of the shape in global space. Again, there is no scale factor or other distortion applied in this case, so the dimensions of the shape are unchanged. Because this view port is the root view port, the shape is now in global space and its dimensions can be measured. The visible part of the shape is approximately 50 points by 200 points in size, or about 0.7 by 2.8 inches.

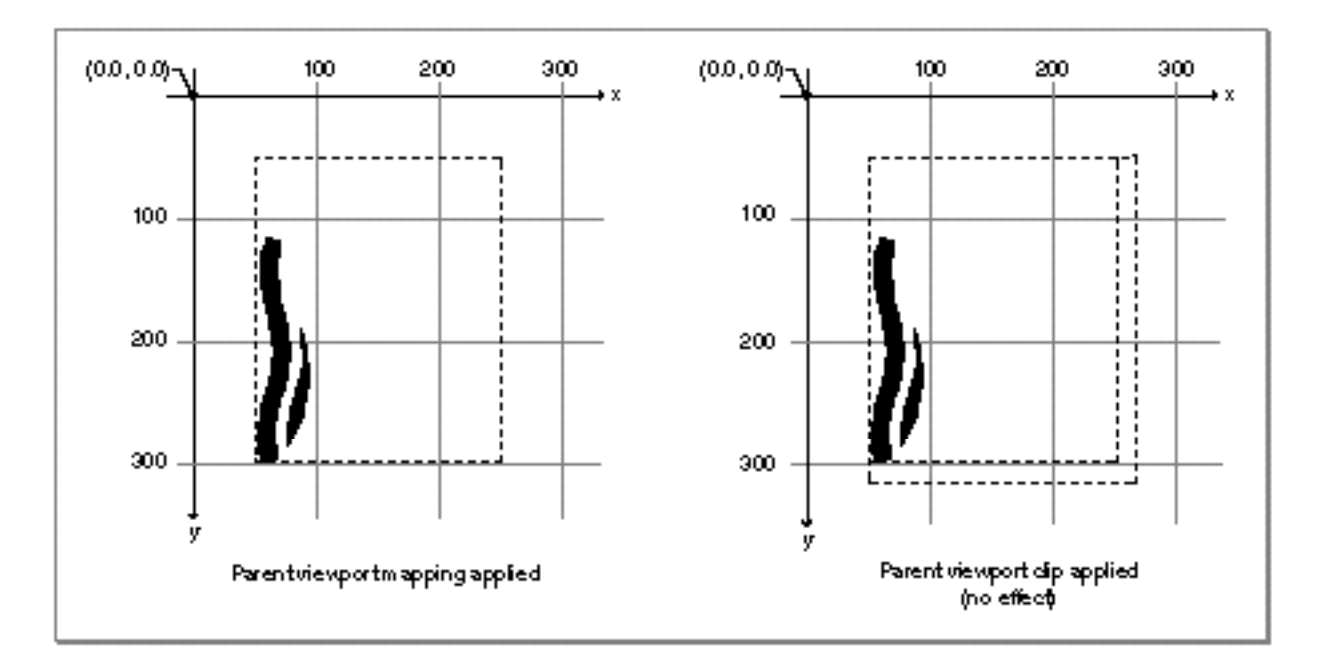

**Figure 7-17** Applying the parent view port's mapping and clip to a shape

#### View-Related Objects

The right side of Figure 7-17 shows the vase shape after the parent view port clip has been applied to it. This view port clip is a rectangle that defines, in global space, the content area of the window to which the parent view port is attached. As is typical for a simple window that supports scrolling, the clips of the child view port and parent view port differ only by the areas of the scroll bars; the child view port clip fits inside the scroll bars so that drawing into it does not obliterate the scroll bars. In this case, the application of the parent view port clip has no effect on the visibility of the vase shape because the child view port clip is entirely contained within it.

As this example shows, you typically use the parent view port's mapping to position the window you are drawing into, and its clip to restrict drawing to the interior of the window. You use mappings of child view ports to scroll, scale, or move shapes in relation to the parent view port, and you use their clips to restrict the shapes' visibilities in relation to the parent view port. If a parent view port is attached to a window (through the GXNewWindowViewPort call), QuickDraw GX itself manipulates both the clip and mapping of the parent view port to make sure its location and drawable area correspond to the visible parts of the content area of the window. (Strictly speaking, QuickDraw GX prevents drawing from occurring outside of the visible part of the content area of the window, but it does not necessarily use the view port's clip to do so; if you retrieve the clip of a window view port, it is not guaranteed to be equal to either the window's port rectangle or its visible region.)

Global space is view-group space. Keep in mind these ways in which view groups and global space define the interactions among view ports and view devices:

- $n$  Once a shape's dimensions have been converted to global space, it has an absolute size and a specific spatial relationship to all other shapes in that view group, whether or not the shapes share the same local space (view port).
- Global-space dimensions are device-independent and therefore resolution independent; for typical drawing operations, you need never know the resolutions of the devices you are drawing to.
- n Within a view group, the clips of view ports and view devices can overlap in any combination. Drawing occurs automatically wherever the visible portions of any view port and any view device in that view group overlap.
- $n$  More than one view group can exist simultaneously, allowing for offscreen drawing. Furthermore, the view ports referenced by the transform of a single shape need not all be in the same view group, allowing for simultaneous onscreen and offscreen drawing of a shape.

To draw the device-independent shapes in a view group with maximum accuracy on view devices of varying positions and resolutions requires conversion from global space to device space, as described next.

## Device Space

**Device space** defines the location and dimensions of a shape as displayed on a particular output device. The upper-left corner of the displayable area of a view device is at coordinate (0.0, 0.0) in device space. Unit distance between coordinates in device space represents one picture element, or pixel.

The view device's mapping defines both its location in global space (as a translation factor) and its pixel size (as a scaling factor). For example, if your device is a 144 pixels-per-inch high-resolution monitor, QuickDraw GX converts global space to device space when drawing by scaling each global-space point by 2.0, which is 144/72. By default, if there is a single view device in a view group, the translation value in its mapping is 0, meaning that point (0.0, 0.0) in device space is also point (0.0, 0.0) in global space. The view device's clip is a (usually rectangular) shape representing the displayable area of the device.

As the final stage in drawing a shape, QuickDraw GX converts the shape from global space to device space. It modifies the shape's dimensions by applying first the mapping and then the clip of any view device object in the same view group whose clip overlaps the view port clip.

The example vase shape shown in the previous figures is drawn onto a single view device. The left side of Figure 7-18 shows the vase shape after the view device mapping has been applied to it. In this example, the view device mapping specifies no translation, but the pixel resolution is 144 ppi so it scales the shape by 2.0. The shape is now in device space, and its visible part is approximately 100 by 400 pixels in size (which is still about 0.7 by 2.8 inches).

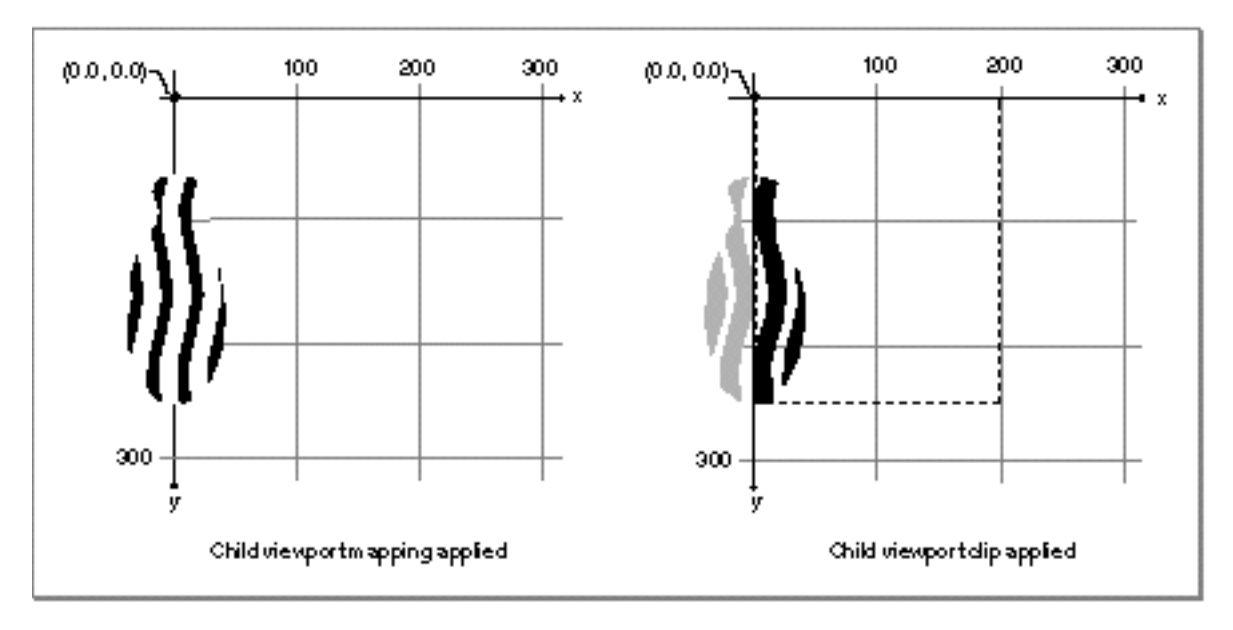

**Figure 7-18** Applying the view device's mapping and clip to a shape

## **7-38** About Drawing, Coordinate Conversion, and Clipping

 $T27P$   $\rightarrow$  00

#### View-Related Objects

The right side of Figure 7-18 shows the vase shape after the view device clip has been applied to it. The view device clip for the monitor represents its imaging area, exclusive of the menu bar. In this case, the view device clip cuts off part of the visible area of the view port, so the lower part of the vase shape (shaded gray in Figure 7-18) is not drawn on this device.

Figure 7-19 shows the example vase shape as actually displayed, after all clipping and coordinate conversions have been applied. The clipped and stretched vase shape is partially scrolled out of view in its window, and the lower part of the window is clipped by the bottom edge of the monitor.

**Figure 7-19** The shape as finally displayed

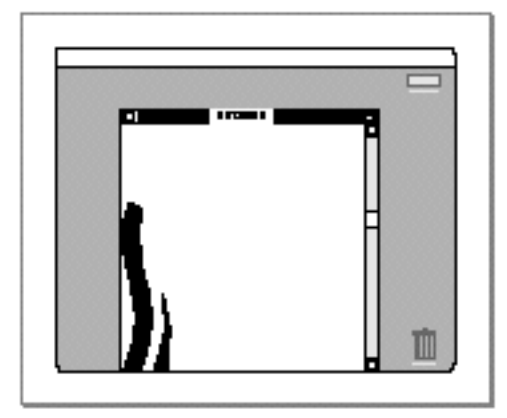

It is seldom necessary to work in device space because QuickDraw GX performs this conversion for you. QuickDraw GX also handles modifications to the view device mappings to match the monitor configuration. For example, if you use the Monitors control panel to change the relative positions of monitors on a Macintosh system, QuickDraw GX handles the changes for you.

# Using View-Related Objects

View-related objects define the drawing environment for a QuickDraw GX application. Often, you set up your view ports, view devices and view groups when you set up other application structures. Because of the interrelationships between these objects, setting up an offscreen or onscreen environment and manipulating it involves creating and setting up several objects.

This section describes how you can

- create and use view ports, and analyze shapes in view ports
- create and use view devices, and analyze shapes on view devices  $\overline{p}$
- $n$  create and use view groups for offscreen drawing, and analyze shapes in view groups

## Using View Ports

This section demonstrates how to use QuickDraw GX view ports. It shows how you can

- n create and manipulate view port objects and their properties
- get and set a view port's clip and mapping  $\overline{p}$
- set up a view port hierarchy attached to a window  $\sf n$
- support scrolling in a window n.
- identify the view devices of a view port and the view ports of a shape n.
- measure a shape in the local space of a view port

## Creating and Manipulating View Port Objects

QuickDraw GX provides several functions with which you can create a new view port. To create a view port that is the root view port of a hierarchy and is attached to a Macintosh window, you use the function GXNewWindowViewPort, described in the Macintosh environment chapter of *Inside Macintosh: QuickDraw GX Environment and Utilities.* To create child view ports for that root parent, or to create a root view port for offscreen drawing, you use the GXNewViewPort function. You can also create a new view port object by copying an existing one with the GXCopyToViewPort function; see Listing 7-2 on page 7-44 for an example of this method.

## **Replacing the default view port**

If your application draws only within windows, you may want to replace the default transform object (which references the default view port) for each shape type. You could replace it with a transform object that directly references a window view port (a view port attached to a Macintosh window). Alternatively, you could replace it with a transform that references a view port you have designated as the "current" view port; you could then redirect drawing to a window view port by assigning the window view port as the parent of the current view port. Or you could take a different approach and explicitly assign a child view port of a window view port to each shape as it is created, using the GXSetShapeViewPorts function.

Once you have created a view port object, you can customize its features using the techniques described in the following section.

You can test if two view port-object references refer to the same view port object by simply testing the references for equality. You can also test a view port for equality with another view port with the GXEqualViewPort function. For two view port objects to be equal, their mappings, clips, dithers, halftones, attributes, parent view ports, and view groups must be identical; if one view port is attached to a window, the other view port must be attached to the same window. The tag lists or child view ports of the view ports need not be identical. View port object copies created with the GXCopyToViewPort function are always equal to the view port from which they were copied.

#### View-Related Objects

To delete your application's reference to a view port object, call the GXDisposeViewPort function. Because view port objects have no owner count, calling GXDisposeViewPort actually releases the memory allocated for that view port object, and invalidates all other references to it. Therefore, once you have disposed of a view port, other transform objects that reference that view port will have invalid view port references in their view port lists. This causes no error when you try to draw; drawing simply does not occur to view ports whose references are invalid.

The following code fragment first creates a Macintosh window (sampleWindow), and then uses GXNewWindowViewPort to create a view port attached to it. When it no longer needs them, the code disposes of the view port and then the window. The NewWindow function and its parameters, and the DisposeWindow function, are described in the Window Manager chapter of *Inside Macintosh: Macintosh Toolbox Essentials.*

```
sampleWindow = NewWindow( nil, &windowRect, "\pi, true,
                        documentProc, (WindowPtr)-1L, true, 0L );
aViewPort = GXNewWindowViewPort(sampleWindow);
.
   /* use the window and view port */.
GXDisposeViewPort(aViewPort);
DisposeWindow(sampleWindow);
```
The following line of code creates a view port that is not attached to a window. You might use this call to create a view port that is to be the child of another view port. The code assigns the new view port to the gxScreenViewDevices view group, the view group for all onscreen drawing:

```
myChildViewPort = GXNewViewPort(gxScreenViewDevices);
```
A more general way to assign the view group parameter is to first call the GXGetViewPortViewGroup function to determine the view group of the intended parent view port, and use that result as the parameter for GXNewViewPort. See, for example, Listing 7-5 on page 7-47.

The GXNewViewPort function is described on page 7-70. The GXCopyToViewPort function is described on page 7-72. The GXEqualViewPort function is described on page 7-73. The GXDisposeViewPort function is described on page 7-71.

## Manipulating View Port Object Properties

This section describes how to manipulate the dither, halftone, view group, attributes, and tag list properties of a view port object:

- n To manipulate the dither level, you use the functions GXGetViewPortDither and GXSetViewPortDither.
- n To manipulate the halftone structure, you use the functions GXGetViewPortHalftone and GXSetViewPortHalftone.
- n To manipulate the view group reference, you use the functions GXGetViewPortViewGroup and GXSetViewPortViewGroup.
- n To manipulate the view port attributes, you use the functions GXGetViewPortAttributes and GXSetViewPortAttributes.
- n To manipulate the view port tag list, you use the functions GXGetViewPortTags and GXSetViewPortTags.

How to manipulate other view port properties is described in subsequent sections, starting with "Getting and Setting a View Port's Clip and Mapping" on page 7-44.

## **Getting and Setting a View Port's Dither, Halftone, and Attributes**

Listing 7-1 is an example of code that sets the dither level, halftone structure, and view port attributes of the view port myViewPort. For the halftone structure (myHalfTone), the code sets all of its values, including the background color and the dot color in HSV color space. The tint type selected, however, is luminance tint, meaning that only the lightness of the input color is used to calculate the proportion of dot and background to use for the halftone. The attributes specify a grayscale view port, meaning that the dot and background colors are also drawn in gray.

**Listing 7-1** Changing a view port's dither, halftone, and attributes

```
gxViewPort myViewPort
gxHalftone myHalfTone;
GXSetViewPortAttributes(myViewPort, gxGrayPort);
GXSetViewPortDither (myViewPort, 4);
myHalfTone.angle = ff(6);
myHalfTone.frequency = ff(24);myHalfTone.method = gxDispersedDot;
myHalfTone.tinting = gxLuminanceTint;
myHalfTone.tintSpace = gxHSVSpace;
```
#### View-Related Objects

```
myHalfTone.backgroundColor.space = gxHSVSpace;
myHalfTone.backgroundColor.profile = nil;
myHalfTone.backgroundColor.element.hsv.value = 0xFFFF;
myHalfTone.backgroundColor.element.hsv.saturation = 0xCCCD;
myHalfTone.backgroundColor.element.hsv.hue = 0x8000;
```

```
myHalfTone.dotColor.space = gxHSVSpace;
myHalfTone.dotColor.profile = nil;
myHalfTone.dotColor.element.hsv.value = 0xFFFF;
myHalfTone.dotColor.element.hsv.saturation = 0xAD1C;
myHalfTone.dotColor.element.hsv.hue = 0xE4F9;
```
GXSetViewPortHalftone(myViewPort, &myHalfTone);

### **Note**

Dithers and halftones are mutually exclusive. The halftone in this example overrides the dither, so dithering is not performed at drawing. u

The GXGetViewPortDither function is described on page 7-80; the GXSetViewPortDither function is described on page 7-80.

The GXGetViewPortHalftone function is described on page 7-81; the GXSetViewPortHalftone function is described on page 7-82.

The GXGetViewPortAttributes function is described on page 7-89; the GXSetViewPortAttributes function is described on page 7-90.

### **Getting and Setting a View Port's View Group**

Listing 7-2 demonstrates the use of the GXSetViewPortViewGroup function. It is part of a routine that creates an offscreen view group (newGroup) that is a copy of an existing view group (group). For each view port in the onscreen view group, the routine creates a copy. It then uses GXSetViewPortViewGroup to assign the proper view group to the new view port. (Listing 7-10 on page 7-54 shows another part of the same routine.)

The routine uses the count variable to decrement through the list of view ports (oldList, retrieved through two consecutive calls to GXGetViewGroupViewPorts) belonging to the onscreen view group. The code simultaneously builds, for its own purposes, a list (newList) of view ports for the offscreen view group, using GXCopyToViewPort and GXSetViewPortViewGroup to copy each view port into the offscreen view group and set its view group property.

```
CHAPTER 7
```
**Listing 7-2** Copying the view ports from one view group to another

```
long portCount = GXGetViewGroupViewPorts(group, nil);
long count = portCount;
gxViewPort *oldPortList = (void *)NewPtr(portCount * 
                             sizeof(gxViewPort));
gxViewPort *oldList = oldPortList;
gxViewPort *newPortList = (void *)NewPtr(portCount * 
              sizeof(gxViewPort));
gxViewPort *newList = newPortList;
GXGetViewGroupViewPorts(group, oldPortList);
while \text{(count--} > 0)GXSetViewPortViewGroup(*newList++ = GXCopyToViewPort(nil, 
                          *oldList++), newGroup);
```
The GXGetViewPortViewGroup function is described on page 7-88. The GXSetViewPortViewGroup function is described on page 7-88.

### **Getting and Setting a View Port's Tag References**

You can examine the list of references to tag objects currently associated with a view port object using the GXGetViewPortTags function. Once you create a tag object, you can attach it to a view port object using the GXSetViewPortTags function. You can attach as many tag objects as you like to a view port object.

Tag objects and the basic functions for manipulating them are described in the chapter "Tag Objects" in this book. That chapter also lists the common tag types defined and reserved by Apple Computer, Inc.

The GXGetViewPortTags function is described on page 7-91. The GXSetViewPortTags function is described on page 7-92.

### Getting and Setting a View Port's Clip and Mapping

The clip and mapping properties of a view port control the visibility and location of its contents. For onscreen view ports attached to Macintosh windows, you do not directly set the clip or mapping properties; you move or resize the window with Window Manager calls, and QuickDraw GX automatically updates the view port's clip and mapping. For child view ports of window view ports, however, and for all offscreen view ports, you must set the clip and mapping yourself.

You use the functions GXGetViewPortMapping, and GXSetViewPortMapping to set a view port mapping to move the contents of the view port, such as when scrolling. You also set the view port mapping to provide scaled, rotated, or otherwise altered views of the view port's contents. Listing 7-3 shows an example that uses those functions plus GXGetViewPortClip and GXScaleMapping to scale the view port myViewPort to 200 percent of its original size, about an origin at the center of the view port's clip.

```
CHAPTER 7
```

```
Listing 7-3 Changing a view port's mapping
```

```
gxViewPort myViewPort
gxMapping myViewPortMapping;
gxShape myViewPortFrame;
gxPoint center;
```

```
GXGetViewPortMapping(myViewPort, &myViewPortMapping);
myViewPortFrame = GXGetViewPortClip(myViewPort);
GXGetShapeCenter(myViewPortFrame, 0L, &center);
GXScaleMapping(&myViewPortMapping, ff(2), ff(2), 
               center.x, center.y);
GXSetViewPortMapping(myViewPort, &myViewPortMapping);
GXDisposeShape(myViewPortFrame);
```
Note that, because the GXGetViewPortClip function creates a shape object, the code in Listing 7-3 disposes of the shape after using it. The GXGetShapeBounds function is described in the geometric operations chapter of *Inside Macintosh: QuickDraw GX Graphics;* the GXSetShapeMapping function is described in the mathematics chapter of *Inside Macintosh: QuickDraw GX Environment and Utilities.* 

### **Getting the global mapping**

If a view port is a child view port in a hierarchy, its mapping converts from local space into the local space of its parent view port, not directly into global space. If you want to determine the resultant mapping obtained by concatenating the mappings of a view port and all its parents—a mapping from local space all the way into global space—you can use GXGetViewPortGlobalMapping, which is described on page 7-79. For an example of its use, see Listing 7-11 on page 7-57.

You can use the GXSetViewPortClip function to set a view port clip to initialize or change the visible area of the view port. Listing 7-4 is a routine that sets up the clip of a child view port (gcontentViewPort) whose parent is the root view port attached to a Macintosh window (theWindow). The routine makes the clip the same size as the window's content area, minus the width of the scroll bars on the window's side and bottom.

The listing uses the application-defined function GetWindowBoundsShape to determine the rectangle shape corresponding to the content area of the window. That function retrieves a QuickDraw rectangle corresponding to the port rectangle of the window, and then converts it to a QuickDraw GX rectangle using the GXConvertODPoint function.

```
CHAPTER 7
```

```
Listing 7-4 Setting a view port clip
void ResetContentViewPortClip (WindowPtr theWindow)
{
   gxRectangle viewRect;
   gxShape contentViewPortClipShape;
   /* get the size of the window port rect */GetWindowBoundsShape(theWindow, &viewRect);
   /* Adjust the rectangle to accommodate the scroll bars */
   viewRect.right = ff(kScrollBarWidth - 1);viewRect.bottom -= ff(kScrollBarWidth - 1);/* assign it as the clip shape */
   contentViewPortClipShape = GXNewRectangle(&viewRect);
   GXSetViewPortClip(gcontentViewPort, contentViewPortClipShape);
   GXDisposeShape (contentViewPortClipShape);
}
```
The GXConvertQDPoint function is described in the Macintosh environment chapter of *Inside Macintosh: QuickDraw GX Environment and Utilities.* The GXNewRectangle function, which creates a rectangle shape, is described in the geometric shapes chapter of *Inside Macintosh: QuickDraw GX Graphics.*

The GXGetViewPortClip function is described on page 7-74; the GXSetViewPortClip function is described on page 7-75. The GXGetViewPortMapping function is described on page 7-77; the GXSetViewPortMapping function is described on page 7-78.

# Setting Up the View Port Hierarchy for a Window

Setting up a view port hierarchy means assigning the appropriate parent view port and child view port references to all view ports involved. The functions you use are GXGetViewPortParent, GXSetViewPortParent, GXGetViewPortChildren, and GXSetViewPortChildren. Take these steps to set up a simple hierarchy in which a child view port is used for drawing a window's content:

- 1. Create the child view port in the window view port's view group.
- 2. Create a clip shape and assign it to the child view port. Set the child view port's mapping.
- 3. Assign the window view port as the parent of the child view port.
- 4. Dispose of the clip shape.

Note that you do not have to add the child view port to the window view port's list of children; when you set the parent view port property of the child view port, QuickDraw GX adds the child view port to the parent's list of child view ports.

#### View-Related Objects

Listing 7-5 is an example that sets up such a hierarchy. It creates a view port with the GXNewViewPort function, and uses GXGetViewPortViewGroup to find out what view group to assign it to. The code assigns properties to the view port with GXSetViewPortClip, GXSetViewPortMapping, and GXSetViewPortParent. The window view port is windowParentViewPort, and the rectangle viewRect defines a clipping area that is the size of the window minus the area reserved for scroll bars.

**Listing 7-5** Setting up a view port for a window

```
gxRectangle viewRect;
gxViewPort windowParentViewPort;
gxShape contentViewPortShape;
   /*
     . Create window view port with GXNewWindowViewPort. Make 
     . viewRect equal to port rectangle minus scroll bars.
   */
gcontentViewPort = GXNewViewPort
                  (GXGetViewPortViewGroup(windowParentViewPort));
contentViewPortShape = GXNewRectangle(&viewRect);
GXSetViewPortClip(gcontentViewPort, contentViewPortShape);
GXSetViewPortMapping(gcontentViewPort, nil);
GXSetViewPortParent(gcontentViewPort, windowParentViewPort);
GXDisposeShape (contentViewPortShape);
```
Once you have set up a hierarchy, if you want to draw into the child view port—and thus onscreen—you must place a reference to the child view port in a transform object's view port list, and the shapes you draw must reference that transform.

The GXGetViewPortParent function is described on page 7-84; the GXSetViewPortParent function is described on page 7-84. The GXGetViewPortChildren function is described on page 7-86; the GXSetViewPortChildren function is described on page 7-87.

### Supporting Scrolling in a Window

To support scrolling in a view port attached to a Macintosh window, you need to create a child view port of the window view port, and draw into it rather than into its parent. QuickDraw GX prevents you from changing the mapping or clip of a view port directly attached to a Macintosh window.

When the user scrolls the window, you manipulate the child view port's mapping to scroll the content. When the user resizes the window, you manipulate the child view port's clip to fit the new window shape. When the user moves the window, you do nothing; QuickDraw GX takes care of positioning both parent and child view ports.

View-Related Objects

Listing 7-6 is an example of a scrolling routine that scrolls the contents of a child view port (gcontentViewPort) by specified vertical and horizontal amounts (hScroll and vScroll), in response to mouse-down events in the scroll bars of a window (theWindow). The event-dispatching routine calls this scrolling routine after it has calculated how much scrolling is required. After the scrolling routine executes, a separate routine (not shown) updates the appearance of the scroll bars.

### **Listing 7-6** Supporting scrolling in a child view port

```
void DoScroll(WindowPtr theWindow, short hScroll, short vScroll)
{
  Rect scrollRect;
   Point scrollPt;
  RgnHandle myRgn;
   gxMapping viewPortMapping;
   if ((hScroll == 0) && (vScroll == 0)) return;
   /* 
     Get the child view port's mapping, adjust it for the 
     horizontal and vertical scroll, then reassign it to the 
      view port. The next drawing action will then reflect the 
      scrolled positions of shapes in the view port.
   */
   GXGetViewPortMapping(gcontentViewPort, &viewPortMapping);
   MoveMapping(&viewPortMapping, ff(hScroll), ff(vScroll));
   GXSetViewPortMapping(gcontentViewPort, &viewPortMapping);
   /* 
      Shift the pixels representing the already drawn contents of 
      window, so that less will have to be drawn when the window 
      is updated. Only the parts scrolled into view (specified by 
      the update region myRgn) will need to be redrawn. 
   */
   scrollRect = theWindow->portRect;
   scrollRect.right -= (kScrollBarWidth-1);
   scrollRect.bottom -= (kScrollBarWidth-1);
   SetPort(theWindow);
   myRgn = NewRgn();
   ScrollRect(&scrollRect, hScroll, vScroll, myRgn);
```
### View-Related Objects

```
/* update origin position in app's extended window record */
  SetPt(&scrollPt, hScroll, vScroll);
  AddPt(scrollPt, &((MyWindowPeek)theWindow)->origin);
   /* redraw the window and dispose of the region handle */
  DrawWindow(theWindow);
  DisposeRgn(myRgn);
}
```
### Identifying a View Port's View Devices

The GXGetViewPortViewDevices function returns a list of all view devices that could be affected by shapes drawn in a given view port. Within the view group of the view port, all view device objects whose clip areas overlap the clip area of the view port appear in the list returned by this function.

You can use GXGetViewPortViewDevices to determine whether a given view device can be affected by drawing into a given view port. You can also use it to examine the properties of all devices that you might draw to, perhaps in order to assign appropriate properties to offscreen view devices.

Listing 7-7 is a library function (SetShapeFastXorTransfer) that uses another library function (SetInkFastXorTransfer) to set up a shape's color and an XOR transfer mode so that drawing with that color will cause a specified highlight color to replace the background color in the destination. The SetInkFastXorTransfer function is not shown here. Listing 7-7 is shown because it uses GXGetViewPortViewDevices to get a list of the view devices a view port can draw to, although it actually uses only the first view device in the list.

```
void SetShapeFastXorTransfer(gxShape source, gxColor *background, 
                            gxColor *result)
{
  long viewPortCount, viewDeviceCount;
  void *buffer;
  gxViewPort vp;
  gxViewDevice vd;
  gxInk inky;
  /* get size of view port list, then allocate buffer for it */
  viewPortCount = GXGetTransformViewPorts(
                            GXGetShapeTransform(source), nil);
  buffer = NewPtr(sizeof(gxViewPort) * viewPortCount);
```
**Listing 7-7** Setting a shape color for XOR highlighting

```
CHAPTER 7
```

```
/* check for memory error (not shown), then get list itself */GXGetTransformViewPorts(GXGetShapeTransform(source), 
                           (gxViewPort *)buffer);
   /* get no. of view devices, then allocate buffer for list */
   viewDeviceCount = GXGetViewPortViewDevices(
                              vp = * (gxViewPort * )buffer, nil);.
  /* check for memory error (not shown), then get list itself */.
   GXGetViewPortViewDevices(vp, (gxViewDevice *)buffer);
   vd = *(gxViewDevice *)buffer;
   DisposePtr(buffer);
   /* get shape's ink; if shared, assign a copy of the ink */if (GXGetInkOwners(inky = GXGetShapeInk(source)) > 1) 
   {
      GXSetShapeInk(source, inky = GXNewInk());
      GXDisposeInk(inky);
   }
   /* set ink's transfer mode and suppress dithering */
   SetInkFastXorTransfer(inky, vd, vp, background, result);
   GXSetShapeInkAttributes(source, 
                           GXGetShapeInkAttributes(source) | 
                           gxSuppressDitherInk);
}
```
The GXGetViewPortViewDevices function is described on page 7-94.

### Identifying a Shape's View Ports

The GXGetShapeGlobalViewPorts function returns a list of all view ports that a shape could actually appear in if it were drawn. If a shape's transform references a view port, and if that view port's clip does not totally exclude the shape from the visible part of the view port, the view port appears in the list returned by this function.

You can use GXGetShapeGlobalViewPorts to avoid the overhead of drawing shapes that cannot be visible. You can also use it as an input to the GXGetShapeGlobalViewDevices function to determine all the devices on which a given shape can appear.

The GXGetShapeGlobalViewPorts function is described on page 7-95. The GXGetShapeGlobalViewDevices function is described on page 7-115.

View-Related Objects

### Measuring a Shape in Local Space

The GXGetShapeLocalBounds function measures the bounding rectangle of a shape in local coordinates—that is, after the transform mapping has been applied to the shape geometry. You can use GXGetShapeLocalBounds to compare the positions and sizes of two shapes in the same view port, even if they do not share the same transform object. (To compare the positions and sizes of two shapes in different view ports, use the GXGetShapeGlobalBounds function; to measure a shape on a view device, use GXGetShapeDeviceBounds.)

Listing 7-8 is a function in a shape-editing program. It draws a gray box representing the bounding rectangle for each shape in a list of shapes passed to it. It calls GXGetShapeLocalBounds for each shape, and then defines and draws a rectangle shape whose geometry matches that bounding rectangle. Regardless of how each shape has been modified by its own transform mapping, GXGetShapeLocalBounds returns a rectangle (whose default transform has an identity mapping) that exactly matches the transformed shape's bounding rectangle when drawn in the view port.

Listing 7-8 makes use of the library function SetShapeCommonColor to set the bounding rectangle's color.

**Listing 7-8** Locating the bounding rectangles of a list of shapes in a view port

```
void ShowLocalBounds(gxShape *p1stShape, long shapeCount)
{
  register gxShape *pShape, rectShape;
  gxRectangle bounds;
  pShape = plstShape + shapeCount - 1; /* no. of last shape */
  /* define a framed gray rectangle shape for the bounds */
  rectShape = GXNewShape(gxRectangleType);
  GXSetShapeFill(rectShape, gxClosedFrameFill);
  SetShapeCommonColor(rectShape, gxGray);
   /* go through shape list, get and draw local bounds for each */
  while (shapeCount--)
   {
     GXGetShapeLocalBounds(*pShape--, &bounds);
     GXSetRectangle(rectShape, &bounds);
     GXDrawShape(rectShape);
   }
  GXDisposeShape(rectShape);
}
```
Using View-Related Objects **7-51**

#### View-Related Objects

The GXGetShapeLocalBounds function is described on page 7-96.

The GXGetShapeGlobalBounds function is described on page 7-125; the GXGetShapeDeviceBounds function is described on page 7-116.

# Using View Devices

This section demonstrates how to use QuickDraw GX view devices. It shows how you can

- n create and manipulate view device objects and their properties
- get and set a view device's clip and mapping  $\overline{p}$
- identify the view devices of a shape  $n$
- measure a shape in the device space of a view device  $\overline{p}$
- hit-test a shape on a device  $\mathsf{n}$

### Creating and Manipulating View Device Objects

Normally, your application needs to create view device objects only for offscreen drawing. QuickDraw GX creates view device objects for all attached screen devices at startup. If you do need to create a view device object, QuickDraw GX provides the GXNewViewDevice function, to which you must supply a view group reference and a bitmap shape representing the device's imaging area and characteristics. You can also create a new view device object by copying an existing one, using the GXCopyToViewDevice function.

Once you have created a view device object, you can customize its features using the techniques described in the following sections.

You can test if two view device-object references refer to the same view device object by simply testing the references for equality. You can also test a view device for equality with another view device with the GXEqualViewDevice function. For two view device objects to be equal, their clips, mappings, bitmap shapes, and attributes must be identical, and they must be in the same view group, represent the same Macintosh graphics device (same GDevice record), and point to the same pixel image, color set, and color profile. Their tag lists need not be identical. View device object copies created with the GXCopyToViewDevice function are always equal to the view device from which they were copied.

To delete your application's reference to a view device object, call the GXDisposeViewDevice function. Because view device objects have no owner count, calling GXDisposeViewDevice actually releases the memory allocated for that view device object, and invalidates all other references to it.

View-Related Objects

Listing 7-9 is a portion of a printer driver routine that sets up a default printing view device. It first sets up a bitmap structure with default values, and then creates a bitmap shape to pass to GXNewViewDevice. The view group for this view device is gxScreenViewDevices, because it is to be used for printing, not offscreen drawing.

**Listing 7-9** Creating a new view device

```
gxBitmap aBitmap;
gxViewDevice vd;
aBitmap.pixelSize = 1;
aBitmaprowBytes = 0;aBitmap.width = 0;aBitmap.height = 0;
aBitmap.timeqe = nil;aBitmap.size = qxNoSpaceaBitmap.set = nil;aBitmap.profile = nil;
theBitmap = GXNewBitmap(\&aBitmap, nil);./* error-check here (not shown) */
.
.
vd = GXNewViewDevice(gxScreenViewDevices, theBitmap);
./* error-check here (not shown) */
.
.
```
When the driver is finished with the view device, it disposes of it with this line:

GXDisposeViewDevice(vd);

Listing 7-10 demonstrates creating a new view device by using the GXCopyToViewDevice function. Like Listing 7-2 on page 7-44, it is part of a routine that creates an offscreen view group (newGroup) that is a copy of an existing view group ( $\sigma$ roup). For each view device in the onscreen view group, the routine creates a copy and assigns it to the offscreen view group.

The routine decrements the count variable to control incrementing through the list of view devices (list) belonging to the onscreen view group.

```
CHAPTER 7
```
**Listing 7-10** Copying the view devices from one view group to another

```
long deviceCount = GXGetViewGroupViewDevices(group,nil); 
long count = deviceCount;
gxViewDevice *deviceList = (void *)NewPtr(deviceCount * 
                             sizeof(gxViewDevice));
gxViewDevice *list = deviceList;
GXGetViewGroupViewDevices(group, deviceList);
while \text{(count--} > 0){
  GXSetViewDeviceViewGroup(*list = GXCopyToViewDevice(nil, 
                             *list), newGroup);
  list++;
}
```
The GXNewViewDevice function is described on page 7-98. The GXDisposeViewDevice function is described on page 7-99. The GXCopyToViewDevice function is described on page 7-100. The GXEqualViewDevice function is described on page 7-101.

### Manipulating View Device Object Properties

This section describes how to manipulate the bitmap, view group, and attributes properties of a view device object:

- n To manipulate the bitmap structure, you use the functions GXGetViewDeviceBitmap and GXSetViewDeviceBitmap.
- n To manipulate the view group reference, you use the functions GXGetViewDeviceViewGroup and GXSetViewDeviceViewGroup.
- n To manipulate the view device attributes, you use the functions GXGetViewDeviceAttributes and GXSetViewDeviceAttributes.
- n To manipulate the view device tag list, you use the functions GXGetViewDeviceTags and GXSetViewDeviceTags.

How to manipulate other view device properties is described in subsequent sections, starting with "Getting and Setting a View Device's Clip and Mapping" on page 7-56.

View-Related Objects

### **Getting and Setting a View Device's Bitmap**

The following code fragment is a function that uses GXGetViewDeviceBitmap to gain access to a copy of the color set of a view device, clone its reference (so it won't be deleted when its bitmap is disposed of), and then return it as a function result. The function needs the bitmap shape itself only temporarily, and therefore disposes of it after extracting the color set reference from it.

```
gxColorSet GetViewDeviceColorSet(gxViewDevice source)
{
   register gxShape bitmapShape = 
                                 GXGetViewDeviceBitmap(source);
   register gxColorSet result = GetShapeColorSet(bitmapShape);
   if (result)
     GXCloneColorSet(result);
   GXDisposeShape(bitmapShape);
   return result;
}
```
The following code fragment is a function that uses GXSetViewDeviceBitmap to assign a color profile to a view device. The function disposes of its reference to the bitmap shape after assigning it to the view device.

```
void SetViewDeviceColorProfile(gxViewDevice target, 
                                 gxColorProfile profile)
{
   register gxShape bitmapShape = GXGetViewDeviceBitmap(target);
   SetShapeColorProfile(bitmapShape, profile);
   GXSetViewDeviceBitmap(target, bitmapShape);
   GXDisposeShape(bitmapShape);
}
```
The GXGetViewDeviceBitmap function is described on page 7-107; the GXSetViewDeviceBitmap function is described on page 7-108.

### **Getting and Setting a View Device's View Group**

You can use the GXGetViewDeviceViewGroup function to retrieve the view group that a view device belongs to, and you can use the GXSetViewDeviceViewGroup to change the view group of a view device. Listing 7-10 on page 7-54 shows an example of using GXSetViewDeviceViewGroup to reassign the copy of a view device from one view group to another.

The GXGetViewDeviceViewGroup function is described on page 7-109; the GXSetViewDeviceViewGroup function is described on page 7-109.

### **Getting and Setting a View Device's Attributes and Tag References**

You can examine the attributes of a view device object using the GXGetViewDeviceAttributes function. You can set the attributes of a view device object using the GXSetViewDeviceAttributes function. By setting attributes, you can influence whether the device bitmap is placed on an accelerator card and whether the device is active or inactive.

You can examine the list of references to tag objects currently associated with a view device object using the GXGetViewDeviceTags function. Once you create a tag object, you can attach it to a view device object using the GXSetViewDeviceTags function. You can attach as many tag objects as you like to a view device object.

Tag objects and the basic functions for manipulating them are described in the chapter "Tag Objects" in this book. That chapter also lists the common tag types defined and reserved by Apple Computer, Inc.

The GXGetViewDeviceAttributes function is described on page 7-110; the GXSetViewDeviceAttributes function is described on page 7-111. View device attributes are described in the section "View Device Attributes" on page 7-27.

The GXGetViewDeviceTags function is described on page 7-112. The GXSetViewDeviceTags function is described on page 7-113.

# Getting and Setting a View Device's Clip and Mapping

The clip and mapping properties of a view device control its active imaging area, its scale (pixel size), and its position in global space. For onscreen view devices and printing view devices, you cannot change the clip or mapping properties; they are set by QuickDraw GX. For offscreen view devices, you can set the clip and mapping yourself. The functions you use are GXGetViewDeviceClip, GXSetViewDeviceClip, GXGetViewDeviceMapping, and GXSetViewDeviceMapping.

Listing 7-11 is a utility routine that returns a mapping matrix that converts from local space (or from the identity mapping, if the view port is nil) to device space (or to global space, if the view device is nil). It uses GXGetViewDeviceMapping to retrieve the view device's mapping matrix. (If the view device is nil, the routine uses the mapping matrix returned by the GXGetViewPortGlobalMapping function.) The routine also makes use of the MapMapping function, described in the mathematics chapter of *Inside Macintosh: QuickDraw GX Environment and Utilities.*

```
CHAPTER 7
```
**Listing 7-11** Returning the mapping from local to device space

```
static void GetSpaceMapping(gxViewPort port, gxViewDevice device, 
                               gxMapping *map)
{
   if (port)
      GXGetViewPortGlobalMapping(port, map);
   else
      ResetMapping(map);
   if(device) 
   {
      gxMapping temp;
      MapMapping(map, GXGetViewDeviceMapping(device, &temp));
   }
}
```
The following code fragment is part of a printer driver routine that sets up a default view device. This section of code rescales the mapping matrix (vdMapping) of the view device  $(vd)$  from the default resolution (72 ppi, as specified by the identity matrix) to the horizontal and vertical resolution of the printer (kHorizHighRes and kVertHighRes). To do the scaling, the code uses the ScaleMapping function, described in the mathematics chapter of *Inside Macintosh: QuickDraw GX Environment and Utilities.* It then uses GXSetViewDeviceMapping to assign the scaled mapping to the view device.

```
Fixed xScale;
Fixed yScale;
xScale = FixRatio(kHorizHighRes, 72);
yScale = FixRatio(kVertHighRes, 72);
ResetMapping(&vdMapping);
ScaleMapping(&vdMapping, xScale, yScale, ff(0), ff(0));
GXSetViewDeviceMapping(vd, &vdMapping);
```
The GXGetViewDeviceClip function is described on page 7-102; the GXSetViewDeviceClip function is described on page 7-103.

The GXGetViewDeviceMapping function is described on page 7-105; the GXSetViewDeviceMapping function is described on page 7-106.

### Identifying a Shape's View Devices

The GXGetShapeGlobalViewDevices function returns a list of all view devices that a shape would actually appear in if it were drawn. The function can test the shape against all the shape's view ports, or you can specify a single view port for the test.

You can use GXGetShapeGlobalViewDevices to avoid the overhead of testing the drawing characteristics (such as the colors) of shapes on devices that they cannot be drawn to.

Listing 7-12 is part of a library routine that sets up a data structure for offscreen drawing through a given view port. This part of the code creates a full shape—which covers all of coordinate space—and passes it to GXGetShapeGlobalViewDevices to derive a count of all view devices that could be drawn on through the given port. (Note that, for the purpose of retrieving all the view devices of a view port, you could also use the GXGetViewPortViewDevices function.)

Listing 7-12 Setting up a data structure for offscreen drawing

```
viewPortBuffer NewViewPortBuffer(gxViewPort port)
{
  viewPortBuffer buffersHandle;
  viewPortBufferRecord *buffers;
  gxTransform xform;
  gxShape area;
  long deviceCount;
  short i;
  NilParamReturnNil(port); /* error check port parameter */
  area = GXNewShape(gxFullType);
  xform = GXNewTransform();
  GXSetTransformViewPorts(xform, 1, &port);
  GXSetShapeTransform(area, xform);
  GXDisposeTransform(xform);
  deviceCount = GXGetShapeGlobalViewDevices(area, port, nil);
.
  /* continued as Listing 7-13 on page 7-61 */.
```
The GXGetShapeGlobalViewDevices function is described on page 7-115.

### Measuring a Shape in Device Space

You can use view device functions to measure a shape on a device in three ways:

- n The GXGetShapeDeviceBounds function measures the position and size of the bounding rectangle of a shape on a device, in device coordinates.
- The GXGetShapeDeviceArea function determines the area of a shape (in pixels) on a device.
- n The GXGetShapeDeviceColors function determines the colors with which a shape would be drawn on a device.

The GXGetShapeDeviceBounds function determines whether any part of a shape intersects a view device, and if so, returns the bounding rectangle of that part of the shape in device coordinates. You can thus use GXGetShapeDeviceBounds to measure the size of a shape on a view device and to compare it with other shapes on the device. (To measure a shape in the local space of a view port, you can use the GXGetShapeLocalBounds function; to measure a shape in the global space of a view group, use GXGetShapeGlobalBounds.)

The following is a fragment of a function that converts a QuickDraw GX shape on a device into a QuickDraw picture. It uses GXGetShapeDeviceBounds to get the shape's bounding rectangle on the device, converts that rectangle into a QuickDraw rect structure, further converts it to QuickDraw local coordinates, and uses that to define the picture bounding rectangle. After that, the function converts the shape itself (not shown).

```
GXGetShapeDeviceBounds(theShape, 0, 0, &shapeBounds);
picRect.left = FixedToInt(shapeBounds.left);picRect.top = FixedToInt(shapeBounds.top);
```

```
picRect.right = FixedToInt(shapeBounds.right);picRect.bottom = FixedToInt(shapeBounds.bottom);
GlobalToLocal((Point*) &picRect.top);
GlobalToLocal((Point*) &picRect.bottom);
```
thePicture =  $Openpicture(\text{spicRect})$ ;

 $/*$  convert the shape (not shown) \*/

The QuickDraw functions GlobalToLocal and OpenPicture, and the data types Point and Rect are described in *Inside Macintosh: Imaging With QuickDraw.*

### **Note**

.

.

You do not need to write special functions to convert QuickDraw pictures *into* QuickDraw GX shapes. You can use the QuickDraw-to-QuickDraw GX translator for that; see the Macintosh environment chapter of *Inside Macintosh: QuickDraw GX Environment and Utilities.*

View-Related Objects

The GXGetShapeDeviceBounds function is described on page 7-116. The GXGetShapeDeviceArea function is described on page 7-118. The GXGetShapeDeviceColors function is described on page 7-119.

GXGetShapeGlobalBounds function is described on page 7-125. The GXGetShapeLocalBounds function, described on page 7-96.

### Hit-Testing a Shape on a Device

The GXHitTestDevice function is one of several hit-testing functions provided by QuickDraw GX. Hit-testing in general is described in the chapter "Introduction to QuickDraw GX" in this book; shape parts for hit-testing are described in the chapter "Transform Objects" in this book.

You use GXHitTestDevice instead of GXHitTestShape or GXHitTestPicture-or before them—when it is important to take into account whether a shape is actually visible on a device. Unlike GXHitTestShape and GXHitTestPicture, GXHitTestDevice accounts for clipping and does not return successful hits for shapes that are not actually drawn.

Another significant difference is that the tolerance for GXHitTestDevice defines a rectangular area of pixels, not the circular geometry area used by GXHitTestShape and GXHitTestPicture. Thus you can use the tolerance value for GXHitTestDevice as something like a clip area, expanding it to cover an entire window or contracting it to one or a few complete pixels.

What GXHitTestDevice does not do that GXHitTestShape and GXHitTestPicture do is analyze the parts of a shape. If you are hit-testing in order to highlight specific parts of a shape, for example, you can first call GXHitTestDevice to determine which shape was actually hit, and then call GXHitTestShape or GXHitTestPicture to determine the part or parts to highlight.

The GXHitTestDevice function is described on page 7-120. The GXHitTestShape function is described in the chapter "Shape Objects" in this book. The GXHitTestPicture function is described in the picture shapes chapter of *Inside Macintosh: QuickDraw GX Graphics.*

# Using View Groups

This section demonstrates how to use QuickDraw GX view groups. It shows how you can

- create and manipulate view group objects
- set up an offscreen drawing environment
- measure a shape in a view group

View-Related Objects

### Creating and Manipulating View Group Objects

QuickDraw GX provides the GXNewViewGroup function to allow you to create a new view group object, and the GXDisposeViewGroup function to delete it. Normally, you create a view group only for the purpose of offscreen drawing.

Listing 7-13 is a continuation of the routine in Listing 7-12 on page 7-58 that sets up a data structure for offscreen drawing through a given view port. This part of the code fills in various fields of the buffers data structure and calls GXNewViewGroup to create an offscreen view group. In addition, it calls GXNewViewPort to create an offscreen view port (slavePort) in the new group, and GXGetShapeGlobalViewDevices to copy all drawable devices from the original onscreen view port (port) into a list in the data structure.

**Listing 7-13** Setting up a data structure for offscreen drawing

```
.
  /* continued from Listing 7-12 on page 7-58 */.
  buffersHandle = (viewPortBuffer) NewHandle(sizeof
                     (viewPortBufferRecord) + (deviceCount - 1) * 
                     sizeof(gxViewDevice));
  NilParamReturnNil(port); /* error-check the handle */
  HLock((Handle) buffersHandle);
  buffers = *buffersHandle;
  buffers->group = GXNewViewGroup();
  buffers->masterPort = port;
  buffers->slavePort = GXNewViewPort(buffers->group);
  buffers->area = area;
  buffers->draw = GXNewShape(gxPictureType);
  buffers->deviceCount = deviceCount;
  GXSetViewPortDither(buffers->slavePort, 
                        GXGetViewPortDither(port));
  GXGetShapeGlobalViewDevices(area, port, buffers->devices);
```
Once you have created a view group object, you can assign view ports and view devices to it with the GXSetViewPortViewGroup function (as described under "Manipulating View Port Object Properties" beginning on page 7-42) and the GXSetViewDeviceViewGroup function (as described under "Manipulating View Device Object Properties" beginning on page 7-54).

#### View-Related Objects

At any time, you can retrieve a list of view ports or view devices that belong to a view group by calling the functions GXGetViewGroupViewPorts and GXGetViewGroupViewDevices. See Listing 7-2 on page 7-44 for an example of the use of GXGetViewGroupViewPorts; see Listing 7-10 on page 7-54 for an example of the use of GXGetViewGroupViewDevices.

When you have finished using an offscreen view group, you delete it with the GXDisposeViewGroup function. For an example of the use of GXDisposeViewGroup, see page 7-63.

The GXNewViewGroup function is described on page 7-122. The GXDisposeViewGroup function is described on page 7-122.

The GXGetViewGroupViewPorts function is described on page 7-123. The GXGetViewGroupViewDevices function is described on page 7-124.

### Setting Up an Offscreen View Group

This section shows how to set up a view port for offscreen drawing. Examples of most of the steps shown here have already been presented elsewhere in this chapter, although not all together.

Offscreen drawing requires creating a new view group, so that drawing does not conflict with the screen devices view group. You must also create a view port to draw into. To set up the view port, you must create a view device object; however, for offscreen drawing the view device object need not correspond to any physical device. Follow this typical sequence of steps to set up an offscreen view group:

- 1. Create a new view group.
- 2. Create a new view device in this view group, specifying a bit map that represents the area that you may want to copy onscreen later.
- 3. Create a new view port in this view group.
- 4. Retrieve the bitmap as a shape object of its own, so that you can later draw it directly onscreen.
- 5. Create a transform object for your shapes, and assign the view port to its view port list.

Listing 7-14 is a partial example of a routine that sets up an offscreen drawing environment. It does not show how the bitmap shape (bitShape) for the device is set up. See the bitmap shapes chapter of *Inside Macintosh: QuickDraw GX Graphics* for information on bitmap shapes.

```
CHAPTER 7
```
**Listing 7-14** Setting up a view port and view group for offscreen drawing

```
gxShape myDraw, bitShape;
gxTransform myXform;
gxViewDevice myDevice;
gxViewPort myPort;
gxViewGroup myGroup;
.
  /* set up bitmap shape for offscreen view device */
.
myGroup = GXNewViewGroup();
myDevice = GXNewViewDevice(myGroup, bitShape);
myPort = GXNewViewPort(myGroup);
myDraw = GXGetViewDeviceBitmap(myDevice);
myXform = GXNewTransform(;
GXSetTransformViewPorts(myXform, 1, &myPort);
```
The myDraw shape represents your offscreen drawing buffer. Whenever you draw a shape that has myXform as its transform object, drawing takes place offscreen, in the pixel image associated with myDraw. If you added a view port in the onscreen view group to the view port list of myXform, drawing could take place both offscreen and onscreen simultaneously.

It is useful to have a direct reference to myDraw because you can draw it itself, which would have the effect of transferring the offscreen buffer onto the screen (if myDraw references a transform object that references onscreen view ports).

When you are finished with offscreen drawing, you can dispose of the objects you have created:

```
GXDisposeShape(myDraw);
GXDisposeTransform(myXform);
GXDisposeViewGroup(myGroup);
```
You do not have to explicitly dispose of your offscreen view port or view device, because calling GXDisposeViewGroup causes QuickDraw GX to dispose of all of its view ports and view devices.

### Measuring a Shape in Global Space

The GXGetShapeGlobalBounds function measures the bounding rectangle of a shape in global coordinates—that is, after the transform mapping has been applied to the shape geometry, and after all view port mappings have been applied. You can thus use GXGetShapeGlobalBounds to compare the true positions and sizes of any two shapes in the same view group, even if they do not share the same view port or do not appear on the same view device. (To compare the positions and sizes of two shapes in the same view port, you can use the GXGetShapeLocalBounds function; to measure a shape on a view device, use GXGetShapeDeviceBounds.)

#### View-Related Objects

Listing 7-15 is a library function used in offscreen drawing. The function returns the device characteristics (a bitmap structure plus an offset) of a particular "area," the intersection of an offscreen view device and an offscreen view port. Area-characteristics structures are used by this library to store device-specific drawing information for each area within the offscreen view port occupied by the pixel image of a device. This listing uses GXGetShapeGlobalBounds to determine the intersection of the specified shape (area) with the specified view device (device), which determines the size of the image stored in the area-characteristics structure (x).

```
Listing 7-15 Returning the characteristics of an offscreen device area
```

```
static areaCharacteristics GetAreaCharacteristics(gxShape area, 
                                              gxViewDevice device, 
                                              gxViewPort port)
{
   areaCharacteristics x; /* a bitmap structure & location */
   gxRectangle bounds;
   gxShape bitShape;
  gxMapping map;
.
.
  \frac{1}{2} yet device bitmap and shape bounds on device */
  bitShape = GXGetViewDeviceBitmap(device);
   GXGetShapeGlobalBounds(area, port, nil, &bounds);
   /* fill out the area-characteristics structure */
   GXGetBitmap(bitShape, &x.bits, nil);
   if (x.bits.space == gxIndexedSpace)
      GXCloneColorSet(x.bits.set);
   if (x.bits.profile)
      GXCloneColorProfile(x.bits.profile);
   GXDisposeShape(bitShape);
   x.offset.x = bounds.left;
   x.offset.y = bounds.top;
   x.bits.width = FixedRound(bounds.right) - 
                                        FixedRound(bounds.left);
   x.bits.height = FixedRound(bounds.bottom) - 
                                        FixedRound(bounds.top);
   /* map the area offset back to local space, store in x */
   InvertMapping(&map, GXGetViewPortGlobalMapping(port, &map));
  MapPoints(&map, 1, &x.offset);
   return x;
}
```
View-Related Objects

The GXGetShapeGlobalBounds function is described on page 7-125.

The GXGetShapeLocalBounds function is described on page 7-96. The GXGetShapeDeviceBounds function is described on page 7-116.

# View-Related Objects Reference

This section provides reference information to the structures and functions that allow you to create and manipulate view related objects and alter their properties. It includes

- $n_{\text{e}}$  descriptions of the constants and data types that are specific to view port, view device, and view group objects
- n descriptions of the QuickDraw GX functions that operate on view port objects
- n descriptions of the QuickDraw GX functions that operate on view device objects
- n descriptions of the QuickDraw GX functions that operate on view group objects

# Constants and Data Types

This section describes the data types that you use to obtain and provide information about view port, view device, and view group objects.

### The View Port Object

QuickDraw GX provides you with access to an individual view port object through a gxViewPort reference:

typedef struct gxPrivateViewPortRecord \*gxViewPort;

In this type definition, gxViewPort is a type-checked reference, not an actual pointer to any defined structure. The contents of the view port object are private.

### The Halftone Structure

### Halftones are described by the gxHalftone structure:

```
struct gxHalftone{
  Fixed angle;
  Fixed frequency;
  gxDotType method;
  gxTintType tinting;
  gxColor dotColor;
  gxColor backgroundColor;
  gxColorSpace tintSpace;
};
```
View-Related Objects Reference **7-65**

```
CHAPTER 7
```
### **Field descriptions**

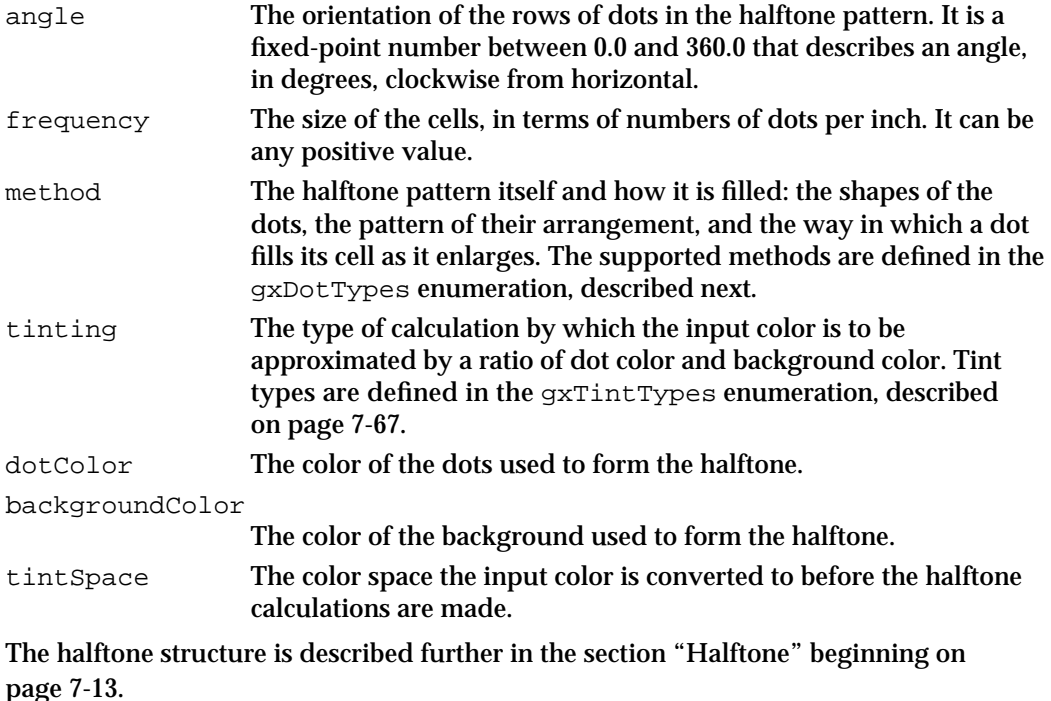

### Dot Types

The gxDotTypes enumeration defines the possible halftone dot types:

```
enum gxDotTypes{
   gxRoundDot = 1,
   gxSpiralDot,
   gxSquareDot,
   gxLineDot,
   gxEllipticDot,
   gxTriangleDot,
   gxDispersedDot
};
```
typedef long gxDotType;

The meaning of each dot type is evident from its name, except perhaps for gxDispersedDot. The gxDispersedDot dot type uses a seemingly random pattern of small dots that gradually fill up each cell as the tint value increases. For a visual representation of each of these dot types, see Figure 7-6 on page 7-16.

```
CHAPTER 7
```
# Tint Types

The gxTintTypes enumeration defines the possible ways of calculating the tint color (the color to be represented by a ratio of dot and background color) for a halftone.

```
enum gxTintTypes{
   gxNoTint,
   gxLuminanceTint,
   gxAverageTint,
   gxMixtureTint,
   gxComponent1Tint,
   gxComponent2Tint,
   gxComponent3Tint,
   gxComponent4Tint
};
```
typedef long gxTintType;

### **Constant descriptions**

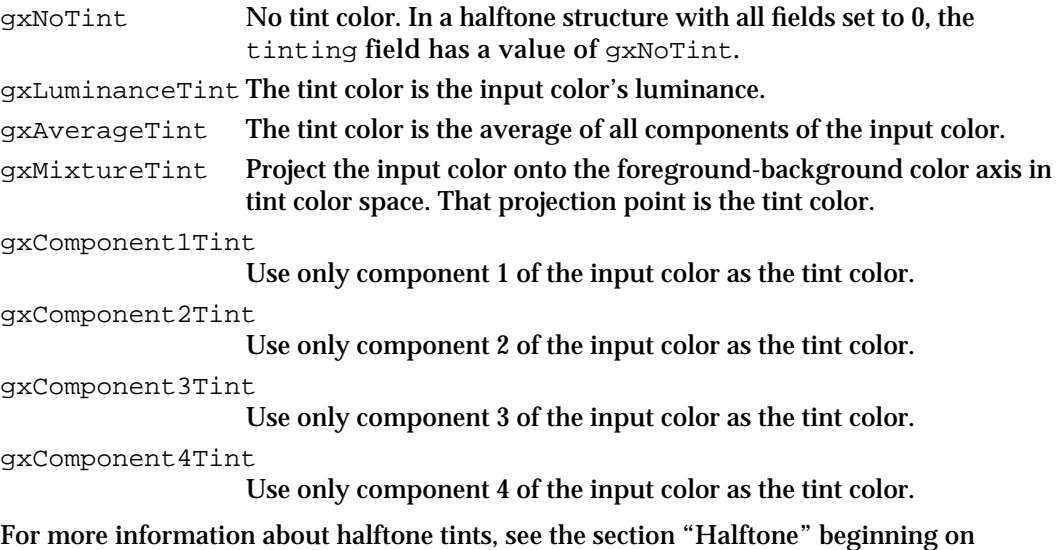

page 7-13.

```
CHAPTER 7
```
### View Port Attributes

The view port attributes are a set of flags that modify the behavior of the view port object. Constants for all recognized view port attributes are defined in the gxPortAttributes enumeration:

```
enum gxPortAttributes {
  gxGrayPort = 0x0001, /* convert to gray space */
  gxAlwaysGridPort = 0x0002, /* use gxDeviceGridStyle */
  qxEnableMatchPort = 0x0004 /* perform color matching */
};
typedef long gxPortAttribute;
```
The individual view port attributes are described in Table 7-2 on page 7-20.

### The View Device Object

QuickDraw GX provides you with access to an individual view device object through a gxViewDevice reference:

typedef struct gxPrivateViewDeviceRecord \*gxViewDevice;

In this type definition, gxViewDevice is a type-checked reference, not an actual pointer to any defined structure. The contents of the view device object are private.

### View Device Attributes

The view device attributes are a set of flags that modify the behavior of the view device object. Constants for all recognized view device attributes are defined in the gxDeviceAttributes enumeration:

```
enum gxDeviceAttributes{
  gxDirectDevice = 0x01, /* pixel image must be accessible */
  gxRemoteDevice = 0x02, /* pixel image may be on card */
  qxInactiveDevice = 0x04 /* device is inactive */
};
```
typedef long gxDeviceAttribute;

The individual view device attributes are described in Table 7-3 on page 7-27.

View-Related Objects

### The View Group Object

QuickDraw GX provides you with access to an individual view group object through a gxViewGroup reference:

typedef struct gxPrivateViewGroupRecord \*gxViewGroup;

In this type definition, gxViewGroup is a type-checked reference, not an actual pointer to any defined structure. The contents of the view group object are private.

### View Group Types

QuickDraw GX provides two predefined view group references for you, defined by the following constants:

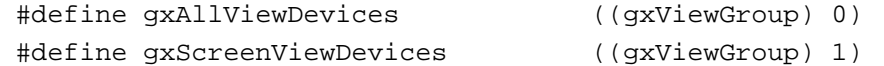

### **Constant descriptions**

gxAllViewDevices

Not an actual reference, this constant represents all view groups, both offscreen and onscreen. You can use this constant when you want to use the GXGetViewGroupViewPorts function or the GXGetViewGroupViewDevices function to determine all the view ports or all the view devices for all view groups. You cannot use this constant to set a view port or view device.

gxScreenViewDevices

A reference to the view group that includes view device objects for all physical display devices. Only by drawing to view ports in this view group can you perform onscreen drawing. This is the one view group that QuickDraw GX provides for you.

# View Port Functions

This section describes the QuickDraw GX functions you use with view port objects. Using the functions described here, you can

- create and manipulate view port objects
- manipulate view port object properties
- retrieve the view devices that intersect a view port
- $\overline{p}$ retrieve the view ports that intersect a shape
- measure a shape in a view port

View-Related Objects

To associate a view port object directly with a QuickDraw GX transform object, use the GXGetTransformViewPorts and GXSetTransformViewPorts functions. To associate a view port object indirectly with a QuickDraw GX shape object, use the GXGetShapeViewPorts and GXSetShapeViewPorts functions. All four functions are described in the chapter "Transform Objects" in this book.

### Creating and Manipulating View Port Objects

The functions described in this section allow you to create and manipulate view port objects. With the functions in this section, you can

- create and dispose of view ports
- copy view ports
- n test view ports for equality

### **GXNewViewPort**

You can use the GXNewViewPort function to create a new view port.

gxViewPort GXNewViewPort(gxViewGroup group);

group A reference to the view group in which to create the view port.

*function result* A reference to the newly created view port.

### **DESCRIPTION**

The GXNewViewPort function creates a new view port with default properties and assigns it to the specified view group. All other properties are set to their default values:

- no parent view port or child view port
- a clip that is a full shape
- a mapping that is the identity mapping
- a dither level of 1
- no halftone
- no attributes set
- an empty tag list

To create a view port in the onscreen view group, pass the value gxScreenViewDevices for the group parameter. To obtain an offscreen view group reference to pass to this function, use the GXNewViewGroup function.

View-Related Objects

#### **SPECIAL CONSIDERATIONS**

If no error occurs, the GXNewViewPort function creates a view port object; you are responsible for disposing of that object when you no longer need it.

### **ERRORS, WARNINGS, AND NOTICES**

**Errors** out of memory invalid\_viewGroup\_reference

#### **SEE ALSO**

For examples of the use of this function, see page 7-41, Listing 7-5 on page 7-47, and Listing 7-14 on page 7-63.

To dispose of a view port, use the GXDisposeViewPort function, described next. To dispose of all the view ports in a view group, use the GXDisposeViewGroup function, described on page 7-122.

The gxScreenViewDevices view group reference is described in the section "View Group Types" on page 7-69. The GXNewViewGroup function is described on page 7-122.

### **GXDisposeViewPort**

You can use the GXDisposeViewPort function to delete a view port object.

void GXDisposeViewPort(gxViewPort target);

target A reference to the view port object to dispose of.

### **DESCRIPTION**

The GXDisposeViewPort function disposes of the target view port. If the target view port is a parent, its children are removed from their position in the hierarchy and each is made the root of a new hierarchy.

### **SPECIAL CONSIDERATIONS**

If the target view port is a parent associated with a window, its child view ports lose their association with the window.

### **ERRORS, WARNINGS, AND NOTICES**

**Errors** invalid\_viewPort\_reference

View-Related Objects Reference **7-71**

```
CHAPTER 7
```
#### **SEE ALSO**

For an example of the use of this function, see page 7-41.

For information about view port hierarchies, see "Parent and Child View Ports" beginning on page 7-18.

### **GXCopyToViewPort**

You can use the GXCopyToViewPort function to create a copy of an existing view port object.

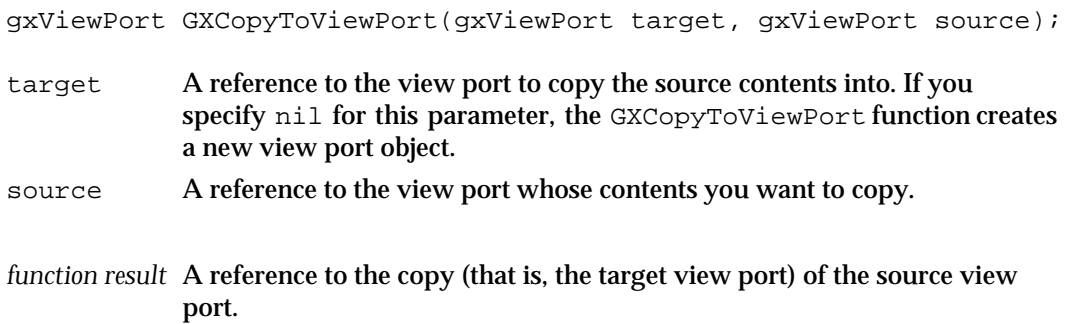

### **DESCRIPTION**

The GXCopyToViewPort function copies the contents of an existing view port object to another, or it creates a new view port object and copies the contents of an existing view port object to it. The function copies the clip, mapping, dither, halftone, attributes, and tag list (but not the parent or child view ports) of the view port object specified by the source parameter into the view port object specified by the target parameter. It clones, but does not copy, the tag objects in the tag list. The target view port is placed in the same view group as the source view port. The target view port is not associated with any window, whether or not the source view port is associated with one.

If you specify nil for the target parameter, the GXCopyToViewPort function creates a new view port object and copies the source properties into it.

You can use the GXCopyToViewPort function to create a copy of a view port object and then modify it without changing the original.

### **SPECIAL CONSIDERATIONS**

If you specify nil for the target parameter and no error occurs, the GXCopyToViewPort function creates a view port object; you are responsible for disposing of that object when you no longer need it.

View-Related Objects

#### **ERRORS, WARNINGS, AND NOTICES**

### **Errors**

```
out of memory
invalid_viewPort_reference
viewPort_is_a_window (debugging version)
```
### **SEE ALSO**

For an example of the use of this function, see Listing 7-2 on page 7-44.

To create a new view port that has default values instead of being a copy of an existing view port, use the GXNewViewPort function, described on page 7-70.

To compare two view port objects for equality, use the GXEqualViewPort function, described in the next section.

### **GXEqualViewPort**

You can use the GXEqualViewPort function to determine whether two view port objects are equal.

```
boolean GXEqualViewPort(gxViewPort one, gxViewPort two);
one A reference to a view port to test for equality.
```
two A reference to another view port to test for equality.

*function result* true if the view port specified by the one parameter is equal to the view port specified by the two parameter; false otherwise.

#### **DESCRIPTION**

The GXEqualViewPort function returns as its function result a Boolean value indicating whether the view port object specified by the one parameter is equal to the view port object specified by the two parameter.

For two view port objects to be equal, they must have identical mappings, clips, dithers, halftones, and attributes. They also must have the same parent view port, if any, and (therefore) be in the same view group. If one view port is attached to a window, the other view port must be attached to the same window. The tag lists or child view ports of the view ports need not be identical.

### **ERRORS, WARNINGS, AND NOTICES**

**Errors** invalid\_viewPort\_reference

View-Related Objects Reference **7-73**

```
CHAPTER 7
```
### **SEE ALSO**

To make a copy of a view port object that is equal by the criteria of this function, use the GXCopyToViewPort function, described in the previous section.

### Manipulating View Port Object Properties

The functions described in this section allow you to manipulate the properties of the view port object. With these functions you can

- get and set a view port's clip
- get and set a view port's mapping, and get its global mapping
- get and set a view port's dither and halftone, and get its halftone device angle  $n$
- get and set a view port's parent view port and list of child view ports  $\overline{p}$
- get and set a view port's view group
- get and set a view port's attributes and tag list

### **GXGetViewPortClip**

You can use the GXGetViewPortClip function to examine the clip property of a view port object.

gxShape GXGetViewPortClip(gxViewPort source);

- source A reference to the view port whose clip you wish to examine.
- *function result* A reference to a newly created shape object that is a copy of the source view port's clip.

### **DESCRIPTION**

The GXGetViewPortClip function returns a shape object whose geometry defines the clip associated with the view port. The function returns nil if there is no clip. The clip shape is a copy of the view port's clip; changing this shape does not change the view port's clip.

### **SPECIAL CONSIDERATIONS**

If no error occurs, the GXGetViewPortClip function creates a shape object; you are responsible for disposing of that object when you no longer need it.

View-Related Objects

#### **ERRORS, WARNINGS, AND NOTICES**

**Errors** out of memory invalid\_viewPort\_reference

#### **SEE ALSO**

For an example of the use of this function, see Listing 7-3 on page 7-45.

To set the view port's clip, use the GXSetViewPortClip function, described next.

### **GXSetViewPortClip**

You can use the GXSetViewPortClip function to set the clip property of a view port object.

void GXSetViewPortClip(gxViewPort target, gxShape clip);

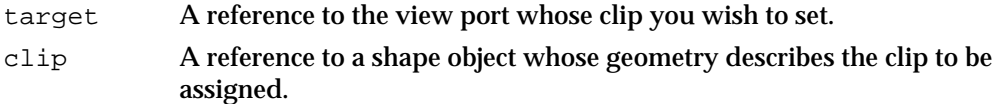

### **DESCRIPTION**

The GXSetViewPortClip function copies information from the shape object referenced by the clip parameter into the clip property of the view port object referenced by the target parameter. You can specify nil for the clip parameter, in which case this function sets the clip property of the target view port to a full clip. (A full clip indicates that QuickDraw GX should not apply view port clipping to shapes drawn to this view port.)

Although a filled rectangle shape is most typical for a view port clip, the new clip shape may be a geometric shape, a bitmap shape, or a glyph shape. It may not be a picture, text, or layout shape.

 $\overline{I}$  If you specify a geometric shape, it must be in primitive form—that is, all the stylistic information about the shape must be incorporated into the shape's geometry because this function copies only the geometry-related information from the shape you specify. It does not copy the information contained in the shape's style. You can convert a shape to its primitive form using the GXPrimitiveShape function, which is described in *Inside Macintosh: QuickDraw GX Graphics.* You can also specify an empty or full shape for a clip.

- If you specify a bitmap shape, it must have a pixel size of 1 and its color profile reference must be nil. In the bitmap, pixel values of 0 obscure drawing; pixel values of 1 do not restrict visibility. The GXSetViewPortClip function copies the pixel image from the bitmap to the clip property of the target view port.
- $\overline{I}$  If you specify a glyph shape, this function uses information from the glyph shape's style object as well as its style list to determine the size, form, and position of the glyph outlines; those outlines are then used to clip drawing. The style list cannot have nil entries. A style object referenced by the glyph shape cannot be complex—that is, it cannot have a cap, join, dash, pattern, text face, font variation, tag list, or any of the properties used only by layout shapes.

Because it is copied into the view port, changing the clip shape after calling GXSetViewPortClip does not affect the view port's clip.

#### **ERRORS, WARNINGS, AND NOTICES**

#### **Errors**

```
out_of_memory
invalid_viewPort_reference
colorProfile_must_be_nil (debugging version)<br>bitmap_pixel_size_must_be_1 (debugging version)
bitmap_pixel_size_must_be_1 (debugging version)<br>empty shape not allowed (debugging version)
empty_shape_not_allowed (debugging version)<br>ignorePlatformShape not allowed (debugging version)
ignorePlatformShape_not_allowed (debugging version)<br>nil style in glyph not allowed (debugging version)
nil_style_in_glyph_not_allowed (debugging version)<br>complex qlyph style not allowed (debugging version)
complex qlyph style not allowed
illegal_type_for_shape (debugging version)
shapeFill not allowed (debugging version)
viewPort_is_a_window (debugging version)
```
### **Notices (debugging version)**

clip\_already\_set tags\_in\_shape\_ignored

### **SEE ALSO**

For examples of the use of this function, see Listing 7-4 on page 7-46 and Listing 7-5 on page 7-47.

For information about geometric shapes and bitmap shapes, see *Inside Macintosh: QuickDraw GX Graphics.* For information about glyph shapes, see *Inside Macintosh: QuickDraw GX Typography.*

To retrieve a copy of the view port clip, use the GXGetViewPortClip function, described in the previous section.

View-Related Objects

# **GXGetViewPortMapping**

You can use the GXGetViewPortMapping function to retrieve the mapping for a view port object.

```
gxMapping *GXGetViewPortMapping(gxViewPort source, 
                                  gxMapping *map);
```
source A reference to the view port whose mapping you wish to examine. map A pointer to a mapping structure. On return, this mapping contains a copy of the information from the mapping property of the source view port.

```
function result A pointer to a copy of the mapping property of the source view port. 
              (This value is the same as the value returned in the map parameter.)
```
### **DESCRIPTION**

The GXGetViewPortMapping function copies the mapping matrix information from the mapping property of the source view port object into the mapping structure pointed to by the map parameter. The function also returns as its function result a pointer to this mapping structure.

To make changes to the source view port's mapping property, you can alter the information returned by this function, and then use the GXSetViewPortMapping function to reassign the altered mapping to the source view port.

If the source view port is the root view port of a view port hierarchy, this function gives the same results as GXGetViewPortGlobalMapping.

### **ERRORS, WARNINGS, AND NOTICES**

```
Errors
invalid_viewPort_reference
parameter_is_nil (debugging version)
```
### **SEE ALSO**

For examples of the use of this function, see Listing 7-3 on page 7-45 and Listing 7-6 on page 7-48.

To set a view port's mapping, use the GXSetViewPortMapping function, described next.

For information about the gxMapping structure, see the mathematics chapter of *Inside Macintosh: QuickDraw GX Environment and Utilities.*

### **GXSetViewPortMapping**

You can use the GXSetViewPortMapping function to assign a mapping to a view port object.

```
void GXSetViewPortMapping(gxViewPort target, 
                           const gxMapping *map);
```
target A reference to the view port object you want to assign the mapping to. map A pointer to a mapping structure containing the mapping matrix to assign to the target view port.

### **DESCRIPTION**

The GXSetViewPortMapping function copies information from the mapping structure pointed to by the map parameter into the mapping property of the target view port.

You can specify nil for the map parameter, in which case this function sets the mapping property of the target view port as follows:

- $n$  If the clip shape is a full shape, which specifies no clipping, the function sets the mapping property to the identity mapping.
- $\overline{h}$  If a clip exists, the function sets the mapping's translation component to the upper-left corner of the clip. It sets the other components of the mapping to identity.

You can provide arbitrary values for the elements of the mapping structure pointed to by the map parameter, with one exception: the lower-right element of the matrix (element [2][2]) may not be 0.

#### **ERRORS, WARNINGS, AND NOTICES**

```
Errors
```

```
invalid_viewPort_reference
viewPort_is_a_window (debugging version)
```
### **SEE ALSO**

For examples of the use of this function, see Listing 7-3 on page 7-45 and Listing 7-5 on page 7-47.

To get a view port's mapping, use the GXGetViewPortMapping function, described in the previous section.

For information about the gxMapping structure, see the mathematics chapter of *Inside Macintosh: QuickDraw GX Environment and Utilities.*
View-Related Objects

## **GXGetViewPortGlobalMapping**

You can use the GXGetViewPortGlobalMapping function to examine the resultant mapping after concatenating the mapping properties of a view port object with all its parent view ports.

```
gxMapping *GXGetViewPortGlobalMapping(gxViewPort source,
                                       gxMapping *map);
```
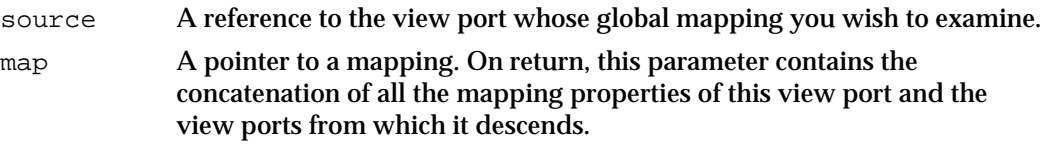

*function result* A pointer to a copy of the map parameter. (This value is the same as the value returned in the map parameter.)

### **DESCRIPTION**

The GXGetViewPortGlobalMapping function returns the global mapping of the source view port in its view group. This mapping is the result of concatenating the view port's mapping with that of its parent and that of its parent's parent, and so on; the concatenation ascends the view port's branch in the hierarchy, from its position to the root view port, inclusive.

This function is useful when you want to determine how a shape is mapped through the root view port into the view group; that is, what its position and dimensions are in global space.

If the source view port is the root view port of a view port hierarchy, this function gives the same results as GXGetViewPortMapping.

## **ERRORS, WARNINGS, AND NOTICES**

### **Errors**

invalid\_viewPort\_reference

## **SEE ALSO**

For an example of the use of this function, see Listing 7-11 on page 7-57.

To get a view port's mapping without concatenating it with the mappings of parent view ports, use the GXGetViewPortMapping function, described on page 7-77.

For a discussion of coordinate systems, global space, and view port hierarchies, see the section "Global Space" beginning on page 7-34.

For information about the gxMapping structure, see the mathematics chapter of *Inside Macintosh: QuickDraw GX Environment and Utilities.*

View-Related Objects Reference **7-79**

## **GXGetViewPortDither**

You can use the GXGetViewPortDither function to examine the dither level of a view port object.

long GXGetViewPortDither(gxViewPort source);

source A reference to the view port whose dither level you wish to examine.

*function result* The view port's dither level.

### **DESCRIPTION**

The GXGetViewPortDither function returns the view port dither level, which is a value between 0 and 16, inclusive. The values 0 and 1 both mean do not dither.

## **ERRORS, WARNINGS, AND NOTICES**

**Errors** invalid\_viewPort\_reference

#### **SEE ALSO**

For an example of the use of this function, see Listing 7-13 on page 7-61. To set the dither level, use the GXSetViewPortDither function, described next. For information about the dither property, see "Dither" beginning on page 7-10.

## **GXSetViewPortDither**

You can use the GXSetViewPortDither function to assign a dither level to a view port object.

void GXSetViewPortDither(gxViewPort target, long level);

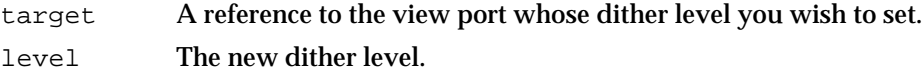

### **DESCRIPTION**

The GXSetViewPortDither function specifies the default dither level for the target view port. You can specify a level in the range of 0 to 16, inclusive. Levels 0 and 1 specify no dithering, otherwise the level specifies the maximum number of pixels in the dither pattern.

#### **7-80** View-Related Objects Reference

View-Related Objects

### **SPECIAL CONSIDERATIONS**

You can set the ink object's attribute, gxSuppressDitherInk, if you want to ignore the view port's dither level for shapes drawn with a specific ink. For more information about ink object attributes, see the chapter "Ink Objects" in this book.

Dithering does not occur on 32 bit-per-pixel devices, regardless of the dither level.

### **SPECIAL CONSIDERATIONS**

Version 1.0 of QuickDraw GX does not guarantee useful results for dither levels greater than 4.

## **ERRORS, WARNINGS, AND NOTICES**

### **Errors**

invalid\_viewPort\_reference parameter\_out\_of\_range (debugging version)

**Notices (debugging version)** dither\_already\_set

## **SEE ALSO**

For examples of the use of this function, see Listing 7-1 on page 7-42 and Listing 7-13 on page 7-61.

To get a view port's dither level, use the GXGetViewPortDither function, described in the previous section.

For information about the dither property, see "Dither" beginning on page 7-10.

## **GXGetViewPortHalftone**

You can use the GXGetViewPortHalftone function to examine the halftone property of a view port object.

boolean GXGetViewPortHalftone(gxViewPort source, gxHalftone \*data);

source A reference to the view port whose halftone you wish to examine. data A pointer to a halftone structure. On return, the structure contains the view port's halftone information.

*function result* true if the halftone exists; otherwise false.

```
CHAPTER 7
```
#### **DESCRIPTION**

The GXGetViewPortHalftone function copies the view port's halftone into the structure you provide, pointed to by the data parameter. If a halftone does not exist, the contents of the structure pointed to by the data parameter are not changed.

#### **ERRORS, WARNINGS, AND NOTICES**

**Errors** invalid\_viewPort\_reference

### **SEE ALSO**

For information about the halftone property, see "Halftone" beginning on page 7-13. To set the halftone of a view port, use the GXSetViewPortHalftone function, described next.

## **GXSetViewPortHalftone**

You can use the GXSetViewPortHalftone function to assign a halftone property to a view port object.

void GXSetViewPortHalftone(gxViewPort target, const gxHalftone \*data);

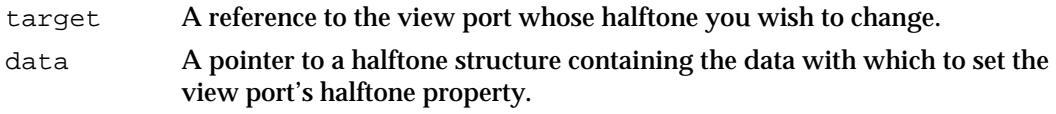

### **DESCRIPTION**

The GXSetViewPortHalftone function sets the halftone for the target view port. If the data parameter is set to nil, halftones are not used when drawing to this view port.

## **ERRORS, WARNINGS, AND NOTICES**

## **Errors**

invalid\_viewPort\_reference frequency\_parameter\_out\_of\_range (debugging version) tinting parameter out of range (debugging version) method\_parameter\_out\_of\_range (debugging version)<br>space\_may\_not\_be\_indexed (debugging version) space\_may\_not\_be\_indexed (debugging version)<br>colorSpace out of range (debugging version) colorSpace out of range

### **Notices (debugging version)**

halftone\_already\_set

**7-82** View-Related Objects Reference

View-Related Objects

#### **SEE ALSO**

For an example of the use of this function, see Listing 7-1 on page 7-42.

For information about the halftone property, see "Halftone" beginning on page 7-13.

To set the halftone of a view port, use the GXGetViewPortHalftone function, described in the previous section.

## **GXGetHalftoneDeviceAngle**

You can use the GXGetHalftoneDeviceAngle function to determine the actual angle a halftone is drawn with on a particular view device.

```
Fixed GXGetHalftoneDeviceAngle(gxViewDevice source, 
                               const gxHalftone *data);
```
source A reference to the view device whose halftone angle you wish to examine. data A pointer to a halftone structure that specifies the characteristics of a halftone.

*function result* The halftone angle as it would be drawn on the view device.

### **DESCRIPTION**

The GXGetHalftoneDeviceAngle function returns the actual angle that the specified halftone would be drawn with on the source view device. The contents of the halftone structure pointed to by the data parameter are not changed.

The halftone angle on the view device may be different from the one you set with the GXSetViewPortHalftone function because the view device's resolution interacts with the halftone frequency, which specifies the dot size in cells per inch, and the view device's grid pattern.

#### **ERRORS, WARNINGS, AND NOTICES**

**Errors** invalid\_viewDevice\_reference

## **SEE ALSO**

For information about the halftone property, see "Halftone" beginning on page 7-13.

To get the halftone of a view port, use the GXGetViewPortHalftone function, described on page 7-81.

To obtain a list of view devices that intersect a view port, use the GXGetViewPortViewDevices function, described on page 7-94.

View-Related Objects Reference **7-83**

## **GXGetViewPortParent**

You can use the GXGetViewPortParent function to retrieve the parent view port of a view port object.

gxViewPort GXGetViewPortParent(gxViewPort source);

source A reference to the view port whose parent you want to examine.

*function result* A reference to the source view port's parent view port.

## **DESCRIPTION**

The GXGetViewPortParent function returns the parent view port of the source view port, or nil if the view port has no parent (that is, if it is the root view port in a hierarchy).

#### **ERRORS, WARNINGS, AND NOTICES**

**Errors**

invalid\_viewPort\_reference

#### **SEE ALSO**

For information about view port hierarchies and the parent view port property, see "Parent and Child View Ports" beginning on page 7-18.

To set the parent of a view port, use the GXSetViewPortParent function, described next.

To get the child view port list of a view port, use the GXGetViewPortChildren function, described on page 7-86. To set the child view port list of a view port, use the GXSetViewPortChildren function, described on page 7-87.

## **GXSetViewPortParent**

You can use the GXSetViewPortParent function to assign a parent view port to a view port object.

void GXSetViewPortParent(gxViewPort target, gxViewPort parent);

- target A reference to the view port whose parent you want to set.
- parent A reference to the target view port's new parent.

**7-84** View-Related Objects Reference

```
CHAPTER 7
```
## **DESCRIPTION**

The GXSetViewPortParent function replaces the target's parent view port with the view port specified in the parent parameter. It also adds the target view port to the parent's list of child view ports. If the target view port is in a different view group from the new parent view port, the target view port is reassigned to the parent's view group, which also causes the target's child view ports to be assigned to the new parent's view group as well.

If you set the parent parameter to  $nil$ , this function sets the target view port to have no parent; the target view port then becomes the root of a new view port hierarchy.

## **SPECIAL CONSIDERATIONS**

View port hierarchies cannot contain circular references; that is, a view port cannot have itself or any of its descendents as its parent.

You cannot assign a parent view port to a window view port (one attached to a Macintosh window).

The view ports in a hierarchy must all be in the same view group.

### **ERRORS, WARNINGS, AND NOTICES**

### **Errors**

```
invalid_viewPort_reference
viewPort_is_a_window (debugging version)
viewPort_cannot_contain_itself (debugging version)
```
#### **SEE ALSO**

For an example of the use of this function, see Listing 7-5 on page 7-47.

For information about view port hierarchies and the parent view port property, see "Parent and Child View Ports" beginning on page 7-18.

To get the parent of a view port, use the GXGetViewPortParent function, described in the previous section.

To get the child view port list of a view port, use the GXGetViewPortChildren function, described next. To set the child view port list of a view port, use the GXSetViewPortChildren function, described on page 7-87.

## **GXGetViewPortChildren**

You can use the GXGetViewPortChildren function to retrieve the list of child view ports of a view port object.

long GXGetViewPortChildren(gxViewPort source, gxViewPort list[]);

- source A reference to the view port whose child view ports you wish to examine. list An array of view port references. On return, contains the child view port list of the source view port.
- *function result* The number of references in the child view port list of the source view port.

### **DESCRIPTION**

The GXGetViewPortChildren function retrieves the list of child view ports of the source view port. It also returns, as its function result, the number of references in the list. The list and the number returned by this function do not include children of children.

The view ports are placed in the list array in the order they were added as children.

If you set the list parameter to nil, GXGetViewPortChildren does not retrieve a list of references; it only returns the number of child view port objects. Therefore, you typically call this function twice: first to get the size of array to allocate for the list parameter, and second to retrieve the list itself.

### **ERRORS, WARNINGS, AND NOTICES**

**Errors**

invalid\_viewPort\_reference

### **SEE ALSO**

For information about view port hierarchies and the child view port list property, see "Parent and Child View Ports" beginning on page 7-18.

To set the child view port list of a view port, use the GXSetViewPortChildren function, described next.

To get the parent of a view port, use the GXGetViewPortParent function, described on page 7-84. To set the parent of a view port, use the GXSetViewPortParent function, described in the previous section.

View-Related Objects

## **GXSetViewPortChildren**

You can use the GXSetViewPortChildren function to assign a list of child view ports to a view port object.

void GXSetViewPortChildren(gxViewPort target, long count, const gxViewPort list[]);

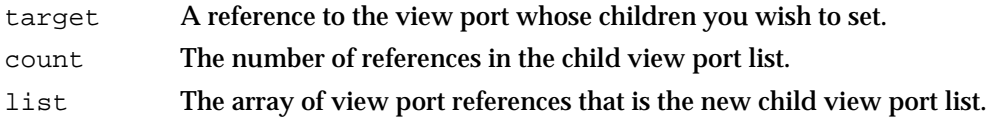

## **DESCRIPTION**

The GXSetViewPortChildren function sets each of the view ports specified in the list parameter to have the target view port as its parent, and assigns the list as the child view port list of the target view port. Previous children of the target view port are assigned to have no parent.

If the target parameter is set to  $nil$ , each view port in the list is assigned to have no parent. If a child view port in the list is in a different view group than the target view port's view group, the child view port is changed to be in the view group of the target view port.

### **SPECIAL CONSIDERATIONS**

View port hierarchies cannot contain circular references; that is, a view port cannot have itself or any of its ancestors as its child.

The view ports in a hierarchy must all be in the same view group.

## **ERRORS, WARNINGS, AND NOTICES**

```
Errors
invalid_viewPort_reference
viewPort_cannot_contain_itself (debugging version)
```
### **SEE ALSO**

For information about view port hierarchies and the child view port list property, see "Parent and Child View Ports" beginning on page 7-18.

To get the child view port list of a view port, use the GXGetViewPortChildren function, described in the previous section.

To get the parent of a view port, use the GXGetViewPortParent function, described on page 7-84. To set the parent of a view port, use the GXSetViewPortParent function, described on page 7-84.

## **GXGetViewPortViewGroup**

You can use the GXGetViewPortViewGroup function to determine the view group that a view port is part of.

gxViewGroup GXGetViewPortViewGroup(gxViewPort source);

source A reference to the view port whose view group you wish to examine.

*function result* A reference to the view group that the source view port is part of.

## **DESCRIPTION**

The GXGetViewPortViewGroup returns a reference to the source view port's view group. If it is the onscreen view group, the returned value is gxScreenViewDevices.

## **ERRORS, WARNINGS, AND NOTICES**

**Errors** invalid\_viewPort\_reference

#### **SEE ALSO**

To set a view port's view group, use the GXSetViewPortViewGroup function, described next.

The gxScreenViewDevices view group reference is described in the section "View Group Types" on page 7-69.

## **GXSetViewPortViewGroup**

You can use the GXSetViewPortViewGroup function to assign a view port object to a new view group.

void GXSetViewPortViewGroup(gxViewPort target, gxViewGroup group);

- target A reference to the view port whose view group you wish to change.
- group A reference to the view group to which the view port is to be assigned.

View-Related Objects

#### **DESCRIPTION**

The GXSetViewPortViewGroup function assigns the target view port to the specified view group. Child view ports of the target view port are also assigned to that view group.

To assign a view port to the onscreen view group, pass the value gxScreenViewDevices for the group parameter. To obtain an offscreen view group reference to pass to this function, use the GXNewViewGroup function.

#### **SPECIAL CONSIDERATIONS**

The view ports in a hierarchy must all be in the same view group.

You cannot change the view group of a window view port (one attached to a Macintosh window).

### **ERRORS, WARNINGS, AND NOTICES**

#### **Errors**

invalid\_viewPort\_reference invalid\_viewGroup\_reference viewPort\_is\_a\_window (debugging version)

**Notices (debugging version)** viewPort\_already\_in\_viewGroup

## **SEE ALSO**

For an example of the use of this function, see Listing 7-2 on page 7-44.

To get a view port's view group, use the GXGetViewPortViewGroup function, described in the previous section.

The gxScreenViewDevices view group reference is described in the section "View Group Types" on page 7-69.

The GXNewViewGroup function is described on page 7-122.

## **GXGetViewPortAttributes**

You can use the GXGetViewPortAttributes function to examine which attributes of a view port object are set.

gxPortAttribute GXGetViewPortAttributes(gxViewPort source);

source A reference to the view port whose attributes you wish to examine.

*function result* The view port attributes of the source view port.

View-Related Objects Reference **7-89**

View-Related Objects

### **ERRORS, WARNINGS, AND NOTICES**

**Errors** invalid\_viewPort\_reference

#### **SEE ALSO**

View port attributes are described in the section "View Port Attributes" on page 7-20.

To set a view port's attributes, use the GXSetViewPortAttributes function, described next.

# **GXSetViewPortAttributes**

You can use the GXSetViewPortAttributes function to set or clear the attributes of a view port object.

void GXSetViewPortAttributes(gxViewPort target, gxPortAttribute attributes);

target A reference to the view port whose attributes you wish to set. attributes The new view port attributes to be assigned.

#### **DESCRIPTION**

The GXSetViewPortAttributes function sets the attributes of the view port object referenced in the target parameter to those specified in the attributes parameter. If you pass gxNoAttributes for the attributes parameter, all attributes are cleared.

## **ERRORS, WARNINGS, AND NOTICES**

**Errors** invalid\_viewPort\_reference parameter\_out\_of\_range (debugging version)

**Notices (debugging version)** attributes\_already\_set

### **SEE ALSO**

For an example of the use of this function, see Listing 7-1 on page 7-42.

View port attributes are described in the section "View Port Attributes" on page 7-20.

To examine a view port's attributes, use the GXGetViewPortAttributes function, described in the previous section.

**7-90** View-Related Objects Reference

```
CHAPTER 7
```
# **GXGetViewPortTags**

You can use the GXGetViewPortTags function to examine one or more of the tag objects associated with a view port object.

```
long GXGetViewPortTags(gxViewPort source, long tagType, 
                        long index, long count, gxTag items[]);
```
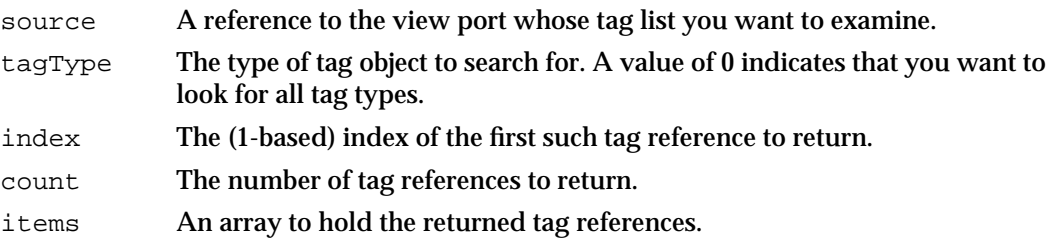

*function result* The number of tag references found that fit the criteria.

## **DESCRIPTION**

The GXGetViewPortTags function searches the tag list of the source view port object for references to tag objects with the tag type specified by the tagType parameter. If you specify 0 for the tagType parameter, the GXGetViewPortTags function searches all tag types.

You can use the index and the count parameters to specify which tag references of the appropriate type the GXGetViewPortTags function should return. The index parameter indicates the first tag reference to return and the count parameter indicates how many tag references to return. The index parameter must be greater than 0. The count parameter must be greater than  $0$  or equal to the gxSelectToEnd constant (-1), which indicates that all tag references (starting with the tag reference indicated by the index parameter) should be returned.

The function result is the number of tag references found that fit the criteria. If you pass a value other than nil for the items parameter, the GXGetViewPortTags function returns in it the tag references that were found.

Typically, you call this function once with a nil value for the items parameter to determine the number of matching tag references. Then you allocate an appropriately sized array and call the function a second time to obtain the references themselves.

View-Related Objects

#### **ERRORS, WARNINGS, AND NOTICES**

#### **Errors**

out of memory invalid\_viewPort\_reference index\_is\_less\_than\_one (debugging version)<br>count\_is\_less\_than\_one (debugging version) count\_is\_less\_than\_one

**Warnings**

index\_out\_of\_range count\_out\_of\_range

#### **SEE ALSO**

Tag objects are discussed in the chapter "Tag Objects" in this book.

To change the set of tag references associated with a view port, use the GXSetViewPortTags function, described next.

## **GXSetViewPortTags**

You can use the GXSetViewPortTags function to add, remove, or replace tag objects associated with a view port object.

void GXSetViewPortTags(gxViewPort target, long tagType, long index, long oldCount, long newCount, const gxTag items[]);

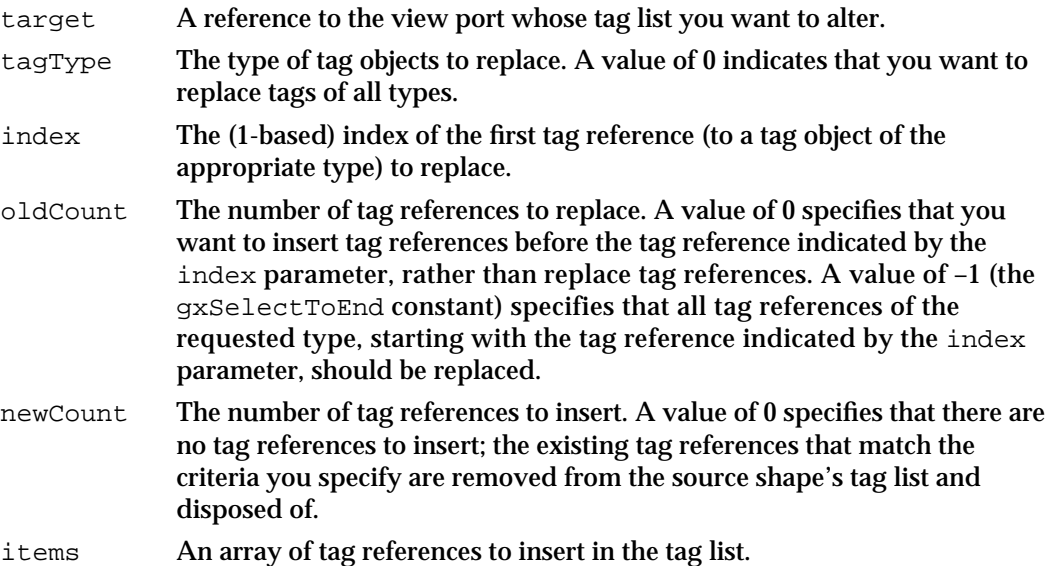

#### View-Related Objects

#### **DESCRIPTION**

The GXSetViewPortTags function allows you add tag references to a view port object's tag list, to remove tag references from the list, or to replace tag references in the list with new tag references. In any of these three cases, the target parameter specifies the view port object to be modified, the newCount parameter specifies the number of tag references to add, and the items parameter provides the new tag references.

- $n$  To add tag references, set the oldCount parameter to 0. Use the tagType and the index parameters to specify where to add the new tag references. (For example, if you specify nil for the tagType parameter and 1 for the index parameter, this function inserts the new tag references before the current tag references. If you specify a value other than  $\text{nil}$  for the  $\text{tagType}$  parameter and a value of 2 for the  $\text{index}$ parameter, the function inserts the new tag references before the second tag reference with a tag type matching the taqType parameter.)
- $n$  To remove tag references, set the new Count parameter to 0 and the items parameter to nil. You can use the index and the oldCount parameters to specify which tag references (of the specified type) should be removed. The index parameter indicates the first tag reference (of the specified type) to remove and the oldCount parameter indicates how many tag references (of the specified type) to remove.
- $n$  To replace tag references, use the tagType, index, and oldCount parameters to indicate which tag references to replace, and use the newCount and items parameters to specify the new tag references to add. If newCount is greater than oldCount, the extra tag references are placed immediately adjacent to the last tag reference replaced.

### **ERRORS, WARNINGS, AND NOTICES**

#### **Errors**

out of memory invalid\_viewPort\_reference tag is nil parameter\_is\_nil (debugging version)<br>inconsistent\_parameters (debugging version) inconsistent\_parameters (debugging version)<br>parameter\_out\_of\_range (debugging version) parameter\_out\_of\_range index\_is\_less\_than\_zero (debugging version) cannot\_dispose\_locked\_tag (debugging version)

#### **Warnings**

index\_out\_of\_range count\_out\_of\_range

#### **Notices (debugging version)** tag\_already\_set

#### **SEE ALSO**

Tag objects are discussed in the chapter "Tag Objects" in this book.

To examine the set of tag references associated with a view port, use the GXGetViewPortTags function, described in the previous section.

View-Related Objects

## Retrieving the View Devices That Intersect a View Port

The function described in this section allows you to determine the view devices that a view port can draw to.

# **GXGetViewPortViewDevices**

You can use the GXGetViewPortViewDevices function to determine all of the view device objects that shapes drawn to a view port can display on.

```
long GXGetViewPortViewDevices(gxViewPort source,
```
gxViewDevice list[]);

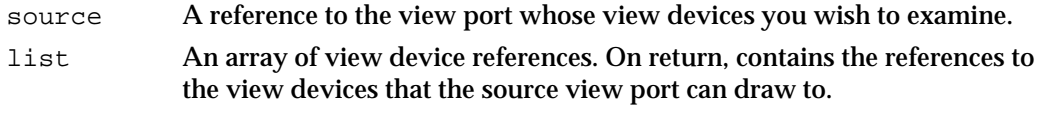

*function result* The number of view device references in the list array.

### **DESCRIPTION**

The GXGetViewPortViewDevices function determines which view devices can display the contents of the source view port, and places a list of references to those view devices in the list parameter. It also returns the number of view devices in the list. The view devices returned are those, in the same view group as the view port, whose clip areas intersect the view port's clip area.

If you set the list parameter to nil, GXGetViewPortViewDevices does not return a list of references; it only returns the number of view device references that would be in the list. Thus, you typically call this function twice: first to get the size of array to allocate for the list parameter, and second to retrieve the list itself.

## **ERRORS, WARNINGS, AND NOTICES**

**Errors** invalid\_viewPort\_reference

### **SEE ALSO**

For an example of the use of this function, see Listing 7-7 on page 7-49.

View-Related Objects

## Retrieving the View Ports That Intersect a Shape

The function described in this section allows you to determine which view ports can display a shape object.

## **GXGetShapeGlobalViewPorts**

You can use the GXGetShapeGlobalViewPorts function to determine all of the view ports that intersect the area of a shape.

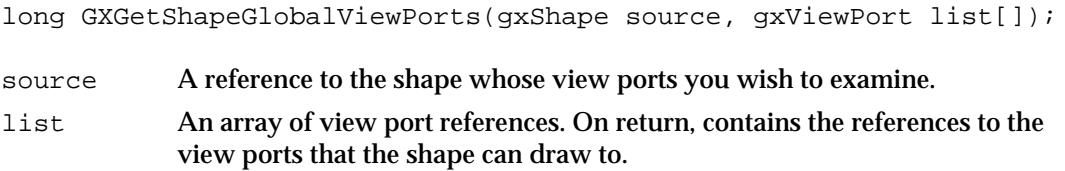

*function result* The number of view port references in the list array.

#### **DESCRIPTION**

The GXGetShapeGlobalViewPorts function retrieves a list of the view ports that the source shape may draw to. If a view port is specified in the transform object associated with the shape, and if the transformed shape is not completely clipped by the view port's clip shape, the view port is put in the list returned by this function. The view ports need not all be in the same view group.

If you set the list parameter to nil, GXGetShapeGlobalViewPorts does not fill out the list of references; it only returns the number of view port references that would be in the list (which may be 0). Thus, you typically call this function twice: first to get the size of array to allocate for the list parameter, and second to retrieve the list itself.

As one application of this function, you could first call GXGetShapeGlobalViewPorts to determine the view ports to which a shape is drawn. You then could use the view ports in calls to GXGetShapeGlobalViewDevices, to determine the view devices a given shape would be drawn to.

#### **ERRORS, WARNINGS, AND NOTICES**

#### **Errors**

out\_of\_memory shape is nil

#### **SEE ALSO**

The GXGetShapeGlobalViewDevices function is described on page 7-115.

View-Related Objects Reference **7-95**

```
CHAPTER 7
```
## Measuring a Shape in Local Coordinates

The function described in this section allows you to measure the size of a shape as it appears in its view ports—in local coordinates, after its transform mapping has been applied. Other QuickDraw GX functions are available to measure shapes in other contexts:

- To determine a shape's bounding rectangle in global coordinates, use the GXGetShapeGlobalBounds function, described on page 7-125.
- To determine a shape's bounding rectangle on a view device, use the GXGetShapeDeviceBounds function, described on page 7-116.
- $n_{\text{I}}$  To determine a shape's bounding rectangle in geometry-space coordinates, use the GXGetShapeBounds function, described in the geometric operations chapter of *Inside Macintosh: QuickDraw GX Graphics.*

# **GXGetShapeLocalBounds**

You can use the GXGetShapeLocalBounds function to determine the bounding rectangle of a shape in local coordinates.

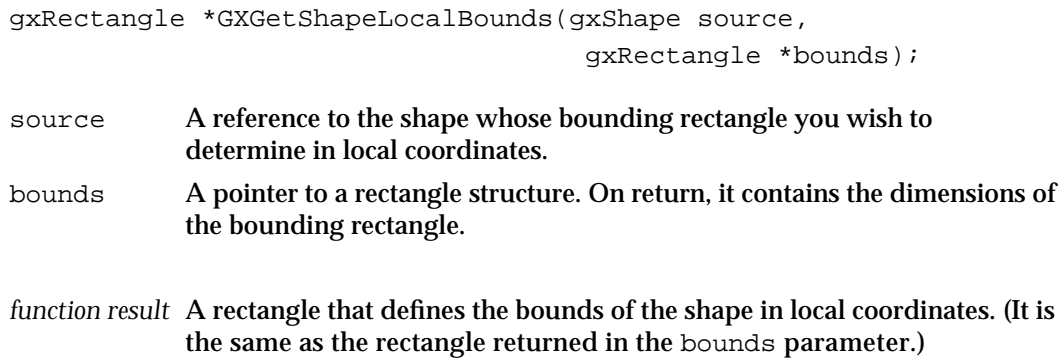

## **DESCRIPTION**

The GXGetShapeLocalBounds function returns the bounding rectangle of the source shape after the shape's transform mapping and style have been applied. The dimensions of the rectangle are in the shape's local coordinates. The rectangle pointed to by the bounds parameter also receives the bounding rectangle in local coordinates.

View-Related Objects

To determine a shape's bounding rectangle in geometry-space coordinates, use the GXGetShapeBounds function. To determine a shape's bounding rectangle in global coordinates, use the GXGetShapeGlobalBounds function. To determine a shape's bounding rectangle on a view device, use the GXGetShapeDeviceBounds function.

## **ERRORS, WARNINGS, AND NOTICES**

### **Errors**

out\_of\_memory shape\_is\_nil parameter is nil (debugging version)

### **SEE ALSO**

For an example of the use of this function, see Listing 7-8 on page 7-51.

The GXGetShapeBounds function is described in the geometric operations chapter of *Inside Macintosh: QuickDraw GX Graphics.* The GXGetShapeGlobalBounds function is described on page 7-125. The GXGetShapeDeviceBounds function is described on page 7-116.

For information about coordinate spaces, see the section "About Drawing, Coordinate Conversion, and Clipping" beginning on page 7-30.

# View Device Functions

This section describes the QuickDraw GX functions you use with view device objects. Using the functions described here, you can

- n create and manipulate view device objects and their properties
- n retrieve the view devices that intersect a shape
- measure and analyze a shape on a device, including hit-testing a shape on a device

## Creating and Manipulating View Device Objects

The functions described in this section allow you to create and manipulate view device objects. With the functions in this section, you can

- create and dispose of view devices
- copy view devices
- n test view devices for equality

## **GXNewViewDevice**

You can use the GXNewViewDevice function to create a new view device object.

gxViewDevice GXNewViewDevice (gxViewGroup group, gxShape bitmapShape);

group A reference to the view group in which to create the view device.

bitmapShape

A reference to a bitmap shape that defines the view device's imaging area.

*function result* A reference to the newly created view device object.

### **DESCRIPTION**

The GXNewViewDevice function creates a new view device object in the specified view group. The bitmapShape parameter references a bitmap shape whose bitmap structure specifies the height, width, and pixel depth (bits per pixel) of the device, plus any color set or color profile used by the device. The remaining properties have default values:

- a clip that is a full shape
- a mapping that is the identity mapping
- no attributes set
- an empty tag list

To obtain an offscreen view group reference to pass to this function, use the GXNewViewGroup function. To create a view device in the onscreen view group, pass the value gxScreenViewDevices for the group parameter.

## **SPECIAL CONSIDERATIONS**

The bitmap shape that you pass to this function cannot not have a disk-based pixel image.

If no error occurs, the GXNewViewDevice function creates a view device object; you are responsible for disposing of that object when you no longer need it.

#### **ERRORS, WARNINGS, AND NOTICES**

#### **Errors**

out of memory shape\_is\_nil invalid\_viewGroup\_reference illegal\_type\_for\_shape (debugging version)

**7-98** View-Related Objects Reference

View-Related Objects

#### **SEE ALSO**

For examples of the use of this function, see Listing 7-9 on page 7-53 and Listing 7-14 on page 7-63.

To dispose of a view device, use the GXDisposeViewDevice function, described next. To dispose of all the view devices in a view group, use the GXDisposeViewGroup function, described on page 7-122.

For information about bitmap shapes and the bitmap structure, see the bitmap shapes chapter of *Inside Macintosh: QuickDraw GX Graphics.*

The GXNewViewGroup function is described on page 7-122. The gxScreenViewDevices view group reference is described in the section "View Group Types" on page 7-69.

## **GXDisposeViewDevice**

You can use the GXDisposeViewDevice function to delete a view device object.

void GXDisposeViewDevice(gxViewDevice target);

target A reference to the view device.

#### **DESCRIPTION**

The GXDisposeViewDevice function disposes of the view device and all associated memory structures, including the view device's clip shape, bitmap, color set, and color profile.

## **ERRORS, WARNINGS, AND NOTICES**

**Errors** invalid\_viewDevice\_reference

#### **SEE ALSO**

For an example of the use of this function, see page 7-53.

To dispose of all the view devices in a view group, use the GXDisposeViewGroup function, described on page 7-122.

## **GXCopyToViewDevice**

You can use the GXCopyToViewDevice function to create a copy of an existing view device object.

gxViewDevice GXCopyToViewDevice (gxViewDevice target, gxViewDevice source);

- target A reference to the view device to copy the source contents into. If you specify nil for this parameter, the GXCopyToViewDevice function creates a new view device object.
- source A reference to the view device whose contents you want to copy.

*function result* A reference to the view device that is a copy of the source view device.

### **DESCRIPTION**

The GXCopyToViewDevice function copies the contents of an existing view device object to another, or it creates a new view device object and copies the contents of an existing view device object to it. The function copies the clip, mapping, bitmap shape (including color space, color profile reference, and color set reference), attributes, and tag list from the source view device. It clones, but does not copy, the tag objects in the tag list.

In copying the bitmap, the GXCopyToViewDevice function does not copy the pixel image itself, just the properties of the bitmap shape. For the color set and color profile properties of the bitmap, and tag objects, GXCopyToViewDevice copies only the references, not the objects themselves.

If you specify nil for the target parameter, the GXCopyToViewDevice function creates a new view port object and copies the properties of the source view device into it.

### **SPECIAL CONSIDERATIONS**

If you attempt to copy to a screen device, this function posts a viewDevice\_access\_restricted error.

If you specify nil for the target parameter and no error occurs, the GXCopyToViewDevice function creates a view device object; you are responsible for disposing of that object when you no longer need it.

## **ERRORS, WARNINGS, AND NOTICES**

**Errors**

out\_of\_memory invalid\_viewDevice\_reference viewDevice\_access\_restricted (debugging version)

**7-100** View-Related Objects Reference

View-Related Objects

#### **SEE ALSO**

To create a new view device that has default properties instead of being a copy of an existing view device, use the GXNewViewDevice function, described on page 7-98.

To compare two view device objects for equality, use the GXEqualViewDevice function, described next.

## **GXEqualViewDevice**

You can use the GXEqualViewDevice function to determine whether two view device objects are equal.

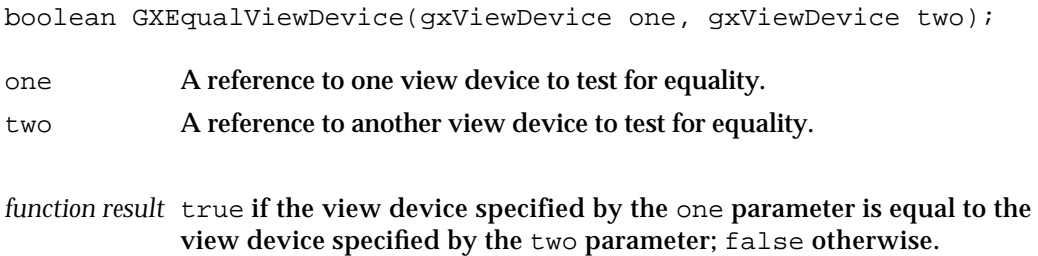

#### **DESCRIPTION**

The GXEqualViewDevice function returns as its function result a Boolean value indicating whether the view device object specified by the one parameter is equal to the view device object specified by the two parameter.

For two view device objects to be equal, they must have identical clips, mappings, bitmap shapes, and attributes. They also must be in the same view group, represent the same Macintosh graphics device (same GDevice record), and point to the same pixel image, color set, and color profile. The view device objects are not equal if they point to different but equivalent pixel images, color sets, or color profiles. The tag lists of the view devices need not be identical.

### **ERRORS, WARNINGS, AND NOTICES**

**Errors**

invalid\_viewDevice\_reference

```
CHAPTER 7
```
#### **SEE ALSO**

To make a copy of a view device object that is equal by the criteria of this function, use the GXCopyToViewDevice function, described in the previous section.

Macintosh graphics devices and the GDevice record are described in *Inside Macintosh: Imaging With QuickDraw.* The relationship of view devices to GDevice records is discussed in the Macintosh environment chapter of *Inside Macintosh: QuickDraw GX Environment and Utilities.*

## Manipulating View Device Object Properties

The functions described in this section allow you to create and manipulate view device objects. With these functions, you can get and set a view device's

- n clip
- n mapping
- bitmap
- n view group
- attributes
- n tag list

## **GXGetViewDeviceClip**

You can use the GXGetViewDeviceClip function to examine the clip property of a view device object.

gxShape GXGetViewDeviceClip(gxViewDevice source);

source A reference to the view device whose clip you wish to examine.

*function result* A reference to a shape object whose geometry defines the view device's clip.

#### **DESCRIPTION**

The GXGetViewDeviceClip function returns a shape object that defines the geometry of the clip associated with the view device. The function returns nil if there is no clip. The clip shape is a copy of the view device's clip; changing this shape does not change the view device's clip.

View-Related Objects

### **SPECIAL CONSIDERATIONS**

If no error occurs, the GXGetViewDeviceClip function creates a shape object; you are responsible for disposing of that object when you no longer need it.

## **ERRORS, WARNINGS, AND NOTICES**

**Errors** out of memory invalid\_viewDevice\_reference

#### **SEE ALSO**

To set a view device's clip, use the GXSetViewDeviceClip function, described next.

## **GXSetViewDeviceClip**

You can use the GXSetViewDeviceClip function to set the clip property of a view device object.

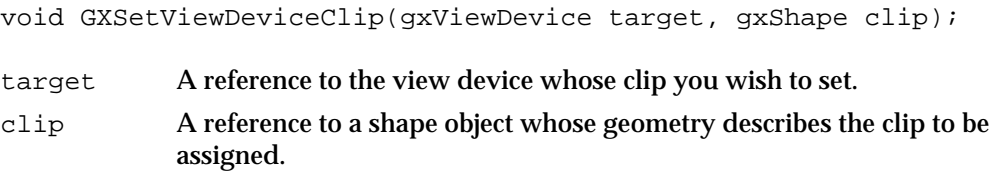

#### **DESCRIPTION**

The GXSetViewDeviceClip function copies information from the shape object referenced by the clip parameter into the clip property of the view device object referenced by the target parameter. You can specify nil for the clip parameter, in which case this function sets the clip property of the target view device to a full clip. (A full clip indicates that QuickDraw GX is not to apply view device clipping to shapes that reference this view device.)

Although a filled rectangle is the most common clip shape for a view device, the new clip shape may be a geometric shape, a bitmap shape, or a glyph shape. It may not be a picture, text, or layout shape.

If you specify a geometric shape, it must be in primitive form—that is, all the stylistic information about the shape must be incorporated into the shape's geometry because this function copies only the geometry-related information from the shape you specify. It does not copy the information contained in the shape's style. You can convert a shape to its primitive form using the GXPrimitiveShape function, which is described in *Inside Macintosh: QuickDraw GX Graphics.* You can also specify an empty or full shape for a clip.

- If you specify a bitmap shape, it must have a pixel size of 1 and its color profile reference must be nil. In the bitmap, pixel values of 0 obscure drawing; pixel values of 1 do not restrict visibility. The GXSetViewDeviceClip function copies the pixel image from the bitmap to the clip property of the target view device.
- $\overline{I}$  If you specify a glyph shape, this function uses information from the glyph shape's style object as well as its style list to determine the size, form, and position of the glyph outlines; those outlines are then used to clip drawing. The style list cannot have nil entries. A style object referenced by the glyph shape cannot be complex—that is, it cannot have a cap, join, dash, pattern, text face, font variation, tag list, or any of the properties used only by layout shapes.

You only need to call this function if you want to restrict the part of the device that displays your view ports—for example, to clip out the area reserved for live video in your offscreen copy of an onscreen view device.

Because it is copied into the view device object, changing the clip shape after calling GXSetViewDeviceClip does not affect the view device's clip.

#### **SPECIAL CONSIDERATIONS**

You cannot change the clip of a view device in the onscreen view group.

## **ERRORS, WARNINGS, AND NOTICES**

#### **Errors**

```
out_of_memory
invalid_viewDevice_reference
colorProfile_must_be_nil (debugging version)
bitmap_pixel_size_must_be_1 (debugging version)
empty_shape_not_allowed (debugging version)<br>ignorePlatformShape_not_allowed (debugging version)
ignorePlatformShape_not_allowed (debugging version)<br>nil_style_in_glyph_not_allowed (debugging version)
nil_style_in_glyph_not_allowed (debugging version)<br>complex_glyph_style_not_allowed (debugging version)
complex_glyph_style_not_allowed (debugging version)<br>illegal_type_for_shape (debugging version)
illegal_type_for_shape (debugging version)<br>
shapeFill_not_allowed (debugging version)
shapeFill_not_allowed (debugging version)<br>viewDevice_access_restricted (debugging version)
viewDevice access restricted
```
#### **Notices (debugging version)**

clip\_already\_set tags in shape ignored

#### **SEE ALSO**

For information about geometric shapes and bitmap shapes, see *Inside Macintosh: QuickDraw GX Graphics.* For information about glyph shapes, see *Inside Macintosh: QuickDraw GX Typography.*

To retrieve a copy of the clip property, use the GXGetViewDeviceClip function, described in the previous section.

View-Related Objects

# **GXGetViewDeviceMapping**

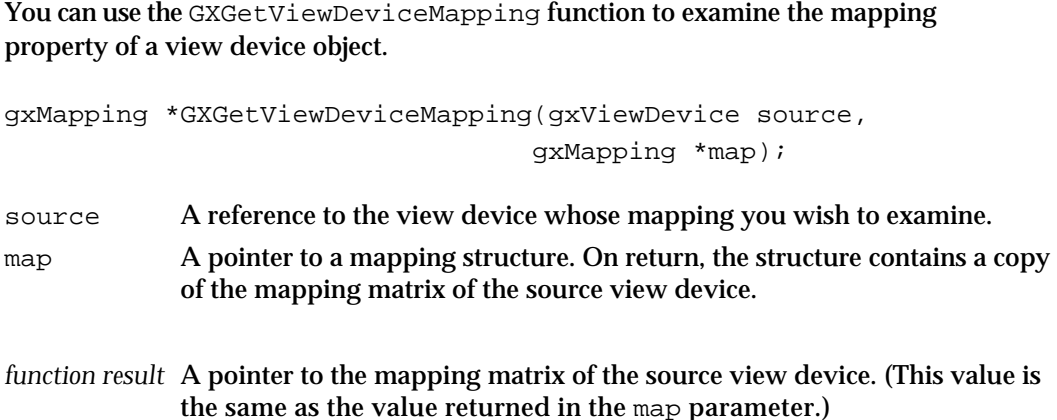

### **DESCRIPTION**

The GXGetViewDeviceMapping function copies the mapping matrix information from the mapping property of the source view device object into the mapping structure pointed to by the map parameter. The function also returns as its function result a pointer to this mapping structure.

To make changes to the source view device's mapping property, you can alter the information returned by this function, and then use the GXSetViewDeviceMapping function to reassign the altered mapping to the source view device.

#### **ERRORS, WARNINGS, AND NOTICES**

```
Errors
```

```
invalid_viewDevice_reference
parameter_is_nil (debugging version)
```
## **SEE ALSO**

For an example of the use of this function, see Listing 7-11 on page 7-57.

To set a view device's mapping, use the GXSetViewDeviceMapping function, described next.

For information about the gxMapping structure, see the mathematics chapter of *Inside Macintosh: QuickDraw GX Environment and Utilities.*

```
CHAPTER 7
```
# **GXSetViewDeviceMapping**

You can use the GXSetViewDeviceMapping function to assign a mapping to a view device object.

```
void GXSetViewDeviceMapping(gxViewDevice target, 
                            const gxMapping *map);
```
target A reference to the view device object you want to assign the mapping to. map A pointer to a mapping structure containing the mapping matrix to assign to the target view device.

## **DESCRIPTION**

The GXSetViewDeviceMapping function copies the mapping structure pointed to by the map parameter into the mapping property of the target view device.

You can specify  $\min$  for the map parameter. If you do, the mapping is set to a translation that prevents the view device from overlapping any other view device in the view device's view group. This translation may cause the view device to move to an area adjacent to, but not overlapping, other view devices in this view group.

You can provide arbitrary values for the elements of the mapping structure pointed to by the map parameter, with one exception: the lower-right element of this matrix (element [2][2]) may not be 0.

## **SPECIAL CONSIDERATIONS**

You cannot change the mapping of a view device in the onscreen view group.

## **ERRORS, WARNINGS, AND NOTICES**

### **Errors**

```
invalid_viewDevice_reference
viewDevice_access_restricted (debugging version)
```
### **SEE ALSO**

For an example of the use of this function, see page 7-57.

To retrieve a view device's mapping, use the GXGetViewDeviceMapping function, described in the previous section.

For information about the gxMapping structure, see the mathematics chapter of *Inside Macintosh: QuickDraw GX Environment and Utilities.*

View-Related Objects

## **GXGetViewDeviceBitmap**

You can use the GXGetViewDeviceBitmap function to retrieve the bitmap property of a view device object.

- gxShape GXGetViewDeviceBitmap(gxViewDevice source);
- source A reference to the view device whose bitmap you wish to examine.
- *function result* A bitmap shape object that is a copy of the information in the view device's bitmap property.

### **DESCRIPTION**

The GXGetViewDeviceBitmap function returns a bitmap shape that is a copy of the bitmap representing the imaging area of the specified device. The pixel image pointer in the bitmap structure of the bitmap shape may be nil if, for example, the image is on disk. The pointer is not  $\pi i l$  if the image is associated with an onscreen device or was supplied by an application.

The shape returned by this function is a copy of the device's bitmap, so if you alter it you must reassign it to the view device with the GXSetViewDeviceBitmap function. However, the pixel image of the bitmap shape returned by this function is *not* a copy; it is the same pixel image as that used by the view device. Thus if you draw to the view device you modify the pixel image of the returned shape, and likewise if you modify the pixel image of the returned shape you modify the pixel image of the view device. You can take advantage of this fact to draw an offscreen bitmap directly to an onscreen view device.

#### **SPECIAL CONSIDERATIONS**

If no error occurs, the GXGetViewDeviceBitmap function creates a shape object; you are responsible for disposing of that object when you no longer need it.

## **ERRORS, WARNINGS, AND NOTICES**

#### **Errors**

out of memory invalid\_viewDevice\_reference

### **SEE ALSO**

For examples of the use of this function, see page 7-55 and Listing 7-14 on page 7-63.

To set a view devices's bitmap property, use the GXSetViewDeviceBitmap function, described next.

For information about bitmap shapes, the bitmap structure, and pixel images, see the bitmap shapes chapter of *Inside Macintosh: QuickDraw GX Graphics.*

```
CHAPTER 7
```
## **GXSetViewDeviceBitmap**

You can use the GXSetViewDeviceBitmap function to set the bitmap property of a view device object.

void GXSetViewDeviceBitmap(gxViewDevice target, gxShape bitmapShape);

target A reference to the view device whose bitmap you wish to set.

bitmapShape

A reference to a bitmap shape object that specifies the new bitmap.

## **DESCRIPTION**

The GXSetViewDeviceBitmap function sets the bitmap property in the view device to contain the information in the shape specified in the bitmapShape parameter. Only the bitmap structure in the geometry of the bitmap shape is copied into the view device.

## **SPECIAL CONSIDERATIONS**

The bitmap shape you supply to this function cannot have a disk-based pixel image.

## **ERRORS, WARNINGS, AND NOTICES**

### **Errors**

out\_of\_memory invalid\_viewDevice\_reference parameter\_is\_nil (debugging version)<br>illegal\_type\_for\_shape (debugging version) illegal\_type\_for\_shape (debugging version)<br>viewDevice\_access\_restricted (debugging version) viewDevice access restricted

### **SEE ALSO**

For an example of the use of this function, see page 7-55.

To retrieve the bitmap property of a view device, use the GXGetViewDeviceBitmap function, described in the previous section.

For information about bitmap shapes, see the bitmap shapes chapter of *Inside Macintosh: QuickDraw GX Graphics.*

View-Related Objects

## **GXGetViewDeviceViewGroup**

You can use the GXGetViewDeviceViewGroup function to determine the view group that a view device is part of.

gxViewGroup GXGetViewDeviceViewGroup(gxViewDevice source);

source A reference to the view device whose view group you wish to examine.

*function result* A reference to the view group that the source view device is part of.

## **DESCRIPTION**

The GXGetViewDeviceViewGroup function returns a reference to the source view device's view group. If it is the onscreen view group, the returned value is gxScreenViewDevices.

#### **ERRORS, WARNINGS, AND NOTICES**

**Errors** invalid\_viewDevice\_reference

#### **SEE ALSO**

To set a view device's view group, use the GXSetViewDeviceViewGroup function, described next.

The gxScreenViewDevices view group reference is described in the section "View Group Types" on page 7-69.

## **GXSetViewDeviceViewGroup**

You can use the GXSetViewDeviceViewGroup function to assign a view device object to a specified view group.

void GXSetViewDeviceViewGroup(gxViewDevice target, gxViewGroup group);

- target A reference to the view device whose view group you wish to change.
- group A reference to the view group to which the view device is to be assigned.

```
CHAPTER 7
```
#### **DESCRIPTION**

The GXSetViewDeviceViewGroup function changes the target view device to the specified view group.

## **SPECIAL CONSIDERATIONS**

You cannot assign a view device to the onscreen view group; do not specify gxScreenViewDevices for the group parameter. Also, you cannot change the view group of a view device already in the onscreen view group.

#### **ERRORS, WARNINGS, AND NOTICES**

#### **Errors**

invalid\_viewDevice\_reference invalid\_viewGroup\_reference viewDevice access restricted (debugging version)

## **Notices (debugging version)** viewDevice\_already\_in\_viewGroup

### **SEE ALSO**

For an example of the use of this function, see Listing 7-10 on page 7-54.

To get a view device's view group, use the GXGetViewDeviceViewGroup function, described in the previous section.

The gxScreenViewDevices view group reference is described in the section "View Group Types" on page 7-69.

## **GXGetViewDeviceAttributes**

You can use the GXGetViewDeviceAttributes function to determine which attributes of a view device object are set.

gxDeviceAttribute GXGetViewDeviceAttributes(gxViewDevice source);

source A reference to the view device whose attributes you wish to examine.

*function result* The view device attributes of the source view device.

#### **ERRORS, WARNINGS, AND NOTICES**

**Errors** invalid\_viewDevice\_reference

**7-110** View-Related Objects Reference

View-Related Objects

**SEE ALSO**

View device attributes are described in the section "View Device Attributes" on page 7-27.

To set a view device's attributes, use the GXSetViewDeviceAttributes function, described next.

## **GXSetViewDeviceAttributes**

You can use the GXSetViewDeviceAttributes function to set or clear the attributes of a view device object.

```
void GXSetViewDeviceAttributes(gxViewDevice target, 
                               gxDeviceAttribute attributes);
```
target A reference to the view device whose attributes you wish to set. attributes A reference to the view port's attributes.

#### **DESCRIPTION**

The GXSetViewDeviceAttributes function sets the attributes of the view device object referenced in the target parameter to those specified in the attributes parameter. If you pass gxNoAttributes for the attributes parameter, all attributes are cleared.

You cannot change the attributes of a view device in the onscreen view group.

### **ERRORS, WARNINGS, AND NOTICES**

**Errors**

invalid\_viewDevice\_reference parameter\_out\_of\_range (debugging version) viewDevice\_access\_restricted (debugging version)

**Notices (debugging version)** attributes\_already\_set

#### **SEE ALSO**

View device attributes are described in the section "View Device Attributes" on page 7-27.

To get a view device's attributes, use the GXGetViewDeviceAttributes function, described in the previous section.

## **GXGetViewDeviceTags**

You can use the GXGetViewDeviceTags function to examine one or more of the tag objects associated with a view device object.

```
long GXGetViewDeviceTags(gxViewDevice source, long tagType, 
                           long index, long count, gxTag items[]);
```
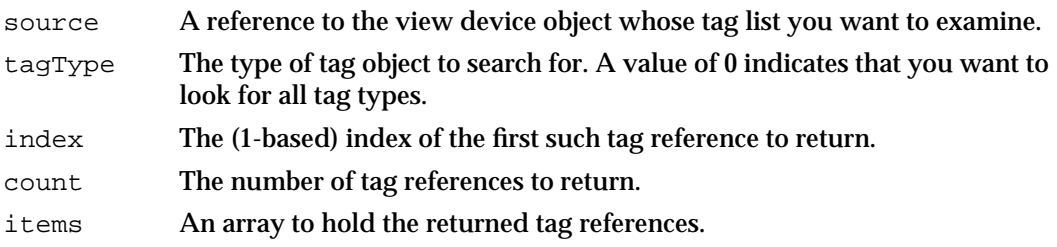

*function result* The number of tag references found that fit the criteria.

#### **DESCRIPTION**

The GXGetViewDeviceTags function searches the tag list of the source view device object for references to tag objects with the tag type specified by the  $\text{taqType}$  parameter. If you specify 0 for the tagType parameter, the GXGetViewDeviceTags function searches all tag types.

You can use the index and the count parameters to specify which tag references of the appropriate type the GXGetViewDeviceTags function should return. The index parameter indicates the first tag reference to return and the count parameter indicates how many tag references to return. The index parameter must be greater than 0. The count parameter must be greater than 0 or equal to the gxSelectToEnd constant (–1), which indicates that all tag references (starting with the tag reference indicated by the index parameter) should be returned.

The function result is the number of tag references found that fit the criteria. If you pass a value other than nil for the items parameter, the GXGetViewDeviceTags function returns in it the tag references that were found.

Typically, you call this function once with a nil value for the items parameter to determine the number of matching tag references. Then you allocate an appropriately sized array and call the function a second time to obtain the references themselves.

View-Related Objects

#### **ERRORS, WARNINGS, AND NOTICES**

### **Errors**

```
out of memory
invalid_viewDevice_reference
index_is_less_than_one (debugging version)<br>count is less than one (debugging version)
count is less than one
```
**Warnings** index\_out\_of\_range count out of range

#### **SEE ALSO**

Tag objects are discussed in the chapter "Tag Objects" in this book.

To change the set of tag references associated with a view device, use the GXSetViewDeviceTags function, described next.

## **GXSetViewDeviceTags**

You can use the GXSetViewDeviceTags function to add, remove, or replace tag objects associated with a view device object.

```
void GXSetViewDeviceTags(gxViewDevice target, long tagType, 
                              long index, long oldCount, long newCount,
                             const gxTag items[]);
target A reference to the view device object whose tag list you want to alter.
tagType The type of tag objects to replace. A value of 0 indicates that you want to 
              replace tags of all types.
index The (1-based) index of the first tag reference (to a tag object of the 
              appropriate type) to replace.
oldCount The number of tag references to replace. A value of 0 specifies that you 
              want to insert tag references before the tag reference indicated by the 
              index parameter, rather than replace tag references. A value of –1 (the 
              gxSelectToEnd constant) specifies that all tag references of the 
              requested type, starting with the tag reference indicated by the index
              parameter, should be replaced.
newCount The number of tag references to insert. A value of 0 specifies that there are 
              no tag references to insert; the existing tag references that match the 
              criteria you specify are removed from the source shape's tag list and 
              disposed of.
items An array of tag references to insert in the tag list.
```
#### View-Related Objects

#### **DESCRIPTION**

The GXSetViewDeviceTags function allows you add tag references to a view device object's tag list, to remove tag references from the list, or to replace tag references in the list with new tag references. In any of these three cases, the target parameter specifies the view port device to be modified, the newCount parameter specifies the number of tag references to add, and the items parameter provides the new tag references.

- $n$  To add tag references, set the oldCount parameter to 0. Use the tagType and the index parameters to specify where to add the new tag references. (For example, if you specify nil for the tagType parameter and 1 for the index parameter, this function inserts the new tag references before the current tag references. If you specify a value other than  $\text{nil}$  for the  $\text{tagType}$  parameter and a value of 2 for the  $\text{index}$ parameter, the function inserts the new tag references before the second tag reference with a tag type matching the tagType parameter.)
- $n$  To remove tag references, set the new Count parameter to 0 and the items parameter to nil. You can use the index and the oldCount parameters to specify which tag references (of the specified type) should be removed. The index parameter indicates the first tag reference (of the specified type) to remove and the oldCount parameter indicates how many tag references (of the specified type) to remove.
- $n$  To replace tag references, use the tagType, index, and oldCount parameters to indicate which tag references to replace, and use the newCount and items parameters to specify the new tag references to add. If newCount is greater than oldCount, the extra tag references are placed immediately adjacent to the last tag reference replaced.

You cannot change the tag list of a view device in the onscreen view group.

## **ERRORS, WARNINGS, AND NOTICES**

### **Errors**

out\_of\_memory invalid\_viewDevice\_reference tag\_is\_nil parameter\_is\_nil (debugging version)<br>inconsistent\_parameters (debugging version) inconsistent\_parameters (debugging version)<br>parameter out of range (debugging version) parameter\_out\_of\_range index\_is\_less\_than\_zero (debugging version) cannot dispose locked tag (debugging version)

#### **Warnings**

index\_out\_of\_range count\_out\_of\_range

# **Notices (debugging version)**

tag\_already\_set
View-Related Objects

### **SEE ALSO**

Tag objects are discussed in the chapter "Tag Objects" in this book.

To examine the set of tag references associated with a view port, use the GXGetViewDeviceTags function, described in the previous section.

### Retrieving the View Devices That Intersect a Shape

The function described in this section allows you to get the view devices on which a shape appears.

### **GXGetShapeGlobalViewDevices**

You can use the GXGetShapeGlobalViewDevices function to determine which view devices intersect the area of a shape.

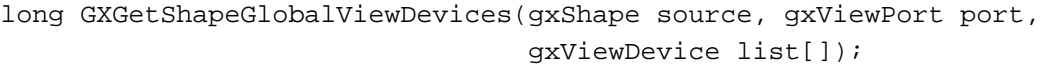

- source A reference to the shape whose view devices you wish to retrieve.
- port A reference to a view port that the shape is drawn to.
- list An array of view device references. On return, the array lists the view devices that the shape is drawn on.

*function result* The number of view devices that the shape is drawn on.

#### **DESCRIPTION**

The GXGetShapeGlobalViewDevices function retrieves a list of view devices that the source shape is drawn on, through the specified view port. The view port must be in the view port list of the shape's transform object. A returned view device object must have a clip that intersects the clip of the specified view port, and the shape drawn to the view port must also intersect the view device clip.

If the port parameter is set to nil, all view ports in the view port list of the shape's transform object are used.

If you set the list parameter to nil, GXGetShapeGlobalViewDevices does not fill out the list of references; it only returns the number of view device references that would be in the list (which may be 0). Thus, you typically call this function twice: first to get the size of array to allocate for the list parameter, and second to retrieve the list itself.

As one application of this function, you could call GXGetShapeGlobalViewPorts to determine the view ports to which a shape is drawn. You then could use one of these view ports in a call to GXGetShapeGlobalViewDevices to determine the view devices that the shape would be drawn to.

View-Related Objects

#### **ERRORS, WARNINGS, AND NOTICES**

#### **Errors**

out of memory shape\_is\_nil invalid\_viewPort\_reference

### **SEE ALSO**

For examples of the use of this function, see Listing 7-12 on page 7-58 and Listing 7-13 on page 7-61.

The GXGetShapeGlobalViewPorts function is described on page 7-95.

### Measuring a Shape in Device Coordinates

The functions described in this section allow you to get a shape's bounding rectangle and its area, as measured on a view device. Other QuickDraw GX functions are available to measure shapes in other contexts:

- To determine a shape's bounding rectangle in local coordinates, use the GXGetShapeLocalBounds function, described on page 7-96.
- n To determine a shape's bounding rectangle in global coordinates, use the GXGetShapeGlobalBounds function, described on page 7-125.
- n To determine a shape's bounding rectangle in geometry-space coordinates, use the GXGetShapeBounds function, described in the geometric operations chapter of *Inside Macintosh: QuickDraw GX Graphics.*

### **GXGetShapeDeviceBounds**

You can use the GXGetShapeDeviceBounds function to determine the bounding rectangle for the visible part of a shape on a view device.

boolean GXGetShapeDeviceBounds(gxShape source, gxViewPort port, gxViewDevice device, gxRectangle \*bounds);

- source A reference to the shape whose bounding rectangle you wish to test for inclusion on a device.
- port A reference to a view port to which the shape is drawn.
- device A reference to the view device that the shape displays on.
- bounds A pointer to a rectangle structure. On return the structure contains the bounding rectangle, in device coordinates, for the part of the shape that appears on the device.
- *function result* true if the bounding rectangle overlaps the view device clip; false if it does not.

#### View-Related Objects

#### **DESCRIPTION**

The GXGetShapeDeviceBounds function returns a value specifying whether the bounding rectangle of the shape drawn to the specified view port is within the clip area of the specified view device. The view port and view device must be in the same view group. The view port must be in the view port list of the shape's transform object.

You can specify nil for the port parameter, in which case GXGetShapeDeviceBounds includes all view ports in the view port list of the source shape's transform. You can specify nil for the device parameter, in which case GXGetShapeDeviceBounds includes any view device that intersects any of the specified view ports.

Unless you pass  $nil$  for the bounds parameter, the function also returns in the bounds parameter the part of the shape's bounding rectangle that displays on the device. The rectangle shape is defined in device coordinates.

To determine a shape's bounding rectangle in geometry-space coordinates, use the GXGetShapeBounds function. To determine a shape's bounding rectangle in local coordinates, use the GXGetShapeLocalBounds function. To determine a shape's bounding rectangle in global coordinates, use the GXGetShapeGlobalBounds function.

### **SPECIAL CONSIDERATIONS**

If the bounding rectangle of the source shape spans more than one device, this function posts an unable\_to\_get\_bounds\_on\_multiple\_devices warning.

#### **ERRORS, WARNINGS, AND NOTICES**

#### **Errors**

out\_of\_memory shape\_is\_nil invalid\_viewPort\_reference invalid\_viewDevice\_reference inconsistent\_parameters (debugging version)

#### **Warnings**

unable to get bounds on multiple devices

### **SEE ALSO**

For an example of the use of this function, see page 7-59.

To calculate the area of a shape on a device, use the GXGetShapeDeviceArea function, described next.

The GXGetShapeBounds function is described in the geometric operations chapter of *Inside Macintosh: QuickDraw GX Graphics.* The GXGetShapeLocalBounds function is described on page 7-96. The GXGetShapeGlobalBounds function is described on page 7-125.

For information about coordinate spaces, see the section "About Drawing, Coordinate Conversion, and Clipping" beginning on page 7-30.

### **GXGetShapeDeviceArea**

You can use the GXGetShapeDeviceArea function to calculate the area of a shape on a given view device.

long GXGetShapeDeviceArea(gxShape source, gxViewPort port, gxViewDevice device);

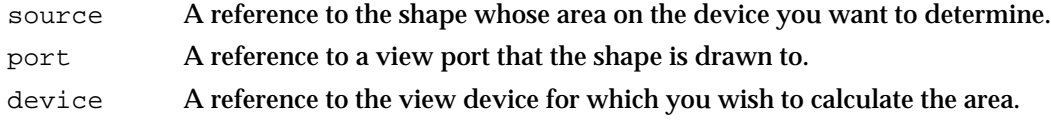

*function result* The number of pixels that represent the shape on the device.

#### **DESCRIPTION**

The GXGetShapeDeviceArea function returns the number of pixels covered by the source shape in the view port on the specified view device. The shape object cannot be a bitmap or picture shape. The view port must be in the view port list of the shape's transform object.

This function accounts for just the pixels that would actually be affected if the shape were drawn. Spaces inside of framed or filled geometric shapes, or spaces within and between glyphs of typographic shapes, do not contribute to the calculated area.

### **ERRORS, WARNINGS, AND NOTICES**

#### **Errors**

out\_of\_memory shape is nil invalid\_viewPort\_reference invalid\_viewDevice\_reference illegal\_type\_for\_shape (debugging version)

#### **SEE ALSO**

To determine the bounding rectangle of a shape on a device, use the GXGetShapeDeviceBounds function, described in the previous section.

To determine the area of a shape in geometry-space coordinates, use the GXGetShapeArea function, described in the geometric operations chapter of *Inside Macintosh: QuickDraw GX Graphics.*

### Measuring the Colors and Pattern Width of a Shape on a Device

The function described in this section allows you to determine the exact colors and size of pattern that QuickDraw GX will use to draw a shape on a given view device.

View-Related Objects

### **GXGetShapeDeviceColors**

You can use the GXGetShapeDeviceColors function to determine the set of colors with which a shape will be drawn on a given view device, as well as the width of any repeating pattern with which the shape will be drawn.

gxColorSet GXGetShapeDeviceColors(gxShape source,

gxViewPort port, gxViewDevice device, long \*width);

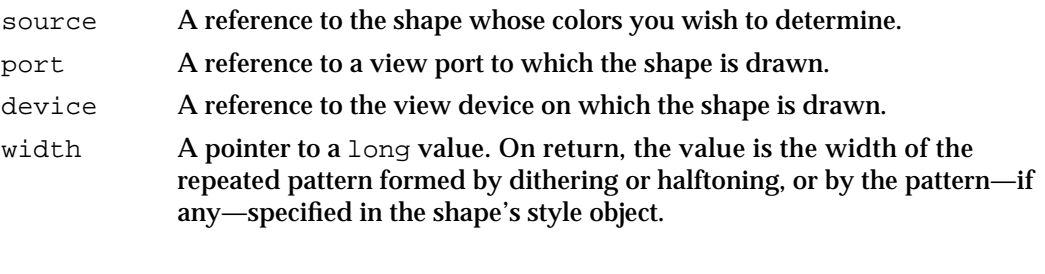

*function result* A reference to a color set that contains the colors with which the shape can be drawn.

### **DESCRIPTION**

The GXGetShapeDeviceColors function returns a color set containing the colors that the shape would be drawn with through the view port onto the view device. The view port must be in the view port list of the shape's transform object. If no shape sharing the ink of the source shape intersects the view port and view device, the function returns nil.

The GXGetShapeDeviceColors function returns only the number of unique colors in the dither pattern or the halftone pattern, not the size of the dither or the halftone. It also does not take transfer modes into account, or the colors already on the view device.

This function does not check that the shape actually intersects the view device; you may want to call the GXGetShapeGlobalViewDevices function first. The shape object cannot be a bitmap or picture shape.

### **ERRORS, WARNINGS, AND NOTICES**

### **Errors**

out\_of\_memory shape\_is\_nil invalid\_viewPort\_reference invalid\_viewDevice\_reference

View-Related Objects Reference **7-119**

```
CHAPTER 7
```
#### **SEE ALSO**

For information about color sets, see "When Color Matching Occurs" beginning on page 4-31.

For information about dithers and halftones, see the sections "Dither" beginning on page 7-10 and "Halftone" beginning on page 7-13.

Patterns and the style object are described in the geometric styles chapter of *Inside Macintosh: QuickDraw GX Graphics.*

To determine the view devices that a shape is displayed on, use the GXGetShapeGlobalViewDevices function, described on page 7-115.

### Hit-Testing a Shape on a Device

The function described in this section allows you to hit-test a shape in relation to the pixels of a view device.

### **GXHitTestDevice**

You can use the GXHitTestDevice function to determine whether a point in device space is within a given tolerance of a shape displayed on that device.

```
gxShape GXHitTestDevice(gxShape target, gxViewPort port, 
                        gxViewDevice device, const gxPoint *test, 
                        const gxPoint *tolerance);
```
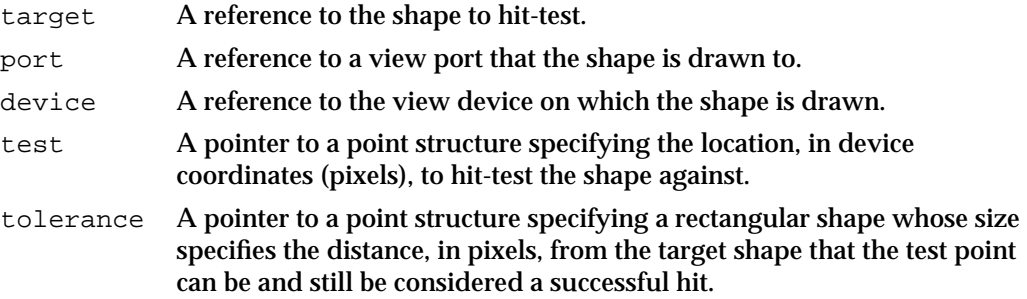

*function result* A reference to the target shape if the shape was hit; otherwise nil.

#### **DESCRIPTION**

The GXHitTestDevice function returns the target shape within the specified view port if the hit is successful, otherwise it returns  $n$ il. All clipping, from transform through view port and view device, is taken into account in determining whether a hit is possible.

The test point represents a pixel location in view device coordinates. The tolerance represents a rectangular area of pixels, defining the "radius" of the total tolerance area.

#### **7-120** View-Related Objects Reference

#### View-Related Objects

You can think of four such rectangles as making up a larger rectangle centered on the hit point; if the distance from the hit point to the shape is within that larger rectangle, the hit is considered successful.

Negative values for the tolerance are permitted.

If the port parameter is set to 0, all view ports on the view device are tested. If the device parameter is set to 0, all view devices intersected by the view port are tested. If both port and device parameters are set to 0, all view ports that the shape is drawn to and all view devices drawn to by the target shape are tested.

### **ERRORS, WARNINGS, AND NOTICES**

### **Errors**

out\_of\_memory shape\_is\_nil parameter\_is\_nil (debugging version)

### **SEE ALSO**

To hit-test individual parts of a shape's geometry, use the GXHitTestShape function, described in the chapter "Shape Objects" in this book. To hit-test the parts of a picture shape, use the GXHitTestPicture function, described in the picture shapes chapter of *Inside Macintosh: QuickDraw GX Graphics.* To hit-test the text of a layout shape, use the GXHitTestLayout function, described in the layout carets chapter of *Inside Macintosh: QuickDraw GX Typography.*

For more information on GXHitTestDevice and how it relates to the other hit-testing functions, see "Hit-Testing a Shape on a Device" on page 7-60.

### View Group Functions

This section describes the QuickDraw GX functions you use with view group objects. Using the functions described here, you can

- create and dispose of view group objects
- $n$  determine the view ports and view devices that belong to a view group
- measure a shape in a view group's global space

### Creating and Disposing of View Group Objects

The functions described in this section allow you to create and dispose of view groups.

### **GXNewViewGroup**

You can use the GXNewViewGroup function to create a new view group object.

gxViewGroup GXNewViewGroup(void);

*function result* A reference to the new view group.

### **DESCRIPTION**

The GXNewViewGroup function returns a unique view group reference. You can then use the new view group to create view ports and view devices that share the same global space. QuickDraw GX provides an onscreen view group, gxScreenViewDevices, for you. You only need to create offscreen view groups.

### **SPECIAL CONSIDERATIONS**

If no error occurs, the GXNewViewGroup function creates a view group object; you are responsible for disposing of that object when you no longer need it.

#### **ERRORS, WARNINGS, AND NOTICES**

**Errors**

out\_of\_memory

#### **SEE ALSO**

For examples of the use of this function, see Listing 7-13 on page 7-61 and Listing 7-14 on page 7-63.

For information about view groups, see "About View Group Objects" beginning on page 7-29.

To dispose of a view group, use the GXDisposeViewGroup function, described next.

### **GXDisposeViewGroup**

You can use the GXDisposeViewGroup function to delete a view group object.

void GXDisposeViewGroup(gxViewGroup target);

target A reference to the view group.

**7-122** View-Related Objects Reference

View-Related Objects

#### **DESCRIPTION**

The GXDisposeViewGroup function deletes the view group, as well as all view devices and view ports that belong to that view group. If you create an offscreen view group with several view ports and view devices, you needn't dispose of those view ports and view devices when you are finished, as long as you dispose of the view group itself.

### **ERRORS, WARNINGS, AND NOTICES**

#### **Errors**

invalid\_viewGroup\_reference

### **SEE ALSO**

For an example of the use of this function, see page 7-63.

For information about view groups, see "About View Group Objects" beginning on page 7-29.

### Getting the View Ports and View Devices of a View Group

The functions described in this section allow you to find out what view ports and view devices belong to a view group.

### **GXGetViewGroupViewPorts**

You can use the GXGetViewGroupViewPorts function to retrieve a list of the view ports that are associated with a view group object.

```
long GXGetViewGroupViewPorts(gxViewGroup source, 
                              gxViewPort list[]);
```
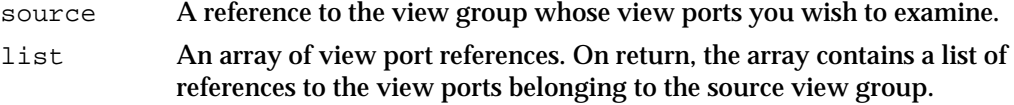

*function result* The number of view port references in the list array.

#### **DESCRIPTION**

The GXGetViewGroupViewPorts function fills out a list of all the view ports in the source view group and returns, as its function result, the number of view ports in the list.

If you pass gxAllViewDevices for the source parameter, this function returns all view ports in all view groups.

#### View-Related Objects

If you set the list parameter to nil, GXGetViewGroupViewPorts does not fill out the list of references; it only returns the number of view port references that would be in the list. Thus, you typically call this function twice: first to get the size of array to allocate for the list parameter, and second to retrieve the list itself.

### **ERRORS, WARNINGS, AND NOTICES**

#### **Errors**

invalid\_viewGroup\_reference

#### **SEE ALSO**

To get a list of all the view devices in a view group, use the GXGetViewGroupViewDevices function, described next.

### **GXGetViewGroupViewDevices**

You can use the GXGetViewGroupViewDevices function to retrieve a list of the view devices that are associated with a view group object.

long GXGetViewGroupViewDevices(gxViewGroup source,

gxViewDevice list[]);

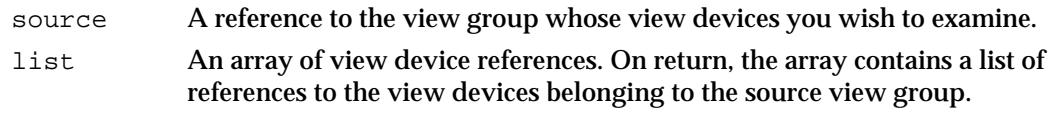

*function result* The number of view device references in the list array.

#### **DESCRIPTION**

The GXGetViewGroupViewDevices function fills out a list of all the view devices in the source view group and returns, as its function result, the number of view devices in the list.

If you pass gxAllViewDevices for the source parameter, this function returns all view devices in all view groups.

If you set the list parameter to nil, GXGetViewGroupViewDevices does not fill out the list of references; it only returns the number of view device references that would be in the list. Thus, you typically call this function twice: first to get the size of array to allocate for the list parameter, and second to retrieve the list itself.

View-Related Objects

#### **ERRORS, WARNINGS, AND NOTICES**

**Errors** invalid\_viewGroup\_reference

#### **SEE ALSO**

For an example of the use of this function, see Listing 7-10 on page 7-54.

To get a list of all the view ports in a view group, use the GXGetViewGroupViewPorts function, described in the previous section.

### Measuring a Shape in Global Coordinates

The function described in this section allows you to determine the bounding rectangle of a shape in the global coordinates of its view group. Other QuickDraw GX functions are available to measure shapes in other contexts:

- To determine a shape's bounding rectangle in local coordinates, use the GXGetShapeLocalBounds function, described on page 7-96.
- n To determine a shape's bounding rectangle on a view device, use the GXGetShapeDeviceBounds function, described on page 7-116.
- n To determine a shape's bounding rectangle in geometry-space coordinates, use the GXGetShapeBounds function, described in the geometric operations chapter of *Inside Macintosh: QuickDraw GX Graphics.*

### **GXGetShapeGlobalBounds**

You can use the GXGetShapeGlobalBounds function to determine the bounding rectangle of a shape in global coordinates.

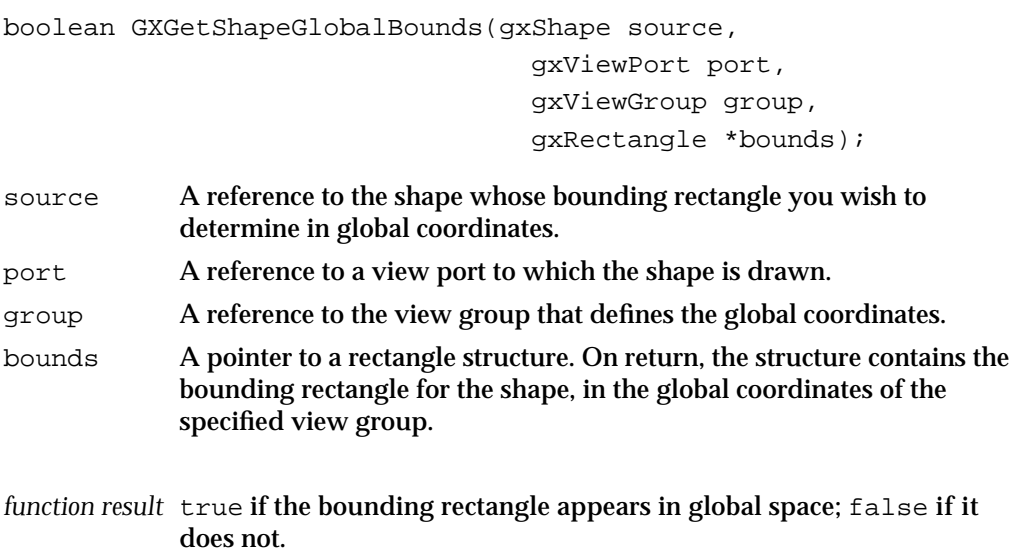

#### View-Related Objects

#### **DESCRIPTION**

The GXGetShapeGlobalBounds function returns a value that specifies whether the bounding rectangle of the shape drawn to the specified view port appears anywhere in the global space of the specified view group. The view port must belong to the view group, and it must be referenced in the view port list of the shape's transform object.

The GXGetShapeGlobalBounds function also returns in the bounds parameter the bounding rectangle of that part of the shape that can be drawn through the specified view port. The function returns the bounding rectangle after the shape's transform clip, mapping and style have been applied, and after all view port mappings and clips have been applied, from the view port specified in the port parameter to the root view port in the view port hierarchy (if any). The dimensions of the rectangle are in the global coordinates of the view group.

If you specify nil for the port parameter, GXGetShapeGlobalBounds includes all view ports specified in the source shape's transform's view port list. If you specify nil for the group parameter, GXGetShapeGlobalBounds includes all view groups of all specified view ports.

To determine a shape's bounding rectangle in geometry-space coordinates, use the GXGetShapeBounds function. To determine a shape's bounding rectangle in local coordinates, use the GXGetShapeLocalBounds function. To determine a shape's bounding rectangle in device coordinates, use the GXGetShapeDeviceBounds function.

#### **ERRORS, WARNINGS, AND NOTICES**

#### **Errors**

out\_of\_memory shape\_is\_nil invalid\_viewPort\_reference invalid\_viewGroup\_reference parameter\_is\_nil (debugging version)

### **Notices (debugging version)**

transform\_references\_disposed\_viewPort

#### **SEE ALSO**

For an example of the use of this function, see Listing 7-15 on page 7-64.

The GXGetShapeBounds function is described in the geometric operations chapter of *Inside Macintosh: QuickDraw GX Graphics.* The GXGetShapeLocalBounds function is described on page 7-96. The GXGetShapeDeviceBounds function is described on page 7-116.

```
CHAPTER 7
```
# Summary of View-Related Objects

### Constants and Data Types

### **The View Port Object**

typedef struct gxPrivateViewPortRecord \*gxViewPort;

### **The Halftone Structure**

```
struct gxHalftone{
  Fixed angle;
  Fixed frequency;
  gxDotType method;
  gxTintType tinting;
  gxColor dotColor;
  gxColor backgroundColor;
  gxColorSpace tintSpace;
};
```
### **Dot Types**

```
enum gxDotTypes{
  gxRoundDot = 1,
   gxSpiralDot,
  gxSquareDot,
   gxLineDot,
  gxEllipticDot,
   gxTriangleDot,
   gxDispersedDot
};
```
typedef long gxDotType;

### **Tint Types**

```
enum gxTintTypes{
  gxNoTint,
  gxLuminanceTint,
  gxAverageTint,
```

```
CHAPTER 7
           View-Related Objects
   gxMixtureTint,
   gxComponent1Tint,
   gxComponent2Tint,
   gxComponent3Tint,
   gxComponent4Tint
};
```

```
typedef long gxTintType;
```
### **View Port Attributes**

```
enum gxPortAttributes {
  gxGrayPort = 0x0001, \prime* convert to gray space */
  gxAlwaysGridPort = 0x0002, /* use gxDeviceGridStyle */gxEnableMatchPort = 0x0004 /* perform color matching */
};
```

```
typedef long gxPortAttribute;
```
### **The View Device Object**

typedef struct gxPrivateViewDeviceRecord \*gxViewDevice;

### **View Device Attributes**

```
enum gxDeviceAttributes{
  gxDirectDevice = 0x01, /* pixel image must be accessible */
  gxRemoteDevice = 0x02, /* pixel image may be on card */
  qxInactiveDevice = 0x04 /* device is inactive */
};
```
typedef long gxDeviceAttribute;

### **The View Group Object**

typedef struct gxPrivateViewGroupRecord \*gxViewGroup;

### **View Group Types**

```
#define gxAllViewDevices ((gxViewGroup) 0)
#define gxScreenViewDevices ((gxViewGroup) 1)
```

```
CHAPTER 7
```
### View Port Functions

### **Creating and Manipulating View Port Objects**

```
gxViewPort GXNewViewPort (gxViewGroup group);
void GXDisposeViewPort (gxViewPort target);
gxViewPort GXCopyToViewPort (gxViewPort target, gxViewPort source);
boolean GXEqualViewPort (gxViewPort one, gxViewPort two);
```
### **Manipulating View Port Object Properties**

```
gxShape GXGetViewPortClip (gxViewPort source);
void GXSetViewPortClip (gxViewPort target, gxShape clip);
gxMapping *GXGetViewPortMapping
                            (gxViewPort source, gxMapping *map);
void GXSetViewPortMapping (gxViewPort target, const gxMapping *map);
gxMapping *GXGetViewPortGlobalMapping
                            (gxViewPort source, gxMapping *map);
long GXGetViewPortDither (gxViewPort source);
void GXSetViewPortDither (gxViewPort target, long level);
boolean GXGetViewPortHalftone
                            (gxViewPort source, gxHalftone *data);
void GXSetViewPortHalftone (gxViewPort target, const gxHalftone *data);
Fixed GXGetHalftoneDeviceAngle
                            (gxViewDevice source, const gxHalftone *data);
gxViewPort GXGetViewPortParent
                            (gxViewPort source);
void GXSetViewPortParent (gxViewPort target, gxViewPort parent);
long GXGetViewPortChildren (gxViewPort source, gxViewPort list[]);
void GXSetViewPortChildren (gxViewPort target, long count, 
                            const gxViewPort list[]);
gxViewGroup GXGetViewPortViewGroup
                            (gxViewPort source);
void GXSetViewPortViewGroup (gxViewPort target, gxViewGroup group);
gxPortAttribute GXGetViewPortAttributes
                            (gxViewPort source);
void GXSetViewPortAttributes(gxViewPort target, 
                             gxPortAttribute attributes);
long GXGetViewPortTags (gxViewPort source, long tagType, long index, 
                             long count, gxTag items[]);
```

```
CHAPTER 7
```
void GXSetViewPortTags (gxViewPort target, long tagType, long index, long oldCount, long newCount, const gxTag items[]);

### **Retrieving the View Devices That Intersect a View Port**

long GXGetViewPortViewDevices(gxViewPort source, gxViewDevice list[]);

### **Retrieving the View Ports That Intersect a Shape**

```
long GXGetShapeGlobalViewPorts
```
(gxShape source, gxViewPort list[]);

### **Measuring a Shape in Local Coordinates**

gxRectangle \*GXGetShapeLocalBounds (gxShape source, gxRectangle \*bounds);

### View Device Functions

### **Creating and Manipulating View Device Objects**

gxViewDevice GXNewViewDevice(gxViewGroup group, gxShape bitmapShape); void GXDisposeViewDevice (gxViewDevice target); gxViewDevice GXCopyToViewDevice (gxViewDevice target, gxViewDevice source); boolean GXEqualViewDevice (gxViewDevice one, gxViewDevice two);

### **Manipulating View Device Object Properties**

```
gxShape GXGetViewDeviceClip (gxViewDevice source);
void GXSetViewDeviceClip (gxViewDevice target, gxShape clip);
gxMapping *GXGetViewDeviceMapping
                            (gxViewDevice source, gxMapping *map);
void GXSetViewDeviceMapping (gxViewDevice target, const gxMapping *map);
gxShape GXGetViewDeviceBitmap
                            (gxViewDevice source);
void GXSetViewDeviceBitmap (gxViewDevice target, gxShape bitmapShape);
gxViewGroup GXGetViewDeviceViewGroup
                            (gxViewDevice source);
void GXSetViewDeviceViewGroup
                            (gxViewDevice target, gxViewGroup group);
gxDeviceAttribute GXGetViewDeviceAttributes
                            (gxViewDevice source);
```

```
CHAPTER 7
```
void GXSetViewDeviceAttributes

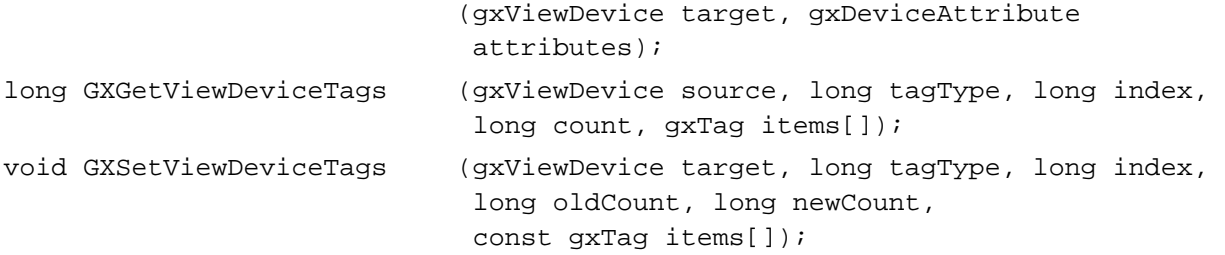

### **Retrieving the View Devices That Intersect a Shape**

long GXGetShapeGlobalViewDevices

```
(gxShape source, gxViewPort port, 
gxViewDevice list[]);
```
### **Measuring a Shape in Device Coordinates**

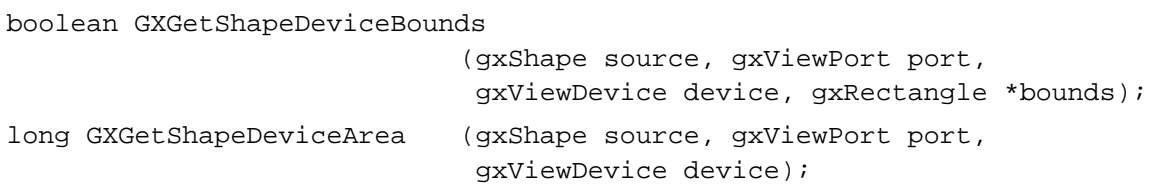

### **Measuring the Colors and Pattern Width of a Shape on a Device**

gxColorSet GXGetShapeDeviceColors

(gxShape source, gxViewPort port, gxViewDevice device, long \*width);

### **Hit-Testing a Shape on a Device**

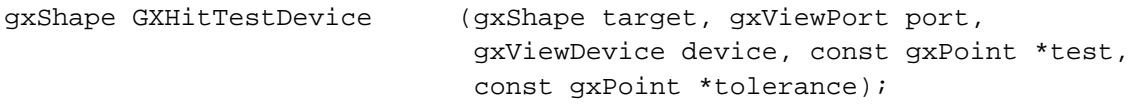

### View Group Functions

### **Creating and Disposing of View Group Objects**

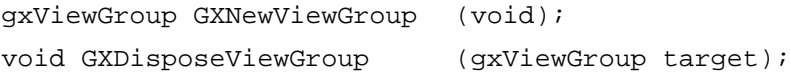

Summary of View-Related Objects **7-131**

View-Related Objects

### **Getting the View Ports and View Devices of a View Group**

long GXGetViewGroupViewPorts(gxViewGroup source, gxViewPort list[]);

long GXGetViewGroupViewDevices

(gxViewGroup source, gxViewDevice list[]);

### **Measuring a Shape in Global Space**

boolean GXGetShapeGlobalBounds

(gxShape source, gxViewPort port, gxViewGroup group, gxRectangle \*bounds);

# **Contents**

About Tag Objects 8-3 Tag Object Properties 8-4 Tag Types 8-5 Uses for Tag Objects 8-6 Using Tag Objects 8-7 Creating and Manipulating Tag Objects 8-7 Creating and Deleting a Tag Object 8-8 Copying, Comparing, and Cloning Tag Objects 8-9 Loading and Unloading Tag Objects 8-9 Manipulating Tag Object Properties 8-9 Getting and Setting a Tag Object's Tag Type and Contents 8-10 Manipulating a Tag Object's Owner Count 8-11 Directly Manipulating Tag Object Contents 8-11 Attaching Tags to a QuickDraw GX Object 8-12 Tag Objects Reference 8-12 Constants and Data Types 8-13 The Tag Object 8-13 Functions 8-13 Creating and Manipulating Tag Objects 8-13 GXNewTag 8-13 GXDisposeTag 8-14 GXCopyToTag 8-15 GXEqualTag 8-16 GXCloneTag 8-17 Manipulating Tag Object Properties 8-18 GXGetTag 8-18 GXSetTag 8-19 GXGetTagOwners 8-20

Directly Manipulating the Data in a Tag Object 8-21 GXLockTag 8-21 GXUnlockTag 8-22 GXGetTagStructure 8-23 Summary of Tag Objects 8-25  $C$  Summary  $8-25$ Functions 8-25

#### Tag Objects

This chapter describes tag objects and the functions you can use to manipulate them. Tag objects encapsulate application-defined information that can provide information about or modify the behavior of the QuickDraw GX objects associated with those tag objects.

Read this chapter if you need to create or modify tag objects. Other chapters in this book describe the functions you use to add tag objects to or delete tag objects from specific other kinds of QuickDraw GX objects, such as shapes or styles.

Before reading this chapter, you should be familiar with the information in the chapter "Introduction to QuickDraw GX" in this book.

This chapter introduces QuickDraw GX tag objects and describes their properties. It then shows how to use the QuickDraw GX tag-manipulation functions to

- create and manipulate tag objects
- manipulate tag object properties  $\overline{a}$
- directly manipulate tag contents

# About Tag Objects

A tag object is a private data structure whose purpose is to allow any kind of application-defined information to be attached to a QuickDraw GX object. An object such as a shape or transform can be "tagged" with data or code that alters its behavior in specific situations or provides extra information about it. For example, you can attach identifying strings to objects with tags, or you can alter the way an object is displayed on a particular imaging device by attaching a tag to it that contains imaging commands specific to that device. For example, QuickDraw GX uses tag objects to hold PostScript commands used for printing to PostScript devices.

QuickDraw GX identifies an individual tag object through a tag **reference.** To obtain information about a tag object, you must send its reference as a parameter to a QuickDraw GX function (except that you can determine if two references identify the same tag object simply by comparing them for equality, and you can examine a reference to see if it is nil).

Tag objects are further identified by **tag type,** a designation that you can use to identify the tag object's purpose and format.

A tag object is attached to its associated object by means of a **tag list,** a property that most QuickDraw GX objects have. A tag list is an array of references to the tag objects attached to an object. Objects can thus have more than one attached tag object. You cannot attach a tag object to a printing object, a font object, a graphics client object, or a tag object itself; there is no tag list property for those objects.

Tag Objects

Because tags are QuickDraw GX objects, they can be shared. A single tag object can be attached to more than one other object; the owner count of the tag object tells you how many references to it exist. Tags also have all the other advantages of QuickDraw GX objects: they are accessible from objects in accelerator memory, they can be unloaded to disk and reloaded automatically, and they can be flattened and included in a spool file.

# Tag Object Properties

The interface to tag objects is entirely procedural. You manipulate the information in a tag object by modifying its properties using QuickDraw GX functions.

Tag objects have four accessible properties, as shown in Figure 8-1. Note that, because a tag is an object and not a data structure, the order of the properties as shown in Figure 8-1 is completely arbitrary.

**Figure 8-1** The tag object and its properties

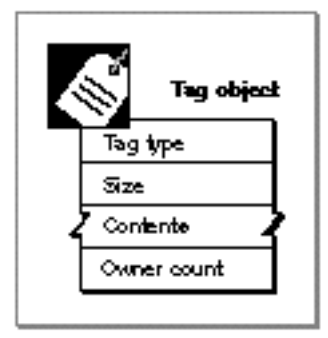

These are the four accessible properties of a tag object:

- **Tag type.** A 4-byte value that specifies the type of this tag object. On the Macintosh computer, tag types are typically represented with four-character mnemonics, such as 'DAVE'.
- **Size.** The size in bytes of the contents of the tag object.
- **Contents.** The data that makes up this tag object. QuickDraw GX is unconcerned with the nature of the data; you can place whatever information you wish into the contents of a tag object.
- **Owner count.** The number of existing references to this tag object.

QuickDraw GX provides functions to manipulate each of these tag object properties.

### **Tag Types**

Tag objects have types in order to identify their purpose. For example, if you want to identify a circle that is approximated by a QuickDraw GX path shape, you might attach to it a tag of type 'CRCL'. Then, whenever your application scales a path shape, it can first check to see if there is a tag object of type 'CRCL' attached to that shape. If there is, your application can make sure that the scaling preserves the circularity of the result. If your application has its own circle-drawing function, it can call that function instead of calling GXDrawShape to draw the circle.

The creator of a tag object can give it any 4-byte type value, although it is customary to make it a value that can be represented with four 1-byte ASCII characters. Apple Computer, Inc., reserves all tag types that can be represented with lowercase characters only, such as 'dave'. There are no other restrictions, except that a tag type cannot be 0. If you intend your tag type to be exportable (usable by other applications), you can be certain that it will not conflict with other applications' tag types if you use your application's creator type, as registered with Macintosh Developer Technical Support, as your tag type.

### **Note**

A four-character tag type is not portable. On systems other than the Macintosh, the tag type may print or display quite differently, and one with the same appearance may have a very different numeric value. For maximum portability, it is best to define tag types with hexadecimal values, such as

#define daveTag 0x44415645 /\* 'DAVE' \*/

In this way, the tag type daveTag will be correct regardless of the architecture of the machine it is defined on.

Some tag types have already been defined for specific purposes. QuickDraw GX uses tag objects for printing synonyms, which include data such as PostScript commands that replace the QuickDraw GX drawing commands for printing on PostScript printers. QuickDraw GX also uses tag objects to list fonts and individual glyphs used by flattened shapes. There are several currently defined tag types for printing synonyms, one for flattened fonts and glyphs, plus other tag types for various other purposes. Table 8-1 lists some of the currently defined tag types.

### Tag Objects

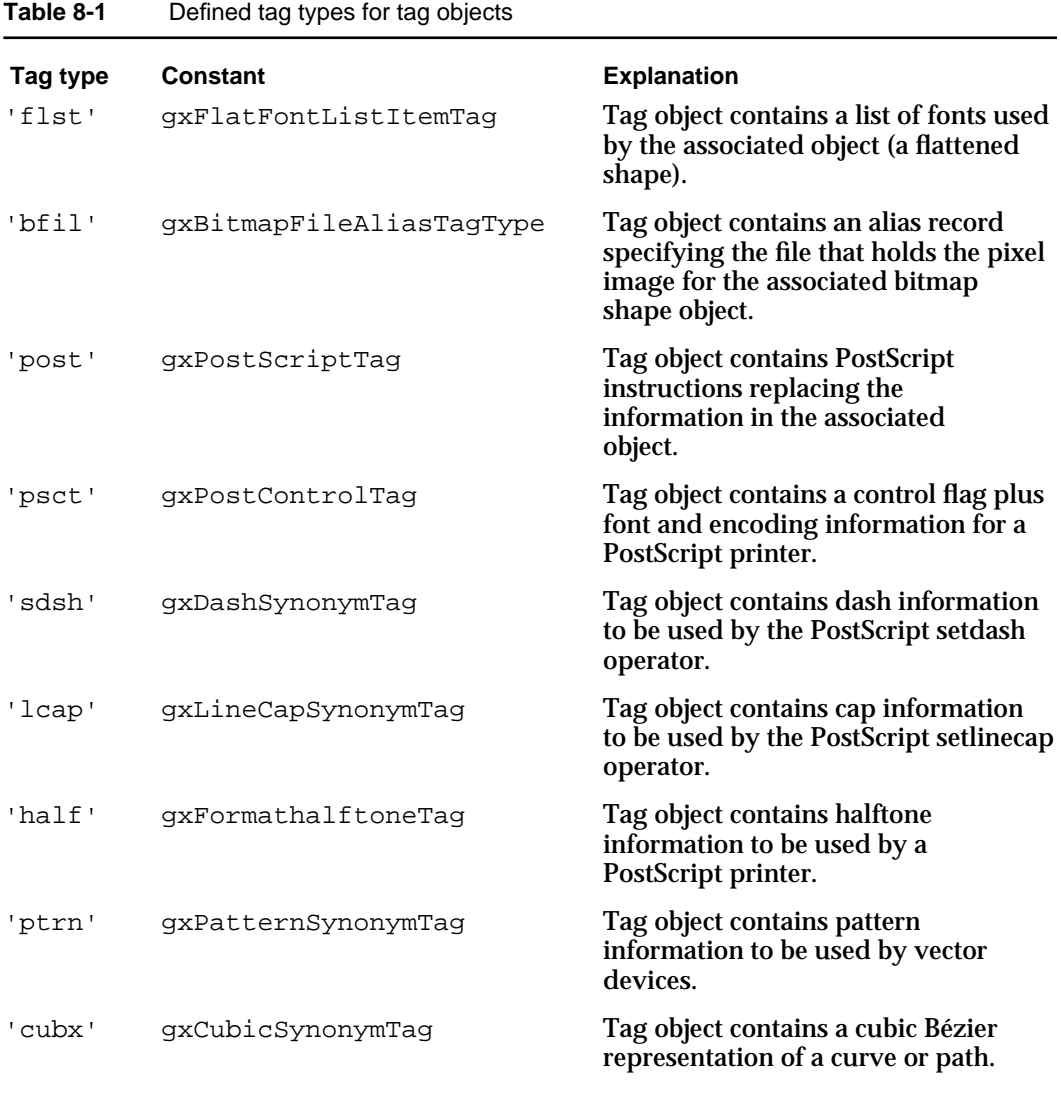

# Uses for Tag Objects

Tags were originally devised as generalized, object-based equivalents to QuickDraw picture comments. Picture comments are used for sending PostScript commands during printing and for other purposes. A tag is like a structured comment: it has a specific type, it is attached to a specific item (an object), and it has a specific scope (that object).

Tag objects can, however, be used for more than picture comments. For example, tags can provide general information. For a large, complex document that can be represented as a single picture shape, it may be important to know what application originally created the shape, or what ranges of properties (colors, pixel depths, page sizes, and so on) may be found in it. The shape may contain one or more references to tag objects that hold that information.

### Tag Objects

You can also use tags to attach identifying strings to objects, for debugging or other purposes. You could name shapes with strings like "oval" or "topographic contour 3242"; you could name ink objects with strings like "cobalt blue" or "blend mode." You could also use tag objects to attach user comments or descriptions to shapes.

Tag objects may also provide alternate behavior for an object when it is used outside the QuickDraw GX environment. For example, QuickDraw GX uses tag objects to store PostScript commands for drawing shapes to PostScript printers.

If you want to be able to draw a shape object on a system that uses a different coordinate system from QuickDraw GX, you could calculate and store the alternate coordinates in a tag attached to the shape. If you are working in a completely different graphics system that is a superset of QuickDraw GX, you could store that system's graphics information as tag objects attached to the QuickDraw GX objects you create.

### **IMPORTANT**

In most cases, an application-created tag object cannot change the behavior of its associated object within the QuickDraw GX environment. No geometric operations, no drawing operations, and no testing operations (such as GXEqualShape) take the existence of tag objects into account. (One minor exception is GXFlattenShape; see its description in the chapter "Shape Objects" in this book. A second exception is that drawing a bitmap whose pixel image is disk-based requires QuickDraw GX to use information in a tag object.) Other than that, tag objects can alter behavior only where graphics operations are overridden (as in printing), or where your application itself changes an operation based on the contents of a tag object.

# Using Tag Objects

This section describes how to create and manipulate tag objects and their contents. It describes how you can

- create and manipulate tag objects
- manipulate tag object properties
- directly manipulate tag contents

### Creating and Manipulating Tag Objects

This section describes how you can create and interact with tag objects as whole entities. To manipulate tag object properties, use the functions described in the section "Manipulating Tag Object Properties" beginning on page 8-9.

### Creating and Deleting a Tag Object

QuickDraw GX provides the GXNewTag function to allow you to create a new tag object. When you create the tag object, you provide its contents and you specify its tag type. Once you have created the tag object, you can attach it to any QuickDraw GX object (except another tag object) by making a call such as GXSetShapeTags, GXSetInkTags, or GXSetColorProfileTags.

Except when it overrides its own functions (as during printing), QuickDraw GX does not access or use the internal structure of the tag object you create; its contents and function are entirely up to you. Nor does QuickDraw GX make any restrictions on the tag type designation you provide, except that it cannot be zero. QuickDraw GX does not make any use of tag type except to use it for retrieving and replacing tag objects according to your instructions.

To delete your application's reference to a tag object, call the GXDisposeTag function. Calling GXDisposeTag may or may not actually release the memory allocated for the object, depending on the object's owner count. The function decreases the owner count of the tag object by 1; if that brings the owner count to zero, the object is completely deleted and its memory released. See "Manipulating a Tag Object's Owner Count" on page 8-11. Owner counts and what it means to dispose of an object are described in general in the chapter "Introduction to Objects" in this book.

Listing 8-1 is a library function that takes an arbitrary amount of data, makes it into a tag object of a given tag type, and attaches it to a specified shape. The function uses the GXNewTag function to create the tag object, and the GXDisposeTag function to dispose of its reference to the tag object after attaching it to the shape.

```
Listing 8-1 Adding data to a shape as a tag object
void AddShapeUser(gxShape source, const void *data, 
                   long length, long type)
{
   gxTag tempItem;
   tempItem = GXNewTag(type, length, data);
   GXSetShapeTags(source, 0, 0, 0, 1, &tempItem);
   GXDisposeTag(tempItem);
}
```
The GXNewTag function is described on page 8-13. The GXDisposeTag function is described on page 8-14.

### Copying, Comparing, and Cloning Tag Objects

You can use the GXCopyToTag function to copy the information from one tag object to another or to create a new copy of an existing tag object.

You can test if two references refer to the same tag object by simply testing the references for equality. You can also compare two different tag objects for equality with the  $GXE$ qualTag functions. For two tag objects to be equal, their tag types and contents must be identical, although their owner counts need not be.

Object copies created with the GXCopyToTag function are always equal, by the criteria of GXEqualTag, to the objects from which they were copied.

In certain circumstances, you may want to copy a reference to a tag object without actually copying the object. This is called cloning, and you can use the GXCloneTag function to clone a tag object. Functionally, GXCloneTag does nothing more than increase the owner count of the tag object. For more information about cloning objects, see the chapter "Introduction to Objects" in this book. For information on manipulating owner counts, see the section "Manipulating a Tag Object's Owner Count" on page 8-11.

The GXCopyToTag function is described on page 8-15. The GXEqualTag function is described on page 8-16. The GXCloneTag function is described on page 8-17.

### Loading and Unloading Tag Objects

Although you rarely need to, you can influence memory-allocation decisions involving objects that you have created. If your application needs to have a tag object in memory, you can force QuickDraw GX to load the tag object into memory. When your application no longer needs the tag object in a loaded state, you can instruct QuickDraw GX to unload it.

You call the GXLoadTag function to make sure that a tag object is in memory; if necessary, QuickDraw GX brings the object into memory from an unloaded state. You can call the GXUnloadTag function to instruct QuickDraw GX that it is free to unload the tag object at any time. These functions are described in the memory management chapter of *Inside Macintosh: QuickDraw GX Environment and Utilities.*

# Manipulating Tag Object Properties

This section describes how to manipulate the object properties of tag objects: tag type, contents, and owner count. To create and interact with tag objects as whole entities, use the functions described in the previous section, "Creating and Manipulating Tag Objects" beginning on page 8-7.

### Getting and Setting a Tag Object's Tag Type and Contents

Fundamentally, tag objects are nothing but holders for whatever information or data that you want to attach to a QuickDraw GX object. If you want to access that information to inspect it or modify it, you can set up a buffer and call the  $G X G e t T a q$  function for a given tag object. GXGetTag places a copy of the tag object's information in your buffer, and it also returns the tag type of the tag object.

You can then modify the information in the buffer in any way you need to, and you can also change the tag type of the object, if desired. (Tag types that can be represented as four lowercase characters, such as 'abcd', are reserved by Apple Computer, Inc.) To return the modified contents or tag type to the tag object they came from, you then call the GXSetTag function.

Listing 8-2 is a library function that retrieves the data of the first tag object of a specified tag type or index attached to a given shape. If you specify an index and a buffer length to put the data in, the function returns the contents and tag type of the found tag. The function result is the number of tags found that fit the criteria you specify. The function uses the GXGetTag function to retrieve the tag object's contents.

Listing 8-2 Retrieving the contents of a tag object

```
long GetShapeUser(gxShape source, void *data, long *length, long
requestedType, long *foundType, long index)
{
  if( index ) /* if index nonzero, get specific tag */
   {
     gxTag tempItem;
     if( GXGetShapeTags(source, requestedType, 
                          index, 1, &tempItem) )
      {
        long tempLength = GXGetTag(tempItem, foundType, data);
        if( length )
           *length = tempLength;
        return 1; \frac{1}{x} /* no. of tags fund */
      } else
     return 0;
  }
  else /* otherwise just get tags of req. type */
     return GXGetShapeTags(source, requestedType, 
                             1, gxSelectToEnd, nil);
}
```
The GXGetTag function is described on page 8-18.

**8-10** Using Tag Objects

### Tag Objects

Using the GXGetTag and GXSetTag functions involves working with a copy of the tag object's contents in a buffer in application memory. You can also gain direct access to a tag object's contents (but not tag type) in QuickDraw GX memory, if desired. See the section "Directly Manipulating Tag Object Contents" beginning on page 8-11.

### Manipulating a Tag Object's Owner Count

The owner count of an object indicates the number of current references to that object. In general, QuickDraw GX manages owner counts for you. For example, when you create a new tag object, QuickDraw GX sets the owner count of the new tag object to 1, which corresponds to the variable your application uses to reference the tag object. As another example, when you assign an existing tag object to a shape or transform (or any other object), QuickDraw GX increments the tag object's owner count, corresponding to the new reference to the tag object contained in the style or transform.

If you want to directly manage the owner count of a tag object yourself, or if you want to know whether a tag object is shared, you can

- use the function GXGetTagOwners to determine the current owner count
- $n$  use the function GXCloneTag to increment the owner count, whenever you create a new reference to the object
- n use the function GXDisposeTag to decrement the owner count, deleting the tag object and freeing the memory used by it if the owner count goes to 0

The GXGetTagOwners function is described on page 8-20.

### **Note**

In the chapter "Style Objects" in this book, the section on manipulating a style object's owner count discusses two common owner-count problems and how to avoid them. The problems are discussed in terms of style objects, but they apply equally well to tag objects. Refer to that discussion if you find that tag objects you create have owner counts that are higher or lower than you expect.

# Directly Manipulating Tag Object Contents

Unlike with most properties of most objects, QuickDraw GX allows you to directly manipulate a tag object's contents in QuickDraw GX memory. This capability is provided as a convenience, so that you do not have to make a copy of the data; you can achieve the same results by working with a copy of the information in application memory and then replacing it in the object, using the GXGetTag and GXSetTag functions. See "Getting and Setting a Tag Object's Tag Type and Contents" on page 8-10 for information on working with GXGetTag and GXSetTag.

As with GXGetTag and GXSetTag, the direct-manipulation functions do not provide you with information about the format or organization of the contents of a tag object; they simply give you a pointer to the contents. How you manipulate that information depends on the type of tag you are accessing.

### Tag Objects

Working with data in QuickDraw GX memory requires that you lock the data before accessing it so that it cannot be relocated or unloaded from memory until you are finished. You first call the GXLockTag function to make sure the tag object doesn't move until you are finished with it. You then call the GXGetTagStructure function, which returns a pointer to and the size of the shape's contents. You can then modify the data as needed. Once finished, you call GXUnlockTag to free the tag object for relocation as needed by QuickDraw GX.

### **IMPORTANT**

Memory-handling complications can occur with locked objects. Locking an object fragments the QuickDraw GX heap, which can result in lower performance. Furthermore, if a fragmented-memory condition occurs during a call, QuickDraw GX may unlock all objects and restart the call. Therefore, be careful about performing memory-intensive operations while there are locked objects in QuickDraw GX memory; they may become unlocked without warning.

The GXLockTag function is described on page 8-21. The GXGetTagStructure function is described on page 8-23. The GXUnlockTag function is described on page 8-22.

# Attaching Tags to a QuickDraw GX Object

Most QuickDraw GX objects (other than tag objects themselves) can have one or more attached tag objects. Each object has a property called a **tag list,** which is an array of references to tag objects. You can retrieve and assign tag references with QuickDraw GX functions. For example, to retrieve one or more of the tags attached to a shape object, you call the GXGetShapeTags function. To add one or more tags to a shape object's tag list, you call the GXSetShapeTags function.

Besides tag objects, other objects that you cannot directly attach tags to include printing objects, font objects, and graphics client objects.

The GXGetShapeTags and GXSetShapeTags functions are described in the chapter "Shape Objects" in this book; the equivalent calls for other kinds of objects are described in the chapters that document those objects.

# Tag Objects Reference

This section provides reference information to the data structures and functions that allow you to create and manipulate tag objects and alter their properties.

Tag Objects

### Constants and Data Types

This section describes the data type that you use to gain access to tag objects.

### The Tag Object

QuickDraw GX provides you with access to an individual tag object through a  $qXTaq$ reference:

typedef struct gxPrivateTagRecord \*gxTag;

In this type definition,  $gxTaq$  is a type-checked reference, not an actual pointer to any defined structure. The contents of the tag object are private.

### Functions

This section describes the functions with which you can

- create and manipulate tag objects
- manipulate tag object properties, including the contents of the tag object
- $n$  directly manipulate the contents of a tag object, in-place in QuickDraw GX memory

### Creating and Manipulating Tag Objects

The functions in this section allow you to create and manipulate tags as QuickDraw GX objects.

### **GXNewTag**

You can use the GXNewTag function to create a new tag object.

gxTag GXNewTag(long tagType, long length, const void \*data);

- tagType A 4-byte identifier specifying the type of tag object to be created.
- length The length in bytes of the data to place in the tag object.
- data A pointer to the data to place in the tag object.

*function result* A reference to the newly created tag object.

#### Tag Objects

#### **DESCRIPTION**

The GXNewTag function creates a tag object, with an owner count of 1, containing whatever data you supply. The tag type is an application-defined, 4-byte tag (commonly expressed on the Macintosh with four characters, such as 'Cary') that you supply to specify the type of data contained in the tag object. You cannot supply a value of 0.

You can specify a value of zero for the length parameter, in which case GXNewTag creates the tag object but places no data into it. (In that case, the data pointer must be nil, or else GXNewTag posts an inconsistent\_parameters error.)

#### **SPECIAL CONSIDERATIONS**

You cannot specify a tag type of zero. Apple Computer, Inc., reserves all tag types that can be expressed as four lowercase characters (such as 'atag').

Tag types expressed as four characters may not be portable to systems other than the Macintosh; tag types defined numerically are portable.

If no error occurs, the GXNewTag function creates a tag object; you are responsible for disposing of that object when you no longer need it.

### **ERRORS, WARNINGS, AND NOTICES**

**Errors** out\_of\_memory type\_is\_nil inconsistent\_parameters

### **SEE ALSO**

Currently defined tag types for tag objects are listed in Table 8-1 on page 8-6.

### **GXDisposeTag**

You can use the GXDisposeTag function to release a reference to a tag object.

void GXDisposeTag(gxTag target);

target A reference to the tag object to dispose of.

Tag Objects

### **DESCRIPTION**

The GXDisposeTag function decrements the owner count of the tag object specified by the target parameter. GXDisposeTag deletes the tag object and releases any memory used by it if the owner count goes to zero.

### **SPECIAL CONSIDERATIONS**

If you attempt to alter a tag object associated with a screen view device, this function posts a tag\_access\_restricted error.

#### **ERRORS, WARNINGS, AND NOTICES**

#### **Errors**

tag\_is\_nil cannot\_dispose\_locked\_tag (debugging version)<br>tag\_access\_restricted (debugging version) tag access restricted

### **SEE ALSO**

Owner counts for tag objects are discussed in the section "Copying, Comparing, and Cloning Tag Objects" beginning on page 8-9, and in the section "Manipulating a Tag Object's Owner Count" beginning on page 8-11.

To examine the owner count of a tag object, use the GXGetTagOwners function, described on page 8-18. To increment the owner count of a tag, use the GXCloneTag function, described on page 8-17.

### **GXCopyToTag**

You can use the GXCopyToTag function to copy the contents of one existing tag object into another, or to create a new tag object and copy the contents of an existing tag object into it.

gxTag GXCopyToTag(gxTag target, gxTag source);

target A reference to the tag object to copy into. If you specify nil for this parameter, the GXCopyToTag function creates a new tag object. source A reference to the tag object whose contents you want to copy.

*function result* A reference to the copy (that is, the target tag object).

Tag Objects

#### **DESCRIPTION**

The GXCopyToTag function copies the contents of an existing tag object to another, or it creates a new tag object and copies the contents of an existing tag object to it. The function copies the tag type and contents (but not the owner count) of the tag object specified by the source parameter into the tag object specified by the target parameter.

If you specify nil for the target parameter, the GXCopyToTag function creates a new tag object and copies the source tag object's tag type, contents, and owner count into it.

You can use the GXCopyToTag function to create a copy of a tag object and then modify it without changing the original.

#### **SPECIAL CONSIDERATIONS**

If you specify nil for the target parameter and no error occurs, the GXCopyToTag function creates a tag object; you are responsible for disposing of that object when you no longer need it.

If you attempt to alter a tag object associated with a screen view device, this function posts a tag\_access\_restricted error.

#### **ERRORS, WARNINGS, AND NOTICES**

**Errors** out\_of\_memory tag\_is\_nil tag\_access\_restricted (debugging version)

### **SEE ALSO**

To create a new tag object that is not a copy of an existing tag object, use the GXNewTag function, described on page 8-13.

To compare two tag objects, use the GXEqualTag function, described in the next section.

### **GXEqualTag**

You can use the GXEqualTag function to determine whether two tag objects are equal.

boolean GXEqualTag(gxTag one, gxTag two);

- one A reference to one of the tag objects to test for equality.
- two A reference to the other tag object to test for equality.

*function result* true if the two tag objects are equal: false otherwise.

**8-16** Tag Objects Reference

Tag Objects

#### **DESCRIPTION**

The GXEqualTag function returns true if the two specified tag objects are equal. For two tag objects to be equal, they must have identical tag types and contents, although their owner counts need not be identical.

#### **ERRORS, WARNINGS, AND NOTICES**

**Errors** out of memory tag\_is\_nil

### **SEE ALSO**

To make a copy of a tag object that is equal by the criteria of this function, use the GXCopyToTag function, described in the previous section.

### **GXCloneTag**

You can use the GXCloneTag function to clone a tag object—that is, to add a reference to it and increment its owner count.

gxTag GXCloneTag(gxTag source);

source A reference to the tag object to clone.

*function result* A reference to the cloned tag object.

### **DESCRIPTION**

The GXCloneTag function increments the owner count of the tag object referenced in the source parameter. You typically use this function when you want to create another reference to an existing tag object instead of creating a distinct copy of the tag.

This function returns as its function result a reference to the tag object—the same reference you pass in as the source parameter. It also increments the tag object's owner count.

#### **ERRORS, WARNINGS, AND NOTICES**

**Errors** tag is nil tag\_access\_restricted (debugging version)

Tag Objects Reference **8-17**

```
CHAPTER 8
```
### **SEE ALSO**

Owner counts for tag objects are discussed in the section "Copying, Comparing, and Cloning Tag Objects" beginning on page 8-9, and in the section "Manipulating a Tag Object's Owner Count" beginning on page 8-11.

To examine the owner count of a tag object, use the GXGetTagOwners function, described on page 8-20. To decrement the owner count of a tag, use the GXDisposeTag function, described on page 8-14.

### Manipulating Tag Object Properties

The functions in this section allow you to manipulate the object properties of tag objects: their tag types, contents, and owner counts.

### **GXGetTag**

You can use the GXGetTag function to retrieve the tag type and contents of a tag object.

long GXGetTag(gxTag source, long \*tagType, void \*data);

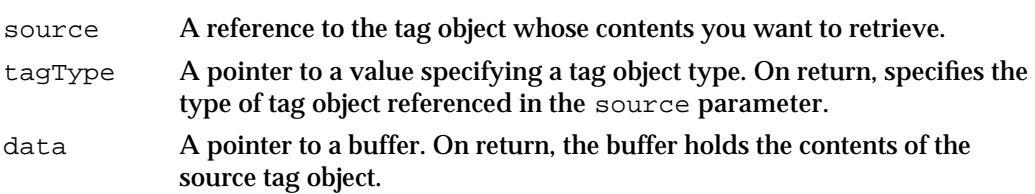

*function result* The size in bytes of the contents of the source tag object.

### **DESCRIPTION**

The GXGetTag function returns the tag type and contents of the source tag object in the tagType and data parameters, respectively. Its function result is the size of the information returned in the data array.

Before calling GXGetTag, you must allocate an array of sufficient size to hold the contents of the tag object. If instead you pass nil for the data parameter, GXGetTag does not return the tag contents, but nonetheless returns (as its function result) the size of the contents. Thus you can make an initial call to GXGetTag to determine the size of buffer to allocate, and then call GXGetTag once more to get the contents.

The GXGetTag function is different from the GXGetTagStructure function in that it returns a copy of the tag object's contents in a buffer that you have allocated in application memory. The GXGetTagStructure gives you direct access to the contents of a tag object in QuickDraw GX memory.
Tag Objects

Although GXGetTag returns the contents of a tag object, it returns no information other than size about the format or organization of the tag's contents. You must know the internal structure of a tag object's contents in order to manipulate it.

#### **ERRORS, WARNINGS, AND NOTICES**

**Errors** out\_of\_memory tag\_is\_nil

### **SEE ALSO**

To replace the tag type and contents of a tag object, use the GXSetTag function, described in the next section.

The GXGetTagStructure function is described on page 8-23.

## **GXSetTag**

You can use the GXSetTag function to replace the tag type or contents of a tag object.

void GXSetTag(gxTag target, long tagType, long length, const void \*data);

- target A reference to the tag object whose contents you want to replace.
- tagType The new tag type to assign to the tag object referenced in the target parameter. If you pass 0 for this parameter, the tag type remains unchanged.
- length The length in bytes of the new data to place in the tag object. If you pass 0 for this parameter, the contents of the tag object remain unchanged and the data parameter is ignored.
- data A pointer to the new data to place in the tag object. If you pass nil for this parameter, the contents of the tag object (up to the length specified by length) remain unchanged.

### **DESCRIPTION**

The GXSetTag function assigns the specified tag type and contents to the target tag object. You can set three of its parameters for different purposes:

- n To change only the tag type and not the contents of a tag object, pass 0 in the length parameter, nil in the data parameter, and a nonzero value for tagType.
- n To change only the contents and not the tag type, pass 0 in the tagType parameter, and valid values for length and data.

#### Tag Objects

 $n$  To resize the tag object without changing its contents or type, pass the new size in the length parameter,  $nil$  in the data parameter, and 0 in the tagType parameter. If the new size of the contents is smaller than the previous size, the data is truncated to fit the new size. If the new size is greater than the previous size, the tag object is resized accordingly, but a new tag contains invalid data warning is posted.

Note that calling GXSetTag is different from using the GXGetTagStructure function to manipulate the contents of a tag object. Unlike GXGetTagStructure, GXSetTag allows you to change the size of the tag object.

#### **ERRORS, WARNINGS, AND NOTICES**

#### **Errors**

out\_of\_memory tag\_is\_nil inconsistent\_parameters (debugging version)<br>tag access restricted (debugging version) tag access restricted

**Warnings**

new\_tag\_contains\_invalid\_data

### **SEE ALSO**

To retrieve the tag type and contents of a tag object, use the GXGetTag function, described in the previous section.

To directly manipulate the contents of a tag object in QuickDraw GX memory, rather than replacing its entire contents and tag type, use the GXGetTagStructure function, described on page 8-23.

## **GXGetTagOwners**

You can use the GXGetTagOwners function to determine the number of references to a particular tag object.

long GXGetTagOwners(gxTag source);

source A reference to the tag object to find the owner count of.

*function result* The owner count of the tag object referenced in the source parameter.

#### **DESCRIPTION**

The GXGetTagOwners function returns the owner count of the referenced tag object. The owner count is the current number of references to the tag object.

Tag Objects

#### **ERRORS, WARNINGS, AND NOTICES**

**Errors** tag is nil

#### **SEE ALSO**

Owner counts for tag objects are discussed in the section "Copying, Comparing, and Cloning Tag Objects" beginning on page 8-9, and in the section "Manipulating a Tag Object's Owner Count" beginning on page 8-11.

To increment the owner count of a tag, use the GXCloneTag function, described on page 8-17. To decrement the owner count of a tag, use the GXDisposeTag function, described on page 8-14.

## Directly Manipulating the Data in a Tag Object

This section describes the functions you use to directly manipulate the contents of a tag object in QuickDraw GX memory.

## **GXLockTag**

You can use the GXLOCKTag function to load a tag object into QuickDraw GX memory and lock its contents into a fixed memory location.

void GXLockTag(gxTag target);

target A reference to the tag object to be loaded and locked.

## **DESCRIPTION**

The GXLockTag function prevents a tag object from being relocated. To directly edit a tag's contents, you must first call GXLockTag. You can then call GXGetTagStructure and edit the tag's contents. After editing, you must call GXUnlockTag to release the tag for relocation.

## **SPECIAL CONSIDERATIONS**

To avoid fragmenting the QuickDraw GX heap, you should call the GXUnlockTag function as soon as possible after calling GXLockTag.

You can nest calls to these direct-access routines, but be sure to call GXUnlockTag as many times as you call GXLockTag. Version 1.0 of QuickDraw GX prohibits more than 255 nested calls to GXLockTag.

#### Tag Objects

#### **ERRORS, WARNINGS, AND NOTICES**

#### **Errors**

out of memory tag\_is\_nil

#### **SEE ALSO**

The GXUnlockTag function is described in the next section. The GXGetTagStructure function is described on page 8-23.

## **GXUnlockTag**

You can use the GXUnlockTag function to allow QuickDraw GX to relocate, flatten, or unload a tag object.

void GXUnlockTag(gxTag target);

target A reference to the tag object to unlock.

### **DESCRIPTION**

The GXUnlockTag function frees a previously locked tag object for relocation. To directly edit a tag's contents, you must first call GXLockTag. You can then call GXGetTagStructure and edit the tag's contents. After editing, you must call GXUnlockTag.

You cannot dispose of a tag that is locked. You must first call GXUnlockTag on a locked tag object before calling GXDisposeTag.

#### **SPECIAL CONSIDERATIONS**

To avoid fragmenting the QuickDraw GX heap, you should call the GXUnlockTag function as soon as possible after calling GXLockTag.

You can nest calls to these direct-access routines, but be sure to call GXUnlockTag as many times as you call GXLockTag.

#### **RESULT CODE**

# **Errors**

tag\_is\_nil

**Notices (debugging version)** tag\_not\_locked

**8-22** Tag Objects Reference

Tag Objects

#### **SEE ALSO**

The GXLockTag function is described in the previous section. The GXGetTagStructure function is described in the next section.

The GXDisposeTag function is described on page 8-14.

## **GXGetTagStructure**

You can use the GXGetTagStructure function to get a pointer to the contents of a tag object.

void \*GXGetTagStructure(gxTag source, long \*length); source A reference to the tag object whose contents you need access to. length A pointer to a value. On return, contains the size in bytes of the contents of the tag object referenced in the source parameter.

*function result* A pointer to the contents of the source tag object.

#### **DESCRIPTION**

The GXGetTagStructure function returns a pointer to the contents of the tag object referenced in the source parameter. To directly edit a tag's contents, you must first call GXLockTag. You can then call GXGetTagStructure and edit the tag's contents. After editing, you must call GXUnlockTag.

The GXGetTagStructure function is different from the GXGetTag function in that it gives you direct access to the contents of a tag object in QuickDraw GX memory. The GXGetTag function returns a copy of the tag object's contents in a buffer that you have allocated in application memory.

To edit the contents of a tag object, you need to know its format and organization. GXGetTagStructure returns a pointer and a size only; it does not provide you with any information about the internal structure of the tag's contents.

This function does not provide access to tag type information.

### **SPECIAL CONSIDERATIONS**

Note that using the GXGetTagStructure is different from calling GXSetTag, in that it does not allow you to change the size of the tag object.

This function is available for your convenience, in that you do not have to make a copy of the tag object's data, but is rarely needed. In most cases you can use the GXGetTag and GXSetTag functions to manipulate tag contents.

## Tag Objects

## **ERRORS, WARNINGS, AND NOTICES**

#### **Errors**

out\_of\_memory tag\_is\_nil

**Notices (debugging version)** lockTag\_called\_as\_side\_effect

## **SEE ALSO**

The GXLockTag function is described on page 8-21. The GXUnlockTag function is described in the previous section.

The GXGetTag function is described on page 8-18. The GXSetTag function is described on page 8-19.

Tag Objects

# Summary of Tag Objects

# C Summary

## Functions

# **Creating and Manipulating Tag Objects**

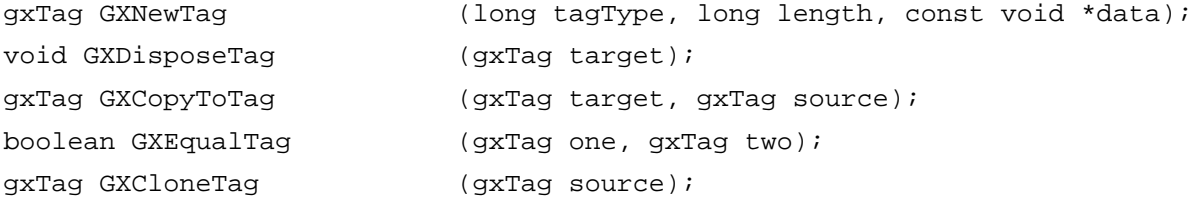

# **Manipulating Tag Object Properties**

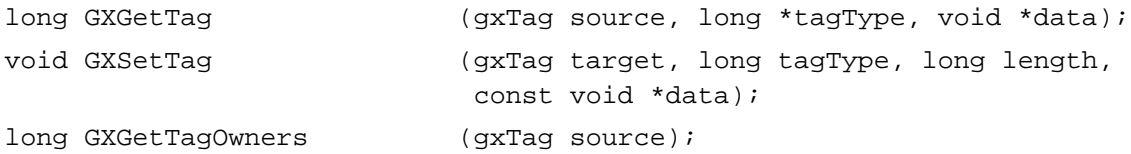

# **Directly Manipulating the Data in a Tag Object**

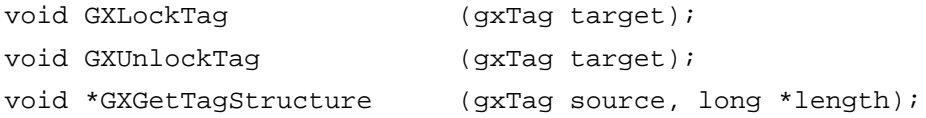

# **Glossary**

**add mode** A transfer mode type in which the source color component is added to the destination component, but the result is not allowed to exceed the maximum value (0xFFFF).

**alignment** A style object property. It is the alignment value to use when drawing the text of a shape. Text may be left-aligned, right-aligned, anywhere in the continuum between the two alignments (such as centered), or fully justified. (Layout shapes support continuous justification as well as continuous alignment.)

**alpha channel** A color component in some color spaces whose value represents the opacity of the color defined in the other components.

**alpha-channel transfer modes** Transfer mode types in which the result color is achieved by considering the alpha channel values as well as the color-component values of the source and destination.

**AND mode** A transfer mode type in which the bits of the source color component and destination color component are combined using an AND operation.

**angle** The angle from horizontal made by the pattern of dots in a halftone.

**anti-aliasing** The smoothing of jagged edges on a displayed shape by modifying the transparencies of individual pixels along the shape's edge.

**application heap** or **application memory** The part of computer memory directly accessible by an application, and in which its code and data structures reside. Compare **QuickDraw GX memory, graphics client heap.**

**arithmetic transfer modes** Transfer mode types in which the result color is achieved by using arithmetic operations on the source and destination color-component values.

**atop mode** A transfer mode type in which the source color is placed over the destination, but the resulting destination retains the original destination's transparency.

**attributes** A property of many QuickDraw GX objects. It is a set of flags that control various aspects of that object's behavior.

**background color** The color of the area between the dots of a halftone.

**base family** A group of closely related color spaces, across which color conversion can take place without the use of color profiles. RGB and HSV color spaces, for example, are all in the RGB base family.

**bitmap shape** A shape type that represents a pixel image. The geometry of a bitmap shape includes a **bitmap structure.**

**bitmap structure** A data structure that describes a pixel image.

**black generation** In CMYK color calculation, the substitution of black ink for areas with high intensities of cyan, magenta, and yellow. See also **undercolor removal.**

**blend mode** A transfer mode type in which the result is the average of the source and destination color components, weighted by a ratio specified by the operand component.

**Boolean transfer modes** Transfer mode types in which the result color is achieved by using Boolean operations on the bits of the source and destination color-component values.

**cap** A style object property. It is the shape (such as an arrowhead, or any other geometric shape) to draw at the start and end of each contour in the shape.

**child view port** For a given view port, a view port immediately below it in the view port hierarchy.

**child view port list** A view port object property. A view port's child view port list is an array of references to the child view ports of that view port.

**chromaticity** An intensity-independent color designation, represented by a pair of values (chromaticity coordinates) for the x and y components in Yxy space.

**CIE** Commission Internationale d'Eclairage, an organization that carried out experimental work that resulted in the definition of the XYZ and Yxy color spaces.

**clip** A property of a transform object, view port object, or view device object. It is a primitive shape, bitmap shape, or glyph shape that controls the visibility of a shape object.

**clone** To create another current reference to an existing object. The effect of cloning an object is to increase its owner count by 1.

**closed-frame fill** A shape fill that connects the points of the geometry from the start point through the end point and on to the start point again. Same as **hollow fill.**

**CMYK color space** A color space whose four components measure the cyan, magenta, yellow, and black elements of a color. Used mostly for printing.

**Collection Manager** A part of system software, related to QuickDraw GX, that manages **collection objects.**

**collection object** A kind of object, managed by the Collection Manager, that is used to hold any kind of information. Several QuickDraw GX printing objects have properties that are references to collection objects.

**color** A QuickDraw GX data structure—also a property of an ink object—that specifies a color in terms of a particular color space and the values for each of the color's components within that color space. A color structure can also contain a reference to a color profile object.

**color-average tint** A halftone tint type in which the tint color is specified by the average of all the components of the input color.

**color component** An individual dimension, or component, of a color space. For example, RGB space has three components: red, green, and blue.

**color-component value** A value representing the intensity of a single color component.

**color conversion** The conversion of a color value from one color space to another. If the color spaces are not in the same base family, accurate color conversion requires **color matching.**

**colorimetric matching** A color-matching method in which colors common to the gamuts of both devices are maintained across the match. Compare **perceptual matching, saturation matching.**

**color-mixture tint** A halftone tint type in which the tint color is specified by the mixture of dot color and background color closest to the input color.

**color matching** A method of accurately converting colors in one color space to another color space, or from display on one device to display on another device. Color matching requires the use of **color profiles** and a **color-matching method.**

**color-matching method** A specific algorithm for matching colors. Different algorithms have different purposes. See, for example, **colorimetric matching, perceptual matching, saturation matching.**

**color packing** The storing of colors in formats that are smaller than the unpacked formats. Whereas unpacked colors may require 48 or 64 bits to describe a color value, packed formats may require only 16 or 32 bits.

**color profile** A QuickDraw GX object associated with a transfer mode, color, or bitmap data structure and used for color matching. A color profile usually describes the color response curve of a display device in terms of an objective standard.

**color set** A QuickDraw GX object associated with a transfer mode or bitmap data structure. A color set defines the individual colors available for drawing a shape.

**color space** A specification of a particular method for color representation, such as RGB or HSV. QuickDraw GX recognizes over 30 different color space definitions.

**ColorSync Utilities** A part of Macintosh system software that manages color matching, color profiles, and the drawing of matched colors. QuickDraw GX color profile objects contain ColorSync color profiles, and QuickDraw GX uses the Color Sync Utilities to perform its color matching.

**color value** A structure that holds the full specification of a single color in a particular color space. For example, an RGB color value consists of three **color-component values:** one each for red, green, and blue. A color value is itself a component of a **color** structure.

**color-value array** A property of a color set object; it is the array of color values that constitute the colors of the color set.

#### **component** See **color component.**

**component mode** A transfer mode type, as applied to a single color component. It is the specification of the kind of transfer mode—such as copy mode or XOR mode—to apply to that color component when drawing a shape or pixel.

**component tint** A halftone tint type in which the tint color is specified by the value of one component of the input color.

**concatenate** To add (through matrix multiplication) the effects of one mapping matrix to another, as when the mappings of view ports in a view port hierarchy are concatenated to convert from local space to global space.

**constructive geometry** Mathematical operations, such as intersection and union, that construct new shape geometries out of input shape geometries.

### **coordinate plane** See **coordinate space.**

**coordinate space** or **coordinate system** A planar region defined by all possible values for a pair of fixed-point coordinates. The coordinate spaces supported by QuickDraw GX include **geometry space, local space, global space,** and **device space.**

**copy mode** A transfer mode type in which the source color component is copied to the destination, and the destination component is ignored.

**curve error** A style object property. It is the allowable error for operations such as converting a path shape to a polygon shape.

**curve shape** A shape type that represents a quadratic Bézier curve.

**dash** A style object property. It is the appearance of dashed lines or contours in a shape. The dashing capability is very general in QuickDraw GX; you can specify any geometric shape, or even a sequence of glyphs, for a dash.

**direct mode** A fast printing mode that uses information built into the printer.

**default object** (1) For most kinds of objects, an object with the properties of a newly created object. When it creates an object, QuickDraw GX assigns it the default properties for that kind of object. (2) For color sets, the color set to assign as the default to a bitmap shape of a given pixel depth. (3) For color profiles, the profile to use for color matching when no profile is specified.

**desktop printer** A printer accessible through an icon on the user's desktop. The user prints to a desktop printer by dragging the icon of a document to the printer icon.

**despool** To open a print file and send its data to a device for printing. Compare **spool.**

**destination color** The preexisting color of the destination onto which a shape or pixel is to be drawn. Compare **source color, result color.**

**destination color limits** In a transfer mode, limits on the permissible values for destination color to use in transfer-mode calculations. Compare **source color limits, result color limits.**

**destination profile** The color profile attached to the device on which a color is to be drawn. Compare **source profile.**

**device coordinates** Paired values that specify a size or location in device space.

**device matrix**  $A \times 5 \times 4$  matrix, part of the transfer mode structure, that allows you to manipulate the components of the destination color.

**device space** The coordinate system that defines the position and scale (pixel size) of a specific view device. Compare **geometry space, local space, global space.**

**direct memory** Memory directly addressable by an application or by QuickDraw GX. Compare **remote memory**.

**dispose** To delete a reference to an object. When an application no longer needs an object, it disposes of the object. That action deletes the object from memory if there are no other current references to the object; otherwise, disposing of an object merely decreases its owner count by 1.

**dither** or **dither level** A property of a view port object. It specifies the number of colors that can be dithered together when drawing a shape to that view port.

**dithering** A color-display technique in which different colors are placed in adjacent pixels to achieve the affect of a single color intermediate between the displayed colors.

**dot color** The color of the dots of a halftone.

**dot type** The shape of dot employed in a halftone pattern, such as round, line, or triangle.

**empty shape** A shape type that has no geometry, no contents, and no bounds.

**encoding** A style object property. It is the type of character encoding used to represent the text of a shape, as well as its script and language.

**error** A diagnostic message posted by QuickDraw GX when a function cannot complete successfully.

**error diffusion** A process of dithering for bitmaps in which the error (the difference between the computed color of a given pixel and the nearest color available on the view device) is passed to adjacent pixels.

**even-odd fill** A shape fill that follows the even-odd rule. Same as **solid fill.**

**exclude mode** A transfer mode type in which the destination color remains visible only where the source is transparent, and the source color is copied anywhere the destination is transparent.

**fade mode** A transfer mode type in which the source is blended with the destination, using the relative alpha values as the ratio for the blend.

**fill** See **shape fill.**

**flatten** To convert the private, object-based description of an object or set of objects into a public-format data stream suitable for file or clipboard storage. Compare **unflatten;** see also **stream format.**

**font** A style object property. It is the reference to the font to use in drawing the text of a shape.

**font variations** A style object property. It is the list of font variations—stylistic variations built into the font—available for drawing the text of a shape.

**format object** A printing object that specifies page-formatting characteristics.

**framed fill** See **open-frame fill.**

**frequency** The size of cells in a halftone pattern, in cells per inch.

**full shape** A shape type that represents a shape that encompasses all of coordinate space.

**fully justified** See **justification.**

**gamut** The limits of the colors that a device can produce. Different devices have different gamuts, so color matching is necessary when converting colors from one device to another.

**geometric operations** Mathematical operations on the geometries of shape objects. See also **constructive geometry.**

**geometry** A property of a QuickDraw GX shape object. It is the specification of the actual size, position, and form of the shape. For example, for a rectangle shape, the geometry specifies the locations (in local coordinates) of the rectangle's upper-left and lower-right corners.

**geometry coordinates** Paired values that specify a size or location in geometry space. **geometry space** The coordinate system represented by the geometry of a shape object. Compare **local space, global space, device space.**

**global coordinates** Paired values that specify a size or location in global space.

**global space** The coordinate system, used by a view group, resulting from the application of the view port mapping shape dimensions measured in local space. A view port's location, for example, is described in global coordinates. Compare **geometry space, local space, device space.**

**glyph justification overrides array** A style object property used only by layout shapes. It is an array that redefines the justification priorities and behaviors for individual glyphs.

**glyph shape** A shape type that represents a set of characters or glyphs, each of which is drawn with independent style, location, and orientation.

**glyph substitutions array** A style object property used only by layout shapes. It is an array specifying substitute glyphs for those that would normally be displayed in a style run.

**GraphicsBug** A tool for debugging QuickDraw GX applications; its mode of use and command set are analogous to those of MacsBug.

**graphics client** A reference to a block of memory (the graphics client heap) used for an application's objects.

**graphics client heap** The part of computer memory in which QuickDraw GX allocates its objects and data structures. Compare **application heap.**

**grayscale** Consisting entirely of shades of gray.

**gray space** A color space whose single component is the lightness or brightness of a color. Same as **luminance color space.**

**hairline** The thinnest possible line that can be drawn on a device.

**halftone** A QuickDraw GX data structure—also a property of a view port object—that specifies a pattern and a set of colors. A halftone is used to achieve a greater range of colors than may be available on a display device. See also **angle,** 

**background color, dot color, dot type, frequency, tint type.**

**hierarchy** See **view port hierarchy.**

**highlight mode** A transfer mode type in which the source component and operand component are swapped in the destination. Other component values in the destination are ignored.

**hit point** In hit-testing, the point (commonly corresponding to a mouse-down location) to be tested for coincidence with a shape or part of a shape.

**hit-test info structure** A structure, filled out by a hit-testing function, that contains the results of a hit-test.

**hit-testing** The conversion of a specific geometric location, such as pixel position in a view port, to logical location (part, control point, or glyph) in the geometry of a shape object. Hit-testing is used to highlight or activate parts of geometric shapes or to highlight or draw a caret within the displayed text of a typographic shape.

**hit-test parameters** A property of a transform object. They consist of a shape-parts mask and a tolerance that together specify the conditions of a hit-test.

**HLS color space** A color space whose three components measure the hue, lightness, and saturation of a color.

**hollow fill** See **closed-frame fill.**

**HSV color space** A color space whose three components measure the hue, saturation, and value (similar to lightness) of a color.

**identity mapping** A mapping matrix in which all elements are 0 except those along the diagonal, which are 1.0. An identity mapping leaves unchanged whatever it is applied to.

**indexed color space** A color space whose single component defines an index into a list of color values in a **color set.**

**ink** A QuickDraw GX object associated with a shape object. An ink object contains information that affects the color of a shape and the transfer mode with which it is drawn.

**inverse even-odd fill** A shape fill that is the inverse of **even-odd fill.**

**inverse fill** See **inverse even-odd fill.**

**inverse solid fill** See **inverse even-odd fill.**

**inverse winding fill** A shape fill that is the inverse of **winding fill.**

**job object** A printing object that holds the primary printing information for a document.

**join** A style object property. It is the appearance (such as rounded or sharp, or any other geometric shape) of corners where a shape's lines or contours meet.

**justification** The process of adding space or otherwise increasing the spacing of glyphs to align text with both its left and right margins. Justification is a form of alignment, and is incremental; text that is completely fills the space between both margins is **fully justified.**

**kerning adjustments array** A style object property. It is an array specifying changes to the font-specified kerning for pairs of glyphs in a style run. (This property is used by layout shapes only.)

**L\*a\*b\* space** A universal color space, designed to create perceptually linear gradations between colors, that is a nonlinear transformation of the Munsell color-notation system.

**layout shape** A shape type that represents a line of text that can be drawn using sophisticated typographic formatting and glyph substitutions.

**line shape** A shape type that represents a straight line.

**load** To return an unloaded QuickDraw GX object from external storage to memory. QuickDraw GX automatically and transparently loads and unloads objects in the course of managing memory; an application need never know whether an object it accesses is currently loaded or unloaded.

**local coordinates** Paired values that specify a size or location in local space.

**local space** The coordinate system, interior to a view port, resulting from the application of the transform mapping to the geometry of a shape object. Compare **geometry space, global space, device space.**

**lock** To prevent an object in the QuickDraw GX heap from being moved. You can lock some QuickDraw GX objects and manipulate their properties directly, instead of using functions to copy them into and out of application memory. See also **unlock.**

**luminance color space** A color space whose single component is the lightness or brightness of a color. Same as **gray space.**

**luminance tint** A halftone tint type in which the tint color is specified by the luminance of the input color.

**L\*u\*v\* space** A universal color space, designed to create perceptually linear gradations between colors, that is a nonlinear transformation of XYZ space.

**mapping**  $A \times 3$  matrix—a property of a transform object, view port object, and view device object—that specifies the translation, rotation, or distortion to be applied to a shape when it is drawn.

**maximum mode** A transfer mode type in which the source component replaces the destination component only if the source component has a larger value.

**message** A command sent by QuickDraw GX to accomplish printing-related tasks.

**Message Manager** A part of system software, related to QuickDraw GX, that manages **messages.**

**method** See **dot type.**

**migrate mode** A transfer mode type in which the destination color component is moved toward the source component by the value of the step specified in the operand component.

**minimum mode** A transfer mode type in which the source component replaces the destination component only if the source component has a smaller value.

**notice** A diagnostic message posted by QuickDraw GX when a function is called unnecessarily.

**object** A private QuickDraw GX data structure. An object has specific **properties** and is accessed through a **reference**.

**object sharing** The use of the same object by several owners, such as application variables or other objects. Many QuickDraw GX objects can be shared. See also **owner count, clone.** 

**offscreen drawing** The process of drawing into an offscreen buffer in preparation for later transfer of the drawn image to the screen.

**onscreen view group** The view group, created by QuickDraw GX, that includes all view devices for physical display devices.

**open-frame fill** A shape fill that connects the points of the geometry from start point to end point (but not back to the start point again). Same as **framed fill.**

**operand** A numerical value used with some transfer mode types (such as blend mode) to affect the outcome of the transfer-mode operation.

**OR mode** A transfer mode type in which the bits of the source color component and destination color component are combined using an OR operation.

**out of gamut** Said of a color that cannot be represented on a given device.

**over mode** A transfer mode type in which the source color is copied to the destination, and the source transparency controls where the destination color shows through.

**owner** A variable, structure, or QuickDraw GX object that references an object. Many objects can be referenced by more than one variable, and can thus have multiple owners.

**owner count** A property of some QuickDraw GX objects; it is the number of current references to the object.

**paper-type object** A printing object that specifies the type and dimensions of the paper printed to.

**parent view port** A property of a view port object. A view port's parent is that view port immediately above it in the view port hierarchy.

**path shape** A shape type that represents one or more path contours, each of which is a set of contiguous line segments that can be curved or straight.

**pattern** A style object property. It is the pattern (actually, any geometric shape, glyph shape, or bitmap shape) to use in filling the geometry of the shape.

**pen width** A style object property. It is the width of the pen used to draw the shape.

**perceptual matching** A color-matching method in which all colors produced on the source device are shifted to fit the gamut of the destination device, even those already within the gamut of the destination device. Compare **colorimetric matching, saturation matching.**

**perspective** The altering of a two-dimensional image to give the impression of a third dimension. A mapping can be used to alter the perspective of a shape.

**picture shape** A shape type that represents a collection of other shapes.

**point shape** A shape type that represents a single point.

**polygon shape** A shape type that represents one or more polygon contours, each of which is a set of contiguous straight-line segments.

**portable digital document (PDD)** A specialized print file that contains all information, including font information, needed to reconstruct and draw the shapes it contains.

**post** For an error, warning, or notice, to place in an accessible location. QuickDraw GX posts an error, for example, when a function cannot complete successfully.

**primitive shape** A shape in which the stylistic information is incorporated into the shape's geometry.

**printer driver** A software module that controls how the contents of a document are spooled, rendered, and sent to a specific output device.

**printer object** A printing object that represents the capabilities of a physical printer.

**print file** The spooled version of a QuickDraw GX shape or set of shapes that is the intermediate stage in printing. A print file consists of a stream of flattened QuickDraw GX objects. See also **portable digital document.**

**print-file object** See **print file.**

**printing extension** A software module that extends the printing capabilities of QuickDraw GX applications and printer drivers.

**printing objects** QuickDraw GX objects used for printing. Printing objects include the **job object, format object, paper-type object,** and others.

**priority justification override** A style object property used only by layout shapes. It is a structure that redefines the justification priorities and behaviors for whole classes of glyphs.

**profile chromaticities** A set of color values in a color profile, giving the device-independent colors representing the full intensities of the primary colors on the device.

**profile data** A property of a color profile object; it consists of a ColorSync color profile structure.

**profile response curves** A set of curves in a color profile representing the color response of a device as the color intensity ranges from zero to maximum.

**property** An item or set of data in a QuickDraw GX object. A property of an object is analogous to a field (or member) of a data structure; however, a field is accessed though its name, whereas a property is accessed through a function.

**pseudo-Boolean transfer modes** Transfer mode types in which the result color is achieved by normalizing the source and destination values and performing simple arithmetic operations whose results are analogous to 1-bit Boolean operations.

**QuickDraw GX** A sophisticated graphics programming system that is based on objects and provides powerful graphic and typographic capabilities, as well as convenient and flexible printing features.

**QuickDraw GX memory** The parts of computer memory used by QuickDraw GX, including the **graphics client heap.** Compare **application heap.**

**ramp-AND mode** A transfer mode type in which the source and destination color components are normalized, and their product (source  $\times$  destination) is the result.

**ramp-OR mode** A transfer mode type in which the source and destination color components are normalized, and the result of (source + destination – source  $\times$  destination) is the result.

**ramp-XOR mode** A transfer mode type in which the source and destination color components are normalized, and the result of (source + destination –  $2 \times$  source  $\times$  destination) is the result.

**rectangle shape** A shape type that represents a single rectangle.

**reference** A longword value, neither a pointer nor a handle, through which an application accesses a QuickDraw GX object. References are created by QuickDraw GX and passed to applications.

**reference white point** See **white point.**

**remote memory** Memory, such as that on an accelerator card, that is not directly addressable. Compare **direct memory**.

**result color** The color of the destination after drawing has occurred. Compare **source color, destination color.**

**result color limits** In a transfer mode, limits on the permissible values for result color to achieve in transfer-mode calculations. Compare **source color limits, destination color limits.**

**result matrix**  $A \times 5 \times 4$  matrix, part of the transfer mode structure, that allows you to manipulate the components of the result color after it is calculated.

**RGB color space** A color space whose three components measure the intensity of red, green, and blue. Used mostly for color video.

**rotate** To turn about a point. A mapping can be used to rotate a shape about a fixed origin.

**run controls** A style object property used only by layout shapes. It is a set of values and flags that control various aspects of how the text in a style run is displayed.

**run features array** A style object property used only by layout shapes. It is an array specifying the set of font features—typographic capabilities as defined by the font—to apply to the text of a style run.

**saturation matching** A color-matching method in which colors from the source device are shifted to fit the gamut of the destination device in such a way that their saturation (vividness) is preserved. Compare **colorimetric matching, perceptual matching.**

**scale** To proportionally enlarge or shrink. A mapping can be used to scale the geometry of a shape, about a fixed origin, either horizontally or vertically.

**shape** (1) A graphic or typographic item (such as a geometric shape, a bitmap, or a line of text) created and drawn with QuickDraw GX. (2) A set of QuickDraw GX objects that, taken together, describe the type and characteristics of such a graphic or typographic item. A shape consists of a shape object, a style object, an ink object, and a transform object.

**shape cache** A cache created and maintained by QuickDraw GX for storing the results of intermediate calculations made prior to drawing a shape.

**shape fill** A property of a shape object. The shape fill specifies whether and how QuickDraw GX fills in the outlines of a shape that it draws.

**shape object** A QuickDraw GX object that, along with several other objects, describes a QuickDraw GX shape. A shape object specifies the fundamental type and contents of a shape.

**shape part** A designation of a part of a shape or its geometry (such as bounding rectangle or corner point) that can be considered in hit-testing. See also **tolerance.**

**shape-parts mask** For hit-testing, the list of shape parts to be tested against the hit point. See also **tolerance.**

**shape type** A property of a shape object. The shape type specifies the classification (such as point, line, bitmap, or text) of a particular shape.

## **sharing** See **object sharing.**

**skew** To progressively distort in a shearing manner. A mapping can be used to skew a shape, about a fixed origin, either horizontally or vertically.

**solid fill** See **even-odd fill.**

**source color** The color of a shape or pixel that is to be drawn. Compare **destination color, result color.**

**source color limits** In a transfer mode, limits on the permissible values for source color to use in transfer-mode calculations. Compare **destination color limits, result color limits.**

**source matrix**  $A \times 5 \times 4$  matrix, part of the transfer mode structure, that allows you to manipulate the components of the source color.

**source profile** the color profile attached to a color that is to be drawn or converted. The source profile reflects the characteristics of the device on which the color was originally created. Compare **destination profile.**

**spool** To flatten a QuickDraw GX shape or collection of shapes, and save it to a print file in preparation for printing. Compare **despool.**

**spool block** A data structure used in conjunction with a **spool function** for flattening and unflattening QuickDraw GX objects.

**spool function** An application-supplied function that uses a **spool block** to accept flattened data from QuickDraw GX or prepare flattened data for unflattening into objects.

**stream format** The public format available for describing QuickDraw GX objects. Objects in stream format are considered flattened, and can be interpreted or reconstructed by parsing. Flattened objects are unflattened when they are converted back to object format.

**style** A QuickDraw GX object associated with a shape object. It contains information that affects the visual appearance of a shape when it is drawn.

**synonym** A particular kind of tag object, used by QuickDraw GX to provide an alternate representation of an object for printing.

**tag list** A property of many QuickDraw GX objects. It is an array of references to tag objects associated with the object.

**tag object** A QuickDraw GX object whose purpose, structure, and content are entirely controlled by the application creating it. Tag objects exist to allow custom information and behavior to be attached to standard QuickDraw GX objects. Tag objects are classified by **tag type;** objects reference their tag objects through a **tag list.**

**tag type** A longword data type (equivalent to OSType) that can be represented by four 1-byte characters, such as 'appl'. Tag types specify the formats of **tag objects.**

**text face** A style object property. It is the text face—the constructed stylistic variation from plain text—to apply when drawing the text of a shape.

**text shape** A shape type that represents a line of characters drawn in a single font and style.

**text size** A style object property. It is the size, in typographic points (72 per inch), to draw the text of a shape.

**tint** The area ratio of dot color to background color that describes the **tint color** in a halftone.

**tint color** The actual resultant color produced by a halftone; it is a mixture of the dot color and the background color, in proportions specified by the **tint** ratio.

**tint space** The color space used by a halftone.

**tint type** The calculation method, such as luminance tint or color mixture tint, used to determine the **tint color** and the **tint** in a halftone.

**tolerance** For hit-testing, a value that specifies how close to a **shape part** a hit point must be for the hit-test to be considered successful.

**transfer mode** A QuickDraw GX data structure—also a property of an ink object—that controls the interaction between the color of a shape and the colors of the background at the location where the shape is drawn.

**transfer mode type** A specification of the kind of transfer mode—such as copy mode or XOR mode—to apply when drawing a shape or pixel. In QuickDraw GX, same as **component mode.**

**transform** A QuickDraw GX object associated with a shape object. A transform object contains information that affects the visual appearance of a shape when it is drawn and specifies how the associated shape objects' geometries will be represented in a view port.

**translate** To move an item. A mapping can be used to translate, or move, a shape by a given amount or to a given location.

**tristimulus values** The three components of XYZ space, designed to mimic the three kinds of light response of the human retina.

**type** See **shape type.**

**undercolor removal** In CMYK color calculation, the removal of some or all of the cyan, magenta, and yellow inks where black ink is to be substituted. See also **black generation.**

**unflatten** To convert the public, stream-based description of an object or set of objects into the private, native QuickDraw GX object-based format. Compare **flatten;** see also **stream format.**

**universal color spaces** Color spaces whose colors are device-independent. Universal colors can be compared without the use of color profiles. **unload** To move a QuickDraw GX object from memory to temporary external storage. QuickDraw GX automatically and transparently loads and unloads objects in the course of managing memory; an application need never know whether an object it accesses is currently loaded or unloaded.

**unlock** To free a previously locked object in the QuickDraw GX heap so that it can be moved. See also **lock.**

**view device** A QuickDraw GX object associated with a view port object. It describes the characteristics of a given physical display device such as a monitor or a printer.

**view group** A QuickDraw GX object that consists of a grouping of view ports and view devices.

**view port** A QuickDraw GX object associated with a transform object. It describes the characteristics of the drawing environment for individual QuickDraw GX shapes.

**view port hierarchy** An ordered arrangement of view ports that allows for such features as windows within windows, including multiple windows within a single window.

**view port list** A property of a transform object. It is an array of references to the view ports that the shapes associated with that transform can be drawn to.

**visible region** In a Macintosh window, the part of a window that can be drawn into; defined by the visRgn field in the graphics port record. In view ports attached to windows, QuickDraw GX restricts drawing to the window's visible region.

**warning** A diagnostic message posted by QuickDraw GX when a function completes successfully but may have produced an unexpected result.

**white point** A specific definition of what is considered white light, represented in terms of Yxy, and usually based on the whitest light that can be generated by a given device. Colors in some color spaces are defined in comparison to a reference white point. See also **Yxy color space.**

**winding fill** A shape fill that follows the winding-number rule.

**XOR mode** A transfer mode type in which the bits of the source color component and destination color component are combined using an exclusive-OR operation.

**XYZ color space** A universal color space whose three components (the **tristimulus values** X, Y, and Z) are means to reflect the fundamental response of the human eye to color.

**YIQ color space** A universal color space, used for color television transmission, whose components are Y, I, and Q. Y represents luminance and the other two components carry color information.

Yxy color space A universal color space whose three components (the chromaticity coordinates Y, x, and y) are derived from XYZ color space.

**zero-length profile** A color profile object that contains no profile data. You can specify a zero-length profile in situations in which you do not want color matching to occur.

# Index

## A

absolute location for a shape 6-24, 6-67 accelerator memory 2-16 add mode defined 5-14 examples of using 5-44, 5-47 for calculating alpha-channel values 5-24 alignment as style object property 3-5 alpha-channel color spaces 4-24 alpha channels 4-24, 5-20 alpha-channel transfer modes 5-20 to 5-25, 5-48 to 5-49. *See also* atop mode, exclude mode, fade mode, over mode AND mode 5-17 angle of a halftone 7-14 of a halftone on a device 7-83 anti-aliasing 5-24 to 5-25, 5-49 application heap 1-18 arithmetic transfer modes 5-12 to 5-15. *See also* add mode, blend mode, copy mode, migrate mode, maximum mode, minimum mode, no mode atop mode 5-22 attributes as ink object properties. *See* ink attributes as shape object property. *See* shape attributes as style object property. *See* style attributes, style text attributes as view device property. *See* view device attributes as view port property. *See* view port attributes defined 1-16

# B

background color, for a halftone 7-17 base families for color spaces 4-6 bitmaps and ink objects 5-11 as view device property 7-25, 7-26 to 7-27, 7-55, 7-107 to 7-108 color spaces for 4-23 bitmap shapes 2-10 defined 1-11 bitmap structure 7-26 black generation 4-14, 4-29

blend mode defined 5-14 examples of using 5-15, 5-44, 5-45, 5-48 Boolean transfer modes 5-16 to 5-18. *See also* AND mode, OR mode, XOR mode

# C

caches for shapes 2-16 cap as style object property 3-4 child view port list as view port property 7-9, 7-18 to 7-19 functions for 7-86 to 7-87 setting up 7-46 to 7-47 chromaticities. *See* profile chromaticities chromaticity 4-16 clamping. *See* pinning clipping 1-25 clips 1-25 and drawing 7-30 to 7-39 and primitive shapes 2-33, 6-7 as transform object property. *See* transform clip as view device property. *See* view device clip as view port property. *See* view port clip cloning objects 1-20 to 1-21. *See also* kinds of *under* objects closed-frame fill 2-13 CMProfile structure 4-36 CMYK space 4-14 to 4-15 Collection Manager 1-15 collection objects 1-34 defined 1-15 color components 4-6, 4-25 color-component value 4-25, 4-50 color conversion 4-26 to 4-30, 4-41 to 4-42, 4-60 colorimetric matching 4-30 color limits for transfer modes 5-27 to 5-33, 5-47 to 5-48, 5-54 destination 5-32, 5-54 result 5-32 to 5-33, 5-54 source 5-31, 5-54 color matching 4-26 to 4-32, 4-41 to 4-42, 7-20 and ColorSync Utilities 4-31, 4-32, 4-42 color-matching methods 4-28, 4-30 to 4-31 color packing 4-6, 4-54

color profile objects 4-28 to 4-30, 4-35 to 4-38, 4-41 to 4-49, 4-78 to 4-93. *See also* color profiles and ColorSync Utilities 4-30, 4-36 to 4-37, 4-48 assigning to colors 4-39 constants and data types for 4-57 copying, comparing, and cloning 4-44 to 4-45, 4-81 to 4-83 creating and disposing of 4-42 to 4-44, 4-79 to 4-81 default 4-37 defined 1-13, 4-57 functions for 4-78 to 4-93 loading and unloading 4-45 to 4-46 locking and unlocking 4-49, 4-90 to 4-93 manipulating profile data in 4-48 to 4-49, 4-88 to 4-93 manipulating properties of 4-46 to 4-49, 4-84 to 4-87 properties of. *See* color profile properties zero-length profiles 4-37 to 4-38 color profile properties 4-36 to 4-37, 4-84 to 4-87 default values for 4-37 owner count 4-36, 4-46, 4-84 profile data 4-36, 4-36 to 4-37, 4-48 to 4-49, 4-88 to 4-93 tag list 4-36, 4-47, 4-85 to 4-87 color profiles 4-28. *See also* color profile objects colors 4-5 to 4-32, 4-38 to 4-42, 4-57 to 4-61. *See also* color profile objects, color spaces, color set objects, color structure as ink object property 5-6, 5-7 to 5-8 assigning 4-38 to 4-39 color-component value 4-25, 4-50 color value 4-25, 4-50 to 4-52 comparing and testing 4-40 to 4-41 constants and data types for 4-50 to 4-56 converting 4-26 to 4-30, 4-31 to 4-32, 4-41 to 4-42, 4-60 functions for 4-57 to 4-61, 5-68 to 5-72 getting, for a shape on a device 7-119 to 7-120 getting and setting 5-42 in a color set 4-47 to 4-48, 4-56 matching 4-26 to 4-32, 4-41 to 4-42, 7-20 out of gamut 4-27, 4-40 color separations 5-49 color set objects 4-32 to 4-35, 4-42 to 4-49, 4-62 to 4-77 colors in 4-56 constants and data types for 4-56 to 4-57 copying, comparing, and cloning 4-44 to 4-45, 4-66 to 4-68 creating and disposing of 4-42 to 4-44, 4-64 to 4-65 default 4-34 to 4-35 defined 1-13, 4-56 functions for 4-62 to 4-77 loading and unloading 4-45 to 4-46 manipulating properties of 4-46 to 4-48, 4-69 to 4-73 manipulating the colors in 4-47 to 4-48, 4-73 to 4-77 properties of. *See* color set properties

color set properties 4-33 to 4-34 color space 4-33 color-value array 4-33, 4-34, 4-47 to 4-48, 4-73 to 4-77 default values for 4-34 to 4-35 owner count 4-33, 4-46, 4-69 tag list 4-33, 4-47, 4-70 to 4-73 color spaces 4-6 to 4-24, 4-55 to 4-56. *See also* colors alpha-channel 4-24 as color set property 4-33 base families for 4-6 CMYK 4-14 to 4-15 for bitmaps 4-23 for transfer modes 5-25 to 5-27 HLS 4-11 to 4-13 HSV 4-11 to 4-13 indexed 4-22 to 4-23 L\*a\*b\* 4-17 to 4-18, 4-18 to 4-20 L\*u\*v\* 4-17 to 4-18, 4-18 to 4-20 luminance 4-7 to 4-9 NTSC 4-20 to 4-22 PAL 4-20 to 4-22 RGB 4-9 to 4-11 XYZ 4-16, 4-18 to 4-20 YIQ 4-20 to 4-22 Yxy 4-16 to 4-17, 4-18 to 4-20 color structure 4-26, 4-53, 5-7 to 5-8, 5-51 ColorSync Utilities and color matching 4-31, 4-32, 4-42 and color profiles 4-30, 4-36 to 4-37, 4-48 and the default color profile 4-37 color-value array, as color set property 4-33, 4-34 color values 4-25, 4-50, 4-52 Commission Internationale d'Eclairage (CIE) 4-15 component modes 5-11 to 5-25. *See also* transfer modes alpha-channel 5-20 to 5-25, 5-48 to 5-49 atop mode 5-22 exclude mode 5-22 fade mode 5-22 over mode 5-22, 5-48 arithmetic 5-12 to 5-15 add mode. *See* add mode blend mode. *See* blend mode copy mode. *See* copy mode maximum mode 5-14, 5-45, 5-46 migrate mode 5-14, 5-44, 5-48 minimum mode 5-14, 5-45, 5-46 no mode. *See* no mode Boolean 5-16 to 5-18 AND mode 5-17 OR mode 5-17, 5-45, 5-46 XOR mode 5-17, 5-45, 5-46 defined 5-9, 5-11, 5-55 highlight mode 5-15 to 5-16, 7-13

pseudo-Boolean 5-18 to 5-19 ramp-AND mode 5-19, 5-45 ramp-OR mode. *See* ramp-OR mode ramp-XOR mode. *See* ramp-XOR mode components. *See* color components concatenation of mappings 6-26, 7-30, 7-45 constructive geometry operations on transform clips 6-21 to 6-23, 6-48 to 6-53 conventions and consistencies in programming 1-41 to 1-44 coordinates and coordinate spaces 1-28 to 1-32, 7-31 to 7-39 device space 1-31 to 1-32, 7-38 to 7-39 geometry space 1-29, 7-32 global space 1-30 to 1-31, 7-34 to 7-37 local space 1-29 to 1-30, 7-33 to 7-34 copy mode and printing 5-50 as default 5-12 defined 5-14 examples of using 5-44, 5-45, 5-46, 5-47 creating objects 1-9. *See also* kinds of *under* objects curve error as style object property 3-4 curve shapes 1-11, 2-9

# D

dash as style object property 3-4 debugging 1-39 to 1-40 debugging version of QuickDraw GX 1-39 with GraphicsBug 1-40 deep copying 2-25, 2-58 default objects 1-17 desktop printer 1-35 despooling 1-34 destination color 4-24, 5-11 destination color limits 5-32, 5-54 device angle, of a halftone 7-83 device matrix 5-8, 5-33 to 5-34 device space 1-31 to 1-32, 7-38 to 7-39 measuring a shape in 7-59 to 7-60, 7-116 to 7-118 dialog boxes, for printing 1-35 adding panels to 1-36 printing status dialog box 1-37 direct memory 2-16 direct-mode printing 1-37 disposing of objects 1-9. *See also* kinds of *under* objects dither ink attributes and 5-9 to 5-10

dithering 5-9, 7-10 for bitmaps 7-12 to 7-13 for shapes other than bitmaps 7-11 to 7-12 dither level. *See* dithers dithers as view port property 7-8 characteristics of 7-10 to 7-13 forced 5-9, 7-12 functions for 7-80 to 7-81 manipulating 7-42 to 7-43 maximum supported level 7-11 patterns for 7-11 dot color, for a halftone 7-17 dot type, for a halftone 7-15 to 7-16, 7-66 drawing and coordinate spaces 1-28 to 1-32, 7-31 to 7-39 and shape caches 2-16 basic operation of 1-24 to 1-28, 2-20, 2-35, 7-30 functions for 2-84 to 2-85 offscreen 7-29 to 7-30, 7-62 to 7-63 drivers, printer 1-35

# E

empty shapes 1-11, 2-9 encoding as style object property 3-5 environment (Macintosh). *See* Macintosh environment environment (programming). *See* programming environment error diffusion 7-12. *See also* dithering error handling 1-38 to 1-39 errors defined 1-38 handlers for 1-39 posting 1-39 even-odd fill 2-14 exclude mode 5-22 exclusive-OR mode. *See* XOR mode extensions, printing 1-35

## F

fade mode 5-22 ff macro 2-26 fill. *See* shape fills flatten flags 2-48 flattening 1-23, 2-22, 2-39 to 2-42 constants and data types for 2-48 to 2-50 functions for 2-87 to 2-92

#### font

as style object property 3-5 font objects defined 1-14 font variations as style object property 3-5 format objects defined 1-15 framed fill. *See* open-frame fill frequency, of a halftone 7-14 to 7-15 full shapes 1-11, 2-11

## GA–GW

gamuts 4-27 geometric operations. *See* constructive geometry operations geometric shapes. *See also* point shapes, line shapes, rectangle shapes, curve shapes, polygon shapes, path shapes, empty shapes, full shapes defined 1-11 geometry. *See* shape geometry geometry space 1-29, 7-32 global mapping, of a view port 7-79 global space 1-30 to 1-31, 7-34 to 7-37 measuring a shape in 7-63 to 7-65, 7-125 to 7-126 glyph justification overrides array as style object property 3-5 glyph shapes 2-10 defined 1-11 local space for 7-34 glyph substitutions array as style object property 3-5 graphics 1-4 GraphicsBug 1-40 graphics client heap 1-18 graphics client objects defined 1-14, 1-38 graphic shapes. *See also* geometric shapes, bitmap shapes, picture shapes defined 1-11 grouping shapes 2-17

# GXA

gxAddMode transfer mode 5-14 gxAllViewDevices view group 7-30 gxAndMode transfer mode 5-17 gxAnyNumber constant 1-43 gxARGB32Space color space 4-10 gxAtopMode transfer mode 5-22

## GXB

gxBlendMode transfer mode 5-14

# GXC

gxCachedShape shape attribute 2-27 GXCacheShape function 2-27, 2-62 GXChangedShape function 2-34 to 2-35, 2-83 GXCheckColor function 4-40, 4-57 GXCloneColorProfile function 4-83 GXCloneColorSet function 4-45, 4-68 GXCloneInk function 5-59 GXCloneShape function 2-26, 2-61 GXCloneStyle function 3-9, 3-13, 3-20 GXCloneTag function 8-17 GXCloneTransform function 6-17, 6-37 gxCMYK32Space color space 4-15 gxCMYKColor structure 4-50 gxCMYKSpace color space 4-15 gxColorIndex structure 4-52 gxColorPackingTypes enumeration 4-54 gxColorProfile type 4-57 gxColorSet type 4-56 gxColorSpaces enumeration 4-55 gxColor structure 4-53, 5-51 gxColorValue1 constant 1-43 gxColorValue type 4-50 GXCombineColor function 4-41, 4-59 gxComponentFlags enumeration 5-55 gxComponentModes enumeration 5-55 GXConvertColor function 4-40, 4-41, 4-48, 4-60 GXCopyDeepToShape function 2-25 to 2-26, 2-58 gxCopyMode transfer mode 5-14 GXCopyToColorProfile function 4-81 GXCopyToColorSet function 4-66 GXCopyToInk function 5-39, 5-58 GXCopyToShape function 2-25 to 2-26, 2-57 GXCopyToStyle function 3-8, 3-18 GXCopyToTag function 8-15 GXCopyToTransform function 6-17, 6-35 GXCopyToViewDevice function 7-100 GXCopyToViewPort function 7-44, 7-72

# GXD

gxDeviceAttributes enumeration 7-68 gxDeviceAttribute type 7-68 GXDifferenceTransform function 6-21 to 6-23, 6-51 gxDirectShape shape attribute 2-34 GXDisposeColorProfile function 4-80

GXDisposeColorSet function 4-43, 4-65 GXDisposeInk function 5-38, 5-57 GXDisposeShapeCache function 2-27, 2-63 GXDisposeShape function 2-25, 2-55 GXDisposeStyle function 3-7, 3-17 GXDisposeTag function 8-8, 8-14 GXDisposeTransform function 6-16, 6-34 GXDisposeViewDevice function 7-53, 7-99 GXDisposeViewGroup function 7-63, 7-122 GXDisposeViewPort function 7-41, 7-71 gxDotTypes enumeration 7-66 gxDotType type 7-66 GXDrawShape function 2-35, 2-84

# GXE

gxEnableMatchPort attribute 7-20 GXEqualColorProfile function 4-82 GXEqualColorSet function 4-67 GXEqualInk function 5-59 GXEqualShape function 2-26, 2-60 GXEqualStyle function 3-9, 3-19 GXEqualTag function 8-16 GXEqualTransform function 6-36 GXEqualViewDevice function 7-101 GXEqualViewPort function 7-73 gxExcludeMode transfer mode 5-22 GXExcludeTransform function 6-21 to 6-23, 6-53

# GXF

gxFadeMode transfer mode 5-22 gxFlattenFlags enumeration 2-48 gxFlattenFlag type 2-48 GXFlattenShape function 2-39, 2-88 gxForceDitherInk attribute 7-12

# GXG

GXGetColorDistance function 4-40, 4-58 GXGetColorProfile function 4-88 GXGetColorProfileOwners function 4-46, 4-84 GXGetColorProfileStructure function 4-92 GXGetColorProfileTags function 4-85 GXGetColorSet function 4-48, 4-73 GXGetColorSetOwners function 4-46, 4-69 GXGetColorSetParts function 4-75 GXGetColorSetTags function 4-70 GXGetDefaultColorProfile function 4-78

GXGetDefaultColorSet function 4-62 GXGetDefaultShape function 2-23, 2-52 GXGetHalftoneDeviceAngle function 7-83 GXGetInkAttributes function 5-40, 5-61 GXGetInkColor function 5-42, 5-68 GXGetInkOwners function 5-41, 5-64 GXGetInkTags function 5-41, 5-65 GXGetInkTransfer function 5-43, 5-72 GXGetShapeAttributes function 2-29, 2-74 GXGetShapeCacheSize function 2-27, 2-64 GXGetShapeClip function 6-45 GXGetShapeColor function 5-70 GXGetShapeDeviceArea function 7-118 GXGetShapeDeviceBounds function 7-59, 7-116 GXGetShapeDeviceColors function 7-119 GXGetShapeFill function 2-28, 2-68 GXGetShapeGlobalBounds function 7-64, 7-125 GXGetShapeGlobalViewDevices function 7-58, 7-61, 7-115 GXGetShapeGlobalViewPorts function 7-95 GXGetShapeHitTest function 6-80 GXGetShapeInkAttributes function 5-62 GXGetShapeInk function 2-30, 2-71 GXGetShapeLocalBounds function 7-51, 7-96 GXGetShapeMapping function 6-56 GXGetShapeOwners function 2-32, 2-76 GXGetShapeSize function 2-25, 2-56 GXGetShapeStructure function 2-34 to 2-35, 2-82 GXGetShapeStyle function 2-30 to 2-31, 2-69 GXGetShapeTags function 2-32, 2-77, 8-10 GXGetShapeTransfer function 5-74 GXGetShapeTransform function 2-30, 2-72 GXGetShapeType function 2-28, 2-32, 2-66 GXGetShapeViewPorts function 6-75 GXGetStyleOwners function 3-11, 3-22 GXGetStyleTags function 3-14, 3-22 GXGetTag function 8-10, 8-18 GXGetTagOwners function 8-20 GXGetTagStructure function 8-23 GXGetTransformClip function 6-43 GXGetTransformHitTest function 6-78 GXGetTransformMapping function 6-54 GXGetTransformOwners function 6-39 GXGetTransformTags function 6-20, 6-40 GXGetTransformViewPorts function 6-29, 6-73 GXGetViewDeviceAttributes function 7-110 GXGetViewDeviceBitmap function 7-55, 7-63, 7-107 GXGetViewDeviceClip function 7-102 GXGetViewDeviceMapping function 7-57, 7-105 GXGetViewDeviceTags function 7-112 GXGetViewDeviceViewGroup function 7-109 GXGetViewGroupViewDevices function 7-54, 7-124 GXGetViewGroupViewPorts function 7-44, 7-123 GXGetViewPortAttributes function 7-89 GXGetViewPortChildren function 7-86

GXGetViewPortClip function 7-45, 7-74 GXGetViewPortDither function 7-61, 7-80 GXGetViewPortGlobalMapping function 7-57, 7-79 GXGetViewPortHalftone function 7-81 GXGetViewPortMapping function 7-45, 7-48, 7-77 GXGetViewPortParent function 7-84 GXGetViewPortTags function 7-91 GXGetViewPortViewDevices function 7-50, 7-94 GXGetViewPortViewGroup function 7-88 gxGrayAColor structure 4-52 gxGrayASpace color space 4-8 gxGraySpace color space 4-8

# **GXH**

gxHalftone structure 7-65 gxHighlightMode transfer mode 5-16 GXHitTestDevice function 7-60, 7-120 gxHitTestInfo structure 2-50 GXHitTestShape function 2-38, 2-86 gxHLS32Space color space 4-13 gxHLSColor structure 4-51 gxHLSSpace color space 4-13 gxHSV32Space color space 4-13 gxHSVColor structure 4-51 gxHSVSpace color space 4-13

# GXI–GXK

gxIndexedSpace color space 4-23 gxInkAttributes enumeration 5-51 gxInk type 5-50 GXIntersectTransform function 6-21 to 6-23, 6-50

# GXL

gxLAB32Space color space 4-19 gxLABColor structure 4-52 gxLABSpace color space 4-19 GXLoadInk function 5-40 GXLoadShape function 2-27 GXLoadStyle function 3-10 GXLoadTransform function 6-18 GXLockColorProfile function 4-90 GXLockShape function 2-34 to 2-35, 2-80 GXLockTag function 8-21 gxLUV32Space color space 4-19 gxLUVColor structure 4-52 gxLUVSpace color space 4-19

# GXM

GXMapShape function 6-72 GXMapTransform function 6-64 gxMapTransformShape attribute 2-17, 6-25, 6-26 gxMaximumMode transfer mode 5-14 gxMigrateMode transfer mode 5-14 gxMinimumMode transfer mode 5-14 GXMoveShape function 6-66 GXMoveShapeTo function 6-27, 6-67 GXMoveTransform function 6-58 GXMoveTransformTo function 6-24, 6-59

# **GXN**

GXNewColorProfile function 4-79 GXNewColorSet function 4-43, 4-64 GXNewInk function 5-38, 5-56 GXNewShape function 2-24, 2-54 GXNewStyle function 3-7, 3-17 GXNewTag function 8-8, 8-13 GXNewTransform function 6-16, 6-33 GXNewViewDevice function 7-53, 7-63, 7-98 GXNewViewGroup function 7-61, 7-63, 7-122 GXNewViewPort function 7-41, 7-47, 7-63, 7-70 GXNewWindowViewPort function 7-40, 7-41 gxNoAttributes constant 1-43 gxNoMode transfer mode 5-14 gxNTSC32Space color space 4-21 gxNTSCSpace color space 4-21

# GXO

gxOrMode transfer mode 5-17 gxOverMode transfer mode 5-22

# GXP, GXQ

gxPAL32Space color space 4-21 gxPALSpace color space 4-21 gxPortAttributes enumeration 7-68 gxPortAttribute type 7-68

# GXR

gxRampAndMode transfer mode 5-19 gxRampOrMode transfer mode 5-19

gxRampXorMode transfer mode 5-19 GXResetInk function 5-60 GXResetShape function 2-31, 2-75 GXResetStyle function 3-11, 3-21 GXResetTransform function 6-20, 6-38 GXReverseDifferenceTransform function 6-21 to 6-23, 6-52 gxRGB16Space color space 4-10 gxRGB32Space color space 4-10 gxRGBAColor structure 4-51 gxRGBASpace color space 4-10 gxRGBColor structure 4-50 gxRGBSpace color space 4-10 GXRotateShape function 6-27, 6-70 GXRotateTransform function 6-25, 6-62

# GXS

GXScaleShape function 6-26, 6-27, 6-68 GXScaleTransform function 6-17, 6-25, 6-60 gxSelectToEnd constant 1-43 GXSetColorProfile function 4-89 GXSetColorProfileTags function 4-86 GXSetColorSet function 4-48, 4-74 GXSetColorSetParts function 4-76 GXSetColorSetTags function 4-71 gxSetColor union 4-56 GXSetDefaultColorSet function 4-43, 4-63 GXSetDefaultShape function 2-23, 2-53 GXSetInkAttributes function 5-40, 5-62 GXSetInkColor function 5-42, 5-69 GXSetInkTags function 5-41, 5-66 GXSetInkTransfer function 5-43, 5-73 GXSetShapeAttributes function 2-29, 2-74 GXSetShapeClip function 6-46 GXSetShapeColor function 5-42, 5-71 GXSetShapeFill function 2-28, 2-69 GXSetShapeGeometry function 2-30, 2-67 GXSetShapeHitTest function 6-30, 6-81 GXSetShapeInkAttributes function 5-63 GXSetShapeInk function 2-30, 2-71 GXSetShapeMapping function 6-57 GXSetShapeStyle function 2-30, 2-70 GXSetShapeTags function 2-32, 2-78, 8-8 GXSetShapeTransfer function 5-43, 5-75 GXSetShapeTransform function 2-30, 2-73 GXSetShapeType function 2-32 to 2-33, 2-66 GXSetShapeViewPorts function 6-76 GXSetStyleTags function 3-14, 3-24 GXSetTag function 8-19 gxSetToNil constant 1-43 GXSetTransformClip function 6-23, 6-44 GXSetTransformHitTest function 6-79

GXSetTransformMapping function 6-55 GXSetTransformTags function 6-20, 6-41 GXSetTransformViewPorts function 6-29, 6-74 GXSetViewDeviceAttributes function 7-111 GXSetViewDeviceBitmap function 7-55, 7-108 GXSetViewDeviceClip function 7-103 GXSetViewDeviceMapping function 7-57, 7-106 GXSetViewDeviceTags function 7-113 GXSetViewDeviceViewGroup function 7-54, 7-109 GXSetViewPortAttributes function 7-42, 7-90 GXSetViewPortChildren function 7-87 GXSetViewPortClip function 7-46, 7-47, 7-75 GXSetViewPortDither function 7-42, 7-61, 7-80 GXSetViewPortHalftone function 7-43, 7-82 GXSetViewPortMapping function 7-45, 7-47, 7-78 GXSetViewPortParent function 7-47, 7-84 GXSetViewPortTags function 7-92 GXSetViewPortViewGroup function 7-44, 7-88 gxShapeAttributes enumeration 2-47 gxShapeAttribute type 2-47 gxShapeFills enumeration 2-47 gxShapeFill type 2-47 gxShapeParts enumeration 6-32 gxShapePart type 6-32 gxShape type 2-46 gxShapeTypes enumeration 2-46 gxShapeType type 2-46 GXSkewShape function 6-26, 6-27, 6-71 GXSkewTransform function 6-25, 6-63 gxSpoolBlock structure 2-49 gxSpoolProcPtr type 2-49 gxStyle type 3-16

# GXT

gxTag data type 8-13 gxTintTypes enumeration 7-67 gxTintType type 7-67 gxTransferComponent structure 5-53 gxTransferFlags enumeration 5-53 gxTransferMode structure 5-52 gxTransform type 6-31

# **GXU**

GXUnflattenShape function 2-40 to 2-42, 2-90 GXUnionTransform function 6-23, 6-49 GXUnloadInk function 5-40 GXUnloadShape function 2-27 GXUnloadStyle function 3-10 GXUnloadTransform function 6-18

GXUnlockColorProfile function 4-91 GXUnlockShape function 2-34 to 2-35, 2-81 GXUnlockTag function 8-22

# GXV, GXW

gxViewDevice type 7-68 gxViewGroup type 7-69 gxViewPort type 7-65

# **GXX**

gxXorMode transfer mode 5-17 gxXYZ32Space color space 4-19 gxXYZColor structure 4-51 gxXYZSpace color space 4-19

# GXY, GXZ

gxYIQ32Space color space 4-21 gxYIQColor structure 4-52 gxYIQSpace color space 4-21 gxYXY32Space color space 4-19 gxYXYColor structure 4-51 gxYXYSpace color space 4-19

## H

hairlines 6-8, 6-21 halftones angle 7-14 as view port property 7-8 background color 7-17 characteristics of 7-13 to 7-17 constants and data types for 7-65 to 7-67 device angle 7-83 dot color 7-17 dot type 7-15 to 7-16, 7-66 frequency 7-14 to 7-15 functions for 7-81 to 7-83 ink attributes and 5-10 manipulating 7-42 to 7-43 tint and tint color 7-16 to 7-17 tint space 7-17 tint types 7-16 to 7-17, 7-67 halftone structure 7-14, 7-65 to 7-66 halftoning 5-9, 7-13 handlers for errors, warnings, or notices 1-39 hierarchies of view ports 7-18 to 7-19, 7-21 to 7-23, 7-46 to 7-47 highlight transfer mode 5-15 to 5-16, 7-13 hit point 1-32 hit-test info structure 2-36, 2-37 to 2-38, 2-50 to 2-51 hit-testing basic operation of 1-32 to 1-34, 2-20 to 2-21, 2-36 to 2-38 constants and data types for 2-50 to 2-51 functions for 2-36, 2-86 to 2-87 hit-test info structure 2-36, 2-37 to 2-38, 2-50 to 2-51 of a shape on a device 7-60, 7-120 to 7-121 parameters for. *See* hit-test parameters hit-test parameters 2-36 as transform object property 6-6, 6-11 to 6-14 getting and setting 6-77 to 6-81 setting up 6-14, 6-30 to 6-31 shape parts 1-32, 2-20 to 2-21 shape parts mask 2-36 to 2-37, 6-12 to 6-13 tolerance 1-32, 2-21, 6-13 HLS space 4-11 to 4-13 hollow fill. *See* closed-frame fill HSV space 4-11 to 4-13 hue 4-12

## I

identity mapping 1-32, 6-10 ignoring warnings or notices 1-39 implementation limits 1-43 indexed color spaces 4-22 to 4-23 ink attributes as ink object property 5-6 list of 5-9 to 5-10, 5-51 manipulating 5-40 to 5-41, 5-61 to 5-64 ink object properties 5-6 to 5-10 attributes. *See* ink attributes color. *See* colors default values for 5-10, 5-60 owner count 5-6, 5-41, 5-64 tag list 5-6, 5-41, 5-65 to 5-67 transfer mode. *See* transfer modes, component modes ink objects 5-5 to 5-80 as shape object property 2-8, 2-30 to 2-31, 2-71 to 2-72 constants and data types for 5-50 to 5-56 copying, comparing, and cloning 5-39 to 5-40, 5-58 to 5-60 creating and disposing of 5-38 to 5-39, 5-56 to 5-57 default 5-10 defined 1-12, 5-50 functions for 5-56 to 5-76 loading and unloading 5-40 manipulating properties of 5-40 to 5-41, 5-61 to 5-67

manipulating the color of 5-42, 5-68 to 5-72 manipulating the transfer mode of 5-43, 5-72 to 5-76 properties of. *See* ink object properties resetting default properties 5-60 inverse even-odd fill 2-14 inverse fill. *See* inverse even-odd fill inverse solid fill. *See* inverse even-odd fill inverse winding fill 2-14

## J

job objects defined 1-14 join as style object property 3-4

## K

kerning adjustments array as style object property 3-5

## L

L\*a\*b\* space 4-17 to 4-18, 4-18 to 4-20 L\*u\*v\* space 4-17 to 4-18, 4-18 to 4-20 layout shapes 2-10 defined 1-11 lightness, in HLS space 4-12 line shapes 1-11, 2-9 local space 1-29 to 1-30, 7-33 to 7-34 measuring a shape in 7-51 to 7-52, 7-96 to 7-97 locking color profiles 4-49, 4-90 shapes 2-17, 2-80 tag objects 8-11 to 8-12, 8-21 luminance 4-7, 5-47 luminance-based color spaces 4-7 to 4-9

## M

Macintosh environment and QuickDraw GX 1-44 to 1-45 mappings 1-24 to 1-25, 6-10 to 6-11 and drawing 7-30 to 7-39 as transform object property. *See* transform mapping as view device property. *See* view device mapping

as view port property. *See* view port mapping changing perspective with 6-10 concatenating 6-26, 7-30, 7-45 identity 1-32, 6-10 rotation with 6-10 scaling with 6-10 skewing with 6-10 translation with 6-10 map-transform shape attribute. *See* gxMapTransformShape attribute matrices for transfer modes 5-33 to 5-34, 5-47 to 5-48 matrices. *See* mappings maximum mode 5-14, 5-45, 5-46 memory and objects 1-18 to 1-23 application heap 1-18 direct vs. remote (accelerator) 2-16 graphics client heap 1-18 memory management 1-18 to 1-19, 1-38 migrate mode 5-14, 5-44, 5-48 minimum mode 5-14, 5-45, 5-46 moving a shape. *See* translation operations MySpoolProc application-defined function 2-91

## N

no fill (shape fill) 2-13 no mode defined 5-14 examples of using 5-47, 5-49 for calculating alpha-channel values 5-24 non-debugging version of QuickDraw GX 1-39 notices defined 1-38 handlers for 1-39 ignoring 1-39 posting 1-39 NTSC space 4-20 to 4-22

## O

object properties 1-15 to 1-17 attributes 1-16 default 1-17 defined 1-8, 2-6 owner count 1-16, 1-20 references 1-16 tag list 1-17 object references 1-16, 1-19 to 1-20 defined 1-8

objects 1-7 to 1-49. *See also* collection objects and memory 1-18 to 1-23 cloning 1-20 to 1-21 creating 1-9 default 1-17 defined 1-8 disposing of 1-9 flattening 1-23 kinds of. *See* color profile objects, color set objects, font objects, graphics client objects, ink objects, printing objects, shape objects, style objects, tag objects, transform objects, view device objects, view group objects, view port objects loading and unloading 1-21 to 1-22 locking and unlocking 1-22 properties 1-15 to 1-17 references to 1-19 to 1-20 sharing 1-19 to 1-20 summary diagram of 1-49 unflattening 1-23 object sharing 1-19 to 1-20 offscreen drawing 7-29 to 7-30, 7-62 to 7-63 offscreen view groups 7-29 to 7-30, 7-62 to 7-63 onscreen view group 7-7, 7-29 to 7-30 open-frame fill 2-13 operand 5-12 OR mode 5-17, 5-45, 5-46 out-of-gamut colors 4-27, 4-40 over mode 5-22, 5-48 owner count 1-20 as color profile property 4-36, 4-46, 4-84 as color set property 4-33, 4-46, 4-69 as ink object property 5-6, 5-41, 5-64 as shape object property 2-9, 2-31 to 2-32, 2-76 to 2-77 as style object property 3-6, 3-11 to 3-13, 3-22 as tag object property 8-4, 8-11, 8-20, 8-21 as transform object property 6-7, 6-19 to 6-20, 6-39 defined 1-16

# P

packing, color 4-6, 4-54 PAL space 4-20 to 4-22 panels, adding to printing dialog boxes 1-36 paper-type objects defined 1-15 parent view port as view port property 7-8, 7-18 to 7-19 functions for 7-84 to 7-85 setting up 7-46 to 7-47 path shapes 1-11, 2-10

pattern as style object property 3-4 PDD. *See* portable digital document pen width as style object property 3-4 perceptual matching 4-30 perspective operations 6-10 picture shapes defined 1-11, 2-11 local space for 7-34 unique items in 2-17 pinning, of colors 5-28, 5-32 to 5-33, 5-54 point shapes 1-11, 2-9 polygon shapes 1-11, 2-10 portable digital document (PDD) 1-34, 1-37 posting errors, warnings, and notices 1-38 primitive shapes 2-33, 6-7 printer drivers 1-35 printer objects defined 1-15 print file objects 1-34 print-file objects. *See also* portable digital document defined 1-15 print files 1-37 printing 1-6, 1-34 to 1-37. *See also* printing objects, printing dialog boxes transfer modes and 5-49 to 5-50 printing dialog boxes 1-35 adding panels to 1-36 status dialog box 1-37 printing extensions 1-35 printing modes 1-37 printing objects. *See also* job objects, format objects, paper-type objects, printer objects, print-file objects defined 1-14 to 1-15 printing status dialog box 1-37 priority justification override as style object property 3-5 profile chromaticities 4-28 profile data, as color profile property 4-36, 4-36 to 4-37, 4-48 to 4-49, 4-88 to 4-93 profile response curves 4-29 programming environment 1-38 to 1-45 conventions and consistencies 1-41 to 1-44 debugging. *See* debugging error handling 1-38 to 1-39 implementation limits 1-43. *See also* Macintosh environment setting up QuickDraw GX memory 1-38 properties. *See* object properties pseudo-Boolean transfer modes 5-18 to 5-19. *See also* ramp-AND mode, ramp-OR mode, ramp-XOR mode

## Q

QuickDraw GX, general features of 1-3 to 1-7 compatibility with QuickDraw 1-4 debugging and non-debugging versions 1-39 graphics 1-4 limitations to 1-7 printing 1-6 programming conventions and consistencies 1-41 to 1-44 QuickDraw GX memory 1-18 to 1-19 relationship to Macintosh environment 1-44 to 1-45 typography 1-5

## R

ramp-AND mode 5-19, 5-45 ramp-OR mode defined 5-19 examples of using 5-45, 5-46, 5-48 for calculating alpha-channel values 5-24 ramp-XOR mode defined 5-19 examples of using 5-45, 5-46 for calculating alpha-channel values 5-24 rectangle shapes 1-11, 2-10 references. *See* object references remote memory 2-16 result color 5-11 result color limits 5-32 to 5-33, 5-54 result matrix 5-8, 5-33 to 5-34 RGB-based color spaces 4-9 to 4-13 RGB space 4-9 to 4-11 rotation operations 6-10 causing change in shape type 6-27 using shape geometry 6-27 to 6-28, 6-70 using transform mapping 6-24 to 6-26, 6-62 run controls as style object property 3-5 run features array as style object property 3-5

# S

saturation 4-12 saturation matching 4-30 scaling operations 6-10 using shape geometry 6-27 to 6-28, 6-68 using transform mapping 6-24 to 6-26, 6-60 scrolling, in a view port 7-19, 7-22 to 7-23, 7-47 to 7-49 shape attributes as shape object property 2-8 list of 2-16 to 2-18, 2-47 manipulating 2-28 to 2-29, 2-74 to 2-75 shape caches 2-16 shape fills as shape object property 2-8 closed-frame fill 2-13 even-odd fill 2-14 inverse even-odd fill 2-14 inverse winding fill 2-14 list of 2-13 to 2-15, 2-46 to 2-47 manipulating 2-28 to 2-29, 2-68 to 2-69 no fill 2-13 open-frame fill 2-13 valid shape types for 2-15 winding fill 2-14 shape geometry 1-10 as shape object property 2-8 contents of 2-11 to 2-13 copying between shapes 2-29 to 2-30, 2-67 to 2-68 directly manipulating 2-34 to 2-35, 2-80 to 2-84 shape object properties 2-7 to 2-9 attributes. *See* shape attributes default values for 2-18 to 2-19, 2-23, 2-31, 2-75 to 2-76 fill. *See* shape fills geometry. *See* shape geometry ink reference 2-8, 2-30 to 2-31, 2-71 to 2-72 owner count 2-9, 2-31 to 2-32, 2-76 to 2-77 style reference 2-8, 2-30 to 2-31, 2-69 to 2-71 tag list 2-9, 2-32, 2-77 to 2-79 transform reference 2-8, 2-30 to 2-31, 2-72 to 2-73 type. *See* shape types shape objects 2-5 to 2-97. *See also* shapes absolute location for 6-24, 6-67 caching 2-27, 2-62 to 2-65 changing the default 2-23, 2-52 to 2-53 colors of, on a view device 7-119 to 7-120 constants and data types for 2-45 to 2-51 copying, comparing, and cloning 2-25 to 2-26, 2-57 to 2-62 copying geometry of 2-29 to 2-30, 2-67 to 2-68 coverting shape type of 2-33, 2-66 to 2-67 creating and disposing of 2-24 to 2-25, 2-54 to 2-56 default 2-18 to 2-19 defined 1-10 to 1-11, 2-46 directly manipulating geometry of 2-34 to 2-35, 2-80 to 2-84 drawing. *See* drawing flattening. *See* flattening functions for 2-51 to 2-92 grouping 2-17 hit-testing on a view device 7-60, 7-120 to 7-121 hit-testing. *See* hit-testing loading and unloading 2-18, 2-27 to 2-28

shape objects *(continued)* locking and unlocking 2-17, 2-34 to 2-35, 2-80 to 2-84 manipulating owner count of 2-31 to 2-32, 2-61 to 2-62, 2-76 to 2-77 manipulating properties of 2-19 to 2-20, 2-28 to 2-32, 2-65 to 2-79 measuring in device space 7-59 to 7-60, 7-116 to 7-118 in global space 7-63 to 7-65, 7-125 to 7-126 in local space 7-51 to 7-52, 7-96 to 7-97 memory size of 2-25, 2-56 to 2-57 primitive 2-33, 6-7 printing 1-34 to 1-37 properties of. *See* shape object properties resetting to default values 2-31, 2-75 to 2-76 saving and restoring. *See* flattening, unflattenting transforming. *See* transforming shapes types of. *See* shape types unflattening. *See* unflattening view devices of 7-58, 7-115 to 7-116 view ports of 7-50, 7-95 shape parts, for hit-testing 1-32, 2-20 to 2-21, 2-36 to 2-37, 6-12 to 6-13 shapes. *See also* shape objects component objects of 2-5 to 2-6 defined 2-5 shape types 1-10 as shape object property 2-8 bitmap shapes 1-11, 2-10 converting between 2-33, 2-66 to 2-67 curve shapes 1-11, 2-9 empty shapes 1-11, 2-9 full shapes 1-11, 2-11 geometric 1-11 glyph shapes 1-11, 2-10 graphic 1-11 layout shapes 1-11, 2-10 line shapes 1-11, 2-9 list of 2-9 to 2-11, 2-46 manipulating 2-28 to 2-29, 2-66 to 2-67 path shapes 1-11, 2-10 picture shapes 1-11, 2-11 point shapes 1-11, 2-9 polygon shapes 1-11, 2-10 rectangle shapes 1-11, 2-10 text shapes 1-11, 2-10 typographic 1-11 valid shape fills for 2-15 skewing operations 6-10 using shape geometry 6-27 to 6-28, 6-71 using transform mapping 6-24 to 6-26, 6-63 solid fill. *See* even-odd fill source color 4-24, 5-11 source color limits 5-31, 5-54

source matrix 5-8, 5-33 to 5-34 spaces. *See* coordinates and coordinate spaces, color spaces spool block structure 2-49 to 2-50 spool function, for flattening and unflattening 2-49, 2-91 to 2-92 spooling 1-34. *See also* spool block structure, spool function style attributes. *See also* style text attributes as style object property 3-5 manipulating 3-11 style object properties 3-4 to 3-6, 3-10 to 3-14, 3-21 to 3-25 alignment 3-5 attributes. *See* style attributes cap 3-4 curve error 3-4 dash 3-4 default values for 3-6 to 3-7, 3-11, 3-21 encoding 3-5 font 3-5 font variations 3-5 glyph justification overrides array 3-5 glyph substitutions array 3-5 join 3-4 kerning adjustments array 3-5 owner count 3-6, 3-11 to 3-13, 3-22 pattern 3-4 pen width 3-4 priority justification override 3-5 run controls 3-5 run features array 3-5 tag list 3-6, 3-14, 3-22 to 3-25 text attributes. *See* style text attributes text face 3-5 text size 3-5 style objects 3-3 to 3-26 as shape object property 2-8, 2-30 to 2-31, 2-69 to 2-71 constants and data types for 3-16 copying, comparing, and cloning 3-8 to 3-10, 3-18 to 3-20 creating and disposing of 3-7 to 3-8, 3-16 to 3-18 default 3-6 to 3-7, 3-11, 3-21 defined 1-12, 3-16 functions for 3-16 to 3-25 loading and unloading 3-10 manipulating owner count of 3-11 to 3-13, 3-22 manipulating properties of 3-10 to 3-14, 3-21 to 3-25 properties of. *See* style object properties style text attributes. *See also* style attributes as style object property 3-5 manipulating 3-11 synonyms 1-37

## T

tag contents, as tag object property 8-4 tag list 8-3 as color profile property 4-36, 4-47, 4-85 to 4-87 as color set property 4-33, 4-47, 4-70 to 4-73 as ink object property 5-6, 5-41, 5-65 to 5-67 as shape object property 2-9, 2-32, 2-77 to 2-79 as style object property 3-6, 3-14, 3-22 to 3-25 as transform object property 6-7, 6-20, 6-40 to 6-42 as view device property 7-25, 7-56, 7-112 to 7-115 as view port property 7-9, 7-91 to 7-93 defined 1-17, 1-18 tag object properties 8-4 contents 8-4, 8-10 to 8-11, 8-11 to 8-12, 8-18, 8-20 owner count 8-4, 8-11, 8-20, 8-21 size 8-4, 8-18, 8-20 tag type 8-4, 8-5 to 8-6, 8-10 to 8-11 tag objects 8-3 to 8-25 attaching to other objects 8-12 constants and data types for 8-13 copying, comparing, and cloning 8-9, 8-15 to 8-18 creating and disposing of 8-8, 8-13 to 8-15 defined 1-13, 1-17, 8-13 directly manipulating contents of 8-11 to 8-12, 8-21 to 8-24 functions for 8-13 to 8-24 loading and unloading 8-9 locking and unlocking 8-11 to 8-12, 8-21 to 8-24 manipulating properties of 8-9 to 8-12, 8-18 to 8-21 properties of. *See* tag object properties QuickDraw GX behavior and 8-7 uses for 1-17 to 1-18, 8-6 to 8-7 tag size, as tag object property 8-4 tag types 8-3 as tag object property 8-4, 8-5 to 8-6 list of 8-5 to 8-6 text attributes. *See* style text attributes text face as style object property 3-5 text shapes 2-10 defined 1-11 text size as style object property 3-5 tint and tint color, for a halftone 7-16 to 7-17 tint space, for a halftone 7-17 tint types, for a halftone 7-16 to 7-17, 7-67 tolerance, for hit-testing 1-32, 2-21, 6-13 transfer component flags 5-35, 5-55 to 5-56 transfer component structure 5-8, 5-53 to 5-54 transfer mode flags 5-8, 5-35 to 5-36, 5-53 transfer modes 5-11 to 5-37, 5-44 to 5-50. *See also* transfer mode structure and printing 5-49 to 5-50 as ink object property 5-6, 5-8 to 5-9

color limits for 5-27 to 5-33, 5-54 destination 5-32, 5-54 result 5-32 to 5-33, 5-54 source 5-31, 5-54 color space for 5-25 to 5-27 flags 5-34 to 5-36 functions for 5-72 to 5-76 getting and setting 5-43 matrices in 5-33 to 5-34 summary of operation 5-36 to 5-37 types of. *See* component modes transfer mode structure 5-8 to 5-9, 5-52 to 5-53 transform clip as transform object property 6-6 characteristics of 6-7 to 6-9 constructive geometry operations on 6-21 to 6-23, 6-48 to 6-53 functions for 6-43 to 6-53 getting and setting 6-20, 6-43 to 6-48 transforming shapes. *See also* translation operations, scaling operations, rotation operations, skewing operations, perspective operations by altering shape geometry 2-17, 6-26 to 6-28, 6-65 to 6-73 by altering transform mapping 2-17, 6-23 to 6-26, 6-58 to 6-65 by applying a mapping to the geometry 6-72 transform mapping applying another mapping to 6-64 as transform object property 6-6 characteristics of 6-10 to 6-11 functions for 6-53 to 6-65 transform object properties 6-6 to 6-14 clip. *See* transform clip default values for 6-14, 6-20, 6-38 hit-test parameters. *See* hit-test parameters mapping. *See* transform mapping owner count 6-7, 6-19 to 6-20, 6-39 tag list 6-7, 6-20, 6-40 to 6-42 view port list. *See* view port list transform objects 6-5 to 6-84 as shape object property 2-8, 2-30 to 2-31, 2-72 to 2-73 constants and data types for 6-31 to 6-32 copying, comparing, and cloning 6-16 to 6-18, 6-35 to 6-38 creating and disposing of 6-15 to 6-16, 6-18, 6-33 to 6-35 default 6-14 defined 1-13, 6-31 functions for 6-32 to 6-81 loading and unloading 6-18 manipulating properties of 6-19 to 6-20, 6-38 to 6-48, 6-54 to 6-58 manipulating the clip of 6-48 to 6-53

transform objects (*continued*) manipulating the view port list of 6-28 to 6-30, 6-73 to 6-77 modifying the mapping of 6-23 to 6-26, 6-58 to 6-65 properties of. *See* transform object properties resetting default properties 6-20, 6-38 translation operations 6-10 using shape geometry 6-26 to 6-27, 6-66 to 6-68 using transform mapping 6-24, 6-58 to 6-60 tristimulus values 4-16 type. *See* shape type typographic shapes. *See also* text shapes, glyph shapes, layout shapes defined 1-11 typography 1-5

# U

undercolor removal 4-14, 4-29 unflattening 1-23, 2-22, 2-39 to 2-42 constants and data types for 2-48 to 2-50 functions for 2-87 to 2-92 unique items in a picture shape 2-17 universal color spaces 4-15 to 4-22 unlocking color profiles 4-49, 4-91 shapes 2-17, 2-81 tag objects 8-11 to 8-12, 8-22

## V

value, in HSV space 4-12 video color spaces 4-20 to 4-22 view device attributes as view device property 7-25 functions for 7-110 to 7-111 list of 7-27, 7-68 manipulating 7-56 view device clip as view device property 7-25, 7-26 functions for 7-102 to 7-104 manipulating 7-56 to 7-57 view device mapping as view device property 7-25, 7-26 functions for 7-105 to 7-106 manipulating 7-56 to 7-57 view device objects 7-24 to 7-28, 7-52 to 7-60, 7-97 to 7-121 colors of a shape on 7-119 to 7-120 constants and data types for 7-68

copying and comparing 7-52 to 7-54, 7-100 to 7-102 creating and disposing of 7-52 to 7-54, 7-98 to 7-99 default 7-28 defined 1-13, 1-26, 7-5 to 7-7, 7-68 functions for 7-97 to 7-121 halftone angle on 7-83 hit-testing a shape on 7-60, 7-120 to 7-121 identifying, for a shape 7-58, 7-115 to 7-116 identifying, for a view port 7-49 to 7-50, 7-94 manipulating properties of 7-54 to 7-57, 7-102 to 7-115 measuring a shape in device space 7-59 to 7-60, 7-116 to 7-118 properties of. *See* view device properties view device properties 7-25 to 7-27, 7-54 to 7-57 attributes. *See* view device attributes bitmap 7-25, 7-26 to 7-27, 7-55, 7-107 to 7-108 clip. *See* view device clip default values for 7-28 mapping. *See* view device mapping tag list 7-25, 7-56, 7-112 to 7-115 view group 7-25, 7-55, 7-109 to 7-110 view group objects 7-29 to 7-30, 7-60 to 7-65, 7-121 to 7-126 as view device property 7-25, 7-55, 7-109 to 7-110 as view port property 7-9, 7-88 to 7-89 constants and data types for 7-69 creating and disposing of 7-61 to 7-62, 7-122 to 7-123 defined 1-13, 7-5 to 7-7, 7-69 functions for 7-121 to 7-126 measuring a shape in global space 7-63 to 7-65, 7-125 to 7-126 offscreen 7-29 to 7-30, 7-62 to 7-63 onscreen 7-7, 7-29 to 7-30 view devices of 7-62, 7-124 to 7-125 view ports of 7-62, 7-123 to 7-124 view port attributes as view port property 7-9 functions for 7-89 to 7-90 list of 7-20, 7-68 manipulating 7-42 to 7-43 view port clip as view port property 7-8, 7-9 to 7-10 functions for 7-74 to 7-76 manipulating 7-44 to 7-46 view port list as transform object property 6-6, 6-11 functions for 6-73 to 6-77 manipulating 6-28 to 6-30 view port mapping as view port property 7-8, 7-9 to 7-10 functions for 7-77 to 7-79 manipulating 7-44 to 7-45

view port objects 7-7 to 7-23, 7-40 to 7-52, 7-69 to 7-97 and windows 7-21 to 7-23 constants and data types for 7-65 to 7-68 copying and comparing 7-40 to 7-41, 7-72 to 7-74 creating and disposing of 7-40 to 7-41, 7-70 to 7-72 default 7-20 to 7-21 defined 1-13, 1-26, 7-5 to 7-7, 7-65 functions for 7-69 to 7-97 getting the global mapping of 7-79 halftone angle on a device 7-83 hierarchies of 7-18 to 7-19, 7-21 to 7-23, 7-46 to 7-47 identifying, for a shape 7-50, 7-95 manipulating properties of 7-42 to 7-46, 7-74 to 7-93 measuring a shape in local space 7-51 to 7-52, 7-96 to 7-97 properties of. *See* view port properties scrolling support 7-47 to 7-49 view devices of 7-49 to 7-50, 7-94 view port properties 7-7 to 7-20, 7-42 to 7-46 attributes. *See* view port attributes child view port list. *See* child view port list clip. *See* view port clip default values for 7-20 to 7-21 dither. *See* dither halftone. *See* halftones mapping. *See* view port mapping parent view port. *See* parent view port tag list 7-9, 7-91 to 7-93 view group 7-9, 7-88 to 7-89

## W

warnings defined 1-38 handlers for 1-39 ignoring 1-39 posting 1-39 white point 4-17 winding fill 2-14

# X

XOR mode 5-17, 5-45, 5-46 XYZ space 4-16, 4-18 to 4-20 Y

YIQ space 4-20 to 4-22 Yxy space 4-16 to 4-17, 4-18 to 4-20

## Z

zero-length profiles 4-37 to 4-38

This Apple manual was written, edited, and composed on a desktop publishing system using Apple Macintosh computers and FrameMaker software. Proof pages were created on an Apple LaserWriter Pro printer. Final page negatives were output directly from text files on an Optrotech SPrint 220 imagesetter. Line art was created using Adobe™ Illustrator and Adobe Photoshop. PostScript™, the page-description language for the LaserWriter, was developed by Adobe Systems Incorporated.

Text type is Palatino $^\circledast$  and display type is Helvetica® . Bullets are ITC Zapf Dingbats® . Some elements, such as program listings, are set in Apple Courier.

**WRITERS** David Bice, Gary McCue

DEVELOPMENTAL EDITOR

Sanborn Hodgkins

ILLUSTRATORS Sandee Karr, Lisa Hymel, Barbara Carey, Bruce Lee, Mai-Ly Pham

PRODUCTION EDITOR Lorraine Findlay

PROJECT MANAGER Trish Eastman

LEAD WRITER David Bice

LEAD EDITOR Laurel Rezeau

LEAD ILLUSTRATOR Ruth Anderson

ART DIRECTOR /COVER DESIGNER Barbara Smyth

Special thanks to Cary Clark, Josh Horwich, Chris Yerga

Acknowledgments to Pete "Luke" Alexander, Tom Dowdy, Pablo Fernicola, Dave Good, Dave Hersey, Gary Hillerson, Wendy Krafft, Marq Laube, Dan Lipton, Dave Opstad, Diane Patterson, Rich Pettijohn, Laine Rapin, Mike Reed